9.0

*IBM MQ* の管理

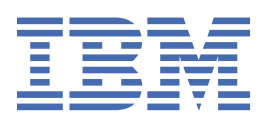

## **注記**

本書および本書で紹介する製品をご使用になる前に、475 [ページの『特記事項』](#page-474-0)に記載されている情報 をお読みください。

本書は、 IBM® MQ バージョン 9 リリース 0、および新しい版で明記されていない限り、以降のすべてのリリースおよびモ ディフィケーションに適用されます。

お客様が IBM に情報を送信する場合、お客様は IBM に対し、お客様に対してなんら義務も負うことのない、自ら適切と信 ずる方法で情報を使用または配布する非独占的な権利を付与します。

**© Copyright International Business Machines Corporation 2015 年, 2023.**

# 目次

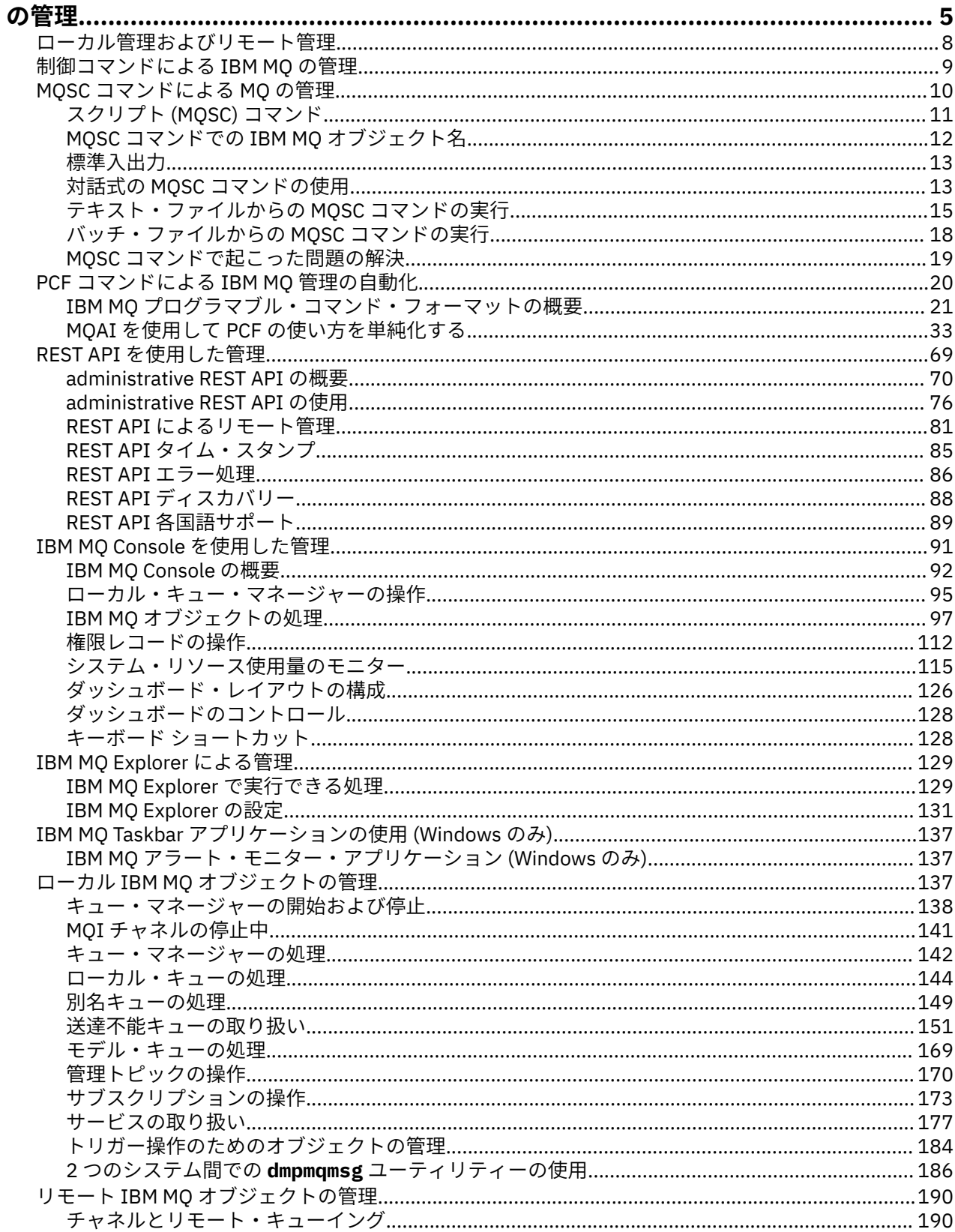

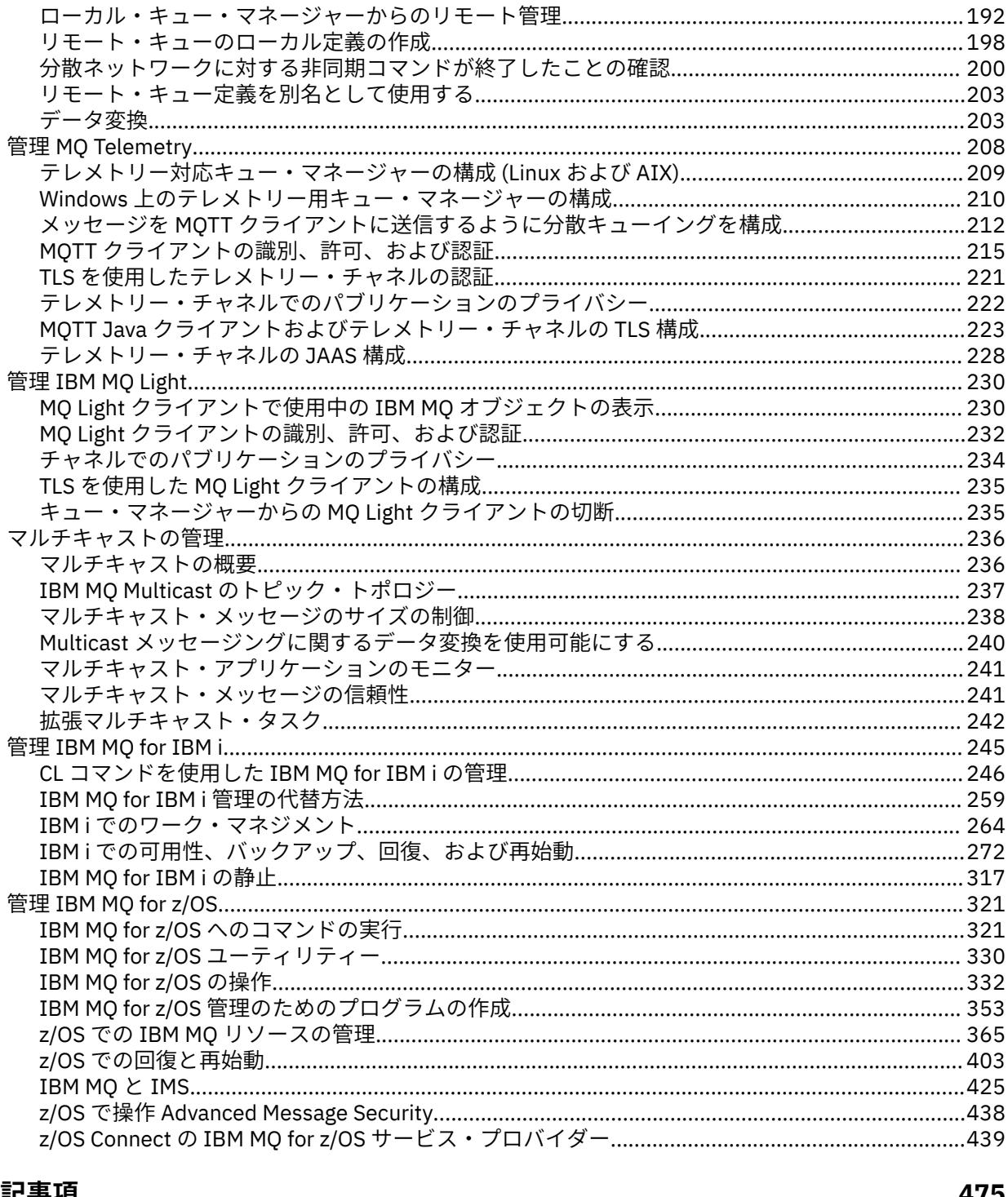

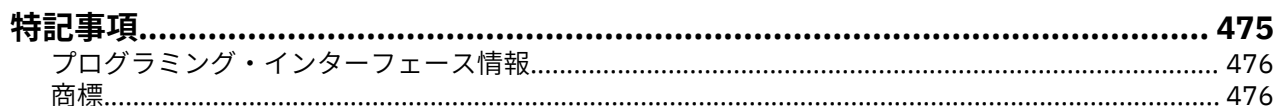

## <span id="page-4-0"></span>**管理 IBM MQ**

IBM MQ キュー・マネージャーと関連リソースを管理する時には、そうしたリソースをアクティブ化したり 管理したりするための一連のタスクから好みの方法を選択できます。

IBM MQ オブジェクトの管理では、ローカル管理とリモート管理が可能です。8 [ページの『ローカル管理](#page-7-0) [およびリモート管理』を](#page-7-0)参照してください。

IBM MQ でキュー・マネージャーと関連リソースを作成して管理するには、さまざまな方法があります。 例えば、コマンド行インターフェース、グラフィカル・ユーザー・インターフェース、管理 API などの方 法です。

IBM MQ の管理で使用できるコマンド・セットは、オペレーティング・システムによって異なります。

- 5 ページの『IBM MQ の制御コマンド』
- 5 ページの『IBM MQ スクリプト (MQSC) コマンド』
- 6 [ページの『プログラマブル・コマンド・フォーマット](#page-5-0) (PCF)』
- V 9.0.1 [administrative REST API](#page-5-0)
- IBM i 7 [ページの『](#page-6-0)IBM i の制御言語 (CL)』

そのほかに、IBM MQ オブジェクトを作成して管理するためのオプションもあります。

- Windows Linux 7 ページの『[IBM MQ Explorer](#page-6-0)』
- V 9.0.1 7 ページの『[IBM MQ Console](#page-6-0)』
- Windows 8 ページの『Windows [のデフォルト構成アプリケーション』](#page-7-0)
- Windows 8 ページの『[Microsoft Cluster Service \(MSCS\)](#page-7-0)』

■ 2/0S ■ IBM MO for z/OS® で使用できる管理インターフェースとオプションについては、<u>321 [ページ](#page-320-0)</u> の『管理 [IBM MQ for z/OS](#page-320-0)』を参照してください。

PCF コマンドを使用することにより、ローカル・キュー・マネージャーとリモート・キュー・マネージャ ーの両方に対する管理タスクとモニター・タスクの一部を自動化できます。 プラットフォームによっては、 IBM MQ 管理インターフェース (MQAI) を使用して、これらのコマンドを簡略化することもできます。 管理 タスクを自動化するための詳細については、20 ページの『PCF [コマンドによる](#page-19-0) IBM MQ 管理の自動化』 を参照してください。

## **IBM MQ の制御コマンド**

 $\blacksquare$  ULW  $\blacksquare$ 

制御コマンドを使用して、キュー・マネージャーそのものに対する管理タスクを実行できます。

IBM MQ for Windows、UNIX and Linux® システムでは、システムのコマンド行で実行する制御コマンド が 用意されています。

制御コマンドの説明については、Multiplatforms でのキュー・マネージャーの作成と管理を参照してくださ い。 制御コマンドのコマンド・リファレンスについては、 IBM MQ 制御コマンドを参照してください。

## **IBM MQ スクリプト (MQSC) コマンド**

MQSC コマンドを使用すると、キュー・マネージャー自体、キュー、プロセス定義、名前リスト、チャネ ル、クライアント接続チャネル、リスナー、サービス、および認証情報オブジェクトなどのキュー・マネ ージャー・オブジェクトを管理できます。

キュー・マネージャーへの MQSC コマンドの発行には、runmqsc コマンドを使用します。 この場合、キー ボードからコマンドを発行することによって対話式に実行するか、または ASCII テキスト・ファイルの一

<span id="page-5-0"></span>連のコマンドを実行するよう標準入力装置 (stdin) をリダイレクトします。 いずれの場合も、コマンドの形 式は同じです。

コマンドに設定したフラグによって、runmqsc コマンドを次の 3 とおりのモードで実行できます。

- 検証モード。このモードでは、MQSC コマンドはローカル・キュー・マネージャー上で検証されますが、 実行されません。
- 直接モード。このモードでは、MQSC コマンドはローカル・キュー・マネージャー上で実行されます。
- 間接モード。このモードでは、MQSC コマンドはリモート・キュー・マネージャー上で実行されます。

MQSC コマンドは、IBM i や z/OS も含めてすべてのオペレーティング・システムで使用できます。 MQSC コマンドについては、コマンド・セットの比較に要約されています。

<mark>■ ULW ■</mark>UNIX, Linux, and Windows では、システム・コマンド・ラインで MQSC を単一コマンドとし て実行できます。 複雑なコマンドや複数のコマンドを実行する場合は、コマンド・ラインから実行するフ ァイルとして MQSC を作成できます。 MQSC コマンドをリモート・キュー・マネージャーに送信すること も可能です。 詳細については、 コマンド・スクリプトの作成を参照してください。

■ BMI DMIサーバーでコマンドを実行するために、コマンドのリストを組み込んだスクリプト・フ ァイルを作成し、STRMQMMQSC コマンドを使用してそのファイルを実行します。

注: **BMi** 

- 1. QTEMP ライブラリーの使用は制限されているため、QTEMP ライブラリーを STRMQMMQSC の入力ライ ブラリーとして使用しないでください。 このコマンドの入力ファイルとして別のライブラリーを使用 する必要があります。
- 2. IBM i では、スクリプト・ファイルから実行されるコマンドへの MQSC 応答がスプール・ファイルとし て返されます。

11 [ページの『スクリプト](#page-10-0) (MQSC) コマンド』には、各 MQSC コマンドおよびその構文の説明が含まれて います。

MQSC コマンドの使用法の詳細については、10 ページの『MQSC [コマンドによる](#page-9-0) MQ の管理』を参照し てください。

## **プログラマブル・コマンド・フォーマット (PCF)**

プログラマブル・コマンド・フォーマット (PCF) では、ネットワーク内のプログラムと PCF 対応のキュー・ マネージャーとの間で交換できるコマンド・メッセージと応答メッセージが定義されています。 システム 管理アプリケーション・プログラムで、IBM MQ オブジェクト (認証情報オブジェクト、チャネル、チャネ ル・リスナー、名前リスト、プロセス定義、キュー・マネージャー、キュー、サービス、ストレージ・ク ラス) を管理するために PCF コマンドを使用できます。 ネットワーク内の 1 つのポイントからアプリケー ションを実行し、ローカル・キュー・マネージャーを使用して、キュー・マネージャー (ローカルまたはリ モート) との間でコマンド情報と応答情報をやり取りすることもできます。

PCF の詳細については、21 ページの『IBM MQ [プログラマブル・コマンド・フォーマットの概要』](#page-20-0)を参 照してください。

PCF の定義や、コマンドと応答の構造については、『プログラマブル・コマンド・フォーマットのリファレ ンス』を参照してください。

#### **administrative REST API**

 $V 9.0.1$ 

administrative REST API は、IBM MQ を管理するために使用できる RESTful インターフェースを提供しま す。 administrative REST API を使用するときは、IBM MQ オブジェクトを表す URL に対して HTTP メソッ ドを呼び出します。 例えば、以下の URL で HTTP メソッド GET を使用して、IBM MQ インストール済み環 境に関する情報を要求することができます。

## <span id="page-6-0"></span>V 9.0.4 IBM MO 9.0.4 以降の場合

https://localhost:9443/ibmmq/rest/v1/admin/installation

#### IBM MQ 9.0.3 以前の場合

https://localhost:9443/ibmmq/rest/v1/installation

プログラミング言語の HTTP/REST 実装によって、 または cURL などのツールや REST クライアント・ブラ ウザー・アドオンを使用して、administrative REST API を使用することができます。

詳しくは、[administrative REST API](#page-68-0) を参照してください。

## **IBM i の制御言語 (CL)**

 $\blacksquare$  IBM i

この言語を使用して、IBM MQ for IBM i に対する管理コマンドを実行できます。 これらのコマンドは、コ マンド・ラインから実行できます。あるいは、制御言語プログラムを作成することも可能です。 これらの コマンドの機能は、PCF コマンドの機能とよく似ていますが、形式が違います。 CL コマンドはサーバー専 用に設計されており、CL 応答は人間が理解できます。 一方、PCF コマンドはプラットフォームに関係な く、コマンドと応答の形式は、いずれもプログラムで使用されます。

IBM i の制御言語 (CL) の詳細については、 IBM MQ for IBM i CL コマンドを参照してください。

#### **IBM MQ Explorer**

**Windows** Linux

IBM MQ Explorer を使用して、以下の操作を実行できます。

- キュー・マネージャー、キュー、プロセス定義、名前リスト、チャネル、クライアント接続チャネル、リ スナー、サービス、クラスターなど、さまざまなリソースの定義と管理。
- ローカル・キュー・マネージャーとその関連プロセスの始動/停止
- 使用ワークステーション上または他のワークステーションからの、キュー・マネージャーとその関連オブ ジェクトの表示
- キュー・マネージャー、クラスター、およびチャネルの状況の確認
- キューの状況からの、特定のキューをオープンさせるアプリケーション、ユーザー、またはチャネルの確 認

Windows および Linux システムでは、システム・メニュー、 MQExplorer 実行可能ファイル、または **strmqcfg** コマンドを使用して IBM MQ Explorer を開始できます。

<mark>■ Linux ■</mark>Linux では、IBM MQ Explorer を正常に開始するために、ファイルをホーム・ディレクトリー に書き込めることと、ホーム・ディレクトリーが存在していることが必要です。

詳しくは、129 ページの『[IBM MQ Explorer](#page-128-0) による管理』を参照してください。

IBM MQ Explorer を使用すると、z/OS を含む他のプラットフォーム上にあるリモート・キュー・マネージ ャーを管理できます。詳細およびサポートパック MS0T のダウンロードについては、[https://](https://www.ibm.com/support/docview.wss?uid=swg24021041) [www.ibm.com/support/docview.wss?uid=swg24021041](https://www.ibm.com/support/docview.wss?uid=swg24021041) を参照してください。

#### **IBM MQ Console**

 $V$  9.0.1

Web ブラウザーから IBM MQ を管理するために IBM MQ Console を使用できます。 詳しくは、91 ページの『IBM MQ Console [を使用した管理』](#page-90-0)を参照してください。

## <span id="page-7-0"></span>**Windows のデフォルト構成アプリケーション**

**Windows** 

Windows デフォルト構成プログラムを使用して、 IBM MQ オブジェクトの スターター (またはデフォルト) セットを作成できます。 作成されるデフォルト・オブジェクトの要約については、表 1. Windows のデフ ォルト構成アプリケーションによって作成されるオブジェクトを参照してください。

### **Microsoft Cluster Service (MSCS)**

**Windows** 

Microsoft Cluster Service (MSCS) を使用すると、サーバーをクラスター に接続して、データおよびアプリ ケーションにさらに高い可用性を提供し、システムの管理を容易にすることができます。 MSCS は、サー バーまたはアプリケーション障害を自動的に検出し、リカバリーすることができます。

MSCS の文脈での「クラスター」を、IBM MQ クラスターと混同しないことが重要です。 違いは次のとお りです。

## **IBM MQ クラスター**

これらは、1 つ以上のコンピューター上にある複数のキュー・マネージャーのグループで、自動相互接 続を提供し、グループ間でロード・バランシングと冗長度が適切になるようにキューを共有できます。

#### **MSCS クラスター**

これらは、相互接続されたコンピューターのグループで、いずれかのコンピューターに障害が起きたと きに、MSCS によってフェイルオーバー が実行され、障害が起きたコンピューターからアプリケーショ ンの状態データがクラスター内の別のコンピューターへ転送され、そこで操作が再開されるように構成 されています。

Microsoft クラスター・サービス (MSCS) のサポート は、 MSCS を使用するように IBM MQ for Windows シ ステムを構成する方法に関する詳細情報を提供します。

#### **関連情報**

コマンド・セットの比較 IBM MQ の技術概要 計画 構成

## **ローカル管理およびリモート管理**

IBM MQ オブジェクトに対しては、ローカル管理またはリモート管理を行うことができます。

### **ローカル管理**

ローカル管理とは、ローカル・システムに定義したキュー・マネージャーで管理タスクを実行することで す。 例えば、TCP/IP の端末エミュレーション・プログラム **telnet** を介して、他のシステムにアクセスし、 そこで管理作業を行うことができます。 IBM MQ では、これをローカル管理と考えることができます。チ ャネルとは無関係であり、通信はオペレーティング・システムによって管理されるからです。

## **リモート管理**

IBM MQ は、リモート管理を介して 1 つの地点からの管理をサポートします。 リモート管理を使用すると、 別のシステムで処理されるコマンドを、ユーザーのローカル・システムから発行することができます。こ れは、IBM MQ Explorer にも適用されます。 例えば、リモート・コマンドを発行して、リモート・キュー・ マネージャー上のキュー定義を変更することができます。 この場合、別のシステムにログオンする必要は ありませんが、適切なチャネルを定義しておく必要があります。 ターゲット・システム上のキュー・マネ ージャーおよびコマンド・サーバーは、実行中である必要があります。

一部のコマンドは、このような方法では発行することができません。特に、キュー・マネージャーの作成 や開始、およびコマンド・サーバーの開始などの際には、このような方法では発行できません。 このよう なタスクを実行するためには、リモート・システムにログオンしてそこからコマンドを発行するか、ある

<span id="page-8-0"></span>いはユーザーの代わりにコマンドを発行するプロセスを作成する必要があります。 この制約事項は、IBM MQ Explorer にも適用されます。

リモート管理の詳細は、190 ページの『リモート IBM MQ [オブジェクトの管理』](#page-189-0)に記載しています。

#### **制御コマンドによる IBM MQ の管理** ULW **19**

制御コマンドは、 UNIX, Linux, and Windows 上でいくつかの IBM MQ 管理タスクを実行する方法を提供し ます。

ほとんどの制御コマンドは、制御コマンドを発行するために、mqm グループのメンバーであるユーザー ID を使用する必要があります。 これについて詳しくは、 UNIX, Linux, and Windows 上の IBM MQ を管理する 権限を参照してください。 さらに、環境固有の情報にも注意してください。 お客様の企業が使用する 1 つ 以上のプラットフォームに対応します。

キュー・マネージャーで作動する制御コマンドを使用する場合は、操作対象のキュー・マネージャーと関 連付けられたインストール済み環境からコマンドを実行する必要があります。

CHCKLOCL(REQUIRED) で接続認証を使用するように構成されたキュー・マネージャーで作動する制御コマ ンドを使用するときに、接続の失敗が見られる場合、以下のいずれかを実行します。

- 制御コマンドで使用できる場合は、ユーザー ID とパスワードを指定します。
- 制御コマンドの MQSC に相当するものが存在する場合は、それらを使用します。
- 接続できない制御コマンドを実行する必要があるときに、-ns オプションを使用してキュー・マネージャ ーを開始します。

制御コマンドの完全なリストについては、IBM MQ 制御コマンドを参照してください。

### **Windows システムでの制御コマンドの使用**

**Windows** 

IBM MQ for Windows では、制御コマンドをコマンド・プロンプトに入力します。

制御コマンドとそれらのフラグには大/小文字の区別がありませんが、それらのコマンドに対する引数 (キ ュー名やキュー・マネージャー名など) には大/小文字の区別があります。

例えば、次のコマンドを入力するとします。

crtmqm /u SYSTEM.DEAD.LETTER.QUEUE jupiter.queue.manager

- 入力するコマンド名は、大文字、小文字、あるいは大文字と小文字が混在していても構いません。 例え ば、crtmqm、CRTMQM、または CRTmqm のいずれでも構いません。
- 入力するフラグは、-u、-U、/u、または /U のいずれでも構いません。
- SYSTEM.DEAD.LETTER.QUEUE と jupiter.queue.manager は表示どおりに入力する必要がありま す。

## **UNIX および Linux システムでの制御コマンドの使用**

 $\blacktriangleright$  Linux  $\blacktriangleright$  UNIX  $\mid$ 

IBM MQ for UNIX および Linux システムでは、 制御コマンドをシェル・ウィンドウに入力します。

UNIX 環境では、制御コマンドは、コマンド名、フラグ、引数を含め大/小文字が区別されます。 例えば、 次のコマンドを入力するとします。

crtmqm -u SYSTEM.DEAD.LETTER.QUEUE jupiter.queue.manager

• コマンド名は CRTMQM ではなく、crtmqm でなければなりません。

• フラグは -U ではなく -u でなければなりません。

<span id="page-9-0"></span>• 送達不能キューの名前は SYSTEM.DEAD.LETTER.QUEUE になります。

• 引数は、jupiter.queue.manager と指定され、JUPITER.queue.manager とは区別されます。 コマンドは、例に倣って正確に入力してください。

#### **関連情報**

IBM MQ 制御コマンド・リファレンス

## **MQSC コマンドによる MQ の管理**

MQSC コマンドを使用して一般的なタスクを実行する方法。

MQSC コマンドは、IBM i や z/OS も含めてすべてのオペレーティング・システムで使用できます。

MQSC コマンドを使用すると、キュー・マネージャー自体、キュー、チャネル、キュー、プロセス定義、 チャネル、クライアント接続チャネル、リスナー、サービス、名前リスト、クラスター、および認証情報 オブジェクトなどのキュー・マネージャー・オブジェクトを管理できます。 このセクションでは、キュー・ マネージャー、キュー、およびプロセス定義について説明します。チャネル、クライアント接続チャネル、 リスナーの各オブジェクトの管理の概要については、オブジェクトを参照してください。 キュー・マネー ジャー・オブジェクトを管理するためのすべての MQSC コマンドについては、11 [ページの『スクリプト](#page-10-0) (MQSC) [コマンド』](#page-10-0)を参照してください。

キュー・マネージャーへの MQSC コマンドの発行には、**runmqsc** コマンドを使用します。 (このコマンド の詳細については、runmqsc を参照してください。) この場合、キーボードからコマンドを発行することに よって対話式に実行するか、または ASCII テキスト・ファイルの一連のコマンドを実行するよう標準入力 装置 (stdin) をリダイレクトします。 いずれの場合も、コマンドの形式は同じです。 (テキスト・ファイ ルからのコマンドの実行については、15 [ページの『テキスト・ファイルからの](#page-14-0) MQSC コマンドの実行』 を参照してください。)

コマンドに設定したフラグによって、**runmqsc** コマンドを次の 3 とおりの方法で実行できます。

- コマンドを実行せずにでコマンドを検証する。この方法では、MQSC コマンドはローカル・キュー・マネ ージャー上で検証され、実行されません。
- ローカル・キュー・マネージャー上でコマンドを実行する。この方法では、MQSC コマンドは、ローカ ル・キュー・マネージャー上で実行されます。
- リモート・キュー・マネージャー上でコマンドを実行する。この方法では、MQSC コマンドは、リモー ト・キュー・マネージャー上で実行されます。

構文を表示するには、コマンドの後に疑問符を付けて実行することもできます。

このセクションでは、MQSC コマンドで指定するオブジェクト属性を (RQMNAME のように) 大文字で表記 していますが、実際には大/小文字の区別はありません。 MQSC コマンド属性名は 8 文字までに制限されて います。

Continuous Delivery では、IBM MQ 9.0.1 以降、**MQPROMPT** 環境変数を使用して任意のプロン プトを設定できます。 プレーン・テキストに加えて、 **MQPROMPT** 変数では、 IBM MQ サービス・オブジェ クト定義と同じ方法で、 +VARNAME+ notation を使用して環境変数を挿入することもできます ( [178](#page-177-0) ペ [ージの『サービス・オブジェクトの定義』を](#page-177-0)参照)。 以下に例を示します。

sh> export MQPROMPT="+USER+ @ +QMNAME+ @ +MQ\_HOST\_NAME+> " sh> runmqsc MY.QMGR 5724-H72 (C) Copyright IBM Corp. 1994, 2023. Starting MQSC for queue manager MY.QMGR. username @ MY.QMGR @ aix1> DISPLAY QMSTATUS

■ **V 9.0.0.1 <sub>IBM</sub> MQ 9.0.0 Fix Pack 1** 以降、**MQPROMPT** 環境変数は Long Term Support リリースでも使用 可能になりました。

MQSC コマンドについては、MQSC コマンドのセクションで詳しく説明されています。

<span id="page-10-0"></span>■ Windows ま Linux ■ Windows または Linux (x86 および x86-64 プラットフォーム) では、IBM MQ Explorer を使用してこのセクションで説明されている操作を実行することもできます。 詳しくは、[129](#page-128-0) ペ ージの『[IBM MQ Explorer](#page-128-0) による管理』を参照してください。

### **関連情報**

runmqsc (MQSC コマンドの実行) MQSC リファレンス

## **スクリプト (MQSC) コマンド**

MQSC コマンドには、IBM MQ プラットフォームで人間が理解できるコマンドを発行する統一された方式が あります。

MQSC コマンドで取り上げられているコマンドの一般的な形式。

MQSC コマンドを使用する場合は、以下の規則に従う必要があります。

• 各コマンドは 1 次パラメーター (verb) で始めて、その後に 2 次パラメーター (noun) を続けます。 さら に、オブジェクトの名前または総称名があれば (ほとんどのコマンドで指定される)、その後に (括弧に入 れて) 続けます。 その後に、パラメーターを任意の順序で指定できます。パラメーターが対応する値を取 る場合は、関連するパラメーターの直後にその値を指定する必要があります。

**注 :** z/OS の場合は、必ずしも 2 次パラメーターを 2 番目に指定する必要はありません。

- キーワード、括弧、および値は任意の数のブランクおよびコンマで区切ることができます。 構文図に示 されているコンマは、どれも 1 つ以上のブランクに置き換えることができます。 z/OS の場合を除き、(1 次パラメーターの後にある) 各パラメーターでは、直前のパラメーターとの間に少なくとも 1 つのブラン クが必要です。
- コマンドの先頭または終わり、およびパラメーター、句読点、値の間には、ブランクをいくつ入れても構 いません。 例えば、次のコマンドは有効です。

ALTER QLOCAL ('Account' ) TRIGDPTH ( 1)

引用符の対の中に置かれたブランクには意味があります。

- ブランクが許可されている場所に余分なコンマがあってもよく、それらはブランクと同じように扱われま す (ただし、引用符で囲まれたストリング内にある場合を除きます)。
- パラメーターの繰り返しは許可されていません。 REPLACE NOREPLACE のように、それ自身の "NO" バ ージョンによるパラメーターの繰り返しも許可されていません。
- ブランク、小文字、または次の特殊文字以外の特殊文字を含むストリングは、単一引用符で囲む必要があ ります。
	- ピリオド (.)
	- 順方向斜線 (/)
	- 下線 (\_)
	- パーセント記号 (%)

ただし、次の場合を除きます。

- ■ IBM MO for z/OS の操作および制御パネルから発行された場合
- 末尾がアスタリスクの総称値 (IBM i では、単一引用符で囲む必要がある)
- 1 つのアスタリスク (TRACE(\*) など) (IBM i では、単一引用符で囲む必要がある)
- コロンが含まれている範囲指定 (CLASS(01:03) など)

ストリング自体に単一引用符が含まれている場合、その単一引用符は 2 つの単一引用符で表されます。 引用符で囲まれていない小文字は大文字に変換されます。

<span id="page-11-0"></span>• Wulti マルチプラ<u>ットフォーム</u>では、文字を含まないストリング (つまり、間にスペースのない 2 つの単一引用符) は、単一引用符で囲まれたブランク・スペースとして解釈されます。つまり、('') と同じ ように解釈されます。 ただし、使用されている属性が以下のいずれかである場合は例外です。

- TOPICSTR
- SUB
- USERDATA
- SELECTOR

この場合、間にスペースのない 2 つの単一引用符はゼロ長ストリングとして解釈されます。

<mark>■ Z/OS では、単一引用符で囲まれたブランク・スペースを使用したい場合は、それを ( ' ')と</mark> して入力する必要があります。 文字を含まないストリング ('') は、入力 ()と同じです。

- IBM WebSphere® MQ 7.0 では、MQCHARV タイプに基づくストリング属性 (SELECTOR または SUBUSERDATA) 内の末尾ブランクは、有効なものとして扱われます。つまり、「abc 」は「abc」と同じ ではありません。
- 左括弧の直後に右括弧が続いて、間に有意な情報がない場合、例えば、

NAME ( )

などは、特に注記がある場合を除き無効です。

- キーワードに大/小文字の区別はありません。AltER、alter、および ALTER はすべて許容されます。引用 符で囲まれていない文字はすべて大文字に変換されます。
- 一部のパラメーターには同義語が定義されています。例えば、DEF は常に DEFINE の同義語であるので、 DEF QLOCAL は有効です。 しかし、同義語は単にストリングを最も短くしたものというわけではありま せん。DEFI は DEFINE の有効な同義語ではありません。

**注 :** DELETE パラメーターの同義語はありません。 これは、DEFINE の同義語である DEF を使用したため に、誤ってオブジェクトを削除することのないようにするためです。

IBM MQ 管理のための MQSC コマンド使用の概要については、10 ページの『MQSC [コマンドによる](#page-9-0) MQ の [管理』を](#page-9-0)参照してください。

MQSC コマンドは、特定の意味を表すために特定の特殊文字を使用します。 それらの特殊文字およびその 使用法について詳しくは、特別な意味を持つ文字を参照してください。

MQSC コマンドを使用してスクリプトを作成する方法について調べるには、コマンド・スクリプトの作成 を参照してください。

MQSC コマンドの完全なリストは、MQSC コマンドを参照してください。

このコマンドは、ソースの 2CR から実行できます。 ソースのシンボルの説明については、z/OS でのコマン ドの使用を参照してください。

#### **関連概念**

21 ページの『IBM MQ [プログラマブル・コマンド・フォーマットの概要』](#page-20-0)

プログラマブル・コマンド・フォーマット (PCF) では、ネットワーク内のプログラムと PCF 対応のキュー・ マネージャーとの間で交換できるコマンド・メッセージと応答メッセージが定義されています。 PCF を使 用すると、 キュー・マネージャーの管理やその他のネットワーク管理が単純化されます。 これによって、 特に規模および複雑さが増していくネットワークの場合に、 分散ネットワークの管理が難しくなるという 問題を解決できます。

#### **関連情報**

コマンド・スクリプトの作成

## **MQSC コマンドでの IBM MQ オブジェクト名**

MQSC コマンドでオブジェクト名を使用する方法。

<span id="page-12-0"></span>例では、いくつかの長い名前をオブジェクトに使用しています。 これは、取り扱うオブジェクトのタイプ の識別に役立ちます。

MQSC コマンドを出す場合に必要なのは、キューのローカル名の指定のみです。 例では、次のようなキュ ー名を使用しています。

ORANGE.LOCAL.QUEUE

この名前の LOCAL.QUEUE という部分は、このキューがローカル・キューであることを示すためのもので す。 一般に、ローカル・キューの名前に、この部分は**必要ではありません**。

キュー・マネージャー名として saturn.queue.manager という名前も使用しています。 この名前の queue.manager という部分は、このオブジェクトがキュー・マネージャーであることを示すためのもの です。 一般に、キュー・マネージャーの名前に、この部分は必要ではありません。

## **MQSC コマンドでの大/小文字の区別**

MQSC コマンドは、属性も含めて、大文字または小文字のどちらで書いても構いません。 MQSC コマンド の中のオブジェクト名は、単一引用符で囲まれていない限り、大文字変換されます (つまり、QUEUE と queue の区別は付けられません)。 引用符を使用しないと、オブジェクトは大文字の名前で処理されます。 詳しくは、特別な意味を持つ文字を参照してください。

runmqsc コマンドの呼び出しは、すべての IBM MQ 制御コマンドと同様に、一部の IBM MQ 環境では大/ 小文字が区別されます。 詳細については、9 [ページの『制御コマンドによる](#page-8-0) IBM MQ の管理』を参照して ください。

## **標準入出力**

標準入力装置 (stdin とも呼ばれます) は、システムへの入力が行われる装置のことです。 通常、これはキ ーボードですが、入力をシリアル・ポートやディスク・ファイルなどに指定することができます。 標準出 力装置 (stdout とも呼ばれます) は、システムからの出力が送られる装置のことです。 通常、これは表示 装置ですが、シリアル・ポートやファイルなどにリダイレクトすることができます。

オペレーティング・システム・コマンドおよび IBM MQ 制御コマンドでは、< 演算子は入力をリダイレク トします。 この演算子の後にファイル名がある場合は、入力はそのファイルから行われます。 同様に、> 演算子は出力をリダイレクトします。この演算子の後にファイル名がある場合には、出力はそのファイル に送られます。

## **対話式の MQSC コマンドの使用**

コマンド・ウィンドウまたはシェルを使用して、対話式で MQSC コマンドを使用できます。

対話式で MQSC コマンドを使用するには、コマンド・ウィンドウまたはシェルをオープンして、次のよう に入力します。

runmqsc

このコマンドでは、キュー・マネージャー名が指定されていません。したがって、MQSC コマンドは、デ フォルト・キュー・マネージャーによって処理されます。 異なるキュー・マネージャーを使用する場合に は、**runmqsc** コマンド上にキュー・マネージャー名を指定してください。 例えば、キュー・マネージャー jupiter.queue.manager に対して MQSC コマンドを実行するには、次のコマンドを使用します。

#### runmqsc jupiter.queue.manager

この後、入力するすべての MQSC コマンドは、このキュー・マネージャーによって処理されます。ただし、 このキュー・マネージャーが同じノード上にあって、既に実行されている場合に限ります。

この時点で、必要に応じて任意の MQSC コマンドを入力できます。 例えば、次のコマンドを試してくださ い。

パラメーターが多すぎて 1 行に収まらないコマンドの場合、コマンドが次の行に続くことを示すためには 連結文字を使用する必要があります。

- 負符号 (-) は、コマンドが次の行の先頭に続くことを示します。
- 正符号 (+) は、コマンドが次の行の最初のブランクでない文字に続くことを示します。

コマンドの入力は、連結文字でなくブランクでもない行の最後の文字で終了します。 セミコロン (;) を入力 して、明示的にコマンド入力を終了することもできます。 (これは、コマンド入力の最終行の末尾で誤って 連結文字を入力してしまった場合などに特に役立ちます。)

## **MQSC コマンドからのフィードバック**

MQSC コマンドを発行すると、そのアクションを確認するオペレーター・メッセージ、または操作エラー があったことを示すオペレーター・メッセージがキュー・マネージャーから戻されます。 以下に例を示し ます。

AMQ8006: IBM MQ queue created.

このメッセージは、キューが作成されたことを確認するものです。

AMQ8405: Syntax error detected at or near end of command segment below:-

AMQ8426: Valid MQSC commands are:

ALTER CLEAR DEFINE DELETE DISPLAY END PING REFRESH RESET RESOLVE RESUME START **STOP SUSPEND** 4 : end

このメッセージは、構文エラーがあったことを示すものです。

これらのメッセージは、標準出力装置に送られます。 コマンドを正しく入力しなかった場合は、MQSC コ マンドを参照して正しい構文を確認してください。

## **対話式での MQSC コマンドへの入力を終了する**

MQSC コマンドの処理を停止するには、END コマンドを入力します。

また、使用しているオペレーティング・システムの EOF 文字を使用しても終了できます。

#### **関連概念**

15 [ページの『テキスト・ファイルからの](#page-14-0) MQSC コマンドの実行』

MQSC コマンドを対話式で実行する方法は、迅速にテストを行うのに適していますが、非常に長いコマン ドや、繰り返し実行するコマンドの場合には、stdin をテキスト・ファイルからリダイレクトする方法を 検討してください。

#### **関連情報**

runmqsc

## <span id="page-14-0"></span>**UNIX および Linux での runmqsc コマンド**

UNIX および Linux の **runmqsc** コマンド行は、コマンド再呼び出し、コマンド完了、および Emacs コマン ド・キーをサポートします。

以下のコマンド行エディター機能を使用できます。

- 上下矢印キーを使用した、以前に入力されたコマンドの再呼び出し
- タブ・キーおよびスペース・キーを使用した、コマンドの次のキーワードの自動完了
- Emacs コマンド・キーまたは類似のコマンド・キー機能

これらの機能を使用するには、curses ライブラリーをインストールする必要があります。 curses ライブラ リーがシステムにインストールされていない場合、**runmqsc** にコマンド行エディター機能がないので、 **runmqsc** コマンド行が開始されるとメッセージが表示されます。 インストールする curses ライブラリー の名前は、UNIX プラットフォームによって異なります。

- AIX®では、curses をインストールします
- HP-UX HP-UX では、Xcurses をインストールします
- 他のすべての UNIX プラットフォームの場合、および Linux の場合は、ncurses をインストールします。

## **Emacs キーのバインディングのカスタマイズ**

コマンドにバインドされるキーをカスタマイズできます。 例えば、デフォルトの Emacs キー・バインディ ングの代わりに vi バインディングにキーをバインドできます。

キーをカスタマイズするには、ホーム・ディレクトリーにある .editrc ファイルを編集します。 詳しく は、 FreeBSD man ページの [editrc](https://www.freebsd.org/cgi/man.cgi?query=editrc&sektion=5) を参照してください。

## **コマンド再呼び出し、コマンド完了、および Emacs コマンド・キーの無効化**

環境変数を設定することによって、コマンド再呼び出し、コマンド完了、および Emacs コマンド・キーを 無効にできます。 環境変数 **MQ\_OVERRIDE\_LIBEDIT\_LOAD** を TRUE に設定します。

**runmqsc** で以下の通知メッセージが表示された場合に、この環境変数を回避策として使用できます。

AMQ8521I: Command completion and history unavailable

## **テキスト・ファイルからの MQSC コマンドの実行**

MQSC コマンドを対話式で実行する方法は、迅速にテストを行うのに適していますが、非常に長いコマン ドや、繰り返し実行するコマンドの場合には、stdin をテキスト・ファイルからリダイレクトする方法を 検討してください。

stdin をテキスト・ファイルからリダイレクトするには、先に一般的なテキスト・エディターを使用して MQSC コマンドの入ったテキスト・ファイルを作成してから、**runmqsc** コマンドを実行します。

**注 :** テキスト・ファイルから stdin をリダイレクトしてクライアント・モードで **runmqsc** コマンドを実 行する場合、 IBM MQ は入力ファイルの最初の行がパスワードであると想定します。

**runmqsc** コマンドを使用するとき、シェル・リダイレクト演算子を使用してください。 例えば、次のコマ ンドは、テキスト・ファイル myprog.in に含まれている一連のコマンドを実行します。

runmqsc < myprog.in

同様にして、出力をファイルにリダイレクトすることもできます。 入力用の MQSC コマンドが格納されて いるファイルを MQSC コマンド・ファイルと呼びます。 キュー・マネージャーからの応答が格納されてい る出力ファイルを出力ファイルと呼びます。

**runmqsc** コマンドで stdin と stdout の両方をリダイレクトするためには、次の形式のコマンドを使用 します。

runmqsc < myprog.in > myprog.out

このコマンドは、MQSC コマンド・ファイル myprog.in. に含まれる MQSC コマンドを呼び出します。キ ュー・マネージャー名が指定されていないため、MQSC コマンドはデフォルトのキュー・マネージャーに 対して実行されます。 出力はテキスト・ファイル myprog.out に送られます。 16 ページの図 1 は、 MQSC コマンド・ファイル myprog.in からの抜粋を示しており、17 [ページの図](#page-16-0) 2 は、myprog.out の 中の出力の対応する部分を示しています。

デフォルトのものではないキュー・マネージャー (saturn.queue.manager) について、**runmqsc** コマン ドで stdin および stdout をリダイレクトするために、次の形式のコマンドを使用します。

runmqsc saturn.queue.manager < myprog.in > myprog.out

## **MQSC コマンド・ファイル**

.

MQSC コマンドは、ユーザーが理解できる形式、つまり ASCII テキストで書きます。 16 ページの図 1 は、MQSC コマンド・ファイルからの抜粋で、MQSC コマンド (**DEFINE QLOCAL**) とその属性を示していま す。 MQSC コマンドには、各 MQSC コマンドおよびその構文の説明が含まれています。

. . DEFINE QLOCAL(ORANGE.LOCAL.QUEUE) REPLACE +  $DESCR('') +$ PUT(ENABLED) + DEFPRTY(0) -DEFPSIST(NO) + GET(ENABLED) +  $MAXDEPTH(5000) +$  $MAXMSGL(1024)$ DEFSOPT(SHARED) + NOHARDENBO + USAGE(NORMAL) + NOTRIGGER; . . . 図 *1. MQSC* コマンド・ファイルからの抽出

IBM MQ 環境間での移植性を考えて、MQSC コマンド・ファイルの行の長さは、最大 72 文字に制限しま す。 正符号 (+) は、コマンドが次の行に続くことを示します。

## **MQSC コマンド・レポート**

**runmqsc** コマンドはレポートを戻し、これは stdout に送られます。 レポートには、次のものが含まれて います。

• MQSC コマンドをレポートのソースとして識別するヘッダー。

Starting MQSC for queue manager jupiter.queue.manager.

ここで、 jupiter.queue.manager はキュー・マネージャーの名前です。

• 発行された MQSC コマンドの番号付きリスト (任意)。 デフォルトでは、入力のテキストが出力にエコー されます。 この出力の中では、17 [ページの図](#page-16-0) 2 に示されているように、各コマンドには順序番号が先

<span id="page-16-0"></span>頭に付けられています。 ただし、**runmqsc** コマンドに **-e** フラグを指定すると、この出力を抑制するこ とができます。

- エラーのあったコマンドについての構文エラー・メッセージ。
- 各コマンドの実行結果を示すオペレーター・メッセージ。 例えば、**DEFINE QLOCAL** コマンドの正常終 了を示すオペレーター・メッセージは、次のとおりです。

AMQ8006: IBM MQ queue created.

- スクリプト・ファイルの実行時の一般エラーのために出されるその他のメッセージ。
- 読み取られたコマンドの数、構文エラーのあったコマンドの数、処理できなかったコマンドの数を示す、 レポートの簡単な統計の要約。

**注 :** キュー・マネージャーが処理を試みるのは、構文エラーのなかったコマンドのみです。

```
Starting MQSC for queue manager jupiter.queue.manager.
 .
 .
 12: DEFINE QLOCAL('ORANGE.LOCAL.QUEUE') REPLACE +
 : DESCR(' ') +
       PUT(ENABLED) +
       DEFPRTY(0) +DEFPSIST(NO) +
       GET(ENABLED) +
       : MAXDEPTH(5000) +
       MAXMSGL(1024)
       DEFSOPT(SHARED) +
       : NOHARDENBO +
       USAGE(NORMAL) +
       : NOTRIGGER;
 AMQ8006: IBM MQ queue created.
 :
 .
 .
図 2. MQSC コマンド・レポート・ファイルからの抽出
```
## **システムに提供された MQSC コマンド・ファイルを実行する**

以下の MQSC コマンド・ファイルが IBM MQ に付属しています。

**amqscos0.tst**

サンプル・プログラムが使用するオブジェクトの定義

```
amqscic0.tst
```
CICS® トランザクション用のキューの定義

**IBM MQ for Windows では、これらのファイルはディレクトリー** *MQ\_INSTALLATION\_PATH*\tools\mqsc\samples にあります。 *MQ\_INSTALLATION\_PATH* は、IBM MQ がインストールされている上位ディレクトリーを表します。

■ Linux ■ UNIX UNIX and Linux システムでは、これらのファイルはディレクトリー *MQ\_INSTALLATION\_PATH*/samp にあります。 *MQ\_INSTALLATION\_PATH* は、IBM MQ がインストールさ れている上位ディレクトリーを表します。

次のコマンドが実行されました。

runmqsc < amqscos0.tst >test.out

## <span id="page-17-0"></span>**runmqsc を使用してコマンドを確認する**

**runmqsc** コマンドを使用すると、MQSC コマンドを実際に実行しなくても、ローカル・キュー・マネージ ャーでそれらのコマンドを確認することができます。 これを確認するには、例えば次のように、**-v** フラグ を **runmqsc** コマンドに設定します。

runmqsc -v < myprog.in > myprog.out

MQSC コマンド・ファイルに対して **runmqsc** を呼び出すと、キュー・マネージャーは、実際に MQSC コマ ンドを実行することなく、各コマンドを確認してレポートを戻します。 これによって、コマンド・ファイ ル内のコマンドの構文を検査できます。 これは、次のような場合に特に重要です。

• コマンド・ファイルから多数のコマンドを実行する場合

• MQSC コマンド・ファイルを複数回繰り返して使用する場合

戻されるレポートは、17 [ページの図](#page-16-0) 2 に示されているものと同様です。

リモートから MQSC コマンドを確認するには、この方法を用いることはできません。 例えば、次のコマン ドを試行するとします。

runmqsc -w 30 -v jupiter.queue.manager < myprog.in > myprog.out

キュー・マネージャーがリモートであることを示すために使用する **-w** フラグは無視され、コマンドは検証 モードでローカルで実行されます。 30 は、IBM MQ がリモート・キュー・マネージャーからの応答を待つ 秒数です。

#### **関連概念**

13 [ページの『標準入出力』](#page-12-0)

標準入力装置 (stdin とも呼ばれます) は、システムへの入力が行われる装置のことです。 通常、これはキ ーボードですが、入力をシリアル・ポートやディスク・ファイルなどに指定することができます。 標準出 力装置 (stdout とも呼ばれます) は、システムからの出力が送られる装置のことです。 通常、これは表示 装置ですが、シリアル・ポートやファイルなどにリダイレクトすることができます。

13 [ページの『対話式の](#page-12-0) MQSC コマンドの使用』

コマンド・ウィンドウまたはシェルを使用して、対話式で MQSC コマンドを使用できます。

#### **関連情報**

runmqsc

## **バッチ・ファイルからの MQSC コマンドの実行**

非常に長いコマンドや、繰り返し実行するコマンドの場合には、stdin をバッチ・ファイルからリダイレ クトする方法を検討してください。

stdin をバッチ・ファイルからリダイレクトするには、最初に MQSC コマンドの入ったバッチ・ファイル を、通常のテキスト・エディターを使用して作成します。 runmqsc コマンドを使用するとき、シェル・リ ダイレクト演算子を使用してください。 以下に例を示します。

1. テスト・キュー・マネージャー TESTQM を作成します。

2. TCP/IP ポート 1600 を使用するために、一致する CLNTCONN およびリスナーのセットを作成します。

3. テスト・キュー TESTQ を作成します。

4. amqsputc サンプル・プログラムを使用して、メッセージをキューに入れます。

```
export MYTEMPQM=TESTQM
 export MYPORT=1600
 export MQCHLLIB=/var/mqm/qmgrs/$MQTEMPQM/@ipcc
 crtmqm $MYTEMPQM
 strmqm $MYTEMPOM
 runmqlsr -m $MYTEMPQM -t TCP -p $MYPORT &
 runmqsc $MYTEMPQM << EOF
 DEFINE CHANNEL(NTLM) CHLTYPE(SVRCONN) TRPTYPE(TCP)
 DEFINE CHANNEL(NTLM) CHLTYPE(CLNTCONN) QMNAME('$MYTEMPQM') CONNAME('hostname($MYPORT)')
 ALTER CHANNEL(NTLM) CHLTYPE(CLNTCONN)
 DEFINE QLOCAL(TESTQ)
 EOF
 amqsputc TESTQ $MYTEMPQM << EOF
 hello world
 EOF
 endmqm -i $MYTEMPQM
図 3. バッチ・ファイルから MQSC コマンドを実行するためのスクリプトの例
```
## **MQSC コマンドで起こった問題の解決**

MQSC コマンドを実行できない場合は、このトピックにある情報を使用して、共通問題に該当するものが ないか確認してください。 コマンドが生成するエラーを読んでも、問題は必ずしも明らかにはなりません。

runmqsc コマンドを使用するとき、次の点に注意してください。

• **<** オペレーターを使用して、ファイルからの入力をリダイレクトします。 この演算子を省略すると、キ ュー・マネージャーはそのファイル名をキュー・マネージャー名として解釈し、次のエラー・メッセージ を発行します。

AMQ8118E: IBM MQ queue manager does not exist.

- 出力をファイルにリダイレクトする場合には、**>** リダイレクト演算子を使用します。 デフォルトでは、 ファイルは runmqsc が呼び出される時点で現行の作業ディレクトリーに入れられます。 出力を特定の ファイルおよびディレクトリーに送るには、完全修飾ファイル名を指定してください。
- 以下のコマンドを使用して、すべてのキュー・マネージャーを表示し、コマンドを実行するキュー・マネ ージャーが作成されているかどうか確認します。

dspmq

- キュー・マネージャーが実行中でなければなりません。 実行されていない場合は、開始してください (キ ュー・マネージャーの開始を参照)。 既に実行されているキュー・マネージャーを開始しようとする場 合、エラー・メッセージを受け取ります。
- デフォルト・キュー・マネージャーが定義されていない場合、runmqsc コマンドにキュー・マネージャ ー名を指定します。これを定義しなければ、次のようなエラー・メッセージが出されます。

AMQ8146E: IBM MQ queue manager not available.

• MQSC コマンドを runmqsc コマンドのパラメーターとして指定することはできません。 例えば、次のも のは無効です。

runmqsc DEFINE QLOCAL(FRED)

• **runmqsc** コマンドを発行する前に、MQSC コマンドを入力することはできません。

<span id="page-19-0"></span>• **runmqsc** から制御コマンドを実行することはできません。 例えば、MQSC コマンドを対話式で実行して いる間は、strmqm コマンドを発行してキュー・マネージャーを開始することはできません。 開始する 場合、以下のものと類似したエラー・メッセージを受け取ります。

```
runmqsc
.
.
Starting MQSC for queue manager jupiter.queue.manager.
1 : strmqm saturn.queue.manager
AMQ8405: Syntax error detected at or near end of cmd segment below:-s
AMQ8426: Valid MQSC commands are:
ALTER
CLEAR
DEFINE
DELETE
DISPLAY
END
PING
REFRESH
RESET
RESOLVE
RESUME
START
STOP
SUSPEND
2 : end
```
## **PCF コマンドによる IBM MQ 管理の自動化**

タスクのモニターおよび一部の管理を自動化することがインストールに役立つと判断する場合がありま す。 プログラム式コマンド形式 (PCF) コマンドを使用して、ローカル・キュー・マネージャーおよびリモ ート・キュー・マネージャー 両方の管理タスクを自動化することができます。 このセクションでは、IBM MQ オブジェクトの管理経験のあることが前提となります。

## **PCF コマンド**

IBM MQ プログラマブル・コマンド・フォーマット (PCF) コマンドは、管理タスクを管理プログラムに組み 込むために使用できます。 このようにすると、プログラムから、キュー・マネージャー・オブジェクト (キ ュー、プロセス定義、名前リスト、チャネル、クライアント接続チャネル、リスナー、サービス、および 認証情報オブジェクト) を操作できるだけでなく、キュー・マネージャー自体も操作できます。

PCF コマンドは、MQSC コマンドが対象とする範囲と同じ機能範囲をカバーします。 単一のノードから、 ネットワーク内の任意のキュー・マネージャーへ PCF コマンドを発行するプログラムを作成することがで きます。 これにより、管理タスクを中央集中方式にすると同時に自動化することができます。

各 PCF コマンドは、IBM MQ メッセージのアプリケーション・データ部分に組み込まれたデータ構造です。 各コマンドは、他のメッセージの場合と同様に、MQI 機能 MQPUT を使用してターゲット・キュー・マネー ジャーに送られます。 メッセージを受信するキュー・マネージャーでコマンド・サーバーが稼働していれ ば、そのコマンド・サーバーは、そのコマンドをコマンド・メッセージと解釈して実行します。 応答を入 手するには、アプリケーションが MQGET 呼び出しを発行します。応答データが別のデータ構造に戻されま す。 次に、アプリケーションはその応答を処理し、その応答に応じてアクションを実行します。

**注 :** MQSC コマンドとは異なり、PCF コマンドおよびそれらの応答は、読み取り可能なテキスト形式ではあ りません。

次に、PCF コマンド・メッセージを作成するために必要のある事項をいくつか簡単に示します。

**メッセージ記述子**

標準 IBM MQ メッセージ記述子です。これを使用して以下を行います。

- メッセージ・タイプ (*MsqType*) には、MQMT\_REQUEST を指定します。
- メッセージ形式 (*Format*) には、MQFMT\_ADMIN を指定します。

#### <span id="page-20-0"></span>**アプリケーション・データ**

これには、PCF ヘッダーを含む PCF メッセージが入ります。このメッセージの中で、以下のように指 定します。

- PCF メッセージ・タイプ (*Type*) には MQCFT\_COMMAND を指定します。
- コマンド ID には、*Change Queue* (MQCMD\_CHANGE\_Q) などのコマンドを指定します。

PCF データ構造とその実装方法の詳細説明については、21 ページの『IBM MQ プログラマブル・コマン ド・フォーマットの概要』を参照してください。

## **PCF オブジェクトの属性**

PCF でのオブジェクト属性は、MQSC コマンドのように 8 文字までに制限されていません。 このガイドで は、それらの属性はイタリックで示されます。 例えば、PCF では、RQMNAME に相当するものは *RemoteQMgrName* です。

## **エスケープ PCF**

エスケープ PCF は、メッセージ・テキスト内に MQSC コマンドを含んでいる PCF コマンドです。 PCF を 使用して、リモート・キュー・マネージャーにコマンドを送信することができます。 エスケープ PCF の詳 細については、Escape を参照してください。

## **IBM MQ プログラマブル・コマンド・フォーマットの概要**

プログラマブル・コマンド・フォーマット (PCF) では、ネットワーク内のプログラムと PCF 対応のキュー・ マネージャーとの間で交換できるコマンド・メッセージと応答メッセージが定義されています。 PCF を使 用すると、 キュー・マネージャーの管理やその他のネットワーク管理が単純化されます。 これによって、 特に規模および複雑さが増していくネットワークの場合に、 分散ネットワークの管理が難しくなるという 問題を解決できます。

プログラマブル・コマンド・フォーマットは、以下によってサポートされています。

- **AIX IBM MO for AIX**
- $\bullet$  **HP-UX IBM MO for HP-UX**
- **EFEM I**BM MQ for IBM i
- $\bullet$  Linux **I**BM MQ for Linux
- Solaris **IBM MQ for Solaris**
- **Windows IBM MQ for Windows**
- $\bullet$   $\blacksquare$   $\blacksquare$

## **PCF コマンドで解決できる問題**

分散ネットワークの管理は、複雑化する可能性があります。 ネットワークの規模および複雑さが増してい くにつれ、 その管理に関する問題も増え続けます。

メッセージおよびキューイングに固有の 管理の例には、以下のものがあります。

• リソース管理。

例えば、キューの作成や削除など。

• パフォーマンス・モニター。

例えば、キューの最大長や メッセージ転送速度など。

• 制御。

例えば、キューの最大長、最大メッセージ長、キューの有効化と無効化といった、 キューのパラメータ ーの調整など。

• メッセージ・ルーティング。

ネットワークを経由する代替経路の定義。

IBM MQ PCF コマンドを使用して、キュー・マネージャーの管理やその他のネットワーク管理を単純化する ことができます。 PCF コマンドを使用すると、単一アプリケーションによって、ネットワーク内の単一キ ュー・マネージャーから ネットワーク管理を実行することができます。

## **PCF について**

PCF とは、 プログラムとネットワーク内のキュー・マネージャー (PCF をサポートするもの) との間でやり 取りできる コマンドおよび応答メッセージを定義するものです。 システム管理アプリケーション・プログ ラムで、IBM MQ オブジェクト (認証情報オブジェクト、チャネル、チャネル・リスナー、名前リスト、プ ロセス定義、キュー・マネージャー、キュー、サービス、ストレージ・クラス) を管理するために PCF コマ ンドを使用できます。 ネットワーク内の 1 つのポイントからアプリケーションを実行し、ローカル・キュ ー・マネージャーを使用して、キュー・マネージャー (ローカルまたはリモート) との間でコマンド情報と 応答情報をやり取りすることもできます。

すべてのキュー・マネージャーは標準キュー名の管理キューを持っており、 このキューに対して、アプリ ケーションから PCF コマンドを送信できます。 また、すべてのキュー・マネージャーは、この管理キュー 内のコマンド・メッセージを処理するための コマンド・サーバーを持っています。 このため、 PCF コマン ド・メッセージは、ネットワーク内の任意のキュー・マネージャーで処理可能で、 応答データを、指定さ れた応答キューを介してアプリケーションに返すことができます。 PCF コマンドおよび応答メッセージ は、標準の Message Queue Interface (MQI) を使用して送受信されます。

使用できる PCF コマンドのリストは、パラメーターを含め、プログラマブル・コマンド・フォーマットの 定義に記載されています。

## **IBM MQ プログラマブル・コマンド・フォーマットの使用**

IBM MQ リモート管理のためにシステム管理プログラムで PCF を使用できます。

このセクションは、以下の項目から成っています。

- 22 ページの『PCF コマンド・メッセージ』
- 25 [ページの『](#page-24-0)IBM MQ の PCF 応答』
- 2/0S 27 [ページの『拡張応答』](#page-26-0)
- IBM MQ オブジェクトの命名規則
- 29 ページの『IBM MQ の PCF [コマンドの権限検査』](#page-28-0)

#### *PCF* **コマンド・メッセージ**

PCF コマンド・メッセージは、PCF ヘッダー、そのヘッダーに指定されているパラメーター、 およびユー ザー定義のメッセージ・データで構成されます。 このメッセージは、 Message Queue Interface 呼び出し を使用して発行されます。

各コマンドとそのパラメーターは、PCF ヘッダーとその後の多数のパラメーター構造を含む個別のコマン ド・メッセージとして送信されます。PCF ヘッダーについて詳しくは、MQCFH - PCF ヘッダーを参照して ください。パラメーター構造の例については、MQCFST - PCF ストリング・パラメーターを参照してくださ い。 PCF ヘッダーには、 コマンドと、その同じメッセージ内に続いて入っているパラメーター構造体の数 が 示されます。 各パラメーター構造体は、コマンドにパラメーターを 指定します。

これらのコマンドへの応答は、コマンド・サーバーによって生成され、 同様の構造を持っています。 PCF ヘッダーがあり、その後にいくつかの パラメーター構造体が続きます。 応答は、複数のメッセージで構成 される場合もありますが、 コマンドは、必ず 1 つのメッセージだけで構成されます。

**Nulti マルチプラットフォーム では、PCF コマンドの送信先キューの名前は、必ず** SYSTEM.ADMIN.COMMAND.QUEUE になります。

<mark>■ #/0S では、コマンドは SYSTEM.COMMAND.INPUT</mark> に送信されます。これに、 SYSTEM.ADMIN.COMMAND.QUEUE という別名を割り当てることが可能です。 このキューを処理するコマ

ンド・サーバーは、コマンド・メッセージのメッセージ記述子の *ReplyToQ* および *ReplyToQMgr* フィー ルドによって定義されたキューに応答を送信します。

## **PCF コマンド・メッセージの発行方法**

PCF コマンドおよび応答メッセージのキューへの書き込みおよびキューからの取り出しには、 MQPUT、 MQGET などの標準の Message Queue Interface (MQI) 呼び出しを使用します。

**注 :**

宛先キュー・マネージャーで PCF コマンドが処理されるように、 そのキュー・マネージャーでコマンド・ サーバーが稼働していることを 確認してください。

提供されているヘッダー・ファイルのリストについては、 IBM MQ COPY ファイル、ヘッダー・ファイル、 インクルード・ファイル、およびモジュール・ファイルを参照してください。

## **PCF コマンドのメッセージ記述子**

IBM MQ のメッセージ記述子については、MQMD - メッセージ記述子で詳細に説明しています。

PCF コマンド・メッセージの メッセージ記述子には、以下のフィールドが含まれています。

**レポート**

必要に即した有効な値。

#### **MsgType**

このフィールドは、応答を必要とするメッセージであることを示す MQMT\_REQUEST で なければなり ません。

**Expiry**

必要に即した有効な値。

#### **Feedback**

MQFB\_NONE に設定してください

#### **Encoding**

以下のいずれかのシステムに送信する場合は、このフィールドに、メッセージ・データに使用している エンコード方式を設定します。必要に応じて変換が実行されます。

 $\bullet$  IBM i  $\blacksquare$ <sub>IBM i</sub>  $\blacksquare$  Linux Linux **• UNIX UNIX** 

• Windows Windows

#### **CodedCharSetId**

以下のいずれかのシステムに送信する場合は、このフィールドに、メッセージ・データに使用している コード化文字セット ID を設定します。必要に応じて変換が実行されます。

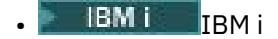

**• Linux Linux** 

- **UNIX UNIX**
- **Windows** Windows

#### **Format**

MQFMT\_ADMIN に設定してください

**Priority**

必要に即した有効な値。

#### **Persistence**

必要に即した有効な値。

#### **MsgId**

送信側アプリケーションで任意の値を指定できます。また、MQMI\_NONE を指定して、 固有のメッセ ージ ID を生成するようにキュー・マネージャーに要求することもできます。

#### **CorrelId**

送信側アプリケーションで任意の値を指定できます。また、相関 ID がないことを示す MQCI\_NONE を 指定することもできます。

#### **ReplyToQ**

応答を受け取るキューの名前。

#### **ReplyToQMgr**

応答先のキュー・マネージャーの名前 (または空白)。

**メッセージ・コンテキスト・フィールド**

これらのフィールドには、適宜、有効な値を設定できます。 一般的には、 書き込みメッセージ・オプ ション MQPMO\_DEFAULT\_CONTEXT を使用して、 このメッセージ・コンテキスト・フィールドにデフ ォルト値を設定します。

バージョン 2 の MQMD 構造を使用している場合は、 以下の追加フィールドを設定する必要があります。

#### **GroupId**

MQGI\_NONE に設定してください

#### **MsgSeqNumber**

1 に設定してください

**オフセット**

0 に設定してください

#### **MsgFlags**

MQMF\_NONE に設定してください

#### **OriginalLength**

MOOL UNDEFINED に設定してください

### **ユーザー・データの送信**

PCF 構造を使用して、ユーザー定義のメッセージ・データを送信することもできます。 この場合、メッセ ージ記述子の *Format* フィールドを MQFMT\_PCF に設定する必要があります。

### **指定したキューにおける** *PCF* **メッセージの送信および受信**

## **指定したキューへの PCF メッセージの送信**

指定したキューへメッセージを送信するために、mqPutBag 呼び出しは指定したバッグの内容を PCF メッ セージに変換し、指定したキューへそのメッセージを送信します。 バッグの内容は呼び出し後も変わりま せん。

この呼び出しへの入力として、次のものを指定しなければなりません。

- MQI 接続ハンドル。
- メッセージを置くキューのオブジェクト・ハンドル。
- メッセージ記述子。 メッセージ記述子の詳細については、MQMD メッセージ記述子を参照してくださ い。
- MQPMO 構造体を使用した書き込みメッセージ・オプション。 MQPMO 構造体の詳細については、 MQPMO - 書き込みメッセージ・オプションを参照してください。
- メッセージへ変換するバッグのハンドル。

<span id="page-24-0"></span>**注 :** バッグに管理メッセージが含まれており、mqAddInquiry 呼び出しを使用して値がバッグに挿入され た場合、MQIASY\_COMMAND データ項目の値は、MQAI によって認識される INQUIRE コマンドでなけれ ばなりません。

mqPutBag 呼び出しの詳細な説明については、mqPutBag を参照してください。

## **指定したキューからの PCF メッセージの受信**

指定したキューからメッセージを受信するために、mqGetBag 呼び出しは指定したキューから PCF メッセ ージを取得し、そのメッセージ・データをデータ・バッグへ変換します。

この呼び出しへの入力として、次のものを指定しなければなりません。

- MQI 接続ハンドル。
- メッセージの読み取り元のキューのオブジェクト・ハンドル。
- メッセージ記述子。 MQMD 構造内の **Format** パラメーターは、MQFMT\_ADMIN、MQFMT\_EVENT、また は MQFMT\_PCF でなければなりません。

**注 :** 作業単位内でメッセージを受け取り (つまり、MQGMO\_SYNCPOINT オプションを指定)、そのメッセ ージの形式がサポートされない場合、その作業単位はバックアウトされることがあります。 そして、そ のメッセージはキューで復元され、mqGetBag 呼び出しではなく、MQGET 呼び出しを使用して取得でき ます。 メッセージ記述子の詳細については、 MQGMO - メッセージ取得オプションを参照してください。

- MQGMO 構造体を使用した読み取りメッセージ・オプション。 MQGMO 構造体の詳細については、MQMD - メッセージ記述子を参照してください。
- 変換されたメッセージを入れるバッグのハンドル。

mqGetBag 呼び出しの詳細な説明については、mqGetBag を参照してください。

#### *IBM MQ* **の** *PCF* **応答**

各コマンドに応じて、コマンド・サーバーは 1 つ以上の応答メッセージを生成します。 応答メッセージの 形式は、コマンド・メッセージの形式と似ています。

この PCF ヘッダーには、応答対象のコマンドと同じコマンド ID 値が入ります (詳細については、MQCFH - PCF ヘッダーを参照)。 要求された Report オプションに応じて、 メッセージ ID および相関 ID が設定され ます。

コマンド・メッセージの PCF ヘッダー・タイプが MOCFT COMMAND の場合は、 標準応答のみが生成され ます。 このようなコマンドは、z/OS を除くすべてのプラットフォームでサポートされます。 古いアプリケ ーションでは、 z/OS 上の PCF はサポートされません。 Windows 上の IBM MQ Explorer はそのようなアプ リケーションの 1 つです (ただし、 IBM WebSphere MQ 6.0 以降 IBM MQ Explorer は z/OS 上の PCF をサポ ートします)。

コマンド・メッセージの PCF ヘッダー・タイプが MQCFT COMMAND\_XR の場合は、 拡張または標準応答 のいずれかが生成されます。 このようなコマンドは、z/OS および他のいくつかのプラットフォームでサポ ートされます。 z/OS 上で発行されたコマンドは、拡張応答のみを生成します。 他のプラットフォームで は、 どちらのタイプの応答も生成できます。

単一のコマンドに、オブジェクトの総称名が指定されていた場合は、 一致するオブジェクトごとに個別の 応答が、それぞれのメッセージで返されます。 応答生成において、総称名が指定されている単一のコマン ドは、 複数の個々のコマンドとして扱われます (制御フィールド MQCFC\_LAST または MQCFC\_NOT\_LAST は例外です)。 これ以外の場合、1 つのコマンド・メッセージは 1 つの応答メッセージを 生成します。

特定の PCF 応答は、要求されていなくても 構造体を返すことができます。 このような構造体は、応答の定 義(プログラマブル・コマンド・フォーマットの定義)に、常に返される ものとして示されます。 そのよう な応答では、応答の中でオブジェクトに名前を付けて、 そのデータを適用するオブジェクトを示す必要が あるためです。

## **応答のメッセージ記述子**

応答メッセージの メッセージ記述子には、以下のフィールドが含まれています。

## **MsgType**

このフィールドは MQMT\_REPLY です。

#### **MsgId**

このフィールドはキュー・マネージャーによって生成されます。

#### **CorrelId**

このフィールドはコマンド・メッセージの Report オプションに応じて 生成されます。

#### **Format**

このフィールドは MQFMT\_ADMIN です。

#### **Encoding**

MOENC\_NATIVE に設定してください。

#### **CodedCharSetId**

MQCCSI\_Q\_MGR に設定してください。

#### **Persistence**

コマンド・メッセージのものと同じです。

#### **Priority**

コマンド・メッセージのものと同じです。

応答は MQPMO\_PASS\_IDENTITY\_CONTEXT で生成されます。

#### **標準応答**

ヘッダー・タイプが MQCFT\_COMMAND のコマンド・メッセージには、 標準応答が生成されます。 このよ うなコマンドは、z/OS を除くすべてのプラットフォームでサポートされます。

標準応答には、以下の 3 つのタイプがあります。

- OK 応答
- エラー応答
- データ応答

## **OK 応答**

この応答は、 *CompCode* フィールドが MQCC\_OK または MQCC\_WARNING の コマンド形式ヘッダーで始 まるメッセージで構成されます。

MQCC\_OK の場合、*Reason* は MQRC\_NONE です。

MQCC\_WARNING の場合、*Reason* は、 警告の性質を示します。 この場合、コマンド形式ヘッダーの後 に、 この理由コードに則した警告パラメーター構造体が 1 つ以上続いている可能性があります。

どちらの場合でも、照会コマンドに関しては、以下のセクションで説明しているように、 追加のパラメー ター構造体が後に続いている可能性があります。

## **エラー応答**

コマンドにエラーが発生した場合、 1 つ以上のエラー応答メッセージが送信されます (通常であれば 応答メ ッセージが 1 つしかないコマンドであっても、複数の応答メッセージが送信される場合があります)。 これ らのエラー応答メッセージには、適宜、MQCFC\_LAST または MQCFC\_NOT\_LAST が設定されます。

このようなメッセージは、すべて、 *CompCode* 値が MQCC\_FAILED であり、 *Reason* フィールドにその特 定のエラーについて示されている 応答フォーマット・ヘッダーで始まっています。 一般的に、メッセージ ごとに異なる エラーが示されます。 また、各メッセージのヘッダーの後には、ゼロ個または 1 個の (複数 になることはありません) エラーのパラメーター構造体が続いています。 このパラメーター構造体が 1 つ 存在している場合、それは、 *Parameter* フィールドに 以下のいずれかが入った MQCFIN 構造体です。

#### • MQIACF\_PARAMETER\_ID

この構造体の *Value* フィールドは、 エラーになったパラメーターのパラメーター ID です (MQCA\_Q\_NAME など)。

<span id="page-26-0"></span>• MQIACF\_ERROR\_ID

この値は、*Reason* 値 (コマンド形式ヘッダー内のもの) が MQRC\_UNEXPECTED\_ERROR の場合に使用さ れます。 MQCFIN 構造体の *Value* フィールドは、コマンド・サーバーが受け取った予期しない理由コー ドです。

• MOIACF SELECTOR

この値が入っているのは、コマンドと一緒に送信されたリスト構造体 (MQCFIL) に、重複するセレクター または無効なセレクターが含まれていた場合です。 コマンド形式ヘッダーの *Reason* フィールドでこの エラーについて示し、 MQCFIN 構造体の *Value* フィールドには エラーになったコマンドの MQCFIL 構 造体のパラメーター値が入ります。

• MQIACF\_ERROR\_OFFSET

この値が入っているのは、 Ping Channel コマンドでデータ比較エラーが発生した場合です。 この構造体 の *Value* フィールドは、 Ping Channel 比較エラーのオフセットです。

• MQIA\_CODED\_CHAR\_SET\_ID

この値が入っているのは、着信 PCF コマンド・メッセージの メッセージ記述子のコード化文字セット ID が、宛先キュー・マネージャーのものと 一致しなかった場合です。 この構造体の *Value* フィールドは、 キュー・マネージャーのコード化文字セット ID です。

最後の (または唯一の) エラー応答メッセージは、 応答の要約です。この *CompCode* フィールドは MQCC\_FAILED で、*Reason* フィールドは MQRCCF\_COMMAND\_FAILED です。 このメッセージのヘッダー の後には、 パラメーター構造体はありません。

## **データ応答**

この応答は、照会コマンドに対する OK 応答 (前述の説明を参照) で構成されます。 OK 応答の後には、プロ グラマブル・コマンド・フォーマットの定義で説明しているように、要求されたデータが入っている追加 の構造体が続きます。

アプリケーションは、 これらの追加のパラメーター構造体が特定の順番で返されることに依存するもので あってはなりません。

#### $\approx$  z/OS **拡張応答**

z/OS 上で発行されたコマンドは、拡張応答のみを生成します。

拡張応答には、以下の 3 つのタイプがあります。

- タイプ MQCFT\_XR\_MSG のメッセージ応答
- タイプ MQCFT\_XR\_ITEM の項目応答
- タイプ MQCFT\_XR\_SUMMARY の要約応答

各コマンドは、1 つ以上の応答セットを生成することができます。 各応答セットは、1 つ以上のメッセー ジで構成され、各メッセージの PCF ヘッダーの *MsgSeqNumber* フィールドには、 1 から始まる番号が順 次割り振られます。 各セットの最後の (または唯一の) 応答 の *Control* フィールドの値は、MQCFC\_LAST です。 セット内のそれ以外のすべての応答に関しては、この値は MQCFC\_NOT\_LAST です。

応答には、*Parameter* フィールドが MQBACF\_RESPONSE\_SET に設定されていて、値が応答セット ID で ある、 オプションの MQCFBS 構造体が 1 つ以上含まれている可能性があります。 この ID は固有で、応答 の属する応答セットを識別するものです。 応答セットごとに、その応答セットを識別する MQCFBS 構造体 が あります。

拡張応答には、少なくとも以下の 2 つのパラメーター構造体があります。

- *Parameter* フィールドが MQBACF\_RESPONSE\_ID に設定された MQCFBS 構造体。 このフィールドの 値は、 応答が属する応答セットの ID です。 最初のセットの ID は、 任意です。 後続のセットの ID は、 MQBACF\_RESPONSE\_SET 構造体で先に通知されている ID です。
- *Parameter* フィールドが MQCACF\_RESPONSE\_Q\_MGR\_NAME に設定されていて、値が、応答セットを 出力したキュー・マネージャーの名前である MQCFST 構造体。

多くの応答には、追加のパラメーター構造体があります。これらの構造体については、 以下の各セクショ ンで説明します。

1つのセットに含まれている応答の数を事前に調べることはできません。 MOCFC LAST の応答が検出さ れるまで応答を取り出していく以外に方法はありません。 また、応答セットの数を事前に調べることもで きません。 これは、どのセットにも、追加のセットが生成されたことを示す MQBACF\_RESPONSE\_SET 構 造体が含まれている可能性があるからです。

## **照会コマンドに対する拡張応答**

照会コマンドは、 通常、指定された検索条件と一致することが検出された項目ごとに、 項目応答 (タイプ MQCFT\_XR\_ITEM) を生成します。 この項目応答のヘッダーの *CompCode* フィールドの値は MQCC\_OK で あり、*Reason* フィールドの値は MQRC\_NONE です。 これには、プログラマブル・コマンド・フォーマッ トの定義で説明しているように、 項目および要求された属性についての説明を含む、他のパラメーター構 造体も入っています。

項目にエラーがある場合、ヘッダーの *CompCode* フィールドの値は MQCC\_FAILED となり、*Reason* フィ ールドにはその特定のエラーが 示されます。 組み込まれる追加のパラメーター構造体によって、その項目 が示されます。

特定の照会コマンドは、 項目応答に加えて、汎用 (名前に固有ではない) メッセージ応答を返すことができ ます。 これらの応答は、タイプ MQCFT\_XR\_MSG の通知応答またはエラー応答です。

照会コマンドが成功した場合、 オプションで、*CompCode* 値が MQCC\_OK で、 *Reason* フィールド値が MQRC\_NONE である 要約応答 (タイプ MQCFT\_XR\_SUMMARY) を返すことができます。

照会コマンドが失敗した場合、 項目応答が返された後に、オプションで、*CompCode* 値が MQCC\_FAILED で、 *Reason* フィールド値が MQRCCF\_COMMAND\_FAILED である 要約応答 (タイプ MOCFT XR SUMMARY) を返すことができます。

## **照会以外のコマンドに対する拡張応答**

コマンドが成功すると、メッセージ応答が生成されます。 このヘッダーの *CompCode* フィールドの値は MQCC\_OK であり、 *Reason* フィールドの値は MQRC\_NONE です。 少なくとも 1 つのメッセージ (通常、 通知 (MQCFT\_XR\_MSG) または要約 (MQCFT\_XR\_SUMMARY) メッセージ) が必ず存在します。 オプション で、追加の通知 (タイプ MQCFT\_XR\_MSG) メッセージを 返すことができます。 各通知メッセージには、コ マンドに関する情報が入った 追加のパラメーター構造体がいくつか含まれている可能性があります。含ま れる可能性がある 構造体については、個々のコマンドの説明を参照してください。

コマンドが失敗すると、エラー・メッセージ応答 (タイプ MQCFT XR\_MSG) が生成されます。 この応答の ヘッダーの *CompCode* フィールドの値は MQCC\_FAILED で、 *Reason* フィールドにはその特定のエラーが 示されます。 各メッセージには、エラーに関する情報が入った 追加のパラメーター構造体がいくつか含ま れている可能性があります。含まれる可能性がある 構造体については、個々のエラーの説明を参照してく ださい。 通知メッセージ応答を生成することができます。 オプションで、*CompCode* 値が MQCC\_FAILED で、 *Reason* フィールド値が MQRCCF\_COMMAND\_FAILED である 要約応答 (タイプ MQCFT XR SUMMARY) を返すことができます。

## **CommandScope を使用するコマンドに対する拡張応答**

コマンドで **CommandScope** パラメーターを使用したり、コマンドによって **CommandScope** パラメーター を使用するコマンドが生成されたりする場合は、 そのコマンドを受け取ったキュー・マネージャーからの 初期応答セットがあります。 そして、コマンドの送信先のキュー・マネージャーごとに、(個別に複数のコ マンドが発行された場合のように) 別個の応答セット (複数の場合あり) が生成されます。 最後に、受信側 キュー・マネージャーからの応答セットがあります。 これには、包括的な要約応答 (タイプ MQCFT\_XR\_SUMMARY) が含まれます。 MQCACF\_RESPONSE\_Q\_MGR\_NAME パラメーター構造体は、 各 セットを生成したキュー・マネージャーを示します。

初期応答セットには、以下の追加のパラメーター構造体が 入っています。

• MQIACF\_COMMAND\_INFO (MQCFIN)。 この構造体に入っている可能性がある値は、 MQCMDI\_CMDSCOPE\_ACCEPTED または MQCMDI\_CMDSCOPE\_GENERATED です。 <span id="page-28-0"></span>• MOIACF CMDSCOPE Q MGR\_COUNT (MOCFIN)。 この構造体は、コマンドが送信されるキュー・マネー ジャーの数を示します。

### *IBM MQ* **の** *PCF* **コマンドの権限検査**

PCF コマンドの処理では、コマンド・メッセージのメッセージ記述子内の *UserIdentifier* を使用して、 必要な IBM MQ オブジェクト権限の検査が行われます。 権限検査の実施方法は、このトピックで説明する ように、プラットフォームごとに異なります。

検査は、コマンドが処理されるシステム上で実行されます。 したがって、ユーザー ID は宛先システム上に 存在し、そのコマンドを処理するために必要な権限を保持していなければなりません。 メッセージを リモ ート・システムから受信する場合、宛先システム上に ID を存在させる 1 つの方法は、ローカルおよびリモ ート・システムの両方に 同じユーザー ID を用意することです。

**注 :** z/OS での権限検査については、タスク 1: z/OS システム・パラメーターを識別するを参 照してください。

#### **IBM MQ for IBM i**

#### $\blacksquare$  IBM i

PCF コマンドを処理するためには、ユーザー ID は、宛先システム上の IBM MQ オブジェクトの *dsp* 権限を 保持していなければなりません。

また、IBM MQ オブジェクト権限の検査は、30 [ページの表](#page-29-0) 1 に示すように特定の PCF コマンドに対して 実行されます。

ほとんどの場合、これらの検査は、ローカル・システムで発行される同等の IBM MQ CL コマンドによって 実行される検査と同じです。 IBM MQ 権限から IBM i システム権限へのマッピング、および IBM MQ CL コ マンドの権限要件について詳しくは、 IBM i でのセキュリティーのセットアップ を参照してください。 出 口に関するセキュリティーについて詳しくは、セキュリティー出口を使用したリンク・レベル・セキュリ ティーを参照してください。

**以下の コマンドを処理するには、**ユーザー ID が グループ・プロファイル QMQMADM のメンバーでなけれ ばなりません。

- Ping Channel
- Change Channel
- Copy Channel
- Create Channel
- Delete Channel
- Reset Channel
- Resolve Channel
- Start Channel
- Stop Channel
- Start Channel Initiator
- Start Channel Listener

## **IBM MQ for UNIX, Linux, and Windows**  $=$  ULW

PCF コマンドを処理するためには、ユーザー ID が、宛先システム上の キュー・マネージャー・オブジェク トに対する *dsp* 権限を保持していなければなりません。 また、IBM MQ オブジェクト権限の検査は、[30](#page-29-0) [ページの表](#page-29-0) 1 に示すように特定の PCF コマンドに対して実行されます。

**以下の コマンドを処理するには、**ユーザー ID が グループ *mqm* に属していなければなりません。

**注 :** Windows **の場合のみ、**ユーザー ID はグループ *Administrators* またはグループ *mqm* に属することがで きます。

- <span id="page-29-0"></span>• Change Channel
- Copy Channel
- Create Channel
- Delete Channel
- Ping Channel
- Reset Channel
- Start Channel
- Stop Channel
- Start Channel Initiator
- Start Channel Listener
- Resolve Channel
- Reset Cluster
- Refresh Cluster
- Suspend Queue Manager
- Resume Queue Manager

# **IBM MQ のオブジェクト権限 (Multiplatforms)**

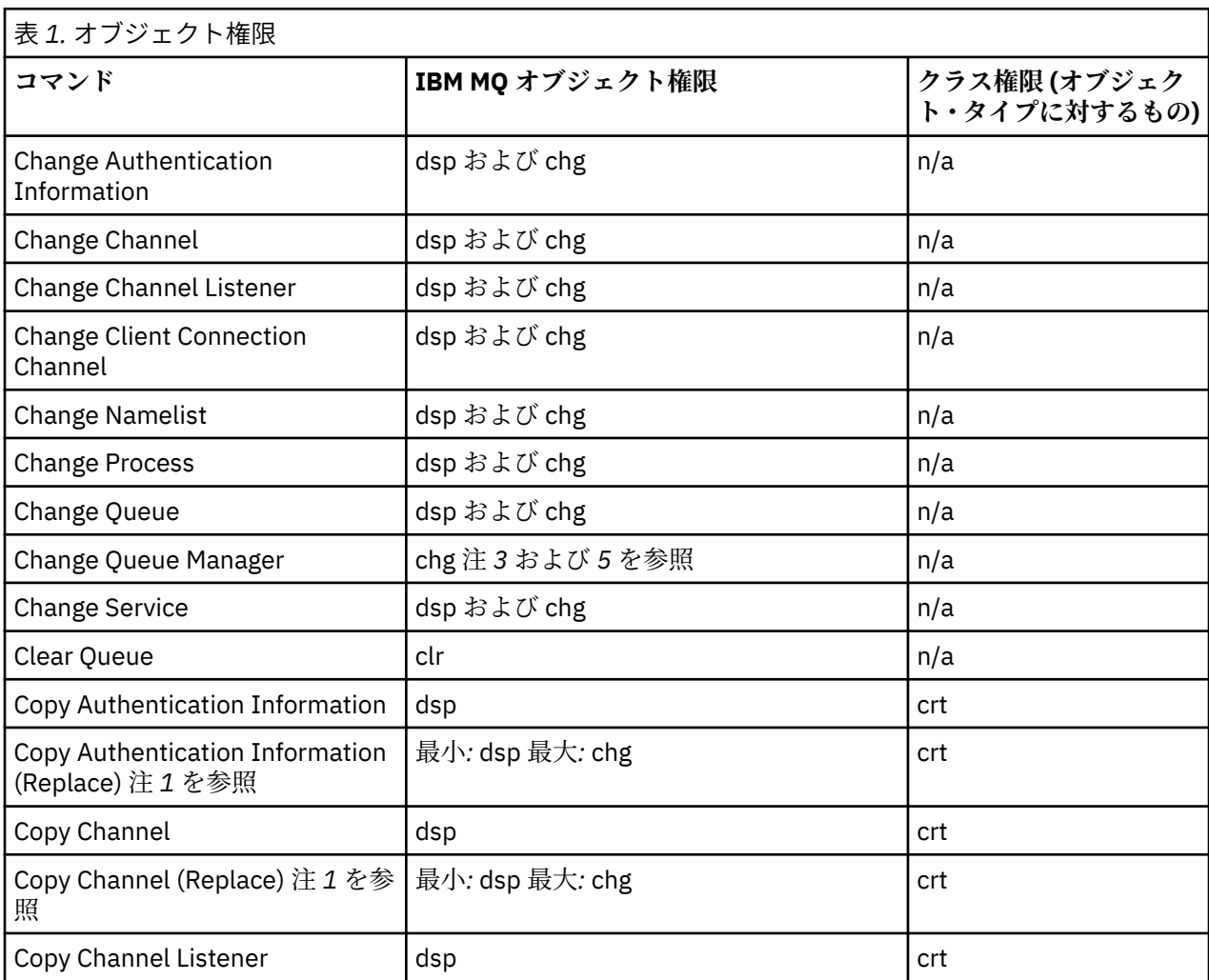

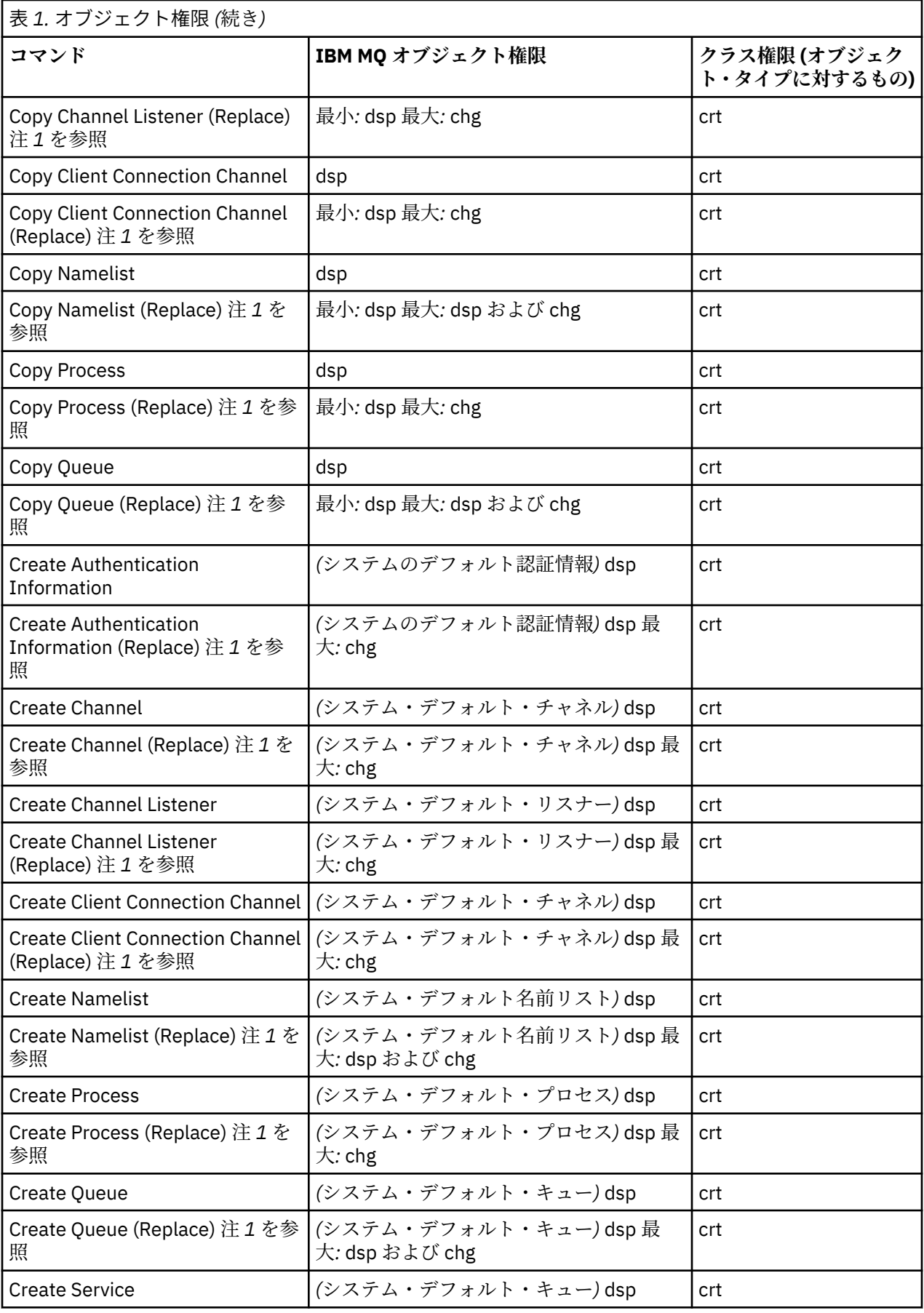

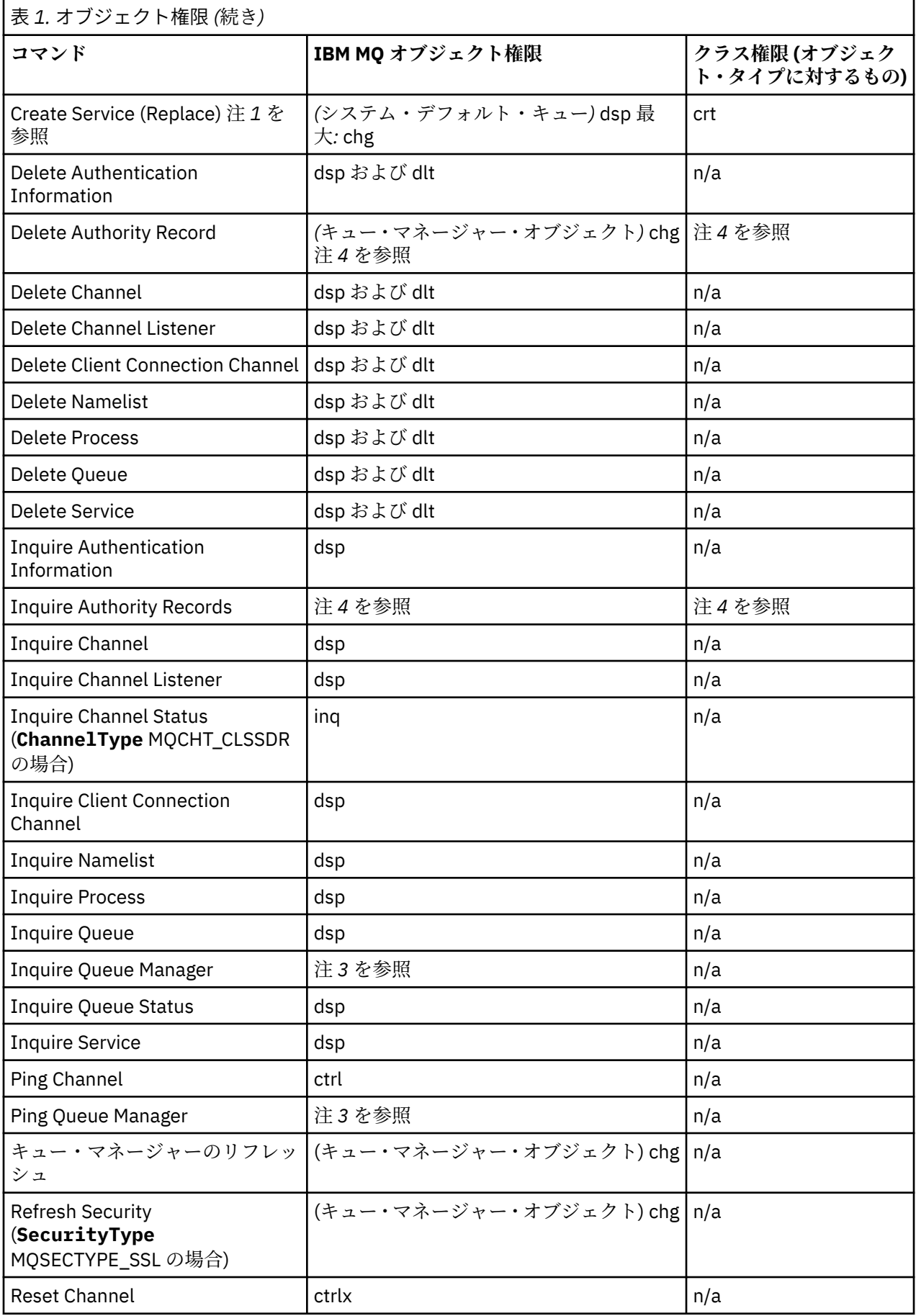

<span id="page-32-0"></span>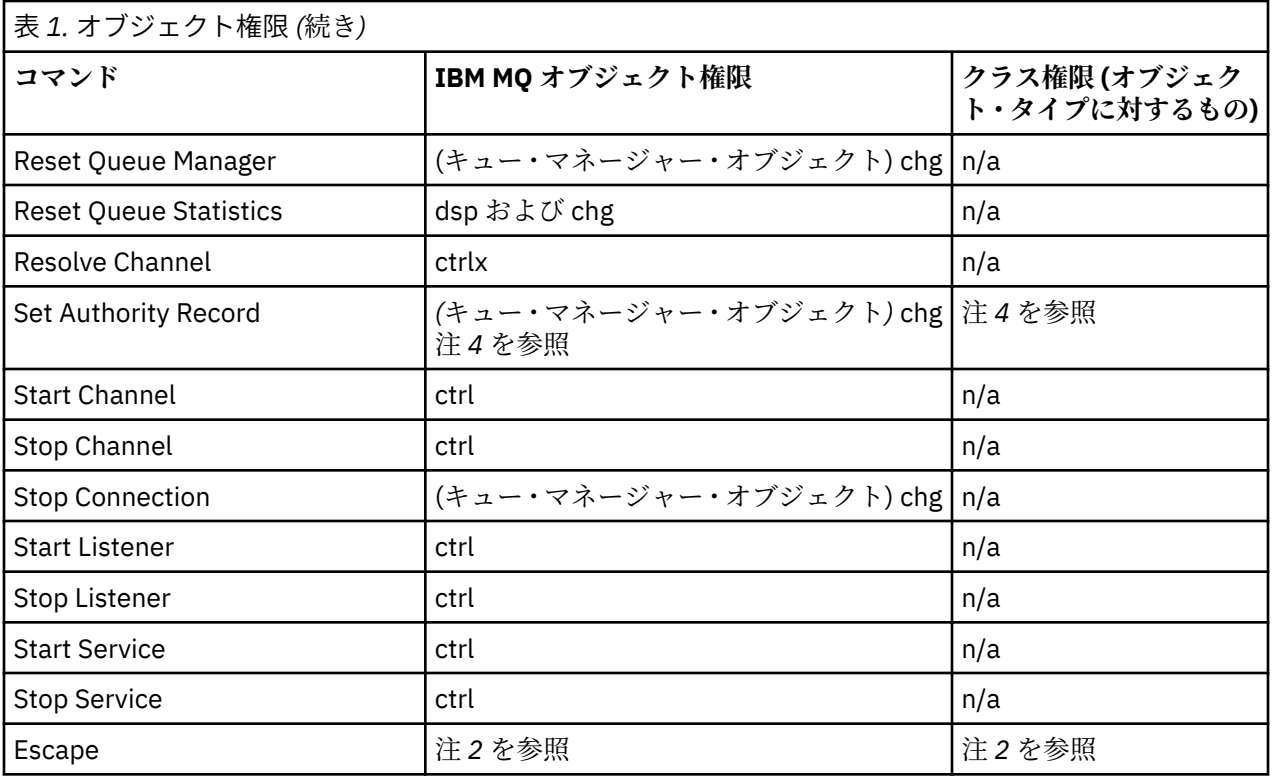

**注 :**

- 1. このコマンドは、置き換えられるオブジェクトが存在する場合に適用されます。 存在しない場合は、 Create、または Copy (Replace なし) に対するものと同様の権限検査が行われます。
- 2. 必要な権限は、エスケープ・テキストで定義される MQSC コマンドによって決まり、上記のコマンドの いずれかに相当します。
- 3. PCF コマンドを処理するためには、ユーザー ID が、宛先システム上の キュー・マネージャー・オブジ ェクトに対する dsp 権限を保持していなければなりません。
- 4. この PCF コマンドは、 コマンド・サーバーが -a パラメーターを指定して開始されている場合を除いて 許可されます。 デフォルトでは、 コマンド・サーバー (-a パラメーターが指定されていない場合) はキ ュー・マネージャーの開始時に開始されます。 詳細については、プログラマブル・コマンド・フォーマ ット・リファレンスを参照してください。
- 5. ユーザー ID にキュー・マネージャーの chg 権限を付与するということは、 すべてのグループおよびユ ーザーに関する権限レコードを設定する能力を与えるということです。 一般のユーザーまたはアプリ ケーションには、 この権限を付与しないでください。

IBM MQ には、チャネル・セキュリティー出口点もいくつか用意されています。このため、セキュリティー 検査用の独自のユーザー出口プログラムを導入することができます。 詳細については、チャネルの表示を 参照してください。

#### **MQAI を使用して PCF の使い方を単純化する** Multi

IBM MQ 管理インターフェース (MQAI) は、 AIX、HP-UX、IBM i、Linux、Solaris、、および Windows で使 用可能な IBM MQ へのプログラミング・インターフェースです。 このインターフェースは、IBM MQ キュ ー・マネージャーでデータ・バッグを使用して管理タスクを実行し、プログラマブル・コマンド・フォー マット (PCF) を使用するよりも簡単にオブジェクトのプロパティー (またはパラメーター) を処理します。

MQAI は、データ・バッグ を使用することにより、キュー・マネージャー上の管理タスクを実行します。 データ・バッグを使用すると、PCF を使用するよりも簡単な方法で、オブジェクトのプロパティー (または パラメーター) を処理することができます。

MQAI を使用する利点は、次のとおりです。

#### **PCF メッセージの使用を単純化する**

MQAI は IBM MQ を管理するためのより簡単な手段です。 MQAI を使用する場合、独自の PCF メッセー ジを作成する必要がありません。 このため、複雑なデータ構造体に関連する問題を回避できます。

MQI 呼び出しを使用して書き込まれたプログラムにおいてパラメーターを渡すには、PCF メッセージに コマンドおよびストリングまたは整数データの詳細を入れる必要があります。 この構成を手動で作成 するには、 すべての構造体について複数のステートメントをプログラムに追加し、メモリー・スペー スを割り振る必要があります。 このタスクは、時間がかかる大変な作業です。

MQAI を使用して書き込まれたプログラムはパラメーターを適切なデータ・バッグに渡し、構造ごとに 1 つのステートメントのみが必要です。 MQAI データ・バッグを使用すると、配列を処理して、ストレ ージを割り振る必要がなく、PCF の詳細を入れる必要がある程度なくなります。

#### **エラー条件をより簡単に処理する**

PCF コマンドからの戻りコードを取得することは困難です。 MQAI を使用すると、プログラムによるエ ラー状態の処理が簡単になります。

#### **アプリケーション間でデータを交換する**

アプリケーション・データは PCF 形式で送信され、MQAI によりパックおよびアンパックされます。 メ ッセージ・データが整数および文字ストリングで構成されている場合、MQAI を使用して PCF データ対 応の IBM MQ 標準装備データ変換を利用することができます。 これによりデータ変換出口を書き込む 必要がありません。

データ・バッグを作成してデータを設定した後、mqExecute 呼び出しを使用して、管理コマンド・メッセ ージをキュー・マネージャーのコマンド・サーバーに送信することができます。 この呼び出しは、応答メ ッセージを待機します。 mqExecute 呼び出しは、コマンド・サーバーとの交換を処理し、応答を応答バッ グ に返します。

### **MQAI の使用例**

MQAI の使用方法をデモンストレーションするプログラム例を、次のリストにいくつか示します。 サンプ ルでは以下のタスクを実行します。

- 1. ローカル・キューの作成 40 [ページの『ローカル・キューを作成するサンプル](#page-39-0) C プログラム [\(amqsaicq.c\)](#page-39-0)』
- 2. 簡単なイベント・モニターによる画面へのイベントの表示 43 [ページの『イベント・モニターを使用し](#page-42-0) [てイベントを表示するサンプル](#page-42-0) C プログラム (amqsaiem.c)』
- 3. すべてのローカル・キューとその現在の項目数を示すリストの印刷 55 [ページの『キューを照会して情](#page-54-0) [報を印刷するサンプル](#page-54-0) C プログラム (amqsailq.c)』
- 4. すべてのチャネルとそのタイプのリストの印刷 50 [ページの『チャネル・オブジェクトを照会するため](#page-49-0) のサンプル C プログラム [\(amqsaicl.c\)](#page-49-0)』

## **MQAI アプリケーションの作成**

MQAI を使用してアプリケーションを作成するには、IBM MQ の場合と同じライブラリーにリンクします。 IBM MQ アプリケーションの作成方法について詳しくは、プロシージャー型アプリケーションの構築を参照 してください。

### **MQAI を使用した IBM MQ 構成のヒント**

MQAI は、コマンド・サーバー自体を直接処理するのではなく、PCF メッセージを使用して、管理コマンド をコマンド・サーバーに送信します。 MQAI を使用した IBM MQ 構成のヒントは、35 [ページの『](#page-34-0)MQAI で IBM MQ [を構成するためのヒント』で](#page-34-0)説明されています。

#### **関連情報**

IBM MQ 管理インターフェース・リファレンス

## <span id="page-34-0"></span>**MQAI で IBM MQ を構成するためのヒント**

IBM MQ 管理インターフェース (MQAI) では、コマンド・サーバー自体を直接操作する代わりに、PCF メッ セージを使用してコマンド・サーバーに管理コマンドを送信します。 ここでは、MQAI を使用して IBM MQ を構成するためのヒントをいくつか紹介します。

- IBM MQ では、文字ストリングが固定長になるようにブランクが埋め込まれます。 通常、C を使用する場 合、ヌル終了ストリングを IBM MQ プログラミング・インターフェースへの入力パラメーターとして指 定できます。
- ストリングの属性値をクリアするには、空ストリングにするのではなく、単一ブランクに設定します。
- 変更する属性を前もって検討し、その属性だけを照会します。
- キュー名やチャネル・タイプなど、特定の属性は変更できません。 変更可能な属性のみが変更の対象と なるようにします。 特定の PCF 変更オブジェクトに関する必須パラメーターとオプション・パラメータ ーのリストを参照してください。 プログラマブル・コマンド・フォーマットの定義を参照してください。
- MQAI 呼び出しが失敗する場合、失敗の詳細の一部が応答バッグに返されます。 他の詳細は、セレクター MQHA\_BAG\_HANDLE がアクセスできるネストされたバッグにあります。 例えば、mqExecute 呼び出し が失敗し、MQRCCF\_COMMAND\_FAILED という理由コードが発行される場合、この情報は応答バッグに 返されます。 この理由コードから、指定されたセレクターがコマンド・メッセージのタイプには無効で あったことが考えられます。また、この情報の詳細は、バッグ・ハンドルによってアクセスできるネスト されたバッグにあります。

MQExecute の詳細については、68 ページの『mqExecute [呼び出しを使用した](#page-67-0) qm コマンド・サーバー [への管理コマンドの送信』を](#page-67-0)参照してください。

次の図に、上記のシナリオを図示します。

System bag corresponding to first response message returned from the command server

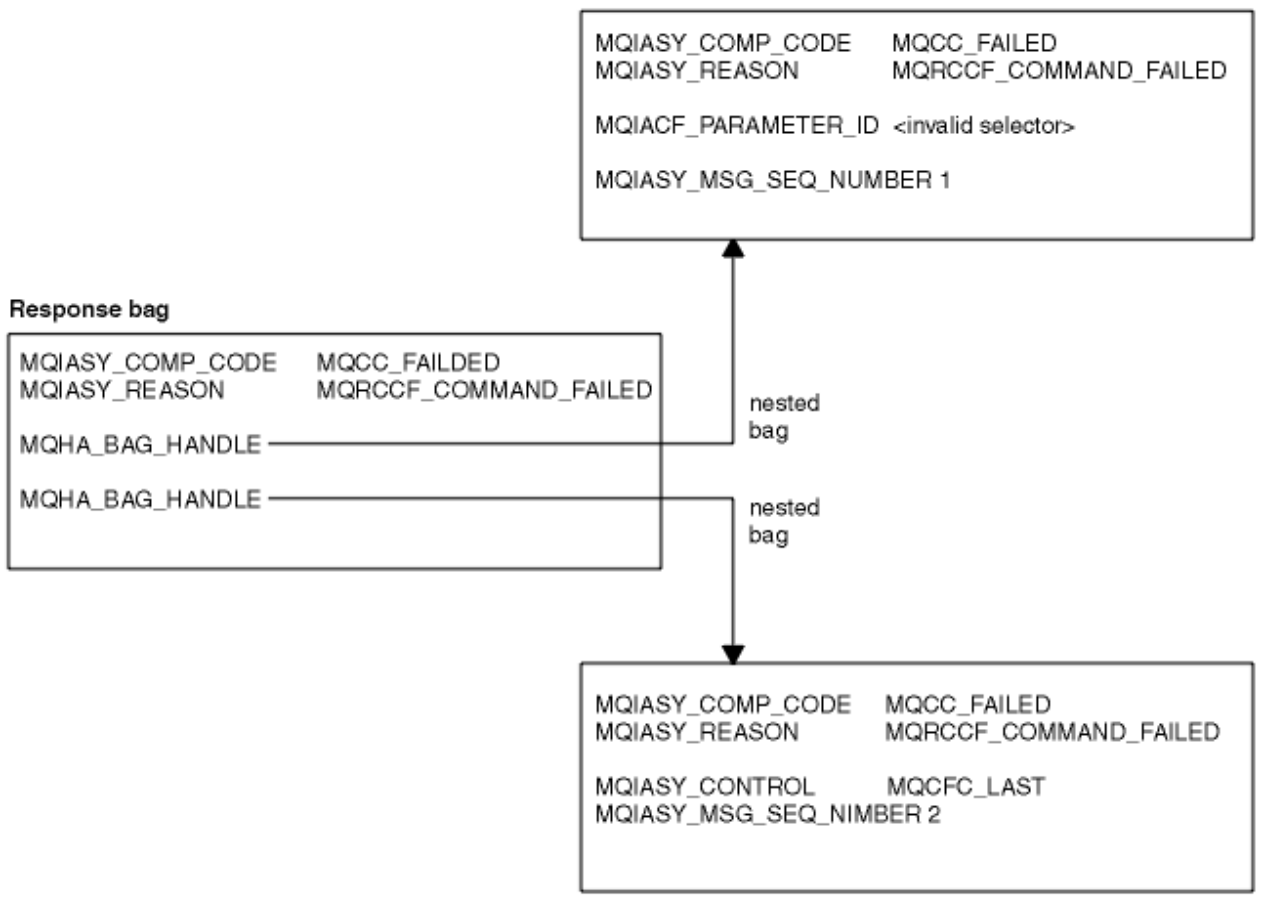

System bag corresponding to final (summary) message returned from the command server

## **拡張 MQAI トピック**

索引付け、データ変換、およびメッセージ記述子の使用に関する情報

• 索引付け

索引は、バッグから既存のデータ項目を置換または削除する際に、挿入順序を保存するために使用されま す。 索引付けについて詳しくは、36 ページの『MQAI での索引付け』を参照してください。

• データ変換

MQAI データ・バッグに含まれるストリングは、さまざまなコード化文字セットにすることができ、 mqSetInteger 呼び出しを使用して変換できます。 データ変換について詳しくは、37 [ページの『](#page-36-0)MQAI [でのデータ変換処理』を](#page-36-0)参照してください。

• メッセージ記述子の使用

MQAI は、データ・バッグの作成時に初期値に設定されるメッセージ記述子を生成します。 メッセージ記 述子の私用について詳しくは、38 ページの『MQAI [でのメッセージ記述子の使用』を](#page-37-0)参照してくださ い。

## *MQAI* **での索引付け**

索引は、既存のデータ項目をバッグから削除または置き換える時に使用されます。 索引付けには 3 つのタ イプがあります。 これらにより、データ項目を容易に検索できるようになります。

バッグにあるデータ項目内の各セレクターおよび値には、次の 3 つの関連索引番号があります。

- 同一のセレクターの異なる複数の項目に関連する索引。
- 項目が属するセレクターのカテゴリー (ユーザーまたはシステム) に関連する索引。
- バッグにあるすべてのデータ項目 (ユーザーおよびシステム) に関連する索引。

これにより、36 ページの図 4 に示すように、ユーザー・セレクター、システム・セレクターまたはその 両方によって索引付けすることができます。

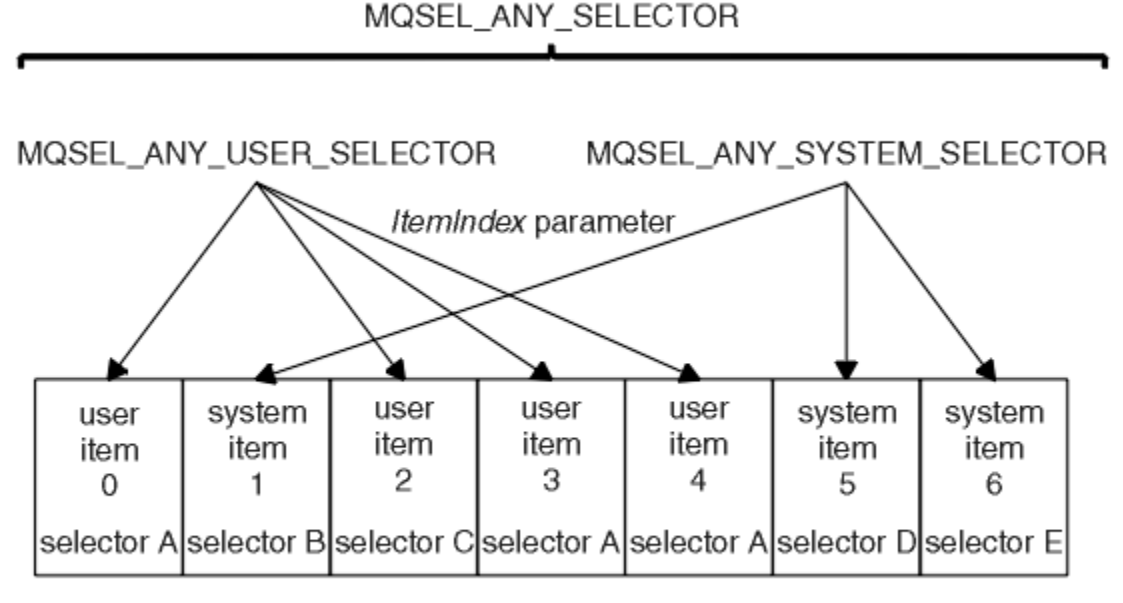

data bag

図 *4.* 索引付け

36 ページの図 4 では、ユーザー項目 3 (セレクター A) を次の対の索引で参照できます。

| Selector                | ItemIndex |
|-------------------------|-----------|
| セレクターA                  |           |
| MQSEL_ANY_USER_SELECTOR |           |
<span id="page-36-0"></span>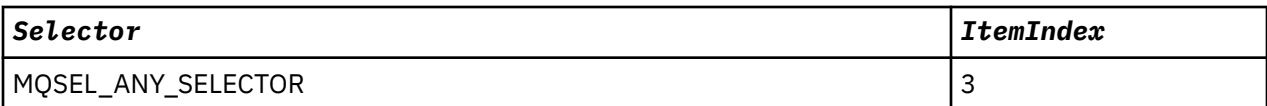

索引は、C 言語の配列のようにゼロ・ベースです。 つまり「n」個のオカレンスがある場合、索引の範囲は 0 から「n-1」までとなり、抜けている数字はありません。

索引は、既存のデータ項目をバッグから削除または置き換える時に使用されます。 この方法で索引を使用 する場合、追加指示が保存されるので、他のデータ項目の索引に影響する場合があります。 この例につい ては、バッグ内の情報の変更およびデータ項目の削除を参照してください。

索引付けの 3 つのタイプにより、データ項目を簡単に検索できます。 例えば、バッグに特定のセレクター 1 つに対してインスタンスが 3 つある場合、mqCountItems 呼び出しによりセレクターのインスタンス数 をカウントでき、mqInquire\* 呼び出しはセレクターおよび索引の両方を指定してそれらの値だけを照会す ることができます。 これは、チャネル上の一部の出口ルーチンなど値のリストを指定できる属性に有効で す。

## *MQAI* **でのデータ変換処理**

MQAI データ・バッグに含まれるストリングは、さまざまなコード化文字セットにすることができます。 こ れらのストリングは、mqSetInteger 呼び出しを使用して変換できます。

PCF メッセージと同様に、MQAI データ・バッグに含まれるストリングは、多様なコード化文字セットにな ります。 通常、PCF メッセージのストリングはすべて同じコード化文字セットです。つまり、キュー・マ ネージャーと同じセットになります。

データ・バッグの各ストリング項目には、ストリング自体と CCSID の 2 つの値が入ります。 バッグに追加 されるストリングは、mqAddString 呼び出しまたは mqSetString 呼び出しの **Buffer** パラメーターから取 得されます。 CCSID は、MQIASY\_CODED\_CHAR\_SET\_ID のセレクターがあるシステム項目から取得されま す。 これはバッグ *CCSID* と呼ばれ、mqSetInteger 呼び出しを使用して変更できます。

データ・バッグに入っているストリングの値を照会する場合、CCSID は呼び出しからの出力パラメーター になります。

37 ページの表 2 に、データ・バッグをメッセージに変換するとき、また逆にメッセージをデータ・バッ グに変換するときに適用される規則を示します。

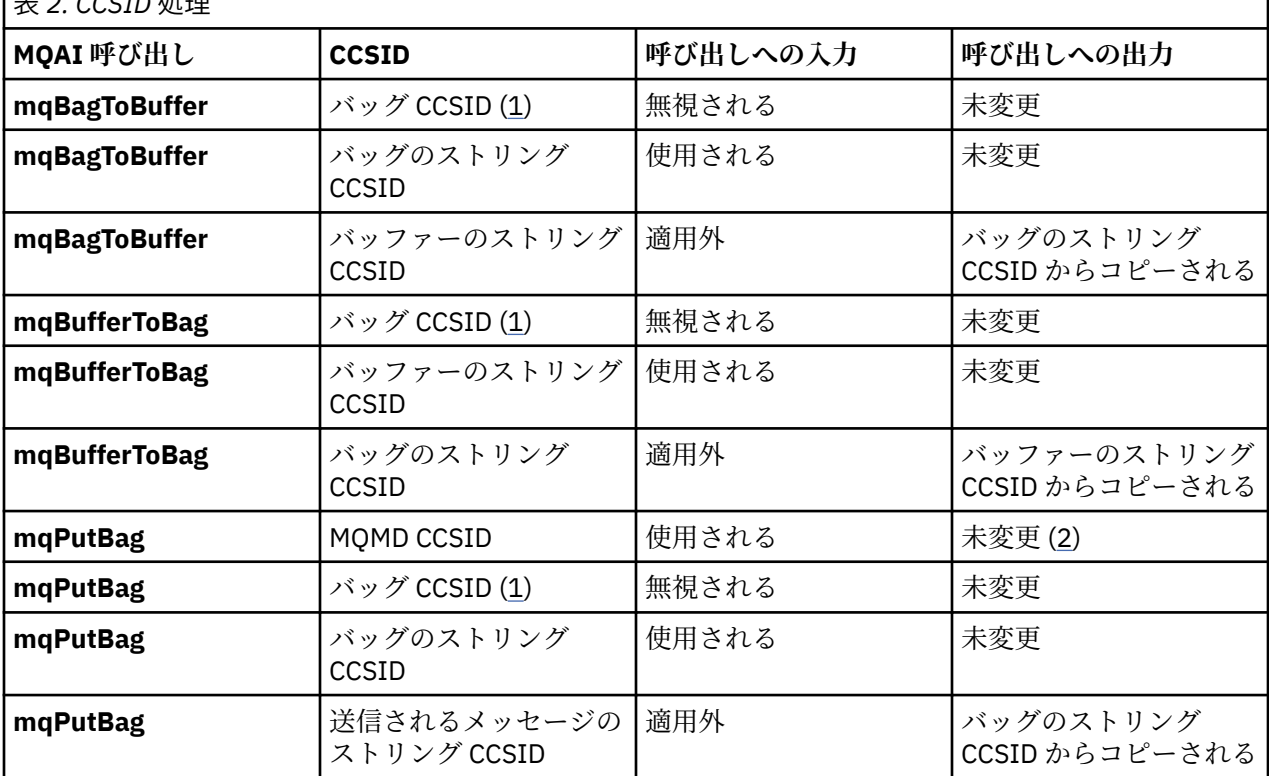

 $\frac{1}{\pm}$  2. CCCID  $\ln \text{IIB}$ 

<span id="page-37-0"></span>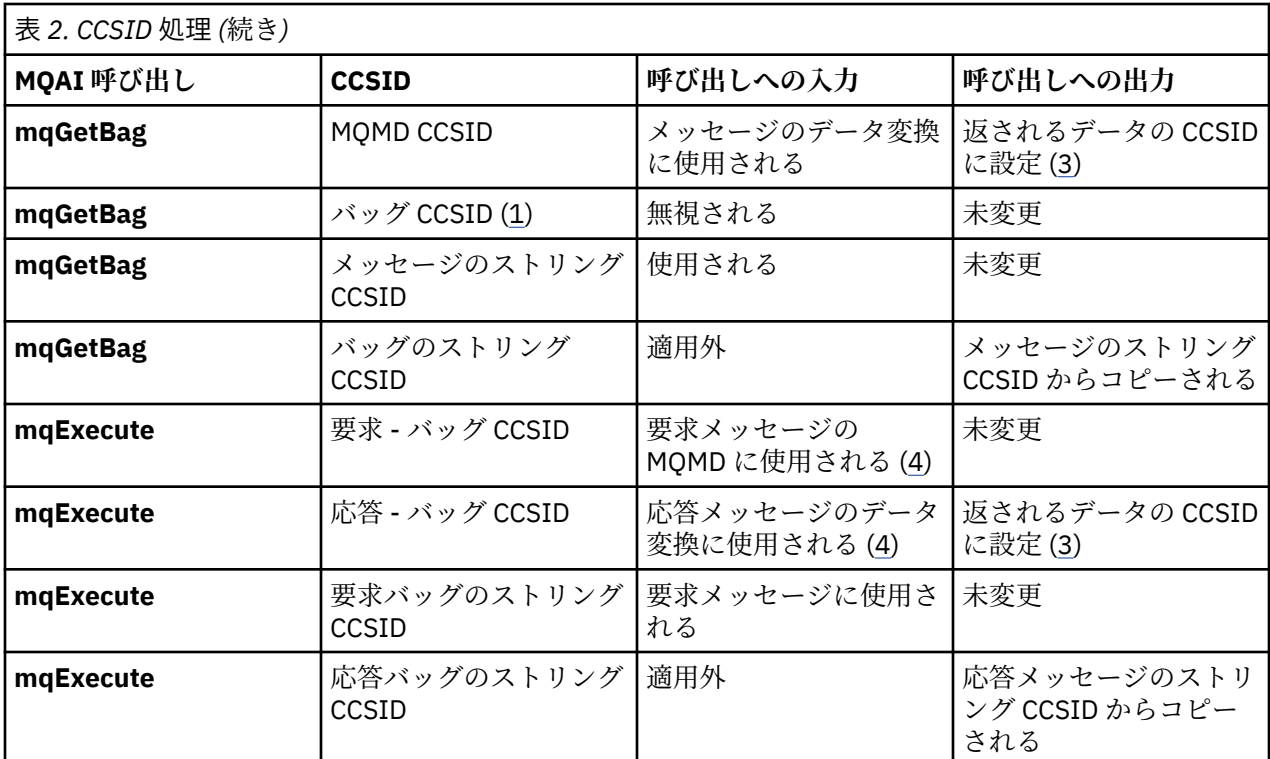

### **注 :**

1. バッグ CCSID は、セレクター MQIASY\_CODED\_CHAR\_SET\_ID があるシステム項目です。

- 2. MQCCSI\_Q\_MGR は、実際のキュー・マネージャー CCSID に変更されます。
- 3. データ変換が要求される場合、返されるデータの CCSID は出力値と同じです。 データ変換が要求され ない場合、返されるデータの CCSID はメッセージ値と同じです。 データ変換が要求されていてもその データ変換が失敗した場合、メッセージは返されません。
- 4. CCSID が MQCCSI\_DEFAULT の場合、キュー・マネージャーの CCSID が使用されます。

#### **関連情報**

データ変換

ccsid\_part2.tbl ファイル

### *MQAI* **でのメッセージ記述子の使用**

MQAI が生成するメッセージ記述子は、データ・バッグの作成時に初期値に設定されます。

PCF コマンド・タイプはセレクター MQIASY\_TYPE があるシステム項目から取得されます。 データ・バッ グを作成する場合、この項目の初期値は作成するバッグのタイプに応じて設定されます。

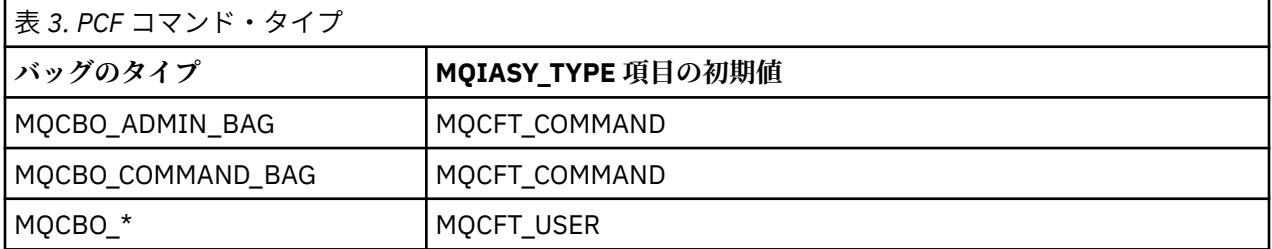

MQAI がメッセージ記述子を生成する場合、**Format** パラメーターおよび **MsgType** パラメーターに使用さ れる値は、38 ページの表 3 に示すように、セレクター MQIASY\_TYPE があるシステム項目の値によって異 なります。

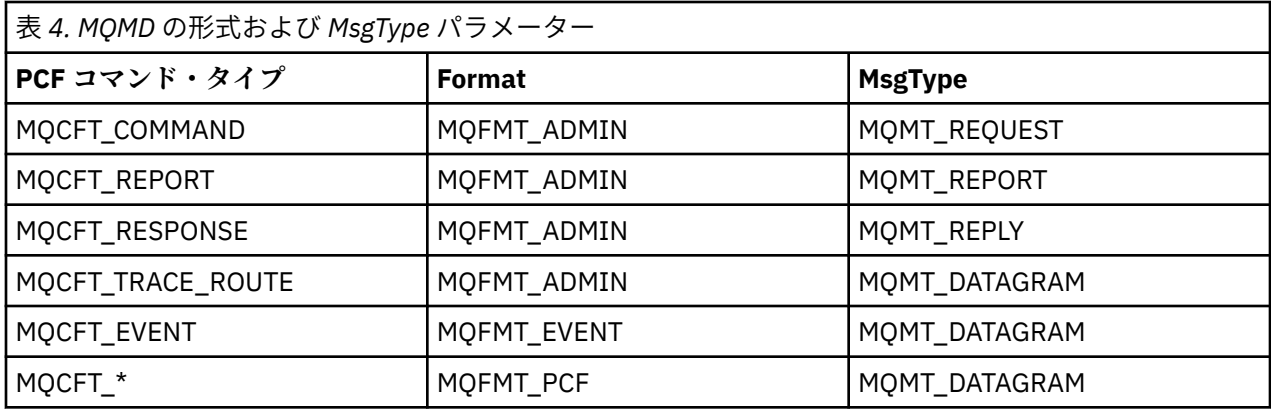

管理バッグまたはコマンド・バッグを作成する場合、メッセージ記述子の *Format* は MQFMT\_ADMIN にな り、*MsgType* は MQMT\_REQUEST になることが、39 ページの表 4 からわかります。 これは、応答が返さ れると予測されるときにコマンド・サーバーに送信される PCF 要求メッセージに適しています。

メッセージ記述子の他のパラメーターは、39 ページの表 5 に示す値を取ります。

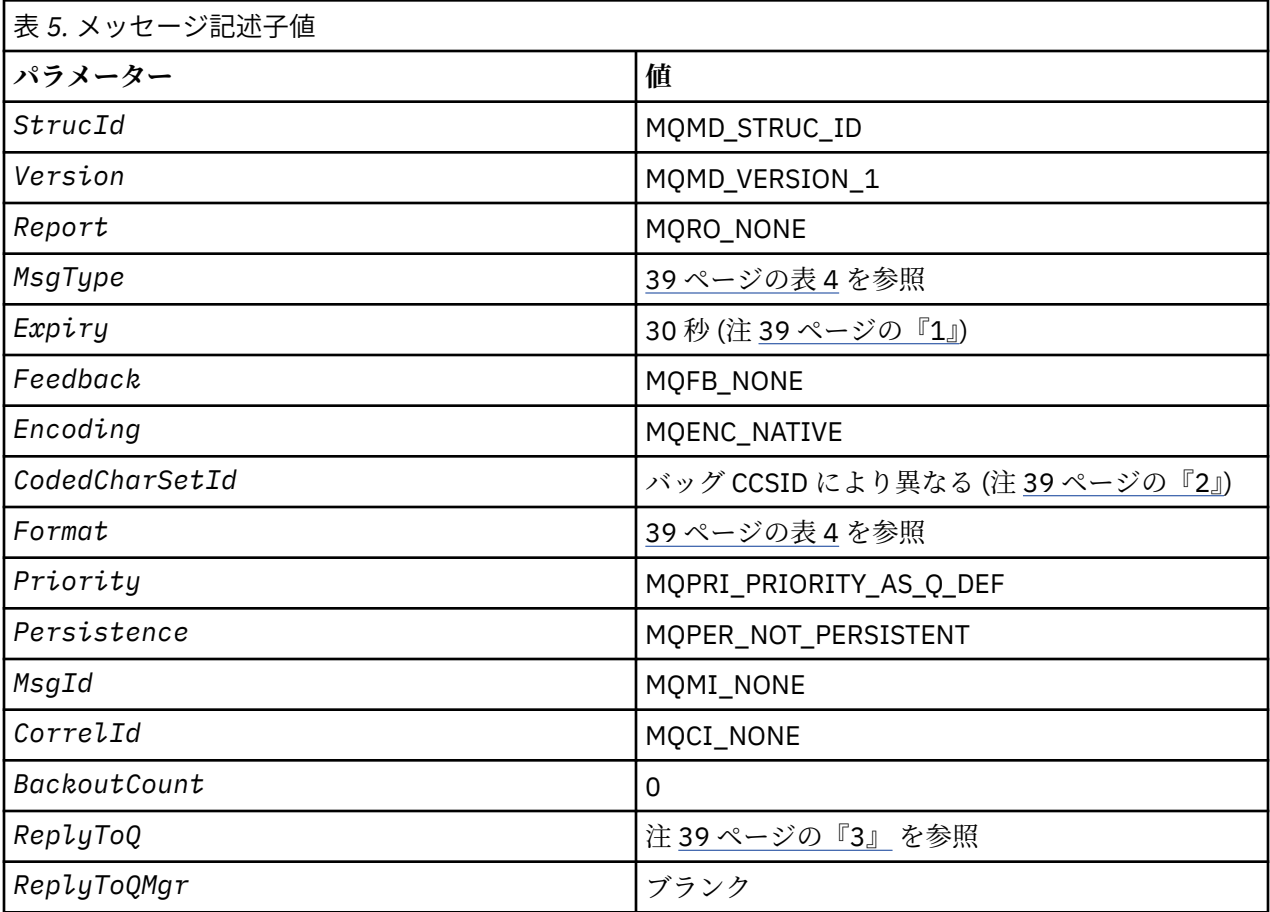

**注 :**

- 1. **OptionsBag** パラメーターを使用すると、この値を mqExecute 呼び出しに指定変更することが できま す。 詳しくは、mqExecute を参照してください。
- 2. 37 ページの『MQAI [でのデータ変換処理』](#page-36-0)を参照してください。
- 3. タイプ MQMT\_REQUEST のメッセージのユーザー指定応答キューの名前または MQAI 生成の一時動的 キューの名前。 あるいはブランク。

# **ローカル・キューを作成するサンプル C プログラム (amqsaicq.c)**

サンプル C プログラム amqsaicq.c は、MQAI を使用してローカル・キューを作成します。

/\*\*\*\*\*\*\*\*\*\*\*\*\*\*\*\*\*\*\*\*\*\*\*\*\*\*\*\*\*\*\*\*\*\*\*\*\*\*\*\*\*\*\*\*\*\*\*\*\*\*\*\*\*\*\*\*\*\*\*\*\*\*\*\*\*\*\*\*\*\*\*\*\*\*\*\*\*\*/  $/\star$   $\star$   $/\star$ /\* Program name: AMQSAICQ.C \*/  $/\star$   $\star$   $/\star$ /\* Description: Sample C program to create a local queue using the  $\qquad$  \*/ /\* IBM MQ Administration Interface (MQAI). \*/  $/\star$   $\star$   $/\star$ %<br>
/\* IBM MQ Administration Interface (MQAI).<br>
/\* Statement: Licensed Materials - Property of IBM \*/<br>
/\* 84H2000, 5765-B73 \*/<br>
/\* 84H2001, 5639-B42<br>
/\* 84H2002, 5765-B75<br>
/\* 84H2002, 5765-B75<br>
/\* 84H2002, 5765-B75<br>
/\* 84H2  $/\star$   $\star$   $/\star$ /\* 84H2000, 5765-B73 \*/  $\frac{1}{100}$  84H2001, 5639-B42  $\frac{1}{100}$  84H2001, 5639-B42  $\frac{1}{100}$  84H2002, 5765-B74  $\frac{1}{100}$  84H2002, 5765-B74 /\* 84H2003, 5765-B75 \*/ /\* 84H2004, 5639-B43 \*/  $/\star$   $\star$   $/\star$  $\frac{1}{4}$ <br>/\* (C) Copyright IBM Corp. 1999, 2023. \*/<br>/\*  $/\star$   $\star$   $/\star$ /\*\*\*\*\*\*\*\*\*\*\*\*\*\*\*\*\*\*\*\*\*\*\*\*\*\*\*\*\*\*\*\*\*\*\*\*\*\*\*\*\*\*\*\*\*\*\*\*\*\*\*\*\*\*\*\*\*\*\*\*\*\*\*\*\*\*\*\*\*\*\*\*\*\*\*\*\*\*/  $/\star$   $\star$ /\* Function:  $\star/$ /\* AMQSAICQ is a sample C program that creates a local queue and is an  $\star$ / /\* example of the use of the mqExecute call.  $\star/$  $/\star$   $\star$   $/\star$ /\* AMQSAICQ is a sample C program that creates a local queue and is an  $\frac{x}{x}$ <br>  $\frac{1}{x}$  example of the use of the mqExecute call.<br>  $\frac{x}{x}$  - The name of the queue to be created is a parameter to the program.<br>  $\frac{x}{x}$  $/\star$   $\star$   $/\star$ /\*  $-$  A PCF command is built by placing items into an MQAI bag.  $\star/$  $\begin{array}{ccc}\n\gamma_{*} & \gamma_{*} & \gamma_{*} & \gamma_{*} & \gamma_{*} & \gamma_{*} \\
\gamma_{*} & \gamma_{*} & \gamma_{*} & \gamma_{*} & \gamma_{*} & \gamma_{*} \\
\gamma_{*} & \gamma_{*} & \gamma_{*} & \gamma_{*} & \gamma_{*} & \gamma_{*} \\
\gamma_{*} & \gamma_{*} & \gamma_{*} & \gamma_{*} & \gamma_{*} & \gamma_{*} \\
\gamma_{*} & \gamma_{*} & \gamma_{*} & \gamma_{*} & \gamma_{*} & \gamma_{*} \\
\gamma_{*} & \gamma_{*} & \gamma_{*} & \gamma_{*} & \gamma_{*} & \gamma$ - The name of the queue<br>- The type of queue required, which, in this case, is local.  $\star/$  $\frac{1}{7}$ <br>  $\frac{1}{7}$  - The mqExecute call is executed with the command MQCMD\_CREATE\_Q.<br>  $\frac{1}{7}$  - The mqExecute call is executed with the command MQCMD\_CREATE\_Q.<br>  $\frac{1}{7}$  - The call generates the correct PCF structure  $/\star$   $\star$   $/\star$ - The mqExecute call is executed with the command MQCMD\_CREATE\_Q.  $\star/$ <br>The call generates the correct PCF structure. % The call generates the correct PCF structure.<br>  $\begin{array}{ccc}\n\frac{1}{7} & +\frac{1}{7} \\
\frac{1}{7} & +\frac{1}{7} \\
\frac{1}{7} & +\frac{1}{7}\n\end{array}$  The response bag.<br>  $\begin{array}{ccc}\n\frac{1}{7} & +\frac{1}{7} \\
\frac{1}{7} & +\frac{1}{7}\n\end{array}$ <br>  $\begin{array}{ccc}\n\frac{1}{7} & +\frac{1}{7} \\
\frac{1}{7} & +$ The call receives the reply from the command server and formats into  $*/$  the response bag. the response bag.  $\star/$  $/\star$   $\star$   $/\star$ /\*  $\quad$  - The completion code from the mqExecute call is checked and if there  $\star/$ /\* is a failure from the command server then the code returned by the  $*/$ <br>/\* command server is retrieved from the system bag that is  $*/$  $\overline{1}/\star$  command server is retrieved from the system bag that is  $\overline{1}/\star$  embedded in the response bag to the mqExecute call. embedded in the response bag to the mqExecute call.  $/\star$   $\star$   $/\star$ /\* Note: The command server must be running. \*/  $/\star$   $\star$  $/\star$   $\star$   $/\star$ /\*\*\*\*\*\*\*\*\*\*\*\*\*\*\*\*\*\*\*\*\*\*\*\*\*\*\*\*\*\*\*\*\*\*\*\*\*\*\*\*\*\*\*\*\*\*\*\*\*\*\*\*\*\*\*\*\*\*\*\*\*\*\*\*\*\*\*\*\*\*\*\*\*\*\*\*\*\*/  $/\star$   $\star$   $/\star$ /\* AMQSAICQ has 2 parameters - the name of the local queue to be created  $\star/$  $\mathcal{L}^\star$  - the queue manager name (optional)  $\mathcal{L}^\star$  $/\star$   $\star$   $/\star$ /\*\*\*\*\*\*\*\*\*\*\*\*\*\*\*\*\*\*\*\*\*\*\*\*\*\*\*\*\*\*\*\*\*\*\*\*\*\*\*\*\*\*\*\*\*\*\*\*\*\*\*\*\*\*\*\*\*\*\*\*\*\*\*\*\*\*\*\*\*\*\*\*\*\*\*\*\*\*/ /\*\*\*\*\*\*\*\*\*\*\*\*\*\*\*\*\*\*\*\*\*\*\*\*\*\*\*\*\*\*\*\*\*\*\*\*\*\*\*\*\*\*\*\*\*\*\*\*\*\*\*\*\*\*\*\*\*\*\*\*\*\*\*\*\*\*\*\*\*\*\*\*\*\*\*\*\*\*/  $/*$  Includes /\*\*\*\*\*\*\*\*\*\*\*\*\*\*\*\*\*\*\*\*\*\*\*\*\*\*\*\*\*\*\*\*\*\*\*\*\*\*\*\*\*\*\*\*\*\*\*\*\*\*\*\*\*\*\*\*\*\*\*\*\*\*\*\*\*\*\*\*\*\*\*\*\*\*\*\*\*\*/ #include <stdio.h> #include <string.h> #include <stdlib.h> #include <ctype.h> #include <cmqc.h> /\* MQI \*/ #include <cmqcfc.h> /\* PCF \*/  $#inc$ lude <cmqbc.h> void CheckCallResult(MQCHAR \*, MQLONG , MQLONG ); void CreateLocalQueue(MQHCONN, MQCHAR \*); int main(int argc, char \*argv[]) { MOHCONN hConn;  $\rightarrow$   $\rightarrow$  handle to IBM MO connection  $\rightarrow$ MQCHAR QMName[MQ\_Q\_MGR\_NAME\_LENGTH+1]=""; /\* default QMgr name \*/\*<br>MQLONG connReason; /\* MQCONN reason code \*/\* MQLONG connReason; /\* MQCONN reason code \*/<br>MQLONG compCode; /\* completion code \*/  $\frac{1}{4}$  completion code<br> $\frac{1}{4}$  reason code MQLONG reason;  $\rightarrow$  /\* reason code  $\rightarrow$  /\* /\*\*\*\*\*\*\*\*\*\*\*\*\*\*\*\*\*\*\*\*\*\*\*\*\*\*\*\*\*\*\*\*\*\*\*\*\*\*\*\*\*\*\*\*\*\*\*\*\*\*\*\*\*\*\*\*\*\*\*\*\*\*\*\*\*\*\*\*\*\*\*\*\*\*\*/  $/*$  First check the required parameters

```
printf("Sample Program to Create a Local Queue\n");
  if (\text{argc} < 2)Ł
   print("Required parameter missing - local queue name\nexit(99);/* Connect to the queue manager
   if (\text{argc} > 2)strncpy(QMName, argv[2], (size_t)MQ_Q_MGR_NAME_LENGTH);
    MQCONN(QMName, &hConn, &compCode, &connReason);
/* Report reason and stop if connection failed
if (complete == MQCC_FAILED)£
    CheckCallResult("MQCONN", compCode, connReason);
    exit( (int)connReason);
  \overline{\mathbf{r}}/* Call the routine to create a local queue, passing the handle to the /* queue manager and also passing the name of the queue to be created.
                                                               \star/\star/CreateLocalQueue(hConn, argv[1]);
  /* Disconnect from the queue manager if not already connected
  if (connReason != MQRC_ALREADY_CONNECTED)
  \{MQDISC(&hConn, &compCode, &reason);<br>CheckCallResult("MQDISC", compCode, reason);
  return 0;ł
/* Function:
           CreateLocalQueue
/* Description: Create a local queue by sending a PCF command to the command
                                                               \star//\starserver.
                                                               \star//\star\star/k*/
                                                               \star/\star//* Input Parameters: Handle to the queue manager
                 Name of the queue to be created
                                                               \star'/*
                                                               \star//* Output Parameters: None
                                                               \star/\star//\star/* Logic: The mqExecute call is executed with the command MQCMD_CREATE_Q.<br>/* The call generates the correct PCF structure.
                                                               \star/\star/′/*<br>/*
       The default options to the call are used so that the command is sent*/to the SYSTEM. ADMIN. COMMAND. QUEUE.
/*<br>/*<br>/*
       The reply from the command server is placed on a temporary dynamic
                                                               \star/queue.
                                                               \star/The reply is read from the temporary queue and formatted into the
                                                               \star//\starresponse bag.
                                                               \star//*\gamma_{\star}The completion code from the mqExecute call is checked and if there \star//*
       is a failure from the command server then the code returned by the
                                                              \star//∗
       command server is retrieved from the system bag that is
                                                               \star/7\starembedded in the response bag to the mqExecute call.
                                                               \star/7*\star/void CreateLocalQueue(MQHCONN hConn, MQCHAR *qName)
ş.
  MQLONG reason;
                                  /* reason code
                                                               \star//* completion code
                                                               \star/MOLONG compCode:
  MQHBAG commandBag = MQHB_UNUSABLE_HBAG; /* command bag for mqExecute
                                                               \star/
  MQHBAG responseBag = MQHB_UNUSABLE_HBAG;/* response bag for mqExecute
                                                               \star/MQHBAG resultBag;
                                  /* result bag from mqExecute
                                                               \star/MQLONG mqExecuteCC;
                                  /* mqExecute completion code
                                                               \star/MQLONG mqExecuteRC;
                                  /* mqExecute reason code
  printf("\nCreating Local Queue %s\n\n", qName);
```

```
/* Create a command Bag for the mqExecute call. Exit the function if the
                                                         \star//* create fails.
                                                          \star/mqCreateBag(MQCBO_ADMIN_BAG, &commandBag, &compCode, &reason);
CheckCallResult("Create the command bag", compCode, reason);
if (compCode !=MQCC_OK)
  return:
/* Create a response Bag for the mqExecute call, exit the function if the *//* create fails.
                                                          \star /
mqCreateBag(MQCBO_ADMIN_BAG, &responseBag, &compCode, &reason);<br>CheckCallResult("Create the response bag", compCode, reason);
if (compCode !=MQCC_OK)
  return;
/* Put the name of the queue to be created into the command bag. This will *//* be used by the mqExecute call.
mqAddString(commandBag, MQCA_Q_NAME, MQBL_NULL_TERMINATED, qName, &compCode,
         &reason);
CheckCallResult("Add q name to command bag", compCode, reason);
/* Put queue type of local into the command bag. This will be used by the *//* mqExecute call.
mqAddInteger(commandBag, MQIA_Q_TYPE, MQQT_LOCAL, &compCode, &reason);
CheckCallResult("Add q type to command bag", compCode, reason);
/* Send the command to create the required local queue.
                                                          \star/\sqrt{\star} The mqExecute call will create the PCF structure required, send it to
                                                          \star//* the command server and receive the reply from the command server into
                                                          \star//* the response bag.
                                                          \star//* IBM MQ connection handle<br>/* Command to be executed
mqExecute(hConn,
                                                          \star/MOCMD_CREATE_Q,
                                                          \star/MQHB_NONE,
                          /\star No options bag
                                                          \star//* Handle to bag containing commands */<br>/* Handle to bag to receive the response*/<br>/* Put msg on SYSTEM.ADMIN.COMMAND.QUEUE*/
       commandBag
       responseBag,
       MOHO NONE,
       MQHO NONE,
                           /* Create a dynamic q for the response \star//* Completion code from the mqExecute */&compCode,
                        /* Reason code from mqExecute call
       &reason):
                                                       \star/if (reason == MQRC CMD SERVER NOT AVAILABLE)
ş
  printf("Please start the command server: <strmqcsv QMgrName>\n")
  MODISC(&hConn, &compCode, &reason);<br>CheckCallResult("MQDISC", compCode, reason);
  exit(98);\overline{\mathbf{r}}/* Check the result from mqExecute call and find the error if it failed. \star/
if (complete == MQCC_OK)printf("Local queue %s successfully created\n", qName);
else
Ł
  printf("Creation of local queue %s failed: Completion Code = %d
         qName, compCode, reason);
  if (reason == MQRCCF_COMMAND_FAILED)
  £
    /* Get the system bag handle out of the mqExecute response bag.
                                                          \star//* This bag contains the reason from the command server why the
                                                          \star//* command failed.
    mqInquireBag(responseBag, MQHA_BAG_HANDLE, 0,                                &resultBag, &compCode,
              &reason);
    CheckCallResult("Get the result bag handle", compCode, reason);
    /* Get the completion code and reason code, returned by the command *//* server, from the embedded error bag.
                                                          \star/
```

```
mqInquireInteger(resultBag, MQIASY_COMP_CODE, MQIND_NONE, &mqExecuteCC,<br>&compCode, &reason);
       CheckCallResult("Get the completion code from the result bag",
       compCode, reason);<br>mqInquireInteger(resultBag, MQIASY_REASON, MQIND_NONE, &mqExecuteRC,<br>&compCode, &reason);
       CheckCallResult("Get the reason code from the result bag", compCode,
                      reason);
       printf("Error returned by the command server: Completion code = %d :
              Reason = %d\n, mqExecuteCC, mqExecuteRC);
     \mathbf{r}\overline{\mathbf{r}}/* Delete the command bag if successfully created.
  if (commandBag != MQHB_UNUSABLE_HBAG)
  £
     mqDeleteBag(&commandBag, &compCode, &reason);<br>CheckCallResult("Delete the command bag", compCode, reason);
  \overline{3}/* Delete the response bag if successfully created.
  if (responseBag != MQHB_UNUSABLE_HBAG)
  £
     mqDeleteBag(&responseBag, &compCode, &reason);<br>CheckCallResult("Delete the response bag", compCode, reason);
\frac{1}{2} /* end of CreateLocalQueue */
\star//* Function: CheckCallResult
                                                                   \star/\star//*
****/
/\star\star/\star//* Input Parameters: Description of call
                                                                   \begin{matrix} \star \\ \star \\ \star \end{matrix}/\starCompletion code
                  Reason code
/\star/* Output Parameters: None
                                                                   \star/\star//* Logic: Display the description of the call, the completion code and the
                                                                   \star/
        reason code if the completion code is not successful
/\star\star//\star\star/void CheckCallResult(char *callText, MQLONG cc, MQLONG rc)
£
  if (cc := MOCC OK)printf("\sqrt{8}s failed: Completion Code = %d :
              Reason = %d\n", callText, cc, rc);
}
```
# イベント・モニターを使用してイベントを表示するサンプル C プログラム (amqsaiem.c)

サンプルCプログラム amqsaiem.cは、MQAI を使用して基本的なイベント・モニターを例示します。

 $\star/$ /\* Program name: AMOSAIEM.C  $\star/$ \* \* \* \* \* \* \* \* \* \* \* /\* Description: Sample C program to demonstrate a basic event monitor using the IBM MQ Admin Interface (MQAI). /\* Licensed Materials - Property of IBM  $/\star$ /\* 63H9336  $/*$  (c) Copyright IBM Corp. 1999, 2023. All Rights Reserved.  $/$ \* US Government Users Restricted Rights - Use, duplication or  $/*$  disclosure restricted by GSA ADP Schedule Contract with  $\star'$  $/*$  IBM Corp.  $\star/$ 

```
/\star \star /\star/* Function: \overline{t} /* Function: \overline{t} /* AMOSAIEM is a sample C program that demonstrates how to write a simple \overline{t} /*
% AMQSAIEM is a sample C program that demonstrates how to write a simple<br>
/∗ event monitor using the mqGetBag call and other MQAI calls.<br>
/∗ The name of the event queue to be monitored is passed as a parameter<br>
/∗ t
      event monitor using the mqGetBag call and other MQAI calls. \star//\star */
      The name of the event queue to be monitored is passed as a parameter \star/<br>to the program. This would usually be one of the system event queues:- \star/
      to the program. This would usually be one of the system event queues:- \star/<br>SYSTEM.ADMIN.QMGR.EVENT Queue Manager events
               /* SYSTEM.ADMIN.QMGR.EVENT Queue Manager events */
               % SYSTEM.ADMIN.PERFM.EVENT<br>SYSTEM.ADMIN.CHANNEL.EVENT Channel events */<br>*/
               SYSTEM.ADMIN.CHANNEL.EVENT Channel events \begin{array}{ccc} \star/\end{array} SYSTEM.ADMIN.LOGGER.EVENT Logger events \begin{array}{ccc} \star/\end{array}SYSTEM.ADMIN.LOGGER.EVENT Logger events
/\star \star /\star/* To monitor the queue manager event queue or the performance event queue,*//* the attributes of the queue manager need to be changed to enable \qquad */
/\star these events. For more information about this, see Part 1 of the \qquad \qquad \star/% the attributes of the queue manager need to be changed to enable \star/<br>
/* these events. For more information about this, see Part 1 of the \star/<br>
/* Programmable System Management book. The queue manager attributes can
      be changed using either MQSC commands or the MQAI interface. \star/<br>Channel events are enabled by default. \star/Channel events are enabled by default. \star//\star \star /\star/* Program logic */
\frac{1}{x} Connect to the Queue Manager.<br>\frac{x}{x} Open the requested event queue with a wait interval of 30 seconds. \frac{x}{x}\dot{\mathcal{C}} Open the requested event queue with a wait interval of 30 seconds. \mathbf{r} \times \mathbf{r}/* Wait for a message, and when it arrives get the message from the queue /* and format it into an MQAI bag using the mqGetBag call.
\frac{1}{x} and format it into an MQAI bag using the mqGetBag call.<br>
\frac{1}{x} There are many types of event messages and it is beyond the scope of \frac{x}{x}<br>
\frac{1}{x} this sample to program for all event messages. Instead 
/* There are many types of event messages and it is beyond the scope of \quad */
/* this sample to program for all event messages. Instead the program *//* prints out the contents of the formatted bag. */
/*     Loop around to wait for another message until either there is an error \,\star\prime/* or the wait interval of 30 seconds is reached. */
/\star \star /\star/******************************************************************************/
/\star \star /\star/\star AMQSAIEM has 2 parameters - the name of the event queue to be monitored \star/\mathcal{L}^\star - the queue manager name (optional) \mathcal{L}^\star/\star \star /\star/*****************************************************************************
/******************************************************************************/
/* Includes
/******************************************************************************/
#include <stdio.h>
#include <string.h> 
#include <stdlib.h> 
#include <ctype.h> 
#include <cmqc.h> /* MQI */
#include <cmqcfc.h> /* PCF */
#include <cmqbc.h>
/******************************************************************************/
\neq Macros \star /
/******************************************************************************/
#if MQAT_DEFAULT == MQAT_WINDOWS_NT
 #define Int64 "I64"
#elif defined(MQ_64_BIT)
 #define Int64 <sup>"1</sup>"
#else
   #define Int64 "ll"
#endif
/******************************************************************************/
/* Function prototypes
/******************************************************************************/
void CheckCallResult(MQCHAR *, MQLONG , MQLONG);
void GetQEvents(MQHCONN, MQCHAR *);
int PrintBag(MQHBAG);
int PrintBagContents(MQHBAG, int);
/******************************************************************************/
/* Function: main
/******************************************************************************/
int main(int argc, char *argv[]) 
{
<code>MQHCONN</code> hConn; \rightarrow /\star handle to connection \star/</code>
 MQCHAR QMName[MQ_Q_MGR_NAME_LENGTH+1]=""; /* default QM name */
<code>MQLONG</code> reason; \rightarrow \rightarrow reason code \rightarrow / \rightarrow \rightarrow / \rightarrow \ MQLONG connReason; /* MQCONN reason code */
                                                /* completion code
    /***************************************************************************/
   /* First check the required parameters
    /***************************************************************************/
```

```
printf("Sample Event Monitor (times out after 30 secs)\n");
  if (\text{argc} < 2)ş
   printf("Required parameter missing - event queue to be monitored\n");
   exit(99);\overline{\mathbf{r}}/* Connect to the queue manager
  if (\arg c > 2)strncpy(QMName, argv[2], (size_t)MQ_Q_MGR_NAME_LENGTH);
  MQCONN(QMName, &hConn, &compCode, &connReason);
  /* Report the reason and stop if the connection failed
  if (complete == MQCC_FAILED)£
    CheckCallResult("MQCONN", compCode, connReason);
    exit( (int)connReason);
  \overline{\mathbf{3}}/* Call the routine to open the event queue and format any event messages \star//* read from the queue.
  GetQEvents(hConn, argv[1]);
  /* Disconnect from the queue manager if not already connected
  if (connReason != MQRC_ALREADY_CONNECTED)
  ş
    MQDISC(&hConn, &compCode, &reason);
    CheckCallResult("MQDISC", compCode, reason);
  \zetareturn 0;}
\star//* Function: CheckCallResult
                                                        \star/\star/\star//* Input Parameters: Description of call
                                                        \star/\star//*
               Completion code
                                                        x + 1<br>x + 1/\starReason code
/*
* Output Parameters: None
/* Logic: Display the description of the call, the completion code and the /* reason code if the completion code is not successful
                                                        \star/\star/
/\star\star/void CheckCallResult(char *callText, MQLONG cc, MQLONG rc)
<sup>{</sup>
  if (cc := MOCC OK)printf("%s failed: Completion Code = %d : Reason = %d\n",
            callText, cc, rc);}
\star/* Function: GetQEvents
                                                        \star/\star/**/
                                                        \star//* Input Parameters: Handle to the queue manager
                                                        \star/Name of the event queue to be monitored
                                                        \star//\star\frac{+}{\sqrt{}}/* Output Parameters: None
/∗
/* Logic:
        Open the event queue.
                                                        \star/Get a message off the event queue and format the message into
                                                        \star//\star\frac{7}{1}a bag.
                                                        \star/A real event monitor would need to be programmed to deal with
                                                        \star//∗
        each type of event that it receives from the queue. This is
                                                        \star/7*outside the scope of this sample, so instead, the contents of
                                                        \star/
```

```
the bag are printed.
/\starThe program waits for 30 seconds for an event message and then
                                                           \star/7*terminates if no more messages are available.
                                                           \star//∗
                                                           \star/void GetQEvents (MQHCONN hConn, MQCHAR *qName)
  MQLONG openReason;<br>MQLONG reason;
                                 /* MQOPEN reason code
                                                           \star//* reason code
                                                           \star/MQLONG compCode;
                                 /* completion code
                                                           \star/MQHOBJ eventQueue;
                                 /* handle to event queue
  MQHBAG eventBag = MQHB_UNUSABLE_HBAG;
                                 /* event bag to receive event msg */MOOD od = {MOOD_DEFAULT};<br>
MOMD md = {MOMD_DEFAULT};<br>
MOGMO gmo = {MOGMO DEFAULT}
                                 /* Object Descriptor
                                                           \star//* Message Descriptor
                                                           \star/gmo = \{MQGMO_DEFAULT\};/* get message options
                                                           \star/MQLONG bQueueOK = 1;
                                 /* keep reading msgs while true
                                                           \star//* Create an Event Bag in which to receive the event.
                                                           \star/* Exit the function if the create fails.
  mqCreateBag(MQCBO_USER_BAG, &eventBag, &compCode, &reason);
  CheckCallResult("Create event bag", compCode, reason);
  if (compCode !=MQCC OK)
    return:
  /* Open the event queue chosen by the user
  strncpy(od.ObjectName, qName, (size_t)MQ_Q_NAME_LENGTH);<br>MQOPEN(hConn, &od, MQOO_INPUT_AS_Q_DEF+MQOO_FAIL_IF_QUIESCING, &eventQueue,<br>&compCode, &openReason);
  CheckCallResult("Open event queue", compCode, openReason);
  /* Set the GMO options to control the action of the get message from the \, */ \,/* aueue.
                                                           \star/gmo.WaitInterval = 30000;<br>gmo.WaitInterval = 30000;<br>gmo.Options = MQGMO_WAIT + MQGMO_FAIL_IF_QUIESCING + MQGMO_CONVERT;<br>gmo.Version = MQGMO_VERSION_2;<br>\begin{array}{ccc} & \rightarrow & 30 & \text{second wait for message} & \rightarrow / \\ & \text{gmo.Version} & = & 0.0000 \\ \end{array}gmo.MatchOptions = MQMO_NONE;/* and Correlation ID after every \,\,\star\,/
                           /* mqGetBag
  /* If open fails, we cannot access the queue and must stop the monitor.
                                                          \starif (complete != MOCC_OK)b0ueue0K = 0;
  /* Main loop to get an event message when it arrives
  while (bQueueOK)
  ş
   printf("\nWaiting for an event\n");
   /* Get the message from the event queue and convert it into the event
                                                          \star//* bag.
                                                           \star/mqGetBag(hConn, eventQueue, &md, &gmo, eventBag, &compCode, &reason);
   /* If get fails, we cannot access the queue and must stop the monitor. \star/if (complete != MQCC_OK)\overline{\mathcal{F}}bQueueOK = 0;/* If get fails because no message available then we have timed out, \star//* so report this, otherwise report an error.
      if (reason == MQRC_NO_MSG_AVAILABLE)
      £
        printf("No more messages\n");
      ł
     else
        CheckCallResult("Get bag", compCode, reason);
      }
```

```
}
    x^2 Event message read - Print the contents of the event bag
    else
   \overline{\mathcal{E}}if ( PrintBag(eventBag) )<br>printf("\nError found while printing bag contents\n");
      /* end of msg found */}
   /* end of main loop *//\star Close the event queue if successfully opened
  if (openReason == MQRC NONE)₹
    MQCLOSE(hConn, &eventQueue, MQCO_NONE, &compCode, &reason);<br>CheckCallResult("Close event queue", compCode, reason);
  ł
  /* Delete the event bag if successfully created.
  if (eventBag != MQHB_UNUSABLE_HBAG)
  £
    mqDeleteBag(&eventBag, &compCode, &reason);
    CheckCallResult("Delete the event bag", compCode, reason);
  ł
\} /* end of GetQEvents */
\star//* Function: PrintBag
                                                           \star//\star\star/**/
                                                           * * * * * * /
/* Input Parameters: Bag Handle
/* Output Parameters: None
/*
/* Returns:
                Number of errors found
                                                           \star//* Logic: Calls PrintBagContents to display the contents of the bag.
int PrintBag(MQHBAG dataBag)
₹
  int errors;
  printf("n");
  \text{errors} = \text{PrintBagContents}(dataBag, 0);<br>
\text{printf("\\n");}return errors;
\overline{\mathbf{r}}\star//* Function: PrintBagContents
                                                           \star/\star/\star\star\prime\star//* Input Parameters: Bag Handle
                                                           * * * * * * * * /
/∗
                Indentation level of bag
/* Output Parameters: None
/* Returns:
                Number of errors found
/*
/* Logic: Count the number of items in the bag
                                                           \star/Obtain selector and item type for each item in the bag.<br>Obtain the value of the item depending on item type and display the
/\star\star/7*\star/∗
       index of the item, the selector and the value.
       If the item is an embedded bag handle then call this function again \star//∗
       to print the contents of the embedded bag increasing the
/\star\star//\starindentation level.
                                                           \star//*
                                                           \star/int PrintBagContents (MQHBAG dataBag, int indent)
```

```
/* Definitions
                                                                          \star/#define LENGTH 500
                                        /* Max length of string to be read*/
#define INDENT 4
                                         /* Number of spaces to indent
                                                                         \star//* embedded bag display
/* Variables
***/
MQLONG itemCount;<br>MQLONG itemType;<br>int i;
                                        /* Number of items in the bag
                                                                         \star/* Type of the item<br>
* Type of the item<br>
* Index of item in the bag<br>
* Value if item is a string
                                                                          \star/int i;<br>MQCHAR stringVal[LENGTH+1];<br>MQBYTE byteStringVal[LENGTH];<br>MQLONG stringLength;<br>MQLONG ccsid;<br>MQINT32_iValue;<br>MTTT32_iValue;
                                                                          \star/\star/x value if item is a system \frac{x}{t}<br>
\frac{1}{x} Cost in the string value \frac{x}{t}<br>
\frac{1}{x} CCSID of string value \frac{x}{t}<br>
\frac{1}{x} Value if item is an integer \frac{x}{t}MOINT64 i64Value;
                                        /* Value if item is a 64-bit
                                                                          \star/x + 1 integer
                                                                          \star/MQLONG selector;<br>MQHBAG bagHandle;
                                        /* Selector of item
                                                                          \star//* Value if item is a bag handle */MQLONG reason;<br>MQLONG compCode;
                                        /* reason code
                                                                          \star//* completion code
                                                                          \star/\frac{x}{x}<br>
\frac{x}{x} Cength of string to be trimmed \frac{x}{x}<br>
\frac{x}{x} Cent of errors found<br>
\frac{x}{x}<br>
\frac{x}{x}MQLONG trimLength;
     errors = 0;<br>blanks[] = "
int
                                           ; /* Blank string used to
char\star//* indent display
                                                                          \star/x^2 Count the number of items in the bag
                                                                          \ddot{+}mqCountItems(dataBag, MQSEL_ALL_SELECTORS, &itemCount, &compCode, &reason);
if (complete != MQCC_OK)errors++;
9259₹
   printf("
   printf("
   printf("
ł
/* If no errors found, display each item in the bag \hspace{0.1mm}if (!errors)
£
   for (i = 0; i < itemCount; i++)/* First inquire the type of the item for each item in the bag \qquad\star/mqInquireItemInfo(dataBag, /* Bag handle //<br>mqInquireItemInfo(dataBag, /* Item can have any selector*/<br>i, /* Index position in the bag */<br>context //* Actual value of selector */
                                            /* returned by call
                                                                         \star/&itemType,
                                             /* Actual type of item
                                                                          \star//* returned by call<br>/* Completion code<br>/* Reason Code
                                                                          \star/&compCode,
                                                                          \star/\&reason):\star/if (complete != MQCC_OK)errors++;
       switch(itemType)
       case MQITEM_INTEGER:
            /* Item is an integer. Find its value and display its index, *//* selector and value.
                                                                          \star/mqInquireInteger(dataBag, /* Bag handle<br>MQSEL_ANY_SELECTOR, /* Allow any selector
                                                                          \star/\star/\frac{1}{x} The X position in the bag */<br>
\frac{x}{x} Returned integer value
                            i,&iValue,
                                            /* Completion code
                            &compCode,
```
&reason); /\* Reason Code

 $\star/$ 

ş

```
if (complete != MOCC OK)errors++;
      else
         printf("%.*s %-2d
                               % - 4d(%d)\n"
                 indent, blanks, i, selector, iValue);
      hreak
case MOITEM_INTEGER64:
      /* Item is a 64-bit integer. Find its value and display its
                                                                        \star//* index, selector and value.
                                                                        \star/mqInquireInteger64(dataBag, /* Bag handle */<br>MQSEL_ANY_SELECTOR, /* Allow any selector */<br>i, theex position in the bag */
                          &i64Value,
                                        * Returned integer value<br>
* /* Completion code<br>
/* Reason Code * /<br>
* /* Reason Code * /
                          &compCode,
                          &reason);
      if (complete != MOCC OK)errors++:
      else
         printf("%.*s %-2d
                               % - 4d(%"Int64"d)\n"
                 indent, blanks, i, selector, i64Value);
      break;
case MQITEM_STRING:
      x item is a string. Obtain the string in a buffer, prepare x the string for displaying and display the index, selector,
                                                                        \star/\star//* string and Character Set ID.
                                                                        \starmqInquireString(dataBag, \overline{\phantom{a}} /* Bag handle \overline{\phantom{a}}<br>
MQSEL_ANY_SELECTOR, /* Allow any selector \overline{\phantom{a}}<br>
\overline{\phantom{a}} MQSEL_ANY_SELECTOR, /* Allow any selector \overline{\phantom{a}} /* Index position in the bag */
                                        x^2 Maximum length of buffer x^2I FNGTH.
                      stringVal,<br>
&stringLength, /* Buffer to receive string<br>
&stringLength, /* Actual length of string<br>
&ccsid. /* Coded character est In
                                                                        \star/\star//* Coded character set ID
                      &ccsid,
                                                                        \star/&compCode,
                                         x + Completion code
                                                                        \star/&reason);
                                         /* Reason Code
                                                                        \star//* The call can return a warning if the string is too long for *//* the output buffer and has been truncated, so only check
                                                                        \star//* explicitly for call failure.
                                                                        \star /
      if (complete == MQCC_FAILED)errors++:
      P Sş
         \frac{1}{x} Remove trailing blanks from the string and terminate with*/
         /* a null. First check that the string should not have been *//* longer than the maximum buffer size allowed.
         if (stringLength > LENGTH)
            trimLength = LENGTH;
         else
            trimLength = stringLength;
         mqTrim(trimLength, stringVal, stringVal, &compCode, &reason);<br>printf("%.*s %-2d %-4d '%s' %d\n",<br>indent, blanks, i, selector, stringVal, ccsid);
      break;
 case MQITEM_BYTE_STRING:
      /* Item is a byte string. Obtain the byte string in a buffer, \, */ \,/* prepare the byte string for displaying and display the
                                                                        \star//* index, selector and string.
                                                                        \star//* Bag handle
      mqInquireByteString(dataBag,
                                                                        \starMQSEL_ANY_SELECTOR, \frac{1}{x} Allow any selector \frac{x}{x}i
                                        /* Index position in the bag *//* Maximum length of buffer */LENGTH,
                          byteStringVal, /* Buffer to receive string */<br>&stringLength, /* Actual length of string */<br>&compCode, /* Completion code */
                           &reason);
                                        /* Reason Code
```

```
/* The call can return a warning if the string is too long for \star//* the output buffer and has been truncated, so only check
                                                                             \star//* explicitly for call failure.
                                                                             \starif (compCode == MQCC_FAILED)
                errors++;
            else
            ş
                                                \mathsf{X}^{\scriptscriptstyle{+}\,\mathfrak{n}}printf("%.*s %-2d
                                       % - 4dindent, blanks, i, selector);
               for (i = 0 ; i < string<br>Length ; i++) printf("
               printf("'\n');
            break:case MQITEM BAG:
            \sqrt{\ast} Item is an embedded bag handle, so call the PrintBagContents\ast//* function again to display the contents.
                                                                             \star//* Bag handle
            mqInquireBag(dataBag,
                                                                             \star/WAGEL_ANY_SELECTOR, /* Allow any selector */<br>i, /* Index position in the bag */<br>&bagHandle, /* Returned embedded bag hdle*/
                         &compCode,
                                               /* Completion code
                                                                             \star/&reason);
                                               /* Reason Code
                                                                             \star/if (complete != MOCC OK)errors++;
            else
            ş
               printf("%, *s %-2d(% \mathbb{R} )\n\in \mathbb{N}, indent, blanks, i,
                                      % - 4dselector, bagHandle);<br>if (selector == MQHA_BAG_HANDLE)
                  printf("
               else
                  printf("
               PrintBagContents(bagHandle, indent+INDENT);
            break;
       default:printf("
       \overline{\mathbf{r}}\frac{1}{2}return errors;
```
# チャネル・オブジェクトを照会するためのサンプル C プログラム (amgsaicl.c)

サンプル C プログラム amqsaicl.c は、MQAI を使用してチャネル・オブジェクトを照会します。

```
/\star\star//* Program name: AMQSAICL.C
                                                                            \star/\star/\frac{1}{x} Description: Sample C program to inquire channel objects
                                                                            * * * * * * * * * * * * * * * *
                using the IBM MQ Administration Interface (MQAI)
/\star/\star/* <N_OCO_COPYRIGHT>
/* Licensed Materials - Property of IBM
/\star/* 63H9336
/* (c) Copyright IBM Corp. 2008, 2023. All Rights Reserved.
/* US Government Users Restricted Rights - Use, duplication or /* disclosure restricted by GSA ADP Schedule Contract with
/* IBM Corp.
/* <NOC_COPYRIGHT>
                                                                             \star/**/
                                                                            \star//*
/* Function:
```
}

```
/\starAMQSAICL is a sample C program that demonstrates how to inquire
′/*<br>/*
      attributes of the local queue manager using the MQAI interface. In
                                                                            \star/particular, it inquires all channels and their types.
                                                                            \star//////////////////////////
                                                                            \star/- A PCF command is built from items placed into an MQAI administration */
        bag.
                                                                            \star/These are:-
                                                                            \star/- ----<br>- The generic channel name "*"<br>- The attributes to be inquired. In this sample we just want
                                                                            \star/\star/name and type attributes
                                                                            \star/\star/- The mqExecute MQCMD INQUIRE CHANNEL call is executed.
                                                                            \star/The call generates the correct PCF structure.<br>The dell generates the correct PCF structure.<br>The default options to the call are used so that the command is sent<br>to the SYSTEM.ADMIN.COMMAND.QUEUE.
                                                                            \star/\star/\star/The reply from the command server is placed on a temporary dynamic
                                                                            \star/\star/queue.
         The reply from the MQCMD_INQUIRE_CHANNEL is read from the
                                                                            \star/temporary queue and formatted into the response bag.
                                                                            \star/\star//\star- The completion code from the mqExecute call is checked and if there
                                                                            \star/is a failure from the command server, then the code returned by the<br>command server is retrieved from the system bag that has been
\gamma_{\star}\star/\gamma_{\star}\star/
/\starembedded in the response bag to the mqExecute call.
                                                                            \star/\star//* Note: The command server must be running.
                                                                            \star/
/\star\star/****/
/*
                                                                            \star//* AMQSAICL has 2 parameter - the queue manager name (optional)
                                                                            \star/- output file (optional) default varies
                                                                            \star/* Includes
#include <stdio.h>
#include <string.h>
#include <stdlib.h>
#include <ctype.h>
#if (MQAT_DEFAULT == MQAT_0S400)
#include <recio.h>
#endif
#include <cmqc.h>
                                          /* MQI
                                          x + PCF#include <cmgcfc.h>
                                                                            \star/
#include <cmqbc.h>
                                          /* MQAI
                                                                            \star/x + MQCD#include <cmqxc.h>
                                                                            \star//* Function prototypes
void CheckCallResult(MQCHAR *, MQLONG, MQLONG);
/* DataTypes
#if (MQAT_DEFAULT == MQAT_OS400)typedef _RFILE OUTFILEHDL;
#else
typedef FILE OUTFILEHDL;
f ibne#
/* Constants
#if (MQAT_DEFAULT == MQAT_0S400)
const struct
  char name[9];
 ChlTypeMap[9] =/* MQCHT_SENDER */<br>
/* MQCHT_SERVER */<br>
/* MQCHT_RECEIVER */<br>
/* MQCHT_REQUESTER */<br>
/* MQCHT_ALL */<br>
/* MQCHT_CLNTCONN */<br>
/* MQCHT_CLNTCONN */
  "*SDR"*SVR\frac{1}{11}"*RCVR\begin{array}{c} 0.7 \\ 0.7 \\ 0.7 \end{array}"*RQSTR"*ALL
           \mathbf{u}^{\mathbf{I}}"*CLTCN
  "*SURCONN",<br>"*SVRCONN",
                 /* MQCHT_SVRCONN */<br>/* MQCHT_CLUSRCVR */
  "<br>"*CLUSRCVR",<br>"*CLUSSDR"
                 /* MQCHT_CLUSSDR
                                    \star\};
```

```
#else
const struct
₹
 char name[9];
 ChlTypeMap[9] =\frac{1}{2} "sdr
               /* MQCHT_SENDER
                                 \star/* MOGHT_ALL<br>
/* MOGHT_CLNTCONN */<br>
/* MOGHT_SVRCONN */<br>
/* MOGHT_CLUSRCVR */<br>
/* MOGHT_CLUSRCVR */
               /* MQCHT_CLUSSDR
                                 \star/\} ;
#endif
/* Macros
#if (MQAT_DEFAULT == MQAT_OS400)<br>#define OUTFILE "QTEMP/AMQSAICL(AMQSAICL)"
 %<br>#define OPENOUTFILE(hdl, finame) \<br>(hdl) = _Ropen((fname),"wr, rtncode=Y");<br>#define CLOSEOUTFILE(hdl) \
    Rclose((hd1))#define WRITEOUTFILE(hdl, buf, buflen) \
   _Rwrite((hdl), (buf), (buflen));#elif (MQAT_DEFAULT == MQAT_UNIX)<br>#define OUTFILE "/tmp/amqsaicl.txt"
 #define OPENOUTFILE(hdl, fname) \<br>
(hdl) = fopen((fname) \'w");
 #define CLOSEOUTFILE(hdl) \
   fclose((hdl));
 #define WRITEOUTFILE(hdl, buf, buflen) \
   fwrite((buf), (buffer), 1, (hdl)); fflush((hdl));#else
 #define OUTFILE "amgsaicl.txt"
 #define OPENOUTFILE(fname) \
   fopen((fname),"w")
 #define CLOSEOUTFILE(hdl) \
   fclose((hdl));#define WRITEOUTFILE(hdl, buf, buflen) \
   fwrite((buf),(buffer),1,(hdl)); fflush((hdl));#endif
#define ChlType2String(t) ChlTypeMap[(t)-1].name
/* Function: main
int main(int argc, char \starargv[])
   /* MQAI variables
                                                                      \starMQHCONN hConn;<br>MQHCONN hConn;<br>MQCHAR qmName[MQ_Q_MGR_NAME_LENGTH+1]=""; /* default QMgr name
                                                                      \star/\star/MQLONG reason;
                                       /* reason code
                                                                       \star/MQLONG connReason;
                                       /* MQCONN reason code
                                                                      \star/MQLONG compCode;
                                       /* completion code
                                                                      \star/MQHBAG adminBag = MQHB_UNUSABLE_HBAG;
                                       /* admin bag for mqExecute
                                                                      \star/MQHBAG responseBag = MQHB_UNUSABLE_HBAG;/\star response bag for mqExecute
                                                                      \star/\frac{1}{x} bag containing chl attributes \frac{x}{x}<br>/* bag containing cmd server error */
  MQHBAG cAttrsBag;
  MQHBAG errorBag;
  MQLONG mqExecuteCC;
                                       /* mqExecute completion code
                                                                     \star/MQLONG mqExecuteRC;
                                       /* mqExecute reason code
                                                                      \star/MQLONG chlNameLength;
                                       /* Actual length of chl name
                                                                      \star/MQLONG chlType;
                                       /* Channel type
                                                                      \star/MQLONG i;
                                       /* loop counter
                                                                      \star/MOLONG numberOfBags;
                                       /* number of bags in response bag */MQCHAR chlName[MQ_OBJECT_NAME_LENGTH+1];/* name of chl extracted from bag
                                                                      \star/MQCHAR OutputBuffer[100];
                                       /* output data buffer
                                                                       \star/OUTFILEHDL \star outfp = NULL;/* output file handle
  /* Connect to the queue manager
```

```
if (\arg c \; \> t; 1)strncpy(qmName, argv[1], (size_t)MQ_Q_MGR_NAME_LENGTH);
MQCONN(qmName, &hConn;, &compCode;, &connReason;);
\sqrt{\star} Report the reason and stop if the connection failed.
                   if (compCode == MOCC FAILED)£
  CheckCallResult("Queue Manager connection", compCode, connReason);
  exit( (int)connReason);
ł
/* Open the output file
if (\arg c \; \> t; 2)ł
 OPENOUTFILE(outfp, argv[2]);
ł
else
ł
 OPENOUTFILE(outfp, OUTFILE);
if(outfp == NULL)Ł
 printf("Could not open output file.\n");
 goto MOD_EXIT;
\sqrt{\ast} Create an admin bag for the mqExecute call
mqCreateBag(MQCBO_ADMIN_BAG, &adminBag;, &compCode;, &reason;);
CheckCallResult("Create admin bag", compCode, reason);
/* Create a response bag for the mqExecute call
mqCreateBag(MQCBO_ADMIN_BAG, &responseBag;, &compCode;, &reason;);
CheckCallResult("Create response bag", compCode, reason);
/* Put the generic channel name into the admin bag
mqAddString(adminBag, MQCACH_CHANNEL_NAME, MQBL_NULL_TERMINATED, "*",
Examplode;, &reason;);<br>CheckCallResult("Add channel name", compCode, reason);
/* Put the channel type into the admin bag
mqAddInteger(adminBag, MQIACH_CHANNEL_TYPE, MQCHT_ALL, &compCode;, &reason;);
CheckCallResult("Add channel type", compCode, reason);
/* Add an inquiry for various attributes
mqAddInquiry(adminBag, MQIACH_CHANNEL_TYPE, &compCode;, &reason;);
CheckCallResult("Add inquiry", compCode, reason);
/* Send the command to find all the channel names and channel types.
                                                 \star//* The mqExecute call creates the PCF structure required, sends it to
                                                  \star/\sqrt{*} the command server, and receives the reply from the command server into \star//* the response bag. The attributes are contained in system bags that are *//* embedded in the response bag, one set of attributes per bag.
                                                  \star/mqExecute(hConn,
                       /* MQ connection handle
                                                  \star/MQCMD_INQUIRE_CHANNEL,
                       x + 1 Command to be executed
                                                  \star/MQHB_NONE,
                       /* No options bag
                                                  \star/adminBag,
                       /* Handle to bag containing commands
                                                  \star//* Handle to bag to receive the response*/<br>/* Put msg on SYSTEM.ADMIN.COMMAND.QUEUE*/<br>/* Create a dynamic q for the response */
      responseBag,
      MOHO_NONE,
      MOHO NONE.
      &compCode;,
                       /\star Completion code from the mqexecute
                                                   \star\&reason:):/* Reason code from mqexecute call
                                                   \star/\star Check the command server is started. If not exit.
if (reason == MQRC_CMD_SERVER_NOT_AVAILABLE)
```

```
₹
  printf("Please start the command server: < strmqcsv QMgrName="">\n");
  goto MOD_EXIT;
ł
/* Check the result from mqExecute call. If successful find the channel
                                                      \star//* types for all the channels. If failed find the error.
                                                      \star/if (complete == MQCC_OK)/* Successful mqExecute
                                                      \star/
₹
 /* Count the number of system bags embedded in the response bag from the \star/\hat{A} mqExecute call. The attributes for each channel are in separate bags. \star AmqCountItems(responseBag, MQHA_BAG_HANDLE, &numberOfBags;,
 compCode;, &reason;);<br>CheckCallResult("Count number of bag handles", compCode, reason);
 for (i=0; i<sub>number0</sub> for (i+1)4 Get the next system bag handle out of the mgExecute response bag.
                                                      \star//\star This bag contains the channel attributes
   mqInquireBag(responseBag, MQHA_BAG_HANDLE, i, &cAttrsbag,
            &compCode, &reason);
  CheckCallResult("Get the result bag handle", compCode, reason);
   /* Get the channel name out of the channel attributes bag
                                                      \star/mqInquireString(cAttrsBag, MQCACH_CHANNEL_NAME, 0, MQ_OBJECT_NAME_LENGTH,
              chlName, &chlNameLength, NULL, &compCode, &reason);
  CheckCallResult("Get channel name", compCode, reason);
   /* Get the channel type out of the channel attributes bag
   mqInquireInteger(cAttrsBag, MQIACH_CHANNEL_TYPE, MQIND_NONE, &chlType,
               &compCode, &reason);
  CheckCallResult("Get type", compCode, reason);
   \sqrt{\star} Use mgTrim to prepare the channel name for printing.
                                                      \star/* Print the result.
   mqTrim(MQ_CHANNEL_NAME_LENGTH, chlName, chlName, &compCode, &reason);<br>sprintf(OutputBuffer, "%-20s%-9s", chlName, ChlType2String(chlType));
  WRITEOUTFILE(outfp, OutputBuffer, 29)
 }
}
else
                                     /* Failed mqExecute
                                                      \star/₹
 printf("Call to get channel attributes failed: Cc = %1d : Re = %1d\n\pi",
          compCode, reason);
 /* If the command fails get the system bag handle out of the mqexecute
                                                     \star//\star response bag.This bag contains the reason from the command server
                                                      \star//\star why the command failed.
                                                       \star/if (reason == MQRCCF COMMAND FAILED)
  CheckCallResult("Get the result bag handle", compCode, reason);
   /* Get the completion code and reason code, returned by the command
                                                      \star//* server, from the embedded error bag.
                                                      \star/mqInquireInteger(errorBag, MQIASY_COMP_CODE, MQIND_NONE, &mqExecuteCC,<br>&compCode, &reason );
  CheckCallResult("Get the completion code from the result bag",
  CompCode, reason);<br>mqInquireInteger(errorBag, MQIASY_REASON, MQIND_NONE, &mqExecuteRC,
                &compCode, &reason);
  CheckCallResult("Get the reason code from the result bag",
  compCode, reason);<br>printf("Error returned by the command server: Cc = %Id : Re = %Id \n\cdot",
```

```
mqExecuteCC, mqExecuteRC);
  - 3-
  \overline{\epsilon}MOD EXIT:
  /* Delete the admin bag if successfully created.
  if (adminBag != MQHB_UNUSABLE_HBAG)
  £
   mqDeleteBag(&adminBag, &compCode, &reason);
   CheckCallResult("Delete the admin bag", compCode, reason);
  \overline{\mathbf{r}}/* Delete the response bag if successfully created.
  if (responseBag != MQHB UNUSABLE HBAG)
  £
   mqDeleteBag(&responseBag, &compCode, &reason);
   CheckCallResult("Delete the response bag", compCode, reason);
 ł
  /* Disconnect from the queue manager if not already connected
  if (connReason != MQRC_ALREADY_CONNECTED)
  ₹
   MQDISC(&hConn, &compCode, &reason);
   CheckCallResult("Disconnect from Queue Manager", compCode, reason);
 ł
  /* Close the output file if open
  if(outfp != NULL)CLOSEOUTFILE(outfp);
 return 0;}
\star//* Function: CheckCallResult
                                                  \star/7*\star/
*****/
                                                  \star/\star//* Input Parameters: Description of call
                                                  x + 1<br>x + 1/\starCompletion code
/\starReason code
/*
/* Output Parameters: None
                                                  \star//* Logic: Display the description of the call, the completion code and the
                                                  \star/reason code if the completion code is not successful
/\star\star//*
                                                  \star/void CheckCallResult(char *callText, MQLONG cc, MQLONG rc)
Ł
 if (cc := MOCC OK)printf("%s failed: Completion Code = %1d : Reason = %1d\n", callText,
          cc, rc);}
```
# キューを照会して情報を印刷するサンプル C プログラム (amgsailg.c)

サンプルCプログラム amqsailq.c は、MQAIを使用して、ローカル・キューの現在の深さを照会します。

```
\star//* Program name: AMQSAILQ.C
                                                                   \star/\star/*
/* Description: Sample C program to inquire the current depth of the local
                                                                   \star/queues using the IBM MQ Administration Interface (MQAI)
/\star\star//\star\star//* Statement:
              Licensed Materials - Property of IBM
                                                                   \star/
```
% 84H2000, 5765-B73<br>
/\* 84H2001, 5639-B42<br>
/\* 84H2002, 5765-B74<br>
/\* 84H2002, 5765-B75<br>
/\* 84H2003, 5765-B75<br>
/\* 84H2004, 5639-B43<br>
/\* (C) Copyright IBM Corp. 1999, 2023.<br>
\*/<br>
x/<br>
x/<br>
x/  $\frac{1}{100}$   $\frac{1}{100}$   $\frac{1$  $\sqrt{\star}$  84H2002, 5765-B74  $\star/$  $\frac{1}{100}$   $\frac{1}{100}$   $\frac{1$ 84H2004, 5639-B43  $/\star$   $\star$   $/\star$ /\* (C) Copyright IBM Corp. 1999, 2023. \*/  $/\star$  \*/ /\*\*\*\*\*\*\*\*\*\*\*\*\*\*\*\*\*\*\*\*\*\*\*\*\*\*\*\*\*\*\*\*\*\*\*\*\*\*\*\*\*\*\*\*\*\*\*\*\*\*\*\*\*\*\*\*\*\*\*\*\*\*\*\*\*\*\*\*\*\*\*\*\*\*\*\*\*\*/  $/\star$  \*/ /\* Function:  $\star/$ /\* AMQSAILQ is a sample C program that demonstrates how to inquire \*/  $/*$  attributes of the local queue manager using the MQAI interface. In  $*/$  $\frac{1}{4}$  particular, it inquires the current depths of all the local queues.  $\frac{1}{4}$ <br>  $\frac{1}{4}$  - A PCF command is built by placing items into an MQAI administration  $\frac{1}{4}$  $/\star$   $\star$   $/\star$ %<br>
- A PCF command is built by placing items into an MQAI administration \*/<br>  $\frac{1}{\pi}$  hese are:-<br>  $\frac{1}{\pi}$  The generic queue name "\*"<br>
- The type of queue required. In this sample we want to \*/<br>  $\frac{1}{\pi}$  + \* \*/<br>
- T  $/\star$  bag.  $\star/$  $\sqrt{\star}$  These are:-  $\star/$ - The generic queue name  $"*"$ - The type of queue required. In this sample we want to  $\star/$  inquire local queues.  $\mathcal{L}$  inquire local queues.  $\mathcal{L}$ /\*  $\hspace{1cm}$  - The attribute to be inquired. In this sample we want the  $\hspace{1cm}$  \*/  $\frac{1}{\sqrt{2}}$  current depths.  $/\star$   $\star$   $/\star$ - The mqExecute call is executed with the command MQCMD\_INQUIRE\_Q.  $\star/$ <br>The call generates the correct PCF structure. % The call generates the correct PCF structure.<br>  $/*$  The default options to the call are used so the to the SYSTEM.ADMIN.COMMAND.QUEUE.<br>
The reply from the command server is placed on  $/*$  queue.<br>  $/*$  queue and formatted i The default options to the call are used so that the command is sent  $\star/$ to the SYSTEM.ADMIN.COMMAND.QUEUE.<br>The reply from the command server is placed on a temporary dynamic  $\star/$ The reply from the command server is placed on a temporary dynamic queue.  $\sqrt{\star}$  queue.  $\star/$  $\frac{1}{\ast}$  The reply from the MQCMD\_INQUIRE\_Q command is read from the  $\frac{1}{\ast}$ /\* temporary queue and formatted into the response bag.  $\qquad \qquad \star/$  $/\star$   $\star$   $/\star$ - The completion code from the mqExecute call is checked and if there  $*/$  is a failure from the command server, then the code returned by  $*/$ /\* is a failure from the command server, then the code returned by  $\qquad \star/$  $/*$  command server is retrieved from the system bag that has been  $*/$  $\frac{1}{x}$  embedded in the response bag to the mqExecute call.<br>  $\frac{1}{x}$  +  $\frac{1}{x}$  +  $\frac{1}{x}$  +  $\frac{1}{x}$  +  $\frac{1}{x}$  +  $\frac{1}{x}$  +  $\frac{1}{x}$  +  $\frac{1}{x}$  +  $\frac{1}{x}$  +  $\frac{1}{x}$  +  $\frac{1}{x}$  +  $\frac{1}{x}$  +  $\frac{1}{x}$  +  $\$  $/\star$   $\star$   $/\star$ /\*<br>/\* - If the call is successful, the depth of each local queue is placed  $\star$ /<br>/\* in system bags embedded in the response bag of the mqExecute call. \*/<br>/\* The name and depth of each queue is obtained from each of th in system bags embedded in the response bag of the mqExecute call.  $\star/$ <br>The name and depth of each queue is obtained from each of the bags  $\star/$ / $\star$  The name and depth of each queue is obtained from each of the bags  $\star/$  $\rightarrow$  and the result displayed on the screen.  $\rightarrow$   $\rightarrow$   $\rightarrow$   $\rightarrow$   $\rightarrow$  $/\star$   $\star$   $/\star$  $/*$  Note: The command server must be running.  $\star/$  $/\star$   $\star$   $/\star$ /\*\*\*\*\*\*\*\*\*\*\*\*\*\*\*\*\*\*\*\*\*\*\*\*\*\*\*\*\*\*\*\*\*\*\*\*\*\*\*\*\*\*\*\*\*\*\*\*\*\*\*\*\*\*\*\*\*\*\*\*\*\*\*\*\*\*\*\*\*\*\*\*\*\*\*\*\*\*/  $/\star$   $\star$ / $\star$  AMQSAILQ has 1 parameter - the queue manager name (optional)  $\star/$  $/\star$  \*/ /\*\*\*\*\*\*\*\*\*\*\*\*\*\*\*\*\*\*\*\*\*\*\*\*\*\*\*\*\*\*\*\*\*\*\*\*\*\*\*\*\*\*\*\*\*\*\*\*\*\*\*\*\*\*\*\*\*\*\*\*\*\*\*\*\*\*\*\*\*\*\*\*\*\*\*\*\*\*/ /\*\*\*\*\*\*\*\*\*\*\*\*\*\*\*\*\*\*\*\*\*\*\*\*\*\*\*\*\*\*\*\*\*\*\*\*\*\*\*\*\*\*\*\*\*\*\*\*\*\*\*\*\*\*\*\*\*\*\*\*\*\*\*\*\*\*\*\*\*\*\*\*\*\*\*\*\*\*/  $/*$  Includes /\*\*\*\*\*\*\*\*\*\*\*\*\*\*\*\*\*\*\*\*\*\*\*\*\*\*\*\*\*\*\*\*\*\*\*\*\*\*\*\*\*\*\*\*\*\*\*\*\*\*\*\*\*\*\*\*\*\*\*\*\*\*\*\*\*\*\*\*\*\*\*\*\*\*\*\*\*\*/ #include <stdio.h> #include <string.h> #include <stdlib.h> #include <ctype.h> #include <cmqc.h> /\* MQI \*/  $\#$ include <cmqcfc.h>  $/*$  PCF<br> $\#$ include <cmqbc.h>  $/*$  MOAI #include <cmqbc.h> /\*\*\*\*\*\*\*\*\*\*\*\*\*\*\*\*\*\*\*\*\*\*\*\*\*\*\*\*\*\*\*\*\*\*\*\*\*\*\*\*\*\*\*\*\*\*\*\*\*\*\*\*\*\*\*\*\*\*\*\*\*\*\*\*\*\*\*\*\*\*\*\*\*\*\*\*\*\*/  $/*$  Function prototypes /\*\*\*\*\*\*\*\*\*\*\*\*\*\*\*\*\*\*\*\*\*\*\*\*\*\*\*\*\*\*\*\*\*\*\*\*\*\*\*\*\*\*\*\*\*\*\*\*\*\*\*\*\*\*\*\*\*\*\*\*\*\*\*\*\*\*\*\*\*\*\*\*\*\*\*\*\*\*/ void CheckCallResult(MQCHAR \*, MQLONG , MQLONG); /\*\*\*\*\*\*\*\*\*\*\*\*\*\*\*\*\*\*\*\*\*\*\*\*\*\*\*\*\*\*\*\*\*\*\*\*\*\*\*\*\*\*\*\*\*\*\*\*\*\*\*\*\*\*\*\*\*\*\*\*\*\*\*\*\*\*\*\*\*\*\*\*\*\*\*\*\*\*/  $/*$  Function: main /\*\*\*\*\*\*\*\*\*\*\*\*\*\*\*\*\*\*\*\*\*\*\*\*\*\*\*\*\*\*\*\*\*\*\*\*\*\*\*\*\*\*\*\*\*\*\*\*\*\*\*\*\*\*\*\*\*\*\*\*\*\*\*\*\*\*\*\*\*\*\*\*\*\*\*\*\*\*/ int main(int argc, char \*argv[]) { /\*\*\*\*\*\*\*\*\*\*\*\*\*\*\*\*\*\*\*\*\*\*\*\*\*\*\*\*\*\*\*\*\*\*\*\*\*\*\*\*\*\*\*\*\*\*\*\*\*\*\*\*\*\*\*\*\*\*\*\*\*\*\*\*\*\*\*\*\*\*\*\*\*\*\*/  $\rightarrow$  MQAI variables  $\rightarrow$  /\*\*\*\*\*\*\*\*\*\*\*\*\*\*\*\*\*\*\*\*\*\*\*\*\*\*\*\*\*\*\*\*\*\*\*\*\*\*\*\*\*\*\*\*\*\*\*\*\*\*\*\*\*\*\*\*\*\*\*\*\*\*\*\*\*\*\*\*\*\*\*\*\*\*\*/ <code>MQHCONN</code> hConn;  $\rightarrow$  / $\star$  handle to IBM MQ connection  $\star$ /</code> MQCHAR qmName[MQ\_Q\_MGR\_NAME\_LENGTH+1]=""; /\* default QMgr name \*/ <code>MQLONG</code> reason;  $\rightarrow$  / $\star$  reason code  $\star$ / MQLONG connReason; /\* MQCONN reason code \*/ MQLONG reason;<br>  $MQLONG connReason$ ;<br>  $MQLONG connReason$ ;<br>  $MQLONG compCode$ ;<br>  $MQLONG compCode$ ;<br>  $MQHBAG adminBag$  = MQHB\_UNUSABLE\_HBAG;<br>  $MQHBAG adminBag$  = MQHB\_UNUSABLE\_HBAG;<br>  $MQHBAG$  admin $Baq$  = MQHB\_UNUSABLE\_HBAG;<br>  $MQHBAG$  admin MQHBAG adminBag = MQHB\_UNUSABLE\_HBAG;  $\frac{1}{x}$  admin bag for mqExecute

```
MQHBAG responseBag = MQHB_UNUSABLE_HBAG;/* response bag for mqExecute
                             /* \frac{1}{2} bag containing q attributes \frac{x}{2}<br>/* bag containing cmd server error */
MQHBAG qAttrsBag;<br>MQHBAG qAttrsBag;<br>MQHBAG errorBag;
MQLONG mqExecuteCC;
                             /* mqExecute completion code
                                                    \star/MQLONG mqExecuteRC;
                             /* mqExecute reason code
                                                       \star/MQLONG qNameLength;
                             /* Actual length of q name
                                                       \star//* depth of queue
MQLONG qDepth;
                                                       \star/MQLONG i;
                             /* loop counter
                                                       \star/MQLONG numberOfBags;
                             /* number of bags in response bag
                                                      \star/MQCHAR qName[MQ_Q_NAME_LENGTH+1];
                             /* name of queue extracted from bag*/
printf("Display current depths of local queues\n\n");
/* Connect to the queue manager
if (\text{arge} > 1)strncpy(qmName, argv[1], (size_t)MQ_Q_MGR_NAME_LENGTH);
MQCONN(qmName, &hConn, &compCode, &connReason);
/* Report the reason and stop if the connection failed.
if (complete == MQCC_FAILED)£
  CheckCallResult("Queue Manager connection", compCode, connReason);
  exit( (int)connReason);
ł
/* Create an admin bag for the mqExecute call
mqCreateBag(MQCBO_ADMIN_BAG, &adminBag, &compCode, &reason);
CheckCallResult("Create admin bag", compCode, reason);
\frac{1}{4} Create a response bag for the mqExecute call
mqCreateBag(MQCBO_ADMIN_BAG, &responseBag, &compCode, &reason);
CheckCallResult("Create response bag", compCode, reason);
/* Put the generic queue name into the admin bag
mqAddString(adminBag, MQCA_Q_NAME, MQBL_NULL_TERMINATED, "*",<br>&compCode, &reason);
CheckCallResult("Add q name", compCode, reason);
/* Put the local queue type into the admin bag
mqAddInteger(adminBag, MQIA_Q_TYPE, MQQT_LOCAL, &compCode, &reason);
CheckCallResult("Add q type", compute, \text{ } \text{re}/* Add an inquiry for current queue depths
mqAddInquiry(adminBag, MQIA_CURRENT_Q_DEPTH, &compCode, &reason);
CheckCallResult("Add inquiry", compCode, reason);
/* Send the command to find all the local queue names and queue depths. \star//* The mqExecute call creates the PCF structure required, sends it to
                                                       \star/\frac{1}{x} the command server, and receives the reply from the command server into \frac{x}{x} the response bag. The attributes are contained in system bags that are \frac{x}{x}/* embedded in the response bag, one set of attributes per bag.
                                                      \star/
/* IBM MQ connection handle
mqExecute(hConn,
                                                       \star//* Command to be executed
       MQCMD_INQUIRE_Q,
                                                       \star/MOHB_NONE,
                         /* No options bag
                                                       \star/x^2 Handle to bag containing commands x^2/x Handle to bag to receive the response*/
       adminBag,
       responseBag,
       MQHO_NONE,
                        /* Put msg on SYSTEM.ADMIN.COMMAND.QUEUE*/
                        /* Create a dynamic q for the response */*<br>/* Completion code from the mqExecute */*MOHO NONE,
       &compCode,
                         /* Reason code from mqExecute call
       &reason);
                                                       \star//* Check the command server is started. If not exit.
if (reason == MQRC_CMD_SERVER_NOT_AVAILABLE)
```

```
ş
  printf("Please start the command server: < strmqcsv QMgrName>\n");
  MODISC(&hConn, &compCode, &reason);
  CheckCallResult("Disconnect from Queue Manager", compCode, reason);
  exit(98);\mathbf{r}/* Check the result from mqExecute call. If successful find the current
                                                      \star//* depths of all the local queues. If failed find the error.
                                                      \star/if (complete == MQCC_OK)/\star Successful mqExecute
                                                      \star/\frac{1}{2}/* Count the number of system bags embedded in the response bag from the \star//* mqExecute call. The attributes for each queue are in a separate bag. \star/
 mqCountItems(responseBag, MQHA_BAG_HANDLE, &numberOfBags, &compCode,
          &reason):
 CheckCallResult("Count number of bag handles", compCode, reason);
 for (i=0; i<sub>number0</sub>fBags; i++)ş
   /\star Get the next system bag handle out of the mqExecute response bag.
                                                      \star//* This bag contains the queue attributes
                                                      \star/mqInquireBag(responseBag, MQHA_BAG_HANDLE, i, &qAttrsBag, &compCode,
            \&reason):CheckCallResult("Get the result bag handle", compCode, reason);
   \sqrt{\star} Get the queue name out of the queue attributes bag
   mqInquireString(qAttrsBag, MQCA_Q_NAME, 0, MQ_Q_NAME_LENGTH, qName,<br>&qNameLength, NULL, &compCode, &reason);
  CheckCallResult("Get queue name", compCode, reason);
   /* Get the depth out of the queue attributes bag
   mqInquireInteger(qAttrsBag, MQIA_CURRENT_Q_DEPTH, MQIND_NONE, &qDepth,
  ---<br>
CheckCallResult("Get depth", compCode, reason);
   /\star Use mqTrim to prepare the queue name for printing.
                                                      \star//* Print the result.
                                                      \star/mqTrim(MQ_Q_NAME_LENGTH, qName, qName, &compCode, &reason)
  printf("%4d %-48s\n", qDepth, qName);
 \overline{\mathbf{3}}}
else
                                     /* Failed mqExecute
                                                      \star/₹
 printf("Call to get queue attributes failed: Completion Code = %d :
       Reason = %d\n\infty, compCode, reason);
 /* If the command fails get the system bag handle out of the mqExecute
                                                      \star//* response bag. This bag contains the reason from the command server
                                                      \star//* why the command failed.
 if (reason == MQRCCF_COMMAND_FAILED)
  mqInquireBag(responseBag, MQHA_BAG_HANDLE, 0, &errorBag, &compCode,
            &reason);
  CheckCallResult("Get the result bag handle", compCode, reason);
  /\star Get the completion code and reason code, returned by the command
                                                      \star//* server, from the embedded error bag.
  mqInquireInteger(errorBag, MQIASY_COMP_CODE, MQIND_NONE, &mqExecuteCC,
              &compCode, &reason );
  CheckCallResult("Get the completion code from the result bag",
              compCode, reason);
  mqInquireInteger(errorBag, MQIASY_REASON, MQIND_NONE, &mqExecuteRC,<br>&compCode, &reason);
  CheckCallResult("Get the reason code from the result bag",
              compCode, reason);
```

```
printf("Error returned by the command server: Completion Code = %d :
         Reason = %d\n\cdot n, mqExecuteCC, mqExecuteRC);
  \mathbf{3}\frac{1}{2}/* Delete the admin bag if successfully created.
 if (adminBag != MQHB_UNUSABLE_HBAG)
 £
   mqDeleteBag(&adminBag, &compCode, &reason);
   CheckCallResult("Delete the admin bag", compCode, reason);
 \overline{\mathbf{r}}/* Delete the response bag if successfully created.
 if (responseBag != MQHB UNUSABLE HBAG)
   mqDeleteBag(&responseBag, &compCode, &reason);
   CheckCallResult("Delete the response bag", compCode, reason);
 \mathbf{r}/* Disconnect from the queue manager if not already connected
 if (connReason != MQRC_ALREADY_CONNECTED)
   MQDISC(&hConn, &compCode, &reason);
    CheckCallResult("Disconnect from queue manager", compCode, reason);
 return 0:
\overline{\mathbf{r}}\star/* Function: CheckCallResult
                                                     \star/\star/**/
                                                     \star/x + x + x + x* Input Parameters: Description of call
              Completion code
              Reason code
* Output Parameters: None
* Logic: Display the description of the call, the completion code and the
     reason code if the completion code is not successful
                                                     \star/\star/void CheckCallResult(char *callText, MQLONG cc, MQLONG rc)
 if (cc := MQCC_OK)printf("%s failed: Completion Code = %d : Reason = %d\n",
           callText, cc, rc);
}
```
# データ・バッグと MQAI

データ・バッグは、IBM MQ 管理インターフェース (MQAI) でオブジェクトのプロパティーやパラメーター を処理する手段です。

# データ・バッグ

• データ・バッグには、ゼロ個以上のデータ項目 が入っています。 これらのデータ項目がバッグに入ると、 ゙データ項目はバッグ内で配列されます。 これを追加配列 と呼びます。 各データ項目には、データ項目お よびデータ項目の値 を識別するセレクター が含まれます。データ項目の値としては、整数、64 ビット整 数、整数フィルター、ストリング、ストリング・フィルター、バイト・ストリング、バイト・ストリン グ・フィルター、または別のバッグ・ハンドルが可能です。データ項目については、62ページの『MOAI で使用できるデータ項目のタイプ』で詳しく説明されています。

セレクターには、ユーザー・セレクター とシステム・セレクター の 2 種類があります。 これらについて は、MQAI セレクターに説明されています。 セレクターは通常固有ですが、同じセレクターに複数の値を

指定することが可能です。 複数の値を指定する場合、索引 により必要となるセレクターの特定オカレン スを識別します。 索引については、36 ページの『MQAI [での索引付け』](#page-35-0)を参照してください。

これらの概念の階層を図 1 に示します。

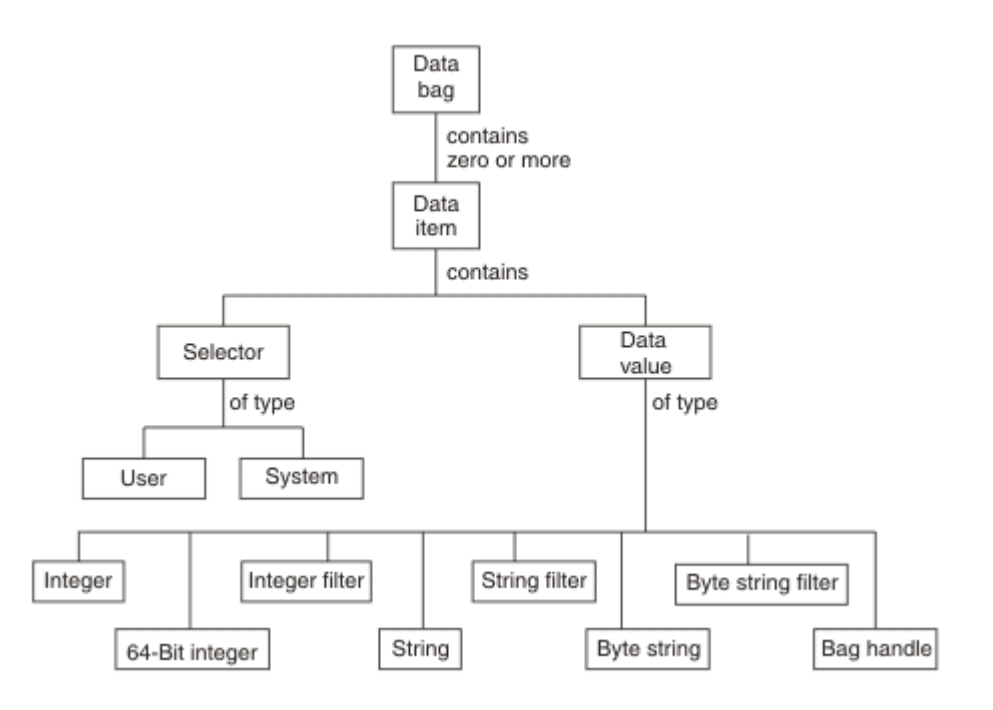

図 *5. MQAI* 概念の階層

この階層は、前の段落で説明されています。

# **データ・バッグのタイプ**

実行したいタスクに応じて作成するデータ・バッグのタイプを選択することができます。

#### **ユーザー・バッグ (user bag)**

ユーザー・データに使用される簡単なバッグです。

#### **管理バッグ (administration bag)**

管理メッセージをコマンド・サーバーに送信することで IBM MQ オブジェクトを管理するときに使用さ れるデータに対して作成されるバッグです。 61 [ページの『データ・バッグの作成および削除』で](#page-60-0)説 明するように、管理バッグは自動的に特定のオプションを暗黙設定します。

#### **コマンド・バッグ (command bag)**

これも、IBM MQ オブジェクト管理用コマンドに対して作成されるバッグです。 しかし管理バッグと異 なり、コマンド・バッグは、特定のオプションを使用できますが、そのオプションを自動的に暗黙設定 しません。 オプションの詳細については、61 [ページの『データ・バッグの作成および削除』を](#page-60-0)参照 してください。

**グループ・バッグ**

グループ化されたデータ項目のセットを保持するために使用されるバッグです。 グループ・バッグは、 IBM MQ オブジェクトの管理には使用できません。

また、**システム・バッグ**は、応答メッセージがコマンド・サーバーから返され、ユーザーの出力バッグに 入れられたときに MQAI によって作成されます。 システム・バッグをユーザーが変更することはできませ  $\mathcal{L}_{\circ}$ 

データ・バッグの使用: このトピックには、データ・バッグのさまざまな使用法がリストされています。

## **データ・バッグの使用**

次のリストには、データ・バッグのさまざまな使用法が示されています。

- <span id="page-60-0"></span>• データ・バッグを作成および削除する: 61 ページの『データ・バッグの作成および削除』
- データ・バッグを使用してアプリケーション間でデータを送信する: 61 ページの『MQAI を使用したデ ータ・バッグの書き込みと受信』
- データ・バッグにデータ項目を追加する: 63 ページの『MQAI [を使用してバッグにデータ項目を追加す](#page-62-0) <u>[る方法』](#page-62-0)</u>
- データ・バッグ内に照会コマンドを追加する: 63 [ページの『バッグへの照会コマンドの追加』](#page-62-0)
- データ・バッグ内を照会する: 64 [ページの『データ・バッグ内の照会』](#page-63-0)
- データ・バッグ内のデータ項目数をカウントする: 67 [ページの『データ項目のカウント』](#page-66-0)
- データ・バッグ内の情報を変更する: 65 [ページの『バッグ内の情報の変更』](#page-64-0)
- データ・バッグを初期化する: 66 ページの『mqClearBag [呼び出しによるバッグのクリア』](#page-65-0)
- データ・バッグを切り捨てる: 66 ページの『mqTruncateBag [呼び出しによるバッグの切り捨て』](#page-65-0)
- バッグとバッファーを変換する: 66 [ページの『バッグおよびバッファーの変換』](#page-65-0)

# **データ・バッグの作成および削除**

# **データ・バッグの作成**

MQAI を使用するには、mqCreateBag 呼び出しを使用して、まずデータ・バッグを作成します。 この呼び 出しへの入力として、バッグの作成を制御するためのオプションを 1 つ以上指定します。

MQCreateBag 呼び出しの **Options** パラメーターでは、ユーザー・バッグ、コマンド・バッグ、グループ・ バッグ、または管理バックのどれを作成するかを選択することができます。

ユーザー・バッグ、コマンド・バッグ、またはグループ・バッグを作成するには、以下を行うためのオプ ションをさらに1つ以上選択できます。

- バッグ内で同じセレクターが 2 つ以上隣接している場合、リスト形式を使用する。
- パラメーターが正しい順序になるように、データ項目が PCF メッセージに追加されたとおりにデータ項 目を再配列する。 データ項目の詳細については、62 ページの『MQAI [で使用できるデータ項目のタイ](#page-61-0) [プ』を](#page-61-0)参照してください。
- バッグに追加する項目に関して、ユーザー・セレクターの値を検査する。

管理バッグでは、これらのオプションは自動的に暗黙指定されます。

データ・バッグは、ハンドルによって識別されます。 バッグ・ハンドルは mqCreateBag から戻され、その データ・バッグを使用する他のすべての呼び出しで指定される必要があります。

mqCreateBag 呼び出しの詳細な説明については、mqCreateBag を参照してください。

# **データ・バッグの削除**

ユーザーが作成したデータ・バッグは、mqDeleteBag 呼び出しを使用して削除もしなければなりません。 例えば、バッグがユーザー・コード内で作成されている場合、削除もユーザー・コード内で行う必要があ ります。

システム・バッグの作成および削除は、MQAI によって自動的に行われます。 この作業の詳細については、 68 ページの『mqExecute 呼び出しを使用した qm [コマンド・サーバーへの管理コマンドの送信』](#page-67-0)を参照 してください。 ユーザー・コードでは、システム・バッグを削除できません。

mqDeleteBag 呼び出しの詳細な説明については、mqDeleteBag を参照してください。

## *MQAI* **を使用したデータ・バッグの書き込みと受信**

mqPutBag 呼び出しおよび mqGetBag 呼び出しを使用してデータ・バッグの書き込みおよび取得を行うこ とにより、アプリケーション間でデータを送信することもできます。 その結果、IBM MQ 管理インターフ ェース (MQAI) で、アプリケーションではなくバッファーを処理できるようになります。

<span id="page-61-0"></span>mqPutBag 呼び出しは指定したバッグの内容を PCF メッセージに変換し、そのメッセージを指定したキュ ーに送信します。mqGetBag 呼び出しは指定したキューからメッセージを削除し、そのメッセージを再び データ・バッグに変換します。 したがって、mqPutBag 呼び出しは、mqBagToBuffer 呼び出しの後に MQPUT を実行する場合と同等であり、mqGetBag 呼び出しは MQGET 呼び出しの後に mqBufferToBag を 実行する場合と同等です。

特定のキューでの PCF メッセージの送受信について詳しくは、24 [ページの『指定したキューにおける](#page-23-0) PCF [メッセージの送信および受信』を](#page-23-0)参照してください。

**注 :** mqGetBag 呼び出しを使用する場合は、メッセージ内の PCF 詳細が正しくなければなりません。正し くない場合、適切なエラー結果および PCF メッセージが返されません。

## *MQAI* **で使用できるデータ項目のタイプ**

IBM MQ 管理インターフェースでは、データ項目を使用して、データ・バッグの作成時にデータを設定しま す。 これらのデータ項目には、ユーザー項目とシステム項目があります。

これらのユーザー項目には、管理対象となっているオブジェクトの属性などのユーザー・データが含まれ ます。 システム項目は、生成されるメッセージをさらに制御するために使用する必要があります (例えば、 メッセージ・ヘッダーの生成)。 システム項目について詳しくは、62 ページの『システム項目と MQAI』 を参照してください。

# **データ項目のタイプ**

データ・バッグを作成した場合は、そこに整数項目または文字ストリング項目を取り込むことができます。 3 つの項目タイプすべてについて照会を行えます。

データ項目は、整数項目または文字ストリング項目のいずれかになります。 以下に、MQAI 内で使用可能 なデータ項目のタイプを示します。

- 整数
- 64 ビット整数
- 整数フィルター
- 文字ストリング
- ストリング・フィルター
- バイト・ストリング
- バイト・ストリング・フィルター
- バッグ・ハンドル

# **データ項目の使用**

以下に、データ項目を使用する方法を示します。

- 67 [ページの『データ項目のカウント』](#page-66-0).
- 67 [ページの『データ項目の削除』](#page-66-0).
- 63 ページの『MQAI [を使用してバッグにデータ項目を追加する方法』](#page-62-0).
- 64 [ページの『データ項目のフィルター処理および照会』](#page-63-0).

#### システム項目と *MQAI*

IBM MQ 管理管理 (MQAI) では、以下の目的のためにシステム項目を使用できます。

- PCF ヘッダーの生成。 システム項目により、PCF コマンド ID、制御オプション、メッセージ順序番号、 およびコマンド・タイプを制御できます。
- データ変換。 システム項目により、バッグにある文字ストリング項目の文字セット ID を処理します。

すべてのデータ項目と同様に、システム項目はセレクターおよび値で構成されます。 セレクターおよびそ の用途については、MQAI セレクターを参照してください。

<span id="page-62-0"></span>システム項目は固有です。 1 つ以上のシステム項目をシステム・セレクターで識別できます。 各システ ム・セレクターのオカレンスは 1 回だけです。

ほとんどのシステム項目を変更できますが (65 [ページの『バッグ内の情報の変更』](#page-64-0)を参照)、バッグ作成 オプションはユーザーが変更することはできません。 システム項目を削除することはできません。 [\(67](#page-66-0) [ページの『データ項目の削除』を](#page-66-0)参照してください。)

*MQAI* を使用してバッグにデータ項目を追加する方法

IBM MQ 管理インターフェース (MQAI) でデータ・バッグを作成する時に、データ項目を使用してデータを 設定できます。 これらのデータ項目には、ユーザー項目とシステム項目があります。

データ項目の詳細については、62 ページの『MQAI [で使用できるデータ項目のタイプ』](#page-61-0)を参照してくださ い。

MQAI では、整数項目、64 ビット整数項目、整数フィルター項目、文字ストリング項目、ストリング・フ ィルター、バイト・ストリング項目、およびバイト・ストリング・フィルター項目をバッグに追加できま す。これを 63 ページの図 6 に示します。 項目はセレクターによって識別されます。 大抵の場合、1 つの セレクターは 1 つの項目のみを識別しますが、そうでない場合もあります。 指定したセレクターのあるデ ータ項目が既にバッグに入っている場合、そのセレクターの追加インスタンスがバッグの末尾に追加され ます。

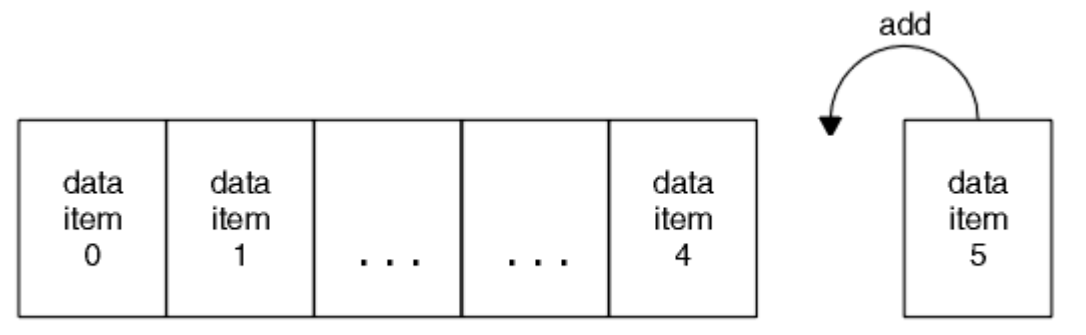

### data bag

### 図 *6.* データ項目の追加

以下のように、mqAdd\* 呼び出しを使用してバッグにデータ項目を追加します。

- 整数項目を追加するには、mqAddInteger で説明されているように mqAddInteger 呼び出しを使用しま す。
- 64 ビット整数項目を追加するには、mqAddInteger64 で説明されているように mqAddInteger64 呼び出 しを使用します。
- 整数フィルター項目を追加するには、mqAddIntegerFilter で説明されているように mqAddIntegerFilter 呼び出しを使用します。
- 文字ストリング項目を追加するには、mqAddString で説明されているように mqAddString 呼び出しを使 用します。
- ストリング・フィルター項目を追加するには、mqAddStringFilter で説明されているように mqAddStringFilter 呼び出しを使用します。
- バイト・ストリング項目を追加するには、mqAddByteString で説明されているように mqAddByteString 呼び出しを使用します。
- バイト・ストリング・フィルター項目を追加するには、mqAddByteStringFilter で説明されているように mqAddByteStringFilter 呼び出しを使用します。

バッグへのデータ項目の追加についてさらに詳しくは 62 [ページの『システム項目と](#page-61-0) MQAI』を参照してく ださい。

バッグへの照会コマンドの追加

<span id="page-63-0"></span>mqAddInquiry 呼び出しは、照会コマンドをバッグに追加するために使用されます。 呼び出しは、特に管 理を目的としたものであるため、管理バッグでのみ使用できます。 これにより、IBM MQ から照会する属 性のセレクターを指定することができます。

mqAddInquiry 呼び出しの詳細な説明については、mqAddInquiry を参照してください。

データ項目のフィルター処理および照会

MQAI を使用して IBM MQ オブジェクトの属性の問い合わせを行う場合、以下の 2 つの方法で、プログラ ムに返されるデータを制御できます。

• mqAddInteger および mqAddString 呼び出しを使用して、返されるデータを **フィルター処理** することが できます。 この方法では、以下のように、*Selector* と *ItemValue* のペアを指定します。

mqAddInteger(inputbag, MQIA\_Q\_TYPE, MQQT\_LOCAL)

この例では、キュー・タイプ (*Selector*) がローカル (*ItemValue*) でなければならないということを指 定しており、この指定は、問い合わせているオブジェクト (この場合はキュー) の属性と一致していなけ ればなりません。

フィルター処理できる他の属性は、21 ページの『IBM MQ [プログラマブル・コマンド・フォーマットの](#page-20-0) [概要』で](#page-20-0)示されている PCF Inquire\* コマンドに対応しています。 例えば、チャネルの属性に関する問い 合わせを行うには、製品資料で Inquire Channel コマンドについて参照してください。 Inquire Channel コマンドの「必須パラメーター」および「オプション・パラメーター」で、フィルター操作に使用できる セレクターを指定します。

• mqAddInquiry 呼び出しを使用して、オブジェクトの特定の属性を **照会** することができます。 これでは、 対象とするセレクターを指定します。 セレクターを指定しないと、オブジェクトのすべての属性が返さ れます。

以下は、キューの属性のフィルター処理および照会の例です。

 $/*$  Request information about all queues  $*/$ <br>mgAddString(adminhag MOCA O NAME "\*")  $mqAddString(adminbag, MOCA_Q_NAME, "$ 

 $/*$  Filter attributes so that local queues only are returned  $*/$ mqAddInteger(adminbag, MQIA\_Q\_TYPE, MQQT\_LOCAL)

 $/*$  Query the names and current depths of the local queues  $*/$ mqAddInquiry(adminbag, MQCA\_Q\_NAME) mqAddInquiry(adminbag, MQIA\_CURRENT\_Q\_DEPTH)

 $/*$  Send inquiry to the command server and wait for reply  $*/$ mqExecute(MQCMD\_INQUIRE\_Q, ...)

#### データ・バッグ内の照会

以下を照会できます。

- mqInquireInteger 呼び出しを使用して整数項目の値を照会します。 mqInquireInteger を参照してくだ さい。
- mqInquireInteger64 呼び出しを使用して 64 ビット整数項目の値を照会します。 mqInquireInteger64 を参照してください。
- mqInquireIntegerFilter 呼び出しを使用して整数フィルター項目の値を照会します。 mqInquireIntegerFilter を参照してください。
- mqInquireString 呼び出しを使用して文字ストリング項目の値を照会します。 mqInquireString を参照し てください。
- mqInquireStringFilter 呼び出しを使用してストリング・フィルター項目の値を照会します。 mqInquireStringFilter を参照してください。
- mqInquireByteString 呼び出しを使用してバイト・ストリング項目の値を照会します。 mqInquireByteString を参照してください。
- <span id="page-64-0"></span>• mqInquireByteStringFilter 呼び出しを使用してバイト・ストリング・フィルター項目の値を照会します。 mqInquireByteStringFilter を参照してください。
- mqInquireBag 呼び出しを使用してバッグ・ハンドルの値を照会します。 mqInquireBag を参照してくだ さい。

mqInquireItemInfo 呼び出しを使用して、特定項目のタイプ (整数、64 ビット整数、整数フィルター、文 字ストリング、ストリング・フィルター、バイト・ストリング、バイト・ストリング・フィルター、また はバッグ・ハンドル) を照会することもできます。 mqInquireItemInfo を参照してください。

#### バッグ内の情報の変更

MQAI では、mqSet\* 呼び出しを使用してバッグ内の情報を変更できます。 以下のように行えます。

1. バッグ内のデータ項目を変更します。 変更される項目のオカレンスを識別することで、パラメーターの 個々のインスタンスを置換できます (65 ページの図 7 を参照)。

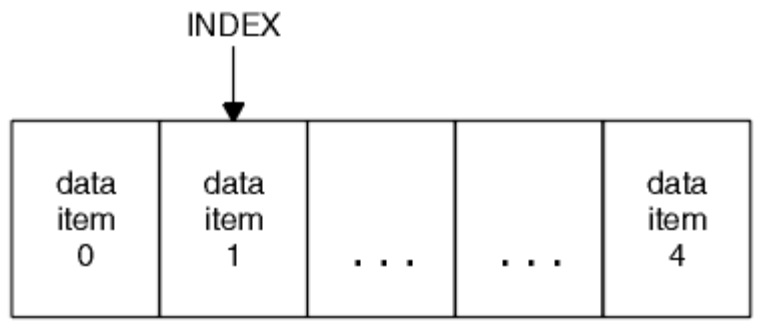

data bag

### 図 *7.* 単一データ項目の変更

2. 指定したセレクターの既存のオカレンスをすべて削除し、新規オカレンスをバッグの末尾に追加しま す。 (65 ページの図 8 を参照してください。) 特殊な索引値を使用すると、パラメーターの **すべての** イ ンスタンスを置換できます。

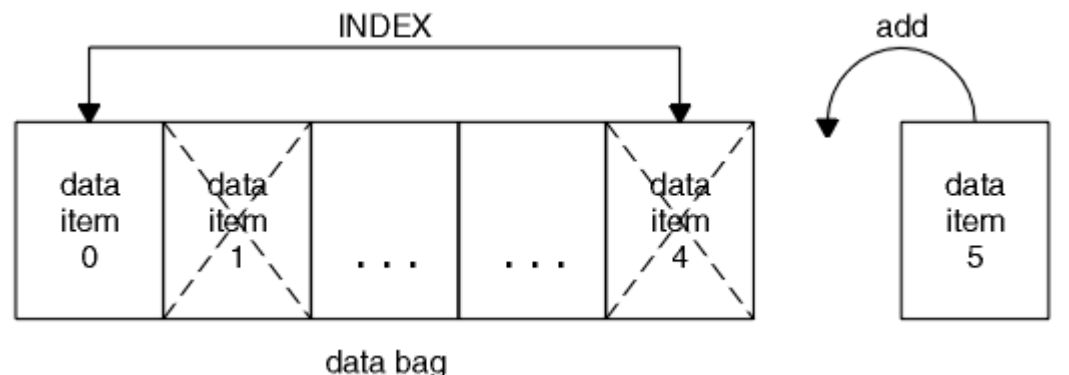

#### 図 *8.* すべてのデータ項目の変更

**注 :** 索引ではバッグ内での挿入順序が保持されますが、他のデータ項目の索引に影響を与える可能性があり ます。

mqSetInteger 呼び出しを使用すると、バッグ内の整数項目を変更できます。 mqSetInteger64 呼び出しを 使用すると、64 ビット整数項目を変更できます。 mqSetIntegerFilter 呼び出しを使用すると、整数フィル ター項目を変更できます。 mqSetString 呼び出しを使用すると、文字ストリング項目を変更できます。 mqSetStringFilter 呼び出しを使用すると、ストリング・フィルター項目を変更できます。 mqSetByteString 呼び出しを使用すると、バイト・ストリング項目を変更できます。 mqSetByteStringFilter 呼び出しを使用 すると、バイト・ストリング・フィルター項目を変更できます。 これらの呼び出しを使用し、指定したセ レクターの既存のオカレンスをすべて削除し、新規をバッグの最後に追加することができます。 データ項 目はユーザー項目またはシステム項目のいずれかです。

これらの呼び出しの詳細説明については、以下を参照してください。

- <span id="page-65-0"></span>• mqSetInteger
- mqSetInteger64
- mqSetIntegerFilter
- mqSetString
- mqSetStringFilter
- mqSetByteString
- mqSetByteStringFilter

*mqClearBag* 呼び出しによるバッグのクリア

mqClearBag 呼び出しは、ユーザー・バッグからすべてのユーザー項目を削除し、システム項目を初期値に リセットします。 バッグ内に入っているシステム・バッグも削除されます。

mqClearBag 呼び出しの詳細な説明については、mqClearBag を参照してください。

*mqTruncateBag* 呼び出しによるバッグの切り捨て

mqTruncateBag 呼び出しは、バッグの最後から、つまり最新の追加項目から順に項目を削除して、ユーザ ー・バッグのユーザー項目数を減らします。 例えば、同じヘッダー情報を使用して複数のメッセージを生 成する時に、この呼び出しを使用できます。

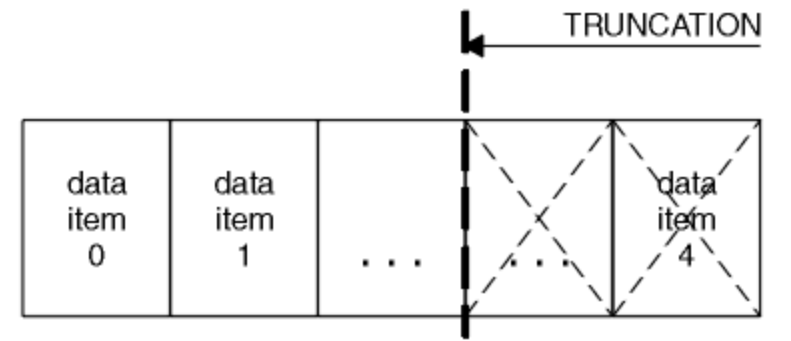

data bag

図 *9.* バッグの切り捨て

mqTruncateBag 呼び出しの詳細な説明については、mqTruncateBag を参照してください。

バッグおよびバッファーの変換

アプリケーション間でデータを送信する場合、まずメッセージ・データがバッグに入れられます。 次に、 バッグにあるデータが mqBagToBuffer 呼び出しにより PCF メッセージに変換されます。 PCF メッセージ が MQPUT 呼び出しにより必須キューに送信されます。 これについては、図 66 ページの図 10 に示して あります。 mqBagToBuffer 呼び出しの詳細な説明については、mqBagToBuffer を参照してください。

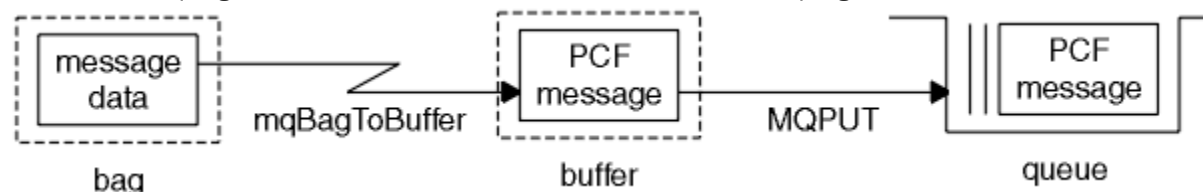

図 *10.* バッグの *PCF* メッセージへの変換

データを受信する場合は、MQGET 呼び出しによりメッセージがバッファーに受信されます。 バッファーに 有効な PCF メッセージが含まれる場合は、バッファーにあるデータが mqBufferToBag 呼び出しによりバッ グに変換されます。 これについては、図 67 [ページの図](#page-66-0) 11 に示してあります。 mqBufferToBag 呼び出し の詳細な説明については、mqBufferToBag を参照してください。

<span id="page-66-0"></span>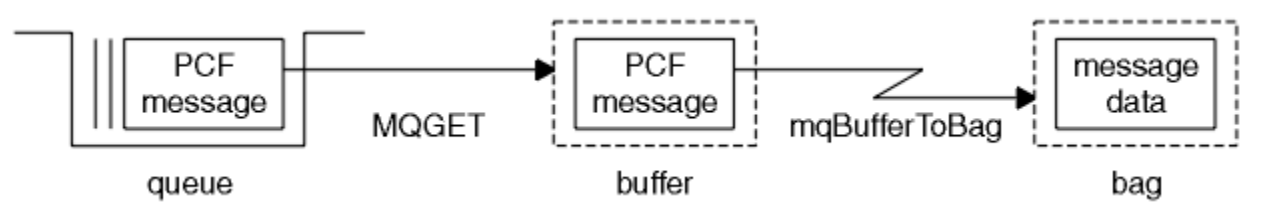

図 *11. PCF* メッセージのバッグ形式への変換

データ項目のカウント

mqCountItems 呼び出しは、データ・バッグに保管されているユーザー項目またはシステム項目、あるい はその両方の数をカウントし、その数を返します。 例えば、 mqCountItems( *Bag*, *7*, ...)は、セレ クターが 7 のバッグ内の項目数を返します。 これは、個々のセレクター別、ユーザー・セレクター別、シ ステム・セレクター別、またはすべてのセレクター別に項目をカウントできます。

**注 :** この呼び出しは、バッグにある固有のセレクター数ではなく、データ項目数をカウントします。 1 つの セレクターは複数回出現する可能性があるため、バッグ内の固有のセレクターのほうがデータ項目より少 ない場合があります。

mqCountItems 呼び出しの詳細な説明については、mqCountItems を参照してください。

データ項目の削除

いくつかの方法でバッグから項目を削除することができます。 以下のように行えます。

- バッグから 1 つ以上のユーザー項目を削除する。 詳細については、67 ページの『mqDeleteItem 呼び 出しによるデータ項目のバッグからの削除』を参照してください。
- バッグから **すべての** ユーザー項目を削除する。つまり、バッグをクリア します。 詳細については、[66](#page-65-0) ページの『mqClearBag [呼び出しによるバッグのクリア』を](#page-65-0)参照してください。
- バッグの末尾からユーザー項目を削除する。つまり、バッグを切り捨て ます。 詳細については、66 [ペー](#page-65-0) ジの『mqTruncateBag [呼び出しによるバッグの切り捨て』を](#page-65-0)参照してください。

*mqDeleteItem* 呼び出しによるデータ項目のバッグからの削除

mqDeleteItem 呼び出しは、1 つ以上のユーザー項目をバッグから削除します。 索引は、次のいずれかを削 除するために使用されます。

1. 指定されたセレクターの単一オカレンス。 (67 ページの図 12 を参照してください。)

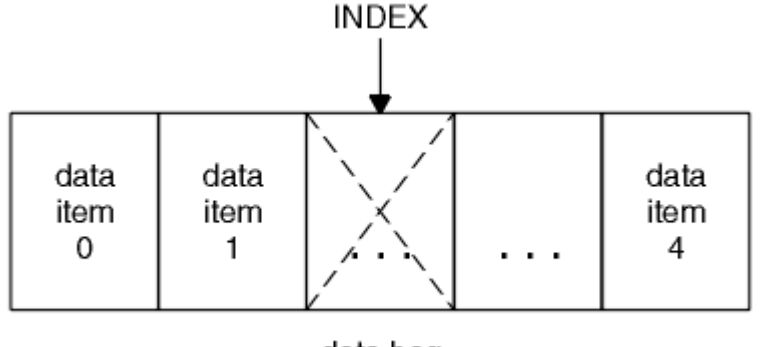

data bag

図 *12.* 単一データ項目の削除

または

2. 指定されたセレクターのすべてのオカレンス。 (68 [ページの図](#page-67-0) 13 を参照してください。)

<span id="page-67-0"></span>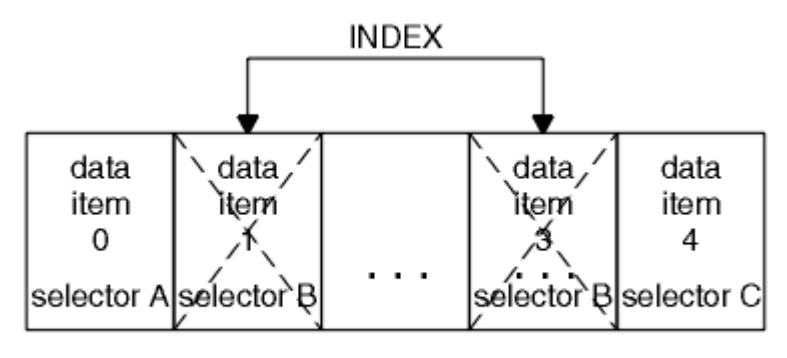

data bag

### 図 *13.* すべてのデータ項目の削除

**注 :** 索引ではバッグ内での挿入順序が保持されますが、他のデータ項目の索引に影響を与える可能性があり ます。 例えば、索引は項目の削除により残されたギャップを埋めるために再編成されるので、 mqDeleteItem 呼び出しでは、削除した項目の直後にあるデータ項目の索引値は保持されません。

mqDeleteItem 呼び出しの詳細な説明については、mqDeleteItem を参照してください。

# **mqExecute 呼び出しを使用した qm コマンド・サーバーへの管理コマンドの送信**

データ・バッグを作成して内容を設定したら、mqExecute 呼び出しを使用して、キュー・マネージャーの コマンド・サーバーへ管理コマンド・メッセージを送信することができます。 これにより、コマンド・サ ーバーとのやり取りが処理され、応答がバッグに返されます。

データ・バッグを作成し内容を設定した後、管理コマンド・メッセージをキュー・マネージャーのコマン ド・サーバーに送信することができます。 これを行う最も簡単な方法は、mqExecute 呼び出しを使用する ことです。 mqExecute 呼び出しは非持続メッセージとして管理コマンド・メッセージを送信し、応答を待 機します。 応答は応答バッグで返されます。 これには、いくつかの IBM MQ オブジェクトや、例えば一連 の PCF エラー応答メッセージなどに関連した属性の情報が入れられます。 そのため、応答バッグに戻りコ ードのみが含まれる場合もあれば、ネストされたバッグ が含まれる場合もあります。

応答メッセージは、システムによって作成されたシステム・バッグに入れられます。 例えば、オブジェク トの名前に関する問い合わせの場合、それらのオブジェクト名を保持するためのシステム・バッグが作成 され、そのバッグがユーザー・バッグに挿入されます。 そして、これらのバッグへのハンドルが応答バッ グに挿入され、ネストされたバッグにはセレクター MQHA\_BAG\_HANDLE によってアクセスできるように なります。 システム・バッグは、削除されなければ、応答バッグが削除されるまでストレージに置かれた ままになります。

68 ページの図 14 にネスト の概念を示します。

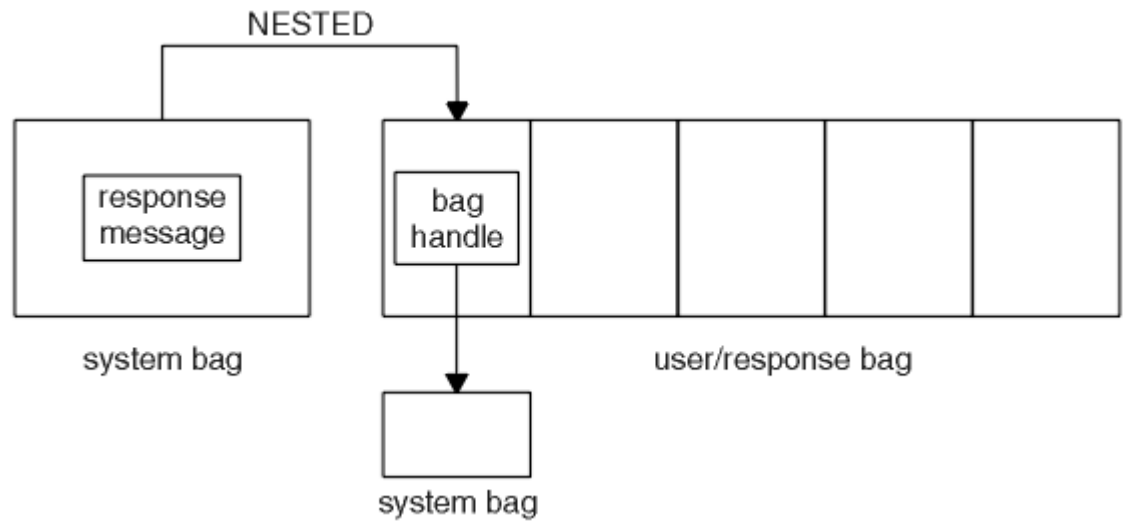

図 *14.* ネスト

mqExecute 呼び出しへの入力として、以下を指定する必要があります。

- MQI 接続ハンドル。
- 実行されるコマンド。 これは、MQCMD\_\* 値のいずれかになります。

**注 :** この値が MQAI によって認識されない場合でも、この値は受け入れられます。 ただし、 mqAddInquiry 呼び出しが使用されて値がバッグに挿入された場合、このパラメーターは、MQAI によっ て認識される INQUIRE コマンドでなければなりません。 つまり、パラメーターは MQCMD\_INQUIRE\_\* の形式でなければなりません。

- オプションとして、呼び出しの処理を制御するオプションを含むバッグのハンドル。 ここでは、各応答 メッセージを MQAI が待機する最大時間 (ミリ秒) を指定することもできます。
- 発行する管理コマンドの詳細を含む管理バッグのハンドル。
- 応答メッセージを受け取る応答バッグのハンドル。

以下のハンドルは、オプションです。

• 管理コマンドが置かれるキューのオブジェクト・ハンドル。

オブジェクト・ハンドルが指定されない場合、管理コマンドは、現在接続されているキュー・マネージャ ーに属する SYSTEM.ADMIN.COMMAND.QUEUE に置かれます。 これがデフォルトです。

• 応答メッセージが置かれるキューのオブジェクト・ハンドル。

MQAI によって自動的に作成される動的キューに応答メッセージを置くように選択することができま す。 作成されたキューは呼び出しの間だけ存在し、mqExecute 呼び出しからの終了時に MQAI によって 削除されます。

mqExecute 呼び出しの使用例については、コード例を参照してください。

# **REST API を使用した管理**

administrative REST API を使用して、IBM MQ オブジェクト (キュー・マネージャー、キュー<mark>ンV 9.0.5</mark>) Managed File Transfer GET REST サービスなど) を管理できます。 JSON 形式の情報が administrative REST API との間で送受信されます。 これらの RESTful API は、よく使用される DevOps や自動化ツールに IBM MQ 管理を組み込むのに役立ちます。

## **始める前に**

使用可能な REST リソースに関する参照情報は、administrative REST API リファレンスを参照してくださ い。

**注 :**

IBM MQ 9.0.1 では、administrative REST API は IBM MQ セキュリティーと統合されていません。 そのた め、administrative REST API はデフォルトでは無効になっています。 administrative REST API を使用する ためには、その前に手動で有効にする必要があります。 administrative REST API の有効化について詳しく は、70 ページの『[administrative REST API](#page-69-0) の概要』を参照してください。

■ V 9.0.2 FBM MQ 9.0.2 から、administrative REST API は IBM MQ セキュリティーと統合されていま す。 administrative REST API はデフォルトでは有効です。 ただし、administrative REST API を使用する前 にセキュリティーを構成する必要があります。 詳細については、IBM MQ Console と REST API のセキュリ ティーを参照してください。

# **手順**

- 70 ページの『[administrative REST API](#page-69-0) の概要』
- 76 ページの『[administrative REST API](#page-75-0) の使用』
- 81 ページの『REST API [によるリモート管理』](#page-80-0)
- 85 ページの『REST API [タイム・スタンプ』](#page-84-0)
- 86 ページの『REST API [エラー処理』](#page-85-0)
- <span id="page-69-0"></span>• 88 ページの『REST API [ディスカバリー』](#page-87-0)
- 89 ページの『REST API [各国語サポート』](#page-88-0)

# **administrative REST API の概要**

administrative REST API を開始するには、その前に適切なコンポーネントをインストールし、REST API を 有効にし、セキュリティーを構成して、mqweb サーバーを開始する必要があります。

## **始める前に**

**IBM i TEMi では、コマンドを QSHELL で実行する必要があります。** 

## **このタスクについて**

このタスクの手順は、administrative REST API をすぐに使用できるようにすることに焦点を当てています。 セキュリティーを構成する手順では、 基本的なユーザー・レジストリーをセットアップする方法の概要を 示していますが、ユーザーと役割を構成する方法には他のオプションも存在します。 administrative REST API のセキュリティーを構成する方法について詳しくは、IBM MQ コンソールと REST API セキュリティー を参照してください。

**注 :** mqwebuser.xml ファイルにアクセスするには、 特権ユーザー でなければなりません。

# **手順**

1. IBM MQ Console および REST API コンポーネントをインストールします。

- AIX V9.0.4 AIX の場合は、mqm.web.rte ファイルセットをインストールします。
- <mark>● Linux Ib</mark>Linux の場合は、MQSeriesWeb コンポーネントをインストールします。 Linux にコン ポーネントおよびフィーチャーをインストールする方法について詳しくは、 Linux でのインストー ル・タスクを参照してください。
- Windows Windows の場合は、Web Administration フィーチャーをインストールします。 Windows にコンポーネントおよびフィーチャーをインストールする方法について詳しくは、 Windows でのインストール・タスクを参照してください。
- → Z/OS の場合は、IBM MO for z/OS Unix System Services Web Components フィーチャーをインストールします。 z/OS にコンポーネントおよびフィーチャーをインストール する方法について詳しくは、 z/OS でのインストール・タスクを参照してください。
- 2. オプション: IBM MQ 9.0.2 以降、administrative REST API はデフォルトで有効になっています。 ただ し、IBM MQ 9.0.1 では、administrative REST API はデフォルトで無効になっています。 IBM MQ 9.0.1 を使用している場合は、 mqwebuser.xml ファイルの <server> タグ内に以下の XML を追加して、 REST API を有効にします。

<variable name="mqRestAutostart" value="true"/>

mqwebuser.xml は、以下のいずれかのディレクトリーにあります。

- *MQ\_DATA\_DIRECTORY*/web/installations/*installationName*/servers/ maweb
- *WLP\_user\_directory*/servers/mqweb

ここで *WLP\_user\_directory* は、mqweb 定義を作成するために **crtmqweb.sh** スクリプトを実行 した際に指定されたディレクトリーです。

 $3.1$  V 9.0.2

IBM MQ 9.0.2 からは、administrative REST API でセキュリティーが有効になりました。 administrative REST API を使用する前にユーザーと役割を構成する必要があります。

- a) *MQ\_INSTALLATION\_PATH*/web/mq/samp/configuration ディレクトリーから basic\_registry.xml ファイルをコピーします。
- b) サンプル XML ファイルを適切なディレクトリーに配置します。
	- ULW<sub>100</sub> T UNIX, Linux, and Windows: *MQ\_DATA\_DIRECTORY*/web/installations/ *installationName*/servers/mqweb
	- z/OS の場合: *WLP\_user\_directory*/servers/mqweb

ここで *WLP\_user\_directory* は、mqweb サーバー定義を作成するために **crtmqweb.sh** スクリプト を実行した際に指定されたディレクトリーです。

c) サンプル XML ファイルの名前を mqwebuser.xml に変更します。

**注 :** 名前変更されたこのファイルは、IBM MQ Console でも使用される既存のファイルを置き換えま す。 したがって、 IBM MQ Console の mqwebuser.xml ファイルを変更した場合は、その変更内容 を新しい XML ファイルにコピーしてから名前変更します。

- d) オプション: mqwebuser.xml ファイルを編集して、ユーザーとグループを追加します。 それらのユ ーザーとグループに、administrative REST API の使用が許可される適切な役割を割り当てます。 デ フォルトで定義されているユーザーのパスワードを変更し、新規パスワードをエンコードすることも できます。 詳しくは、ユーザーおよび役割の構成を参照してください。
- 4. mqweb サーバーへのリモート接続を有効にします。
	- バージョン 9.0.4 から、**setmqweb** コマンドを使用します。

setmqweb properties -k httpHost -v *hostname*

• バージョン 9.0.1 から、以下の XML を mqwebuser.xml ファイルの <server> タグ内に追加しま す。

<variable name="httpHost" value="*hostname*"/>

*hostName* は IP アドレス、ドメイン名サフィックス付きのドメイン・ネーム・サーバー (DNS) ホスト 名、または IBM MQ がインストールされているサーバーの DNS ホスト名を示します。 使用可能なすべ てのネットワーク・インターフェースを指定するには、アスタリスク (\*) を使用します。

# **重要 :**

z/OS で **setmqweb** コマンドまたは **dspmqweb** コマンドを発行するには、その前に WLP\_USER\_DIR 環境変数を設定し、この変数が mqweb サーバー構成を指すようにしておく必要 があります。

そのためには、以下のコマンドを実行します。

export WLP\_USER\_DIR=*WLP\_user\_directory*

*WLP\_user\_directory* は、crtmqweb.sh に渡すディレクトリー名です。 以下に例を示しま す。

export WLP\_USER\_DIR=/var/mqm/web/installation1

詳しくは、Liberty サーバー定義の作成を参照してください。

- 5. 次のようにして、REST API をサポートする mqweb サーバーを始動します。
	- Windows > Linux Windows および Linux で、特権ユーザーとして、コマンド行に以下のコ マンドを入力します。

strmqweb

● Z/OS で、タスク 29: IBM WLP サーバー用のプロシージャーの作成で作成した手順を開 始します。

# **次のタスク**

- 1. V S.0.2 administrative REST API のユーザーが mqweb サーバーで認証を行う方法を選択しま す。 すべてのユーザーに対して同じ方法を使用する必要はありません。 使用可能なオプションは次の とおりです。
	- HTTP 基本認証を使用してユーザーを認証する。 この場合、ユーザー名とパスワードはエンコードさ れますが暗号化されず、各 REST API 要求と共に送信されて、その要求のためにユーザーが認証され て許可されます。 この認証を保護するには、セキュア接続を使用する必要があります。 つまり、 HTTPS を使用する必要があります。 詳しくは、REST API での HTTP 基本認証の使用 を参照してくだ さい。
	- トークン認証を使用してユーザーを認証する。 この場合、ユーザーは HTTP POST メソッドを使用し て、REST API login リソースにユーザー ID とパスワードを指定します。 ユーザーが一定時間ログイ ンと許可を維持するための LTPA トークンが生成されます。 この認証を保護するには、セキュア接続 を使用する必要があります。 つまり、HTTPS を使用する必要があります。 詳しくは、REST API での トークン・ベースの認証の使用 を参照してください。
	- クライアント証明書を使用してユーザーを認証する。 この場合、ユーザーは administrative REST API へのログインにユーザー ID もパスワードも使用せず、代わりにクライアント証明書を使用します。 詳しくは、REST API でのクライアント証明書認証の使用 を参照してください。
- 2. V 9.0.1 HTTP 接続の使用可能化やポート番号の変更など、REST API 設定の構成を行います。詳 しくは、IBM MQ コンソールおよび REST API の構成を参照してください。
- 3. V 3.0.5 オプションで、MFT の REST API を構成します。 詳しくは、72 ページの『MFT REST API で必要な構成』を参照してください。
- 4. V 3.0.2 オプションで、REST API に対して Cross Origin Resource Sharing を構成することもでき ます。 デフォルトでは、REST API と同じドメイン上でホストされていない Web リソースからは REST API にアクセスできません。 つまり、クロス・オリジン要求が有効になりません。 指定した URL から のクロス・オリジン要求を許可するようクロス・オリジン・リソース共有 (CORS) を構成することがで きます。 詳しくは、REST API に対する CORS の構成 を参照してください。
- 5. REST API を使用します。 詳細については、76 ページの『[administrative REST API](#page-75-0) の使用』、81 [ペー](#page-80-0) ジの『REST API [によるリモート管理』、](#page-80-0)管理 REST API リファレンスを参照してください。

**注 : endmqweb** コマンドを使用して、いつでも mqweb サーバーを停止することができます。 ただし、 mqweb サーバーが稼働していない場合は、REST API や IBM MQ Console を使用できません。

### ■ W S.0.5 NFT REST API で必要な構成

Managed File Transfer で REST API を使用するための構成手順

mqwebuser.xml ファイルで、以下のように設定します。

- **mqRestMftEnabled** プロパティーは *true* にしなければなりません。
	- **注 :** このプロパティーの値を変更した場合、mqweb サーバーを再始動する必要があります。
- **mqRestMftCoordinationQmgr** プロパティーは、mqweb サーバーを実行するマシンでローカル実行す る MFT 調整キュー・マネージャーにする必要があります。

キュー・マネージャーに REST API の MFT 調整キュー・マネージャーとしての機能を持たせるには、以 下のコマンドやファイルを実行する必要があります。

– **fteSetupCoordination** コマンド。 mqwebuser.xml ファイルの **mqRestMftCoordinationQmgr** プロパティーで設定したのと同じローカル・キュー・マネージャー で実行します。

このコマンドを実行すると、IBM MQ オブジェクトの定義が組み込まれた MQSC ファイルが生成され ます。 なお、このコマンドは、MFT がインストールされているどのマシンでも実行できます。
<span id="page-72-0"></span>– 前の手順で生成した MQSC ファイル。 必要な IBM MQ オブジェクトを作成するために、調整キュー・ マネージャーに対して実行します。

#### **関連情報**

MFT REST API セキュリティーの構成 MFT REST API の管理 GET - 転送のリスト GET - 転送状況

# **REST API の URL を調べる方法**

IBM MQ 9.0.4 以降の administrative REST API にアクセスするためのデフォルト URL は https:// localhost:9443/ibmmq/rest/v1/admin です。 IBM MQ 9.0.3 以前では、デフォルトの URL は https://localhost:9443/ibmmq/rest/v1 です。 messaging REST API にアクセスするためのデフ ォルト URL は https://localhost:9443/ibmmq/rest/v1/messaging です。 ホストまたはポート をデフォルトから変更した場合、または HTTP を有効にした場合は、**dspmqweb** コマンドを使用して URL を調べることができます。

# **このタスクについて**

IBM MQ 9.0.4 以降では、 **dspmqweb status** コマンドを使用して、 Windows、 Linux、お よび z/OS 上の REST API URL を判別できます。

IBM MQ 9.0.3 以前のバージョンでは、Windows および Linux で **dspmqweb** コマンドを使用できます。 z/OS では、URL を調べるには messages.log ファイルを検索する必要があります。

#### **手順**

#### $V9.0.4$

以下のいずれかの方法で URL を調べます。

- IBM MQ 9.0.4 以降では、 **dspmqweb status** コマンドを 特権ユーザーとして使用します。
	- 1. コマンド・ラインで **strmqweb** コマンドを実行して、mqweb サーバーが稼働していることを確 認します。

2. コマンド・ラインで dspmqweb status コマンドを実行して、URL を表示します。

- IBM MQ 9.0.3 以前のバージョンでは、以下のいずれかの方法を使用します。
	- Windows <mark>- Linux W</mark>indows または Linux では、dspmqweb コマンドを <u>特権ユーザー</u>とし て使用します。
		- 1. コマンド・ラインで **strmqweb** コマンドを実行して、mqweb サーバーが稼働していることを 確認します。
		- 2. コマンド・ラインで dspmqweb コマンドを実行して、URL を表示します。

- z/US z/OS で、messages.log ファイルを使用して URL を見つけます。

1. messages.log ファイルを開きます。

messages.log ファイルは、*WLP\_user\_directory*/servers/mqweb/logs のパスにあり ます (*WLP\_user\_directory* は、**crtmqweb.sh** スクリプトを実行して mqweb サーバー定義 を作成したときに指定したディレクトリーです)。

2. ibmmq/rest/v1 で終わる CWWKT0016I メッセージ・コードのうち最も新しいものを探しま す。 このメッセージに URL が含まれています。

**例**

以下の例は、デフォルトの URL が URL として含まれているメッセージ・コード CWWKT0016I を示してい ます。

A CWWKT0016I: Web application available (default\_host): https://localhost:9443/ ibmmq/rest/v1

# **mqweb サーバーが z/OS で正しく構成されていることの確認**

mqweb サーバーが z/OS で正しく構成されていることを確認し、一般的な構成の問題を修正するために実行 する必要があるステップを示します。

# **手順**

1. mqweb サーバーによってタスクが開始されたことを確認します。

以下のようなジョブ・ログ・メッセージが表示されるはずです。

+CWWKE0001I: The server mqweb has been launched. +CWWKZ0001I: Application com.ibm.mq.rest started in 1.493 seconds. +CWWKZ0001I: Application com.ibm.mq.console started in 0.885 seconds. +CWWKF0011I: The server mqweb is ready to run a smarter planet.

STDERR にはメッセージがないはずです。

STDOUT には以下のようなメッセージがあるはずです。

```
Launching mqweb (WebSphere Application Server 17.0.0.2, WAS FOR Z/OS 17.0.0.2, 
MQM MVS/ESA V9 R0.4/wlp-1.0.17.cl170220170523-1818) on IBM J9 VM, 
version pmz6480sr4fp7-20170627_02 (SR4 FP7) (en_US)
[AUDIT ] CWWKE0001I: The server mqweb has been
launched.<br>[AUDIT
         ] CWWKG0028A: Processing included configuration resource: /mqm/V9R0M4/web/mq/etc/
mqweb.xml<br>[AUDIT
         ] CWWKG0028A: Processing included configuration resource:
var/mqm/mqweb904/servers/mqweb/mqwebuser.xml<br>[AUDIT ] CWWKT0016I: Web application avail
         ] CWWKT0016I: Web application available (default_host):
yourhost:yourport/api/docs/ 
[AUDIT ] CWWKT0016I: Web application available (default_host): 
yourhost:yourport/api/explorer/ 
         god: prising in the application available (default_host):
yourhost:yourport/ibm/api/ 
[AUDIT ] CWWKT0016I: Web application available (default_host): 
yourhost:yourport/ibm/api/explorer/
[AUDIT ] CWWKT0016I: Web application available (default_host): 
yourhost:yourport/ibm/api/docs/subscription/websocket/
[AUDIT ] CWWKT0016I: Web application available (default_host): 
yourhost:yourport:9080/ibmmq/rest/v1/
[AUDIT ] CWWKZ0001I: Application com.ibm.mq.rest started in 1.493 seconds.
[AUDIT ] CWWKT0016I: Web application available (default_host): 
yourhost:yourport/ibmmq/console/
         ] CWWKT0016I: Web application available (default_host):
yourhost:yourport/ibmmq/console/internal/
[AUDIT ] CWWKZ0001I: Application com.ibm.mq.console started in 1.459 seconds.
[AUDIT ] CWWKF0012I: The server installed the following features: 
[jsp-2.2, servlet-3.1, ssl-1.0, jndi-1.0, basicAuthenticationMQ-1.0, 
apiDiscovery-1.0, localConnector-1.0, appSecurity-2.0, jaxrs-1.1, 
concurrent-1.0, json-1.0, websocket-1.0, distributedMap-1.0, 
applicationMonitorMQ-1.0].
[AUDIT ] CWWKF0011I: The server mqweb is ready to run a smarter planet.
[AUDIT ] MQWB2019I: MQ Console level: 9.0.4 - V904-GA904-L171016
[AUDIT ] MQWB0023I: MQ REST API level: 9.0.4 - V904-GA904-L171016
```
**注 :**

a. プロシージャーの開始に失敗した場合には、問題を解決してください。 b. 以下のようなメッセージの場合:

Web application available (default host): http://**localhost**:*portnumber*/ibmmq/console/

> mqweb サーバーへのリモート接続を許可するように **httpHost** プロパティーが設定されていませ ん。

<variable name="httpHost" value="\*"/>

c. **httpHost** プロパティーを変更した場合、次のようなメッセージが表示されます。

Web application available (default host): *yourhost*:*portnumber*/ibmmq/console/

TCP/IP 構成によっては、URL として表示されるアドレスを使用できないことがあります。

- d. XML サーバーの構成ファイルへの変更は、数秒後に検出されます。 mqweb サーバーを再始動する必 要はありません。
- 2. IBM MQ Console に接続します。

IBM MQ Console というタイトルのウィンドウが表示されます。

**注 :**

- a. This site can't be reached または Context Root Not Found のウィンドウが表示された 場合は、 IBM MQ Console がアクティブではありません。しばらくお待ちください。
- b. IBM MQ Console というタイトルのウィンドウが表示されない場合は、WLP\_USER\_DIRECTORY/ servers/mqweb/logs/messages.log に追加の診断情報がある可能性があります。ここで、 WLP\_USER\_DIRECTORY は、 mqweb サーバー定義を作成するために **crtmqweb.sh** スクリプトを実 行したときに指定したディレクトリーです。

なお、このファイルは ASCII 形式です。ファイルを参照するには、USS コマンド・ラインから **oedit** を使用するか、 ISPF オプション 3.17 を使用して **va** (view ASCII) 行コマンドを使用できます。

c. STDOUT に次のようなメッセージが表示されることがあります。

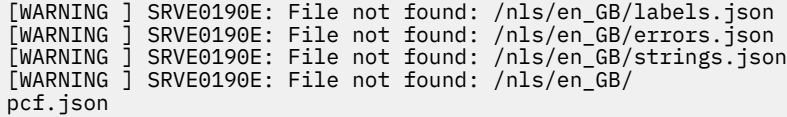

これらのメッセージは無視できます。

d. キュー・マネージャーが mqweb サーバーが実行されているシステムで定義されており、mqweb サー バーと同じレベルで実行されている場合、これらのキュー・マネージャーは、MQ Console の**「ロー カル・キュー・マネージャー」**ウィジェットに表示されます。

キュー・マネージャーが表示されない場合、最後の IPL 以降に開始された mqweb サーバーと同じレ ベルのキュー・マネージャーはありません。

3. 次のメッセージが表示された場合:

Lost communication with the server Could not establish communication with the server.

- a) mqweb サーバーの始動に使用した手順で、以下のようにします。
	- i) STEPLIB ライブラリーが正しいレベルにあること、および APF 許可を受けていることを確認しま す。
	- ii) PATH および LIBPATH が正しいパスを指していることを確認します。 PATH と LIBPATH は、サン プル CSQ4WEBS に基づいて、Web サーバー開始タスク・プロシージャーで定義します。
- b) USS で、コマンド ls -Eltr PathPrefix/web/bin/dspmq を使用します。PathPrefix は、IBM MQ Unix System Services Components のインストール・パスです。

これにより、 -rwxr-xr-**t a-s-** ... /mqm/V9R0M4/web/bin/dspmq のような出力が表示され ます。

t および a フラグが設定されていることを確認します。

次のコマンドを使用します。

- chmod +t PathPrefix/web/bin/dspmq: スティッキー・ビットを設定する場合 (t)
- extattr +a PathPrefix/web/bin/dspmq: APF 許可属性を設定する場合 (a)

# **administrative REST API の使用**

administrative REST API を使用するときは、キュー・マネージャーやキューなどのさまざまな IBM MQ オ ブジェクトを表す URL に対して HTTP メソッドを呼び出します。 HTTP メソッド (POST など) は、URL で 表されるオブジェクトに対して実行する操作のタイプを表します。 その操作に関する詳細は、HTTP メソ ッドのペイロードの一部として JSON 形式で指定したり、照会パラメーター内にエンコードしたりします。 操作の実行結果に関する情報は、一般には HTTP 応答の本体として返されます。

## **始める前に**

administrative REST API を使用する前に、以下の点を考慮してください。

- V9.0.2 administrative REST API を使用するには、mqweb サーバーで認証を行う必要があります。 HTTP 基本認証、クライアント証明書認証、またはトークン・ベースの認証を使用して、認証を行うこと ができます。 これらの認証方式を使用する方法について詳しくは、IBM MQ コンソールと REST API セキ ュリティー を参照してください。
- REST API は大文字小文字を区別します。 例えば、キュー・マネージャーの名前が qmgr1 である場合に 以下の URL に対して HTTP GET を実行しても、情報は表示されません。

/ibmmq/rest/v1/admin/qmgr/QMGR1

- IBM MQ オブジェクト名で使用できる文字の一部は、URL 内に直接エンコードすることができません。 そのような文字を正しくエンコードするためには、適切な URL エンコード方式を使用する必要がありま す。
	- スラッシュ / は、%2F としてエンコードする必要があります。
	- % 記号の % は、%25 としてエンコードする必要があります。
- 一部のブラウザーの動作を考慮し、オブジェクトの名前をピリオドやスラッシュの文字のみにすることは 避けてください。

# **このタスクについて**

REST API を使用してオブジェクトに対して操作を実行する場合は、まず、そのオブジェクトを表す URL を 構成する必要があります。 どの URL も、要求を送信するホスト名とポートを示す接頭部で始まります。 URL の残りの部分は、特定のオブジェクト、またはオブジェクトのセットを示します。これらはリソース と呼ばれます。

リソースに対して実行する操作によって、URL に照会パラメーターが必要かどうかが規定されます。 また、 使用する HTTP メソッドや、追加情報を JSON 形式で URL に送信したり URL から戻したりするかどうかも 決まります。 追加情報を HTTP 要求に含める場合もあれば、HTTP 応答の一部として追加情報が返される 場合もあります。

URL を構成し、必要に応じて、HTTP 要求に含めて送信する JSON ペイロードを作成したら、IBM MQ に HTTP 要求を送信できます。 選択したプログラミング言語に組み込んだ HTTP 実装を使用して、要求を送 信できます。 cURL などのコマンド・ライン・ツール、Web ブラウザーや Web ブラウザー・アドオンを使 用して、要求を送信することもできます。

**重要 :** 少なくとも、手順 77 [ページの『](#page-76-0)1.a』 と 77 [ページの『](#page-76-0)1.b』 を実行する必要があります。

# <span id="page-76-0"></span>**手順**

- 1. URL を構成します。
	- a) 次の接頭部 URL で始めます。

■ V 9.0.4 ■ <sub>IBM MQ 9.0.4 以降の場合</sub>

https://*host*:*port*/ibmmq/rest/v1/admin

#### IBM MQ 9.0.3 以前の場合

https://*host*:*port*/ibmmq/rest/v1

#### **host**

administrative REST API を使用できるホスト名または IP アドレスを指定します。

デフォルト値は localhost です。

#### **port**

administrative REST API に使用されている HTTPS ポート番号を指定します。

デフォルト値は 9443 です。

■ V 9.0.1 ■ HTTP 接続を使用可能にすれば、HTTPS ではなく HTTP を使用できます。 HTTP の使用 可能化について詳しくは、HTTP および HTTPS ポートの構成を参照してください。

接頭部 URL を調べる方法について詳しくは、73 ページの『REST API の URL [を調べる方法』](#page-72-0)を参照 してください。

b) URL パスにリソースを追加します。

使用可能なリソースは次のとおりです。

- インストール
- qmgr
- $\cdot$   $V5.0.2$   $+2-$
- ■VS.0.4 サブスクリプション
- $\cdot$   $V5.0.4$   $\rightarrow$   $\rightarrow$   $\lambda \nu$

例えば、キュー・マネージャーと対話するには、/qmgr を接頭部 URL に追加して、以下の URL を作 成します。

V 9.0.4 IBM MQ 9.0.4 以降の場合

https://localhost:9443/ibmmq/rest/v1/admin/qmgr

IBM MQ 9.0.3 以前の場合

https://localhost:9443/ibmmq/rest/v1/qmgr

c) オプション: オプションのパス・セグメントを URL に追加します。

各オブジェクト・タイプの参照情報では、オプションの各セグメントを中括弧 { } で囲むことで URL 内に指定できます。

例えば、キュー・マネージャー名 QM1 を URL に追加して、以下の URL を作成します。

V 9.0.4 IBM MO 9.0.4 以降の場合

https://localhost:9443/ibmmq/rest/v1/admin/qmgr/QM1

IBM MQ 9.0.3 以前の場合

https://localhost:9443/ibmmq/rest/v1/qmgr/QM1

d) オプション: オプションの照会パラメーターを URL に追加します。

疑問符 (?) を追加します。 変数名、等号 =、および URL に対する値または値のリスト。

例えば、キュー・マネージャー QM1 のすべての属性を要求するには、以下の URL を作成します。

V 9.0.4 IBM MQ 9.0.4 以降の場合

https://localhost:9443/ibmmq/rest/v1/admin/qmgr/QM1?attributes=\*

IBM MQ 9.0.3 以前の場合

https://localhost:9443/ibmmq/rest/v1/qmgr/QM1?attributes=\*

e) オプションの照会パラメーターをさらに URL に追加します。

アンパーサンド & を URL に追加してから、 ステップ d をもう一度実行してください。

- 2. URL に対して適切な HTTP メソッドを起動します。 オプションの JSON ペイロードを指定し、認証のた めに適切なセキュリティー資格認定を提供します。 以下に例を示します。
	- 選択したプログラミング言語の HTTP/REST 実装を使用します。
	- REST クライアント・ブラウザー・アドオンや cURL などのツールを使用します。

## ■ <sup>Ⅳ 9.0.5</sup> MFT の転送のリストまたは転送状況の取得

REST API を使用して Managed File Transfer の転送のリストを取得する方法

詳しくは、REST API による管理を参照してください。

転送のリストを取得するには、以下のようにします。

- 1. MFT と MFT Web アプリケーションをホスティングしているサーバーに GET 要求を送信します。 要求 の送信時に URL の形式を検討する必要があります。
	- 詳しくは、『admin/mft/transfer』を参照してください。
- 2. 要求が受信されると、要求が有効かどうかを確認するための検査が実行されます。

詳しくは、MFT REST API セキュリティーの構成を参照してください。

3. 要求が有効な場合は、成功応答と応答本体を受け取ります。 そうでない場合は、該当するエラー・コー ドと応答コードが生成されます。

応答のリストについては、応答状況コードを参照してください。

転送の状況を取得するには、以下のようにします。

1. MFT と MFT Web アプリケーションをホスティングしているサーバーに GET 要求を送信します。 要求 の送信時に URL の形式を検討する必要があります。

詳しくは、『admin/mft/transfer』を参照してください。

2. 要求が受信されると、要求が有効かどうかを確認するための検査が実行されます。

詳しくは、MFT REST API セキュリティーの構成を参照してください。

3. 要求が有効な場合は、成功応答と応答本体を受け取ります。 そうでない場合は、該当するエラー・コー ドと応答コードが生成されます。

応答のリストについては、応答状況コードを参照してください。

## **応答本体の例**

内部ストレージから転送リストが取り出され、転送ごとに JSON 形式の応答本体が生成されます。 転送の 応答本体は以下のようになります。

```
{"transfer": [
\{ \} "destinationAgent": {"name": "AGENT.TRI.BANK"},
 "originator": {
    "host": "192.168.99.1",
      "userId": "johndoe"
 },
 "sourceAgent": {"name": "TESTAGENT"},
 "statistics": {
 "endTime": "2018-01-08T16:22:15.569Z",
      "numberOfFileFailures": 0,
      "numberOfFileSuccesses": 2,
       "numberOfFileWarnings": 0,
      "numberOfFiles": 2,
      "startTime": "2018-01-08T16:22:15.242Z"
 },
 "status": {
 "state": "successful"
 },
    "id": "414D51204D465444454D4F3320202020513E525A21109908"
 },
\{ "destinationAgent": {"name": "AGENT.TRI.BANK"},
 "originator": {
 "host": "192.168.99.1",
      "userId": "ramsubbarao"
 },
 "sourceAgent": {"name": "TESTAGENT"},
 "statistics": {
 "endTime": "2018-01-08T16:22:13.573Z",
      "numberOfFileFailures": 0,
      "numberOfFileSuccesses": 2,
       "numberOfFileWarnings": 0,
      "numberOfFiles": 2,
      "startTime": "2018-01-08T16:22:13.167Z"
 },
 "status": {
 "state": "successful"
 },
    "id": "414D51204D465444454D4F3320202020513E525A21109702"
 }
]}
```
属性の詳細については、 REST API JSON 応答本体の属性を参照してください。

# **MFT エージェント状況の取得**

REST API を使用して Managed File Transfer エージェント状況を取得する方法

詳しくは、REST API による管理を参照してください。

エージェント状況を取得するには、以下のようにします。

1. MFT と MFT Web アプリケーションを使用しているデフォルトの調整キュー・マネージャーの管理下に あるエージェントに GET 要求を送信します。 要求の送信時に URL の形式を検討する必要があります。

詳しくは、『admin/mft/agent』を参照してください。

2. 要求が受信されると、要求が有効かどうかを確認するための検査が実行されます。

詳しくは、MFT REST API セキュリティーの構成を参照してください。

3. 要求が有効な場合は、成功応答と応答本体を受け取ります。 そうでない場合は、該当するエラー・コー ドと応答コードが生成されます。

応答のリストについては、応答状況コードを参照してください。

## **URL の例**

#### **{baseURI}/ibmmq/rest/{version}/admin/mft/agent**

調整キュー・マネージャーの管理下にあるすべてのエージェントの **name**、**state**、**type** のリストを 出力します。

それらの属性の詳細については、エージェント状況 REST API の属性を参照してください。

URL ストリングの末尾に ?attributes=\* を追加すると、調整キュー・マネージャーの管理下にある 各エージェントのすべての属性のリストが出力に組み込まれます。

URL ストリングの末尾に /{agentName} を追加すると、agentName に合致するエージェントの **name**、**state**、**type** が出力に組み込まれます。

URL ストリングの末尾に /{agentName}?attributes=\* を追加すると、agentName に合致するエー ジェントのすべての属性のリストが出力に組み込まれます。

#### **{baseURI}/ibmmq/rest/{version}/admin/mft/agent?name={<prefix>\*<suffix> }**

例えば、{baseURI}/ibmmq/rest/{version}/admin/mft/agent?name=AGENT\*TEST を使用す ると、*AGENT* という名前で始まり *TEST* という名前で終わるエージェントのデフォルト属性の要約が出 力されます。

URL から \*TEST を省略すると、*AGENT* という名前で始まるすべてのエージェントのデフォルト属性の 要約が出力に組み込まれます。

#### **{baseURI}/ibmmq/rest/{version}/admin/mft/agent?type={agentType}**

例えば、{baseURI}/ibmmq/rest/{version}/admin/mft/agent?type=standard を使用する と、*standard* タイプのエージェントのデフォルト属性の要約が出力されます。

type={agentType} を state={agentState} で置き換えると、指定の状態のエージェントのデフォ ルト属性の要約が出力に表示されます。

#### **{baseURI}/ibmmq/rest/{version}/admin/mft/agent?type={agentType}&attributes=\*** 例えば、{baseURI}/ibmmq/rest/{version}/admin/mft/agent? type=standard&attributes=\* を使用すると、*standard* タイプのエージェントのすべての属性が出 力されます。

属性を組み合わせてフィルターを作成することもできます。 以下に例を示します。

- {baseURI}/ibmmq/rest/{version}/admin/mft/agent? name=\*bob&type=standard&state=ready&attributes=\*
- {baseURI}/ibmmq/rest/{version}/admin/mft/agent? type=standard&state=ready&attributes=\*
- {baseURI}/ibmmq/rest/{version}/admin/mft/agent? name=agent\*&state=ready&attributes=\*

# **応答本体の例**

属性の詳細については、エージェント状況 REST API の属性とエージェント状況 REST API の応答本体の属 性を参照してください。

/ibmmq/rest/v1/admin/mft/agent/ コマンドを実行し、基本的なエージェント状況 (名前、タイプ、 状態) のリストを表示します。 以下に例を示します。

```
{
 "agent":[ {"name": "AGENT1",
 "state" : "ready",
``\verb"type"":''\verb"standard"3",\{ "name": "AGENT2",
 "state" : "ready",
``type'':'' \textsf{standard}'' \} ,
\{ "name": "BRIDGE_AGENT3",  "type" : "protocolBridge",
\blacksquare : "ready"}, \blacksquare\{``name'': "CD_AGENT''\} "type":"connectDirectBridge",
\hspace{1cm} "state" : "ready "}]
}
```
以下の各コマンドを実行します。

/ibmmq/rest/v1/ admin/mft/agent?type=standard

/ibmmq/rest/v1/admin/mft/agent?state=stopped /ibmmq/rest/v1/admin/mft/agent?name=AGENT\*

各コマンドで指定した名前、状態、タイプに合致するエージェントの基本情報のリストを表示します。 以 下に例を示します。

```
{ "agent":[ {"name": "AGENT1",
 "state" : "ready",
``\verb"type"":''\verb"standard"3",\{``name'': "AGENT2"\} ,
 "state" : "ready",
                  "type":"standard"} ]
}
{ "agent":[ {"name": "AGENT1",
 "state" : "stopped",
``\verb"type"":''\verb"standard"3",\{``name'': "AGENT2",\} "state" : "stopped",
                  "type":"standard"} ]
\frac{1}{2}{ "agent":[ {"name": "AGENT1",
 "state" : "ready",
``type'':'' \textsf{standard}'' \} ,
\{``name'': "AGENT2",\}\blacksquare : "ready", \blacksquare "type":"standard"} ]
}
```
次のコマンドを発行すると、 /ibmmq/rest/v1/admin/mft/agent? attributes=general&type=standard は、タイプ *standard* のすべてのメッセージを general 属性と ともにリストします。 以下に例を示します。

```
{
     "agent":[
            {"name": "AGENT1",
 "state" : "ready",
 "type":"standard",
              "general": { "description" : "Standard connected to the qmgr in client mode", 
\sim "statusAge" : "06:31:00", "\sim "statusAge" : "106:31:00", \sim\blacksquare version" : \blacksquare9.0.3.0", \blacksquare "level" : "p903-L170513", 
                                        "statusPublicationRate" : 300, 
                                 "statusPublishTime" : "2017-10-31T06:57:07.000Z",
                                 "maximumQueuedTransfers" : 1000, 
                                 "maximumDestinationTransfers":25,
                                 "maximumSourceTransfers":25,
                                  "operatingSystem" : "Windows7" } 
         },
\{ "name": "AGENT2",
 "state" : "ready",
 "type":"standard"
            "general" : { "description" : "Standard connected to qmgr in Binding mode",
 "statusAge ":"05:00:00", 
\sim "version" : "9.0.3.0", \sim "level" : "p903-L170513", 
                               "statusPublicationRate" : 300,<br>"statusPublicationRate" : 300,
                                "statusPublishTime" : "2017-09-13T09:10:09.000Z",
                               "maximumQueuedTransfers" : 1000, 
                               "maximumDestinationTransfers":25,
                               "maximumSourceTransfers":25,
                              "operatingSystem" : "Windows7" } 
             }
   ]
}
```
# **REST API によるリモート管理**

REST API を使用して、リモート・キュー・マネージャーと、それらのキュー・マネージャーに関連付けら れている IBM MQ オブジェクトを管理できます。 このリモート管理には、同じシステム上にあるが、 mqweb サーバーと同じ IBM MQ インストール済み環境にはないキュー・マネージャーが含まれます。 こ れにより、REST API を使用して、mqweb サーバーが稼働している 1 つのインストール済み環境のみで IBM MQ ネットワーク全体を管理できます。 リモート・キュー・マネージャーを管理するには、mqweb サーバ ーと同じインストール済み環境内の少なくとも 1 つのキュー・マネージャーがゲートウェイ・キュー・マ

ネージャーとして機能するように administrative REST API ゲートウェイを構成する必要があります。 こ れで、REST API リソース URL でリモート・キュー・マネージャーを指定して、指定した管理操作を実行で きるようになります。

# **始める前に**

リモート管理は、administrative REST API ゲートウェイを無効にすることによって防止できます。 詳細に ついては、administrative REST API ゲートウェイの構成を参照してください。

administrative REST API ゲートウェイを使用するには、以下の条件を満たす必要があります。

- mqweb サーバーを構成し、開始する必要があります。 mqweb サーバーの構成および開始の詳細につい ては、70 ページの『[administrative REST API](#page-69-0) の概要』を参照してください。
- ゲートウェイ・キュー・マネージャーとして構成するキュー・マネージャーは、mqweb サーバーと同じ インストール済み環境にある必要があります。
- 管理するリモート・キュー・マネージャーは、IBM MQ 8.0 以降である必要があります。
- 要求で指定する属性が要求の送信先システムで有効であることを確認する必要があります。 例えば、ゲ ートウェイ・キュー・マネージャーが Windows 上にあり、リモート・キュー・マネージャーが z/OS 上 にある場合、queue リソースで HTTP GET 要求に対して dataCollection.statistics 属性が返され るように要求することはできません。
- 要求で指定する属性が要求の送信先 IBM MQ のレベルで有効であることを確認する必要があります。 例 えば、リモート・キュー・マネージャーが IBM MQ 8.0 を実行している場合、 queue リソースに対する HTTP GET 要求に対して extended.enableMediaImageOperations 属性を返すように要求すること はできません。
- 以下のサポートされる REST リソースの 1 つを使用する必要があります。
	- /queue
	- /subscription
	- $V$  9.0.5 /channel
	- $V$  9.0.5  $/$ mqsc
	- /qmgr

リモート・キュー・マネージャーを照会すると、/qmgr リソースは、属性のサブセット (name、 status.started、status.channelInitiatorState、status.ldapConnectionState、 status.connectionCount、および status.publishSubscribeState) のみを返します。

#### **このタスクについて**

administrative REST API ゲートウェイを使用してリモート・キュー・マネージャーを管理するには、キュ ー・マネージャーをリモート管理用に準備する必要があります。 つまり、ゲートウェイ・キュー・マネー ジャーとリモート・キュー・マネージャーの間に伝送キュー、リスナー、および送信側チャネルと受信側 チャネルを構成する必要があります。 これにより、リソース URL でキュー・マネージャーを指定すること によって、リモート・キュー・マネージャーに REST 要求を送信できるようになります。 ゲートウェイ・ キュー・マネージャーを指定するには、**setmqweb** コマンドを使用して mqRestGatewayQmgr 属性をゲー トウェイ・キュー・マネージャーの名前に設定するか、要求と共に送信されるヘッダーでゲートウェイ・ キュー・マネージャーの名前を送信します。 要求は、ゲートウェイ・キュー・マネージャーを経由してリ モート・キュー・マネージャーに送信されます。 ゲートウェイ・キュー・マネージャーとして使用された キュー・マネージャーを示すヘッダーと共に応答が返されます。

### **手順**

1. ゲートウェイ・キュー・マネージャーと管理するリモート・キュー・マネージャー間の通信を構成しま す。 これらの構成ステップは、runmqsc および PCF によるリモート管理を構成するために必要なステ ップと同じです。

これらのステップの詳細については、192 [ページの『ローカル・キュー・マネージャーからのリモート](#page-191-0) [管理』](#page-191-0)を参照してください。

- 2. リモート・キュー・マネージャーのセキュリティーを構成します。
	- a) リモート・キュー・マネージャーが実行されるシステム上に、関連するユーザー ID が存在すること を確認します。 リモート・システムに存在しなければならないユーザー ID は、REST API ユーザー の役割によって異なります。
		- REST API ユーザーが MQWebAdmin または MQWebAdminRO グループに含まれている場合は、 mqweb サーバーを開始したユーザー ID がリモート・システム上に存在している必要があります。 IBM MQ Appliance では、mqweb サーバーを開始するユーザーは mqsystem です。
		- REST API ユーザーが MQWebUser グループに含まれている場合は、その REST API ユーザー ID が リモート・システム上に存在している必要があります。
	- b) リモート・キュー・マネージャー上の適切な REST API リソースにアクセスするために必要なレベル の権限が、関連するユーザー ID に付与されていることを確認します。
		- メッセージを SYSTEM.ADMIN.COMMAND.QUEUE に書き込む権限。
		- メッセージを SYSTEM.REST.REPLY.QUEUE に書き込む権限。
		- リモート管理用に定義された伝送キューにアクセスする権限。
		- キュー・マネージャー属性を表示する権限。
		- REST 要求を実行する権限。 詳細については、REST API リソースの参照トピックのセキュリティ ー要件に関するセクションを参照してください。
- 3. ゲートウェイとして使用するローカル・キュー・マネージャーを構成します。 デフォルトのゲートウェ イ・キュー・マネージャーを構成するか、HTTP ヘッダーでゲートウェイ・キュー・マネージャーを指 定するか、または両方のアプローチの組み合わせを使用することができます。
	- デフォルトのゲートウェイ・キュー・マネージャーを構成するには、**setmqweb** コマンドを使用しま す。

setmqweb properties -k mqRestGatewayQmgr -v *qmgrName*

ここで、*qmgrName* は、ゲートウェイ・キュー・マネージャーの名前です。

- このゲートウェイ・キュー・マネージャーは、以下の記述の両方が当てはまる場合に使用されます。
- REST 要求の ibm-mq-rest-gateway-qmgr ヘッダーでキュー・マネージャーが指定されていな い。
- REST API リソース URL で指定されたキュー・マネージャーがローカル・キュー・マネージャーで はない。
- すべての REST 要求のゲートウェイ・キュー・マネージャーを構成するには、HTTP ヘッダー ibmmq-rest-gateway-qmgr をゲートウェイ・キュー・マネージャーの名前に設定します。
- 4. 管理するリモート・キュー・マネージャーの名前をリソース URL に含めます。

例えば、キューのリストをリモート・キュー・マネージャー remoteQM から取得するには、以下の URL を使用します。

https://localhost:9443/ibmmq/rest/v1/admin/qmgr/remoteQM/queue

## **タスクの結果**

ibm-mq-rest-gateway-qmgr ヘッダーが REST 応答と共に返されます。 このヘッダーは、ゲートウェ イ・キュー・マネージャーとして使用されたキュー・マネージャーを指定しています。

#### **例**

以下の例では、2 台のマシンに 3 つの IBM MQ インストール済み環境があります。 Machine 1 には、 Installation 1 と Installation 2 があります。 Machine 2 には、Installation 3 があります。 mqweb サーバーは Installation 1 用に構成されています。 各インストール済み環境には 1 つのキュ ー・マネージャーがあり、これらのキュー・マネージャーはリモート管理用に構成されています。 つまり、 以下のリスナー、チャネル、およびキューが構成され、開始されています。

• Machine 1 上の Installation 1 のキュー・マネージャー QM1:

- 送信側チャネル QM1.to.QM2
- 受信側チャネル QM2.to.QM1
- 送信側チャネル QM1.to.QM3
- 受信側チャネル QM3.to.QM1
- 伝送キュー QM2
- 伝送キュー QM3
- ポート 1414 に構成されたリスナー
- Machine 1 上の Installation 2 のキュー・マネージャー QM2:
	- 送信側チャネル QM2.to.QM1
	- 受信側チャネル QM1.to.QM2
	- 伝送キュー QM1
	- ポート 1415 に構成されたリスナー
- Machine 2 上の Installation 3 のキュー・マネージャー QM3:
	- 送信側チャネル QM3.to.QM1
	- 受信側チャネル QM1.to.QM3
	- 伝送キュー QM1
	- デフォルトのリスナー

キュー Qon2 が QM2 に定義され、キュー Qon3 が QM3 に定義されています。

ユーザー mquser が両方のマシン上に定義され、REST API で MQWebAdmin 役割が付与され、各キュー・ マネージャー上の適切なキューにアクセスする権限が付与されています。

setmqweb コマンドを使用して、キュー・マネージャー QM1 をデフォルトのゲートウェイ・キュー・マネ ージャーとして構成しています。

次の図は、この構成を示したものです。

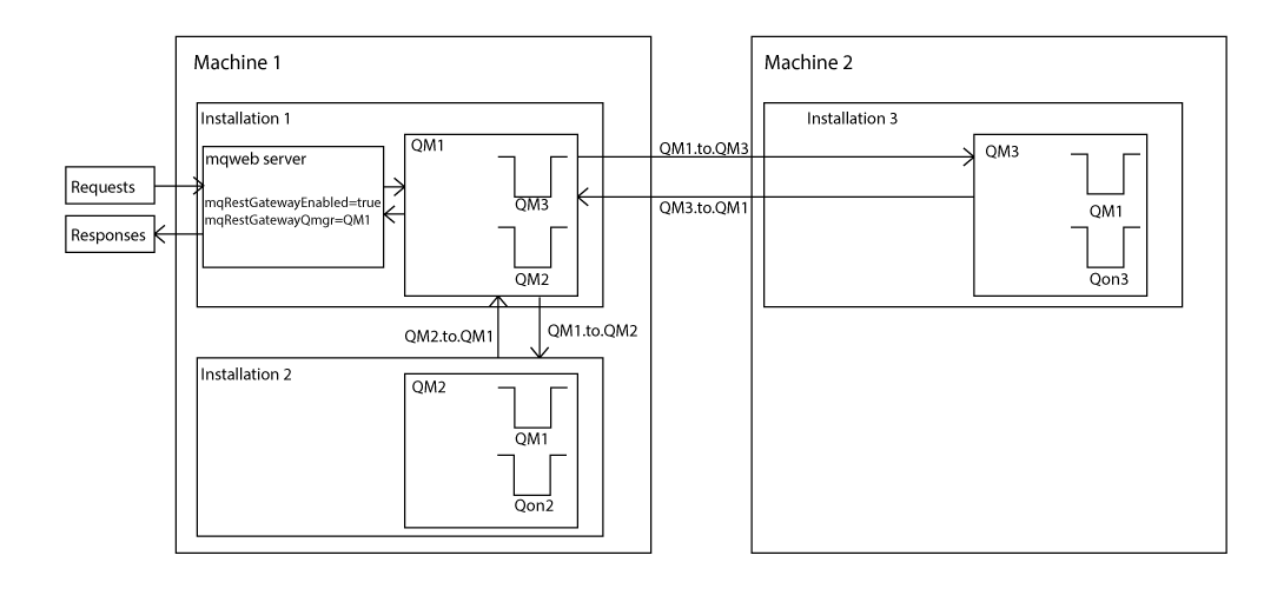

図 *15. REST API* を使用したリモート管理のための構成例の図。

以下の REST 要求が mqweb サーバーに送信されます。

```
GET https://localhost:9443/ibmmq/rest/v1/admin/qmgr/QM2/queue?
attributes=general.isTransmissionQueue
```
以下の応答を受け取ります。

```
{
    "queue" :
   [{
         "general": {
             "isTransmissionQueue": true
\frac{3}{5},
 "name": "QM1",
 "type": "local"
 },
\frac{1}{2} "general": {
             "isTransmissionQueue": false
\frac{3}{5},
 "name" : "Qon2",
 "type" : "local"
    }]
}
```
以下の REST 要求が mqweb サーバーに送信されます。

GET https://localhost:9443/ibmmq/rest/v1/admin/qmgr/QM3/queue? attributes=general.isTransmissionQueue,general.description

```
以下の応答を受け取ります。
```

```
{
    "queue" :
   [3] "general": {
 "isTransmissionQueue": true,
 "description": "Transmission queue for remote admin."
\frac{3}{5},
 "name": "QM1",
 "type": "local"
 },
\frac{1}{2} "general": {
             "isTransmissionQueue": false,
            "description": "A queue on QM3."
\frac{3}{5},
 "name" : "Qon3",
        "type" : "local"
    }]
}
```
# **REST API タイム・スタンプ**

日時情報が administrative REST API によって戻されるときは、協定世界時 (UTC) で、設定された形式によ り戻されます。

日時は以下のタイム・スタンプ形式で戻されます。

YYYY-MM-DDTHH:mm:ss:sssZ

例えば、2012-04-23T18:25:43.000Z となります。 Z は協定世界時 (UTC) でのタイム・ゾーンを示しま す。

IBM MQ 9.0.2 では、このタイム・スタンプの正確性は保証されません。 例えば、リソース URL で指定さ れたキュー・マネージャーと同じタイム・ゾーンで mqweb サーバーが始動していない場合、タイム・スタ ンプは正確でない可能性があります。 また、夏時間調整が必要な場合には、タイム・スタンプは正確でな い可能性があります。

# **REST API エラー処理**

REST API は、該当する HTTP 応答コード (例えば「404 (Not Found)」) と JSON 応答を返してエラーを報告 します。 200 から 299 の範囲にない HTTP 応答コードは、エラーと見なされます。

# **エラー応答形式**

応答は、UTF-8 エンコードの JSON 形式です。 これには、次のようにネストされた JSON オブジェクトが 含まれています。

- JSON オブジェクトの内側に、error という単一の JSON 配列が含まれている。
- その配列の各エレメントは、エラーに関する情報を表す JSON オブジェクトである。 各 JSON オブジェ クトには、以下のプロパティーが含まれています。

#### **タイプ**

ストリング。

エラーのタイプ。

#### **messageId**

ストリング。

MQWBnnnnX 形式のメッセージの固有 ID。 この ID には以下のエレメントがあります。

**MQWB**

メッセージが MQ Rest API で生じたものであることを示す接頭部。

**nnnn**

メッセージを識別する固有の番号。

**X**

- メッセージの重大度を示す 1 つの文字。
- I: メッセージが単に通知の場合。
- W: メッセージが問題の警告の場合。
- E: メッセージがエラーが発生したことを示している場合。
- S: メッセージが重大エラーが発生したことを示している場合。

#### **メッセージ**

ストリング。

エラーの記述。

#### **explanation**

ストリング。

エラーの説明。

#### **action**

ストリング。

エラーを解決するために実行できる手順の説明。

#### **qmgrName**

⊧ z/OS このフィールドは、キュー・マネージャーがキュー共有グループのメンバーである z/OS でのみ使用可能です。 オプションの **commandScope** 照会パラメーター、または **queueSharingGroupDisposition** 属性を指定しておく必要があります。

ストリング。

エラーが発生したキュー・マネージャーの名前。

■ <mark>V 9.0.4 ■</mark> このフィールドは、messaging REST API には適用されません。

このフィールドは、**type** が pcf、java、または rest の場合にのみ使用可能です。

数値。

障害に関連付けられる MQ 完了コード。

# **V** 9.0.4 reasonCode

このフィールドは、**type** が pcf、java、または rest の場合にのみ使用可能です。

数値。

障害に関連付けられる MQ 理由コード。

#### **exceptions**

このフィールドは、**type** が java の場合にのみ使用可能です。

Array.

チェーン Java または JMS の例外の配列。 例外配列の各エレメントには、**stackTrace** ストリング 配列が含まれています。

**stackTrace** ストリング配列には、各例外の詳細が複数の行に分割されて含まれています。

# **キュー共有グループでのエラー**

z/0S

キュー共用グループでは、オプションの照会パラメーターの **commandScope** を特定のコマンドに指定でき ます。 このパラメーターは、コマンドが、キュー共有グループ内の他のキュー・マネージャーに波及する ことを可能にします。 これらのコマンドのいずれも独自に失敗することがあるので、キュー共有グループ で一部のコマンドは成功し、一部のコマンドは失敗する結果になることがあります。

コマンドが部分的に失敗すると、HTTP エラー・コード 500 が返されます。 失敗が発生したキュー・マネ ージャーごとに、その失敗に関する情報が、error JSON 配列の要素として返されます。 コマンドを正常 に実行したキュー・マネージャーごとに、キュー・マネージャーの名前が、success JSON 配列の要素と して返されます。

#### **例**

• 以下の例は、存在しないキュー・マネージャーに関する情報を取得しようとしたときのエラー応答を示し ています。

```
"error": [
   \{x\} "type": "rest",
 "messageId": "MQWB0009E",
 "message": "MQWB0009E: Could not query the queue manager 'QM1'",
       "explanation": "The MQ REST API was invoked specifying a queue manager name which 
cannot be located.'
       "action": "Resubmit the request with a valid queue manager name or no queue manager 
name, to retrieve a list of queue managers.
   }
]
```
• 208 July下の例は、一部のキュー・マネージャーで存在しないキュー共有グループ内のキューを 削除しようとしたときのエラー応答を示しています。

"error" : [  $\{$  "type": "rest", "messageId": "MQWB0037E", "message": "MQWB0037E: Could not find the queue 'missingQueue' - the queue manager reason code is 3312 : 'MQRCCF\_UNKNOWN\_OBJECT\_NAME'", "explanation": "The MQ REST API was invoked specifying a queue name which cannot be located.", "action": "Resubmit the request with the name of an existing queue, or with no queue name to retrieve a list of queues.", "qmgrName": "QM1" }, { "type": "rest", "messageId": "MQWB0037E", "message": "MQWB0037E: Could not find the queue 'missingQueue' - the queue manager reason code is 3312 : 'MQRCCF\_UNKNOWN\_OBJECT\_NAME'", "explanation": "The MQ REST API was invoked specifying a queue name which cannot be located.",

```
 "action": "Resubmit the request with the name of an existing queue, or with no queue name 
to retrieve a list of queues.", 
     "qmgrName": "QM2"
   }
],
"success" : [{"qmgrName": "QM3"}, {"qmgrName": "QM4"}]
```
# **MFT 要求でのエラー**

MFT REST API サービスが無効である場合に MFT REST API を呼び出すと、以下の例外が発生します。

```
{"error": [{
 "action": "Enable the Managed File Transfer REST API and resubmit the request.",
   "completionCode": 0,
   "explanation": "Managed File Transfer REST calls are not permitted as the service is 
disabled."
 "message": "MQWB0400E: Managed File Transfer REST API is not enabled.",
 "msgId": "MQWB0400E",
   "reasonCode": 0,
   "type": "rest"
}]}
```
MFT REST API サービスが有効である場合に、mqwebuser.xml ファイルに調整キュー・マネージャーが設 定されていなければ、以下の例外が発生します。

```
{"error": [{
   "action": "Set the coordination queue manager name and restart the mqweb server.",
 "completionCode": 0,
 "explanation": "Coordination queue manager name must be set before using Managed File 
Transfer REST services.",
 "message": "MQWB0402E: Coordination queue manager name is not set.",
 "msgId": "MQWB0402E",
 "reasonCode": 0,
 "type": "rest"
}]}
```
# **REST API ディスカバリー**

REST API の Documentation は、 IBM Documentation および Swagger 形式で入手できます。 Swagger は、 REST API を文書化するために一般的に使用されている方法です。 mqweb サーバーで API ディスカバリ ー機能を有効にすると、REST API の Swagger 資料を表示できます。

## **始める前に**

API ディスカバリーを使用して Swagger 資料を表示するには、mqweb サーバーのセキュリティーを有効に する必要があります。 セキュリティーを有効にするために必要な手順について詳しくは、IBM MQ Console セキュリティーの構成を参照してください。

# **手順**

1. 以下のいずれかのディレクトリーで mqwebuser.xml ファイルを見つけます。

• *MQ\_DATA\_DIRECTORY*/web/installations/*installationName*/servers/ mqweb

• *WLP\_user\_directory*/servers/mqweb

ここで *WLP\_user\_directory* は、mqweb 定義を作成するために **crtmqweb.sh** スクリプトを実行 した際に指定されたディレクトリーです。

2. 以下のように、適切な XML を mqwebuser.xml ファイルに追加します。

• <featureManager> タグが mqwebuser.xml ファイルにある場合は、以下の XML を <featureManager> タグ内に追加します。

<feature>apiDiscovery-1.0</feature>

• <featureManager> タグが mqwebuser.xml ファイルにない場合は、以下の XML を <server> タ グ内に追加します。

```
<featureManager>
      <feature>apiDiscovery-1.0</feature>
</featureManager>
```
- 3. 次のいずれかの方法で、Swagger 資料を表示します。
	- ブラウザーに以下の URL を入力して、REST API を参照して試すことができる Web ページを表示し ます。

https://*host*:*port*/ibm/api/explorer

各要求を認証することに加えて、POST、PATCH、または DELETE 要求ごとに ibm-mq-rest-csrftoken ヘッダーを含める必要があります。

■ V 9.0.5 ■ このヘッダーの必要な内容は、IBM MQ のバージョンによって異なります。

- IBM MQ 9.0.5 以降は、ibm-mq-rest-csrf-token HTTP ヘッダーを要求に組み込むことが必要 になりました。ブランクでも他のどんな値でも構いません。
- IBM MQ 9.0.5 より前は、csrfToken Cookie の内容がヘッダーの値になります。 csrfToken は、 REST API で HTTP GET メソッドが使用されるときに生成されます。 ブラウザーのアドレス・バー に以下のテキストを入力すると、Cookie の内容を参照できます。

javascript:alert(document.cookie)

この要求ヘッダーを使用して、要求の認証に使用する資格情報が、資格情報の所有者によって使用さ れていることを確認できます。 つまり、トークンはクロスサイト・リクエスト・フォージェリー攻 撃を防ぐために使用されます。

• 以下の URL に対して HTTP GET を発行して、REST API 全体について説明している単一の Swagger 2 資料を取得します。

https://*host*:*port*/ibm/api/docs

この資料は、使用可能な API をプログラムでナビゲートしたいアプリケーションで使用できます。

**host**

REST API を使用できるホスト名または IP アドレスを指定します。

デフォルト値は localhost です。

#### **port**

administrative REST API に使用されている HTTPS ポート番号を指定します。

デフォルト値は 9443 です。

ホスト名またはポート番号がデフォルトから変更されている場合は、REST API の URL から正しい値を 判別できます。 URL を調べる方法について詳しくは、73 ページの『REST API の URL [を調べる方法』](#page-72-0) を参照してください。

## **REST API 各国語サポート**

REST API では、HTTP 要求の一部として各国語を指定できます (ただし、いくらかの制限があります)。

# **背景**

HTTP [ヘッダー](https://www.w3.org/Protocols/rfc2616/rfc2616-sec14.html)により、要求では特定の動作を指定でき、応答では追加情報を提供できます。

HTTP ヘッダーには、情報を特定の言語で返すように要求する機能が組み込まれています。 REST API は、 可能であればそのヘッダーを尊重します。

# **各国語の指定**

ACCEPT-LANGUAGE HTTP ヘッダーに 1 つ以上の言語タグを指定することができます。 オプションで各タ グにランクを関連付けて、優先順位順に並んだリストを指定することも可能です。 [このページ](https://developer.mozilla.org/en-US/docs/Web/HTTP/Headers/Accept-Language)にその原理 が解説されています。

REST API はこのヘッダーを尊重し、ACCEPT-LANGUAGE ヘッダーから言語を選択し、その言語でメッセー ジを返します。 REST API でサポートできる言語が ACCEPT-LANGUAGE ヘッダーに指定されていない場 合、メッセージはデフォルトの言語で返されます。 このデフォルトの言語は、REST API Web サーバーの デフォルト・ロケールに対応しています。

90 ページの『どのようなデータが翻訳されるか』のセクションで、どのようなデータが翻訳されるかに ついて説明します。

# **応答での該当言語の指定**

REST API からの応答では、CONTENT-LANGUAGE HTTP ヘッダーにより、返されるメッセージの言語が示 されます。

## **どのようなデータが翻訳されるか**

エラー・メッセージと通知メッセージが翻訳されます。その他のテキストは翻訳されません。

- キュー・マネージャーから返されるデータは翻訳されません。例えば、REST API を介して MQSC コマン ドを実行した場合は、キュー・マネージャーのロケールでキュー・マネージャーの応答が返されます。
- REST API に関する生成された (Swagger) 資料 (apiDiscovery 機能で公開される資料) は英語です。

## **サポートされる言語**

英語に加えて、REST API のエラー・メッセージと通知メッセージは以下の言語に翻訳されます。

**中国語 (簡体字)**

言語タグ zh\_CN

**中国語 (繁体字)**

言語タグ zh\_TW

**チェコ語**

言語タグ cs

**フランス語** 言語タグ fr

**ハンガリー語**

- 言語タグ hu
- **イタリア語**

言語タグ it

**日本語**

言語タグ ja

#### **韓国語**

言語タグ ko

**ポーランド語** 言語タグ pl

**ポルトガル語 (ブラジル)**

言語タグ pt\_BR

**ロシア語**

言語タグ ru

#### **スペイン語** 言語タグ es

<span id="page-90-0"></span>**例**

以下の例では、Web サーバーのデフォルト・ロケールは英語です。

#### **サポートされる言語を 1 つ指定した場合**

要求ヘッダーで ACCEPT-LANGUAGE を fr に設定します。 この設定により、翻訳可能テキストの優先 言語がフランス語であることを指定します。

応答ヘッダーで CONTENT-LANGUAGE が fr に設定されます。 この設定は、応答のエラー・メッセージ と通知メッセージがフランス語であることを示します。

#### **複数の言語を含むリストを指定した場合**

要求ヘッダーで ACCEPT-LANGUAGE を am, fr に設定します。 この設定により、翻訳可能テキストに 対して受け入れ可能な言語がアムハラ語とフランス語であり、優先言語がアムハラ語であることを指定 します。

応答ヘッダーで CONTENT-LANGUAGE が fr に設定されます。 この設定は、応答のエラー・メッセージ と通知メッセージがフランス語であることを示します。REST API はアムハラ語をサポートしないため です。

#### **サポートされない言語を 1 つ指定した場合**

要求ヘッダーで ACCEPT-LANGUAGE を am に設定します。 この設定により、翻訳可能テキストの優先 言語がアムハラ語であることを指定します。

応答ヘッダーで CONTENT-LANGUAGE が en に設定されます。 この設定は、応答のエラー・メッセージ と通知メッセージが英語であることを示します。REST API はアムハラ語をサポートしないためです。

# **IBM MQ Console を使用した管理**

IBM MQ Console は、共通の管理タスクを実行するために使用できる Web ベースのユーザー・インターフ ェースです。

## **始める前に**

**注 :**

- IBM MQ Console を使用する際は、どのキュー・マネージャーでもコマンド・サーバーを無効にしないで ください。 キュー・マネージャーでコマンド・サーバーが無効になっていると、IBM MQ Console は反応 しなくなり、コマンドの処理に長時間の遅延が発生します。 コマンド・サーバーが無効になっているキ ュー・マネージャーに発行されるコマンドはすべて、タイムアウトになります。
- IBM MQ Console に接続する際、ブラウザーは、ブラウザーで設定されているロケールで IBM MQ Console を表示しようとします。 指定されている言語を IBM MQ Console がサポートしているかどうか検査が行 われます。 言語ファイルが見つからない場合には米国英語が使用され、mqweb サーバーはこれをファイ ル未検出エラーとして記録します。 そのため、IBM MQ Console によってサポートされていない言語にブ ラウザーが設定されると、以下のメッセージが出されることが予期されます。

SRVE0190E: File not found: /nls/en\_GB/labels.json SRVE0190E: File not found: /nls/en\_GB/pcf.json SRVE0190E: File not found: /nls/en\_GB/errors.json SRVE0190E: File not found: /nls/en\_GB/strings.json

- ローカル・キュー・マネージャーの操作
- IBM MQ オブジェクトの処理
- 権限レコードの操作
- システム・リソース使用量のモニター
- ダッシュボード・レイアウトの構成

# **IBM MQ Console の概要**

IBM MQ Console を開始するには、その前に正しいコンポーネントをインストールし、mqweb サーバーを 始動しておく必要があります。 その後、IBM MQ Console をブラウザーで開始することができます。

# **始める前に**

■ IBM i ■ IBM i では、コマンドを QSHELL で実行する必要があります。

## **このタスクについて**

このタスクの手順では、IBM MQ Console を素早く開始するための基本ステップに焦点を当てています。 構成のカスタマイズについて詳しくは、「次の作業」の下にリストされているリンクを参照してください。

**注 :** インストール時にセキュリティーなしで IBM MQ Console を構成するオプションもあります。

# **手順**

1. IBM MQ Console および REST API コンポーネントをインストールします。

- AIX → V S.O.4 → AIX の場合は、 mqm.web.rte ファイルセットをインストールします。
- <mark>● Linux L</mark>inux の場合は、MQSeriesWeb コンポーネントをインストールします。 Linux にコン ポーネントおよびフィーチャーをインストールする方法について詳しくは、 Linux でのインストー ル・タスクを参照してください。
- Windows Windows の場合は、Web Administration フィーチャーをインストールします。 Windows にコンポーネントおよびフィーチャーをインストールする方法について詳しくは、 Windows でのインストール・タスクを参照してください。
- → ZOS → Z<sub>Z</sub>/OSの場合は、IBM MQ for z/OS Unix System Web Services Components フィーチャーをインストールします。 z/OS にコンポーネントおよびフィーチャーをインストール する方法について詳しくは、z/OS でのインストール・タスクを参照してください。
- 2. ユーザーとグループが IBM MQ Console にアクセスできるよう基本セキュリティーを構成します。
	- a) サンプルの basic\_registry.xml ファイルを *MQ\_INSTALLATION\_PATH*/web/mq/samp/ configuration ディレクトリーから以下の場所にコピーします。
		- ULW<sup>IN</sup> To UNIX, Linux, and Windows: *MQ\_DATA\_DIRECTORY*/web/installations/ *installationName*/servers/mqweb
		- z/OS の場合: *WLP\_user\_directory*/servers/mqweb

ここで *WLP\_user\_directory* は、mqweb サーバー定義を作成するために **crtmqweb.sh** スクリプト を実行した際に指定されたディレクトリーです。

b) サンプル XML ファイルの名前を mqwebuser.xml に変更します。

**注 :** 名前変更されたこのファイルは、administrative REST API でも使用される既存のファイルを置き 換えます。 そのため、administrative REST API の mqwebuser.xml ファイルを変更した場合、その 名前を変更する前に変更内容を新しい XML ファイルにコピーしてください。

- 3. プラットフォームによっては、mqweb サーバーへのリモート接続を有効にします。
	- Linux Linux の場合 (オプション)
	- Windows m場合 (オプション)
	- z/0S z/OS の場合
	- IBM MQ 9.0.4 から、**setmqweb** コマンドを使用します。

setmqweb properties -k httpHost -v *hostname*

• IBM MQ 9.0.1 から、以下の XML を mqwebuser.xml ファイルの <server> タグ内に追加します。

<variable name="httpHost" value="*hostname*"/>

*hostName* は IP アドレス、ドメイン名サフィックス付きのドメイン・ネーム・サーバー (DNS) ホスト 名、または IBM MQ がインストールされているサーバーの DNS ホスト名を示します。 使用可能なすべ てのネットワーク・インターフェースを指定するには、アスタリスク (\*) を使用します。

#### **重要 :**   $\approx$   $z/0$ S

z/OS で **setmqweb** コマンドまたは **dspmqweb** コマンドを発行するには、その前に WLP USER DIR 環境変数を設定し、この変数が mqweb サーバー構成を指すようにしておく必要 があります。

そのためには、以下のコマンドを実行します。

export WLP\_USER\_DIR=*WLP\_user\_directory*

*WLP\_user\_directory* は、crtmqweb.sh に渡すディレクトリー名です。 以下に例を示しま す。

export WLP\_USER\_DIR=/var/mqm/web/installation1

詳しくは、Liberty サーバー定義の作成を参照してください。

- 4. 次のようにして、IBM MQ Console をサポートする mqweb サーバーを始動します。
	- Windows > Linux Windows および Linux で、特権ユーザーとして、コマンド行に以下のコ マンドを入力します。

strmqweb

- Z/OS で、タスク 29: IBM WLP サーバー用のプロシージャーの作成で作成した手順を開 始します。
- 5. ブラウザーで以下の URL を入力して、IBM MQ Console に接続します。

https://*hostname*:9443/ibmmq/console

*hostName* は IP アドレス、ドメイン名サフィックス付きのドメイン・ネーム・サーバー (DNS) ホスト 名、または IBM MQ がインストールされているサーバーの DNS ホスト名を示します。 ステップ 3 でリ モート接続を構成していない場合、*hostname* の値は localhost となります。

6. IBM MQ Console にログインします。 IBM MQ 9.0.2 から、ユーザー名 mqadmin およびパスワード mqadmin を使用します。 IBM MQ 9.0.1 で、ユーザー名 admin およびパスワード admin を使用しま す。

# **次のタスク**

- ユーザーとグループ、LDAP、およびクライアント証明書の構成方法など、IBM MQ Console のセキュリ ティー構成について詳しくは、IBM MQ Console セキュリティーの構成を参照してください。
- HTTP 接続の有効化など、IBM MQ Console 設定の構成について詳しくは、IBM MQ コンソールの構成を 参照してください。
- デフォルト URL ではない場合の URL の判別について詳しくは、93 ページの『IBM MQ Console の URL を調べる方法』を参照してください。

#### $V$  9.0.1 **IBM MQ Console の URL を調べる方法**

IBM MQ Console にアクセスするためのデフォルト URL は https://localhost:9443/ibmmq/ console です。 HTTP ホストまたはポートがデフォルトから変更された場合、または HTTP ポートが有効 に設定された場合、**dspmqweb** コマンドを使用して URL を特定できます。

# **このタスクについて**

IBM MQ 9.0.4 以降では、 **dspmqweb status** コマンドを使用して、 Windows、 Linux、お よび z/OS 上の IBM MQ Console URL を判別できます。 IBM MQ 9.0.3 以前のバージョンでは、Windows お よび Linux で **dspmqweb** コマンドを使用できます。z/OS では、URL を調べるには messages.log ファイ ルを検索する必要があります。

# **手順**

# $V$  9.0.4

以下のいずれかの方法で URL を調べます。

- IBM MQ 9.0.4 以降では、 **dspmqweb status** コマンドを 特権ユーザーとして使用します。
	- 1. コマンド・ラインで **strmqweb** コマンドを実行して、mqweb サーバーが稼働していることを確 認します。
	- 2. コマンド・ラインで dspmqweb status コマンドを実行して、URL を表示します。
- IBM MQ 9.0.3 以前のバージョンでは、以下のいずれかの方法を使用します。
	- Windows **Number 2006 Windows または Linux では、dspmqweb** コマンドを 特権ユーザーとし て使用します。
		- 1. コマンド・ラインで **strmqweb** コマンドを実行して、mqweb サーバーが稼働していることを 確認します。
		- 2. コマンド・ラインで dspmqweb コマンドを実行して、URL を表示します。
		- Z/OS で、messages.log ファイルを使用して URL を見つけます。
		- 1. messages.log ファイルを開きます。

messages.log ファイルは、*WLP\_user\_directory*/servers/mqweb/logs のパスにあり ます (*WLP\_user\_directory* は、**crtmqweb.sh** スクリプトを実行して mqweb サーバー定義 を作成したときに指定したディレクトリーです)。

2. ibmmq/console で終わる CWWKT0016I メッセージ・コードのうち最も新しいものを探しま す。 このメッセージに URL が含まれています。

**注 :** IBM MQ Console は /ibmmq/console/internal の内部 URL を使用します。 この URL はいくつかの CWWKT0016I メッセージに表示されますが、これを使用するのは IBM MQ Console だけです。

#### **例**

以下の例は、デフォルトの URL が URL として含まれているメッセージ・コード CWWKT0016I を示してい ます。

A CWWKT0016I: Web application available (default\_host): https://localhost:9443/ ibmmq/console

#### $V$  9.0.1 **■ Z/OS での制約事項**

z/OS でキュー・マネージャーを管理するために IBM MQ Console を使用する際には、以下の制約事項が当 てはまります。

- z/OS では、キュー・マネージャーを作成、削除、開始、停止することはできません。
- z/OS では、チャネル・イニシエーターを開始および停止することができず、チャネル・イニシエーター の状況は表示されません。
- リスナーを表示または管理することができません。
- チャネルの開始、ping、解決、およびリセットの各コマンドは、CHLDISP(DEFAULT) でのみ発行できま す。
- 新規オブジェクトは、QSGDISP(QMGR) によってのみ作成できます。
- QSGDISP(GROUP) で定義したオブジェクトを表示および管理することができません。
- キュー・マネージャー・セキュリティーを管理することができません。
- システム・リソース使用量をモニターすることができません。

#### **関連タスク**

91 ページの『[IBM MQ Console](#page-90-0) を使用した管理』

IBM MQ Console は、共通の管理タスクを実行するために使用できる Web ベースのユーザー・インターフ ェースです。

#### **関連情報**

ローカル・キュー・マネージャーの操作

# **V9.0.1 ローカル・キュー・マネージャーの操作**

IBM MQ Console のローカル・キュー・マネージャー・ウィジェットを使用して、ローカル・キュー・マネ ージャーを作成、構成、および制御することができます。

#### **このタスクについて**

ローカル・キュー・マネージャー・ウィジェットには、ローカル・キュー・マネージャーがリストされま す。 IBM MQ Console が実行されている IBM MQ インストール済み環境。 同じシステム上にあるが、異な る IBM MQ インストール済み環境に関連付けられているキュー・マネージャーは、リストされません。 操 作する個々のキュー・マネージャーをリストから選択できます。

注: V<sup>9.04</sup> IBM MO Console は、複製されたデータ・キュー・マネージャー (RDQM) をサポートして いません。

「ウィ**ジェットの追加」 <mark>■ Ⅴ 9.0.5 ■</mark> Add widget - - -** をクリックして、ローカル・キュー・マネージャー・ ウィジェットをダッシュボードに追加できます。 その後、**「ローカル・キュー・マネージャー」**を選択しま す。

■ V 9.0.5 ■ ウィジェットを作成した後に名前を変更することができます。 タイトル・バーにマウス・ポ

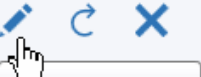

インターを合わせると、名前変更アイコンが表示されます | Rename widget | 。 アイコンをクリックし、名 前変更ウィジェット・ウィンドウに新規名を入力し、**「名前変更」**をクリックします。

z/OS では、キュー・マネージャーを作成、開始、停止、削除することはできません。

- 新規ローカル・キュー・マネージャーを作成するには、次のようにします。
	- a) ローカル・キュー・マネージャー・ウィジェットのツールバーで、作成アイコン V9.0.5 Create **O** をクリックします。
	- b) 新しいキュー・マネージャーの名前を入力します。 名前は 48 文字以内で指定します。 有効な文字 は、アルファベットと数字、"."、"/"、"\_"、"%" です。
	- c) オプション: キュー・マネージャーが listen する使用可能な TCP/IP ポートを入力します。 ポート番 号は 65535 以下でなければなりません。
	- d)**「作成」**をクリックします。 新しいキュー・マネージャーが作成され、開始します。
- ローカル・キュー・マネージャーを開始するには、次のようにします。
- a) ローカル・キュー・マネージャー・ウィジェットのリストから、開始するキュー・マネージャーを選 択します。
- b) ローカル・キュー・マネージャー・ウィジェットのツールバーで、開始アイコン V9.0.5 Start **O** をクリックします。
- ローカル・キュー・マネージャーを停止するには、次のようにします。
	- a) ローカル・キュー・マネージャー・ウィジェットのリストから、停止するキュー・マネージャーを選 択します。
	- b) ローカル・キュー・マネージャー・ウィジェットのツールバーで、停止アイコン V9.0.5 Stop  $\mathbf \Omega$ をクリックします。
	- c)**「停止」**をクリックして、キュー・マネージャーの停止を確定します。
- ローカル・キュー・マネージャーを削除するには、次のようにします。
	- a) ローカル・キュー・マネージャー・ウィジェットのリストから、削除するキュー・マネージャーを選 択します。
	- b) キュー・マネージャーが稼働している場合はそれを停止します。
	- c) ローカル・キュー・マネージャー・ウィジェットのツールバーで、削除アイコン<mark> V 9.0.5</mark> Delete  $\overline{\mathbb{m}}$ をクリックします。
	- d)**「削除」**をクリックして、キュー・マネージャーの削除を確定します。 キュー・マネージャーおよび 関連するすべてのオブジェクトが削除されます。
- ローカル・キュー・マネージャーのプロパティーを表示および編集するには、次のようにします。
	- a) キュー・マネージャーが実行中であることを確認し、キュー・マネージャー・リストの中でそれを選 択します。
	- b) ローカル・キュー・マネージャー・ウィジェットのツールバーで、プロパティー・アイコン Properties  $\equiv$  $V9.0.5$ をクリックします。 または、キュー・マネージャーをダブルクリッ クします。
	- c) プロパティーを表示し、必要に応じて編集します。 プロパティー・テキスト・ボックスが無効にな っている場合、プロパティーは読み取り専用であるか、コマンド行からしか編集できません。 プロ パティーについては、 MQ Explorer 資料内の「 キュー・マネージャー・プロパティー 」でプロパテ ィー情報を表示できます。
- ローカル・キュー・マネージャーのセキュリティーをリフレッシュするには、次のようにします。
	- a) ローカル・キュー・マネージャーが実行中であることを確認し、キュー・マネージャー・リストの中 でそれを選択します。
	- b) 選択 **...** > **セキュリティーのリフレッシュ**
	- c) リフレッシュするキュー・マネージャーのセキュリティーを選択します。
		- 許可サービス・コンポーネントにより内部的に保持される許可のリストをリフレッシュするには、 **「許可サービス」**を選択します。
		- 接続認証の構成のキャッシュ・ビューをリフレッシュするには、**「接続認証」**を選択します。
		- SSL または TLS 鍵リポジトリーのキャッシュ・ビューをリフレッシュするには、**「SSL」**を選択し ます。 このオプションにより、認証された失効リストに使用する LDAP サーバーの場所や、暗号 ハードウェア・パラメーター (存在する場合) もリフレッシュされます。
- ローカル・キュー・マネージャーの権限レコードを操作するには、次のようにします。
	- a) ローカル・キュー・マネージャーが実行中であることを確認し、キュー・マネージャー・リストの中 でそれを選択します。
	- b) 次のオプションのいずれかを選択します:
- <span id="page-96-0"></span>– 選択 **...** > **権限レコードの管理** 。キュー・マネージャーの権限レコードを処理し、ユーザーのグル ープが実行できるアクションを指定します。
- 選択 **...** > **作成権限レコードの管理** 。キュー・マネージャーの作成権限レコードを処理し、そのキ ュー・マネージャーでユーザーのグループが作成できるオブジェクトを指定します。
- ローカル・キュー・マネージャーのダッシュボード・タブを自動的に作成するには、次のようにしま す。
	- a) ローカル・キュー・マネージャー・ウィジェットでキュー・マネージャーを選択します。
	- b) 選択 **...** > **新規ダッシュボード・タブの追加**

新しいダッシュボード・タブが作成されます。 タブには、キュー・マネージャーの名前があります。

• ローカル・キュー・マネージャーのリストをフィルター操作するには、次のようにします。

a) 検索ボックスにフィルター・テキストを入力します。

b) フィルター操作を停止するには、検索ボックスからテキストを削除します。

# **IBM MQ オブジェクトの処理**

IBM MQ Console の IBM MQ オブジェクト・ウィジェットを使用して、さまざまな種類の IBM MQ オブジ ェクトを操作できます。

## **このタスクについて**

各 IBM MQ オブジェクト・ウィジェットには、特定のキュー・マネージャーに関連付けられているオブジ ェクトが含まれています。 以下のタイプの IBM MQ オブジェクト・ウィジェットをダッシュボードに追加 できます。

- キュー・ウィジェット
- トピック・ウィジェット
- リスナー・ウィジェット
- チャネル・ウィジェット
- クライアント接続チャネル・ウィジェット
- 認証情報ウィジェット
- サブスクリプション・ウィジェット

## **手順**

• IBM MQ オブジェクト・ウィジェットを作成するには、次のようにします。

**Add widget** a) 「ウィジェットの追加」 <mark>をV 9.0.5 - 本当の インパン</mark>をクリックします。

b) リストから該当するキュー・マネージャーを選択します。

c) 作成するオブジェクト・ウィジェット・タイプの名前をクリックします。

 $\sqrt{9.0.5}$ 

オブジェクト・ウィジェットの名前を変更するには、次のようにします。

a) タイトル・バーにマウス・ポインターを合わせると、名前変更アイコンが表示されます

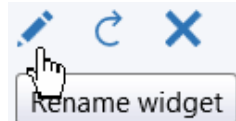

。 アイコンをクリックします。

b) 名前変更ウィジェット・ウィンドウに新規名を入力し、**「名前変更」**をクリックします。

 $- V 9.0.5$ 

IBM MQ オブジェクト・ウィジェットを構成するには、次のようにします。

a) ウィジェットのタイトル・バーにある構成アイコン <sup>200</sup> をクリックします。 b) オプション: IBM MQ オブジェクトを表示する対象となるキュー・マネージャーを指定します。 c) オプション: システム・オブジェクトを表示するか非表示にするかを指定します。 d)**「保存」**をクリックします。

- ウィジェットに表示されるオブジェクトをフィルター操作するには、次のようにします。 a) 検索ボックスにフィルター・テキストを入力します。 b) フィルター操作を停止するには、検索ボックスからテキストを削除します。
- ウィジェットのコンテンツを最新表示するには、ウィジェットのタイトル・バーにある最新表示アイコ  $\overline{V}$  3.0.5  $\overline{C}$  & クリックします。
- ウィジェットを削除するには、ウィジェットのタイトル・バーにある削除アイコン Ⅴ9.0.5 クリックします。

# <u>▼9.0.1</u> キューの操作

IBM MQ Console のキュー・ウィジェットを使用して、特定のキュー・マネージャーにおけるキューを表示 することができます。 その後、キューの追加と削除、キューでのメッセージの追加とクリア、メッセージ の表示、キューのプロパティーの表示と設定、およびキューの権限レコードの管理を行えます。

#### **始める前に**

キュー・ウィジェットを使用するには、その前に作成しておく必要があります。 IBM MQ オブジェクト・ ウィジェットの作成について詳しくは、97 ページの『IBM MQ [オブジェクトの処理』](#page-96-0)を参照してください。

#### **このタスクについて**

キュー・ウィジェットに、特定のキュー・マネージャーにおけるキューがリストされます。 操作する個々 のキューをリストから選択できます。

■Z/OS では、キューの権限レコードを表示および編集することはできません。

- キューを追加するには、次のようにします。
	- a) キュー・ウィジェットのツールバーで、作成アイコン ▶️ V9.0.5 │ Create ← をクリックしま す。
	- b) キューの名前を入力します。 有効な文字は、 アルファベットと数字、"."、"/"、"\_"、"%" です。
	- c) 追加するキューのタイプを選択します。
	- d)**「作成」**をクリックします。 新しいキューが作成されます。
- メッセージをキューに書き込むには、次のようにします。
	- a) キュー・ウィジェットのリストから、メッセージの追加先キューを選択します。 モデル・キューを 選択することはできません。
	- <u>b</u>) キュー・ウィジェットのツールバーで、メッセージの書き込みアイコン <mark>- V 9.0.5 -</mark> 一 をクリッ クします。
	- c) キューに入れるメッセージを入力します。
	- d)**「書き込み」**をクリックします。
- キューからメッセージを消去するには、次のようにします。
	- a) キュー・ウィジェットのリストから、メッセージを消去するローカル・キューを選択します。
	- b) 選択 **...** > **キューの消去**。

c)**「キュー消去」**をクリックして、キューの消去を確定します。

• キューのメッセージを表示するには、次のようにします。

a) キュー・ウィジェットのリストから、表示するローカル・キューまたは別名キューを選択します。

- b) キュー・ウィジェットのツールバーで、参照アイコン ▶ 19.0.5 ▶ セクリックします。 メッセ ージの参照ウィンドウが開き、キュー上のメッセージが表示されます。
- キューを削除するには、次のようにします。 a) キュー・ウィジェットのリストから、削除するキューを選択します。
	- b) キュー・ウィジェットのツールバーで、削除アイコン ■ <mark>をクリックします。</mark>
	- c) オプション: キュー上にメッセージがある場合、**「キュー消去」**をクリックしてキューの内容の消去を 確定します。
	- d)**「削除」**をクリックして、キューの削除を確定します。 キューが削除されます。
- キューのプロパティーを表示および編集するには、次のようにします。
	- a) キュー・ウィジェットでキューを選択します。
	- b) キュー・ウィジェットのツールバーで、プロパティー・アイコン ▶️ ▼ 9.0.5 │ ≡ をクリックしま す。 または、キューをダブルクリックします。
	- c)  $V9.0.5$

プロパティーを表示し、必要に応じて編集します。 プロパティー・テキスト・ボックスが無効にな っている場合、プロパティーは読み取り専用であるか、コマンド行からしか編集できません。 プロ パティーについて詳しくは、MQ Explorer 資料内の「 キュー・プロパティー」のプロパティー情報 を参照してください。

- キューの権限レコードを表示および編集するには、次のようにします。
	- a) ウィジェットでキューを選択します。
	- b) クリック **...** > **権限レコードの管理**。 権限レコードには、選択したキューに対してユーザーおよび管理者が持っている権限が示されます。

## **■▼9.0.1 トピックの操作**

IBM MQ Console のトピック・ウィジェットを使用して、トピックの追加と削除、およびトピックのプロパ ティーの表示と設定を行うことができます。

#### **始める前に**

トピック・ウィジェットを使用するには、その前に作成しておく必要があります。 IBM MQ オブジェクト・ ウィジェットの作成について詳しくは、97 ページの『IBM MQ [オブジェクトの処理』を](#page-96-0)参照してください。

#### **このタスクについて**

トピック・ウィジェットに、特定のキュー・マネージャーにおけるトピックがリストされます。 操作する 個々のトピックをリストから選択できます。

■Z/OS では、トピックの権限レコードを表示および編集することはできません。

- トピックを追加するには、次のようにします。
	- a) トピック・ウィジェットのツールバーで、作成アイコン V9.0.5 とクリックします。
	- b) 新しいトピックの名前を入力します。 有効な文字は、 アルファベットと数字、"."、"/"、" "、"%" で す。
- c) トピックのメッセージのパブリッシュ対象となるトピック・ストリングを指定します。 詳しくは、 トピック・プロパティーを参照してください。
- d)**「作成」**をクリックします。 新しいトピックが作成されます。
- トピックを削除するには、次のようにします。 a) トピック・ウィジェットのリストから、削除するトピックを選択します。
	- b) トピック・ウィジェットのツールバーで、削除アイコン V9.0.5 D p p p カリックします。
	- c)**「削除」**をクリックして、トピックの削除を確定します。 トピックが削除されます。
- トピックのプロパティーを表示および編集するには、次のようにします。
	- a) トピック・ウィジェットでトピックを選択します。
	- b) トピック・ウィジェットのツールバーで、プロパティー・アイコン V 9.0.5 △ をクリックし ます。 または、トピックをダブルクリックします。
	- $c)$  V 9.0.5 プロパティーを表示し、必要に応じて編集します。 プロパティー・テキスト・ボックスが無効にな っている場合、プロパティーは読み取り専用であるか、コマンド行からしか編集できません。 プロ パティーについて詳しくは、MQ Explorer 資料内の「トピック・プロパティー」のプロパティー情 報を参照してください。
- トピックのメッセージをパブリッシュするには、次のようにします。
	- a) トピック・ウィジェットのツールバーで、「メッセージの書き込み」アイコン <mark>~ V 9.0.5 『</mark> <sup>①</sup> ぉク リックします。
	- b)**「メッセージ」**フィールドにメッセージを入力します。
	- c)**「トピック・ストリング」**フィールドに、メッセージをパブリッシュする対象となるトピック・スト リングを入力します。

d)「**公開**」をクリックします。

- トピックにサブスクライブするには、次のようにします。
	- a) トピック・ウィジェットのツールバーで、サブスクライブ・アイコン <mark>- V9.0.5 」 と</mark> をクリック します。
	- b)**「トピック・ストリング」**フィールドに、サブスクライブ先のトピック・ストリングを入力します。
	- c)「**サブスクライブ**」をクリックします。
- トピックの権限レコードを表示および編集するには、次のようにします。
	- a) トピック・ウィジェットでトピックを選択します。
	- b) 以下をクリックします **...** > **権限レコードの管理**。 権限レコードには、選択したトピックに対してユーザーおよび管理者が持っている権限が示されま す。

# **VS.0.1 リスナーの操作**

IBM MQ Console のリスナー・ウィジェットを使用して、リスナーの追加と削除、リスナーの開始と停止、 リスナーのプロパティーの表示と設定、リスナーの権限レコードの管理を行うことができます。

#### **始める前に**

リスナー・ウィジェットを使用するには、その前に作成しておく必要があります。 IBM MQ オブジェクト・ ウィジェットの作成について詳しくは、97 ページの『IBM MQ [オブジェクトの処理』](#page-96-0)を参照してください。

# **このタスクについて**

リスナー・ウィジェットに、特定のキュー・マネージャーにおけるリスナーがリストされます。 操作する 個々のリスナーをリストから選択できます。

■Z/OS では、リスナー・ウィジェットを使用できません。

## **手順**

- TCP/IP リスナーを追加するには、次のようにします。
	- a) リスナー・ウィジェットのツールバーで、作成アイコン V9.0.5 Create O をクリックし ます。
	- b) リスナーの名前を入力します。 有効な文字は、 アルファベットと数字、"."、"/"、" "、"%" です。
	- c) リスナーで使用できる TCP/IP ポートを入力します。 ポート番号は 65535 以下でなければなりませ ん。
	- d)**「作成」**をクリックします。 新しいリスナーが作成されます。
- リスナーを削除するには、次のようにします。 a) リスナー・ウィジェットのリストから、削除するリスナーを選択します。
	- b) リスナー・ウィジェットのツールバーで、削除アイコン V 5.0.5 ロ をクリックします。 c)**「削除」**をクリックして、リスナーの削除を確定します。 リスナーが削除されます。
- リスナーを開始するには、次のようにします。 a) リスナー・ウィジェットのリストから、開始するリスナーを選択します。
	- b) リスナー・ウィジェットのツールバーで、開始アイコン V 9.0.5 ■ をクリックします。
- リスナーを停止するには、次のようにします。 a) リスナー・ウィジェットのリストから、停止するリスナーを選択します。
	- b) リスナー・ウィジェットのツールバーで、停止アイコン V 5.0.5 ■ をクリックします。 c)**「停止」**をクリックして、リスナーの停止を確定します。
- リスナーのプロパティーを表示および編集するには、次のようにします。 a) リスナー・ウィジェットでリスナーを選択します。
	- b) リスナー・ウィジェットのツールバーで、プロパティー・アイコン 29.0.5 De をクリックし ます。 または、リスナーをダブルクリックします。

c)  $V$  9.0.5 プロパティーを表示し、必要に応じて編集します。 プロパティー・テキスト・ボックスが無効にな っている場合、プロパティーは読み取り専用であるか、コマンド行からしか編集できません。 プロ パティーについて詳しくは、 MQ Explorer 資料内の「 リスナー・プロパティー 」のプロパティー情 報を参照してください。

- リスナーの権限レコードを表示および編集するには、次のようにします。
	- a) リスナー・ウィジェットでリスナーを選択します。
	- b) クリック **...** > **権限レコードの管理**。 権限レコードには、選択したリスナーに対してユ ーザーおよび管理者が持っている権限が示されます。

# V9.0.1 **チャネルの操作**

IBM MQ Console のチャネル・ウィジェットを使用して、チャネルの追加と削除、チャネルの開始と停止、 チャネルのリセットと解決、およびチャネルの ping を行うことができます。 チャネルのプロパティーを表 示および設定したり、チャネルの権限レコードを管理したりすることもできます。

#### **始める前に**

チャネル・ウィジェットを使用するには、その前に作成しておく必要があります。 IBM MQ オブジェクト・ ウィジェットの作成について詳しくは、97 ページの『IBM MQ [オブジェクトの処理』](#page-96-0)を参照してください。

# **このタスクについて**

チャネル・ウィジェットに、特定のキュー・マネージャーにおけるチャネルがリストされます。 操作する 個々のチャネルをリストから選択できます。

z/OS z/OS では、チャネルの権限レコードを表示および編集することはできません。

- チャネルを追加するには、次のようにします。
	- a) チャネル・ウィジェットのツールバーで、作成アイコン V 9.0.5 Create をクリックし ます。
	- b) チャネルの名前を入力します。 有効な文字は、 アルファベットと数字、"."、"/"、"\_"、"%" です。
	- c) 追加するチャネルのタイプを選択します。
	- d) 送信側、クラスター送信側、または要求側のチャネルを作成する場合は、接続名を指定します。 接 続名は、ターゲット・キュー・マネージャーのホスト・コンピューターの名前です。 名前の形式は *computer\_name*(*port\_number*) です。 *computer\_name* はターゲット・キュー・マネージャーをホス トするコンピューターの名前または IP アドレス、 *port\_number* はターゲット・キュー・マネージャ ーのリスナーが使用しているポートです。
	- e) 送信側チャネルまたはサーバー・チャネルを作成する場合は、チャネルの受信側のキュー・マネージ ャーに対応する伝送キューを指定します。
	- f)**「作成」**をクリックします。 新しいチャネルが作成されます。
- チャネルを削除するには、次のようにします。 a) チャネル・ウィジェットのリストから、削除するチャネルを選択します。
	- b) ウィジェットのツールバーで、削除アイコン V 5.0.5 をクリックします。
	- c)**「削除」**をクリックして、チャネルの削除を確定します。 チャネルが削除されます。
- チャネルを開始するには、以下のようにします。 a) チャネル・ウィジェットのリストから、開始するチャネルを選択します。
	- b) ウィジェットのツールバーで、開始アイコン V9.0.5 ● をクリックします。
- チャネルを停止するには、次のようにします。 a) チャネル・ウィジェットのリストから、停止するチャネルを選択します。 b) ウィジェットのツールバーで、停止アイコン ■ V 5.0.5 ■ ● ゃクリックします。
	- c)**「停止」**をクリックして、チャネルの停止を確定します。
- チャネルのプロパティーを表示するには、次のようにします。 a) チャネル・ウィジェットでチャネルを選択します。
	- b) チャネル・ウィジェットのツールバーで、プロパティー・アイコン ▼9.0.5 ■ をクリックし ます。 または、チャネルをダブルクリックします。

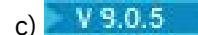

- プロパティーを表示し、必要に応じて編集します。 プロパティー・テキスト・ボックスが無効にな っている場合、プロパティーは読み取り専用であるか、コマンド行からしか編集できません。 プロ パティーについて詳しくは、 MQ Explorer 資料内の「 チャネル・プロパティー 」のプロパティー情 報を参照してください。
- チャネルをリセットするには、次のようにします。

a) チャネル・ウィジェットでチャネルを選択します。

- b) クリック **...** > **リセット**。
- c) メッセージ・シーケンス番号を指定します。 送信する次のメッセージのシーケンス番号が送信側と受信側で異なるためにチャネルが開始されな い場合は、チャネルをリセットする必要があります。 メッセージ・シーケンス番号で、その番号を 指定します。
- d)**「チャネルのリセット」**をクリックします。
- チャネルを解決するには、次のようにします。
	- a) チャネル・ウィジェットでチャネルを選択します。
	- b) クリック **...** > **解決**。
	- c)**「コミット」**または**「バックアウト」**をクリックして、メッセージの現行バッチをコミットするか、 バックアウトするかを選択します。
- チャネルを ping するには、次のようにします。
	- a) チャネル・ウィジェットでチャネルを選択します。
	- b) クリック **...** > **ping**。
- チャネルの権限レコードを表示または編集するには、次のようにします。 a) ウィジェットでチャネルを選択します。
	- b) クリック **...** > **権限レコードの管理**。 権限レコードには、選択したチャネルに対してユーザーおよび管理者が持っている権限が示されま す。

# <mark>『V9.0.1』</mark>クライアント接続チャネルの操作

IBM MQ Console のクライアント接続チャネル・ウィジェットを使用して、キュー・マネージャーのクライ アント接続チャネルの追加と削除、プロパティーの表示と設定、およびチャネルの権限レコードの管理を 行うことができます。

#### **始める前に**

クライアント接続チャネル・ウィジェットを使用するには、その前に作成しておく必要があります。 IBM MQ オブジェクト・ウィジェットの作成について詳しくは、97 ページの『IBM MQ [オブジェクトの処理』](#page-96-0) を参照してください。

#### **このタスクについて**

クライアント接続チャネル・ウィジェットに、特定のキュー・マネージャーにおけるクライアント接続チ ャネルがリストされます。 操作する個々のクライアント接続チャネルをリストから選択できます。

 $\approx$  z/OS z/OS では、クライアント接続チャネルの権限レコードを表示および編集することはできませ  $\lambda$ 。

## **手順**

• クライアント接続チャネルを追加するには、次のようにします。

a) クライアント接続チャネル・ウィジェットのツールバーで、作成アイコン V9.0.5 Create O

をクリックします。

- b) クライアント接続チャネルの名前を入力します。 有効な文字は、 アルファベットと数字、"."、"/"、 "\_"、"%" です。
- c) 接続名を指定します。 接続名は、ターゲット・キュー・マネージャーのホスト・コンピューターの 名前です。 形式は、*computer\_name*(*port\_number*) です。*computer\_name* はターゲット・キュー・ マネージャーのホスト・コンピューターの名前または IP アドレスで、*port\_number* はターゲット・ キュー・マネージャーのリスナーで使用されているポートです。
- d)**「作成」**をクリックします。 新しいクライアント接続チャネルが作成されます。
- クライアント接続チャネルを削除するには、次のようにします。
	- a) クライアント接続チャネル・ウィジェットのリストから、削除するクライアント接続チャネルを選択 します。
	- b) ウィジェットのツールバーで、削除アイコン V9.0.5 Delete をクリックします。
	- c)**「削除」**をクリックして、クライアント接続チャネルの削除を確定します。 クライアント接続チャネ ルが削除されます。
- クライアント接続チャネルのプロパティーを表示および編集するには、次のようにします。
	- a) クライアント接続チャネル・ウィジェットでクライアント接続チャネルを選択します。
	- b) クライアント接続チャネル・ウィジェットのツールバーで、プロパティー・アイコン V3.0.5 Properties  $\equiv$ をクリックします。 または、クライアント接続チャネルをダブルクリックしま す。
	- c)  $V9.0.5$

プロパティーを表示し、必要に応じて編集します。 プロパティー・テキスト・ボックスが無効にな っている場合、プロパティーは読み取り専用であるか、コマンド行からしか編集できません。 プロ パティーについて詳しくは、 MQ Explorer 資料内の「 チャネル・プロパティー 」のプロパティー情 報を参照してください。

- クライアント接続チャネルの権限レコードを表示および編集するには、次のようにします。
	- a) クライアント接続チャネル・ウィジェットでクライアント接続チャネルを選択します。
	- b) クリック **...** > **権限レコードの管理**。 権限レコードには、選択したクライアント接続チ ャネルに対してユーザーおよび管理者が持っている権限が示されます。

#### ■<sup>Ⅳ 9.0.1</sup> ■認証情報の操作

IBM MQ Console の認証情報ウィジェットを使用して、キュー・マネージャーの認証情報オブジェクトを追 加および削除することができます。 プロパティーを表示および設定したり、オブジェクトの権限レコード を管理したりすることもできます。

#### **始める前に**

認証情報ウィジェットを使用するには、その前に作成しておく必要があります。 IBM MQ オブジェクト・ ウィジェットの作成について詳しくは、97 ページの『IBM MQ [オブジェクトの処理』](#page-96-0)を参照してください。

## **このタスクについて**

認証情報ウィジェットに、特定のキュー・マネージャーにおける認証情報がリストされます。 操作する個 々の認証情報をリストから選択できます。

キュー・マネージャー認証情報は、IBM MQ による Transport Layer Security (TLS) のサポートの一部を成す ものです。 これらのオブジェクトには、OCSP、または LDAP サーバーの証明書失効リスト (CRL) のいずれ かを使用して証明書失効検査を実行するために必要な定義に加えて、ユーザー ID 検査とパスワード検査を 使用可能にするために必要な定義が入っています。

z/0S ■ z/OS では、IDPW LDAP を使用したり、認証情報オブジェクトの権限レコードを表示および 編集したりすることはできません。

#### **手順**

- 認証情報オブジェクトを追加するには、次のようにします。
	- a) 認証情報ウィジェットのツールバーで、作成アイコン ▶ 19.0.5 Create ← をクリックしま す。
	- b) 認証情報オブジェクトの名前を指定します。 有効な文字は、 アルファベットと数字、"."、"/"、"\_"、 "%" です。
	- c) 認証情報オブジェクトのタイプを指定します。
	- d) オブジェクト・タイプに適切な追加情報を指定します。
		- **CRL LDAP** では、**「LDAP サーバー名」**を指定します。 この名前は、LDAP サーバーが稼働してい るホストのホスト名、IPv4 のドット 10 進数アドレス、または IPv6 の 16 進数表記です。オプシ ョンでポート番号を付けます。
		- **OCSP** では、**「OCSP 応答側 URL」**を指定します。 この URL は、証明書失効の検査に使用するレス ポンダーの URL です。 この値は、OCSP 応答側のホスト名とポート番号を含む HTTP URL でなけ ればなりません。 OCSP 応答側が HTTP のデフォルトであるポート 80 を使用する場合には、ポー ト番号を省略できます。 HTTP URL は RFC 1738 で定義されています。
		- **IDPW OS** では、追加要件はありません。
		- **IDPW LDAP** では、**「LDAP サーバー名」**と**「短いユーザー」**の名前を指定します。 LDAP サーバー 名は、LDAP サーバーが稼働しているホストのホスト名、IPv4 のドット 10 進数アドレス、または IPv6 の 16 進数表記です。オプションでポート番号を付けます。 短いユーザー名は、接続のショ ート・ネームとして使用する LDAP ユーザー・レコード内のフィールドです。

e)**「作成」**をクリックします。

- 認証情報オブジェクトを削除するには、次のようにします。 a) ウィジェットのリストから、削除する認証情報オブジェクトを選択します。
	- b) ウィジェットのツールバーで、削除アイコン V9.0.5 Delete をクリックします。

c)**「削除」**をクリックして、認証情報オブジェクトの削除を確定します。 オブジェクトが削除されま す。

- 認証情報オブジェクトのプロパティーを表示および編集するには、次のようにします。 a) ウィジェットで認証情報オブジェクトを選択します。
	- b) ウィジェットのツールバーで、プロパティー・アイコン V9.0.5 Properties 三 ネクリッ クします。 または、認証情報オブジェクトをダブルクリックします。
	- c) プロパティーを表示し、必要に応じて編集します。 プロパティー・テキスト・ボックスが無効にな っている場合、プロパティーは読み取り専用であるか、コマンド行からしか編集できません。
- 認証情報オブジェクトの権限レコードを表示および編集するには、次のようにします。

a) 認証情報ウィジェットで認証情報オブジェクトを選択します。

b) クリック **...** > **権限レコードの管理**。 権限レコードには、選択した認証情報オブジェク トに対してユーザーおよび管理者が持っている権限が示されます。

# <u> ▼9.01</u> サブスクリプションの操作

IBM MQ Console のサブスクリプション・ウィジェットを使用して、キュー・マネージャーのサブスクリプ ションの追加と削除、プロパティーの表示と設定、およびサブスクリプションの権限レコードの管理を行 うことができます。

#### **始める前に**

サブスクリプション・ウィジェットを使用するには、その前に作成しておく必要があります。 IBM MQ オ ブジェクト・ウィジェットの作成について詳しくは、97 ページの『IBM MQ [オブジェクトの処理』を](#page-96-0)参照 してください。

# **このタスクについて**

サブスクリプションは、キュー・マネージャーに対して発行されるもので、サブスクライバーが受信する パブリケーションについての以下の情報が含まれています。

- サブスクライバーが関心を持っているトピック・ストリング。ワイルドカードを使用すると、このトピッ クは複数のトピック・ストリングに解決できます。
- パブリッシュされるメッセージに適用される任意指定の選択ストリング。
- 選択されたパブリケーションを入れるキューの名前。

For more information about subscriptions, see サブスクライバーおよびサブスクリプション and サブの定 義.

- サブスクリプション・オブジェクトを追加するには、次のようにします。
	- a) サブスクリプション・ウィジェットのツールバーで、作成アイコン 200.5 Create O \* クリックします。
	- b) オブジェクトの名前を指定します。 有効な文字は、 アルファベットと数字、"."、"/"、"\_"、"%" で す。
	- c)**「管理対象」**または**「提供」**の**「宛先クラス」**を選択します。 **「管理対象」**を選択した場合、宛先は ローカル・キュー・マネージャーに作成されます。
	- d)**「提供」**の宛先クラスを選択する場合は、**「宛先」**フィールドに、このサブスクリプションのメッセー ジを転送するキューの名前を指定します。
	- e)**「トピック・ストリング」**フィールドに、サブスクライブするトピック・ストリングを指定します。
	- f)**「ワイルドカード使用法」**の設定を選択します。 ワイルドカード文字がストリングの一部を表すこと を指定する場合は、**「文字レベル・ワイルドカード」**を選択します。 ワイルドカード文字がトピック 階層の一部を表すことを指定する場合は、**「トピック・レベル・ワイルドカード」**を選択します。
	- g)**「スコープ」**を選択します。 **「すべて」**を選択すると、パブリッシュ/サブスクライブの集合または 階層で直接接続されているすべてのキュー・マネージャーにサブスクリプションが転送されます。 **「キュー・マネージャー」**を選択すると、サブスクリプションは、このキュー・マネージャー内に属 するトピックにパブリッシュされたメッセージのみを転送します。
	- h) オプション: **「セレクター」**を指定します。 選択ストリングは、サブスクリプションと一致するかど うかを判別するためにパブリケーションに適用する式です。
	- i)**「作成」**をクリックします。
- サブスクリプション・オブジェクトを削除するには、次のようにします。
	- a) サブスクリプション・ウィジェットのリストから、削除するサブスクリプション・オブジェクトを選 択します。
	- b) ウィジェットのツールバーで、削除アイコン V9.0.5 Delete をクリックします。
	- c)**「削除」**をクリックして、サブスクリプション・オブジェクトの削除を確定します。 オブジェクトが 削除されます。
- サブスクリプション・オブジェクトのプロパティーを表示および編集するには、次のようにします。 a) ウィジェットでサブスクリプション・オブジェクトを選択します。
- b) ウィジェットのツールバーで、プロパティー・アイコン V9.0.5 Properties 三 ネクリッ クします。 または、サブスクリプション・オブジェクトをダブルクリックします。
- c) プロパティーを表示し、必要に応じて編集します。 プロパティー・テキスト・ボックスが無効にな っている場合、プロパティーは読み取り専用であるか、コマンド行からしか編集できません。

#### $V$  9.0.1 **チャネル認証レコードの操作**

IBM MQ Console のチャネル認証レコード・ウィジェットを使用して、キュー・マネージャー上のチャネル 認証レコードを追加および削除することができます。 チャネル認証レコードのプロパティーを表示および 設定することもできます。

#### **始める前に**

チャネル認証レコード・ウィジェットを使用するには、その前に作成しておく必要があります。 IBM MQ オブジェクト・ウィジェットの作成について詳しくは、97 ページの『IBM MQ [オブジェクトの処理』を](#page-96-0)参 照してください。

## **このタスクについて**

チャネル認証レコードを使用すれば、接続システムに与えるアクセス権限をチャネル・レベルでさらに細 かく制御できるようになります。

セキュリティーを強化するために、ブロック・チャネル認証レコードを使用して、チャネルへのアクセス をブロックできます。 また、アドレス・マップ・チャネル認証レコードを使用して、指定したユーザーに アクセスを許可することもできます。 チャネル認証レコードについて詳しくは、チャネル認証レコードを 参照してください。

- SSL/TLS 識別名 ID を使用してチャネル認証レコードを追加する場合は、108 [ページの『](#page-107-0)SSL/TLS 識別 [名の識別を使用したチャネル認証レコードの作成』](#page-107-0)を参照してください。
- クライアント・アプリケーション・ユーザー ID を使用してチャネル認証レコードを追加する場合は、 109 [ページの『クライアント・アプリケーション・ユーザー](#page-108-0) ID を使用したチャネル認証レコードの作 [成』](#page-108-0)を参照してください。
- リモート・キュー・マネージャー名 ID を使用してチャネル認証レコードを追加する場合は、110 [ペー](#page-109-0) ジの『リモート・キュー・マネージャー名 ID [を使用したチャネル認証レコードの作成』を](#page-109-0)参照してく ださい。
- アドレス ID を使用してチャネル認証レコードを追加する場合は、111 [ページの『](#page-110-0)IP アドレス ID を使用 [したチャネル認証レコードの作成』](#page-110-0)を参照してください。
- チャネル認証レコードを削除するには、次のようにします。 a) チャネル認証レコード・ウィジェットのリストから、削除するチャネル認証レコードを選択します。
	- b) ウィジェットのツールバーで、削除アイコン V9.0.5 Delete をクリックします。
	- c)**「削除」**をクリックして、チャネル認証レコードの削除を確定します。 チャネル認証レコードが削除 されます。
- チャネル認証レコードのプロパティーを表示および編集するには、次のようにします。
	- a) チャネル認証レコード・ウィジェットのリストから、編集するチャネル認証レコードを選択します。
	- b) ウィジェットのツールバーで、プロパティー・アイコン V9.0.5 Properties  $\equiv$  <sub>ネクリッ</sub> クします。 または、チャネル認証レコードをダブルクリックします。
	- c) プロパティーを表示し、必要に応じて編集します。 プロパティー・テキスト・ボックスが無効にな っている場合、プロパティーは読み取り専用であるか、コマンド行からしか編集できません。

### <span id="page-107-0"></span>*SSL/TLS* **識別名の識別を使用したチャネル認証レコードの作成**

チャネル認証レコード・ウィジェットを使用すると、SSL/TLS 識別名の識別を使用して、許可、ブロック、 および警告のチャネル認証レコードを作成することができます。 SSL/TLS 識別名の識別においてマッチン グの対象となるのは、指定された識別名が入っている SSL または TLS 個人証明書を提供するユーザーです。

#### **始める前に**

チャネル認証レコード・ウィジェットを使用するには、その前に作成しておく必要があります。 IBM MQ オブジェクト・ウィジェットの作成について詳しくは、97 ページの『IBM MQ [オブジェクトの処理』を](#page-96-0)参 照してください。

## **手順**

- チャネル認証レコードを追加するには、次のようにします。
	- Create O a) チャネル認証レコード・ウィジェットのツールバーで、作成アイコン V9.0.5 をクリックします。
	- b)**「ルール・タイプ」**を選択して、チャネル認証レコードで必要なルールのタイプを指定します。
		- インバウンド接続へのアクセスを許可するには、**「許可」**を選択します。
		- インバウンド接続へのアクセスをブロックするには、**「ブロック」**を選択します。
		- ブロックされることになるインバウンド接続へのアクセスについて警告するには、**「警告」**を選択 します。 接続へのアクセスは許可され、エラー・メッセージが報告されます。 イベントが構成さ れている場合、ブロックされる対象の詳細を示したイベント・メッセージが作成されます。 一致 したルールのみが報告されます。
	- c) リストから**「SSL/TLS 識別名」**識別タイプを選択します。
	- d)**「次へ」**をクリックします。
	- e)**「チャネル・プロファイル」**を指定します。

チャネル・プロファイルは、チャネル認証の設定対象となる 1 つのチャネルまたはチャネル・セッ トの名前です。 プロファイルにワイルドカードを含めて、一定の範囲のチャネルをブロックするこ ともできます。例えば、プロファイル alphadelta\* とすると、alphadelta1、alphadelta2、 alphdelta3 などの名前のチャネルがブロックされます。

- f)**「ピア名」**を指定します。 例えば、 CN=John Smith, O=IBM ,OU=Test , C=GB です。 ピア名 について詳しくは、 SSLPEER 値の WebSphere MQ 規則 を参照してください。
- g) オプション: 使用される**「アドレス」**フィルターを指定します。 このアドレスは、チャネルのもう一 方の終端で必要とされる IP アドレスです。
- h) オプション: **「SSL 証明書発行者名」**を指定します。 SSL 証明書発行者名は、SSL/TLS 証明書の発行 元となる認証局の名前です。
- i) オプション: **「次へ」**をクリックします。
- j) オプション: **「許可」**ルール・タイプの場合、オプションでチャネル認証レコードの**「ユーザー・ソ ース」**を指定できます。 ユーザー・ソースは、インバウンド接続が SSL/TLS 識別名と一致するとき に使用されるユーザー ID のソースを指定します。
	- –**「チャネル」**オプションは、通過したユーザー ID またはチャネル・オブジェクト上に定義された ユーザーを、マッピングと一致するインバウンド接続が使用することを指定します。
	- –**「マップ」**オプションは、マッピングと一致したインバウンド接続で、**「MCA ユーザー ID」**フィー ルドに指定されたユーザー ID を使用することを指定します。
- k) オプション: **「次へ」**をクリックします。
- l) オプション: チャネル認証レコードの**「説明」**を指定します。
- m)**「作成」**をクリックします。 新しいチャネル認証レコードが作成されます。
# **クライアント・アプリケーション・ユーザー** *ID* **を使用したチャネル認証レコ**

#### **ードの作成**

チャネル認証レコード・ウィジェットを使用すると、クライアント・アプリケーション・ユーザー ID の識 別を使用して、許可、ブロック、および警告のチャネル認証レコードを作成することができます。 クライ アント・アプリケーション・ユーザー ID の識別においてマッチングの対象となるのは、クライアント接続 チャネルから取得するクライアント・アプリケーション ID です。

#### **始める前に**

チャネル認証レコード・ウィジェットを使用するには、その前に作成しておく必要があります。 IBM MQ オブジェクト・ウィジェットの作成について詳しくは、97 ページの『IBM MQ [オブジェクトの処理』を](#page-96-0)参 照してください。

#### **手順**

- チャネル認証レコードを追加するには、次のようにします。
	- Create **C** a) チャネル認証レコード・ウィジェットのツールバーで、作成アイコン V9.0.5 をクリックします。
	- b)**「ルール・タイプ」**を選択して、チャネル認証レコードで必要なルールのタイプを指定します。
		- インバウンド接続へのアクセスを許可するには、**「許可」**を選択します。
		- インバウンド接続へのアクセスをブロックするには、**「ブロック」**を選択します。
		- ブロックされることになるインバウンド接続へのアクセスについて警告するには、**「警告」**を選択 します。 接続へのアクセスは許可され、エラー・メッセージが報告されます。 イベントが構成さ れている場合、ブロックされる対象の詳細を示したイベント・メッセージが作成されます。 一致 したルールのみが報告されます。
	- c) リストから**「クライアント・アプリケーションのユーザー ID」**識別タイプを選択します。
	- d)**「次へ」**をクリックします。
	- e)**「チャネル・プロファイル」**を指定します。

チャネル・プロファイル名は、チャネル認証の設定対象となる 1 つのチャネルまたはチャネル・セ ットの名前です。 プロファイルにワイルドカードを含めて、一定の範囲のチャネルをブロックする こともできます。例えば、プロファイル alphadelta\* とすると、alphadelta1、alphadelta2、 alphdelta3 などの名前のチャネルがブロックされます。

- f)**「クライアント・ユーザー ID」**を指定します。 このクライアント・ユーザー ID は、許可、ブロッ ク、または警告の対象となるクライアントのユーザー ID です。
- g) オプション: 使用される**「アドレス」**フィルターを指定します。 このアドレスは、チャネルのもう一 方の終端で必要とされる IP アドレスです。
- h) オプション: **「次へ」**をクリックします。
- i) オプション: **「許可」**ルール・タイプの場合、オプションでチャネル認証レコードの**「ユーザー・ソ ース」**を指定できます。 ユーザー・ソースは、インバウンド接続がクライアント・ユーザー ID と一 致するときに使用されるユーザー ID のソースを指定します。
	- –**「チャネル」**オプションは、通過したユーザー ID またはチャネル・オブジェクト上に定義された ユーザーを、マッピングと一致するインバウンド接続が使用することを指定します。
	- –**「マップ」**オプションは、マッピングと一致したインバウンド接続で、**「MCA ユーザー ID」**フィー ルドに指定されたユーザー ID を使用することを指定します。
- j) オプション: **「次へ」**をクリックします。
- k) オプション: チャネル認証レコードの**「説明」**を指定します。
- l)**「作成」**をクリックします。 新しいチャネル認証レコードが作成されます。

# <u>■ V 8.0.1</u> ■ リモート・キュー・マネージャー名 *ID を*使用したチャネル認証レコードの作 **成**

チャネル認証レコード・ウィジェットを使用すると、リモート・キュー・マネージャー名の識別を使用し て、許可、ブロック、および警告のチャネル認証レコードを作成することができます。 リモート・キュー・ マネージャー名の識別においてマッチングの対象となるのは、指定されたキュー・マネージャーです。

#### **始める前に**

チャネル認証レコード・ウィジェットを使用するには、その前に作成しておく必要があります。 IBM MQ オブジェクト・ウィジェットの作成について詳しくは、97 ページの『IBM MQ [オブジェクトの処理』を](#page-96-0)参 照してください。

# **手順**

- チャネル認証レコードを追加するには、次のようにします。
	- Create O a) チャネル認証レコード・ウィジェットのツールバーで、作成アイコン V9.0.5 をクリックします。
	- b)**「ルール・タイプ」**を選択して、チャネル認証レコードで必要なルールのタイプを指定します。
		- インバウンド接続へのアクセスを許可するには、**「許可」**を選択します。
		- インバウンド接続へのアクセスをブロックするには、**「ブロック」**を選択します。
		- ブロックされることになるインバウンド接続へのアクセスについて警告するには、**「警告」**を選択 します。 接続へのアクセスは許可され、エラー・メッセージが報告されます。 イベントが構成さ れている場合、ブロックされる対象の詳細を示したイベント・メッセージが作成されます。 一致 したルールのみが報告されます。
	- c) リストから**「リモート・キュー・マネージャー名」**識別タイプを選択します。
	- d)**「次へ」**をクリックします。
	- e)**「プロファイル名」**を指定します。 プロファイル名は、チャネル認証の設定対象となる 1 つのチャネルまたはチャネル・セットの名前 です。 プロファイルにワイルドカードを含めて、一定の範囲のチャネルをブロックすることもでき ます。例えば、プロファイル alphadelta\* とすると、alphadelta1、alphadelta2、alphdelta3 な どの名前のチャネルがブロックされます。
	- f)**「キュー・マネージャー名」**を指定します。 このキュー・マネージャー名は、許可、ブロック、また は警告の対象となるリモート・キュー・マネージャーの名前を指定します。
	- g) オプション: 使用される**「アドレス」**フィルターを指定します。 このアドレスは、チャネルのもう一 方の終端で必要とされる IP アドレスです。
	- h) オプション: **「次へ」**をクリックします。
	- i) オプション: **「許可」**ルール・タイプの場合、オプションでチャネル認証レコードの**「ユーザー・ソ ース」**を指定できます。 ユーザー・ソースは、インバウンド接続がリモート・キュー・マネージャ ー名と一致するときに使用されるユーザー ID のソースを指定します。
		- –**「チャネル」**オプションは、通過したユーザー ID またはチャネル・オブジェクト上に定義された ユーザーを、マッピングと一致するインバウンド接続が使用することを指定します。
		- –**「マップ」**オプションは、マッピングと一致したインバウンド接続で、**「MCA ユーザー ID」**フィー ルドに指定されたユーザー ID を使用することを指定します。
	- j) オプション: **「次へ」**をクリックします。
	- k) オプション: チャネル認証レコードの**「説明」**を指定します。
	- l)**「作成」**をクリックします。 新しいチャネル認証レコードが作成されます。

#### *IP* **アドレス** *ID* **を使用したチャネル認証レコードの作成**

チャネル認証レコード・ウィジェットを使用すると、アドレスの識別を使用して、許可、ブロック、およ び警告のチャネル認証レコードを作成することができます。 アドレスの識別においてマッチングの対象と なるのは、特定の IP アドレスです。

#### **始める前に**

チャネル認証レコード・ウィジェットを使用するには、その前に作成しておく必要があります。 IBM MQ オブジェクト・ウィジェットの作成について詳しくは、97 ページの『IBM MQ [オブジェクトの処理』を](#page-96-0)参 照してください。

# **手順**

- チャネル認証レコードを追加するには、次のようにします。
	- a) チャネル認証レコード・ウィジェットのツールバーで、作成アイコン Create ■ をクリックし ます。
	- b)**「ルール・タイプ」**を選択して、チャネル認証レコードで必要なルールのタイプを指定します。
		- インバウンド接続へのアクセスを許可するには、**「許可」**を選択します。
		- インバウンド接続へのアクセスをブロックするには、**「ブロック」**を選択します。
		- ブロックされることになるインバウンド接続へのアクセスについて警告するには、**「警告」**を選択 します。 接続へのアクセスは許可され、エラー・メッセージが報告されます。 イベントが構成さ れている場合、ブロックされる対象の詳細を示したイベント・メッセージが作成されます。 一致 したルールのみが報告されます。
	- c) リストから**「アドレス」**識別タイプを選択します。
	- d)**「次へ」**をクリックします。
	- e) オプション: **「ブロック」**または**「警告」**ルール・タイプの場合、**「突き合わせの場所」**を指定しま す。
		- 以下のオプションの中から選択できます。
		- –**「リスナー」**。 このオプションでは、リスナーでルールの突き合わせが試みられます。
		- –**「チャネル」**。 このオプションでは、チャネルでルールの突き合わせが試みられます。
	- f)**「プロファイル名」**を指定します。
	- プロファイル名は、チャネル認証の設定対象となる 1 つのチャネルまたはチャネル・セットの名前 です。 プロファイルにワイルドカードを含めて、一定の範囲のチャネルをブロックすることもでき ます。例えば、プロファイル alphadelta\* とすると、alphadelta1、alphadelta2、alphdelta3 な どの名前のチャネルがブロックされます。
	- g)**「アドレス」**を指定します。 このアドレスは、許可またはブロックする 1 つの IP アドレス、または 複数の IP アドレスのコンマ区切りリストです。
	- h) オプション: **「次へ」**をクリックします。
	- i) オプション: **「許可」**ルール・タイプの場合、オプションでチャネル認証レコードの**「ユーザー・ソ ース」**を指定できます。 ユーザー・ソースは、インバウンド接続がリモート・キュー・マネージャ ー名と一致するときに使用されるユーザー ID のソースを指定します。
		- –**「チャネル」**オプションは、通過したユーザー ID またはチャネル・オブジェクト上に定義された ユーザーを、マッピングと一致するインバウンド接続が使用することを指定します。
		- –**「マップ」**オプションは、マッピングと一致したインバウンド接続で、**「MCA ユーザー ID」**フィー ルドに指定されたユーザー ID を使用することを指定します。
	- j) オプション: **「次へ」**をクリックします。
	- k) オプション: チャネル認証レコードの**「説明」**を指定します。
	- l)**「作成」**をクリックします。 新しいチャネル認証レコードが作成されます。

#### **最後に割り当てられたユーザー** *ID* **を使用したチャネル認証レコードの作成**  $V$  9.0.1

チャネル認証レコード・ウィジェットを使用すると、最後に割り当てられたユーザー ID の識別を使用し て、ブロックおよび警告のチャネル認証レコードを作成することができます。 最後に割り当てられたユー ザー ID の識別においてマッチングの対象となるのは、サーバー・チャネルから取得した、指定されたユー ザー ID のリストです。

#### **始める前に**

チャネル認証レコード・ウィジェットを使用するには、その前に作成しておく必要があります。 IBM MQ オブジェクト・ウィジェットの作成について詳しくは、97 ページの『IBM MQ [オブジェクトの処理』を](#page-96-0)参 照してください。

### **手順**

- チャネル認証レコードを追加するには、次のようにします。
	- Create **C** a) チャネル認証レコード・ウィジェットのツールバーで、作成アイコン V9.0.5 をクリックします。
	- b)**「ルール・タイプ」**を選択して、チャネル認証レコードで必要なルールのタイプを指定します。
		- インバウンド接続へのアクセスをブロックするには、**「ブロック」**を選択します。
		- ブロックされることになるインバウンド接続へのアクセスについて警告するには、**「警告」**を選択 します。 接続へのアクセスは許可され、エラー・メッセージが報告されます。 イベントが構成さ れている場合、ブロックされる対象の詳細を示したイベント・メッセージが作成されます。 一致 したルールのみが報告されます。
	- c) リストから**「後に割り当てられたユーザー ID」**識別タイプを選択します。
	- d)**「次へ」**をクリックします。
	- e)**「プロファイル名」**を指定します。 プロファイル名は、チャネル認証の設定対象となる 1 つのチャネルまたはチャネル・セットの名前 です。 プロファイルにワイルドカードを含めて、一定の範囲のチャネルをブロックすることもでき ます。例えば、プロファイル alphadelta\* とすると、alphadelta1、alphadelta2、alphdelta3 な どの名前のチャネルがブロックされます。
	- f)**「ユーザー・リスト」**を指定します。 このユーザー・リストは、チャネルからブロックするユーザー ID のコンマ区切りリストです。
	- g) オプション: **「次へ」**をクリックします。
	- h) オプション: チャネル認証レコードの**「説明」**を指定します。
	- i)**「作成」**をクリックします。 新しいチャネル認証レコードが作成されます。

#### **■権限レコードの操作**

グループの権限レコードを指定して、そのグループがキュー・マネージャーおよび IBM MQ オブジェクト に対して持つアクセス権を制御することができます。

#### **このタスクについて**

権限レコードを使用して、メッセージング・ユーザーのグループが持つ、特定のキュー・マネージャーま たは IBM MQ オブジェクトへのアクセス権を微調整することができます。 権限レコードは、すべてのオブ ジェクト・タイプにおいて、同じ手順で同じように構成します。 ただし、構成する実際の権限は、オブジ ェクト・タイプに応じて異なります。

例えば、以下の図に示すように、キュー・マネージャーとキューで使用可能なさまざまな許可を対比しま  $\frac{1}{2}$  V 9.0.5

# Authority records for 'qm3'

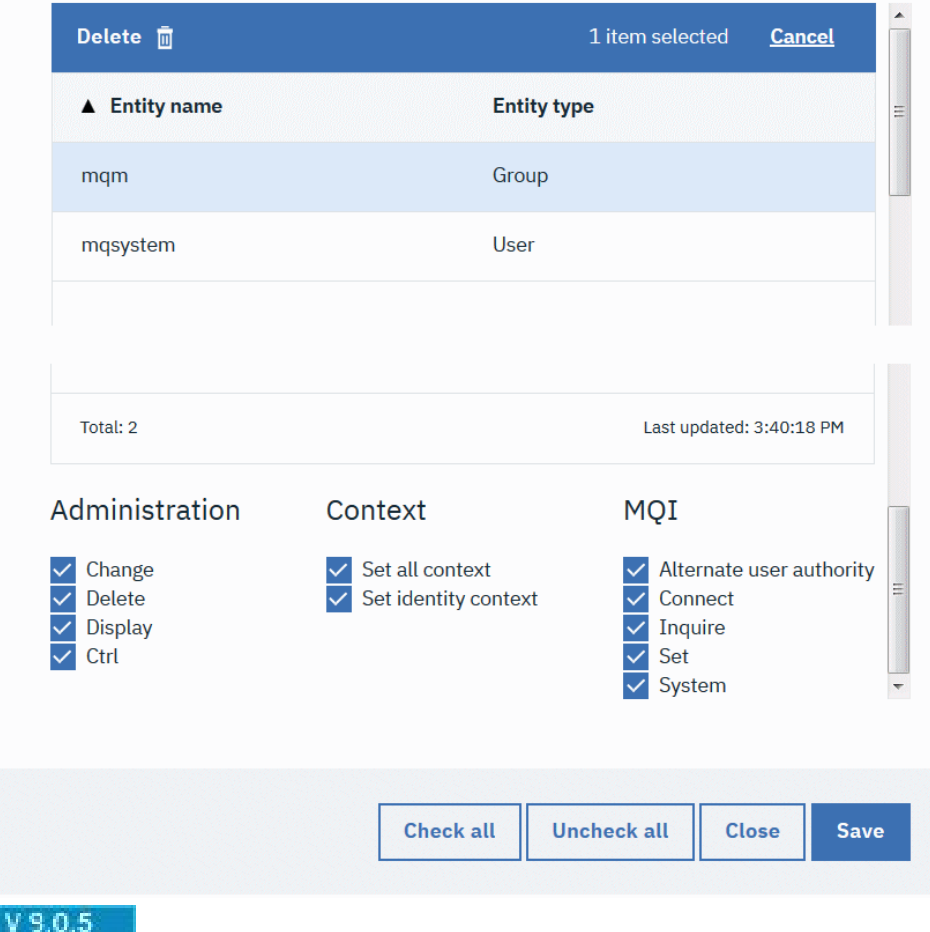

# Authority records for 'q1' on qm3

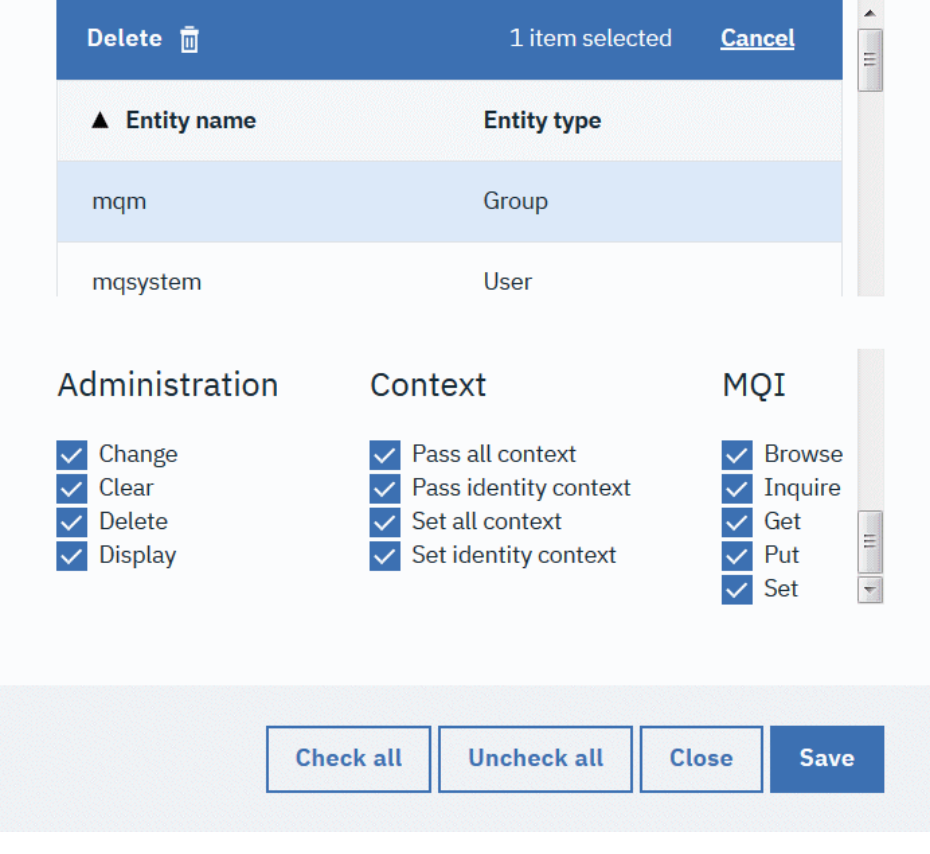

z/0S z/OS では、権限レコードを操作することはできません。

# **手順**

- IBM MQ オブジェクトの権限レコードを表示および編集するには、次のようにします。
	- a) ダッシュボードのウィジェットでオブジェクトを選択します。 関連するキュー・マネージャーが実 行中でなければなりません。
	- b) 該当するウィジェット・ツールバーから、以下を選択します。 **...** > **権限レコードの管理**。
	- c) 権限レコードの表示対象となるグループを選択します。 そのグループの権限が表示されます。
	- d) 必要に応じて、権限を選択またはクリアします。 設定できる権限は、権限レコードの作成対象とな るオブジェクトのタイプに応じて異なります。
	- e)**「保存」**をクリックします。
- キュー・マネージャーの作成権限レコードを表示または編集するには、次のようにします。
	- a) ダッシュボードのキュー・マネージャー・ウィジェットでキュー・マネージャーを選択します。 キ ュー・マネージャーが実行中でなければなりません。
	- b) ウィジェット・ツールバーから、以下を選択します。 **...** > **作成権限レコードの管理**。
	- c) 作成権限レコードの表示対象となるグループを選択します。 そのグループの権限が表示されます。
	- d) 必要に応じて、作成権限を選択またはクリアします。
	- e)**「保存」**をクリックします。
- IBM MQ オブジェクトの権限レコードを作成するには、次のようにします。
- a) ダッシュボードのウィジェットで IBM MQ オブジェクトを選択します。 関連するキュー・マネージ ャーが実行中でなければなりません。
- b) ウィジェット・ツールバーから、以下を選択します。 **...** > **権限レコードの管理**。
- c) プラス・アイコン V9.0.5 Create C をクリックします。
- d) 権限レコードを作成するユーザーまたはグループの名前を指定します。 このユーザーまたはグルー プが存在していなければなりません。
- e)**「エンティティー・タイプ」**を選択して、エンティティーがユーザーなのかグループなのかを指定し ます。
- f)**「作成」**をクリックします。
- g) ユーザーまたはグループに付与する権限を選択またはクリアします。 設定できる権限は、オブジェ クト・タイプごとに異なります。
- h)**「保存」**をクリックします。
- キュー・マネージャーにオブジェクトを作成するための権限レコードを作成するには、次のようにしま す。
	- a) ダッシュボードのウィジェットでキュー・マネージャーを選択します。 キュー・マネージャーが実 行中でなければなりません。
	- b) ウィジェット・ツールバーから、以下を選択します。 **...** > **作成権限レコードの管理**。
	- c) 作成アイコン V9.0.5 Create <sub>をクリックします。</sub>
	- d) 権限レコードを作成するユーザーまたはグループの名前を指定します。 このユーザーまたはグルー プが存在していなければなりません。
	- e)**「エンティティー・タイプ」**を選択して、エンティティーがユーザーなのかグループなのかを指定し ます。
	- f)**「作成」**をクリックします。
	- g) ユーザーまたはグループに付与する作成権限を選択またはクリアします。
	- h)**「保存」**をクリックします。

# **システム・リソース使用量のモニター**

IBM MQ Console のグラフ・ウィジェットを使用して、キュー・マネージャーのモニター・データを表示で きます。

#### **このタスクについて**

グラフ・ウィジェットをダッシュボードに追加してから、リソース使用量の特定の側面をモニターするよ うに構成します。 グラフ・ウィジェットのインスタンスを複数作成して、さまざまなデータを表示するこ とができます。 データは、グラフ形式で表示されます。

データは、10 秒間隔で収集されます。 グラフの X 軸には、タイムラインが表示されます。 Y 軸には、表示 するリソースに応じた単位が表示されます。 Y 軸のサイズは、返されたデータに合わせて動的に変更され ます。

グラフ・ウィジェットを構成するには、その前に少なくとも 1 つのキュー・マネージャーが稼働していな ければなりません。

z/OS z/OS では、システム・リソースの使用状況をモニターすることはできません。

#### **手順**

1. 以下のようにして、グラフ・ウィジェットをダッシュボードに追加します。

**Add widget** a)「ウィジェットの追加」アイコン V9.0.5 | Add widget 」 をクリックします。

#### b)**「グラフ (Charts)」**を選択します。

- 2. データを表示するグラフ・ウィジェットを構成します。
	- a) グラフ・ウィジェットのタイトル・バーにある構成アイコン 2005 2005 2009 をクリックします。
	- b) オプション: **「ウィジェット・タイトル」**を入力します。 このタイトルは、ウィジェットのタイト ル・バーに表示されます。
	- c) モニターする**「リソース・クラス (Resource class)」**を選択します。

**プラットフォームの中央演算処理装置** CPU の使用率をモニターします。

**プラットフォームの永続データ・ストア** ディスク・リソースの使用量をモニターします。

#### **API 使用統計**

API 呼び出しをモニターします。

**API 使用統計 (キュー単位)**

API 呼び出しを、個々のキューごとにモニターします。 このクラスを選択した場合は、**「オブジ ェクト」**フィールドにモニター対象のキュー名を指定します。

d) モニターする**「リソース・タイプ」**を選択します。

選択できるリソース・タイプは、選択されたリソース・クラスによって異なります。 以下の表はリ ソース・タイプを示しています。

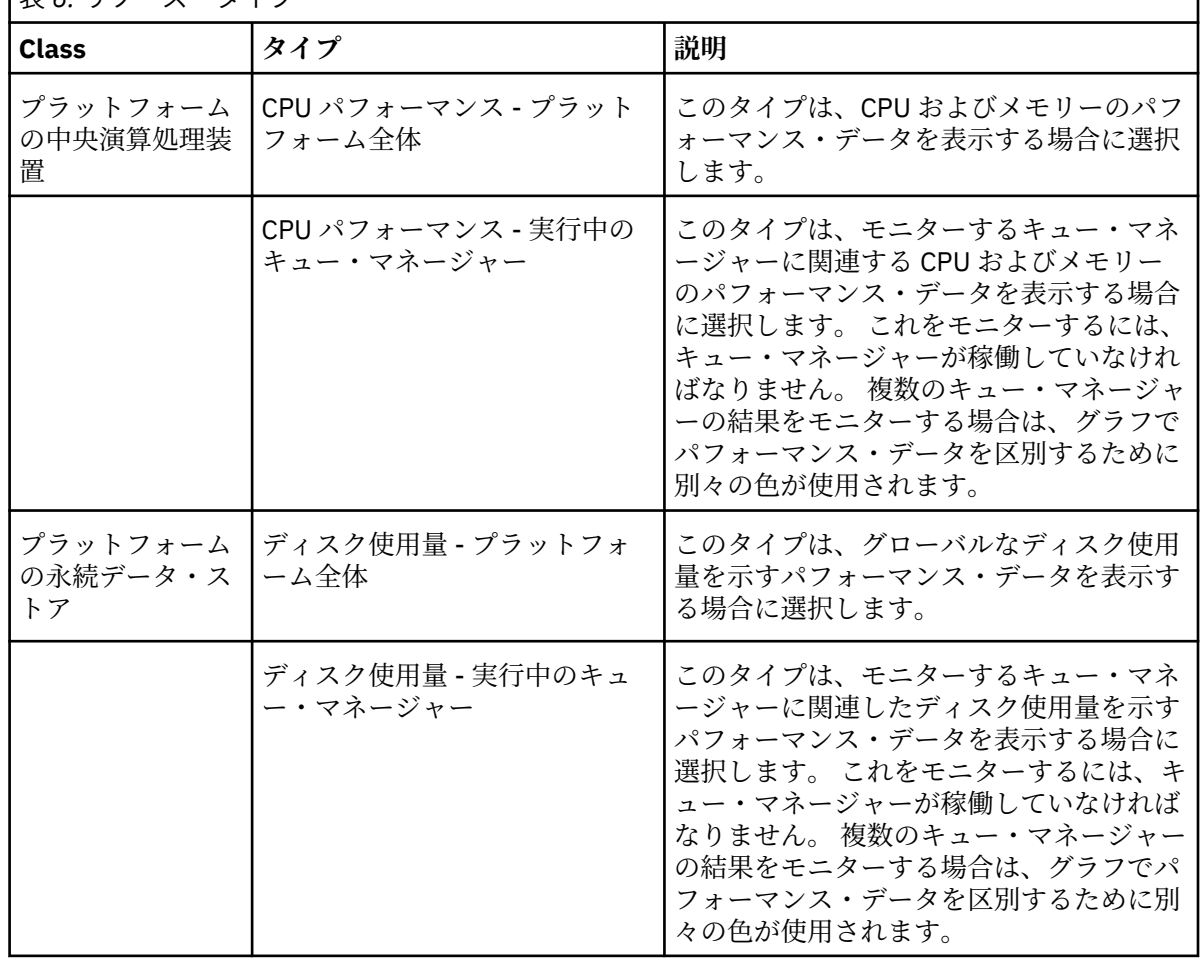

表 *6.* リソース・タイプ

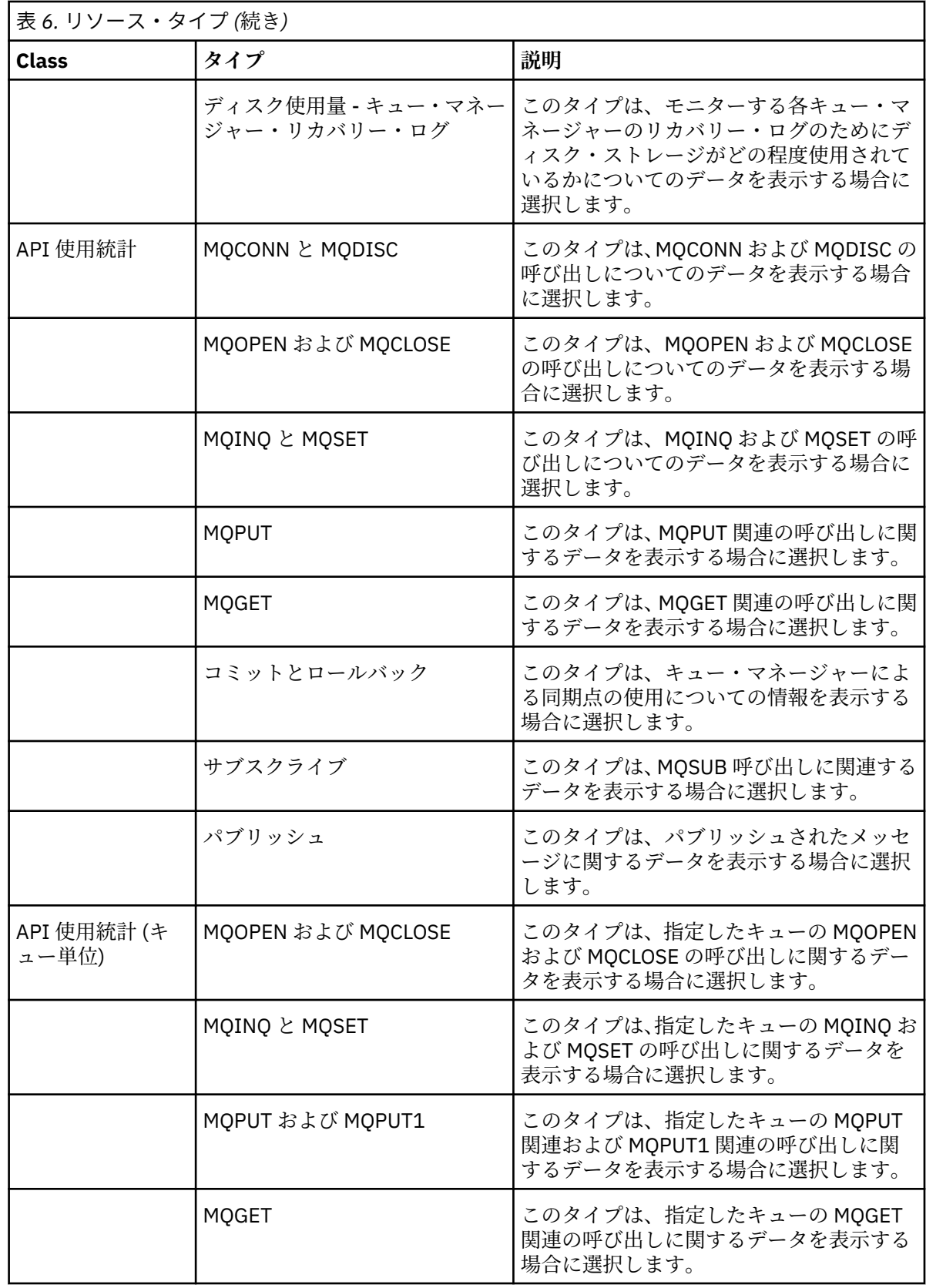

e) モニターする**「リソース・エレメント」**を選択します。

選択できるリソース・エレメントは、選択されたリソース・クラスおよびリソース・タイプによって 異なります。 以下の表はリソース・エレメントを示しています。

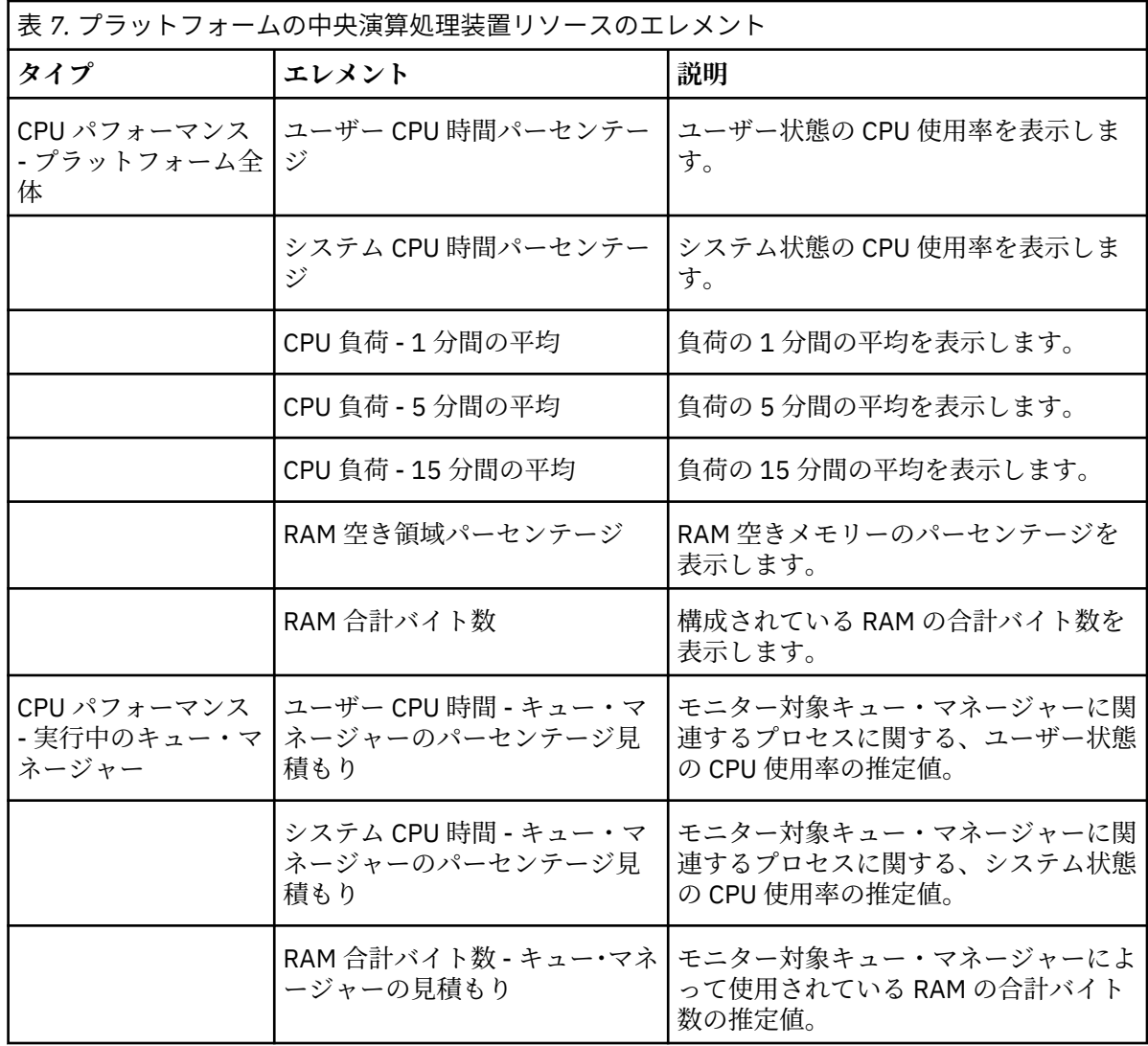

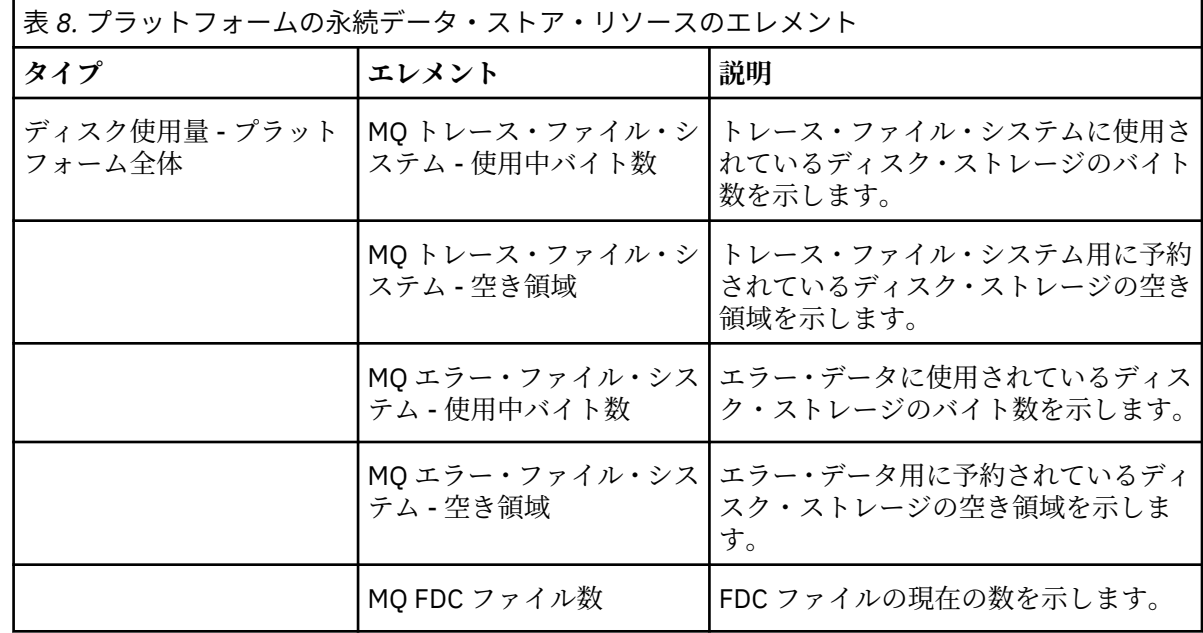

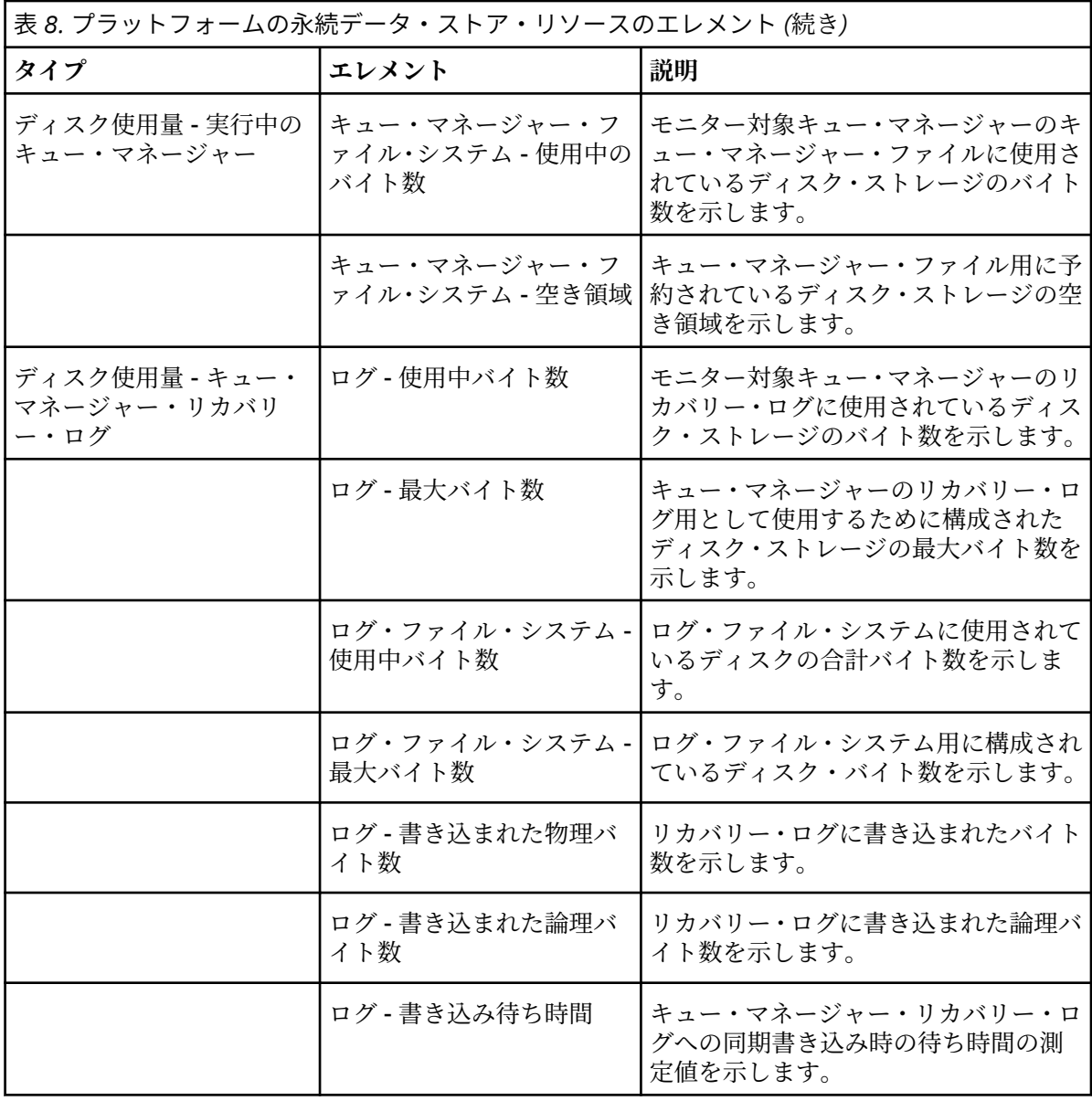

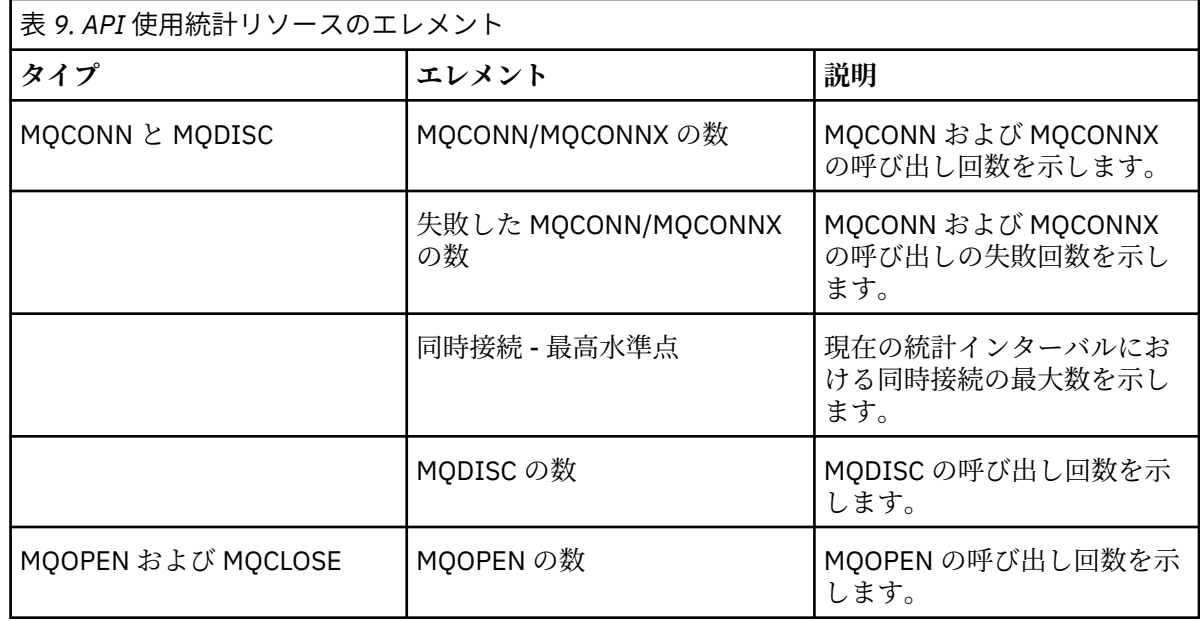

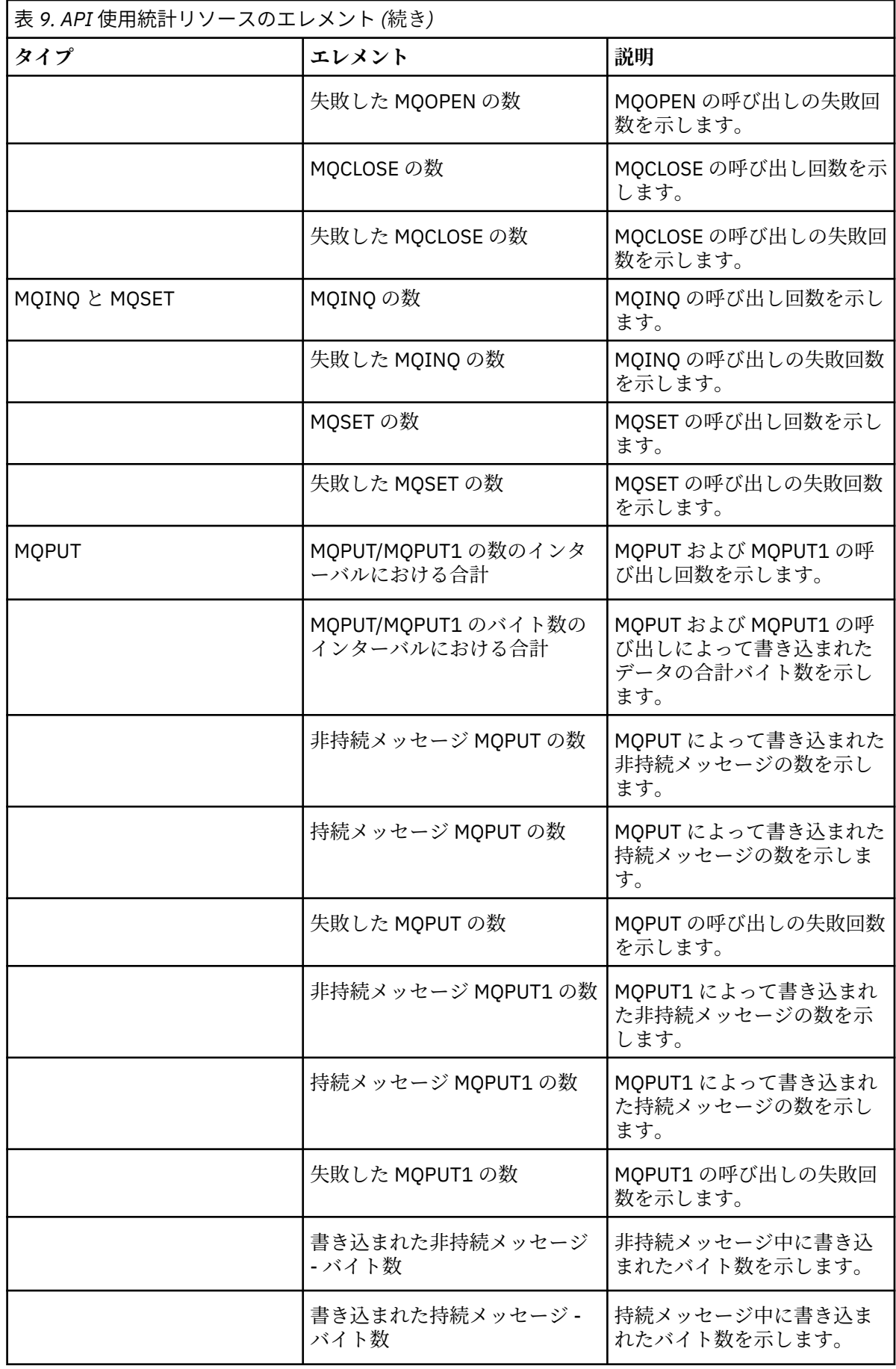

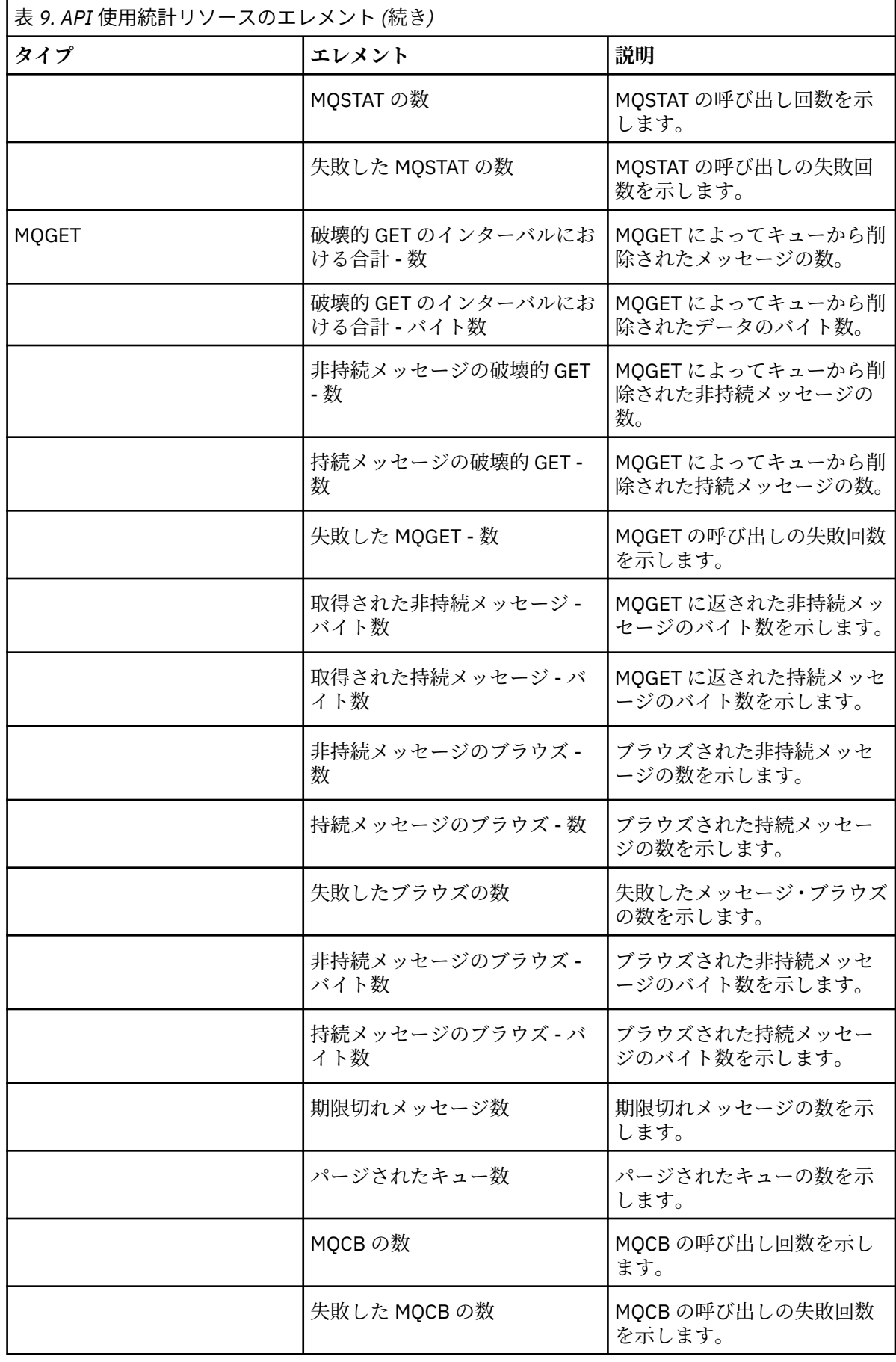

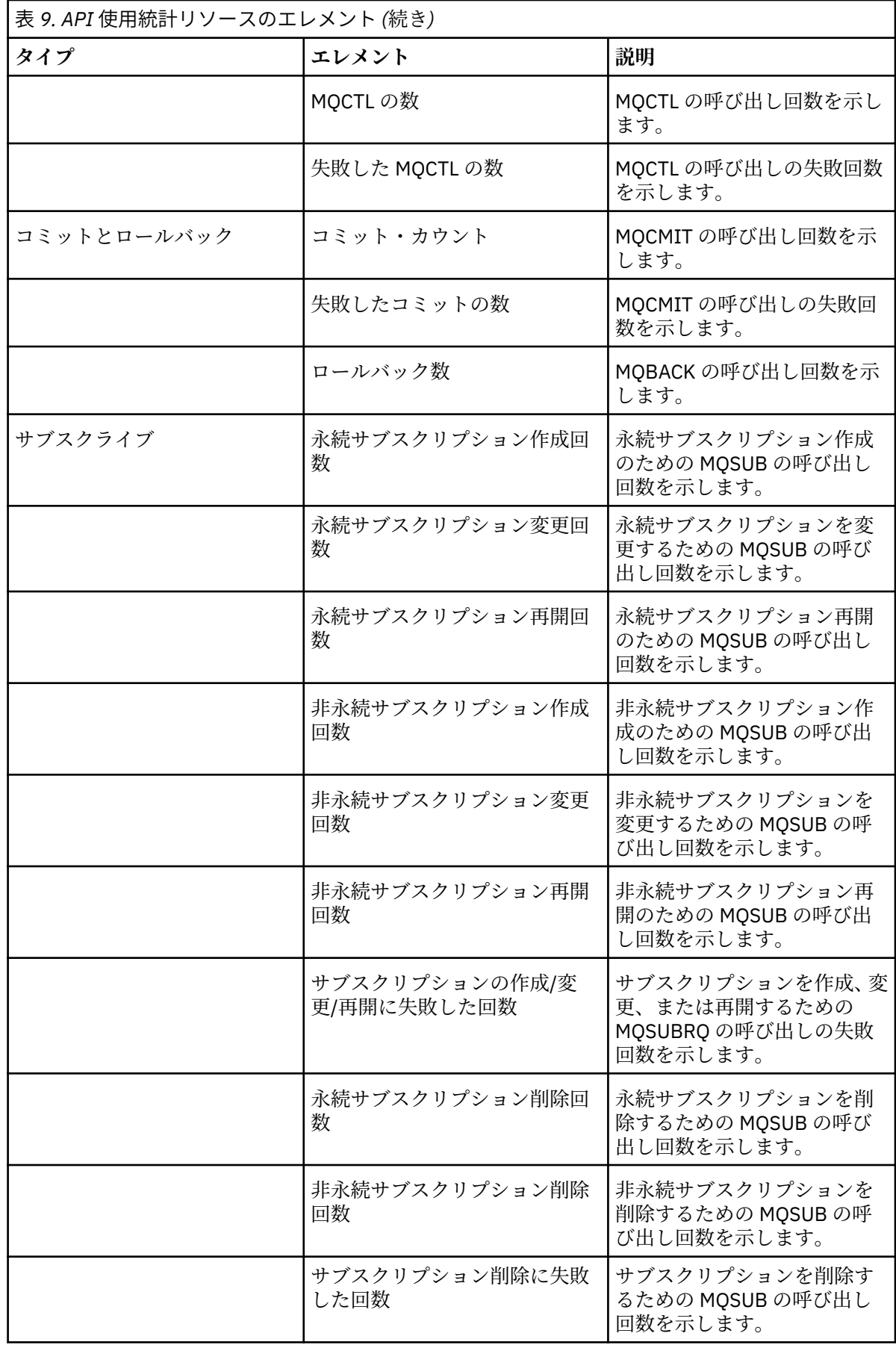

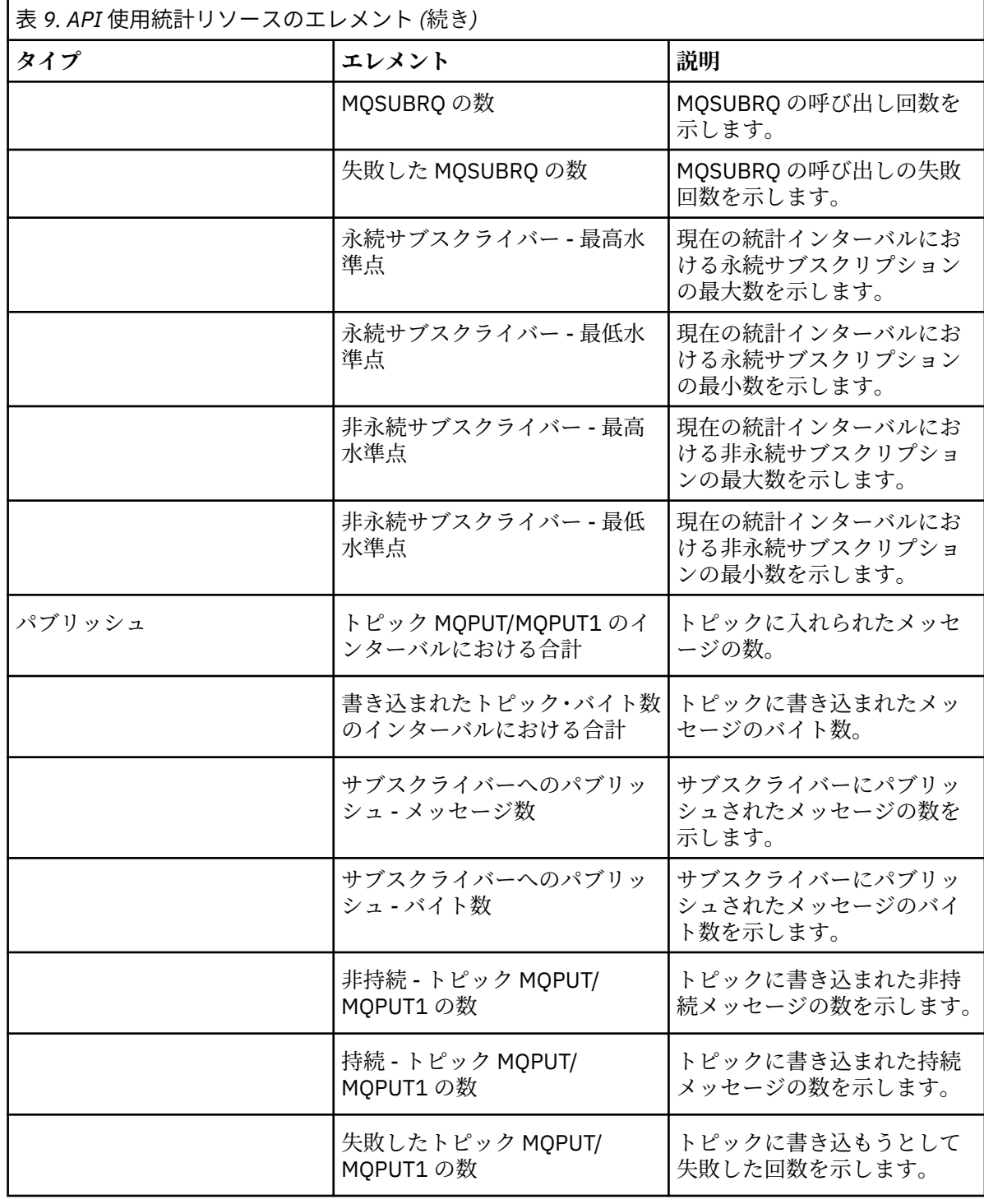

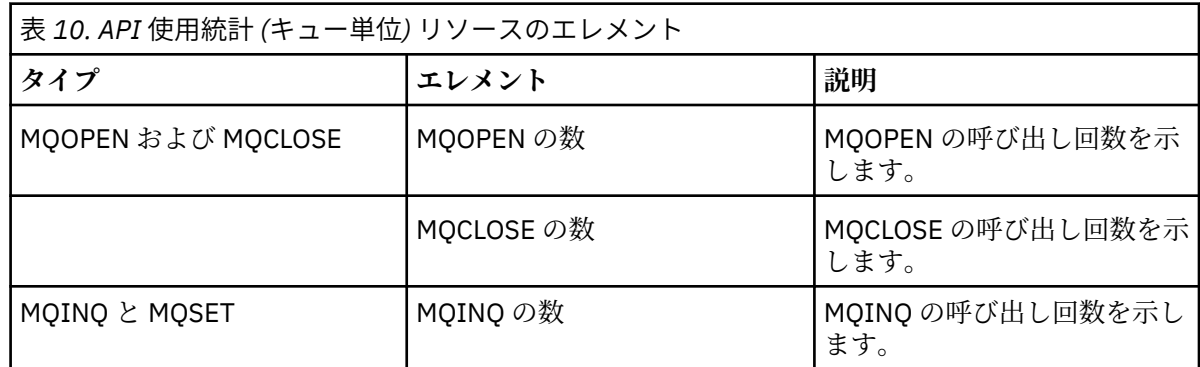

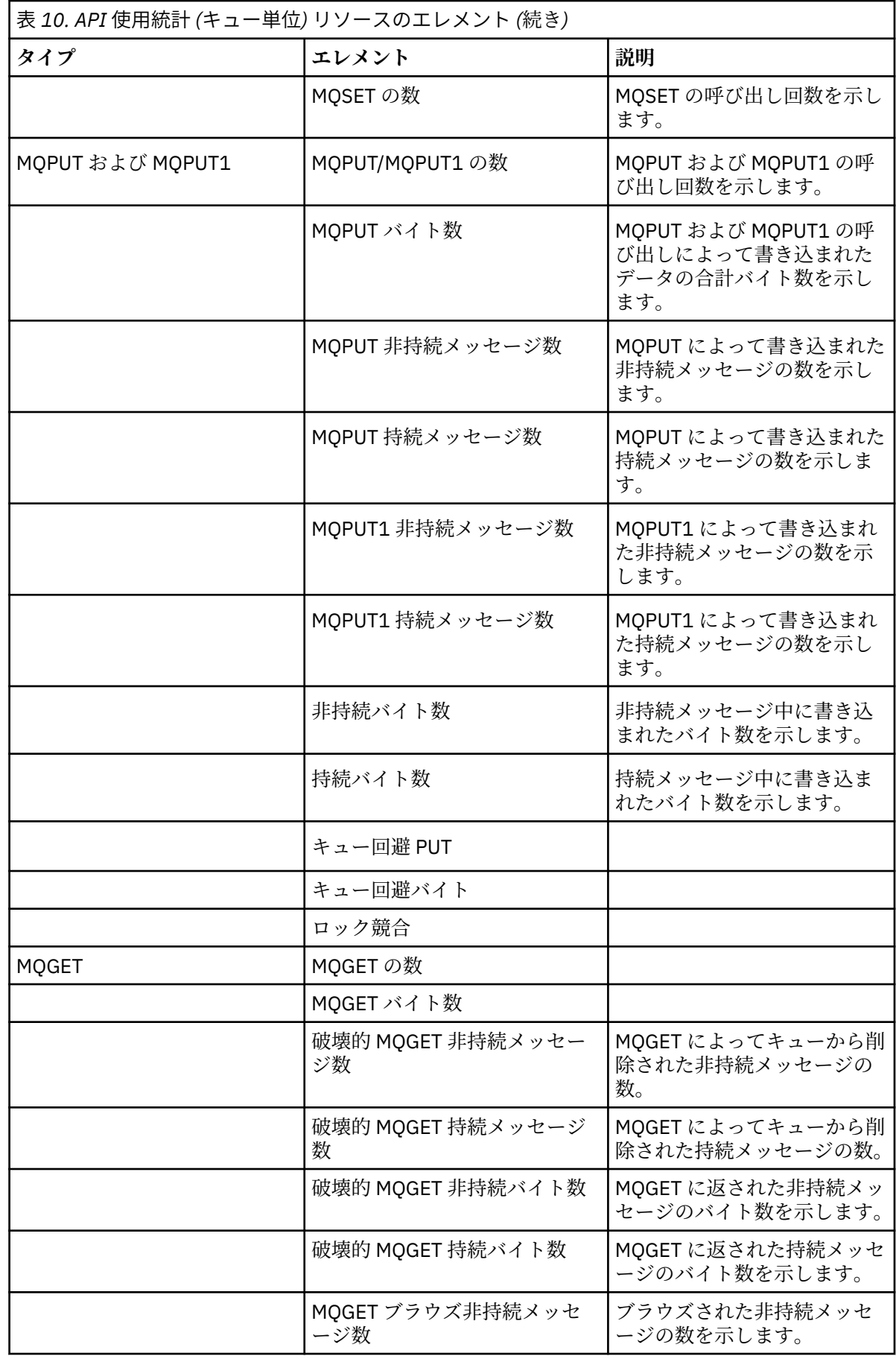

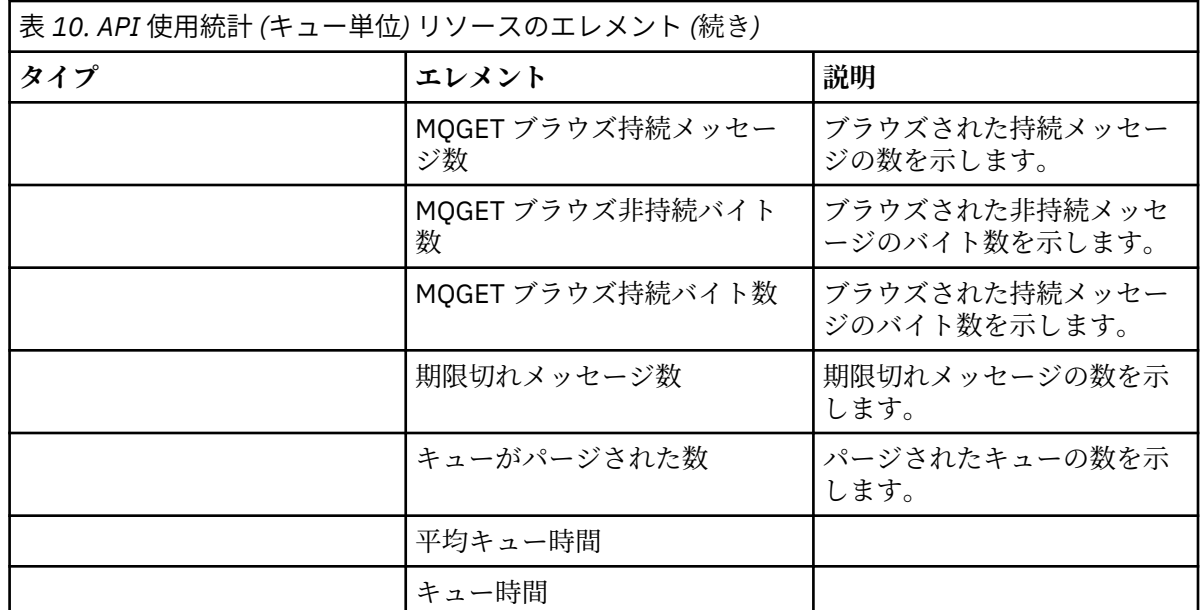

f) モニターするキュー・マネージャーを選択し、そのキュー・マネージャーについての情報を表示する 色を指定します。 別のキュー・マネージャーを追加する場合は、**「追加」**をクリックします。 キュ ー・マネージャーは 5 つまで指定できます。

g)**「保存」**をクリックします。

# **タスクの結果**

ウィジェットを構成してからグラフにデータが表示されるまで、少し待ちます。 データは、時間軸に沿っ て表示されます。 各データ・ポイントは、データを収集した 10 秒の期間が終わった時点の状態を表して います。 グラフ内のデータ・ポイントの上にカーソルを移動すると、以下の例に示すような詳細情報が表 示されます。 V9.0.5

<span id="page-125-0"></span>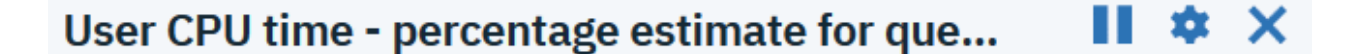

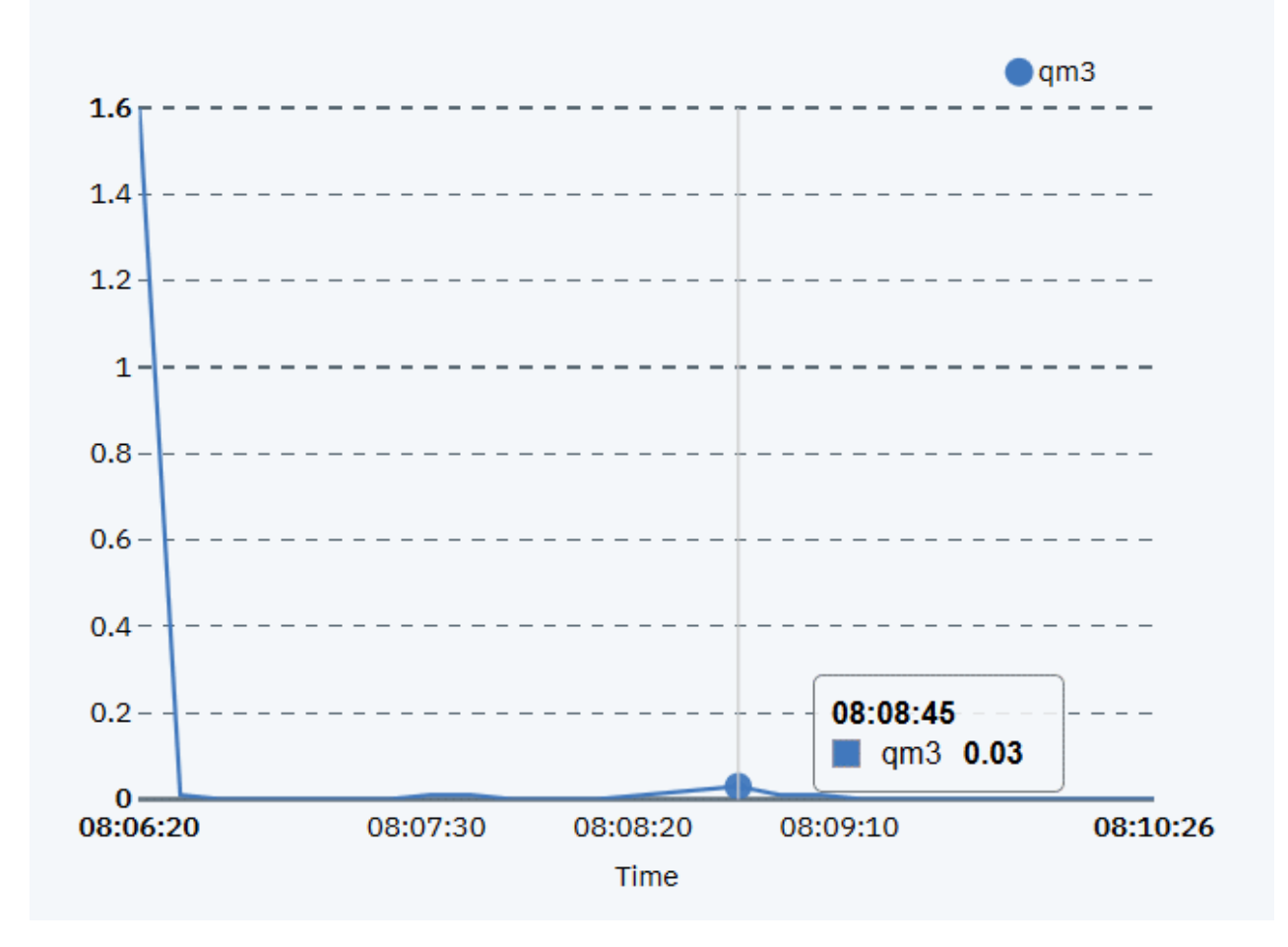

# **VS.0.1 ダッシュボード・レイアウトの構成**

ダッシュボードは、ウィジェットが表示される IBM MQ Console のコンテナーです。 複数のダッシュボー ド・タブを作成すると、異なる情報セレクションを複数設定して表示することができます。

# **このタスクについて**

各ダッシュボード・タブを構成するには、タブ名の横にある矢印 をクリックします。 タブ名を変更 したり、タブの説明を追加したりすることができます。 また、タブに含まれる列数を構成することもでき ます。

ダッシュボード・タブ内のウィジェットのレイアウトを構成するには、ウィジェットをドラッグ・アンド・ ドロップします。

# **手順**

- 126 ページの『ダッシュボード・タブの作成および削除』
- 127 [ページの『ダッシュボード・レイアウトのインポートおよびエクスポート』](#page-126-0)

#### $V$  9.0.1 **ダッシュボード・タブの作成および削除**

特定のローカル・キュー・マネージャーに関する情報を表示するダッシュボード・タブを、自動的に作成 することができます。 手動でダッシュボード・タブを作成および削除することもできます。

# <span id="page-126-0"></span>**このタスクについて**

特定のローカル・キュー・マネージャーに関する情報を表示するダッシュボード・タブを自動的に作成す るときには、以下のウィジェットが自動的に追加されます。

- キュー・ウィジェット
- クライアント接続チャネル・ウィジェット
- チャネル・ウィジェット
- リスナー・ウィジェット
- サブスクリプション・ウィジェット
- トピック・ウィジェット
- 認証情報ウィジェット

#### **手順**

- ダッシュボード・タブを作成するには、次のようにします。
	- a) 既存のダッシュボード・タブの横にあるプラス・アイコン 19.0.5

Tab<sub>4</sub> Tab 5  $\blacktriangledown$  $+$ 

をクリックします。

- b) 新しいタブの名前を入力します。
- c) オプション: 新しいタブの説明を入力します。
- d)**「追加」**をクリックします。
- 特定のキュー・マネージャーのダッシュボード・タブを自動的に作成するには、次のようにします。 a) ローカル・キュー・マネージャー・ウィジェットでキュー・マネージャーを選択します。
	- b) 選択 **...** > **新規ダッシュボード・タブの追加**

新しいダッシュボード・タブが作成されます。 タブには、キュー・マネージャーの名前があります。 • ダッシュボード・タブを削除するには、次のようにします。

- a) ダッシュボード・タブ名の横にある矢印 をクリックします。
- b)**「タブの削除 (Delete tab)」**を選択します。
- c)**「削除」**をクリックして、ダッシュボード・タブの削除を確定します。 タブが削除されます。

# ■ <sup>V9.0.1</sup>■ダッシュボード・レイアウトのインポートおよびエクスポート

IBM MQ Console からダッシュボードをエクスポートして、ダッシュボード・レイアウトを保存することが できます。 保存されたダッシュボード・レイアウトを IBM MQ Console にインポートすることもできます。

#### **このタスクについて**

ダッシュボードをエクスポートすると、ローカル・ディスク上に .json ファイルが作成されます。 その後、 その .json ファイルをダッシュボードにインポートしてレイアウトを再作成することができます。 ダッシ ュボード・レイアウトをインポートするときに、インポートされるタブを既存のダッシュボード・レイア ウトに追加することを選択できます。 あるいは、既存のダッシュボード・レイアウトを、インポートされ るレイアウトに置き換えることもできます。

# **手順**

• ダッシュボード・レイアウトをエクスポートするには、次のようにします。

a) ダッシュボード・メニュー・アイコン V5.0.5 なクリックします。

- b)**「ダッシュボードのエクスポート」**を選択します。 ブラウザーのダウンロード・フォルダーにファイルが保存されます。
- ダッシュボード・レイアウトをインポートするには、次のようにします。
	- a) ダッシュボード・メニュー・アイコン V5.0.5 · をクリックします。
	- b)**「ダッシュボードのインポート」**を選択します。
		- 「ダッシュボード構成のインポート (Import Dashboard Configuration)」ウィンドウが開きます。
	- c)**「参照」**をクリックし、該当の構成が含まれているファイルの場所を参照します。
	- d) ダッシュボード・タブをインポートする方法を選択します。
		- 以下のオプションから選択できます。
		- **インポートされるダッシュボード・タブを既存のダッシュボードに付加します**
		- **既存のダッシュボードを、インポートされるダッシュボード・タブに置き換えます**
	- e)**「インポート」**をクリックします。 ダッシュボード・タブがインポートされます。

# <mark>V9.0.1 ■</mark>ダッシュボードのコントロール

ダッシュボードの上部にあるコントロールを使用して、IBM MQ Console のトレースを有効にし、オンライ ン・ヘルプにアクセスし、IBM MQ Console に関する情報を表示し、IBM MQ Console からログアウトする ことができます。

# **このタスクについて**

ダッシュボードのコントロールは、IBM MQ Console 一般的な機能に適用されます。

# **手順**

- IBM MQ の IBM Documentation にアクセスするには、ヘルプ・アイコン ♥ をクリックします。
- メニュー・アイコン をクリックして、ダッシュボードをインポート、エクスポート、またはリセッ トします。 詳しくは、126 [ページの『ダッシュボード・レイアウトの構成』を](#page-125-0)参照してください。
- 設定アイコン <sup>■■</sup> をクリックして、IBM MQ Console の診断トレースを有効または無効にします。
- IBM MQ Console に関する情報 (ログインしているユーザーに関する情報を含む) を表示するには、ユー **ザー・アイコン ■ をクリックし、「製品情報」を選択します。**
- **「ログアウト」**をクリックして、IBM MQ Console からログアウトします。 このオプションは、クライアント証明書によって IBM MQ Console にログインしている場合、またはセ キュリティー構成サンプル no\_security.xml が使用されている場合は使用できません。 セキュリテ ィー構成について詳しくは、Configuring IBM MQ Console security を参照してください。

# **キーボード ショートカット**

IBM MQ Console で作業する場合にキーボード・ショートカットを使用することができます。

以下の表に、使用可能なショートカットを示します。 すべてのショートカットは、ウィジェット内から使 用されます。

<span id="page-128-0"></span>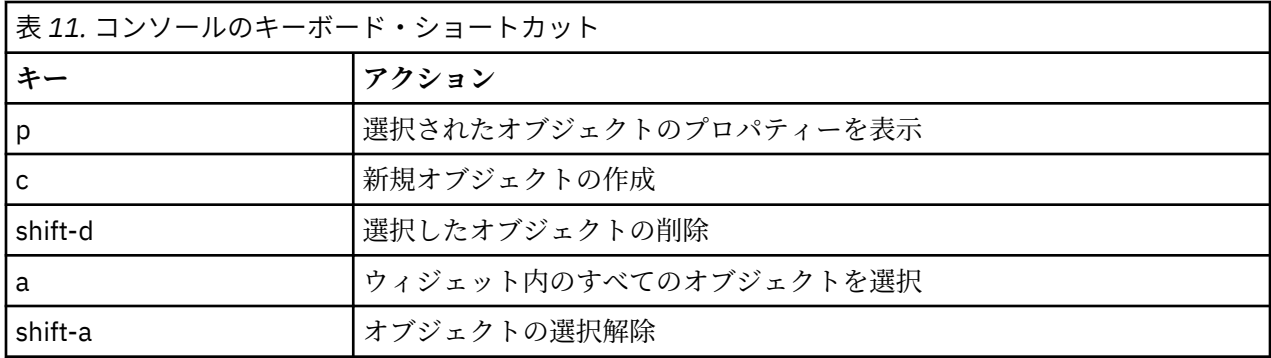

#### **IBM MQ Explorer による管理 Windows**

IBM MQ Explorer を使用すると、Windows、または Linux x86-64 のみが稼働するコンピューターから、ネ ットワークをローカル側またはリモート側で管理することができます。

IBM MQ for Windows および IBM MQ for Linux x86-64 には、制御コマンドまたは MQSC コマンドを使用す る代わりに管理タスクを実行するための IBM MQ Explorer と呼ばれる管理インターフェースが用意されて います。 コマンド・セットの比較には、IBM MQ Explorer を使用して実行できる操作内容が示されていま す。

IBM MQ Explorer を使用すると、目的のキュー・マネージャーとクラスターを IBM MQ Explorer でポイン トすることによって、Windows、または Linux x86-64 が稼働するコンピューターから、ネットワークをロ ーカルまたはリモートで管理することができます。 サポートされるプラットフォーム (z/OS を含む)で稼 働中のキュー・マネージャーにリモートで接続することができるので、コンソールから、メッセージング・ バックボーン全体を表示、探索、および変更することができます。

IBM MQ Explorer が管理できるように、リモート IBM MQ キュー・マネージャーを構成するには、[131](#page-130-0) ペ ージの『IBM MQ Explorer [の前提ソフトウェアと定義』を](#page-130-0)参照してください。

これにより、Windows または Linux x86-64 システム・ドメイン内において、ローカルまたはリモートで、 通常は IBM MQ の作業環境の設定と微調整に関連付けられた作業を実行できます。

Linux では、複数の Eclipse がインストールされている場合、IBM MQ Explorer の開始に失敗することがあ ります。 その場合、もう一方の Eclipse のインストールで使用するのとは異なるユーザー ID を使用して、 IBM MQ Explorer を開始します。

Linux では、IBM MQ Explorer を正常に開始するために、ファイルをホーム・ディレクトリーに書き込める ことと、ホーム・ディレクトリーが存在していることが必要です。

#### **IBM MQ Explorer で実行できる処理 Windows** Linux

IBM MQ Explorer で一連のコンテンツ・ビューとプロパティー・ダイアログを使用して、管理タスクを実行 できます。 1 つ以上の Eclipse プラグインを作成して、IBM MQ Explorer を拡張することもできます。

#### **IBM MQ Explorertasks**

IBM MQ Explorer を使用して、以下のタスクを実行できます。

- キュー・マネージャーの作成と削除 (ローカル・マシン上のキュー・マネージャーのみ)。
- キュー・マネージャーの起動と停止 (ローカル・マシン上のキュー・マネージャーのみ)
- キュー、チャネルなどの IBM MQ オブジェクトの定義、定義の表示、変更。
- キュー内のメッセージの表示
- チャネルの開始と停止
- チャネル、リスナー、キュー、およびサービス・オブジェクトの状況情報の表示。
- クラスターを構成するキュー・マネージャーの表示
- 特定のキューがオープンしているアプリケーション、ユーザー、またはチャネルの検査
- •「新しいクラスターの作成」ウィザードによる、新しいキュー・マネージャー・クラスターの作成
- •「クラスターへのキュー・マネージャーの追加」ウィザードによる、クラスターへのキュー・マネージャ ーの追加
- Transport Layer Security (TLS) チャネル・セキュリティーで使用される、認証情報オブジェクトの管理。
- チャネル・イニシエーター、トリガー・モニター、およびリスナーの作成と削除。
- コマンド・サーバー、チャネル・イニシエーター、トリガー・モニター、およびリスナーの始動/停止。
- キュー・マネージャーの始動時に特定のサービスを自動で開始するための設定。
- キュー・マネージャーのプロパティーの変更。
- ローカルのデフォルト・キュー・マネージャーの変更。
- **strmqikm** (ikeyMan) GUI を呼び出して TLS 証明書を管理し、証明書をキュー・マネージャーに関連付 け、証明書ストアを構成してセットアップします (ローカル・マシン上でのみ)。
- IBM MQ オブジェクトから JMS オブジェクトを作成し、 JMS オブジェクトから IBM MQ オブジェクトを 作成します。
- 現在サポートされる任意のタイプ用の JMS 接続ファクトリーの作成。
- リスナー用の TCP ポート番号やチャネル・イニシエーター・キュー名など、任意のサービスのパラメー ターの変更。
- サービス・トレースの始動/停止。

#### **コンテンツ・ビューとプロパティー・ダイアログ**

管理タスクは、一連のコンテンツ・ビューとプロパティー・ダイアログを使用して実行します。

#### **コンテンツ・ビュー**

コンテンツ・ビューは、次の情報を表示するパネルです。

- 属性、および IBM MQ 自体に関連する管理オプション。
- 属性、および 1 つ以上の関連オブジェクトに関連する管理オプション。
- 属性、およびクラスターの管理オプション

#### **プロパティー・ダイアログ**

プロパティー・ダイアログは、一連のフィールドに1つのオブジェクトに関連した属性を表示したパネ ルで、属性の一部は編集できます。

IBM MQ Explorer をナビゲートするには、ナビゲーター・ビューを使用します。 ナビゲーターにより、必 要なコンテンツ・ビューを選択できます。

#### **IBM MQ Explorer の拡張**

IBM MQ Explorer では、Eclipse フレームワークや Eclipse がサポートする他のプラグイン・アプリケーシ ョンに整合したスタイルで情報が表示されます。

IBM MQ Explorer を拡張すると、システム管理者は、IBM MQ Explorer をカスタマイズして IBM MQ を管理 する方法を改善できます。

詳しくは、MOエクスプローラーの拡張を参照してください。

### ■ Windows ■ Linux ■ **IBM MO Explorer を使用するかどうかの決定**

ご使用のシステムで IBM MQ Explorer を使用するかどうかを決める際には、このトピックにリストされて いる情報について考慮してください。

以下の点に留意する必要があります。

**オブジェクト名**

IBM MQ Explorer を使用してキュー・マネージャーおよびその他のオブジェクトに小文字の名前を使用 する場合には、MQSC コマンドを使用してオブジェクトを処理するときに、オブジェクト名を単一引用 符で囲む必要があります。単一引用符で囲まない場合、IBM MQ はオブジェクト名を認識しません。

#### <span id="page-130-0"></span>**大型キュー・マネージャー**

IBM MQ Explorer は、小型のキュー・マネージャーで最大限の効果を発揮します。 1 つのキュー・マネ ージャーの中に大量のオブジェクトが格納されている場合、表示に必要な情報を IBM MQ Explorer が抽 出するのに時間がかかる場合があります。

#### **クラスター**

IBM MQ では、何百あるいは何千のキュー・マネージャーのクラスターを構成することが可能です。 IBM MQ Explorer は、ツリー構造を使用してクラスター内のキュー・マネージャーを表現します。 クラ スターの物理的なサイズは、IBM MQ Explorer の動作速度にあまり影響しません。そのクラスター内の キュー・マネージャーを選択するまで、IBM MQ Explorer がそれらに接続することはないからです。

# **IBM MQ Explorer の設定**

この項では、IBM MQ Explorer をセットアップするのに必要なステップについて概説します。

- 131 ページの『IBM MQ Explorer の前提ソフトウェアと定義』
- 131 ページの『IBM MQ Explorer のセキュリティー』
- 135 ページの『IBM MQ Explorer [でのキュー・マネージャーとクラスターの表示と非表示』](#page-134-0)
- 136 [ページの『クラスター・メンバーシップと](#page-135-0) IBM MQ Explorer』
- 136 ページの『[IBM MQ Explorer](#page-135-0) のデータ変換』

# **IBM MQ Explorer の前提ソフトウェアと定義**

IBM MQ Explorer を使用する前に、以下の要件を満たしている必要があります。

IBM MQ Explorer によるリモート・キュー・マネージャーへの接続に使用できるのは、TCP/IP 通信プロト コルのみです。

次の項目について確認します。

1. コマンド・サーバーが、すべてのリモート管理キュー・マネージャーで稼働している。

- 2. 適切な TCP/IP リスナー・オブジェクトがすべてのリモート・キュー・マネージャーで実行されている。 このオブジェクトは、IBM MQ リスナーでかまいません。または、UNIX and Linux システムでは inetd デーモンでもかまいません。
- 3. デフォルト名が SYSTEM.ADMIN.SVRCONN のサーバー接続チャネルが、すべてのリモート・キュー・ マネージャーに存在する。

このチャネルは、次の MQSC コマンドを使用して作成できます。

DEFINE CHANNEL(SYSTEM.ADMIN.SVRCONN) CHLTYPE(SVRCONN)

このコマンドにより、基本的なチャネル定義が作成されます。 セキュリティーの設定などで、より複雑 な定義を作成する場合は、追加のパラメーターが必要です。 詳しくは、DEFINE CHANNEL を参照して ください。

4. システム・キュー SYSTEM.MQEXPLORER.REPLY.MODEL が存在している。

# **IBM MQ Explorer のセキュリティー**

特定のオブジェクトへのユーザー・アクセスを制御する必要のある環境で IBM MQ を使用する場合、IBM MQ Explorer の使用におけるセキュリティー問題について検討する必要があります。

#### *IBM MQ Explorer* **の使用許可**

任意のユーザーが IBM MQ Explorer を使用できますが、キュー・マネージャーに接続、アクセス、および キュー・マネージャーを管理するには一定の権限が必要です。

IBM MQ Explorer を使用してローカル管理用タスクを実行するには、ユーザーが管理用タスクを実行するの に必要な権限を持っている必要があります。 ユーザーが mqm グループのメンバーである場合は、すべて のローカル管理用タスクを実行する権限を持っています。

IBM MQ Explorer を使用してリモート・キュー・マネージャーに接続し、リモート管理用タスクを実行する 場合、IBM MQ Explorer を実行するユーザーは次の権限を持っている必要があります。

- ターゲット・キュー・マネージャー・オブジェクトでの CONNECT 権限
- ターゲット・キュー・マネージャー・オブジェクトでの INQUIRE 権限
- ターゲット・キュー・マネージャー・オブジェクトでの DISPLAY 権限
- キュー SYSTEM.MQEXPLORER.REPLY.MODEL に対する INQUIRE 権限
- キュー SYSTEM.MQEXPLORER.REPLY.MODEL に対する DISPLAY 権限
- キュー SYSTEM.MQEXPLORER.REPLY.MODEL に対する INPUT (取得) 権限
- キュー SYSTEM.MQEXPLORER.REPLY.MODEL に対する OUTPUT (書き込み) 権限
- キュー SYSTEM.ADMIN.COMMAND.QUEUE に対する OUTPUT (書き込み) 権限
- キュー SYSTEM.ADMIN.COMMAND.QUEUE に対する INQUIRE 権限
- 選択したアクションを実行する権限

**注 :** INPUT 権限は、キューからユーザーへの入力 (取得操作) に関係します。 OUTPUT 権限は、ユーザーか らキューへの出力 (書き込み操作) に関係します。

IBM MQ Explorer を使用して IBM MQ for z/OS のリモート・キュー・マネージャーに接続し、リモート管理 用タスクを実行する場合は、次のプロファイルを準備する必要があります。

• システム・キュー SYSTEM.MQEXPLORER.REPLY.MODEL の RACF® プロファイル

• AMQ.MQEXPLORER.\* キューの RACF プロファイル

さらに、IBM MQ Explorer を実行するユーザーには次の権限が必要です。

- システム・キュー SYSTEM.MQEXPLORER.REPLY.MODEL に対する RACF UPDATE 権限
- AMQ.MQEXPLORER.\* キューに対する RACF UPDATE 権限
- ターゲット・キュー・マネージャー・オブジェクトでの CONNECT 権限
- 選択したアクションを実行する権限
- MQCMDS クラスのすべての hlq.DISPLAY.object プロファイルに対する READ 権限

IBM MQ オブジェクトに権限を付与する方法については、 UNIX または Linux システムおよび Windows で の IBM MQ オブジェクトへのアクセス権限の付与 を参照してください。

ユーザーが、実行する許可が与えられていないオペレーションを実行しようとすると、ターゲット・キュ ー・マネージャーが許可障害プロシージャーを呼び出し、そのオペレーションは失敗します。

IBM MQ Explorer のデフォルト・フィルターは、すべての IBM MQ オブジェクトを表示することになって います。 ユーザーが DISPLAY 権限を持っていない IBM MQ オブジェクトがあると、許可障害が生成されま す。 権限イベントが記録される場合は、表示の対象を、ユーザーの DISPLAY 権限の対象であるオブジェク ト範囲のみに制限してください。

# *IBM MQ Explorer* **からリモート・キュー・マネージャーに接続するためのセキュリティー**

IBM MQ Explorer と各リモート・キュー・マネージャー間のチャネルを保護する必要があります。

IBM MQ Explorer は、MQI クライアント・アプリケーションとして、リモート・キュー・マネージャーに 接続します。 したがって、リモートの各キュー・マネージャーには、サーバー接続チャネル定義と適切な TCP/IP リスナーがなければなりません。 サーバー接続チャネルを保護していない場合、悪意のあるアプリ ケーションが同じサーバー接続チャネルに接続し、無制限の権限によりキュー・マネージャー・オブジェ クトにアクセスしてしまう可能性があります。 サーバー接続チャネルを保護するためには、チャネルの MCAUSER 属性に非ブランクの値を指定するか、チャネル認証レコードを使用するか、またはセキュリティ ー出口を使用します。

**MCAUSER 属性のデフォルト値は、ローカルのユーザー ID です。** サーバー接続チャネルの MCAUSER 属性 にブランク以外のユーザー名を指定した場合、このチャネルを使用してキュー・マネージャーに接続する プログラムは、すべて、指定されたユーザー ID で実行され、同じレベルの権限を持つことになります。 チ ャネル認証レコードを使用している場合には、これは起こりません。

### <span id="page-132-0"></span>*IBM MQ Explorer* **でのセキュリティー出口の使用**

IBM MQ Explorer を使用して、デフォルトのセキュリティー出口とキュー・マネージャー固有のセキュリテ ィー出口を指定できます。

IBM MQ Explorer から、新しいすべてのクライアント接続で使用されるデフォルトのセキュリティー出口を 定義できます。 このデフォルト出口は、接続を作成する際に指定変更できます。 また、セキュリティー出 口は単一のキュー・マネージャーに対しても一連のキュー・マネージャーに対しても定義可能であり、こ れは接続を作成する際に有効になります。 出口は、IBM MQ Explorer を使用して指定します。 詳細につい ては、IBM MQ Explorer のヘルプを参照してください。

# *IBM MQ Explorer* **による** *TLS* **対応の** *MQI* **チャネルを使用したリモート・キュー・マネー ジャーへの接続**

IBM MQ Explorer は、MQI チャネルを使用してリモート・キュー・マネージャーに接続します。 TLS セキ ュリティーを使用して MQI チャネルを保護する場合は、クライアント・チャネル定義テーブルを使用して MQI チャネルを確立する必要があります。

クライアント・チャネル定義テーブルを使用して MQI チャネルを確立する方法については、 IBM MQ MQI clients の概要を参照してください。

133 ページの『リモート・キュー・マネージャーをホストするシステム上でのタスク』および 133 ページ の『IBM MQ Explorer をホストするシステム上でのタスク』に説明されているように、クライアント・チャ ネル定義テーブルを使用してチャネルを確立した場合は、IBM MQ Explorer により、TLS 対応の MQI チャ ネルを使用してリモート・キュー・マネージャーに接続できます。

# **リモート・キュー・マネージャーをホストするシステム上でのタスク**

リモート・キュー・マネージャーをホストするシステムでは、次のタスクを実行します。

- 1. チャネルのサーバー接続とクライアント接続のペアを定義し、両方のチャネルのサーバー接続の *SSLCIPH* 属性に適切な値を指定します。 *SSLCIPH* 属性について詳しくは、 TLS を使用したチャネルの 保護 を参照してください。
- 2. キュー・マネージャーの @ipcc ディレクトリーにあるチャネル定義テーブル AMQCLCHL.TAB を、IBM MQ Explorer をホストしているシステムに送信します。
- 3. 指定されたポートで TCP/IP リスナーを開始します。
- 4. CA および TLS 個人証明書を、キュー・マネージャーの以下の SSL ディレクトリーに置きます。
	- UNIX and Linux システムの場合は、/var/mqm/qmgrs/+QMNAME+/SSL
	- Windows システムの場合は、C: ¥ Program Files¥IBM¥MQ\qmgrs\+QMNAME+\SSL

+QMNAME+ は、キュー・マネージャーの名前を表すトークンです。

- 5. key.kdb という名前の CMS タイプのキー・データベース・ファイルを作成します。 **strmqikm** (iKeyman) GUI にあるオプションにチェック・マークを付けるか、あるいは **runmqckm** コマンド コマン ドで -stash オプションを使用して、パスワードをファイルに隠しておきます。
- 6. CA 証明書を直前のステップで作成したキー・データベースに追加します。
- 7. キュー・マネージャーの個人証明書をキー・データベースにインポートします。

Windows システムでの TLS の処理方法の詳細については、UNIX, Linux, and Windows での TLS の取り扱い を参照してください。

#### **IBM MQ Explorer をホストするシステム上でのタスク**

IBM MQ Explorer をホストするシステムでは、以下のタスクを実行します。

1. key.jks という名前のタイプ JKS の鍵データベース・ファイルを作成します。 このキー・データベー ス・ファイル のパスワードを設定します。

IBM MQ Explorer は、TLS セキュリティーに Java 鍵ストア・ファイル (JKS) を使用するので、IBM MQ Explorer の TLS を構成するために作成する鍵ストア・ファイルは、これと一致しなければなりません。

- 2. CA 証明書を直前のステップで作成したキー・データベースに追加します。
- 3. キュー・マネージャーの個人証明書をキー・データベースにインポートします。
- 4. Windows システムおよび Linux システムでは、システム・メニュー、MQExplorer 実行可能ファイル、 または **strmqcfg** コマンドを使用することにより IBM MQ Explorer を始動します。
- 5. IBM MQ Explorer・ツールバーから**「ウィンドウ」->「設定」**をクリックしてから、**IBM MQ エクスプ ローラー**を展開し、**「SSL Client 証明書ストア」**をクリックします。 133 ページの『[IBM MQ Explorer](#page-132-0) [をホストするシステム上でのタスク』](#page-132-0)のステップ 1 で作成された JKS ファイルの名前およびパスワード をトラステッド証明書ストアおよび個人証明書ストアの両方に入力してから、**「OK」**をクリックします。
- 6.**「設定」**ウィンドウを閉じ、**「キュー・マネージャー」**を右クリックします。 **「キュー・マネージャーの 表示/非表示」**をクリックしてから、**「キュー・マネージャーの表示/非表示」**画面で **「追加」**をクリッ クします。
- 7. キュー・マネージャーの名前を入力し、**「直接接続する」**オプションを選択します。 「次へ」をクリッ クします。
- 8.**「クライアント・チャネル定義テーブルを使用 (CCDT)」**を選択し、リモート・キュー・マネージャーを ホストしているシステム上の 133 [ページの『リモート・キュー・マネージャーをホストするシステム上](#page-132-0) [でのタスク』の](#page-132-0)ステップ 2 でリモート・キュー・マネージャーから転送したチャネル・テーブル・ファ イルの位置を指定します。
- 9.**「完了」**をクリックします。 IBM MQ Explorer からリモート・キュー・マネージャーにアクセスできる ようになりました。

#### *IBM MQ Explorer* **で別のキュー・マネージャーを経由して接続する方法**

IBM MQ Explorer を使うと、IBM MQ Explorer が既に接続している中間キュー・マネージャーを経由して、 キュー・マネージャーに接続することができます。

この場合は、IBM MQ Explorer が PCF コマンド・メッセージを中間キュー・マネージャーに書き込み、次 の点を指定します。

- ターゲット・キュー・マネージャーの名前としての、オブジェクト記述子 (MQOD) の *ObjectQMgrName* パラメーター。 キュー名の解決について詳しくは、ネーム・レゾリューションを参照してください。
- ローカル・ユーザー ID としての、メッセージ記述子 (MQMD) の *UserIdentifier* パラメーター。

この接続が、中間キュー・マネージャーを経由してターゲット・キュー・マネージャーに接続するために 使用される場合は、再びユーザー ID が、メッセージ記述子 (MQMD) の *UserIdentifier* パラメーターとして 送られます。 ターゲット・キュー・マネージャーの MCA リスナーがこのメッセージを受け取るには、 MCAUSER 属性を設定するか、書き込み権限を持つユーザー ID がすでに存在している必要があります。

ターゲット・キュー・マネージャーのコマンド・サーバーは、メッセージ記述子 (MQMD) の *UserIdentifier* パラメーターにあるユーザー ID を指定して、メッセージを伝送キューに書き込みます。 この書き込みが正 常に行われるには、そのユーザー ID が書き込み権限付きで、ターゲット・キュー・マネージャーにすでに 存在している必要があります。

以下の例は、中間キュー・マネージャーを経由して、キュー・マネージャーから IBM MQ Explorer に接続 する方法を示しています。

キュー・マネージャーへのリモート管理接続を確立します。 以下の点を検証します。

- サーバー上のキュー・マネージャーは、アクティブであって、しかもサーバー接続チャネル (SVRCONN) が定義されている。
- リスナーがアクティブである。
- コマンド・サーバーがアクティブである。
- SYSTEM.MQ EXPLORER.REPLY.MODEL キューが作成済みであり、しかも十分な権限を持っている。
- キュー・マネージャーのリスナー、コマンド・サーバー、および送信側のチャネルが開始済みである。

<span id="page-134-0"></span>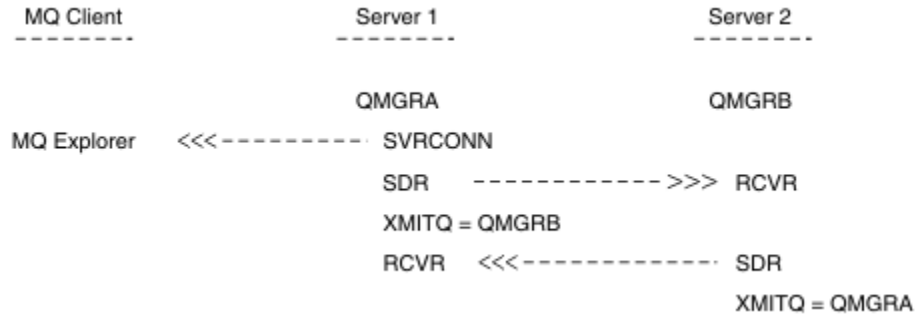

この例のそれぞれの指定の意味は次のとおりです。

- IBM MQ Explorer は、クライアント接続を使用してキュー・マネージャー QMGRA (サーバー 1 上で稼働) に接続されています。
- Server2 上のキュー・マネージャー QMGRB は、中間キュー・マネージャー ( QMGRA) を介して IBM MQ Explorer に接続できるようになりました。
- IBM MQ Explorer を使用して QMGRB に接続する場合は、中間キュー・マネージャーとして QMGRA を選択 します。

この状態では、 IBM MQ Explorer から QMGRB への直接接続はありません。 QMGRB への接続は QMGRA を介 して行われます。

サーバー 2 上のキュー・マネージャー QMGRB は、送信側/受信側チャネルを使ってサーバー 1 上の QMGRA に接続されます。 QMGRA と QMGRB の間のチャネルは、リモート管理可能なようにセットアップされる必 要があります。193 [ページの『リモート管理のためにチャネルおよび伝送キューを作成する』](#page-192-0)を参照して ください。

# **IBM MQ Explorer でのキュー・マネージャーとクラスターの表示と非表示**

IBM MQ Explorer では、一度に複数のキュー・マネージャーを表示できます。 「キュー・マネージャーの 表示/非表示」パネル (キュー・マネージャー・ツリー・ノードのメニューから選択可能) により、別の (リ モートの) マシンに関する情報を表示するかどうかを選択できます。 ローカル・キュー・マネージャーは自 動的に検出されます。

リモート・キュー・マネージャーを表示するには、次の手順に従います。

- 1.**「キュー・マネージャー」**ツリー・ノードを右クリックし、**「キュー・マネージャーの表示/非表示」**を選 択します。
- 2.**「追加」**をクリックします。 「Show/Hide Queue Managers (キュー・マネージャーの表示/非表示)」パ ネルが表示されます。
- 3. リモート・キュー・マネージャーの名前、およびホスト名または IP アドレスを該当するフィールドに入 力します。

ホスト名または IP アドレスは、クライアントのデフォルトのサーバー接続チャネルである SYSTEM.ADMIN.SVRCONN か、またはユーザー定義のサーバー接続チャネルを使用して、リモート・キ ュー・マネージャーへのクライアント接続を確立するときに使用されます。

4.**「完了」**をクリックします。

「キュー・マネージャーの表示/非表示」パネルには、すべての可視キュー・マネージャーのリストも表示さ れます。 このパネルを使用して、ナビゲーション・ビューからキュー・マネージャーを隠すこともできま す。

IBM MQ Explorer にクラスターのメンバーであるキュー・マネージャーが表示されると、クラスターが検出 され、自動的に表示されます。

このパネルからリモート・キュー・マネージャーのリストをエクスポートするには、次の手順に従います。

1.「Show/Hide Queue Managers (キュー・マネージャーの表示/非表示)」パネルを閉じます。

- <span id="page-135-0"></span>2. IBM MQ Explorer の「ナビゲーション」ペインにある **IBM MQ** ツリー・ノードの最上位を右クリック し、**「IBM MQ Explorer 設定のエクスポート」**を選択します。
- 3.**「IBM MQ Explorer」>「IBM MQ Explorer 設定」**をクリックします。
- 4.**「接続情報」>「リモート・キュー・マネージャー」**を選択します。
- 5. エクスポートされた設定を保管するファイルを選択します。
- 6. 最後に、**「完了」**をクリックして、リモート・キュー・マネージャーの接続情報を指定したファイルに エクスポートします。
- リモート・キュー・マネージャーのリストをインポートするには、次の手順に従います。
- 1. IBM MQ Explorer の「ナビゲーション」ペインにある **IBM MQ** ツリー・ノードの最上位を右クリック し、**「IBM MQ Explorer 設定のインポート」**を選択します。
- 2.**「IBM MQ Explorer」>「IBM MQ Explorer 設定」**をクリックします。
- 3.**「Browse (参照)」**をクリックして、リモート・キュー・マネージャーの接続情報を含むファイルのパス に ナビゲートします。
- 4.**「Open (オープン)」**をクリックする。 ファイルにリモート・キュー・マネージャーのリストが含まれる 場合、**「接続情報」>「リモート・キュー・マネージャー」**ボックスが選択されます。
- 5. 最後に、**「完了」**をクリックして、リモート・キュー・マネージャーの接続情報を IBM MQ Explorer に インポートします。

# **クラスター・メンバーシップと IBM MQ Explorer**

IBM MQ Explorer は、クラスターのメンバーであるキュー・マネージャーについての情報を必要とします。 キュー・マネージャーがクラスターのメンバーである場合は、クラスター・ツリー・ノードにデータが自 動的に取り込まれます。

IBM MQ Explorer の稼働中にキュー・マネージャーがクラスターのメンバーになった場合、クラスターに関 する最新の管理データに合わせて IBM MQ Explorer を保守して、このエクスプローラーがクラスターと効 率よく通信し、要求された時には正しいクラスター情報を表示できるようにする必要があります。 そのた め、以下の情報を IBM MQ Explorer に提供する必要があります。

- リポジトリー・キュー・マネージャー。
- リポジトリー・キュー・マネージャーがリモートのキュー・マネージャーにある場合は、その接続名。
- この情報によって、IBM MQ Explorer では以下のことが可能になります。
- リポジトリー・キュー・マネージャーを使用して、クラスター内のキュー・マネージャーのリストを取得 する。
- クラスター・メンバーであるキュー・マネージャーを管理する (ただし、サポートされるプラットフォー ムおよびコマンド・レベルであること)。

以下の場合は、管理できません。

- 選択されたリポジトリーが利用不可能になった。 IBM MQ Explorer は、代わりのリポジトリーに自動的 に切り替わりません。
- 選択されたリポジトリーが TCP/IP ではアクセスできない。
- 選択されたリポジトリーのあるキュー・マネージャーが稼働しているプラットフォームとコマンド・レベ ルが、IBM MQ Explorer によってサポートされていない。

ローカル、リモート、どちらのキュー・マネージャーでも、クラスター・メンバーとして管理できます。 ただし、リモート・キュー・マネージャーの場合は、接続に TCP/IP を使用する必要があります。 クラスタ ー・メンバーがローカル・キュー・マネージャーの場合、IBM MQ Explorer はクライアント接続によってで はなく、直接接続します。

# **IBM MQ Explorer のデータ変換**

IBM MQ Explorer は、CCSID 1208 (UTF-8) で動作します。 これにより IBM MQ Explorer では、リモート・ キュー・マネージャーからのデータを正しく表示できます。 キュー・マネージャーに直接接続するか、ま たは中間キュー・マネージャーを使用して接続するかどうかに関係なく、IBM MQ Explorer では、送られて くるメッセージすべてを CCSID 1208 (UTF-8) に変換する必要があります。

IBM MQ Explorer とキュー・マネージャーとの間の接続を確立しようとしたとき、そのキュー・マネージャ ーの CCSID を IBM MQ Explorer が認識できない場合、エラー・メッセージが発行されます。

サポートされている変換は、コード・ページ変換で説明されています。

# **IBM MQ Taskbar アプリケーションの使用 (Windows のみ)**

IBM MQ Taskbar アプリケーションは、サーバーの Windows システム・トレイにアイコンを表示します。 このアイコンから IBM MQ の現在の状況が分かるとともに、いくつかの単純なアクションを実行できるメ ニューにアクセスできます。

Windows の場合、IBM MQ アイコンは、サーバー上のシステム・トレイの中にあり、状況を示す色分けさ れたシンボルにオーバーレイされます。色の意味は次のとおりです。

#### **緑色**

正常に作動。現在、アラートは何もありません。

**青色**

不確定。IBM MQ は現在、始動またはシャットダウン中です。

**黄色**

アラート。1 つ以上のサービスに障害が発生しています (発生しました)。

メニューを表示するには、IBM MQ アイコンを右クリックします。 メニューから、以下のアクションを実 行できます。

- IBM MQ アラート・モニターを開くには、**「開く」**をクリックします。
- IBM MQ Taskbar アプリケーションを終了するには、**「終了」**をクリックします。
- **IBM MQ Explorer** をクリックして、 IBM MQ Explorer を開始します。
- IBM MQ を停止するには、 **「停止」 IBM MQ** をクリックします。
- IBM MQ アラート・モニターに関する情報を表示するには、 **「バージョン情報」 IBM MQ** をクリックし ます。

# **IBM MQ アラート・モニター・アプリケーション (Windows のみ)**

IBM MQ アラート・モニターは、ローカル・マシン上の IBM MQ に発生した問題を検出して記録するため のエラー検出ツールです。

アラート・モニターでは、IBM MQ サーバーのローカル・インストール・マシンの現在の状況についての情 報が表示されます。 また、Windows Advanced Configuration and Power Interface (ACPI) がモニターされ、 ACPI 設定が確実に実行されるようにします。

IBM MQ アラート・モニターでは、以下のことが可能です。

- IBM MQ Explorer に直接アクセスする。
- 未解決のすべてのアラートに関する情報を表示する。
- ローカル・マシン上の IBM MQ サービスをシャットダウンする。
- ネットワークを介して、構成可能なユーザー・アカウントや Windows ワークステーション/サーバーにア ラート・メッセージを転送する。

# **ローカル IBM MQ オブジェクトの管理**

Message Queue Interface (MQI) を使用するアプリケーション・プログラムをサポートするための、ローカ ル IBM MQ オブジェクトを管理できます。

## **このタスクについて**

ここでは、ローカル管理とは、IBM MQ オブジェクトを作成、表示、変更、コピー、および削除することを 意味しています。

このセクションで説明するアプローチに加えて、IBM MQ Explorer を使用して、ローカル IBM MQ オブジ ェクトを管理することもできます。 詳細については 129 ページの『[IBM MQ Explorer](#page-128-0) による管理』を参照 してください。

#### **手順**

- 以下のトピックにある情報を使用すると、ローカル IBM MQ オブジェクトを管理できます。
	- MQI を使用するアプリケーション・プログラム
	- 10 ページの『MQSC [コマンドによる](#page-9-0) MQ の管理』
	- 142 [ページの『キュー・マネージャーの処理』](#page-141-0)
	- 144 [ページの『ローカル・キューの処理』](#page-143-0)
	- 149 [ページの『別名キューの処理』](#page-148-0)
	- 169 [ページの『モデル・キューの処理』](#page-168-0)
	- 177 [ページの『サービスの取り扱い』](#page-176-0)
	- 184 [ページの『トリガー操作のためのオブジェクトの管理』](#page-183-0)

# **キュー・マネージャーの開始および停止**

キュー・マネージャーの停止および開始の概要を詳細情報へのリンクと共に示します。

#### **このタスクについて**

キュー・マネージャーは、コマンドを使用して開始および停止できます。

- キュー・マネージャーを開始するには、**strmqm** コマンドを使用します。
- キュー・マネージャーを停止するには、**endmqm** コマンドを使用します。このコマンドでは、制御または 静止状態でのシャットダウン、即時シャットダウン、およびプリエンプティブ・シャットダウンの 3 つ の方法でキュー・マネージャーを停止できます。

<mark>るWindows にinux あ</mark>るいは、Windows および Linux では、IBM MQ Explorer を使用してキュー・ マネージャーを開始および停止することもできます。

**Mindows Windows では、システムが IBM MQ Explorer の使用を開始したときに、自動的にキュー・マ** ネージャーを起動するように構成できます。

#### **手順**

- 1. キュー・マネージャーの開始方法の詳細については、キュー・マネージャーの開始を参照してくださ い。
- 2. キュー・マネージャーの停止方法の詳細については、キュー・マネージャーの停止を参照してくださ い。

## **事 明晰 手動によるキュー・マネージャーの停止**

通常の方法でキュー・マネージャーの停止および削除を行えなかった場合には、キュー・マネージャーを 手動で停止することができます。

#### **このタスクについて**

キュー・マネージャーの停止で説明されているように、**endmqm** コマンドを使用するのがキュー・マネージ ャーを停止する通常の方法です。 通常の方法でキュー・マネージャーを停止できない場合は、手動でキュ

ー・マネージャーを停止することができます。 これを行う方法は、使用しているプラットフォームによっ て異なります。

# **手順**

#### • Windows

Windows でキュー・マネージャーを停止するには、139 ページの『Windows でのキュー・マネージャ ーの手動停止』を参照してください。

#### • Linux • UNIX

UNIX または Linux のキュー・マネージャーを停止するには、 140 [ページの『](#page-139-0)UNIX および Linux でのキ [ュー・マネージャーの手動停止』](#page-139-0)を参照してください。

#### **関連情報**

マルチプラットフォームでのキュー・マネージャーの作成と管理

endmqm

# *Windows* **でのキュー・マネージャーの手動停止**

Windows で **endmqm** コマンドを使用してキュー・マネージャーを停止できない場合は、実行中のプロセス を終了し、IBM MQ サービスを停止することによって、キュー・マネージャーを手動で停止することができ ます。

# **このタスクについて**

**ヒント :** Windows タスク・マネージャーおよび **tasklist** コマンドでは、タスクに関する限定的な情報だ けが表示されます。 For more information to help to determine which processes relate to a particular queue manager, consider using a tool such as プロセス・エクスプローラー (procexp.exe), which is available for download from the Microsoft website at [https://www.microsoft.com](https://www.microsoft.com/).

Windows でキュー・マネージャーを停止するには、以下の手順を実行します。

# **手順**

- 1. Windows タスク・マネージャーを使用して、実行中のプロセスの名前 (ID) をリストします。
- 2. Windows タスク・マネージャーまたは **taskkill** コマンドを使用して、次の順序でプロセスを停止し ます (プロセスが実行中の場合)。

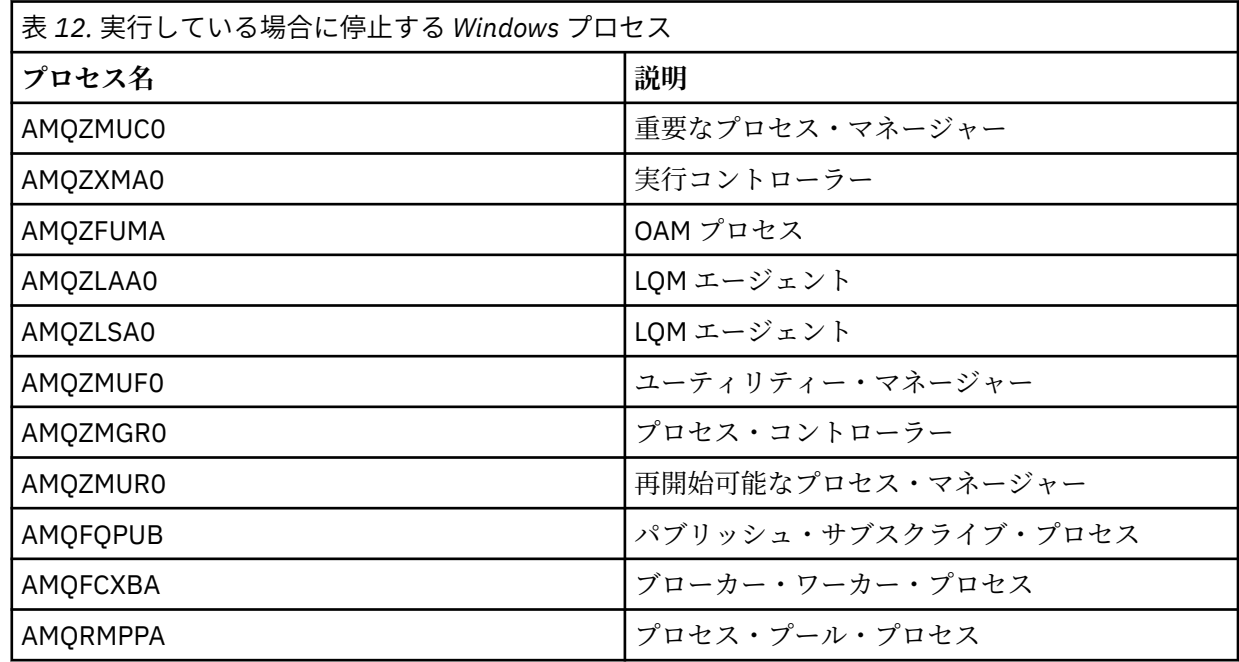

<span id="page-139-0"></span>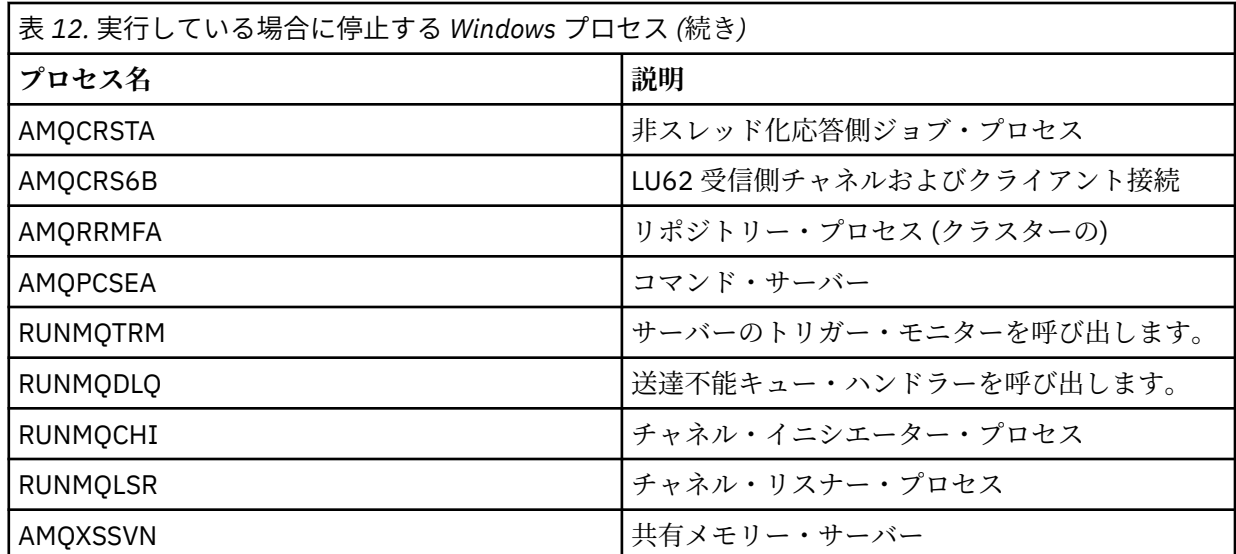

- 3. Windows「コントロール パネル」の**「管理ツール」** > **「サービス」**から、IBM MQ サービスを停止しま す。
- 4. すべての方法を試行しても、キュー・マネージャーが停止しなかった場合は、システムをリブートしま す。

# <u>★ Linux ★ UNIX ★</u> UNIX および *Linux* でのキュー・マネージャーの手動停止

UNIX および Linux で **endmqm** コマンドを使用してキュー・マネージャーを停止できない場合は、実行中の プロセスを終了し、IBM MQ サービスを停止することによって、キュー・マネージャーを手動で停止するこ とができます。

## **このタスクについて**

UNIX および Linux でキュー・マネージャーを停止するには、以下の手順を実行します。

手動でキュー・マネージャーを停止した場合、FFST が行われることがあり、FDC ファイルが /var/mqm/ errors に格納されます。 これはキュー・マネージャーに障害が発生したことを意味するわけではないの で、注意してください。

この手動による方法で停止した後でも、キュー・マネージャーを通常どおり再始動できるはずです。

# **手順**

1. **ps** コマンドを使用して、まだ実行中のキュー・マネージャーのプロセス ID を検出します。 例えば、キュー・マネージャーの名前が QMNAME である場合、次のコマンドを使用します。

ps -ef | grep QMNAME

2. **ps** コマンドを使用してディスカバーされた PID を指定し、**kill** コマンドを使用して、まだ実行中のキ ュー・マネージャー・プロセスを終了します。

プロセスを終了するには、 **kill -KILL <pid>** または同等の **kill -9 <pid>** コマンドを使用しま す。

毎回そのコマンドを発行して、強制終了したい PID を 1 つずつ処理する必要があります。

**重要 : 9(SIGKILL)** 以外のシグナルを使用すると、プロセスはおそらく停止せず、予測不能な結果にな ります。

次の順序でプロセスを終了します。

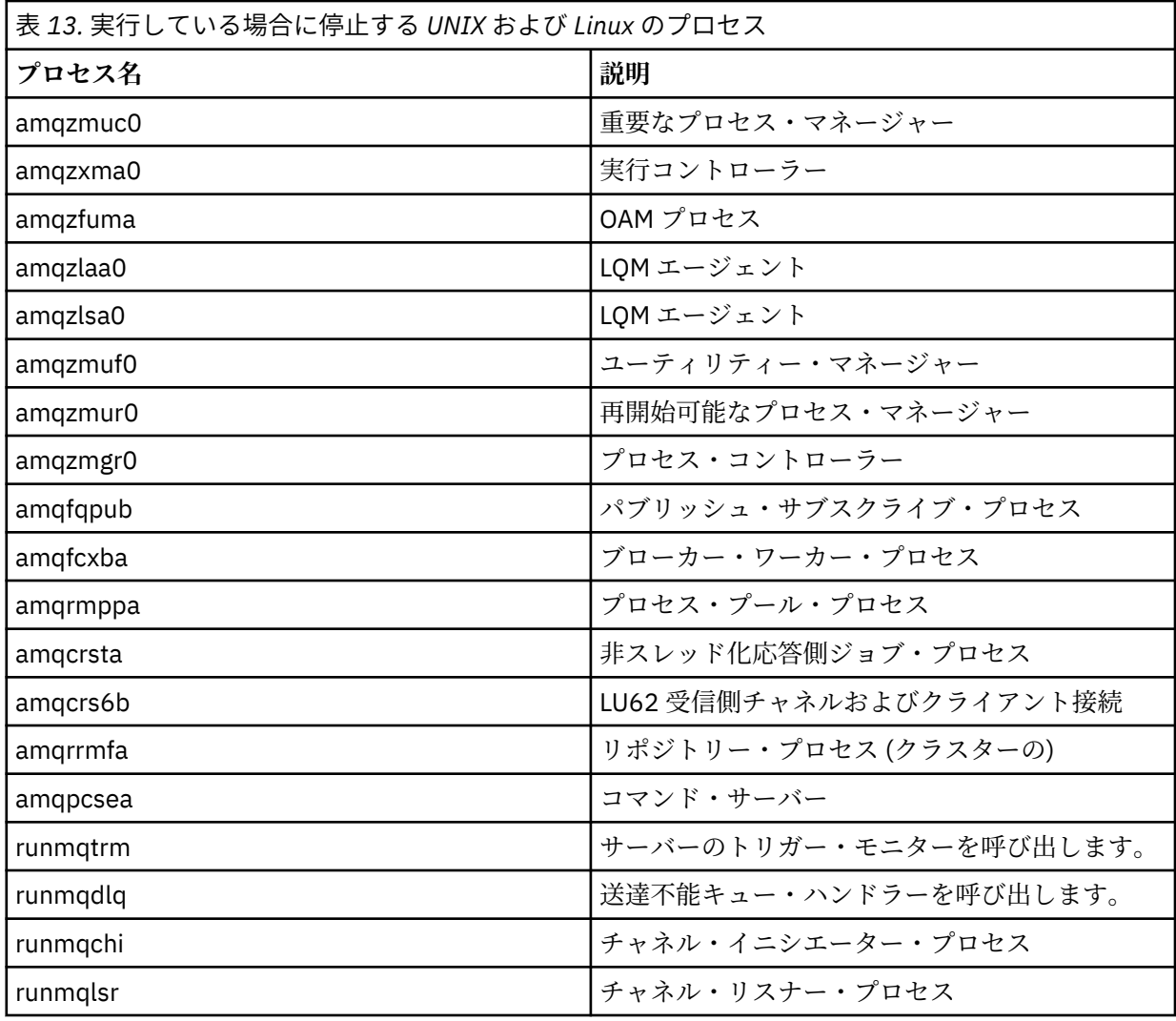

**注 : kill -9** コマンドを使用すると、停止に失敗するプロセスを終了させることができます。

# **MQI チャネルの停止中**

サーバー接続のチャネルに STOP CHANNEL コマンドを発行すると、クライアント接続のチャネルを停止す るために使用する方式を選択できます。 つまり、MQGET Wait 呼び出しを発行するクライアント・チャネ ルを制御でき、チャネルを停止する方法とタイミングを決定できます。

STOP CHANNEL コマンドは以下の 3 つのモードで発行できます。これらは、チャネルを停止する方法を示 しています。

**静止**

現在のメッセージが処理されてからチャネルを停止します。

会話の共有が有効になっていると、IBM MQ MQI client はその停止要求を適切なタイミングで認識する ようになります。このタイミングは、ネットワークの速度に依存します。 その後の IBM MQ への呼び 出し発行の結果により、クライアント・アプリケーションはその停止要求を認識します。

#### **強制**

即時にチャネルを停止します。

**終了**

即時にチャネルを停止します。 チャネルがプロセスとして実行されている場合は、チャネルのプロセ スが終了します。スレッドとして実行されている場合は、スレッドが終了します。

これは段階的なプロセスです。 終了モードが使用される場合、まず静止モード、次に強制モードでサ ーバー接続チャネルの停止が試行され、さらに必要であれば、終了モードが使用されます。 終了のさ

<span id="page-141-0"></span>まざまな段階で、クライアントがさまざまな戻りコードを受け取る場合があります。 プロセスまたは スレッドが終了されると、クライアントは通信エラーを受け取ります。

アプリケーションに戻される戻りコードは、発行される MQI 呼び出し、および発行される STOP CHANNEL コマンドによって異なります。 クライアントは、MQRC\_CONNECTION\_QUIESCING または MQRC CONNECTION BROKEN のどちらかの戻りコードを受け取ります。

MQRC\_CONNECTION\_QUIESCING を検出したクライアントは、現在のトランザクションを完了させ、終了 させようと試みます。 これは MQRC\_CONNECTION\_BROKEN ではできません。 素早くトランザクション を完了、終了できなかったクライアントは、数秒後に CONNECTION\_BROKEN を受信します。 MODE(FORCE) または MODE(TERMINATE) を使った STOP CHANNEL コマンドは、MODE(QUIESCE) を使っ た場合よりも、CONNECTION BROKEN になる可能性が高くなります。

#### **関連情報**

チャネル

# **キュー・マネージャーの処理**

キュー・マネージャー属性を表示または変更するために使用できる MQSC コマンドの例。

#### **キュー・マネージャーの属性を表示する**

**runmqsc** で指定したキュー・マネージャーの属性を表示するには、**DISPLAY QMGR** MQSC コマンドを使用 します。

DISPLAY QMGR

このコマンドから得られる一般的な出力を 143 [ページの図](#page-142-0) 16 に示します。

<span id="page-142-0"></span>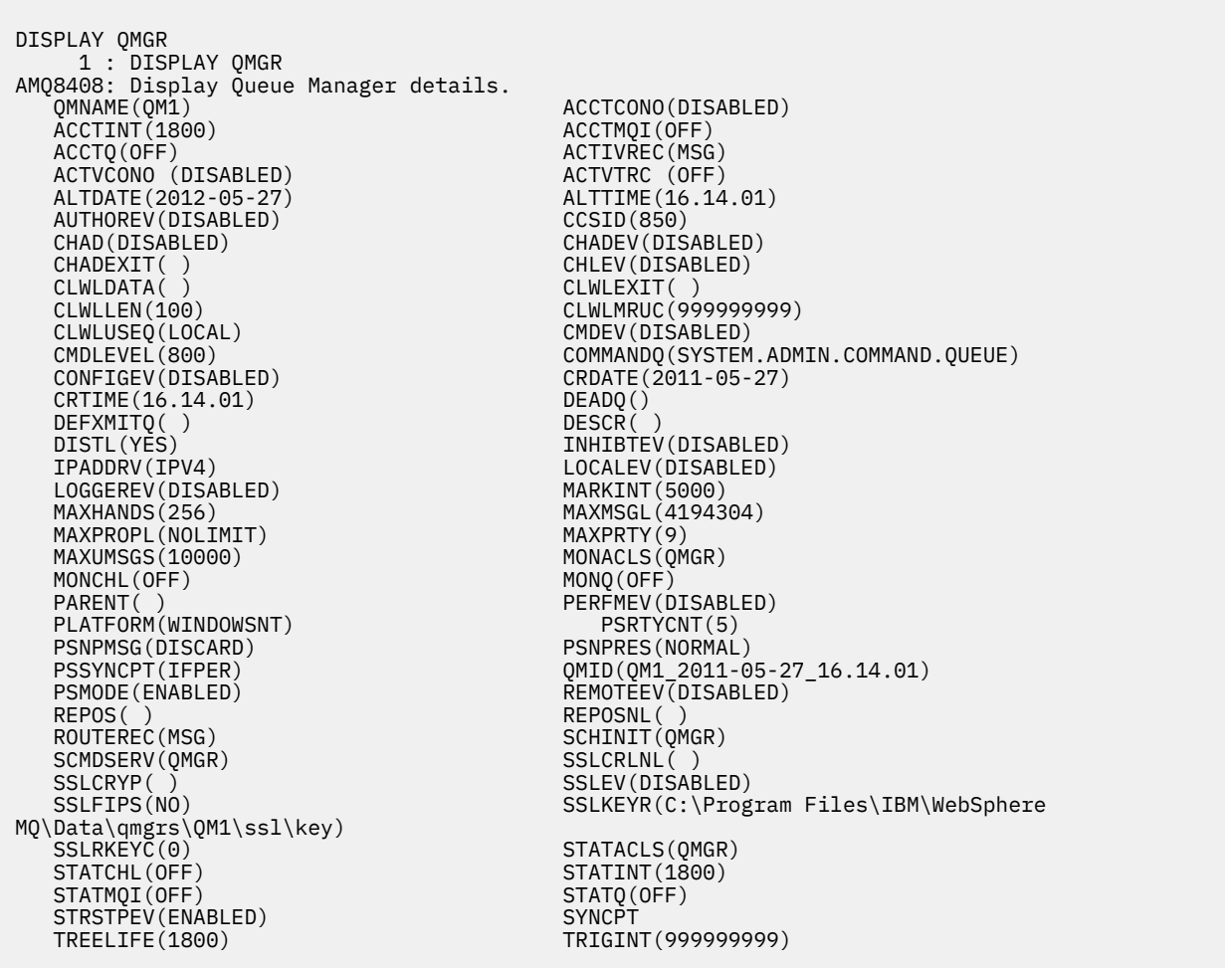

図 *16. DISPLAY QMGR* コマンドからの一般的出力

**注 :** SYNCPT は読み取り専用キュー・マネージャー属性です。

**ALL** パラメーターは、**DISPLAY QMGR** コマンドでのデフォルトです。 このパラメーターによって、すべて のキュー・マネージャー属性が表示されます。 特に、出力では、デフォルト・キュー・マネージャー名、 送達不能キューの名前、およびコマンド・キューの名前が示されます。

これらのキューが作成されていることを、次のコマンドを入力して確認することができます。

DISPLAY QUEUE (SYSTEM.\*)

これにより、語幹 SYSTEM.\* に一致したキューのリストが表示されます。 括弧は必ず付けてください。

#### **キュー・マネージャーの属性の変更**

**runmqsc** コマンドに指定されたキュー・マネージャーの属性を変更するには、変更する属性および値を指 定した MQSC コマンド **ALTER QMGR** を使用します。 例えば、jupiter.queue.manager の属性を変更す るには、次のコマンドを使用します。

runmqsc jupiter.queue.manager ALTER QMGR DEADQ (ANOTHERDLQ) INHIBTEV (ENABLED)

**ALTER QMGR** コマンドにより、使用されている送達不能キューが変更され、禁止イベントが使用可能にな ります。

<span id="page-143-0"></span>**関連情報**

マルチプラットフォームでのキュー・マネージャーの作成と管理 キュー・マネージャーの属性 runmqsc (MQSC コマンドの実行) DISPLAY QMGR ALTER QMGR

### **ローカル・キューの処理**

この項では、ローカル・キュー、モデル・キュー、および別名キューを管理するために使用できる MQSC コマンドの例をいくつか示します。

これらのコマンドの詳細については、MQSC コマンドを参照してください。

#### **関連情報**

キューの命名上の制約 その他のオブジェクトの命名上の制約

### **ローカル・キューの定義**

アプリケーションにとって、ローカル・キュー・マネージャーとは、アプリケーションが接続されている キュー・マネージャーです。 ローカル・キュー・マネージャーによって管理されるキューは、そのキュー・ マネージャーに対してローカルであるといいます。

ローカル・キューを作成するには、MQSC コマンド **DEFINE QLOCAL** を使用します。 デフォルト・ローカ ル・キューの定義内に定義されているデフォルトを使用するか、またはデフォルト・ローカル・キューの 定義からのキュー特性を修正することもできます。

**注 :** デフォルト・ローカル・キューは SYSTEM.DEFAULT.LOCAL.QUEUE という名前で、システムのインス トール時に作成されました。

例えば、下記の **DEFINE QLOCAL** コマンドは、以下の特性を持つ ORANGE.LOCAL.QUEUE と呼ばれるキュ ーを定義します。

- 読み取りが可能、書き込みが可能、優先順位に従って操作が行われる。
- 通常 キュー。つまり、開始キューや伝送キューではなく、トリガー・メッセージを生成しない。
- キューの最大サイズは、5000 個のメッセージで、最大メッセージ長は、4194304 バイトである。

```
DEFINE QLOCAL(ORANGE.LOCAL.QUEUE) +
 DESCR('Queue for messages from other systems') +
 PUT(ENABLED) +
 GET(ENABLED) + 
 NOTRIGGER +
 MSGDLVSQ(PRIORITY) + 
MAXDEFTH(5000) + MAXMSGL(4194304) +
 USAGE(NORMAL)
```
**注 :**

- 1. 例の中で示す属性値は、説明のための値を除いてすべてデフォルト値です。 ここに示しているのは、あ くまでも例に過ぎません。 デフォルト値が自分の希望するものであるか、デフォルト値が変更されてい ないことが確実ならば、これらは省略することができます。 145 [ページの『デフォルト・オブジェクト](#page-144-0) [属性の表示』](#page-144-0)も参照してください。
- 2. **USAGE(NORMAL)** は、このキューが伝送キューではないことを示します。
- 3. 名前が ORANGE.LOCAL.QUEUE である同じキュー・マネージャーにすでにローカル・キューがあると、 このコマンドは失敗します。 既存のキューの定義を上書きする場合には、**REPLACE** 属性を使用してく ださい。また、146 [ページの『ローカル・キュー属性の変更』も](#page-145-0)参照してください。

**関連情報**

DEFINE QLOCAL
# **デフォルト・オブジェクト属性の表示**

**DISPLAY QUEUE** コマンドを使用して、IBM MQ オブジェクトが定義されたときに、デフォルト・オブジェ クトから得られた属性を表示できます。

IBM MQ オブジェクトを定義する際に、指定していない属性はデフォルト・オブジェクトから得られます。 例えば、ローカル・キューを定義すると、このキューは、定義の中で省略された属性を、 SYSTEM.DEFAULT.LOCAL.QUEUE と呼ばれるデフォルト・ローカル・キューから継承します。 これらの属 性を正確に知りたい場合には、次のコマンドを使用します。

DISPLAY QUEUE (SYSTEM.DEFAULT.LOCAL.QUEUE)

このコマンドの構文は、対応する **DEFINE** コマンドの構文とは異なっています。 **DISPLAY** コマンドでは、 単にキュー・マネージャーを指定しますが、**DEFINE** コマンドでは、キューのタイプ (つまり、QLOCAL、 QALIAS、QMODEL、または QREMOTE) を指定する必要があります。

属性を個別に指定すると、属性を選択的に表示できます。 以下に例を示します。

DISPLAY QUEUE (ORANGE.LOCAL.QUEUE) + MAXDEPTH + MAXMSGL + CURDEPTH;

このコマンドにより、次のような 3 つの指定の属性が表示されます。

AMQ8409: Display Queue details. QUEUE(ORANGE.LOCAL.QUEUE) TYPE(QLOCAL) CURDEPTH(0) MAXDEPTH(5000) MAXMSGL(4194304)

CURDEPTH は、現行キューのサイズ、つまりキュー上のメッセージ数です。 これは、表示すると便利な属 性です。キュー項目数を監視することによって、キューが満杯にならないようにすることができます。

## **関連情報**

DISPLAY QUEUE DEFINE キュー

# **ローカル・キュー定義のコピー**

**DEFINE** コマンドに **LIKE** 属性を使用してキュー定義をコピーできます。

以下に例を示します。

DEFINE QLOCAL (MAGENTA.QUEUE) + LIKE (ORANGE.LOCAL.QUEUE)

このコマンドにより、システム・デフォルト・ローカル・キューの属性ではなく、コピー元のキュー ORANGE.LOCAL.QUEUE と同じ属性を持つキューが作成されます。 キューの作成時に入力されたのとまっ たく同じにコピーされるようにキューの名前を入力します。 名前に小文字が含まれている場合には、単一 引用符で名前を囲みます。

この同じ形式の **DEFINE** コマンドを使用して、キュー定義をコピーし、元のキューの属性を変更したもの を 1 つ以上代わりに使用することもできます。 以下に例を示します。

DEFINE QLOCAL (THIRD.QUEUE) + LIKE (ORANGE.LOCAL.QUEUE) + MAXMSGL(1024);

このコマンドにより、キュー ORANGE.LOCAL.QUEUE の属性がキュー THIRD.QUEUE にコピーされ、新し いキューの最大メッセージ長は、4194304 バイトではなく、1024 バイトになるように指定されます。

**注 :**

- 1. **DEFINE** コマンドの **LIKE** 属性を使用した場合、キューの属性のみをコピーします。 キュー上のメッセ ージはコピーしません。
- 2. **LIKE** を指定せずにローカル・キューを定義する場合、それは DEFINE LIKE(SYSTEM.DEFAULT.LOCAL.QUEUE) と同じになります。

#### **関連情報**

DEFINE キュー

# **ローカル・キュー属性の変更**

キュー属性は 2 つの方法で変更できます。1 つは **ALTER QLOCAL** コマンドを使用する方法で、もう 1 つは **REPLACE** 属性を指定した **DEFINE QLOCAL** コマンドを使用する方法です。

144 [ページの『ローカル・キューの定義』](#page-143-0)では、キュー ORANGE.LOCAL.QUEUE が定義されました。 ここ で、例えば、このキューの最大メッセージ長を 10,000 バイトに減らすとします。

• **ALTER** コマンドを使用

ALTER QLOCAL (ORANGE.LOCAL.QUEUE) MAXMSGL(10000)

このコマンドにより、1 つの属性、つまり最大メッセージ長の属性は変更されますが、他の属性はすべて 変更されません。

• **REPLACE** オプションを指定した **DEFINE** コマンドを使用する場合は、例えば以下のようにします。

DEFINE QLOCAL (ORANGE.LOCAL.QUEUE) MAXMSGL(10000) REPLACE

このコマンドにより、最大メッセージ長だけでなく、他のすべての属性も変更されます。他のすべての属 性にはデフォルト値が与えられます。 このキューは、以前は書き込み保護でしたが、これで書き込み可 能になります。 キュー SYSTEM.DEFAULT.LOCAL.QUEUE で指定されているとおり、書き込み可能はデフ ォルト値です。

既存のキューの最大メッセージ長を短くしても、既存のメッセージは影響を受けません。 ただし、新し いメッセージはこの新しい基準に適合する必要があります。

### **関連情報**

ALTER キュー ALTER QLOCAL DEFINE キュー DEFINE QLOCAL

# **ローカル・キューのクリア**

**CLEAR** コマンドを使用して、ローカル・キューをクリアします。

例えば、MAGENTA.QUEUE という名前のローカル・キューからすべてのメッセージを削除するためには、 次のコマンドを使用します。

CLEAR QLOCAL (MAGENTA.QUEUE)

**注 :** いったん上記のコマンドを発行すると、そのコマンドを取り消すためのプロンプトは表示されません。 Enter キーを押すとき、メッセージが失われます。

次の場合には、キューの内容をクリアすることができません。

• 同期点でコミットされていないメッセージで、そのキューに書き込まれているものがある場合

<span id="page-146-0"></span>• アプリケーションがそのキューを現在オープンしている場合

### **関連情報**

CLEAR QLOCAL

# **ローカル・キューの削除**

MQSC コマンド **DELETE QLOCAL** を使用して、ローカル・キューを削除します。

キュー上にコミットされていないメッセージがある場合、そのキューは削除できません。 ただし、キュー がコミットされたメッセージを 1 つ以上持っているが、コミットされていないメッセージがない場合は、 **PURGE** オプションを指定した場合にのみ削除することができます。 以下に例を示します。

DELETE QLOCAL (PINK.QUEUE) PURGE

**PURGE** の代わりに **NOPURGE** を指定すると、コミットされたメッセージがキューに含まれている場合、そ のキューが削除されることはありません。

#### **関連情報**

DELETE QLOCAL

# **キューのブラウズ**

キュー上のメッセージの内容を調べる必要がある場合、IBM MQ では、この目的のためのサンプル・キュ ー・ブラウザーが用意されています。 このブラウザーは、ソースおよび実行可能形式の両方で提供されて います。

*MQ\_INSTALLATION\_PATH* は、IBM MQ がインストールされている上位ディレクトリーを表します。

<mark>■ Windows N</mark>indows では、サンプル・キュー・ブラウザーのファイル名およびパスは以下のとおりで す。

**ソース**

*MQ\_INSTALLATION\_PATH*\tools\c\samples\

**実行可能モジュール**

*MQ\_INSTALLATION\_PATH*\tools\c\samples\bin\amqsbcg.exe

■ Linux ■ UNIX UNIX および Linux では、ファイル名とパスは以下のとおりです。

**ソース**

*MQ\_INSTALLATION\_PATH*/samp/amqsbcg0.c

**実行可能モジュール**

*MQ\_INSTALLATION\_PATH*/samp/bin/amqsbcg

サンプルには、2 つの入力パラメーター、つまり、キュー・マネージャー名とキュー名が必要です。 以下 に例を示します。

amqsbcg SYSTEM.ADMIN.QMGREVENT.tpp01 saturn.queue.manager

このコマンドの一般的な結果を 148 [ページの図](#page-147-0) 17 に示します。

```
AMQSBCG0 - starts here
 **********************
   MQOPEN - 'SYSTEM.ADMIN.QMGR.EVENT'
  MQGET of message number 1
 ****Message descriptor****
   StrucId : 'MD ' Version : 2
  Report : 0 MsgType : 8
  Expiry : -1 Feedback : 0
  Encoding : 546 CodedCharSetId : 850
  Format : 'MQEVENT '
  Priority : 0 Persistence : 0
  MsgId : X'414D512073617475726E2E71756575650005D30033563DB8'
    CorrelId : X'000000000000000000000000000000000000000000000000'
   BackoutCount : 0
  \mathsf{ReplyToQ} :
  ReplyToQMgr : 'saturn.queue.manager
    ** Identity Context
   UserIdentifier :
   AccountingToken :
    X'0000000000000000000000000000000000000000000000000000000000000000'
   ApplIdentityData :<br>** Origin Context
  ** Origin Context
  PutApplType : '7'
  PutApplName : 'saturn.queue.manager '
  PutDate : '19970417' PutTime : '15115208'
  ApplOriginData : ' '
   GroupId : X'000000000000000000000000000000000000000000000000'
  MsgSeqNumber : '1'
  Offset : '0'
   MsgFlags : '0'
   OriginalLength : '104'
 **** Message ****
 length - 104 bytes
 00000000: 0700 0000 2400 0000 0100 0000 2000 0000 '....\rightarrow..............
 00000010: 0100 0000 0100 0000 0100 0000 AE08 0000 '................
 00000020: 0100 0000 0400 0000 4400 0000 DF07 0000 '........D.......'
 00000030: 0000 0000 3000 0000 7361 7475 726E 2E71 '....0...saturn.q'
 00000040: 7565 7565 2E6D 616E 6167 6572 2020 2020 'ueue.manager '
 00000050: 2020 2020 2020 2020 2020 2020 2020 2020 ' '
 00000060: 2020 2020 2020 2020
 No more messages
 MOCLOSE
MQDISC
図 17. キュー・ブラウザーからの一般的な結果
```
## **関連情報**

ブラウザー・サンプル・プログラム

# **大規模キューの使用可能化**

IBM MQ では、2 GB を超えるキューがサポートされます。

<mark>- Windows -</mark> Windows システムでは、特に機能拡張する必要なしに大きいファイルのサポートが有効で す。

<u>★ Linux → UNIX U</u>NIX および Linux システムで2GB より大きいキュー・ファイルを作成するに は、その前に大容量ファイルのサポートを明示的に使用可能にする必要があります。 サポート可能にする 方法については、オペレーティング・システム資料を参照してください。

tar などの一部のユーティリティーは、2 GB より大きいファイルを処理することはできません。 大きいフ ァイルをサポート可能にする前に、オペレーティング・システムの資料で使用するユーティリティーの制 限事項について調べてください。

キューに必要なストレージ量の計画については、[IBM MQ Family - Performance Reports](https://www.ibm.com/support/docview.wss?rs=171&uid=swg27007150&loc=en_US&cs=utf-8&lang=en#1) にある、プラット フォーム固有のパフォーマンス・レポートを参照してください。

# **別名キューの処理**

別名キューを定義して、他のキューまたはトピックを間接的に参照できます。

## $V5.0.0.1 V5.0.1$

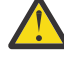

**重要 :** 配布リストでは、トピック・オブジェクトを指す別名キューの使用はサポートされていませ ん。 IBM MQ 9.0.1 および IBM MQ 9.0.0 Fix Pack 1 以降、別名キューが配布リスト内のトピック・ オブジェクトを指している場合、 IBM MQ は MQRC\_ALIAS\_BASE\_Q\_TYPE\_ERROR を返します。

別名キューが参照するキューは、以下のいずれかが可能です。

- ローカル・キュー (144 [ページの『ローカル・キューの定義』を](#page-143-0)参照)。
- リモート・キューのローカル定義 (198 [ページの『リモート・キューのローカル定義の作成』を](#page-197-0)参照)。
- トピック。

別名キューは、実際のキューではなく、実際の (または宛先) キューに解決される定義です。 別名キュー定 義は、ターゲット・キューを指定します。 アプリケーションが別名キューに MQOPEN 呼び出しを行うとき、 キュー・マネージャーは、別名をターゲット・キュー名に解決します。

別名キューは、ローカルで定義された別の別名キューに解決できません。 ただし、別名キューは、ローカ ル・キュー・マネージャーがメンバーであるクラスター内の他の場所に定義された別名キューには解決で きます。 詳しくは、ネーム・レゾリューション を参照してください。

別名キューは、以下の場合に役立ちます。

- ターゲット・キューへの異なるレベルのアクセス権限を異なるアプリケーションに与えている場合。
- 異なるアプリケーションが異なる方法で同じキューを処理することを許可している場合。 (異なるデフ ォルトの優先順位または異なるデフォルトの持続性の値を割り当てる場合など。)
- これは、保守、移行、およびワークロード・バランシングを単純化する場合。 (アプリケーションを変更 しないで、別名を使用し続けたままターゲット・キュー名を変更する場合など。)

例えば、MY.ALIAS.QUEUE という名前のキューにメッセージを入れるようなアプリケーションが開発され たとします。 このアプリケーションは、MQOPEN 要求を出すときにこのキューの名前を指定し、メッセー ジをこのキューに書き込む場合には、間接的にこのキューの名前を指定します。 アプリケーションは、キ ューが別名キューであることを認識しません。 この別名を使用した各 MQI 呼び出しについて、キュー・マ ネージャーは実際のキュー名に解決します。このキュー名はローカル・キューか、このキュー・マネージ ャーに定義されたリモート・キューのいずれかです。

TARGQ 属性の値を変更することにより、MQI 呼び出しを別のキュー (おそらく別のキュー・マネージャー 上の別のキュー) にリダイレクトできます。 これは、保守、移行、および負荷平衡に役立ちます。

# **別名キューの定義**

次のコマンドにより、別名キューが作成されます。

DEFINE QALIAS (MY.ALIAS.QUEUE) TARGET (YELLOW.QUEUE)

このコマンドは、MQI 呼び出し (MY.ALIAS.QUEUE を指定している) をキュー YELLOW.QUEUE にリダイレ クトします。 このコマンドは、ターゲット・キューを作成しないので、キュー YELLOW.QUEUE が実行時に 存在しなければ、MQI 呼び出しは失敗します。

別名定義を変更すると、MQI 呼び出しを別のキューにリダイレクトできます。 以下に例を示します。

ALTER QALIAS (MY.ALIAS.QUEUE) TARGET (MAGENTA.QUEUE)

このコマンドは、MQI 呼び出しを別のキュー MAGENTA.QUEUE にリダイレクトします。

別名キューを使用すると、単一のキュー (ターゲット・キュー) が、異なるアプリケーションについては異 なる属性を持っているよう見えるようにすることもできます。 これは、アプリケーションごとに 1 つの別 名、つまり合計 2 つの別名を定義すると行えます。 2 つのアプリケーションがあるとします。

- アプリケーション ALPHA は、メッセージを YELLOW.QUEUE に書き込むことができますが、そこからメ ッセージを読み取ることはできません。
- アプリケーション BETA は、YELLOW.QUEUE からメッセージを読み取ることはできますが、そこにメッ セージを書き込むことはできません。

以下のコマンドは、アプリケーション ALPHA の PUT を使用可能にし、GET を使用不可にする別名を定義 します。

DEFINE QALIAS (ALPHAS.ALIAS.QUEUE) + TARGET (YELLOW.QUEUE) + PUT (ENABLED) + GET (DISABLED)

以下のコマンドは、アプリケーション BETA の PUT を使用不可にし、GET を使用可能にする別名を定義し ます。

DEFINE QALIAS (BETAS.ALIAS.QUEUE) + TARGET (YELLOW.QUEUE) + PUT (DISABLED) + GET (ENABLED)

ALPHA は、MQI 呼び出しの中でキュー名 ALPHAS.ALIAS.QUEUE を使用しますが、BETA は、キュー名 BETAS.ALIAS.QUEUE を使用します。 これらはいずれも同じキューをアクセスしますが、その方法は異な っています。

キュー別名を定義する際には、ローカル・キューの場合と同様にして、LIKE 属性および REPLACE 属性を 使用することができます。

# **キュー別名でのその他のコマンドの使用**

該当する MQSC コマンドを使用すると、キュー別名の属性の表示、変更、あるいはキュー別名オブジェク トの削除ができます。 以下に例を示します。

**DISPLAY QALIAS** コマンドを使用して、別名キューの属性を表示します。

DISPLAY QUEUE (ALPHAS.ALIAS.QUEUE)

**ALTER QALIAS** コマンドを使用して、基本キュー名を変更します。別名は解決されます。キューがオープ ンしている場合も、force オプションを使用すると、強制的に変更が実施されます。

ALTER QALIAS (ALPHAS.ALIAS.QUEUE) TARGQ(ORANGE.LOCAL.QUEUE) FORCE

**DELETE QALIAS** コマンドを使用して、このキューの別名を削除します。

DELETE QALIAS (ALPHAS.ALIAS.QUEUE)

アプリケーションがそのキューを現在オープンしている場合、別名キューを削除することはできません。

**関連情報** ALTER QALIAS DEFINE QALIAS <span id="page-150-0"></span>DELETE QALIAS 配布リスト

# **送達不能キューの取り扱い**

正しい宛先に送達できないメッセージを後で取り出すために保管することができるよう、各キュー・マネ ージャーには通常、送達不能キューとして使用するローカル・キューがあります。 送達不能キューについ てキュー・マネージャーに通知し、送達不能キューで見つかったメッセージの処理方法を指定するように します。 送達不能キューを使用すると、メッセージが送達される順序に影響するので、これらを使用しな くてもかまいません。

送達不能キューについてキュー・マネージャーに通知するには、送達不能キュー名を **crtmqm** コマンド (crtmqm -u DEAD.LETTER.QUEUE など) に指定するか、あるいは **ALTER QMGR** コマンド上の **DEADQ** 属 性を使用した後でそれを指定します。 送達不能キューを使用するためには、その前にそれを定義しておく ことも必要です。

SYSTEM.DEAD.LETTER.QUEUE という名前のサンプル送達不能キューがプロダクトで使用可能です。 この キューは、キュー・マネージャーを作成すると、自動的に作成されます。 必要ならば、この定義を修正し、 名前変更することができます。

送達不能キューには、以下に示すものを除いて、特別な要件はありません。

- ローカル・キューでなければならない。
- その MAXMSGL (最大メッセージ長) 属性は、キュー・マネージャーが取り扱う最大メッセージ**および**送達 不能ヘッダー (MQDLH) のサイズをキューに収容できるようにしておく必要があります。

送達不能キューを使用すると、メッセージが送達される順序に影響するので、これらを使用しなくてもか まいません。 USEDLQ チャネル属性を設定して、メッセージが配信できない場合に送達不能キューを使用 するかどうかを決定します。 キュー・マネージャーのいくつかの機能が送達不能キューを使用する一方で、 他の機能がそれを使用しないように、この属性を構成できます。 さまざまな MQSC コマンドでの USEDLQ チャネル属性の使用について詳しくは、DEFINE CHANNEL、DISPLAY CHANNEL、ALTER CHANNEL、およ び DISPLAY CLUSQMGR を参照してください。

IBM MQ には送達不能キュー・ハンドラーが用意されています。これを使用して、送達不能キュー上で見つ かったメッセージの処理方法または除去方法を指定できます。 151 ページの『IBM MQ 送達不能キューの メッセージの処理』を参照してください。

#### **関連情報**

送達不能キュー 未配布メッセージのトラブルシューティング ALTER QMGR crtmqm (キュー・マネージャーの作成)

# **IBM MQ 送達不能キューのメッセージの処理**

送達不能キュー (DLQ) にあるメッセージを処理するために、IBM MQ にはデフォルトの DLQ ハンドラーが 用意されています。 このハンドラーは、DLQ のメッセージと、定義した規則テーブル内の項目を突き合わ せます。

キュー・マネージャー、メッセージ・チャネル・エージェント (MCA)、およびアプリケーションは、メッ セージを DLQ に書き込むことができます。 DLQ 上のすべてのメッセージの先頭には、送達不能ヘッダー 構 造体 MQDLH を付ける必要があります。 キュー・マネージャーまたはメッセージ・チャネル・エージェン トが DLQ に書き込むメッセージには、常にこのヘッダーがあります。メッセージを DLQ に書き込むアプリ ケーションはこのヘッダーを提供している必要があります。 MQDLH 構造体の *Reason* フィールドには、メ ッセージが DLQ 上にある理由を識別する理由コードが入ります。

すべての IBM MQ 環境には、DLQ 上のメッセージを定期的に処理するルーチンが必要です。 IBM MQ は、 送達不能キュー・ハンドラー (DLQ ハンドラー) と呼ばれるデフォルト・ルーチンを提供しています。DLQ ハンドラーは、runmqdlq コマンドを使用して呼び出します。

DLQ 上のメッセージを処理する命令は、ユーザー作成ルール・テーブル を介して DLQ ハンドラーに提供さ れます。 つまり、DLQ ハンドラーは DLQ 上のメッセージとルール・テーブルの項目の突き合わせを行いま す。DLQ メッセージがルール・テーブルの項目と一致すると、DLQ ハンドラーはその項目に関連付けられ たアクションを実行します。

### **関連情報**

送達不能キュー 未配布メッセージのトラブルシューティング

# <u>★ MBM1 送達不能キュー・ハンドラー *(IBM* i)</u>

IBM i 送達不能キュー・ハンドラーの説明と呼び出し方。

送達不能キュー (DLQ) とは、宛先キューに配布できないメッセージが入る保留キューのことで、未配布メ ッセージ・キュー とも言われます。 ネットワーク内のすべてのキュー・マネージャーが、関連した DLQ を 持つ必要があります。

**注 :** DLQ へのメッセージ書き込みを避けることが望ましい場合がよくあります。 DLQ の使用および回避に ついて詳しくは、151 [ページの『送達不能キューの取り扱い』](#page-150-0)を参照してください。

キュー・マネージャー、メッセージ・チャネル・エージェント、およびアプリケーションは DLQ にメッセ ージを書き込むことができます。 DLQ 上のすべてのメッセージの先頭には、送達不能ヘッダー 構造体 MQDLH を付ける必要があります。 キュー・マネージャーまたはメッセージ・チャネル・エージェントによ って DLQ に書き込まれたメッセージには、必ず MQDLH が付いています。 DLQ にメッセージを書き込むア プリケーションには、必ず MQDLH を提供するようにしてください。 MQDLH 構造体の *Reason* フィールド には、メッセージが DLQ 上にある理由を識別する理由コードが入ります。

すべての IBM MQ 環境には、DLQ 上のメッセージを処理するために定期的に実行されるルーチンが必要で す。 IBM MQ には送達不能キュー・ハンドラー (DLQ ハンドラー) と呼ばれるデフォルト・ルーチンが用意 されており、STRMQMDLQ コマンドを使用して起動します。 ユーザー作成の規則表 から、 DLQ 内のメッ セージを処理するための命令を DLQ ハンドラーに与えるようにします。 つまり、DLQ ハンドラーは、DLQ 上のメッセージと、規則テーブルの項目を突き合わせます。 DLQ メッセージが規則テーブルの項目に一致 すると、DLQ ハンドラーが、その項目に関連付けられているアクションを実行します。

# **DLQ ハンドラーの起動**

STRMQMDLQ コマンドを使用して、DLQ ハンドラーを起動します。 処理したい DLQ と、使用したいキュ ー・マネージャーを、次の 2 つの方法で指定できます。

• コマンド・プロンプトから STRMQMDLQ のパラメーターとして指定する。 例えば、

STRMQMDLQ UDLMSGQ(ABC1.DEAD.LETTER.QUEUE) SRCMBR(QRULE) SRCFILE(library/QTXTSRC) MQMNAME(MY.QUEUE.MANAGER)

• 規則テーブルで指定する。 例えば、

INPUTQ(ABC1.DEAD.LETTER.QUEUE)

**注 :** 規則テーブルは、ソース物理ファイル内のメンバーで、任意の名前を付けられます。

これらの例は、デフォルトのキュー・マネージャーが所有する ABC1.DEAD.LETTER.QUEUE という DLQ に 適用されます。

DLQ またはキュー・マネージャーを例に示すように指定しなかった場合は、インストール先のデフォルト・ キュー・マネージャーと共に、そのキュー・マネージャーの DLQ が使用されます。

STRMQMDLQ コマンドは、規則テーブルから入力データを受け取ります。

DLQ ハンドラーを実行するためには、DLQ 自体、および DLQ のメッセージが転送されるメッセージ・キュ ーにアクセスする許可を持っている必要があります。 DLQ がメッセージ・コンテキストのユーザー ID の権 限を使用してキューにメッセージを書き込むようにするためには、他のユーザーの ID を使用する許可も必 要です。

## **関連情報**

送達不能キュー

■ **IBM i <mark>I</mark>BM i での DLO** ハンドラーの規則テーブル

送達不能キュー・ハンドラー規則テーブルでは、IBM i DLQ に入ってくるメッセージを DLQ ハンドラーで 処理する方法を定義します。

DLQ ハンドラーのルール・テーブルは、DLQ に到着したメッセージを DLQ ハンドラーがど のように処理す るかを定義するものです。 規則テーブルの項目には、次の 2 つのタイプがあります。

- テーブルの最初の項目は制御データ で、この項目はオプションです。
- 表中の他のすべての項目は、DLQ ハンドラーが従う規則 です。 各規則は、メッセージを突き合わせるパ ターン (一連のメッセージ特性) と、指定したパターンと DLQ 上のメッセージが一致したときに行われる アクション で構成されます。 規則テーブルには、規則が少なくとも 1 つ必要です。

規則テーブルの各項目は、1 つ以上のキーワードから構成されます。

# **制御データ**

このセクションでは、DLQ ハンドラーの規則テーブルの制御データ項目に入れることができるキーワード について説明します。 次の事項に注意してください。

- キーワードのデフォルト値 (ある場合) には、下線が引いてあります。
- 指定できる値は、縦線 (|) で区分されています。 いずれか 1 つを指定できます。
- キーワードはすべてオプションです。

## **INPUTQ (***QueueName***|' ')**

処理対象の DLQ の名前です。

- 1. **STRMQMDLQ** コマンドのパラメーターとして UDLMSGQ 値 (または \*DFT) を指定すると、規則テーブ ルの INPUTQ 値がすべて指定変更されます。
- 2. **STRMQMDLQ** コマンドのパラメーターとしてブランクの UDLMSGQ 値を指定すると、規則テーブルの INPUTQ 値が使用されます。
- 3. **STRMQMDLQ** コマンドのパラメーターとしてブランクの UDLMSGQ 値、および規則テーブルにブラン クの INPUTQ 値を指定すると、システムのデフォルト送達不能キューが使用されます。

## **INPUTQM (***QueueManagerName***|' ')**

INPUTQ キーワードに指定された DLQ を所有するキュー・マネージャーの名前です。

キュー・マネージャーを指定していない場合、または規則テーブルに INPUTQM(' ') を指定した場合は、 インストール済み環境のデフォルト・キュー・マネージャーがシステムで使用されます。

## **RETRYINT (***Interval***|60)**

DLQ ハンドラーが、最初の試行で処理されなかった DLQ のメッセージの再処理を試みる秒単位の間隔 であり、その間、試行が繰り返し要求されます。 デフォルトでは、再試行間隔は 60 秒です。

## **WAIT ( YES|NO|***nnn* **)**

DLQ ハンドラーが処理できるメッセージがこれ以上ないことを DLQ ハンドラーが検出したとき、DLQ にメッセージが新たに到着するまで DLQ ハンドラーが待機するかどうかを指定します。

#### **YES**

DLQ ハンドラーはいつまでも待機します。

**NO**

DLQ ハンドラーは、DLQ が空になったか、あるいは処理できるメッセージがなくなったことを検出 すると終了します。

*nnn*

DLQ ハンドラーは、キューが空になったか、または処理できるメッセージがなくなったことを検出 した後、新しいメッセージの着信を *nnn* 秒だけ待ってから終了します。

使用頻度の高い DLQ については WAIT (YES)、アクティビティーのレベルが低い DLQ については WAIT (NO) または WAIT (*nnn*) を指定します。 DLQ ハンドラーの終了が可能な場合は、トリガー操作を使用 して再起動します。

規則テーブルに制御データを組み込む代わりに、**STRMQMDLQ** コマンドへの入力パラメーターとして DLQ の名前を指定できます。 規則テーブル、および **STRMQMDLQ** コマンドへの入力の両方に値が指定されてい る場合、**STRMQMDLQ** コマンドに指定された値が優先されます。

**注 :** 規則表に制御データ項目を含める場合は、必ず表の先頭に入れてください。

**▶ BM i DLO** 規則 (パターンとアクション) (IBM i) IBM i の各送達不能キュー規則のパターンとアクションの説明。

次に、DLQ ハンドラー規則テーブルの規則の一例を示します。

PERSIST(MOPER PERSISTENT) REASON (MORC PUT INHIBITED) + ACTION (RETRY) RETRY (3)

この規則は、MQPUT および MQPUT1 が使用禁止であったために DLQ に書き込まれた持続メッセージを、 宛先キューに送達することを 3 回試行するように DLQ ハンドラーに指示します。

このセクションでは、規則に組み込むことができるキーワードについて説明します。 次の事項に注意して ください。

- キーワードのデフォルト値 (ある場合) には、下線が引いてあります。 ほとんどのキーワードで、デフォ ルト値は、すべての値と一致する \* (アスタリスク) です。
- 指定できる値は、縦線 (|) で区分されています。 いずれか 1 つを指定できます。
- ACTION を除いて、どのキーワードも指定は任意です。

このセクションではまず、DLQ 上のメッセージと突き合わせるパターン照合キーワードについて説明しま す。 アクションのキーワード (一致したメッセージを DLQ ハンドラーによって処理する方法を示したキー ワード) を取り上げます。

*DLQ* パターン・マッチング・キーワード *(IBM i)*

例を挙げて、パターン・マッチング・キーワードについて説明します。 これらのキーワードを使用して、 IBM i の送達不能キューに入るメッセージと突き合わせる値を指定します。 パターン・マッチング・キーワ ードはすべてオプションです。

#### **APPLIDAT (***ApplIdentityData***|\*)**

メッセージ記述子 MQMD に指定された、DLQ 内のメッセージの *ApplIdentityData* 値。

#### **APPLNAME (***PutApplName***|\*)**

DLQ 内のメッセージのメッセージ記述子 MQMD にある「*PutApplName*」フィールドに 指定された、 MQPUT または MQPUT1 呼び出しを発行したアプリケーションの名前。

### **APPLTYPE (***PutApplType***|\*)**

DLQ 内のメッセージのメッセージ記述子 MQMD に指定された *PutApplType* 値。

#### **DESTQ (***QueueName***|\*)**

メッセージの送り先のメッセージ・キューの名前。

# **DESTQM (***QueueManagerName***|\*)**

メッセージの送り先のメッセージ・キューのキュー・マネージャーの名前。

### **FEEDBACK (***Feedback***|\*)**

*MsgType* 値が MQMT\_REPORT であるとき、*Feedback* はレポートの性質を記述します。

シンボル名を使用できます。 例えば、シンボル名 MQFB\_COA を使用して、DLQ 上のメッセージのうち 宛先キューへの着信の確認を必要とするものを識別することができます。

#### **FORMAT (***Format***|\*)**

メッセージ・データの形式を記述するためにメッセージの送信側が使用する名前。

## **MSGTYPE (***MsgType***|\*)**

DLQ 内のメッセージのメッセージ・タイプ。

シンボル名を使用できます。 例えば、シンボル名 MQMT\_REQUEST を使用して、DLQ 上のメッセージ のうち応答を必要とするものを識別することができます。

#### **PERSIST (***Persistence***|\*)**

メッセージの永続値。 (この永続値によって、キュー・マネージャーの再始動後もメッセージが保存さ れるかどうかが決まります。)

シンボル名を使用できます。 例えば、シンボル名 MQPER\_PERSISTENT を使用して、DLQ 上のメッセ ージのうち保存するものを指定することができます。

## **REASON (***ReasonCode***|\*)**

メッセージが DLQ に書き込まれた理由を説明する理由コード。

シンボル名を使用できます。 例えば、シンボル名 MQRC\_Q\_FULL を使用して、宛先キューが満杯であ ったために DLQ に書き込まれたメッセージを識別することができます。

#### **REPLYQ (***QueueName***|\*)**

DLQ 内のメッセージのメッセージ記述子 MQMD に指定された応答先キューの名前。

### **REPLYQM (***QueueManagerName***|\*)**

REPLYQ キーワードに指定された応答先キューのキュー・マネージャー名。

## **USERID (***UserIdentifier***|\*)**

メッセージ記述子 MQMD に指定した DLQ 上のメッセージを発信したユーザーのユーザー ID。

# *DLQ* アクション・キーワード *(IBM i)*

これらの送達不能キュー・アクション・キーワードを使用して、IBM i の送達不能キューにある一致メッセ ージの処理方法を指定します。

#### **ACTION (DISCARD|IGNORE|RETRY|FWD)**

この規則に定義されたパターンと一致した DLQ 内のメッセージについて行われるアクション。

#### **DISCARD**

メッセージは DLQ から削除されます。

#### **IGNORE**

メッセージが DLQ に保持されます。

#### **RETRY**

DLQ ハンドラーは、再度メッセージを宛先キューに書き込もうとします。

**FWD**

DLQ ハンドラーは、FWDQ キーワードに指定されたキューにメッセージを転送します。

ACTION キーワードは必ず指定する必要があります。 アクションを実行するための試行の回数は、 RETRY キーワードで制御されます。 試行相互間の間隔は、制御データの RETRYINT キーワードで制御 されます。

## **FWDQ ( キュー名|&DESTQ|&REPLYQ)**

ACTION キーワードでメッセージの転送を指定した場合のメッセージの転送先となるメッセージ・キュ ーの名前。

#### *QueueName*

メッセージ・キューの名前。 FWDQ(' ') は無効です。

#### **&DESTQ**

MQDLH 構造体の「*DestQName*」フィールドからキュー名を取得します。

#### **&REPLYQ**

メッセージ記述子 MQMD の「*ReplyToQ*」フィールドからキュー名を取得します。

メッセージ・パターン内に REPLYQ (?\*) を指定して、 FWDQ (&REPLYQ) を指定する規則がブランク の 応答キュー フィールドを持つメッセージと一致すると、エラー・メッセージを避けることができ ます。

### **FWDQM ( キュー・マネージャー名|&DESTQM|&REPLYQM|' ')**

メッセージが転送されるキューのキュー・マネージャー。

#### *QueueManagerName*

ACTION (FWD) キーワードを指定した場合のメッセージの転送先となるキューのキュー・マネージ ャー名。

#### **&DESTQM**

MQDLH 構造体の「*DestQMgrName*」フィールドからキュー・マネージャー名を取得します。

#### **&REPLYQM**

メッセージ記述子 MQMD の「*ReplyToQMgr*」フィールドからキュー・マネージャー名を取得しま す。

 $\mathbf{r}$ 

FWDOM(')がデフォルト値です。 この値は、ローカル・キュー・マネージャーを識別します。

### **HEADER ( YES|NO)**

ACTION (FWD) が要求されたメッセージに MQDLH を残すかどうかを指定します。 デフォルトでは、 MQDLH はメッセージに残ります。 HEADER キーワードは、FWD 以外のアクションには無効です。

#### **PUTAUT (DEF|CTX)**

DLQ ハンドラーがメッセージを書き込む際の権限。

#### **DEF**

DLQ ハンドラー自体の権限でメッセージを書き込みます。

#### **CTX**

メッセージ・コンテキストのユーザー ID の権限でメッセージを書き込みます。 PUTAUT (CTX) の指 定には、このユーザーの ID を使用する許可が必要です。

### **RETRY (***RetryCount***|1)**

1 から 999,999,999 までの範囲の数値で、(制御データの RETRYINT キーワードに指定されている間隔 で) アクションを試行する回数。

**注 :** DLQ ハンドラーが特定の規則を実行するために行う試行回数は、DLQ ハンドラーの現行インスタン スに特有のものであり、再始動後には持ちこされません。 DLQ ハンドラーを再始動すると、規則を適 用するために行われる試行回数は、ゼロにリセットされます。

# *DLQ* 規則テーブルの規則 *(IBM i)*

IBM i の送達不能キュー規則テーブルは、構文や構造や内容に関する規則に準拠していなければなりませ  $\mathcal{A}_\circ$ 

- 規則テーブルには少なくとも 1 つの規則が必要です。
- キーワードは、任意の順序で組み込むことができます。
- キーワードは、どの規則にも 1 回のみ指定できます。
- キーワードには大文字小文字の区別はありません。
- 1 つ以上のブランクまたはコンマでキーワードとパラメーター値を他のキーワードと区切る必要があり ます。
- 規則の先頭または終わり、およびキーワード、句読点、値の間には、ブランクをいくつ入れても構いませ  $\lambda$
- 各規則ごとに改行する必要があります。
- 移植性を確保するため、行の有効長は 72 文字以下にしてください。
- 行の最後の非ブランク文字として正符号 (+) を使用した場合、その行の規則が次の行の最初の非ブランク 文字に続くことを表します。 行の最後の非ブランク文字として負符号 (-) を使用した場合、その行の規則 が次の行の先頭に続くことを表します。 連結文字がキーワードおよびパラメーターの内部に現れても構 いません。

例えば、

APPLNAME('ABC+  $D'$ )

これは 'ABCD' となります。

APPLNAME('ABC- $D'$ )

これは 'ABC D' となります。

- 注釈行は、アスタリスク (\*) で始まり、規則テーブルのどの位置にでも含めることができます。
- ブランク行は無視されます。
- DLQ ハンドラーのルール・テーブルの各項目は、1 つ以上のキーワードと、それらに関連付けられたパラ メーターからなります。 パラメーターは、次の構文規則に従う必要があります。
- 各パラメーター値は、有効な文字を 1 つ以上含んでいる必要があります。 引用符で囲んだ値の区切り 用の引用符は、無効とみなされます。 例えば、次のパラメーターは有効です。
	- FORMAT('ABC') 有効文字数は 3 FORMAT(ABC) 有効文字数は 3 FORMAT('A') 有効文字数は 1 FORMAT(A) 有効文字数は 1 FORMAT(' ') 有効文字数は 1

次のパラメーターは、有効文字を含んでいないので無効です。

FORMAT('')

FORMAT( )

FORMAT()

FORMAT

- ワイルドカード文字はサポートされています。 後続ブランクを除いて、任意の単一文字の代わりに疑 問符 (?) を使用できます。 ゼロ以上の連続した文字の代わりにアスタリスク (\*) を使用できます。 ア スタリスク (\*) および疑問符 (?) は、パラメーター値の中では **常に** ワイルドカード文字と解釈されま す。
- キーワード、ACTION、HEADER、RETRY、FWDQ、FWDQM、および PUTAUT のパラメーターにワイ ルドカード文字を含めることはできません。
- パラメーター値の中の後書きブランク、および DLQ 上のメッセージ内のそれに対応するフィールドの 中の後書きブランクは、ワイルドカード突き合わせの実行時には無効です。 しかし、引用符で囲んだ ストリングの中の先行ブランクと組み込みブランクは、ワイルドカード突き合わせでも有効です。
- 数値パラメーターには、疑問符 (?) のワイルドカード文字を含めることはできません。 数値パラメータ ー全体の代わりにアスタリスク (\*) を使用できますが、アスタリスクを数値パラメーターの一部として 使用することはできません。 例えば、次の数値パラメーターは有効です。

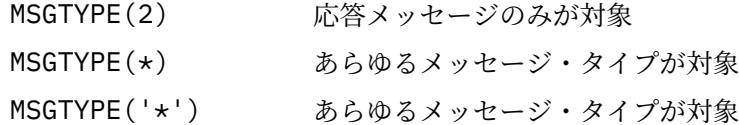

しかし、数値パラメーターの一部としてアスタリスク (\*) が含まれているため、MSGTYPE('2\*') は無 効です。

– 数値パラメーターは 0 から 999 999 999 の範囲内でなければなりません。 パラメーター値がこの範 囲内であるなら、キーワードが関連するフィールドで現在無効であっても、パラメーター値は受け入 れられます。 数値パラメーターには、シンボル名を使用することができます。

– キーワードが関連する MQDLH または MQMD 内のフィールドよりも ストリング値が短い場合、そのス トリング値は、フィールドの長さになるまでブランクが埋め込まれます。 ストリング値 (アスタリスク を除外して) がフィールドより長い場合は、エラーの診断が下されます。 例えば、次のストリング値 は、8 文字のフィールドについてすべて有効です。

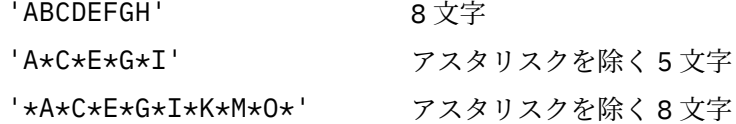

– ブランクまたは小文字を含むストリング、あるいは、ピリオド (.)、スラッシュ (/)、下線 (\_)、および パーセント記号 (%) を除く特殊文字を含むストリングは、一重引用符で囲む必要があります。 引用符 で囲まれていない小文字は大文字に変換されます。 ストリングに引用符が含まれる場合、一重引用符 を 2 つ使用して、引用符の始めと終わりを示す必要があります。 ストリングの長さを計算するとき、 二重引用符はすべて 1 文字としてカウントされます。

<u>▶ IBM i <mark>p</mark>LO 規則テーブルの処理 *(IBM i)*</u>

送達不能キュー・ハンドラーは、IBM i の送達不能キューに入っているメッセージに合致するパターンが組 み込まれている規則を規則テーブル内で検索します。

検索は、規則テーブルの最初の規則から始まって、テーブル中を順番に進みます。 一致するパターンを持 つ規則が検出されると、規則テーブルにより、その規則が指示するアクションが 試行されます。 DLQ ハン ドラーは、規則を試行するたびにその規則の再試行カウントを 1 つずつ増分します。 最初の試行が失敗す ると、試行回数が RETRY キーワードに指定された数に一致するまで、試行を繰り返します。 試行がすべて 失敗すると、DLQ ハンドラーは、ルール・テーブルの中の次に一致するルールを検索します。

このプロセスは、アクションが正常に実行されるまで、一致するルールについて順番に繰り返されます。 一致する規則がそれぞれ RETRY キーワードで指定されている回数だけ試行され、その試行がすべて失敗し た場合は、ACTION (IGNORE) であると見なされます。 一致する規則が見つからないときにも、ACTION (IGNORE) であると見なされます。

**注 :**

- 1. 一致する規則のパターンは、接頭部が MQDLH の DLQ 上のメッセージについてのみ検索されます。 接頭 部が MQDLH 以外のメッセージは、エラーとして定期的に報告され、DLQ 上にいつまでも残ります。
- 2. すべてのパターン・キーワードは、規則がアクションのみで構成できるようにデフォルト解釈されま す。 ただし、そのキューにおいて、MQDLH が付いているメッセージのうち、テーブル内のその他のル ールに従ってまだ処理されていないすべてのメッセージに、そのアクションのみのルールが適用される ことに注意してください。
- 3. 規則テーブルは、DLQ ハンドラーが開始したとき検証され、そのときエラーにフラグが付けられます。 (DLQ ハンドラーが発行するエラー・メッセージについては、メッセージと理由コードで説明されていま す)。 いつでも規則テーブルを変更できますが、DLQ ハンドラーが再始動されて初めてその変更が有効 になります。
- 4. DLQ ハンドラーは、メッセージ、MQDLH、メッセージ記述子の内容を変更しません。 DLQ ハンドラー は、常にメッセージ・オプション MQPMO\_PASS\_ALL\_CONTEXT を使用して、メッセージを他のキュー に書き込みます。
- 5. 規則テーブルの検証の目的が反復エラーの生成の防止であるため、規則テーブルの連続している構文エ ラーは認識されないことがあります。
- 6. DLQ ハンドラーは MQOO\_INPUT\_AS\_Q\_DEF オプションで DLQ を開きます。
- 7. DLQ ハンドラーの複数インスタンスは、同一の規則テーブルを使用して、同一キューについて並行して 実行されることがあります。 ただし、一般に DLQ と DLQ ハンドラー間には 1 対 1 の関係があります。

すべての *DLQ* メッセージを確実に処理するための機能 *(IBM i)* 送達不能キュー・ハンドラーは、IBMiの DLQ で認識されていてもまだ削除されていないすべてのメッセ ージのレコードを保持しています。

フィルターとして DLQ ハンドラーを使用して、DLQ からメッセージの小サブセットを抽出する場合、DLQ ハンドラーは、処理しなかった DLQ 内のメッセージのレコードを引き続き保持します。 また、DLQ が先入 れ先出し法 (FIFO) で定義されている場合であっても、 DLQ ハンドラーが、 DLQ に入って来る新しいメッ セージを必ず検出できるとは限らないので、キューが空ではないとき、DLQ は定期的に再スキャンされて、 すべてのメッセージが検査されます。

これらの理由から、必ず DLQ には可能な限り少ないメッセージを含めます。 理由は何であれ、廃棄されな い、または他のキューに転送されないメッセージがキューに累積されるのを許容すると、DLQ ハンドラー のワークロードが増えて、DLQ 自体が満杯になる危険があります。

DLQ ハンドラーが DLQ を空にできるように適切な処置をとることができます。 例えば、ACTION (IGNORE) は、DLQ 上のメッセージを放置するので、使用しないようにしてください (テーブルの中の他の 規則によって明示的に処理されないメッセージには、ACTION (IGNORE) が適用されることに注意してくだ さい)。 その代わり、無視するメッセージに関して、別のキューにそのメッセージを移動するアクションを 実行してください。 以下に例を示します。

ACTION (FWD) FWDQ (IGNORED.DEAD.QUEUE) HEADER (YES)

また、テーブルの最後の規則は、テーブルの中のそれまでのルールから漏れたメッセージをまとめて扱え るものにします。 例えば、テーブルの中の最後のルールは、次のような形にすることができます。

ACTION (FWD) FWDQ (REALLY.DEAD.QUEUE) HEADER (YES)

これによって、処理されずに残って、表の最終規則が適用されることとなったメッセージは、手動で処理 できるキュー REALLY.DEAD.QUEUE に転送されます。 このような規則がないと、メッセージはいつまで も DLQ に残ることになります。

**/ IBM i ↓** *IBM i* **での** *DLO ハン***ドラー規則テーブルの例** IBM i の送達不能キュー・ハンドラー規則テーブルのサンプル・コード。 このサンプル規則テーブルには、 1 つの制御データ項目といくつかの規則が含まれています。

\*\*\*\*\*\*\*\*\*\*\*\*\*\*\*\*\*\*\*\*\*\*\*\*\*\*\*\*\*\*\*\*\*\*\*\*\*\*\*\*\*\*\*\*\*\*\*\*\*\*\*\*\*\*\*\*\*\*\*\*\*\*\*\*\*\*\*\*\*\*\*\*\* An example rules table for the STRMQMDLQ command \*\*\*\*\*\*\*\*\*\*\*\*\*\*\*\*\*\*\*\*\*\*\*\*\*\*\*\*\*\*\*\*\*\*\*\*\*\*\*\*\*\*\*\*\*\*\*\*\*\*\*\*\*\*\*\*\*\*\*\*\*\*\*\*\*\*\*\*\*\*\*\*\* \* Control data entry \* ------------------  $\star$  If no queue manager name is supplied as an explicit parameter to \* STRMQMDLQ, use the default queue manager for the machine. \* If no queue name is supplied as an explicit parameter to STRMQMDLQ,  $*$  use the DLQ defined for the local queue manager. \* inputqm(' ') inputq(' ') \* Rules \* ----- \* We include rules with ACTION (RETRY) first to try to  $*$  deliver the message to the intended destination. \* If a message is placed on the DLQ because its destination \* queue is full, attempt to forward the message to its  $*$  destination queue. Make 5 attempts at approximately \* 60-second intervals (the default value for RETRYINT). REASON(MQRC\_Q\_FULL) ACTION(RETRY) RETRY(5) \* If a message is placed on the DLQ because of a put inhibited  $*$  condition, attempt to forward the message to its  $\star$  destination queue. Make 5 attempts at approximately  $\star$  60-second intervals (the default value for RETRYINT). REASON(MQRC\_PUT\_INHIBITED) ACTION(RETRY) RETRY(5) \* The AAAA corporation is always sending messages with incorrect \* addresses. When we find a request from the AAAA corporation, \* we return it to the DLQ (DEADQ) of the reply-to queue manager \* (&REPLYQM).  $*$  The AAAA DLQ handler attempts to redirect the message. MSGTYPE(MQMT\_REQUEST) REPLYQM(AAAA.\*) +

ACTION(FWD) FWDQ(DEADQ) FWDQM(&REPLYQM)

 $*$  The BBBB corporation never does things by half measures. If \* the queue manager BBBB.1 is unavailable, try to \* send the message to BBBB.2 DESTOM(bbbb.1) + action(fwd) fwdq(&DESTQ) fwdqm(bbbb.2) header(no) \* The CCCC corporation considers itself very security \* conscious, and believes that none of its messages \* will ever end up on one of our DLQs. \* Whenever we see a message from a CCCC queue manager on our  $\star$  DLQ, we send it to a special destination in the CCCC organization  $*$  where the problem is investigated. REPLYQM(CCCC.\*) + ACTION(FWD) FWDQ(ALARM) FWDQM(CCCC.SYSTEM) \* Messages that are not persistent run the risk of being  $*$  lost when a queue manager terminates. If an application  $\star$  is sending nonpersistent messages, it must be able  $\star$  to cope with the message being lost, so we can afford to  $\star$  discard the message. PERSIST(MQPER\_NOT\_PERSISTENT) ACTION(DISCARD) \* For performance and efficiency reasons, we like to keep  $*$  the number of messages on the DLQ small. \* If we receive a message that has not been processed by  $\star$  an earlier rule in the table, we assume that it  $\star$  requires manual intervention to resolve the problem. \* Some problems are best solved at the node where the \* problem was detected, and others are best solved where  $\star$  the message originated. We do not have the message origin,  $\star$  but we can use the <code>REPLYQM</code> to identify a node that has \* some interest in this message. \* Attempt to put the message onto a manual intervention \* queue at the appropriate node. If this fails, \* put the message on the manual intervention queue at  $*$  this node.  $REPLYQM('?*)'$ ACTION(FWD) FWDQ(DEADQ.MANUAL.INTERVENTION) FWDQM(&REPLYQM) ACTION(FWD) FWDQ(DEADQ.MANUAL.INTERVENTION)

## *DLQ* **ハンドラーの起動**

runmqdlq コマンドを使用して、送達不能キュー・ハンドラーを起動します。 処理する DLQ の名前および 使用するキュー・マネージャーの名前を指定するには、次の 2 つの方法があります。

2 つの方法は次のとおりです。

• runmqdlq へのパラメーターとしてコマンド・プロンプトから指定する。 例えば、

runmqdlq ABC1.DEAD.LETTER.QUEUE ABC1.QUEUE.MANAGER <qrule.rul

• 規則テーブルで指定する。 例えば、

INPUTQ(ABC1.DEAD.LETTER.QUEUE) INPUTQM(ABC1.QUEUE.MANAGER)

この例は、キュー・マネージャー ABC1.QUEUE.MANAGER が所有する ABC1.DEAD.LETTER.QUEUE という DLQ に適用されます。

DLQ またはキュー・マネージャーを例に示すように指定しなかった場合は、インストール先のデフォルト・ キュー・マネージャーと共に、そのキュー・マネージャーの DLQ が使用されます。

runmqdlq コマンドは、 stdin から入力を受け取ります。ルール・テーブルから stdin をリダイレクト することにより、ルール・テーブルを runmqdlq に関連付けます。

DLQ ハンドラーを実行するためには、DLQ 自体、および DLQ 上のメッセージの転送先となるあらゆるメッ セージ・キューの両方へのアクセスが許可されていることが必要です。 DLQ ハンドラーがメッセージ・コ

ンテキスト中のユーザー ID の権限を使用してキューにメッセージを書き込むことが可能になっている場 合には、DLQ ハンドラーを実行するユーザーは他のユーザーの ID を借用する許可を持っている必要があり ます。

runmqdlq コマンドの詳細については、runmqdlq を参照してください。

## **関連情報**

送達不能キュー 未配布メッセージのトラブルシューティング

サンプル *DLQ* ハンドラー *amqsdlq*

IBM MQ には、**runmqdlq** コマンドで起動する送達不能キュー・ハンドラーのほかに、サンプル DLQ ハン ドラー **amqsdlq** のソースも用意されています。そのサンプルの機能は、**runmqdlq** と同等です。

この amqsdlq をカスタマイズして、要件に適合した DLQ ハンドラーを与えることができます。 例えば、 送達不能ヘッダーのないメッセージを処理できる DLQ ハンドラーが必要となる場合があります。 (デフォ ルト DLQ ハンドラーとサンプルの amqsdlq は、両方共、DLQ 上のメッセージのうち送達不能ヘッダー MQDLH で始まるもののみを処理するようになっています。 MQDLH で始まらないメッセージはエラーと して識別され、DLQ 上にいつまでも残ることになります。)

*MQ\_INSTALLATION\_PATH* は、IBM MQ がインストールされている上位ディレクトリーを表します。

IBM MQ for Windows では、amqsdlq のソースは、次のディレクトリー内にあります。

*MQ\_INSTALLATION\_PATH*\tools\c\samples\dlq

また、コンパイル済みバージョンは次のディレクトリー内にあります。

*MQ\_INSTALLATION\_PATH*\tools\c\samples\bin

IBM MQ for UNIX および Linux システムでは、amqsdlq のソースは、次のディレクトリー内にあります。

*MQ\_INSTALLATION\_PATH*/samp/dlq

また、コンパイル済みバージョンは次のディレクトリー内にあります。

*MQ\_INSTALLATION\_PATH*/samp/bin

**amqsdlq** はクライアント・モードでもコンパイルできます。 詳しくは、 クライアント手順アプリケーシ ョンの作成、 IBM MQ MQI clients 用のアプリケーションのビルド、および IBM MQ MQI client 環境でのア プリケーションの実行を参照してください。

# *DLQ* **ハンドラーの規則テーブル**

送達不能キュー・ハンドラー規則テーブルでは、DLQ に入ってくるメッセージを DLQ ハンドラーで処理す る方法を定義します。

規則テーブルの項目には、次の 2 つのタイプがあります。

- テーブルの最初の項目は制御データ で、この項目はオプションです。
- 表中の他のすべての項目は、DLQ ハンドラーが従う規則 です。 各規則は、メッセージを突き合わせるパ ターン (一連のメッセージ特性) と、指定したパターンと DLQ 上のメッセージが一致したときに行われる アクション で構成されます。 規則テーブルには、規則が少なくとも 1 つ必要です。

規則テーブルの各項目は、1 つ以上のキーワードから構成されます。

## **関連情報**

送達不能キュー 未配布メッセージのトラブルシューティング

*DLQ* 制御データ

送達不能キュー・ハンドラー規則テーブルの制御データ項目にキーワードを組み込むことができます。

**注 :**

- 縦線 (|) によって、代替の値を区切っています。値のうちの 1 つのみを指定できます。
- キーワードはすべてオプションです。

### **INPUTQ (***QueueName***|' ')**

処理対象の DLQ の名前です。

- 1. INPUTQ 値を runmqdlq コマンドのパラメーターとして指定すると、ルール・テーブル内の INPUTQ 値がそれで指定変更されます。
- 2. runmqdlq コマンドのパラメーターとして INPUTQ 値を指定しないで、ルール・テーブルの中に値 を**指定する**と、ルール・テーブルの INPUTQ 値が使用されます。
- 3. DLQ を指定しなかった場合、またはルール・テーブルの中で INPUTQ(') を指定した場合は、 runmqdlq コマンドにパラメーターとして指定した名前を持つキュー・マネージャーに属する DLQ の名前が使用されます。
- 4. INPUTQ 値を runmqdlq コマンドのパラメーターとしても、ルール・テーブルの中の値としても指 定しなかった場合は、ルール・テーブル内の INPUTQM キーワードで指定したキュー・マネージャ ーが所有する DLQ が使用されます。

#### **INPUTQM (***QueueManagerName***|' ')**

INPUTQ キーワードで指定した DLQ を所有するキュー・マネージャーの名前。

- 1. INPUTQM 値を runmqdlq コマンドのパラメーターとして指定すると、ルール・テーブル内の INPUTQM 値がそれで指定変更されます。
- 2. INPUTQM 値を runmqdlq コマンドのパラメーターとして指定しなかった場合は、ルール・テーブ ル内の INPUTQM 値が使用されます。
- 3. キュー・マネージャーを指定しない場合、または INPUTQM(' ') をルール・テーブルの中に指定した 場合は、インストール・システムのデフォルト・キュー・マネージャーが使用されます。

## **RETRYINT (***Interval***|60)**

最初の試行で処理できなかった DLQ 上のメッセージについて、試行の反復が要求されている場合に DLQ ハンドラーが再処理する間隔 (秒数)。 デフォルトでは、再試行間隔は 60 秒です。

#### **WAIT ( YES|NO|***nnn* **)**

DLQ ハンドラーが処理できるメッセージがこれ以上ないことを DLQ ハンドラーが検出したとき、DLQ にメッセージが新たに到着するまで DLQ ハンドラーが待機するかどうかを指定します。

#### **YES**

DLQ ハンドラーは際限なく待機します。

### **NO**

DLQ ハンドラーは、DLQ が空になるか、あるいは処理できるメッセージがなくなったことを検出す ると終了します。

*nnn*

キューが空であるか、または DLQ ハンドラーが処理できるメッセージがキューにないことを DLQ ハンドラーが検出した後、メッセージが新たに到着するのを DLQ ハンドラーが *nnn* 秒間だけ待機す るようにします。

使用頻度の高い DLQ については WAIT (YES)、アクティビティーのレベルが低い DLQ については WAIT (NO) または WAIT (*nnn*) を指定します。 DLQ ハンドラーが終了するようにした場合は、トリガー操作 によって DLQ ハンドラーを再び呼び出してください。 トリガー操作について詳しくは、トリガーによ る IBM MQ アプリケーションの開始を参照してください。

ルール・テーブルに制御データを組み込む代わりに、runmqdlq コマンドの入力パラメーターとして DLQ とそのキュー・マネージャーの名前を指定することもできます。 ルール・テーブルに値を指定し、さらに runmqdlq コマンドの入力データとしても値を指定した場合は、runmqdlq コマンドに指定された値が優 先されます。

ルール・テーブルに制御データ項目を組み込む場合、その項目はテーブル内の**最初の**項目でなければなり ません。

*DLQ* 規則 *(*パターンとアクション*)*

パターン・マッチング・キーワード (送達不能キュー上のメッセージを突き合わせるキーワード)、および アクション・キーワード (一致するメッセージを DLQ ハンドラーが処理する方法を決定するキーワード) に ついての説明。 規則の例も提供されています。

# **パターン照合キーワード**

DLQ 上のメッセージを突き合わせる値を指定するために使用する パターン・マッチング・キーワードは、 次のとおりです。 (すべてのパターン・マッチング・キーワードは、オプションです)

## **APPLIDAT (***ApplIdentityData***|\*)**

DLQ 上のメッセージのメッセージ記述子 MQMD に指定した *ApplIdentityData* の値。

## **APPLNAME (***PutApplName***|\*)**

DLQ 内にあるメッセージのメッセージ記述子 MQMD の *PutApplName* フィールドで指定した、 MQPUT または MQPUT1 呼び出しの実行元アプリケーションの名前。

#### **APPLTYPE (***PutApplType***|\*)**

DLQ 上のメッセージのメッセージ記述子 MQMD に指定した *PutApplType* 値。

## **DESTQ (***QueueName***|\*)**

メッセージの送り先のメッセージ・キューの名前。

## **DESTQM (***QueueManagerName***|\*)**

メッセージの宛先であるメッセージ・キューのキュー・マネージャーの名前。

## **FEEDBACK (***Feedback***|\*)**

*MsgType* 値が MQFB\_REPORT の場合、*Feedback* はレポートの性質を記述します。

シンボル名を使用できます。 例えば、シンボル名 MQFB\_COA を使用して、DLQ 上のメッセージのう ち、ターゲット・キューへの到着の確認が必要なものを識別することができます。

## **FORMAT (***Format***|\*)**

メッセージ・データの形式を記述するためにメッセージの送信側が使用する名前。

## **MSGTYPE (***MsgType***|\*)**

DLQ 内のメッセージのメッセージ・タイプ。

シンボル名を使用できます。 例えば、シンボル名 MQMT\_REQUEST を使用して、DLQ 上のメッセージ のうち応答が必要なものを識別することができます。

### **PERSIST (***Persistence***|\*)**

メッセージの永続値。 (この永続値によって、キュー・マネージャーの再始動後もメッセージが保存さ れるかどうかが決まります。)

シンボル名を使用できます。 例えば、シンボル名 MQPER\_PERSISTENT を使用して、DLQ 上のメッセ ージのうち持続するものを識別することができます。

## **REASON (***ReasonCode***|\*)**

メッセージが DLQ に書き込まれた理由を説明する理由コード。

シンボル名を使用できます。 例えば、シンボル名 MQRC\_Q\_FULL を使用して、宛先キューが満杯であ ったために DLQ に書き込まれたメッセージを識別することができます。

#### **REPLYQ (***QueueName***|\*)**

DLQ 上のメッセージのメッセージ記述子 MQMD に指定した応答先キューの名前。

#### **REPLYQM (***QueueManagerName***|\*)**

DLQ 上のメッセージのメッセージ記述子 MQMD に指定した応答先キューのキュー・マネージャーの名 前。

# **USERID (***UserIdentifier***|\*)**

DLQ 上のメッセージのメッセージ記述子 MQMD に指定された、DLQ 上のメッセージを発信したユーザ ーのユーザー ID。

# **アクション・キーワード**

一致するメッセージの処理方法の記述に使用されるアクション・キーワードは、次のとおりです。

#### **ACTION (DISCARD|IGNORE|RETRY|FWD)**

このルールに定義したパターンに一致する DLQ 上のメッセージに関して実行されるアクション。

#### **DISCARD**

メッセージは DLQ から削除されます。

### **IGNORE**

メッセージは DLQ 上に残されます。

### **RETRY**

メッセージをターゲット・キューに入れる最初の試行が失敗した場合に、再試行します。 RETRY キ ーワードは、1 つのアクションをインプリメントするために行われる試行回数を設定します。 試行 相互間の間隔は、制御データの RETRYINT キーワードで制御されます。

### **FWD**

FWDQ キーワードで指定されたキューにメッセージが転送されます。

ACTION キーワードは必ず指定する必要があります。

### **FWDQ ( キュー名|&DESTQ|&REPLYQ)**

ACTION (FWD) を要求したときのメッセージの転送先となるメッセージ・キューの名前。

### *QueueName*

メッセージ・キューの名前。 FWDQ(' ') は無効です。

#### **&DESTQ**

MQDLH 構造体の「*DestQName*」フィールドからキュー名を取得します。

#### **&REPLYQ**

メッセージ記述子 MQMD の「*ReplyToQ*」フィールドからキュー名を取得します。

FWDQ (&REPLYQ) を指定するルールが、ブランクの 応答キュー フィールドを持つメッセージと一 致すると、エラー・メッセージが出されないようにするには、メッセージ・パターンに REPLYQ (? \*) を指定します。

## **FWDQM ( キュー・マネージャー名|&DESTQM|&REPLYQM|' ')**

メッセージの転送先となるキューのキュー・マネージャー。

#### *QueueManagerName*

ACTION (FWD) を要求したときのメッセージの転送先となるキューのキュー・マネージャーの名前。

# **&DESTQM**

MQDLH 構造体の「*DestQMgrName*」フィールドからキュー・マネージャー名を取得します。

#### **&REPLYQM**

メッセージ記述子 MQMD の「*ReplyToQMgr*」フィールドからキュー・マネージャー名を取得しま す。

#### **' '**

FWDQM(' ') がデフォルト値です。 この値は、ローカル・キュー・マネージャーを識別します。

### **HEADER ( YES|NO)**

ACTION (FWD) が要求されたメッセージに MQDLH を残すかどうかを指定します。 デフォルトでは、 MQDLH はメッセージに残ります。 HEADER キーワードは、FWD 以外のアクションには無効です。

#### **PUTAUT (DEF|CTX)**

DLQ ハンドラーがメッセージを書き込む際の権限。

#### **DEF**

メッセージは DLQ ハンドラー自体の権限で書き込まれます。

#### **CTX**

メッセージはメッセージ・コンテキストの中のユーザー ID の権限で書き込まれます。 PUTAUT (CTX) を指定する場合、他のユーザーの ID を使用することが許可されている必要があります。

## **RETRY (***RetryCount***|1)**

1 から 999 999 999 までの範囲の数値で、(制御データの RETRYINT キーワードに指定されている間隔 で) アクションを試行する回数。 DLQ ハンドラーが特定の規則を実行するために行う試行回数は、DLQ ハンドラーの現行インスタンスに特有のものであり、再始動後には持ちこされません。 DLQ ハンドラ ーが再始動すると、あるルールに適用された試行のカウントはゼロにリセットされます。

# **規則の例**

次に、DLQ ハンドラー規則テーブルの規則の一例を示します。

PERSIST(MQPER PERSISTENT) REASON (MQRC PUT INHIBITED) + ACTION (RETRY) RETRY (3)

この規則は、MQPUT および MQPUT1 の使用が禁止されたため DLQ に書き込まれた持続メッセージをその宛 先キューに送達する試みを 3 回行うように、DLQ ハンドラーに指示しています。

ルールに使用できるすべてのキーワードについては、このセクションであらためて説明します。 次の事項 に注意してください。

- キーワードのデフォルト値 (ある場合) には、下線が引いてあります。 ほとんどのキーワードで、デフォ ルト値は、すべての値と一致する \* (アスタリスク) です。
- 縦線 (|) によって、代替の値を区切っています。値のうちの 1 つのみを指定できます。
- ACTION を除いて、どのキーワードも指定は任意です。

*DLQ* 規則テーブルの規則

送達不能キュー・ハンドラーのルール・テーブルの構文、構造、 および内容は、以下の規則に従う必要が あります。

ルール・テーブルは、以下の規則に従う必要があります。

- 規則テーブルには少なくとも 1 つの規則が必要です。
- キーワードは、任意の順序で組み込むことができます。
- キーワードは、どのルールにも 1 回のみ指定できます。
- キーワードには大文字小文字の区別はありません。
- 1 つ以上のブランクまたはコンマでキーワードとパラメーター値を他のキーワードと区切る必要があり ます。
- ルールの始めまたは終わり、およびキーワード、句読点、値の間には、ブランクをいくつ入れても構いま せん。
- 各規則ごとに改行する必要があります。
- Windows システムでは、テーブルの最後のルールは、復帰/改行文字で終わる必要があります。 これを行 うには、 テーブルの最終行がブランク行になるように、 ルールの最後で Enter キーを押します。
- 移植性のために、行の有効長は 72 文字を超えないようにする必要があります。
- 次行の最初の非ブランク文字にルールが継続するよう指示するには、行の最後の非ブランク文字として正 符号 (+) を使用します。 次行の先頭にルールが継続するよう指示するには、行の最後の非ブランク文字と して負符号 (-) を使用します。 連結文字がキーワードおよびパラメーターの内部に現れても構いません。

例えば、

APPLNAME('ABC+ D')

と指定すると 'ABCD' となり、

APPLNAME('ABC- $D'$ )

これは 'ABC D' となります。

- 注釈行は、アスタリスク (\*) で始まり、規則テーブルのどの位置にでも含めることができます。
- ブランク行は無視されます。
- DLQ ハンドラーのルール・テーブルの各項目は、1 つ以上のキーワードと、それらに関連付けられたパラ メーターからなります。 パラメーターは、次の構文規則に従う必要があります。
	- 各パラメーター値は、有効な文字を 1 つ以上含んでいる必要があります。 引用符で囲んだ値の区切り 用の引用符は、無効とみなされます。 例えば、次のパラメーターは有効です。

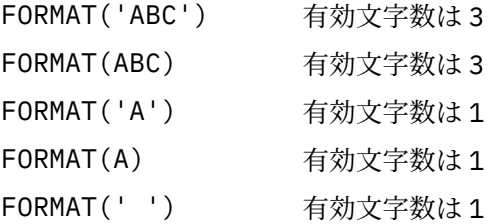

次のパラメーターは、有効文字を含んでいないので無効です。

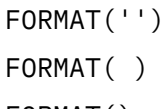

FORMAT()

FORMAT

- ワイルドカード文字はサポートされています。 後書きブランク以外の 1 文字の代わりに疑問符 (?) を 使用し、また 0 個以上の隣接した文字の代わりにアスタリスク (\*) を使用することができます。 アスタ リスク (\*) および疑問符 (?) は、パラメーター値の中では **常に** ワイルドカード文字と解釈されます。
- 次のキーワードのパラメーターの中には、ワイルドカード文字を含めることはできません。ACTION、 HEADER、RETRY、FWDQ、FWDQM、および PUTAUT。
- パラメーター値の中の後書きブランク、および DLQ 上のメッセージ内のそれに対応するフィールドの 中の後書きブランクは、ワイルドカード突き合わせの実行時には無効です。 ただし、引用符で囲まれ たストリング内の先行および組み込みブランクは、ワイルドカード照合時に有効です。
- 数値パラメーターには、疑問符 (?) のワイルドカード文字を含めることはできません。 1 個の数値パラ メーター全体の代わりにアスタリスク (\*) を使用できますが、数値パラメーターの一部分として含める ことはできません。 例えば、次の数値パラメーターは有効です。

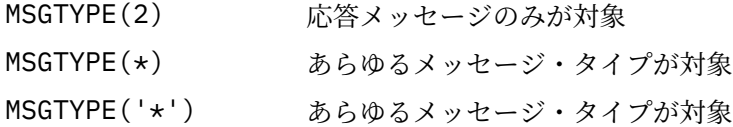

しかし、数値パラメーターの一部としてアスタリスク (\*) が含まれているため、MSGTYPE('2\*') は無 効です。

- 数値パラメーターは 0 から 999 999 999 の範囲内でなければなりません。 パラメーター値がこの範 囲内であるなら、キーワードが関連するフィールドで現在無効であっても、パラメーター値は受け入 れられます。 数値パラメーターには、シンボル名を使用することができます。
- キーワードが関連する MQDLH または MQMD 内のフィールドよりも ストリング値が短い場合、そのス トリング値は、フィールドの長さになるまでブランクが埋め込まれます。 ストリング値 (アスタリスク を除外して) がフィールドより長い場合は、エラーの診断が下されます。 例えば、次のストリング値 は、8 文字のフィールドに関してすべて有効です。

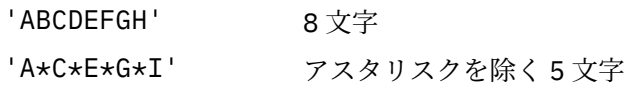

'\*A\*C\*E\*G\*I\*K\*M\*O アスタリスクを除く 8 文字  $\star$ '

– ブランク、小文字、または特殊文字 (ピリオド (.)、スラッシュ (/)、下線 (\_)、およびパーセント記号 (%) を除く) が使用されているストリングは、単一引用符で囲みます。 引用符で囲まれていない小文字 は大文字に変換されます。 ストリングが引用符を含む場合は、その引用符の始めと終わりの両方を示 すために、2 個の単一引用符を使用します。 ストリングの長さを計算するとき、二重引用符はすべて 1文字としてカウントされます。

# *DLQ* **ルール・テーブルの処理方法**

送達不能キュー・ハンドラーは、パターンが DLQ 内のメッセージと一致している規則を規則テーブルから 探します。

検索は、規則テーブルの最初の規則から始まって、テーブル中を順番に進みます。 DLQ ハンドラーは一致 するパターンを持つルールを見つけると、そのルールの処理を実行します。 DLQ ハンドラーは、そのルー ルを適用するたびに、ルールの再試行カウントを 1 つずつ増分します。 最初の試行が失敗すると、DLQ ハ ンドラーは、なされた試行数が RETRY キーワードに指定された数と一致するまで試行を繰り返します。 試 行がすべて失敗すると、DLQ ハンドラーは、ルール・テーブルの中の次に一致するルールを検索します。

このプロセスは、アクションが正常に実行されるまで、一致するルールについて順番に繰り返されます。 一致する規則がそれぞれ RETRY キーワードで指定されている回数だけ試行され、その試行がすべて失敗し た場合は、ACTION (IGNORE) であると見なされます。 一致する規則が見つからないときにも、ACTION (IGNORE) であると見なされます。

**注 :**

- 1. 一致する規則のパターンは、接頭部が MQDLH の DLQ 上のメッセージについてのみ検索されます。 接頭 部が MQDLH 以外のメッセージは、エラーとして定期的に報告され、DLQ 上にいつまでも残ります。
- 2. すべてのパターン・キーワードを、デフォルトにして、ルールがアクションのみで構成されるようにす ることができます。 ただし、そのキューにおいて、MQDLH が付いているメッセージのうち、テーブル 内のその他のルールに従ってまだ処理されていないすべてのメッセージに、そのアクションのみのルー ルが適用されることに注意してください。
- 3. ルール・テーブルは、DLQ ハンドラーの開始時に検査され、その時点でエラーのフラグが付けられま す。 ルール・テーブルにはいつでも変更を加えることができますが、DLQ ハンドラーが再始動されない と、その変更は有効になりません。
- 4. DLQ ハンドラーは、メッセージ、MQDLH、メッセージ記述子のいずれの内容も変更しません。 DLQ ハ ンドラーは、常にメッセージ・オプション MQPMO\_PASS\_ALL\_CONTEXT を使用して、メッセージを他 のキューに書き込みます。
- 5. ルール・テーブルで構文エラーが連続して発生しても認識されないことがあります。それは、ルール・ テーブルは妥当性検査中に繰り返し発生するエラーを排除するように設計されているためです。
- 6. DLQ ハンドラーは MQOO\_INPUT\_AS\_Q\_DEF オプションで DLQ を開きます。
- 7. DLQ ハンドラーの複数インスタンスは、同一の規則テーブルを使用して、同一キューについて並行して 実行されることがあります。 ただし、一般に DLQ と DLQ ハンドラー間には 1 対 1 の関係があります。

## **関連情報**

送達不能キュー 未配布メッセージのトラブルシューティング

すべての *DLQ* メッセージを確実に処理する 送達不能キュー・ハンドラーは、表示されているが、除去されなかった DLQ のすべてのメッセージのレコ ードを保持しています。

DLQ からメッセージの小さいサブセットを 抽出するためのフィルターとして DLQ ハンドラーを使用する 場合にも、DLQ ハンドラーは、DLQ 上にある未処理のメッセージの記録を保持し続けます。 また、DLQ が 先入れ先出し (FIFO) として定義されても、DLQ に到着する新規メッセージが参照されることを DLQ ハンド ラーは保証できません。 キューが空ではないとき、DLQ は定期的に再スキャンされて、すべてのメッセー ジが検査されます。

以上の点から、DLQ にはできるだけ少数のメッセージを入れるようにしてください。廃棄したり他のキュ ーに転送したりできない (その理由が何であろうと) メッセージをキュー上に累積させると、DLQ ハンドラ ーのワークロードが増大し、DLQ 自体が満杯になる可能性があります。

DLQ ハンドラーが DLQ を空にできるように適切な処置をとることができます。 例えば、ACTION (IGNORE) は、DLQ 上のメッセージを放置するので、使用しないようにしてください (テーブルの中の他の 規則によって明示的に処理されないメッセージには、ACTION (IGNORE) が適用されることに注意してくだ さい)。 その代わり、無視するメッセージに関して、別のキューにそのメッセージを移動するアクションを 実行してください。 例えば、

ACTION (FWD) FWDQ (IGNORED.DEAD.QUEUE) HEADER (YES)

また、テーブルの最後の規則は、テーブルの中のそれまでのルールから漏れたメッセージをまとめて扱え るものにします。 例えば、テーブルの中の最後のルールは、次のような形にすることができます。

ACTION (FWD) FWDQ (REALLY.DEAD.QUEUE) HEADER (YES)

これにより、表の最終ルールに該当するメッセージがキュー REALLY.DEAD.QUEUE に転送され、そこで手 動で処理できます。 このような規則がないと、メッセージはいつまでも DLQ に残ることになります。

# *DLQ* **ハンドラー規則テーブルの例**

**runmqdlq** コマンドの送達不能キュー規則テーブルの例。1 つの制御データ項目といくつかの規則が入っ ています。

\*\*\*\*\*\*\*\*\*\*\*\*\*\*\*\*\*\*\*\*\*\*\*\*\*\*\*\*\*\*\*\*\*\*\*\*\*\*\*\*\*\*\*\*\*\*\*\*\*\*\*\*\*\*\*\*\*\*\*\*\*\*\*\*\*\*\*\*\*\*\*\*\* An example rules table for the runmqdlq command \*\*\*\*\*\*\*\*\*\*\*\*\*\*\*\*\*\*\*\*\*\*\*\*\*\*\*\*\*\*\*\*\*\*\*\*\*\*\*\*\*\*\*\*\*\*\*\*\*\*\*\*\*\*\*\*\*\*\*\*\*\*\*\*\*\*\*\*\*\*\*\*\* \* Control data entry \* ------------------ \* If no queue manager name is supplied as an explicit parameter to  $*$  runmqdlq, use the default queue manager for the machine.  $*$  If no queue name is supplied as an explicit parameter to runmqdlq,  $*$  use the DLQ defined for the local queue manager. \* inputqm(' ') inputq(' ') \* Rules \* ----- \* We include rules with ACTION (RETRY) first to try to  $*$  deliver the message to the intended destination.  $\star$  If a message is placed on the DLQ because its destination  $*$  queue is full, attempt to forward the message to its \* destination queue. Make 5 attempts at approximately \* 60-second intervals (the default value for RETRYINT). REASON(MQRC\_Q\_FULL) ACTION(RETRY) RETRY(5) \* If a message is placed on the DLQ because of a put inhibited \* condition, attempt to forward the message to its \* destination queue. Make 5 attempts at approximately \* 60-second intervals (the default value for RETRYINT). REASON(MQRC\_PUT\_INHIBITED) ACTION(RETRY) RETRY(5)  $*$  The AAAA corporation are always sending messages with incorrect \* addresses. When we find a request from the AAAA corporation, \* we return it to the DLQ (DEADQ) of the reply-to queue manager \* (&REPLYQM).  $*$  The AAAA DLQ handler attempts to redirect the message. MSGTYPE(MQMT\_REQUEST) REPLYQM(AAAA.\*) + ACTION(FWD) FWDQ(DEADQ) FWDQM(&REPLYQM)  $*$  The BBBB corporation never do things by half measures. If  $*$  the queue manager BBBB.1 is unavailable, try to \* send the message to BBBB.2  $DESTOM(bbbb.1) +$ action(fwd) fwdq(&DESTQ) fwdqm(bbbb.2) header(no)

\* The CCCC corporation considers itself very security \* conscious, and believes that none of its messages \* will ever end up on one of our DLQs. \* Whenever we see a message from a CCCC queue manager on our \* DLQ, we send it to a special destination in the CCCC organization  $*$  where the problem is investigated. REPLYQM(CCCC.\*) + ACTION(FWD) FWDQ(ALARM) FWDQM(CCCC.SYSTEM) \* Messages that are not persistent run the risk of being \* lost when a queue manager terminates. If an application  $*$  is sending nonpersistent messages, it should be able  $\star$  to cope with the message being lost, so we can afford to \* discard the message. PERSIST(MQPER\_NOT\_PERSISTENT) ACTION(DISCARD) \* For performance and efficiency reasons, we like to keep  $*$  the number of messages on the DLQ small.  $*$  If we receive a message that has not been processed by  $\star$  an earlier rule in the table, we assume that it \* requires manual intervention to resolve the problem. \* Some problems are best solved at the node where the \* problem was detected, and others are best solved where  $*$  the message originated. We don't have the message origin,  $*$  but we can use the REPLYQM to identify a node that has \* some interest in this message.

 $*$  Attempt to put the message onto a manual intervention

 $\star$  queue at the appropriate node. If this fails,

 $\star$  put the message on the manual intervention queue at  $*$  this node.

REPLYQM('?\*') + ACTION(FWD) FWDQ(DEADQ.MANUAL.INTERVENTION) FWDQM(&REPLYQM)

ACTION(FWD) FWDQ(DEADQ.MANUAL.INTERVENTION)

## **関連情報**

送達不能キュー 未配布メッセージのトラブルシューティング runmqdlq (送達不能キュー・ハンドラーの実行)

# **モデル・キューの処理**

キュー・マネージャーは、モデル・キューとして定義されているキュー名を指定した MQI 呼び出しをアプ リケーションから受け取ると、動的キュー を作成します。 新しい動的キューの名前は、そのキューの作成 時にキュー・マネージャーによって生成されます。 モデル・キュー とは、動的キューの属性を指定してい るテンプレートのことで、動的キューはこのモデル・キューから作成されます。 モデル・キューは、アプ リケーションがキューを必要とするときにそのキューを作成するための便利な方法を提供します。

# **モデル・キューの定義**

**DEFINE QMODEL** コマンドを使用して、ローカル・キューを定義するのと同じ方法で、一連の属性を持つ モデル・キューを定義します。 作成される動的キューが一時キューとなるか永続キューとなるかをモデ ル・キューには指定できるが、ローカル・キューにはできないこと以外は、モデル・キューとローカル・ キューは同じ一連の属性を持っています。 (永続キューはキュー・マネージャーが再始動しても維持されま すが、一時キューは維持されません。) 以下に例を示します。

DEFINE QMODEL (GREEN.MODEL.QUEUE) + DESCR('Queue for messages from application X') + PUT (DISABLED) + GET (ENABLED) + NOTRIGGER + MSGDLVSQ (FIFO) + MAXDEPTH (1000) + MAXMSGL (2000) + USAGE (NORMAL) + DEFTYPE (PERMDYN)

このコマンドにより、モデル・キュー定義が作成されます。 **DEFTYPE** 属性により、このテンプレートから 作成される実際のキューは、永続動的キューになります。 指定されていない属性は、 SYSYTEM.DEFAULT.MODEL.QUEUE デフォルト・キューから自動的にコピーされます。

モデル・キューを定義する際には、ローカル・キューの場合と同様にして、**LIKE** 属性および **REPLACE** 属 性を使用することができます。

# **モデル・キューでのその他のコマンドの使用**

該当する MQSC コマンドを使用すると、モデル・キューの属性を表示または変更したり、モデル・キュー・ オブジェクトを削除したりできます。 以下に例を示します。

**DISPLAY QUEUE** コマンドを使用して、モデル・キューの属性を表示します。

DISPLAY QUEUE (GREEN.MODEL.QUEUE)

**ALTER QMODEL** コマンドを使用して、このモデルから作成された動的キューに書き込みができるようにモ デルを変更します。

ALTER QMODEL (BLUE.MODEL.QUEUE) PUT(ENABLED)

**DELETE QMODEL** コマンドを使用して、このモデル・キューを削除します。

DELETE QMODEL (RED.MODEL.QUEUE)

#### **関連情報**

ALTER QMODEL DEFINE QMODEL DELETE QMODEL DISPLAY QUEUE

# **管理トピックの操作**

MQSC コマンドを使用して、管理トピックを管理します。

これらのコマンドの詳細については、MQSC コマンドを参照してください。

## **関連概念**

171 [ページの『管理トピックの定義』](#page-170-0)

MQSC コマンド **DEFINE TOPIC** を使用して、管理トピックを作成します。 管理トピックを定義する場合 は、オプションで各トピック属性を設定することができます。

171 [ページの『管理トピック・オブジェクトの属性の表示』](#page-170-0) MQSC コマンド **DISPLAY TOPIC** を使用して、管理トピック・オブジェクトを表示します。

172 [ページの『管理トピックの属性の変更』](#page-171-0)

トピックの属性は、**ALTER TOPIC** コマンドを使用する、または **REPLACE** 属性を指定して **DEFINE TOPIC** コマンドを使用する、という 2 つの方法で変更できます。

172 [ページの『管理トピック定義のコピー』](#page-171-0) **DEFINE** コマンドに LIKE 属性を指定すると、トピック定義をコピーできます。

173 [ページの『管理トピック定義の削除』](#page-172-0) MQSC コマンド **DELETE TOPIC** を使用すると、管理トピックを削除できます。

#### **関連情報**

管理トピック・オブジェクト

# <span id="page-170-0"></span>**管理トピックの定義**

MQSC コマンド **DEFINE TOPIC** を使用して、管理トピックを作成します。 管理トピックを定義する場合 は、オプションで各トピック属性を設定することができます。

明示的に設定されないトピックの属性はすべて、デフォルト管理トピック SYSTEM.DEFAULT.TOPIC から継 承されます。このトピックは、システムのインストール済み環境がインストールされたときに作成されて います。

例えば、以下の **DEFINE TOPIC** コマンドは、次の特性を持つ ORANGE.TOPIC と呼ばれるトピックを定義 します。

- トピック・ストリング ORANGE に解決する。 トピック・ストリングを使用できる方法については、トピ ック・ストリングの結合を参照してください。
- ASPARENT に設定される属性はすべて、このトピックの親トピックによって定義される属性を使用する。 このアクションは、ルート・トピックである SYSTEM.BASE.TOPIC が見つかるまで、トピック・ツリーの 上に向かって反復されます。 詳しくは、 トピック・ツリーを参照してください。

```
DEFINE TOPIC (ORANGE.TOPIC) +
TOPICSTR (ORANGE) +
DEFPRTY(ASPARENT) +
NPMSGDLV(ASPARENT)
```
**注 :**

- トピック・ストリングの値を除き、表示される属性値はすべてデフォルト値です。 ここに示されている 値は説明のみを目的としたものです。 デフォルト値が自分の希望するものであるか、デフォルト値が変 更されていないことが確実ならば、これらは省略することができます。 171 ページの『管理トピック・ オブジェクトの属性の表示』も参照してください。
- 名前が ORANGE.TOPIC である管理トピックが、同じキュー・マネージャーに既にある場合、このコマン ドは失敗します。 既存のトピックの定義を上書きする場合には、REPLACE 属性を使用してください。ま た、172 [ページの『管理トピックの属性の変更』も](#page-171-0)参照してください。

#### **関連情報**

DEFINE TOPIC

# **管理トピック・オブジェクトの属性の表示**

MQSC コマンド **DISPLAY TOPIC** を使用して、管理トピック・オブジェクトを表示します。

すべてのトピックを表示するには、次を使用します。

DISPLAY TOPIC(ORANGE.TOPIC)

**DISPLAY TOPIC** コマンドで属性を個別に指定すると、属性を選択的に表示できます。 以下に例を示しま す。

DISPLAY TOPIC(ORANGE.TOPIC) + TOPICSTR + DEFPRTY + NPMSGDLV

このコマンドにより、次のような 3 つの指定の属性が表示されます。

AMQ8633: Display topic details. TOPIC(ORANGE.TOPIC) TYPE(LOCAL)<br>TOPICSTR(ORANGE) DEFPRTY( NPMSGDLV(ASPARENT)

DEFPRTY(ASPARENT)

<span id="page-171-0"></span>実行時に使用されるトピック ASPARENT の値を表示するには、**DISPLAY TPSTATUS** コマンドを使用しま す。 例えば、次を使用します。

DISPLAY TPSTATUS(ORANGE) DEFPRTY NPMSGDLV

このコマンドは、以下のような詳細を表示します。

AMQ8754: Display topic status details. TOPICSTR(ORANGE) NPMSGDLV(ALLAVAIL)

管理トピックを定義する場合、そのトピックは、明示的に指定されていない属性を、 SYSTEM.DEFAULT.TOPIC と呼ばれるデフォルトの管理トピックから取得します。 これらのデフォルト属 性を表示するには、次のコマンドを使用します。

DISPLAY TOPIC (SYSTEM.DEFAULT.TOPIC)

#### **関連情報**

DISPLAY TOPIC DISPLAY TPSTATUS

# **管理トピックの属性の変更**

トピックの属性は、**ALTER TOPIC** コマンドを使用する、または **REPLACE** 属性を指定して **DEFINE TOPIC** コマンドを使用する、という 2 つの方法で変更できます。

例えば、ORANGE.TOPIC という名前のトピックに送信されるメッセージのデフォルトの優先順位を 5 に変 更する場合は、次のコマンドのいずれかを使用します。

• **ALTER** コマンドを使用

ALTER TOPIC(ORANGE.TOPIC) DEFPRTY(5)

このコマンドにより、1 つの属性、つまりこのトピックに送信されるメッセージのデフォルトの優先順位 の属性は 5 に変更されます。その他のすべての属性は同じままです。

• **DEFINE** コマンドを使用

DEFINE TOPIC(ORANGE.TOPIC) DEFPRTY(5) REPLACE

このコマンドは、このトピックに送信されるメッセージのデフォルトの優先順位を変更します。 その他 の属性にはすべてデフォルト値が与えられます。

このトピックに送信されるメッセージの優先順位を変更しても、既存のメッセージは影響を受けません。 しかし、すべての新規メッセージは、パブリッシュ側のアプリケーションで優先順位が指定されていない 場合、指定された優先順位を使用します。

### **関連情報**

ALTER TOPIC DISPLAY TOPIC

# **管理トピック定義のコピー**

**DEFINE** コマンドに LIKE 属性を指定すると、トピック定義をコピーできます。

以下に例を示します。

DEFINE TOPIC (MAGENTA.TOPIC) + LIKE (ORANGE.TOPIC)

<span id="page-172-0"></span>このコマンドは、システム・デフォルト管理トピックの属性ではなく、オリジナルのトピック ORANGE.TOPIC と同じ属性を持つトピック MAGENTA.TOPIC を作成します。 コピーされるトピックの名 前は、そのトピックの作成時に入力されたのとまったく同じに入力します。 名前に小文字が含まれている 場合には、単一引用符で名前を囲みます。

この形式の **DEFINE** コマンドを使用してトピック定義をコピーし、なおかつオリジナルの属性を変更する こともできます。 以下に例を示します。

DEFINE TOPIC(BLUE.TOPIC) + TOPICSTR(BLUE) + LIKE(ORANGE.TOPIC)

トピック BLUE.TOPIC の属性をトピック GREEN.TOPIC にコピーし、パブリケーションをそれぞれの正しい サブスクライバー・キューに配信できない場合は、それらのパブリケーションをデッド・レター・キュー に配置しないように指定することもできます。 以下に例を示します。

DEFINE TOPIC(GREEN.TOPIC) + TOPICSTR(GREEN) + LIKE(BLUE.TOPIC) + USEDLQ(NO)

#### **関連情報**

DEFINE TOPIC

# **管理トピック定義の削除**

MQSC コマンド **DELETE TOPIC** を使用すると、管理トピックを削除できます。

以下に例を示します。

DELETE TOPIC(ORANGE.TOPIC)

アプリケーションは、パブリケーションのトピックを開くことができなくなるか、またはオブジェクト名 ORANGE.TOPIC を使用して新しいサブスクリプションを作成することができなくなります。 トピック・オ ープンを持つアプリケーションを公開すると、解決されたトピック・ストリングのパブリッシュを続行で きます。 このトピックに対して既に行われているサブスクリプションは、トピックが削除された後も引き 続きパブリケーションを受信します。

このトピック・オブジェクトを参照してはいないものの、このトピック・オブジェクトが表していた解決 済みのトピック・ストリング (この例では「ORANGE」) を使用しているアプリケーションは、作業を続行し ます。 この場合、それらのアプリケーションは、トピック・ツリー内のそれよりも上のトピック・オブジ ェクトからプロパティーを継承します。 詳しくは、 トピック・ツリーを参照してください。

### **関連情報**

DELETE TOPIC

# **サブスクリプションの操作**

MQSC コマンドを使用して、サブスクリプションを管理します。

サブスクリプションは、以下の 3 つのタイプのいずれかで、タイプは **SUBTYPE** 属性で定義されています。

**ADMIN**

ユーザーによって管理定義されます。

**PROXY**

キュー・マネージャー間でパブリケーションを経路指定するための、内部で作成されるサブスクリプシ ョン。

**API**

例えば MQI MQSUB 呼び出しを使用するなどして、プログラマチックに作成されます。

これらのコマンドの詳細については、MQSC コマンドを参照してください。

**関連概念**

174 ページの『管理サブスクリプションの定義』

MQSC コマンド **DEFINE SUB** を使用して、管理サブスクリプションを作成します。 また、デフォルトのロ ーカル・サブスクリプション定義内に定義されているデフォルトを使用することもできます。 あるいは、 システムがインストールされたときに作成されたデフォルトのローカル・サブスクリプション、 SYSTEM.DEFAULT.SUB の特性からサブスクリプション特性を修正することもできます。

175 [ページの『サブスクリプションの属性の表示』](#page-174-0)

**DISPLAY SUB** コマンドを使用すると、キュー・マネージャーが認識している任意のサブスクリプションの 構成済み属性を表示できます。

176 [ページの『ローカル・サブスクリプションの属性の変更』](#page-175-0)

サブスクリプションの属性は、**ALTER SUB** コマンドを使用する、または **REPLACE** 属性を指定して **DEFINE SUB** コマンドを使用する、という 2 つの方法で変更できます。

176 [ページの『ローカル・サブスクリプション定義のコピー』](#page-175-0) **DEFINE** コマンドに **LIKE** 属性を指定すると、サブスクリプション定義をコピーできます。

177 [ページの『ローカル・サブスクリプションの削除』](#page-176-0) MQSC コマンド **DELETE SUB** を使用すると、ローカル・サブスクリプションを削除できます。

# **管理サブスクリプションの定義**

MQSC コマンド **DEFINE SUB** を使用して、管理サブスクリプションを作成します。 また、デフォルトのロ ーカル・サブスクリプション定義内に定義されているデフォルトを使用することもできます。 あるいは、 システムがインストールされたときに作成されたデフォルトのローカル・サブスクリプション、 SYSTEM.DEFAULT.SUB の特性からサブスクリプション特性を修正することもできます。

例えば、以下の **DEFINE SUB** コマンドは、次のような特性を持つ ORANGE と呼ばれるサブスクリプショ ンを定義します。

- 永続サブスクリプション。 つまり、このサブスクリプションは、キュー・マネージャーを再始動しても 持続し、有効期限はありません。
- ORANGE トピック・ストリングに基づいて作成され、パブリッシュ・アプリケーションによってメッセ ージ優先順位が設定されているパブリケーションを受信します。
- このサブスクリプションに対して配信されたパブリケーションは、ローカル・キュー SUBQ に送信され ます。 このキューは、そのサブスクリプションの定義よりも前に定義されていなければなりません。

DEFINE SUB (ORANGE) + TOPICSTR (ORANGE) + DESTCLAS (PROVIDED) + DEST (SUBQ) + EXPIRY (UNLIMITED) + PUBPRTY (ASPUB)

**注 :**

- このサブスクリプションとトピック・ストリング名は一致している必要はありません。
- 宛先およびトピック・ストリングの値を除き、ここに示されているすべての属性値はデフォルト値です。 ここに示されている値は説明のみを目的としたものです。 デフォルト値が自分の希望するものである か、デフォルト値が変更されていないことが確実ならば、これらは省略することができます。 [175](#page-174-0) ペー [ジの『サブスクリプションの属性の表示』も](#page-174-0)参照してください。
- 名前が ORANGE であるローカル・サブスクリプションが、同じキュー・マネージャーに既にある場合、 このコマンドは失敗します。 既存のキューの定義を上書きする場合には、**REPLACE** 属性を使用してくだ さい。また、176 [ページの『ローカル・サブスクリプションの属性の変更』も](#page-175-0)参照してください。
- キュー SUBQ が存在していない場合、このコマンドは失敗します。

**関連情報** DEFINE SUB

# <span id="page-174-0"></span>**サブスクリプションの属性の表示**

**DISPLAY SUB** コマンドを使用すると、キュー・マネージャーが認識している任意のサブスクリプションの 構成済み属性を表示できます。

例えば、次を使用します。

DISPLAY SUB(ORANGE)

属性を個別に指定すると、属性を選択的に表示できます。 以下に例を示します。

DISPLAY SUB(ORANGE) + SUBID + TOPICSTR + DURABLE

このコマンドにより、次のような 3 つの指定の属性が表示されます。

AMQ8096: IBM MQ subscription inquired. SUBID(414D5120414141202020202020202020EE921E4E20002A03) DURABLE(YES)

TOPICSTR(ORANGE)

TOPICSTR は、このサブスクライバーが稼働している解決済みトピック・ストリングです。 サブスクリプ ションがトピック・オブジェクトを使用するように定義されている場合、そのオブジェクトからのトピッ ク・ストリングは、サブスクリプションの作成時に指定されたトピック・ストリングへの接頭部として使 用されます。 SUBID は、サブスクリプションが作成されるときにキュー・マネージャーによって割り当て られる固有 ID です。 これは、一部のサブスクリプション名が長すぎるか、またはそれが非実用的になる可 能性がある別の文字セットに含まれている可能性があるため、表示する便利な属性です。

サブスクリプションを表示するための代替方法としては、以下のように SUBID を使用する方法がありま す。

DISPLAY SUB + SUBID(414D5120414141202020202020202020EE921E4E20002A03) + TOPICSTR + DURABLE

このコマンドの出力は、前のコマンドの出力と同じです。

AMQ8096: IBM MQ subscription inquired. SUBID(414D512041414120202020202020202020EE921E4E20002A03)<br>SUB(ORANGE) DURABLE(YES)

TOPICSTR(ORANGE)

デフォルトでは、キュー・マネージャー上のプロキシー・サブスクリプションは表示されません。 それら を表示するには、PROXY の **SUBTYPE** または ALL を指定します。

DISPLAY SBSTATUS コマンドを使用すると、ランタイム属性を表示できます。 例えば、次のコマンドを使 用します。

DISPLAY SBSTATUS(ORANGE) NUMMSGS

以下の出力が表示されます。

AMQ8099: IBM MQ subscription status inquired. SUB(ORANGE) SUBID(414D5120414141202020202020202020EE921E4E20002A03) NUMMSGS(0)

<span id="page-175-0"></span>管理サブスクリプションを定義する場合、そのサブスクリプションは、明示的に指定されていない属性を、 SYSTEM.DEFAULT.SUB と呼ばれるデフォルトのサブスクリプションから取得します。 これらのデフォル ト属性を表示するには、次のコマンドを使用します。

DISPLAY SUB (SYSTEM.DEFAULT.SUB)

#### **関連情報**

DISPLAY SUB

# **ローカル・サブスクリプションの属性の変更**

サブスクリプションの属性は、**ALTER SUB** コマンドを使用する、または **REPLACE** 属性を指定して **DEFINE SUB** コマンドを使用する、という 2 つの方法で変更できます。

例えば、ORANGE という名前のサブスクリプションに送信されるメッセージの優先順位を 5 に変更する場 合は、次のコマンドのいずれかを使用します。

• **ALTER** コマンドを使用

ALTER SUB(ORANGE) PUBPRTY(5)

このコマンドにより、1 つの属性、つまりこのサブスクリプションに送信されるメッセージの優先順位の 属性は 5 に変更されます。 その他のすべての属性はそのままで、変更はありません。

• **DEFINE** コマンドを使用

DEFINE SUB(ORANGE) PUBPRTY(5) REPLACE

このコマンドは、このサブスクリプションに送信されるメッセージの優先順位だけでなく、それぞれデフ ォルト値が与えられた他のすべての属性も変更します。

このサブスクリプションに送信されるメッセージの優先順位を変更すると、既存のメッセージは影響を受 けません。 ただし、新しいメッセージはすべて、指定された優先順位になります。

#### **関連情報**

ALTER SUB DEFINE SUB

# **ローカル・サブスクリプション定義のコピー**

**DEFINE** コマンドに **LIKE** 属性を指定すると、サブスクリプション定義をコピーできます。

以下に例を示します。

DEFINE SUB(BLUE) + LIKE(ORANGE)

サブスクリプション REAL の属性をサブスクリプション THIRD.SUB にコピーし、配信されたパブリケーシ ョンの correlID が、パブリッシャーの correlID ではなく、THIRD になるよう指定することもできます。 以 下に例を示します。

```
DEFINE SUB(THIRD.SUB) +
        LIKE(BLUE) +
        DESTCORL(ORANGE)
```
**関連情報**

DEFINE SUB

# <span id="page-176-0"></span>**ローカル・サブスクリプションの削除**

MQSC コマンド **DELETE SUB** を使用すると、ローカル・サブスクリプションを削除できます。

DELETE SUB(ORANGE)

サブスクリプションは、SUBID を使用しても削除できます。

DELETE SUB SUBID(414D5120414141202020202020202020EE921E4E20002A03)

### **関連情報**

DELETE SUB

# **サブスクリプションとの突き合わせによるメッセージの検査**

サブスクリプションが定義されると、そのサブスクリプションはキューに関連付けられます。 このサブス クリプションに一致するパブリッシュ済みメッセージは、このキューに送られます。

## **このタスクについて**

以下の **runmqsc** コマンドでは、メッセージを受信したサブスクリプションのみが表示されることに注意し てください。

現在、サブスクリプション用のキューに入れられているメッセージがないか検査するには、以下の手順を 実行します。

# **手順**

- 1. サブスクリプション・タイプ DISPLAY SBSTATUS(*sub\_name*) NUMMSGS のキューに入れられている メッセージをチェックするには、175 [ページの『サブスクリプションの属性の表示』を](#page-174-0)参照してくださ い。
- 2. **NUMMSGS** 値がゼロより大きい場合は、DISPLAY SUB(*sub\_name*)DEST と入力して、サブスクリプシ ョンに関連付けられているキューを識別します。
- 3. 返されるキューの名前を使用して、147 [ページの『キューのブラウズ』で](#page-146-0)説明されている技法を使用す ると、メッセージを表示できます。

#### **関連情報**

DISPLAY SBSTATUS

# **サービスの取り扱い**

サービス・オブジェクトは、追加プロセスをキュー・マネージャーの一部として管理するための手段です。 サービスを使用して、キュー・マネージャーの開始および停止時に始動および停止するプログラムを定義 することができます。 IBM MQ サービスは必ず、キュー・マネージャーを開始したユーザーのユーザー ID の制御下で開始されます。

新しい IBM MQ サービス定義を定義するには、MQSC コマンド DEFINE SERVICE を使用します。

サービス・オブジェクトには、以下のいずれかのタイプを指定できます。

**サーバー**

サーバーは、**SERVTYPE** パラメーターが SERVER に指定されているサービス・オブジェクトです。 サ ーバー・サービス・オブジェクトは、指定したキュー・マネージャーの開始時に実行されるプログラム の定義です。 サーバー・サービス・オブジェクトでは、通常、長期間稼働するプログラムを定義しま す。 例えば、サーバー・サービス・オブジェクトを使用して、**runmqtrm** などのトリガー・モニター・ プロセスを実行することができます。

同時に実行できるサーバー・サービス・オブジェクトのインスタンスは、1 つだけです。 実行中のサー バー・サービス・オブジェクトの状況を、MQSC コマンド **DISPLAY SVSTATUS** を使用してモニターす ることができます。

**コマンド**

コマンドは、**SERVTYPE** パラメーターが COMMAND に指定されているサービス・オブジェクトです。 コ マンド・サービス・オブジェクトは、サーバー・サービス・オブジェクトとよく似ていますが、コマン ド・サービス・オブジェクトは、同時に複数のインスタンスを実行できますが、それぞれの状況を MQSC コマンド **DISPLAY SVSTATUS** でモニターすることはできません。

MQSC コマンド **STOP SERVICE** を実行してプログラムを停止する場合は、MQSC コマンド **START SERVICE** で開始されたプログラムがまだアクティブであるかどうかの確認は行われません。

## **関連情報**

DISPLAY SVSTATUS START SERVICE STOP SERVICE

# **サービス・オブジェクトの定義**

MQSC コマンド **DEFINE SERVICE** でサービス・オブジェクトを定義します。

定義しなければならない属性は以下のとおりです。

#### **SERVTYPE**

サービス・オブジェクトのタイプを定義します。 次の値を指定できます。

#### **SERVER**

サーバー・サービス・オブジェクト。

同時に実行できるサーバー・サービス・オブジェクトのインスタンスは、1 つだけです。 サーバ ー・サービス・オブジェクトの状況は、MQSC コマンド **DISPLAY SVSTATUS** を使用してモニター することができます。

#### **コマンド**

コマンド・サービス・オブジェクト。

コマンド・サービス・オブジェクトでは、複数のインスタンスを同時に実行することができます。 コマンド・サービス・オブジェクトの状況は、モニターできません。

#### **STARTCMD**

サービスを開始するために実行されるプログラム。 プログラムの完全修飾パスを指定する必要があり ます。

### **STARTARG**

開始プログラムに渡される引数。

#### **STDERR**

サービス・プログラムの標準のエラー (stderr) のリダイレクト先のファイルのパスを指定します。

### **STDOUT**

サービス・プログラムの標準出力 (stdout) のリダイレクト先のファイルのパスを指定します。

#### **STOPCMD**

サービスを停止するために実行されるプログラム。 プログラムの完全修飾パスを指定する必要があり ます。

#### **STOPARG**

停止プログラムに渡される引数。

### **CONTROL**

サービスの開始方法と停止方法を指定します。

#### **MANUAL**

サービスを自動的に開始または停止しません。 **START SERVICE** コマンドおよび **STOP SERVICE** コマンドの使用によって、サービスの開始と停止を制御します。 これはデフォルト値です。

#### **QMGR**

定義するサービスは、キュー・マネージャーの開始および停止に合わせて開始および停止されま す。

#### **STARTONLY**

サービスはキュー・マネージャーの開始に合わせて開始されますが、キュー・マネージャーが停止 してもサービスに対しては停止を要求しません。

#### **関連概念**

179 ページの『サービスの管理』

**CONTROL** パラメーターを使用すると、サービス・オブジェクトのインスタンスの開始および停止をキュ ー・マネージャーによって自動的に行う方法と、MQSC コマンド **START SERVICE** および **STOP SERVICE** で制御する方法のいずれかを使用することができます。

## **関連情報**

DEFINE SERVICE DISPLAY SVSTATUS START SERVICE STOP SERVICE

# **サービスの管理**

**CONTROL** パラメーターを使用すると、サービス・オブジェクトのインスタンスの開始および停止をキュ ー・マネージャーによって自動的に行う方法と、MQSC コマンド **START SERVICE** および **STOP SERVICE** で制御する方法のいずれかを使用することができます。

サービス・オブジェクトのインスタンスを開始すると、キュー・マネージャーのエラー・ログに、サービ ス・オブジェクトの名前と開始されたプロセスのプロセス ID が入ったメッセージが書き込まれます。 サー バー・サービス・オブジェクトの開始のログ項目の例を以下に示します。

02/15/2005 11:54:24 AM - Process(10363.1) User(mqm) Program(amqzmgr0) Host(HOST\_1) Installation(Installation1)  $VRMF(7.1.\overline{0}.0)$   $QMgr(A.B.C)$ AMQ5028: The Server 'S1' has started. ProcessId(13031).

EXPLANATION: The Server process has started. ACTION: None.

コマンド・サービス・オブジェクトの開始のログ項目の例を以下に示します。

02/15/2005 11:53:55 AM - Process(10363.1) User(mqm) Program(amqzmgr0) Host(HOST\_1) Installation(Installation1)  $VRMF(7.1.\overline{0}.0)$   $QMgr(A.B.C)$ AMQ5030: The Command 'C1' has started. ProcessId(13030). **FXPI ANATTON:** The Command has started. ACTION: None.

インスタンス・サーバー・サービスを停止すると、キュー・マネージャーのエラー・ログに、サービスの 名前と停止プロセスのプロセス ID が入ったメッセージが書き込まれます。 サーバー・サービス・オブジェ クトの停止のログ項目の例を以下に示します。

02/15/2005 11:54:54 AM - Process(10363.1) User(mqm) Program(amqzmgr0) Host(HOST\_1) Installation(Installation1) VRMF(7.1.0.0) QMgr(A.B.C) AMQ5029: The Server 'S1' has ended. ProcessId(13031). EXPLANATION: The Server process has ended. ACTION: None.

# **関連資料**

## 180 ページの『追加の環境変数』

サービスが開始されると、 サービス・プロセスが開始される環境がキュー・マネージャーの環境から継承 されます。 環境指定変更ファイル service.env の 1 つに定義したい変数を追加することにより、サービ ス・プロセスの環境に追加で設定する環境変数を定義することができます。

## **関連情報**

STOP SERVICE START SERVICE

# **追加の環境変数**

サービスが開始されると、 サービス・プロセスが開始される環境がキュー・マネージャーの環境から継承 されます。 環境指定変更ファイル service.env の 1 つに定義したい変数を追加することにより、サービ ス・プロセスの環境に追加で設定する環境変数を定義することができます。

# **環境変数を追加できるファイル**

環境変数を追加できるファイルには、以下の 2 つがあります。

**マシン・スコープの service.env ファイル**

このファイルは以下の場所にあります。

- Linux ▶ UNIX UNIX and Linux システムでは /var/mqm。
- Windows Windows システムでのインストール時に選択したデータ・ディレクトリー。

# **キュー・マネージャー・スコープの service.env ファイル**

このファイルは、キュー・マネージャーのデータ・ディレクトリーにあります。 例えば、QMNAME とい う名前のキュー・マネージャーの環境指定変更ファイルの位置は、以下のとおりです。

- – Linux WINIX UNIX and Linux システムでは、/var/mqm/qmgrs/QMNAME/ service.env です。
	- Windows Windows システムでは、C:

¥ProgramData¥IBM¥MQ\qmgrs\QMNAME\service.env です。

使用可能な場合には両方のファイルが処理されますが、キュー・マネージャーの有効範囲のファイル内の 定義は、マシンの有効範囲のファイル内の定義よりも優先されます。

# **service.env で指定できる環境変数**

環境変数は service.env で指定できます。 例えば、IBM MQ サービスが多数のコマンドを実行する場合 は、service.env ファイルに PATH ユーザー変数を設定すると便利です。 変数に設定する値を環境変数 にすることはできません。 例えば、CLASSPATH=*%CLASSPATH%* は正しくありません。 同様に、Linux で PATH=*\$PATH* :/opt/mqm/bin と指定すると、予期しない結果が生じます。

CLASSPATH は大文字で記述する必要があり、クラスパス・ステートメントに含めることができるのはリテ ラルだけです。 一部のサービス (Telemetry など) は、独自のクラスパスを設定します。 service.env で 定義された CLASSPATH がそれに追加されます。

ファイル service.env には、変数を名前と値の変数の対をリストする形式で定義します。 変数ごとに 1 行に定義する必要があります。各変数が明示的に定義されるものと見なされ、空白文字を含みます。

# **service.env の例**

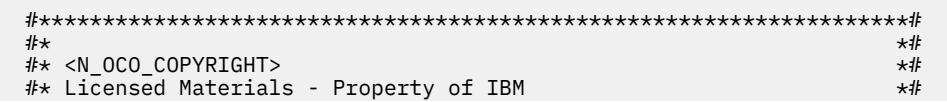
```
. The contract of the contract of the contract of the contract of the contract of the contract of the contract of the contract of the contract of the contract of the contract of the contract of the contract of the contrac
  \#* 63H9336<br>\#* (C) Copyright IBM Corporation 2005. 2023.
  \#* (C) Copyright IBM Corporation 2005, 2023. \star\#<br>\sharp\star. The contract of the contract of the contract of the contract of the contract of the contract of the contract of the contract of the contract of the contract of the contract of the contract of the contract of the contrac
  \#* <NOC_COPYRIGHT> \star#<br>\star# \star + \star + \star + \star + \star + \star + \star + \star + \star + \star + \star + \star + \star + \star + \star + \star + \star + \star + \star + \star + \star + \star + \star + \star + \star + \star + \star 
. The contract of the contract of the contract of the contract of the contract of the contract of the contract of the contract of the contract of the contract of the contract of the contract of the contract of the contrac
   #********************************************************************#
   #***********************************************************************#
   #* Module Name: service.env *#
#* Type \quad \  \  \colon IBM MQ service environment file \quad \  \  \ast t\# Function \; : Define additional environment variables to be set \;\;\;\star\#\# \star for SERVICE programs. \star \# #* Usage : <VARIABLE>=<VALUE> *#
. The contract of the contract of the contract of the contract of the contract of the contract of the contract of the contract of the contract of the contract of the contract of the contract of the contract of the contrac
   #***********************************************************************#
   MYLOC=/opt/myloc/bin
   MYTMP=/tmp
   TRACEDIR=/tmp/trace
   MYINITQ=ACCOUNTS.INITIATION.QUEUE
```
#### **関連資料**

181 ページの『サービス定義での置き換え可能な挿入』

サービス・オブジェクトの定義では、トークンの置換が可能です。 置換されるトークンは、サービス・プ ログラムの実行時に、展開されたテキストに自動的に置き換えられます。 置換トークンは、以下に示す共 通トークンのリストから、あるいは、ファイル service.env に定義された変数から取得することができま す。

# **サービス定義での置き換え可能な挿入**

サービス・オブジェクトの定義では、トークンの置換が可能です。 置換されるトークンは、サービス・プ ログラムの実行時に、展開されたテキストに自動的に置き換えられます。 置換トークンは、以下に示す共 通トークンのリストから、あるいは、ファイル service.env に定義された変数から取得することができま す。

サービス・オブジェクトの定義でトークンを置換する目的で使用できる共通トークンを以下に示します。

#### **MQ\_INSTALL\_PATH**

IBM MQ がインストールされている位置。

#### **MQ\_DATA\_PATH**

IBM MQ データ・ディレクトリーの位置。

- Linux ▶ UNIX UNIX and Linux システムでは、IBM MQ データ・ディレクトリーのインス トール先は /var/mqm/ です。
- Windows Windows システムでは、IBM MO データ・ディレクトリーの位置は IBM MQ のインス トール時に選択されたデータ・ディレクトリーです。

#### **QMNAME**

現在のキュー・マネージャー名。

**MQ\_SERVICE\_NAME**

サービスの名前。

#### **MQ\_SERVER\_PID**

このトークンは、**STOPARG** 引数および **STOPCMD** 引数でのみ使用できます。

サーバー・サービス・オブジェクトの場合、このトークンは **STARTCMD** 引数および **STARTARG** 引数に よって開始されたプロセスのプロセス ID に置き換えられます。 それ以外の場合、このトークンは 0 に 置き換えられます。

#### **MQ\_Q\_MGR\_DATA\_PATH**

キュー・マネージャーのデータ・ディレクトリーの位置。

#### **MQ\_Q\_MGR\_DATA\_NAME**

キュー・マネージャーの変換された名前。 名前変換の詳細については、IBM MQ のファイル名について の理解を参照してください。

<span id="page-181-0"></span>置き換え可能な挿入を使用するには、**STARTCMD**、**STARTARG**、**STOPCMD**、 **STOPARG**、**STDOUT** または **STDERR** のストリングのいずれかに + 文字で囲んだトークンを挿入します。 この挿入の例については、 182 ページの『サービス・オブジェクトの使用例』を参照してください。

# **サービス・オブジェクトの使用例**

特に指定のない場合、このセクションのサービスは、UNIX スタイルのパス区切り文字を使用して記述され ます。

# **サーバー・サービス・オブジェクトの使用**

この例は、トリガー・モニターを開始するサーバー・サービス・オブジェクトの定義、使用、および変更 の方法を示しています。

1. **DEFINE SERVICE** MQSC コマンドを使用して、サーバー・サービス・オブジェクトを定義します。

DEFINE SERVICE(S1) + CONTROL(QMGR) + SERVTYPE(SERVER) + STARTCMD('+MQ\_INSTALL\_PATH+bin/runmqtrm') + STARTARG('-m +QMNAME+ -q ACCOUNTS.INITIATION.QUEUE') + STOPCMD('+MQ\_INSTALL\_PATH+bin/amqsstop') + STOPARG('-m +QMNAME+ -p +MQ\_SERVER\_PID+')

説明

+MQ\_INSTALL\_PATH+ は、インストール・ディレクトリーを表すトークンです。

+QMNAME+ は、キュー・マネージャーの名前を表すトークンです。

ACCOUNTS.INITIATION.QUEUE は、始動キューです。

amqsstop は、 IBM MQ に用意されているサンプル・プログラムです。このプログラムは、プロセ ス ID のすべての接続を切断するようにキュー・マネージャーに要求します。 amqsstop は PCF コ マンドを生成するため、コマンド・サーバーが稼働している必要があります。 +MQ\_SERVER\_PID+ は、停止プログラムに渡されるプロセス ID を表すトークンです。

共通トークンのリストについては、181 [ページの『サービス定義での置き換え可能な挿入』を](#page-180-0)参照して ください。

2. キュー・マネージャーが次に開始されるときに、このサーバー・サービス・オブジェクトのインスタン スが実行されます。 ただし、**START SERVICE** MQSC コマンドを使用して、サーバー・サービス・オブ ジェクトのインスタンスを即時に開始します。

START SERVICE(S1)

3. **DISPLAY SVSTATUS** MQSC コマンドを使用すると、サーバー・サービス・プロセスの状況が表示され ます。

DISPLAY SVSTATUS(S1)

4. 次に、この例で、サーバー・サービス・オブジェクトを変更し、サーバー・サービス・プロセスを手動 で再開することによって、更新を取得させる方法を示します。 サーバー・サービス・オブジェクトを変 更して、始動キューを JUPITER.INITIATION.QUEUE と指定します。 以下の **ALTER SERVICE** MQSC コマンドを使用します。

ALTER SERVICE(S1) STARTARG('-m +QMNAME+ -q JUPITER.INITIATION.QUEUE')

**注 :** 実行中のサービスでは、サービスが再開されるまで、サービス定義に対する更新を取得しません。

5. 以下の **STOP SERVICE** および **START SERVICE** コマンドを使用して、サーバー・サービス・プロセス を再開し、変更を取得できるようにします。

STOP SERVICE(S1)

続いて、

START SERVICE(S1)

サーバー・サービス・プロセスが再開され、182 [ページの『](#page-181-0)4』 で行われた変更を取得します。

**注 :** MQSC コマンド **STOP SERVICE** は、サービス定義に **STOPCMD** 引数を指定した場合にのみ使用でき ます。

**関連情報** ALTER SERVICE DEFINE SERVICE DISPLAY SVSTATUS START SERVICE STOP SERVICE

# **コマンド・サービス・オブジェクトの使用**

この例では、キュー・マネージャーの開始または停止時にオペレーティング・システムのシステム・ログ に項目を書き込むプログラムを始動するコマンド・サービス・オブジェクトの定義方法を示します。

1. **DEFINE SERVICE** MQSC コマンドを使用して、コマンド・サービス・オブジェクトを定義します。

```
DEFINE SERVICE(S2) +
CONTROL(QMGR) +
SERVTYPE(COMMAND) +
STARTCMD('/usr/bin/logger') +
STARTARG('Queue manager +QMNAME+ starting') +
STOPCMD('/usr/bin/logger') +
STOPARG('Queue manager +QMNAME+ stopping')
```
説明

logger は、システム・ログに書き込みを行う UNIX and Linux システム提供のコマンドです。 +QMNAME+ は、キュー・マネージャーの名前を表すトークンです。

#### **関連情報**

DEFINE SERVICE

#### **キュー・マネージャーの終了時のみのコマンド・サービス・オブジェクトの使用**

この例では、キュー・マネージャーの停止時のみにオペレーティング・システムのシステム・ログに項目 を書き込むプログラムを始動するコマンド・サービス・オブジェクトの定義方法を示します。

1. **DEFINE SERVICE** MQSC コマンドを使用して、コマンド・サービス・オブジェクトを定義します。

```
DEFINE SERVICE(S3) +
CONTROL(QMGR) +
SERVTYPE(COMMAND) +
STOPCMD('/usr/bin/logger') +
STOPARG('Queue manager +QMNAME+ stopping')
```
説明

logger は、オペレーティング・システムのシステム・ログに項目を書き込むことができる、 IBM MQ に付属のサンプル・プログラムです。 +QMNAME+ は、キュー・マネージャーの名前を表すトークンです。

#### **関連情報**

DEFINE SERVICE

#### **引数の引き渡しについて**

この例では、キュー・マネージャーの開始時に runserv というプログラムを始動するサーバー・サービ ス・オブジェクトの定義方法を示します。

この例は、Windows スタイルのパス区切り文字を使用して記述されます。

始動するプログラムに渡される引数の 1 つは、スペースを含むストリングです。 この引数は、単一のスト リングとして渡す必要があります。 このためには、以下のコマンドで示すように二重引用符を使用してコ マンド・サービス・オブジェクトを定義します。

1. **DEFINE SERVICE** MQSC コマンドを使用して、サーバー・サービス・オブジェクトを定義します。

```
DEFINE SERVICE(S1) SERVTYPE(SERVER) CONTROL(QMGR) +
STARTCMD('C:\Program Files\Tools\runserv.exe') +
STARTARG('-m +QMNAME+ -d "C:\Program Files\Tools\"') +
STDOUT('C:\Program Files\Tools\+MQ_SERVICE_NAME+.out')
```

```
DEFINE SERVICE(S4) +
CONTROL(QMGR) +
SERVTYPE(SERVER) +
STARTCMD('C:\Program Files\Tools\runserv.exe') +
STARTARG('-m +QMNAME+ -d "C:\Program Files\Tools\"') +
STDOUT('C:\Program Files\Tools\+MQ_SERVICE_NAME+.out')
```
ここで、

+QMNAME+ は、キュー・マネージャーの名前を表すトークンです。

"C:¥Program Files¥Tools¥" は、単一のストリングとして渡されるスペー ス付きのストリングです。

#### **関連情報**

DEFINE SERVICE

#### **サービスの自動始動**

次の例は、キュー・マネージャーの開始時に トリガー・モニターを自動的に開始するために使用できるサ ーバー・サービス・オブジェクトの定義方法を示しています。

1. **DEFINE SERVICE** MQSC コマンドを使用して、サーバー・サービス・オブジェクトを定義します。

```
DEFINE SERVICE(TRIG MON START) +
CONTROL(QMGR) +
SERVTYPE(SERVER) +
STARTCMD('runmqtrm') +
STARTARG('-m +QMNAME+ -q +IQNAME+')
```
ここで、

+QMNAME+ は、キュー・マネージャーの名前を表すトークンです。

+IQNAME+ は、ユーザーが service.env ファイルの内の 1 つに定義する環境変数で、開始キューの名 前を表します。

#### **関連情報**

DEFINE SERVICE

# **トリガー操作のためのオブジェクトの管理**

IBM MQ には、キューで特定の条件が満たされると自動的にアプリケーションを開始するための機能があり ます。 その条件の一例として、キュー上のメッセージ数が指定の数に達した場合があります。 この機能 は、トリガー操作 と呼ばれています。 トリガー操作をサポートしているオブジェクトを定義する必要があ ります。

トリガーについて詳しくは、トリガーによる IBM MQ アプリケーションの開始を参照してください。

## **トリガー操作のためのアプリケーション・キューの定義**

アプリケーション・キューとは、アプリケーションが MQI を介してメッセージ用に使用するローカル・キ ューのことです。 トリガー操作では、いくつかのキュー属性をアプリケーション・キューに定義する必要 があります。

トリガー操作自体は、**Trigger** 属性 (MQSC コマンドの中の TRIGGER) によって使用可能になります。 以 下に示す例では、トリガー・イベントは、MOTOR.INSURANCE.QUEUE というローカル・キューに優先順 位 5 以上のメッセージが 100 個入れられたときに生成されます。

```
DEFINE QLOCAL (MOTOR.INSURANCE.QUEUE) +
PROCESS (MOTOR.INSURANCE.QUOTE.PROCESS) +
MAXMSGL (2000) +
DEFPSIST (YES) +
INITQ (MOTOR.INS.INIT.QUEUE) +
TRIGGER +
TRIGTYPE (DEPTH) +
TRIGDPTH (100)+
TRIGMPRI (5)
```

```
ここで、
```
#### **QLOCAL (MOTOR.INSURANCE.QUEUE)**

定義するアプリケーション・キューの名前です。

#### **PROCESS (MOTOR.INSURANCE.QUOTE.PROCESS)**

トリガー・モニター・プログラムで開始されるアプリケーションを定義するプロセス定義の名前です。

#### **MAXMSGL (2000)**

キューに入れるメッセージの最大長です。

#### **DEFPSIST (YES)**

デフォルトでメッセージをこのキュー上で存続させるように指定します。

#### **INITQ (MOTOR.INS.INIT.QUEUE)**

キュー・マネージャーがトリガー・メッセージを入れる開始キューの名前です。

#### **TRIGGER**

トリガー属性値です。

#### **TRIGTYPE (DEPTH)**

要求した優先順位 (TRIGMPRI) を持つメッセージの数が TRIGDPTH で指定した数に達したときにトリ ガー・イベントを生成するように指定します。

#### **TRIGDPTH (100)**

トリガー・イベントを生成するのに必要なメッセージ数です。

#### **TRIGMPRI (5)**

トリガー・イベントを生成するかどうかを決める際に、キュー・マネージャーが考慮に入れるメッセー ジの優先順位です。 優先度 5 以上のメッセージだけが考慮に入れられます。

#### **開始キューの定義**

トリガー・イベントが発生すると、キュー・マネージャーは、アプリケーション・キュー定義に指定され た開始キューにトリガー・メッセージを入れます。 開始キューには特別の設定値はありませんが、参考と して以下に示す MOTOR.INS.INIT.QUEUE というローカル・キューの定義を使用することができます。

DEFINE QLOCAL(MOTOR.INS.INIT.QUEUE) + GET (ENABLED) + NOSHARE + NOTRIGGER + MAXMSGL (2000) + MAXDEPTH (1000)

# **プロセスの定義**

プロセス定義を作成するには、DEFINE PROCESS コマンドを使用します。 プロセス定義は、アプリケーシ ョン・キューからメッセージを処理するために使用されるようにアプリケーションを定義します。 アプリ ケーション・キュー定義は、使用されるプロセスを命名することによって、そのメッセージを処理するた めに使用されるアプリケーションとアプリケーション・キューを関連付けます。 この関連付けは、アプリ ケーション・キュー MOTOR.INSURANCE.QUEUE の PROCESS 属性によって行われます。 次の MQSC コマ ンドは、この例で識別されている必須プロセス MOTOR.INSURANCE.QUOTE.PROCESS を定義します。

DEFINE PROCESS (MOTOR.INSURANCE.QUOTE.PROCESS) + DESCR ('Insurance request message processing') + APPLTYPE (UNIX) + APPLICID ('/u/admin/test/IRMP01') + USERDATA ('open, close, 235')

説明

#### **MOTOR.INSURANCE.QUOTE.PROCESS**

プロセス定義の名前です。

## **DESCR ('Insurance request message processing')**

この定義を関連付けるアプリケーション・プログラムの記述です。 このテキストは、DISPLAY PROCESS コマンドを使用すると表示されます。 これは、プロセスが行う事柄を識別するのに役立ちま す。 ストリングの中でスペースを使用する場合は、ストリングを単一引用符で囲む必要があります。

#### **APPLTYPE (UNIX)**

開始するアプリケーションのタイプです。

#### **APPLICID ('/u/admin/test/IRMP01')**

アプリケーションの実行可能プログラムの名前で、完全修飾ファイル名として指定されます。 Windows システムでは、標準的な APPLICID 値は c:\appl\test\irmp01.exe です。

#### **USERDATA ('open, close, 235')**

アプリケーションで使用できるユーザー定義のデータです。

## **プロセス定義の属性を定義する**

定義の結果を調べるには、DISPLAY PROCESS コマンドを使用します。 以下に例を示します。

DISPLAY PROCESS (MOTOR.INSURANCE.QUOTE.PROCESS)

24 : DISPLAY PROCESS (MOTOR.INSURANCE.QUOTE.PROCESS) ALL AMQ8407: Display Process details. DESCR ('Insurance request message processing') APPLICID ('/u/admin/test/IRMP01') USERDATA (open, close, 235) PROCESS (MOTOR.INSURANCE.QUOTE.PROCESS) APPLTYPE (UNIX)

MQSC コマンド ALTER PROCESS を使用して既存のプロセス定義を変更したり、DELETE PROCESS を使用 してプロセス定義を削除したりできます。

# **2 つのシステム間での dmpmqmsg ユーティリティーの使用**

**dmpmqmsg** ユーティリティー (以前の **qload**) は、IBM MQ 8.0 から製品に組み込まれています。 **qload** ユ ーティリティーは、以前は SupportPac MO03 として提供されていました。

## **概要**

**dmpmqmsg** ユーティリティーを使用すると、キューの内容、またはそのメッセージをファイルにコピーま たは移動することができます。 このファイルは必要に応じて他の記録媒体に保存し、後のいずれかの時点 で使用してメッセージを元のキューに再ロードすることができます。

**重要 :** このファイルは、ユーティリティーが理解できる特定の形式になっています。 しかし、このファイ ルは人間も読める形式になっているため、再ロードする前にエディターで更新できます。 ファイルを編集 しない場合は、その形式を変更してはなりません。

考えられる用途は、次のとおりです。

- キューにあるメッセージをファイルに保存する。 これはアーカイブなどの目的で行われ、後で元のキュ ーに再ロードされます。
- 以前にファイルに保存されたメッセージをキューに再ロードする。
- キューから古いメッセージを削除する。
- 保管場所からテスト・メッセージを「適用」する (必要に応じて、メッセージ間の正確な時間も保持す る)。

**重要 :** SupportPac MO03 は、ローカルまたはクライアントのバインディングを指定する場合に **-l** パラメーターを使用していました。 **-l** は **-c** パラメーターに置き換えられました。

コード・ページ情報には、**-c** の代わりに **-P** が使用されるようになりました。

コマンドと使用可能なパラメーターについて詳しくは、dmpmqmsg を参照してください。

#### **Windows マシンを使った、Linux での dmpmqmsg ユーティリティーの使用例**

Linux マシン上にキュー・マネージャーがあり、そのキュー (*Q1*) のメッセージを、同じキュー・マネージ ャー上の別のキュー (*Q2*) に移動します。 **dmpmqmsg** ユーティリティーを Windows マシンから開始すると します。

キュー (*Q1*) には、サンプル・アプリケーション **amqsput** (ローカル・キュー・マネージャー) または **amqsputc** (リモート・キュー・マネージャー) を使って追加した 4 つのメッセージがあります。

Linux マシンでは、次のように表示されます。

display ql(Q1) CURDEPTH 2 : display ql(Q1) CURDEPTH AMQ8409: Display Queue details. QUEUE(Q1) TYPE(QLOCAL) CURDEPTH(4)

Linux のキュー・マネージャーを指すように MQSERVER 環境変数を設定します。 以下に例を示します。

set MQSERVER=SYSTEM.DEF.SVRCONN/TCP/veracruz.x.com(1414)

*veracruz* は、マシンの名前です。

**dmpmqmsg** ユーティリティーを実行して、キュー 第 *1* 四半期を読み取り、 c:\temp\mqqload.txt に出 力を保管します。

MQSERVER によって確立された Linux ホストおよびポートで実行されているキュー・マネージャー *QM\_VER* にリモート・クライアントとして接続します。 リモート・クライアントとしての接続は、属性 -c を使って行います。

dmpmqmsg -m QM\_VER -i Q1 -f c:\temp\mqqload.txt -c Read - Files: 0 Messages: 4 Bytes: 22 Written - Files: 1 Messages: 4 Bytes: 22

出力ファイル c:\temp\mqqload.txt には、 **dmpmqmsg** ユーティリティーが理解している形式を使用し て、テキストが含まれています。

Windows マシンで、**dmpmqmsg** コマンドを発行して (-i オプションの代わりに -o オプションを使用する)、 Windows マシン上のファイルから Linux マシンのキュー (*Q2*) にロードします。

<span id="page-187-0"></span>dmpmqmsg -m QM\_VER -o Q2 -f c:\temp\mqqload.txt -c Read - Files: 1 Messages: 4 Bytes: 22 Written - Files: 0 Messages: 4 Bytes: 22

Linux マシン上のキューに、ファイルからリストアされた 4 つのメッセージがあることに注目してくださ い。

```
display ql(Q2) CURDEPTH
        6 : display ql(Q2) CURDEPTH
AMQ8409: Display Queue details.
      QUEUE(Q2) 
TYPE(QLOCAL)
      CURDEPTH(4)
```
Linux マシンで、以下の操作を行います。

メッセージを元のキューから削除します。

clear qlocal(Q1) 4 : clear qlocal(Q1) AMQ8022: IBM MQ queue cleared.

元のキューにメッセージが存在していないことを確認します。

```
display ql(Q1) CURDEPTH
         5 : display ql(Q1) CURDEPTH
AMQ8409: Display Queue details.
     QUEUE(01)TYPE(QLOCAL)
      CURDEPTH(0)
```
コマンドおよびそのパラメーターの説明については、dmpmqmsg を参照してください。

#### **関連概念**

188 ページの『dmpmqmsg ユーティリティーの使用例』 **dmpmqmsg** ユーティリティー (以前の **qload**) を使用するための簡単な方法。 このユーティリティーは、 IBM MQ 8.0 から製品に組み込まれています。

# **dmpmqmsg ユーティリティーの使用例**

**dmpmqmsg** ユーティリティー (以前の **qload**) を使用するための簡単な方法。 このユーティリティーは、 IBM MQ 8.0 から製品に組み込まれています。

**qload** ユーティリティーは、以前は SupportPac MO03 として提供されていました。

# **ファイルへのキューのアンロード**

コマンド行で以下のオプションを使用して、キューにあるメッセージをファイルに保存します。

dmpmqmsg -m QM1 -i Q1 -f c:\myfile

このコマンドは、キューからメッセージのコピーを取り、指定のファイルに保存します。

## **一連のファイルへのキューのアンロード**

ファイル名に insert 文字を使用して、一連のファイルにキューをアンロードできます。 このモードでは、 各メッセージが新規ファイルに書き込まれます。

dmpmqmsg -m QM1 -i Q1 -f c:\myfile%n

このコマンドは、キューをファイル myfile1、myfile2、myfile3 などにアンロードします。

## **ファイルからのキューのロード**

188 [ページの『ファイルへのキューのアンロード』](#page-187-0)で保存したメッセージをキューに再ロードするには、 コマンド行で以下のオプションを使用します。

dmpmqmsg -m QM1 -o Q1 -f c:\myfile%n

このコマンドは、キューをファイル myfile1、myfile2、myfile3 などにアンロードします。

## **一連のファイルからのキューのロード**

ファイル名に insert 文字を使用して、一連のファイルからキューにロードできます。 このモードでは、 各メッセージが新規ファイルに書き込まれます。

dmpmqmsg -m QM1 -o Q1 -f c:\myfile%n

このコマンドは、キューをファイル myfile1、myfile2、myfile3 などにロードします。

### **1 つのキューから別のキューへのメッセージのコピー**

188 [ページの『ファイルへのキューのアンロード』](#page-187-0)のファイル・パラメーターを別のキュー名に置き換え、 次のオプションを使用します。

dmpmqmsg -m QM1 -i Q1 -o Q2

このコマンドにより、メッセージを 1 つのキューから別のキューにコピーすることができます。

#### **1 つのキューから別のキューへの最初の 100 個のメッセージのコピー**

前の例のコマンドを使用し、 -r#100 オプションを追加します。

dmpmqmsg -m QM1 -i Q1 -o Q2 -r#100

#### **1 つのキューから別のキューへのメッセージの移動**

189 ページの『ファイルからのキューのロード』のバリエーションです。 キューを参照するだけの **-i** (小 文字) と、キューから破壊的に取得する **-I** (大文字) の間の違いに注目してください。

dmpmqmsg -m QM1 -I Q1 -o Q2

#### **1 日を経過したメッセージを 1 つのキューから別のキューへ移動する操作**

この例は、経過日数選択の使用について示しています。 経過日数範囲より古いか、新しいか、特定の範囲 内のメッセージを選択できます。

dmpmqmsg -m QM1 -I Q1 -o Q2 -T1440

## **現在キューにあるメッセージの経過日数の表示**

コマンド行で次のオプションを使用します。

dmpmqmsg -m QM1 -i Q1 -f stdout -dT

## **メッセージ・ファイルの処理**

188 [ページの『ファイルへのキューのアンロード』](#page-187-0)に従ってキューからメッセージをアンロードした後、 そのファイルを編集することもできます。

キューからアンロードしたときに指定しなかった表示オプションの 1 つを使用するように、ファイルの形 式を変更することもできます。

キューのアンロード後でも、**dmpmqmsg** ユーティリティーを使用して、ファイルを必要な形式に再処理で きます。 コマンド行で次のオプションを使用します。

dmpmqmsg -f c:\oldfile -f c:\newfile -dA

コマンドおよびそのパラメーターの説明については、dmpmqmsg を参照してください。

# **リモート IBM MQ オブジェクトの管理**

このセクションでは、MQSC コマンドを使用して、リモート・キュー・マネージャー上の IBM MQ オブジ ェクトを管理する方法だけでなく、リモート・キュー・オブジェクトを使用して、メッセージおよび応答 メッセージの宛先を制御する方法についても説明します。

# **手順**

- リモート IBM MQ オブジェクトを管理する方法については、以下のサブトピックを参照してください。
	- 190 ページの『チャネルとリモート・キューイング』
	- 192 [ページの『ローカル・キュー・マネージャーからのリモート管理』](#page-191-0)
	- 198 [ページの『リモート・キューのローカル定義の作成』](#page-197-0)
	- 200 [ページの『分散ネットワークに対する非同期コマンドが終了したことの確認』](#page-199-0)
	- 203 [ページの『リモート・キュー定義を別名として使用する』](#page-202-0)
	- 203 [ページの『データ変換』](#page-202-0)

# **チャネルとリモート・キューイング**

ローカル・キュー・マネージャーとリモート・キュー・マネージャーをつなぐ単方向通信リンクを確立す るためのチャネルをセットアップできます。 チャネルによって、リモート・キュー・マネージャーの任意 の数のキューに宛ててメッセージを送信できます。 ローカル・キュー・マネージャーが送信したメッセー ジに対してリモート・キュー・マネージャーが応答するように設定する場合は、ローカル・キュー・マネ ージャーに応答を返すための 2 番目のチャネルをセットアップできます。

キュー・マネージャーはメッセージを送信し、必要な場合には、戻される応答を受信して他のキュー・マ ネージャーと通信します。 受信側キュー・マネージャーは、次のようになります。

- 同じマシン上
- 同じ場所または別の場所にある別のマシン上
- ローカル・キュー・マネージャーと同じプラットフォームで実行
- IBM MQ がサポートする別のプラットフォームで実行

メッセージの発信元としては次のようなものがあります。

- あるノードから別のノードにデータを転送するユーザー作成アプリケーション・プログラム
- PCF コマンドまたは MQAI を使用するユーザー作成管理アプリケーション
- IBM MO Explorer。
- キュー・マネージャーは、次のものを送信します。
- 別のキュー・マネージャーへの観測イベント・メッセージ
- **runmqsc** コマンドから発行される MQSC コマンドを間接モードで送信する (この場合、コマンドは別 のキュー・マネージャーで実行されます)。

メッセージをリモート・キュー・マネージャーに送信する前に、ローカル・キュー・マネージャーには、 メッセージの到着を検出したり、メッセージを転送したりするメカニズムが必要です。そのメカニズムは 次のもので構成されます。

• 最低 1 つのチャネル

- 伝送キュー
- チャネル・イニシエーター

リモート・キュー・マネージャーがメッセージを受信するには、リスナーが必要です。

チャネルは、2 つのキュー・マネージャー間の単方向通信リンクであり、リモート・キュー・マネージャー の多数のキューにメッセージを伝送することができます。

チャネルの各端は、個別に定義されます。 例えば、一方の端が送信側、つまりサーバーであれば、他方の 端は受信側、つまり要求側にする必要があります。 簡単なチャネルは、ローカル・キュー・マネージャー の端の 送信側チャネル定義 およびリモート・キュー・マネージャーの端の受信側チャネル定義 で構成され ます。 2 つの定義は同じ名前にして、共に単一のメッセージ・チャネルを構成する必要があります。

リモート・キュー・マネージャーを、ローカル・キュー・マネージャーが送信したメッセージに対して応 答するよう設定する場合、2 番目のチャネルは、ローカル・キュー・マネージャーに応答を戻すようにセッ トアップします。

チャネルを定義するには、MQSC コマンド **DEFINE CHANNEL** を使用します。 このセクションでは、特に 断りがない限り、チャネルに関連した例はデフォルト・チャネル属性を使用しています。

チャネルの各端にはメッセージ・チャネル・エージェント (MCA) があり、メッセージの送受信を制御しま す。 MCA は、伝送キューからメッセージを受け取り、キュー・マネージャー間の通信リンクにメッセージ を書き込みます。

伝送キューは、専用ローカル・キューであり、メッセージを MCA が受信し、リモート・キュー・マネージ ャーに送信する前に、一時的にメッセージを保管します。 リモート・キュー定義 上の伝送キューの名前を 指定します。

MCA は、複数のスレッドを使用してメッセージを転送できます。 このプロセスを、パイプライン と呼びま す。 パイプラインを使用すると、MCA のメッセージ転送効率が向上し、その結果、チャネルのパフォーマ ンスが向上します。 パイプラインを使用するチャネルの構成方法の詳細については、チャネルの属性を参 照してください。

193 [ページの『リモート管理のためにチャネルおよび伝送キューを作成する』](#page-192-0)は、リモート管理をセット アップするためにこれらの定義をどのように使用するかを示しています。

一般的な分散キューイングのセットアップに関する詳細については、分散キューイング・コンポーネント を参照してください。

#### **関連情報**

runmqsc (MQSC コマンドの実行)

## **クラスターを使用するリモート管理**

分散キューイングを使用する IBM MQ のネットワークでは、キュー・マネージャーはすべて独立していま す。 この場合、あるキュー・マネージャーから別のキュー・マネージャーへメッセージを送信するには、 伝送キュー、リモートのキュー・マネージャーへのチャネル、およびメッセージの宛先になるすべてのリ モート・キューが定義されていなければなりません。

クラスター は、単一のネットワークを介してキュー・マネージャー間の直接の通信が可能になるように設 定されたキュー・マネージャーの集合体です。この場合、伝送キュー、チャネル、およびキューの煩雑な 定義の必要はありません。 クラスターは、簡単にセットアップでき、通常は、一部論理的に関連付けられ るキュー・マネージャーを含み、データまたはアプリケーションを共用する必要があります。 最小クラス ターでも、システム管理のコストが削減されます。

<span id="page-191-0"></span>クラスター内のキュー・マネージャーのネットワークを確立する場合、従来の分散キューイング環境を確 立するのに比べて、定義が少なくてすみます。 作成する定義が少ないので、ネットワークを迅速かつ簡単 にセットアップまたは変更することが可能で、定義にエラーが発生するリスクが軽減されます。

クラスターをセットアップするには、キュー・マネージャーにつき 1 つのクラスター送信側 (CLUSSDR) 定 義と 1 つのクラスター受信側 (CLUSRCVR) 定義が必要です。 伝送キュー定義またはリモート・キュー定義 は必要ありません。 リモート管理の基本は、クラスター内で使用されるときは同じですが、定義自体は大 幅に単純化されます。

# **ローカル・キュー・マネージャーからのリモート管理**

MQSC コマンドと PCF コマンドを使用して、ローカル・キュー・マネージャーからリモート・キュー・マ ネージャーを管理できます。

キューおよびチャネルの作成方法は、基本的には MQSC および PCF コマンド両方の方法と同じです。 この セクションでは、理解しやすいように各例で MQSC コマンドを示しています。 PCF コマンドを使った管理 プログラムの作成の詳細は、22 ページの『IBM MQ [プログラマブル・コマンド・フォーマットの使用』を](#page-21-0) 参照してください。

リモート・キュー・マネージャーへの MQSC コマンドの送信は、対話式で行うか、あるいはコマンドを収 めたテキスト・ファイルから行います。 リモート・キュー・マネージャーは、同じマシン上に存在する場 合もありますが、通常は、異なったマシン上に存在します。 以下のような他の IBM MQ 環境にあるキュー・ マネージャーをリモート側から管理できます。

- **UNIX UNIX**
- **Linux Linux**
- **Windows** Windows
- IBM i <sub>IBM i</sub>
- $\frac{1}{2}$   $\frac{1}{2}$   $\frac{1}{2}$

リモート管理を実施するには、特定のオブジェクトを作成する必要があります。 特殊な要件がない限り、 デフォルト値で十分です (最大メッセージ長など)。

# **リモート管理のためのキュー・マネージャーを作成する**

MQSC コマンドを使用して、リモート管理のためのキュー・マネージャーを作成する方法。

193 [ページの図](#page-192-0) 18 は、**runmqsc** コマンドを使用するリモート管理に必要なキュー・マネージャーおよび チャネルの構成を示しています。 オブジェクト source.queue.manager は、MQSC コマンドを発行でき るソース・キュー・マネージャーであり、それらのコマンド (オペレーター・メッセージ) の結果も、ここ に戻されます。 オブジェクト target.queue.manager は、コマンドを処理し、オペレーター・メッセー ジを生成するターゲット・キュー・マネージャーの名前です。

<span id="page-192-0"></span>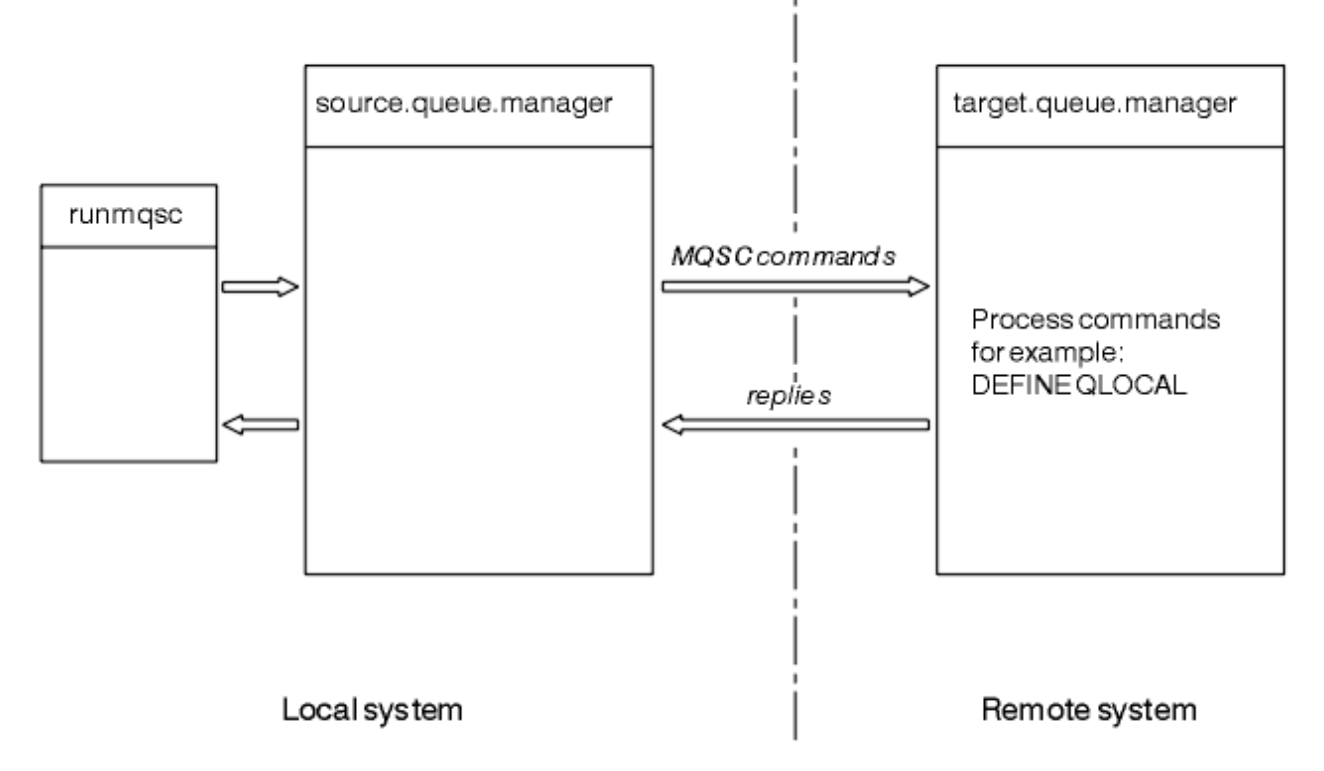

図 *18. MQSC* コマンドを使用するリモート管理

両方のシステムで、次を操作を実行していない場合は実行してください。

- crtmqm コマンドを使用してキュー・マネージャーおよびデフォルト・オブジェクトを作成します。 詳 しくは、「crtmqm」を参照してください。
- · strmqm コマンドを使用して、キュー・マネージャーを開始します。詳しくは、strmqm を参照してくだ さい。

ターゲット・キュー・マネージャーに対して、次のようにします。

• コマンド・キュー SYSTEM.ADMIN.COMMAND.QUEUE が存在している。 このキューは、キュー・マネー ジャーが作成されるときにデフォルトとして作成されます。

これらのコマンドは、ローカルで実行するか、Telnet などのネット ワーク機能を介して実行する必要があ ります。

# **リモート管理のためにチャネルおよび伝送キューを作成する**

MQSC コマンドを使用して、リモート管理のためにチャネルおよび伝送キューを作成する方法。

リモートから MQSC コマンドを実行するには、2 つのチャネル (各方向ごとに 1 つ) およびそれらに関連し た伝送キューをセットアップします。 この例では、TCP/IP がトランスポート・タイプとして使用されてい ること、および関係している TCP/IP アドレスをユーザーが把握していることが前提条件です。

チャネル source.to.target は、MQSC コマンドをソース・キュー・マネージャーからターゲット・キ ュー・マネージャーに送るためのものです。 送信側は source.queue.manager であり、受信側は target.queue.manager です。 チャネル target.to.source は、コマンドの出力および生成されたオ ペレーター・メッセージをソース・キュー・マネージャーに戻すためのものです。 各チャネルごとに伝送 キューを定義する必要もあります。 このキューは、受信側のキュー・マネージャーの名前が付けられたロ ーカル・キューです。 キュー・マネージャー別名を使用していない限り、リモート管理を行うために、 XMITQ 名がリモート・キュー・マネージャー名と一致している必要があります。 194 [ページの図](#page-193-0) 19 にこ の構成を示します。

<span id="page-193-0"></span>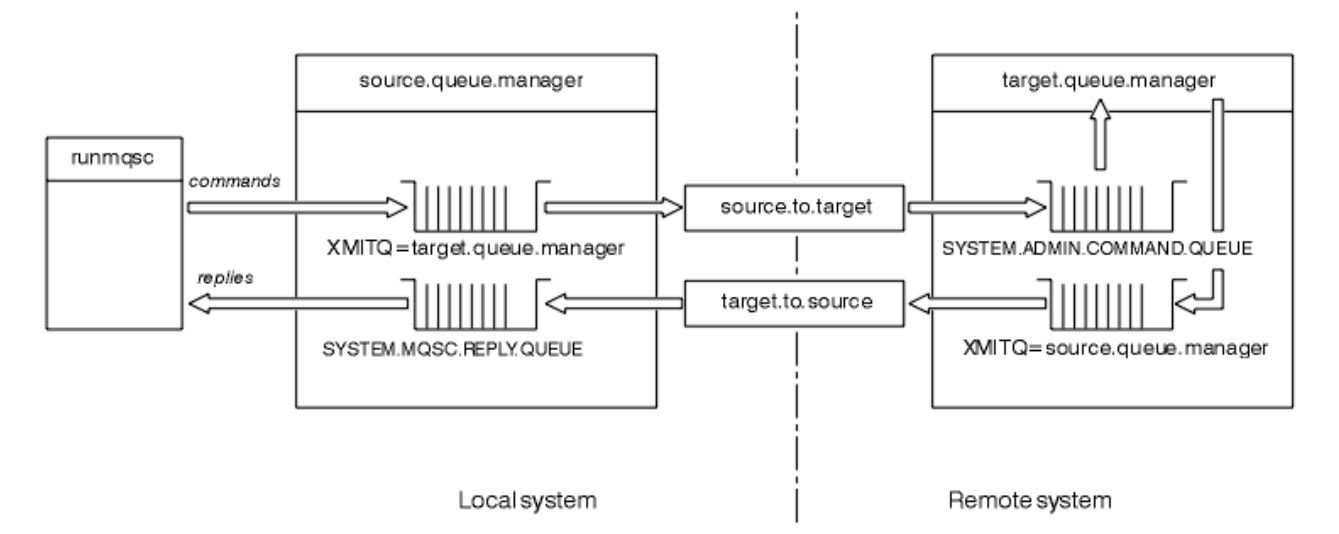

図 *19.* リモート管理のためのチャネルとキューのセットアップ

チャネルのセットアップについて詳しくは、分散キューイングの構成を参照してください。

# **チャネル、リスナーおよび伝送キューを定義する**

送信元キュー・マネージャー (source.queue.manager) に対して、以下の MQSC コマンドを発行して、 チャネル、リスナー、および伝送キューを定義します。

1. 次のように、送信元キュー・マネージャーに対して送信元チャネルを定義します。

```
DEFINE CHANNEL ('source.to.target') +
CHLTYPE(SDR) +
CONNAME (RHX5498) +
XMITQ ('target.queue.manager') +
TRPTYPE(TCP)
```
2. 次のように、送信元キュー・マネージャーに対して受信側チャネルを定義します。

```
DEFINE CHANNEL ('target.to.source') +
CHLTYPE(RCVR) +
TRPTYPE(TCP)
```
3. 送信元キュー・マネージャーに対してリスナーを定義します。

DEFINE LISTENER ('source.queue.manager') + TRPTYPE (TCP)

4. 次のように、送信元キュー・マネージャーに対して伝送キューを定義します。

DEFINE QLOCAL ('target.queue.manager') + USAGE (XMITQ)

ターゲット・キュー・マネージャー (target.queue.manager) に対して以下のコマンドを発行して、チ ャネル、リスナー、および伝送キューを作成します。

1. 次のように、ターゲット・キュー・マネージャーに対して送信側チャネルを定義します。

DEFINE CHANNEL ('target.to.source') + CHLTYPE(SDR) +  $COMNAME (RHX7721) +$ XMITQ ('source.queue.manager') + TRPTYPE(TCP)

2. 次のように、ターゲット・キュー・マネージャーに対して受信側チャネルを定義します。

DEFINE CHANNEL ('source.to.target') + CHLTYPE(RCVR) + TRPTYPE(TCP)

3. 次のように、ターゲット・キュー・マネージャーに対してリスナーを定義します。

DEFINE LISTENER ('target.queue.manager') + TRPTYPE (TCP)

4. 次のように、ターゲット・キュー・マネージャーに対して伝送キューを定義します。

DEFINE QLOCAL ('source.queue.manager') + USAGE (XMITQ)

**注 :** 送信側チャネル定義の CONNAME 属性に 指定された TCP/IP 接続名は、説明のためだけに示したもので す。 これは、接続の他方 側のマシンのネットワーク名です。 各自ネットワークに合った値を使用してくだ さい。

## **リスナーおよびチャネルを開始する**

MQSC コマンドを使用して、リスナーおよびチャネルを開始する方法。

以下の MQSC コマンドを使用して、両方のリスナーを開始します。

1. 次の MQSC コマンドを発行して、ソース・キュー・マネージャー source.queue.manager でリスナ ーを開始します。

START LISTENER ('source.queue.manager')

2. 次の MQSC コマンドを発行して、ターゲット・キュー・マネージャー target.queue.manager でリ スナーを開始します。

START LISTENER ('target.queue.manager')

以下の MQSC コマンドを使用して、両方の送信側チャネルを開始します。

1. 次の MQSC コマンドを発行して、ソース・キュー・マネージャー source.queue.manager で送信側 チャネルを開始します。

START CHANNEL ('source.to.target')

2. 次の MQSC コマンドを発行して、ターゲット・キュー・マネージャー target.queue.manager で送 信側チャネルを開始します。

START CHANNEL ('target.to.source')

チャネルの自動定義

MQSC コマンド、ALTER QMGR (または PCF コマンド Change Queue Manager) を使用してキュー・マネー ジャー・オブジェクトを更新することによって、受信側の自動定義およびサーバー接続定義を使用可能に します。

IBM MQ がインバウンド接続要求を受信したが、適切な受信側またはサーバー接続チャネルが見つからない 場合、WebSphere MQ は自動的にチャネルを作成します。 自動定義は、 IBM MQ に用意されている SYSTEM.AUTO.RECEIVER および SYSTEM.AUTO.SVRCONN。

チャネル定義の自動作成について詳しくは、チャネルの準備を参照してください。 クラスターのチャネル の自動定義については、自動定義チャネルの処理を参照してください。

# <span id="page-195-0"></span>**リモート管理でコマンド・サーバーを管理する**

コマンド・サーバーを開始、停止、およびその状況を表示する方法。 コマンド・サーバーは、PCF コマン ド、MQAI に関するすべての管理およびリモート管理にも必須です。

各キュー・マネージャーには、それぞれに関連付けられた 1 つのコマンド・サーバーがあります。 コマン ド・サーバーは、リモート・キュー・マネージャーからの着信コマンド、またはアプリケーションからの PCF コマンドを処理します。 コマンド・サーバーは処理のために、そのコマンドをキュー・マネージャー に渡し、コマンドの発信元に応じて、完了コードやオペレーター・メッセージを戻します。

**注 :** リモート管理では、ターゲット・キュー・マネージャーを確実に実行しているようにする必要がありま す。 実行していないと、コマンドを含んだメッセージは、メッセージの発信元のキュー・マネージャーか ら出ていくことができません。 代わりに、それらのメッセージは、リモート・キュー・マネージャーが使 用しているローカル伝送キューに保持されます。 この状況を回避してください。

コマンド・サーバーを開始および停止するための別々の制御コマンドがあります。 コマンド・サーバーが 稼働している場合、 IBM MQ for Windows または IBM MQ for Linux (x86 および x86-64 プラットフォーム) のユーザーは、 IBM MQ エクスプローラーを使用して、以下のセクションで説明されている操作を実行で きます。詳しくは、129ページの『[IBM MQ Explorer](#page-128-0) による管理』を参照してください。

## **コマンド・サーバーを開始する**

コマンド・サーバーは、キュー・マネージャー属性 *SCMDSERV* の値によって、キュー・マネージャーの開 始時に自動的に始動される場合と手動で始動しなければならない場合があります。 キュー・マネージャー 属性の値は、パラメーター SCMDSERV を指定した MQSC コマンド ALTER QMGR を使用して変更すること ができます。 デフォルトでは、コマンド・サーバーは自動的に始動されます。

*SCMDSERV* が MANUAL に設定されている場合は、コマンド・サーバーを以下のコマンドを使用して始動し ます。

strmqcsv saturn.queue.manager

ここで、saturn.queue.manager は、開始されるコマンド・サーバーに関連したキュー・マネージャー です。

## **コマンド・サーバーの状況を表示する**

リモート管理では、宛先キュー・マネージャー上でコマンド・サーバーが実行中であることを確認します。 これが実行されていないと、リモート・コマンドを処理できません。 コマンドを含んだメッセージは、タ ーゲット・キュー・マネージャーのコマンド・キューに入れられます。

キュー・マネージャーのコマンド・サーバーの状況を表示するには、次の MQSC コマンドを発行します。

DISPLAY QMSTATUS CMDSERV

# **コマンド・サーバーを停止する**

直前の例で開始されたコマンド・サーバーを終了するには、次のコマンドを使用します。

endmqcsv saturn.queue.manager

コマンド・サーバーを停止するには、次の 2 つの方法があります。

• 制御された停止の場合、-c フラグを指定した endmqcsv コマンドを使用します。これはデフォルトです。

• 即時停止の場合、-i フラグを指定した endmqcsv コマンドを使用します。

**注 :** キュー・マネージャーを停止すると、そのキュー・マネージャーと関連付けられているコマンド・サー バーも終了します。

# **リモート・キュー・マネージャーに対する MQSC コマンドの発行**

**runmqsc** コマンドの特定の形式を使用して、リモート・キュー・マネージャー上で MQSC コマンドを実行 できます。

MQSC コマンドをリモートから処理する場合には、コマンド・サーバーがターゲット・キュー・マネージ ャー上で実行されている必要があります 。 (ソース・キュー・マネージャーで実行されている必要はありま せん)。 キュー・マネージャー上でコマンド・サーバーを始動する方法については、196 [ページの『リモー](#page-195-0) [ト管理でコマンド・サーバーを管理する』](#page-195-0)を参照してください。

次に、送信元キュー・マネージャーに対して次のように入力することにより、間接モードで対話式に MQSC コマンドを実行できます。

runmqsc -w 30 -m source.queue.manager target.queue.manager

この形式の runmqsc コマンド (-w フラグ付き) は、間接モードで MQSC コマンドを実行します。このモー ドでは、コマンドがコマンド・サーバーの入力キューに修正された形式で書き込まれ、順次に実行されま す。

MQSC コマンドを入力すると、このコマンドはリモート・キュー・マネージャー (ここでは、 target.queue.manager) にリダイレクトされます。 タイムアウトは 30 秒に設定されます。したがっ て、30 秒以内に応答がなければ、ローカル (送信元) キュー・マネージャーで次のメッセージが生成されま す。

AMQ8416: MQSC timed out waiting for a response from the command server.

MQSC コマンドの発行を停止すると、ローカル・キュー・マネージャーは、到着したタイムアウト応答を 表示し、それ以降の応答を破棄します。

ソース・キュー・マネージャーは、デフォルトのローカル・キュー・マネージャーに設定されます。 **runmqsc** コマンドに -m *LocalQmgrName* オプションを指定すれば、ローカル・キュー・マネージャーを介してコマ ンドを発行するように指示できます。

間接モードでは、MQSC コマンドもリモート・キュー・マネージャー上で実行することができます。 以下 に例を示します。

runmqsc -w 60 target.queue.manager < mycomds.in > report.out

ここで、mycomds.in は MQSC コマンドを含んでいるファイルであり、report.out はレポート・ファイ ルです。

## **コマンドのリモート発行に関する提案されているメソッド**

リモート・キュー・マネージャーに対してコマンドを発行するときには、以下の方法を使用することを考 慮してください。

- 1. リモート・システムで実行する MQSC コマンドは、コマンド・ファイルに入れます。
- 2. runmqsc コマンドに -v フラグを指定することにより、MQSC コマンドをローカルで確認します。

runmqsc を使用して別のキュー・マネージャー上の MQSC コマンドを確認することはできません。

- 3. コマンド・ファイルがローカルでエラーなしで実行されることを確認します。
- 4. リモート・システムでコマンド・ファイルを実行します。

## **リモートからの MQSC コマンドの使用に問題がある場合**

リモートから MQSC コマンドを実行することが困難な場合には、次のことを確認してください。

- ターゲット・キュー・マネージャーのコマンド・サーバーを開始しましたか。
- 有効な伝送キューを定義しましたか。
- <span id="page-197-0"></span>• 次の両方について、メッセージ・チャネルの両端を定義しましたか。
	- コマンドが送信されるチャネル
	- 応答が戻されるチャネル
- チャネル定義に正しい結合名 (CONNAME) を指定しましたか。
- メッセージ・チャネルを開始する前に、リスナーを開始しましたか。
- 切断時間の間隔が期限切れでないかどうか (チャネルが開始したが、しばらくしてシャットダウンされた 場合など) について検査しましたか。 これは、チャネルを手動操作で開始した場合に特に重要です。
- 意味をなさない送信元キュー・マネージャーからターゲット・キュー・マネージャー (例えば、リモー ト・キュー・マネージャーではサポートされていないパラメーターを含む要求) に要求を送信します。

19 ページの『MQSC [コマンドで起こった問題の解決』も](#page-18-0)参照してください。

#### *z/OS* **でのキュー・マネージャーの取り扱い**

このガイドで説明されているプラットフォーム上のキュー・マネージャーから z/OS のキュー・マネージャ ーに MQSC コマンドを発行することができます。 ただし、これを実行するには、送信側の runmqsc コマ ンドとチャネル定義を修正する必要があります。

特に、ソース・ノードの側で runmqsc コマンドに -x フラグを追加して、ターゲット・キュー・マネージ ャーが z/OS で実行されていることを指定する必要があります。

runmqsc -w 30 -x target.queue.manager

# **リモート・キューのローカル定義の作成**

リモート・キューのローカル定義は、リモート・キュー・マネージャー上のキューを参照するローカル・ キュー・マネージャー上の定義です。

ローカル位置からリモート・キューを定義する必要はありませんが、ローカルに定義する利点は、アプリ ケーションが、リモート・キューがあるキュー・マネージャーの ID によって修飾された名前を指定しなく ても、ローカルに定義された名前によってリモート・キューを参照できることです。

## **リモート・キューのローカル定義の働きについて理解する**

アプリケーションは、ローカル・キュー・マネージャーに接続し、その後 MQOPEN 呼び出しを出します。 オープン呼び出しで指定されるキュー名は、ローカル・キュー・マネージャー上の リモート・キュー定義 のキュー名です。 リモート・キュー定義は、ターゲット・キューの名前、ターゲット・キュー・マネージ ャーの名前、および任意で伝送キューの名前を提供します。 リモート・キューにメッセージを書き込むた めには、アプリケーションは、MQPUT 呼び出しから戻されたハンドルを指定して、MQPUT 呼び出しを出し ます。 キュー・マネージャーは、リモート・キュー名およびリモート・キュー・マネージャー名を、メッ セージの先頭につく伝送ヘッダーで使用します。 この情報は、ネットワーク内の正しい宛先にメッセージ を転送するために使用されます。

管理者は、リモート・キュー定義を変更することにより、メッセージの宛先を制御できます。

以下の例は、アプリケーションが、リモート・キュー・マネージャーが所有しているキューにメッセージ を入れる方法を示しています。 アプリケーションは、キュー・マネージャー (saturn.queue.manager など) に接続します。 ターゲット・キューは、別のキュー・マネージャーが所有しています。

MQOPEN 呼び出しで、アプリケーションは次のフィールドを指定します。

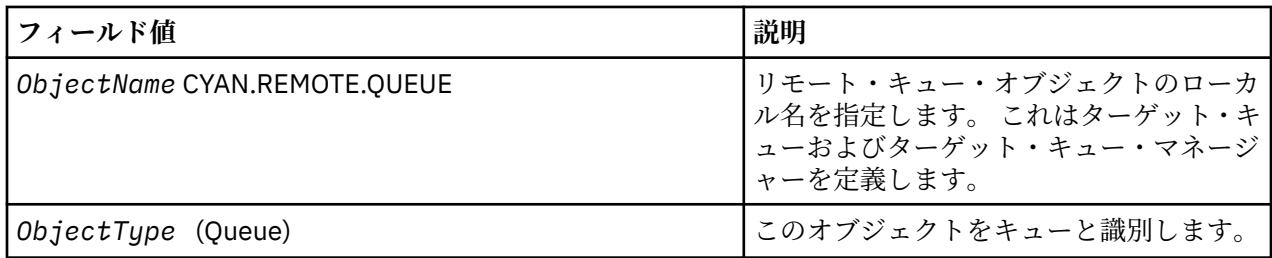

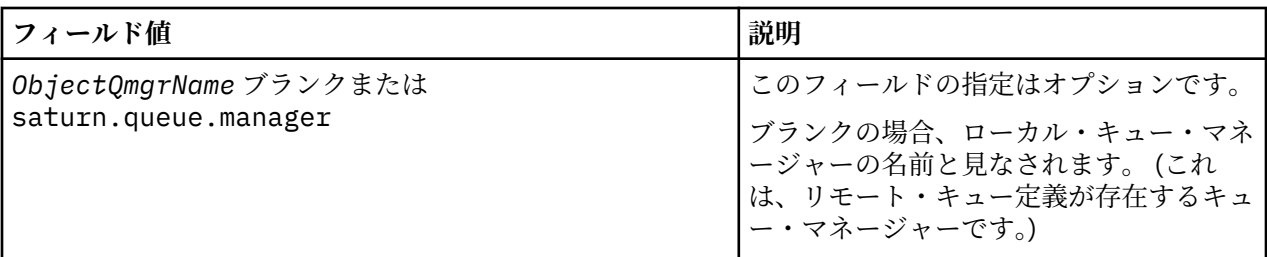

この後、アプリケーションはこのキューにメッセージを書き込むために、MQPUT 呼び出しを出します。

ローカル・キュー・マネージャーでは、次の MQSC コマンドを使用してリモート・キューのローカル定義 を作成することができます。

DEFINE QREMOTE (CYAN.REMOTE.QUEUE) + DESCR ('Queue for auto insurance requests from the branches') + RNAME (AUTOMOBILE.INSURANCE.QUOTE.QUEUE) + RQMNAME (jupiter.queue.manager) + XMITQ (INQUOTE.XMIT.QUEUE)

ここで、

#### **QREMOTE (CYAN.REMOTE.QUEUE)**

リモート・キュー・オブジェクトのローカル名を指定します。 これは、このキュー・マネージャーに 接続されたアプリケーションが、リモート・キュー・マネージャー jupiter.queue.manager 上のキ ュー AUTOMOBILE.INSURANCE.QUOTE.QUEUE をオープンするために、MQOPEN 呼び出しに指定する 必要のある名前です。

#### **DESCR ('Queue for auto insurance requests from the branches')**

キューの用途を説明する追加テキストを提供します。

#### **RNAME (AUTOMOBILE.INSURANCE.QUOTE.QUEUE)**

リモート・キュー・マネージャーのターゲット・キューの名前を指定します。 これは、アプリケーシ ョンが送信する、キュー名 CYAN.REMOTE.QUEUE を指定したメッセージの実際のターゲット・キュー です。 キュー AUTOMOBILE.INSURANCE.QUOTE.QUEUE を、ローカル・キューとして リモート・キュ ー・マネージャーに定義する必要があります。

#### **RQMNAME (jupiter.queue.manager)**

ターゲット・キュー AUTOMOBILE.INSURANCE.QUOTE.QUEUE を所有するリモート・キュー・マネー ジャーの名前を指定します。

#### **XMITQ (INQUOTE.XMIT.QUEUE)**

伝送キューの名前を指定します。 この指定はオプションです。伝送キューの名前を指定しないと、リ モート・キュー・マネージャーと同じ名前のキューが使用されます。

いずれの場合でも、伝送キューであることを指定する **Usage** 属性 (MQSC コマンドに USAGE(XMITQ) を指定) を持つローカル・キューとして、該当する伝送キューを定義する必要があります。

#### **リモート・キューにメッセージを書き込む代替方法**

リモート・キューのローカル定義を使用する方法以外にも、リモート・キューにメッセージを書き込む方 法があります。 アプリケーションは、リモート・キュー・マネージャー名を含んでいる完全なキュー名を、 MQOPEN 呼び出しの一部として指定することができます。 この場合、リモート・キューのローカル定義は 不要です。 ただし、この場合、アプリケーションがリモート・キュー・マネージャーの名前を認識してい るか、あるいは実行時にリモート・キュー・マネージャーの名前にアクセスできなければなりません。

## **リモート・キューに関してその他のコマンドを使用する**

MQSC コマンドを使用すると、リモート・キュー・オブジェクトの属性を表示または変更したり、リモー ト・キュー・オブジェクトを削除したりできます。 以下に例を示します。

• リモート・キューの属性を表示する。

<span id="page-199-0"></span>DISPLAY QUEUE (CYAN.REMOTE.QUEUE)

• 書き込みを有効にするためにリモート・キューを変更する。 これは、ターゲット・キューには影響を与 えません。このリモート・キューを指定するアプリケーションのみに影響を与えます。

ALTER QREMOTE (CYAN.REMOTE.QUEUE) PUT(ENABLED)

• このリモート・キューを削除する。 これは、ターゲット・キューに影響を与えません。そのローカル定 義にのみ影響を与えます。

DELETE QREMOTE (CYAN.REMOTE.QUEUE)

**注 :** リモート・キューを削除する場合、削除するのはリモート・キューのローカル表示のみです。 リモー ト・キューやリモート・キュー上のメッセージは削除されません。

# **伝送キューの定義**

伝送キューとは、キュー・マネージャーがメッセージ・チャネルを介してメッセージをリモート・キュー・ マネージャーに転送する際に使用するローカル・キューのことです。

チャネルは、リモート・キュー・マネージャーへの片方向リンクを提供します。 メッセージは、チャネル がメッセージを受け入れることができるまで、伝送キューにキューイングされます。 チャネルを定義する 際には、メッセージ・チャネルの送信側に伝送キュー名を指定してください。

MQSC コマンド属性 USAGE は、キューが伝送キューであるか、通常のキューであるかを定義します。

# **デフォルト伝送キュー**

キュー・マネージャーは、メッセージをリモート・キュー・マネージャーに送信するときに、次の順序で 伝送キューを決定します。

- 1. リモート・キューのローカル定義の XMITQ 属性に名前が指定されている伝送キュー。
- 2. ターゲット・キュー・マネージャーと同じ名前を持つ伝送キュー。 (この値は、リモート・キューのロ ーカル定義の XMITQ 上のデフォルト値です。)
- 3. ローカル・キュー・マネージャーの DEFXMITQ 属性に名前が指定されている伝送キュー。

例えば、次の MQSC コマンドでは、target.queue.manager に送られるメッセージ用として、デフォル ト伝送キューが source.queue.manager に作成されます。

DEFINE QLOCAL ('target.queue.manager') + DESCR ('Default transmission queue for target qm') + DESCR (<sup>T</sup>Defau<br>USAGE (XMITQ)

アプリケーションは、メッセージを伝送キューに直接書き込むことも、リモート・キュー定義を介して間 接的に書き込むこともできます。 198 [ページの『リモート・キューのローカル定義の作成』も](#page-197-0)参照してく ださい。

# **分散ネットワークに対する非同期コマンドが終了したことの確認**

分散ネットワークでは、多くのコマンドが非同期コマンドとして使用されます。 コマンドによっては、ま たコマンド発行時のネットワークの状態によっては、完了までにかなりの時間がかかる場合があります。 キュー・マネージャーは完了時にメッセージを発行しないため、コマンドが終了したことを他の方法で確 認する必要があります。

## **このタスクについて**

クラスターに対して行う構成変更のほとんどすべてがたいてい非同期で完了します。 これは、クラスター 内で発生する内部管理やサイクルの更新によるものです。 パブリッシュ/サブスクライブ階層では、サブス

クリプションに影響を与えるすべての構成変更がたいてい非同期で完了します。 このことはコマンドの名 前からは分からないこともあります。

以下の MQSC コマンドはすべて非同期で完了します。 これらのコマンドにはそれぞれ PCF に相当するも のがあり、そのほとんどは IBM MQ Explorer 内からも入手できます。 これらのコマンドは通常、ワークロ ードのない小規模なネットワークで実行される場合は、数秒で完了します。 ただし、これは大規模で負荷 の高いネットワークには当てはまりません。 また、**REFRESH CLUSTER** コマンドは、特に複数のキュー・ マネージャーで同時に発行される場合にはそれよりもかなり長い時間がかかることもあります。

これらのコマンドが終了したことを確認するには、予期するオブジェクトがリモート・キュー・マネージ ャーに存在することを確認します。

# **手順**

• ALTER QMGR

ALTER QMGR PARENT コマンドの場合、DISPLAY PUBSUB TYPE(PARENT) ALL を使用して、要求し た親との関係の状況を追跡してください。

ALTER QMGR REPOS コマンドおよび ALTER QMGR REPOSNL コマンドの場合、DISPLAY CLUSQMGR QMTYPE を使用して完了を確認してください。

• DEFINE CHANNEL、ALTER CHANNEL、および DELETE CHANNEL

ALTER CHANNEL パラメーターの表にリストされているすべてのパラメーターについて、DISPLAY CLUSQMGR コマンドを使用して、クラスターにいつ変更が伝搬されたかをモニターしてください。

• DEFINE NAMELIST、ALTER NAMELIST、および DELETE NAMELIST。

**NAMELIST** を **QMgr** オブジェクトの **CLUSNL** 属性で使用する場合、そのオブジェクトはキューまたはク ラスター・チャネルの影響を受ける可能性があります。 必要に応じて、影響を受けるオブジェクトをモ ニターしてください。

SYSTEM.QPUBSUB.QUEUE.NAMELIST に対する変更は、パブリッシュ/サブスクライブ階層でのプロキ シー・サブスクリプションの作成または取り消しに影響を与える可能性があります。 DISPLAY SUB SUBTYPE(PROXY) コマンドを使用してこれをモニターしてください。

• DEFINE キュー、ALTER キュー、および DELETE キュー。

DISPLAY QUEUE コマンドからの戻り値として可能なパラメーターの表にリストされているすべてのパ ラメーターについては、DISPLAY QCLUSTER コマンドを使用して、クラスターにいつ変更が伝搬され たかをモニターしてください。

• DEFINE SUB、および DELETE SUB

最初のサブスクリプションをトピック・ストリングで定義する際、パブリッシュ/サブスクライブ階層ま たはパブリッシュ/サブスクライブ・クラスターにプロキシー・サブスクリプションを作成することもで きます。 同様に、トピック・ストリング上の最後のサブスクリプションを削除する際、パブリッシュ/ サブスクライブ階層またはパブリッシュ/サブスクライブ・クラスターでプロキシー・サブスクリプショ ンを取り消すこともできます。

サブスクリプションを定義または削除しているコマンドが終了したことを確認するには、予期するプロ キシー・サブスクリプションが分散ネットワーク内の他のキュー・マネージャーに存在するかどうか確 認します。 クラスターで直接ルーティング を使用する場合、クラスター内の他の部分リポジトリーに予 期するプロキシー・サブスクリプションが存在することを確認してください。 クラスターでトピック・ ホスト・ルーティング を使用する場合、一致するトピック・ホスト上に予期するプロキシー・サブスク リプションが存在することを確認してください。 以下の MQSC コマンドを使用します。

DISPLAY SUB(\*) SUBTYPE(PROXY)

これに相当する以下のサブスクライブおよびアンサブスクライブ MQI 呼び出しがクラスターまたは階 層で発行される場合には、これらの呼び出しに対して同じ確認を行ってください。

– MQSUB を使用してサブスクライブします。

– MQCO\_REMOVE\_SUB とともに MQCLOSE を使用してアンサブスクライブします。

• DEFINE TOPIC、ALTER TOPIC、および DELETE TOPIC

クラスター化されたトピックを定義、変更、または削除するコマンドが終了したことを確認するには、 クラスター内の他の部分リポジトリー内のトピック (直接ルーティング を使用している場合)、または他 のトピック・ホスト上のトピック (トピック・ホスト・ルーティング を使用している場合) を表示しま す。

DISPLAY TOPIC コマンドで表示できるパラメーターの表にリストされているすべてのパラメーターに ついては、DISPLAY TCLUSTER コマンドを使用して、クラスターにいつ変更が伝搬されたかをモニタ ーしてください。

**注 :**

- **CLUSTER** パラメーターは、パブリッシュ/サブスクライブ・クラスターでのプロキシー・サブスクリ プションの作成または取り消しに影響を与える可能性があります。
- **PROXYSUB** パラメーターおよび **SUBSCOPE** パラメーターは、パブリッシュ/サブスクライブ階層また はパブリッシュ/サブスクライブ・クラスターでのプロキシー・サブスクリプションの作成または取 り消しに影響を与える可能性があります。
- DISPLAY SUB SUBTYPE(PROXYSUB) コマンドを使用してこれをモニターしてください。
- REFRESH CLUSTER

**REFRESH CLUSTER** コマンドを実行している場合、クラスターのコマンド・キュー項目数をポーリング してください。 それがゼロになるまで待機し、ゼロの状態にしたまま、オブジェクトを検索してくださ い。

1. 以下の MQSC コマンドを使用して、クラスター・コマンド・キューのサイズがゼロであることを確 認します。

DISPLAY QL(SYSTEM.CLUSTER.COMMAND.QUEUE) CURDEPTH

2. キュー項目数がゼロに達するまで確認を繰り返し、後続の確認でゼロを維持します。

**REFRESH CLUSTER** コマンドは、オブジェクトを削除して再作成します。大きな構成の場合、完了まで にかなりの時間がかかることがあります。 パブリッシュ/サブスクライブ・クラスターの REFRESH CLUSTER についての考慮事項を参照してください。

• REFRESH QMGR TYPE(PROXYSUB)

**REFRESH QMGR TYPE(PROXYSUB)** コマンドが終了したことを確認するには、分散ネットワーク内の他 のキュー・マネージャー上でプロキシー・サブスクリプションが修正されていることを確認してくださ い。 クラスターで直接ルーティング を使用する場合、クラスター内の他の部分リポジトリー上でプロキ シー・サブスクリプションが修正されていることを確認してください。 クラスターでトピック・ホス ト・ルーティング を使用する場合、一致するトピック・ホスト上で、予期するプロキシー・サブスクリ プションが修正されていることを確認してください。 以下の MQSC コマンドを使用します。

DISPLAY SUB(\*) SUBTYPE(PROXYSUB)

• RESET CLUSTER

**RESET CLUSTER** コマンドが完了したことを確認するには、DISPLAY CLUSQMGR を使用します。

• RESET QMGR TYPE(PUBSUB)

**RESET QMGR** コマンドが完了したことを確認するには、DISPLAY PUBSUB TYPE(PARENT|CHILD) を 使用します。

**注 : RESET QMGR** コマンドにより、パブリッシュ/サブスクライブ階層またはパブリッシュ/サブスクラ イブ・クラスターでプロキシー・サブスクリプションが取り消される可能性があります。 DISPLAY SUB SUBTYPE(PROXYSUB) コマンドを使用してこれをモニターしてください。

<span id="page-202-0"></span>• コマンドの完了が近づくにつれて、また完了したときにキュー項目数がゼロになる傾向がある他のシス テム・キューを、モニターすることもできます。

例えば、SYSTEM.INTER.QMGR.CONTROL キューや SYSTEM.INTER.QMGR.FANREQ キューをモニター することもできます。 クラスターにおけるプロキシー・サブスクリプションのトラフィックをモニター するおよびパブリッシュ/サブスクライブ・ネットワークにおけるプロデューサーとコンシューマーのバ ランシングを参照してください。

#### **次のタスク**

これらの確認によって非同期コマンドが終了したことを確認できない場合、エラーが発生する可能性があ ります。 調査を行うには、コマンドが発行されたキュー・マネージャーのログをまず確認し、その後、(ク ラスターで) クラスターのフル・リポジトリー・ログを確認してください。

#### **関連情報**

■ <mark>z/OS ■</mark>z/OS における CLUST<u>ER コマンドの非同期の動作</u>

# **リモート・キュー定義を別名として使用する**

キューを別のキュー・マネージャーに置くだけでなく、リモート・キューのローカル定義をキュー・マネ ージャー別名および応答先キュー別名に使用することもできます。 いずれのタイプの別名も、リモート・ キューのローカル定義を使用して解決されます。 その宛先に到着するようにメッセージの適切なチャネル をセットアップしなければなりません。

## **キュー・マネージャー別名**

別名とは、ターゲット・キュー・マネージャーの名前 (メッセージ内に指定されている) をメッセージ経路 上のキュー・マネージャーによって変更するためのプロセスです。キュー・マネージャー別名は重要です。 キュー・マネージャーのネットワーク内でメッセージの宛先を制御するのに、この別名を使用できるため です。

別名を実行するには、制御点でキュー・マネージャーのリモート・キュー定義を変更します。 送信アプリ ケーションは、指定されたキュー・マネージャー名が別名であることを認識しません。

キュー・マネージャー別名の詳細については、 別名とはを参照してください。

## **応答先キュー別名**

オプションとして、アプリケーションは、要求メッセージ をキューに入れる際に、応答先キューの名前を 指定することができます。

メッセージを処理するアプリケーションは、その応答先キューの名前を取り出すときに、必要に応じて応 答メッセージ の送り先を確認します。

応答先キュー別名とは、応答先キューの名前 (要求メッセージ内で指定されている) をメッセージ経路上の キュー・マネージャーによって変更するためのプロセスです。 送信アプリケーションは、指定された応答 先キュー名が別名であることを認識しません。

応答先キュー別名を使用すると、応答先キューの名前を変更でき、オプションでそのキュー・マネージャ ーを変更することもできます。 これによって、応答メッセージに使用される経路を制御することができま す。

要求メッセージ、応答メッセージ、および応答先キューについて詳しくは、メッセージのタイプおよび応 答先キューおよびキュー・マネージャーを参照してください。

応答先キュー別名について詳しくは、応答先キューの別名およびクラスターを参照してください。

# **データ変換**

IBM MQ で定義された形式 (組み込み形式とも呼ばれる) のメッセージ・データは、キュー・マネージャー によって 1 つのコード化文字セットからもう 1 つのコード化文字セットに変換することができます。ただ し、2 つのコード化文字セットが、1 つの言語または類似する言語グループに関連付けられていることが必 要です。

例えば、ID (CCSID) がそれぞれに 850 と 500 であるコード化文字セット間の変換は、両方とも西欧の言語 に該当するため、サポートされます。

ASCII への EBCDIC 改行 (NL) 文字変換については、すべてのキュー・マネージャーを参照してください。 サポートされている変換は、データ変換処理に定義されています。

## **キュー・マネージャーがメッセージを組み込み形式に変換できない場合**

CCSID が別の各国語グループを表している場合には、キュー・マネージャーはメッセージを組み込み形式 に 自動的に変換することはできません。 例えば、CCSID 850 と CCSID 1025 (キリル文字スクリプトを使 用する言語用の EBCDIC コード化文字セット) 間の変換はサポートされていません。これは、一方のコード 化文字セットの文字の多くが、もう一方のコード化文字セットで表現できないためです。 さまざまな各国 語で稼働しているキュー・マネージャーのネットワークがあり、一部のコード化文字セット間でのデータ 変換がサポートされていない場合に、デフォルト変換を使用することができます。

■ V 9.0.0 ■ ccsid\_part2.tbl が適用されるプラットフォームの場合、詳しくは、 ccsid\_part2.tbl を使用した 207 [ページの『デフォルトのデータ変換の指定』](#page-206-0)を参照してください。 ccsid\_part2.tbl フ ァイルが適用されるプラットフォーム以外のプラットフォームでのデフォルトのデータ変換については、 205 [ページの『デフォルトのデータ変換』](#page-204-0)で説明しています。

## **IBM MQ 9.0 での拡張 Unicode データ変換サポート**  $V5.0.0$

IBM MQ 9.0 より前のバージョンでは、製品の以前のバージョンは基本多言語面以外の Unicode コード・ポ イント (U+FFFF を超えるコード・ポイント) が含まれたデータの変換はサポートしていませんでした。 Unicode データ変換のサポートは、Unicode 3.0 標準に定義されているコード・ポイントに限られ、UTF-16 の 2 バイト固定幅サブセットである UTF-8 または UCS-2 のいずれかでエンコードされていました。

IBM MQ 9.0 以降では、IBM MQ ではデータ変換に関して Unicode 8.0 標準に定義されているすべての Unicode 文字をサポートしています。 これには、サロゲート・ペア (U+FFFF より上の Unicode コード・ポ イントを表す X'D800' から X'DFFF' の範囲内の 2 バイト UTF-16 文字のペア) を含む UTF-16 の完全サ ポートが含まれます。

1 つの CCSID 内の事前作成された文字が他の CCSID 内の結合文字シーケンスにマップされた場合、文字シ ーケンスの結合もサポートされます。

Unicode と CCSID 1388、1390、1399、4933、5488、16884 との間のデータ変換が一部のプラットフォ ームで拡張され、現在これらの CCSID 用に定義されているすべてコード・ポイントがサポートされるよう になりました (Unicode 補助面のコード・ポイントにマップされるものも含む)。

CCSID 1390、1399、および 16884 の場合は、これに JIS X 0213 (JIS2004) 標準で定義された文字も含ま れます。

Unicode と 6 つの新規 CCSID (1374 から 1379) との間の変換のサポートも追加されました。

## **ccsid\_part2.tbl ファイル**

 $\blacktriangleright$  V 9.0.0

IBM MQ 9.0 以降、追加ファイル ccsid\_part2.tbl が提供されています。

ccsid\_part2.tbl ファイルは ccsid.tbl ファイルに優先されます。さらに、

- CCSID 項目の追加や変更が可能になります
- デフォルトのデータ変換を指定します
- さまざまなコマンド・レベルのデータを指定します

ccsid\_part2.tbl は、以下のプラットフォームに対してのみ適用可能です。

• Linux Linux - すべてのバージョン

<span id="page-204-0"></span>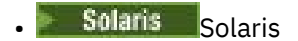

# **Windows** Windows

■ Windows IBM MQ 9.0 以降、 IBM MQ for Windows では、 ccsid\_part2.tbl はデフォルトでディレ クトリー *MQDataRoot*\conv\table にあります。 また、IBM MQ for Windows では、サポートされるす べてのコード・セットがこれに記録されています。

■ Solaris ■ Linux IBM MO 9.0 以降、IBM MO for Linux および Solaris プラットフォームでは、 ccsid\_part2.tbl がディレクトリー *MODataRoot/conv/table 内に配置されます。 すべての Linux* および Solaris プラットフォームにおいて、サポートされるコード・セットは、IBM MQ に付属する変換テ ーブルに保持されています。

ccsid\_part2.tbl ファイルは、追加の CCSID 情報を提供するために以前のバージョンの IBM MQ で使用 されていた既存の ccsid.tbl ファイルを置き換えますが、ccsid.tbl ファイルは引き続き IBM MQ によ って解析されるため、削除してはなりません。

詳細については、206 ページの『[ccsid\\_part2.tbl](#page-205-0) ファイル』を参照してください。

# **ccsid.tbl ファイル**

<mark>→ V 9.0.0 \_</mark>ccsid\_part2.tbl が適用されないプラットフォームでは、ファイル ccsid.tbl は以下の 目的で使用されます。

- HP-UX → AIX AIX および HP-UX プラットフォームでは、サポートされるコード・セットは オペレーティング・システムによって内部的に保持されます。
- このファイルは、追加のコード・セットを指定します。 追加のコード・セットを指定するには、 ccsid.tbl を編集する必要があります (これを行う方法はファイルで指示されています)。
- このファイルは、すべてのデフォルトのデータ変換を指定します。

ccsid.tbl に記録されている情報を更新することができます。例えば、使用しているオペレーティング・ システムの将来のリリースで追加のコード化文字セットがサポートされる場合に、更新が必要となる場合 があります。

# **デフォルトのデータ変換**

**IFM 9.0.0 NBM MQ 9.0 以降、以下のプラットフォームでは、デフォルトのデータ変換方式が変更されて** います。

- Linux すべてのバージョン
- Solaris
- Windows

詳しくは、ccsid\_part2.tbl を使用して、207 [ページの『デフォルトのデータ変換の指定』を](#page-206-0)参照して ください。

データ変換が通常はサポートされていない 2 つのマシン間でチャネルをセットアップする場合、チャネル が作動するようにデフォルトのデータ変換を使用可能にしなければなりません。

<mark>→ V 9.0.0 \_</mark>ccsid\_part2.tbl が適用されないプラットフォームでデフォルトのデータ変換を有効にす るには、デフォルトの EBCDIC CCSID とデフォルトの ASCII CCSID を指定するように ccsid.tbl ファイ ルを編集します。 この方法に関する指示は、このファイルに入っています。 チャネルを使用して接続され るすべてのマシン上でこれを実行しなければなりません。 変更内容を有効にするには、キュー・マネージ ャーを再始動します。

デフォルトのデータ変換プロセスは、次のようになります。

- <span id="page-205-0"></span>• ソース CCSID とターゲット CCSID 間の変換がサポートされていなくても、CCSID のソース環境およびタ ーゲット環境の両方が EBCDIC または ASCII のいずれかである場合は、文字データは変換されずにター ゲット・アプリケーションに渡されます。
- 一方の CCSID が ASCII コード化文字セットを表し、もう一方の CCSID が EBCDIC コード化文字セットを 表す場合、IBM MQ は ccsid.tbl で定義されているデフォルトのデータ変換機構 CCSID を使用してデータ を変換します。

**注 :** メッセージ用として指定されたコード化文字セットとデフォルトのコード化文字セット中で同じコー ド値を持つ文字に、変換対象文字を制限してください。 IBM MQ オブジェクト名に有効な文字セットのみ を使用する ( IBM MQ オブジェクトの命名 で定義されている ) 場合 一般的には、この要件を満たすことに なります。 日本で使用されている EBCDIC CCSID 290、930、1279、および 5026 では例外が発生します。 この場合、小文字は他の EBCDIC CCSID で 使用されるものとは異なるコードを持ちます。

## **ユーザー定義形式でのメッセージの変換**

ユーザー定義形式のメッセージを、キュー・マネージャーによって 1 つのコード化文字セットから別のコ ード化文字セットに変換することはできません。 ユーザー定義形式のデータが変換を必要とする場合は、 形式ごとにデータ変換出口が必要となります。 ユーザー定義の形式で文字データを変換するためにデフォ ルトの CCSID を使用しないでください。 ユーザー定義形式のデータ変換およびデータ変換出口の作成に ついて詳しくは、データ変換出口の作成を参照してください。

# **キュー・マネージャー CCSID の変更**

キュー・マネージャーの CCSID を変更するために ALTER QMGR コマンドの CCSID 属性を使用したとき、 コマンド・サーバーおよびチャネル・プログラムを含む、実行しているすべてのアプリケーションが確実 に停止され、再始動されるようにするためにキュー・マネージャーを停止し、再始動します。

これは、キュー・マネージャー CCSID が変更されるときに実行しているアプリケーションが既存の CCSID を使用し続けるために必要です。

# **EX8.0.0 ccsid\_part2.tbl** ファイル

IBM MQ 9.0 以降、追加の CCSID 情報を提供するために以前のバージョンの製品で使用されていた既存の ccsid.tbl ファイルの代わりに、ccsid\_part2.tbl ファイルが使用されます。 ただし、ccsid.tbl フ ァイルは引き続き IBM MQ によって構文解析されるため削除してはなりません。また、 ccsid\_part2.tbl 内の項目は ccsid.tbl 内の他の項目より優先されることに留意してください。

ccsid\_part2.tbl は、以下のプラットフォームでは *MQDataRoot*/conv/table ディレクトリーにあり ます。

- Linux すべてのバージョン
- Solaris

および Windows の *MQDataRoot*\conv\table ディレクトリー

ccsid\_part2.tbl ファイルは他のプラットフォームでは使用できないことに注意してください。 この ファイルは以下のアクションを実行するために使用します。

- IBM MQ データ変換で使用するための既存の CCSID 項目の追加または変更
- デフォルトのデータ変換の指定

以下の理由から、ccsid\_part2.tbl を使用する必要があります:

- 新しい Unicode エンコード値のサポートが含まれている。
- CCSID 項目のバージョンを指定することで、選択したコマンド・レベルのみにそれらの項目を適用でき る。

# <span id="page-206-0"></span>**CCSID 項目の追加または変更**

ccsid\_part2.tbl ファイル内の項目は、次のような形式になっています:

<CCSID number> <Base CCSID> <DBCS CodePage> <SBCS CodePage> <Type> <Encoding> <ACRI> <Name>

CCSID 1200 (UTF-16) の項目の例として、次のようなものがあります:

1200 1200 1200 1200 3 8 0 UTF-16

**注 :** ACRI の値について詳しくは、ccsid\_part2.tbl ファイル内のコメントを参照してください。

ccsid\_part2.tbl の形式は次のとおりです:

**タイプは次のとおりです:**

1=SBCS

2=DBCS

 $3 = MRCS$ 

**エンコードは次のとおりです:**

1=EBCDIC

- $2 = ASCII$
- $3 = ISO$
- $4 = UCS-2$
- $5 = UTF-8$
- $6 = Euc$
- 7 = GB18030
- $8 = UTF 16$
- $9 = UTF 32$

ファイルの編集時は、以下の点に留意してください:

- 行頭で # 記号を使用するとコメントが指定できます。 こうすることで、その行を IBM MQ が構文解析し なくなります。
- 行内にコメントは指定できません。
- ブランク行を作成してはなりません。
- ファイルの最後に新規項目を追加してはなりません。

新規 CCSID 項目は ACRI テーブル情報の前に追加する必要があります。

# **デフォルトのデータ変換の指定**

デフォルトの変換 CCSID を定義できます。2 つの CCSID 間でサポートされている変換がない場合に、これ を使用して ASCII またはそれに類似したものと EBCDIC CCSID との間の変換を行います。

この機能を有効にすると、デフォルトの変換は送信やメッセージ・ヘッダーに使用され、ユーザー・デー タの変換にも使用できます。

以下のような 2 行を作成すると、デフォルトの変換が有効になります。

default 0 500 1 1 0<br>default 0 850 1 2 0 default

> 1 行目では、EBCDIC CCSID のデフォルトを 500 に設定しています。2 行目では ASCII および類似の CCSID のデフォルトを 850 に設定しています。

# **別のコマンド・レベルのデータの指定**

IBM MQ の別のコマンド・レベルの CCSID 項目を指定するには、次のセクションを適用できる IBM MQ の コマンド・レベル (複数可) の前にコロン記号を使用します。

数値は、キュー・マネージャーまたはクライアントを実行すべき最小コマンド・レベルを表しています。 例えば、現行のキュー・マネージャーがコマンド・レベル 900 で実行されていて、800 または 900 コマン ド・レベル・フラグを検出した場合は、CCSID が読み取られます。

ただし、レベル 800 のキュー・マネージャーは 900 セクション内の CCSID は無視します。

指定されたコマンド・レベルは、コマンド・レベル・フラグの後から新しいコマンド・レベル・フラグが 検出されるまで、検出されたすべての CCSID 項目に適用できます。

コマンド・レベルをすべてのコマンド・レベルに設定する必要がある場合は、数値 0 を指定します。

ccsid\_part2.tbl の最初の構文解析時に、 IBM MO は、検出されたすべての CCSID を IBM MO のすべて のコマンド・レベルで有効として扱います。

バージョン管理は、IBM MQ が最初のコマンド・レベル・フラグを検出したときのみ使用が開始されます。

次のコード・スニペットは、バージョン管理の使用例です。

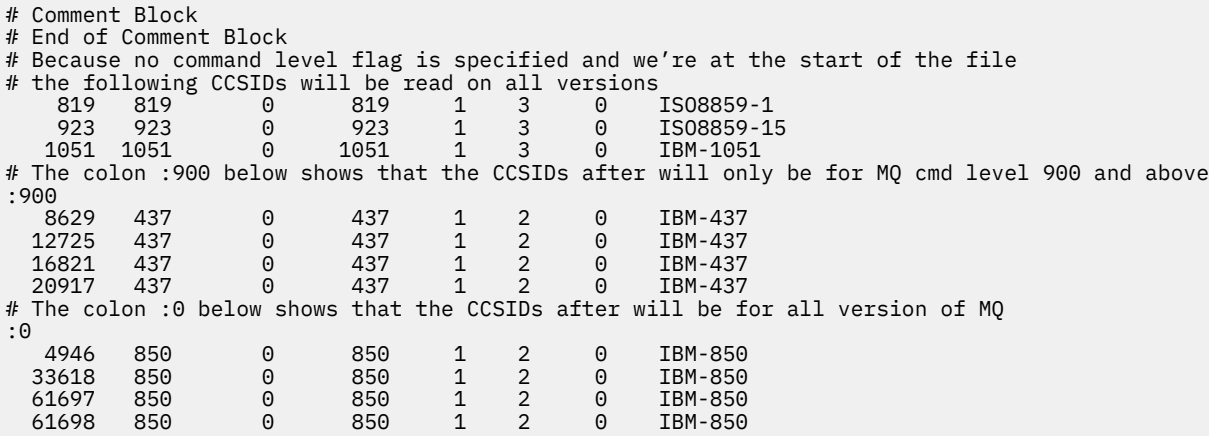

**Windows > Linux > AIX |管理 MQ Telemetry** 

MQ Telemetry の管理は、IBM MQ Explorer またはコマンド行で行います。 テレメトリー・チャネルの構 成、テレメトリー・サービスの制御、IBM MQ に接続している MQTT クライアントのモニターには、エク スプローラーを使用します。 MQ Telemetry のセキュリティーの構成には、JAAS、TLS、および IBM MQ オ ブジェクト権限マネージャーを使用します。

#### **IBM MQ Explorer を使用した管理**

テレメトリー・チャネルの構成、テレメトリー・サービスの制御、IBM MQ に接続している MQTT クライ アントのモニターには、エクスプローラーを使用します。 MQ Telemetry のセキュリティーの構成には、 JAAS、TLS、および IBM MQ オブジェクト権限マネージャーを使用します。

#### **コマンド行を使用した管理**

MQ Telemetry は、コマンド行で IBM MQ MQSC コマンドを使用して完全に管理できます。

MQ Telemetry の資料では、IBM MQ Telemetry Transport v3 クライアント・アプリケーションの基本的な 使い方を示すサンプル・スクリプトも提供されています。

サンプルを使用する前に、IBM MQ Telemetry Transport のサンプル・プログラムに記載されている例を読 み、理解してください。 **関連情報**

MQ Telemetry

# **テレメトリー対応キュー・マネージャーの構成 (Linux および**

# **AIX)**

MQ Telemetry が動作するようにキュー・マネージャーを構成するには、以下の手動ステップを実行しま す。 MQ Telemetry の Support for IBM MQ Explorer を使用して自動化プロシージャーを実行することによ り、より単純な構成をセットアップできます。

### **始める前に**

- 1. IBM MQ のインストール方法、および MQ Telemetry 機能については、「 MQ Telemetry のインストール 」 を参照してください。
- 2. キュー・マネージャーを作成して開始します。 このタスクでは、キュー・マネージャーを *qMgr* で表し ます。
- 3. このタスクの一部として、テレメトリー (MQXR) サービスを構成します。 MQXR プロパティー設定は、 プラットフォーム固有のプロパティー・ファイル mqxr\_unix.properties に保管されます。 通常、 MQXR プロパティー・ファイルを直接編集する必要はありません。ほとんどすべての設定は、MQSC admin コマンドまたは IBM MQ Explorer によって構成できるからです。 ファイルを直接編集する場合、 変更を行う前にキュー・マネージャーを停止してください。 MQXR プロパティーを参照してください。

## **このタスクについて**

IBM MQ Explorer の MQ Telemetry サポートには、ウィザードとサンプル・コマンド・プロシージャー sampleMQM が含まれています。 これらは、ゲスト・ユーザー ID を使用して初期構成をセットアップしま す (IBM MQ Explorer を使用した MQ Telemetry のインストールの検査および IBM MQ Telemetry Transport のサンプル・プログラムを参照)。

さまざまな許可スキームを使用して MQ Telemetry を手動で構成するには、このタスクのステップを実行し ます。

## **手順**

1. テレメトリーのサンプル・ディレクトリーでコマンド・ウィンドウを開きます。

テレメトリーのサンプル・ディレクトリーは、/opt/mqm/mqxr/samples です。

2. テレメトリー伝送キューを作成します。

echo "DEFINE QLOCAL('SYSTEM.MQTT.TRANSMIT.QUEUE') USAGE(XMITQ) MAXDEPTH(100000)" | runmqsc *qMgr*

テレメトリー (MQXR) サービスは、最初に開始されたときに SYSTEM.MQTT.TRANSMIT.QUEUE を作成 します。

このタスクでは、手動でそれを作成します。 SYSTEM.MQTT.TRANSMIT.QUEUE へのアクセスを許可す るには、テレメトリー (MQXR) サービスを開始する前にそれが存在していなければならないからです。

3. デフォルト伝送キューの設定

テレメトリー (MQXR) サービスは、最初に開始されたときに SYSTEM.MQTT.TRANSMIT.QUEUE をデフ ォルト伝送キューにするようキュー・マネージャーを変更するわけではありません。

SYSTEM.MQTT.TRANSMIT.QUEUE をデフォルト伝送キューにするには、デフォルト伝送キュー・プロ パティーを変更します。 IBM MQ Explorer を使用するか、以下の例のコマンドを使用して、プロパティ ーを変更します。

echo "ALTER QMGR DEFXMITQ('SYSTEM.MQTT.TRANSMIT.QUEUE')" | runmqsc *qMgr*

デフォルト伝送キューを変更すると、既存の構成に支障が生じる可能性があります。 デフォルト伝送キ ューを SYSTEM.MQTT.TRANSMIT.QUEUE に変更する理由は、MQTT クライアントにメッセージを直接 送信しやすくするためです。 デフォルト伝送キューを変更しない場合は、IBM MQ Explorer メッセージ を受信するクライアントごとにリモート・キュー定義を追加する必要があります (214 [ページの『クラ](#page-213-0) [イアントへのメッセージの直接送信』](#page-213-0)を参照)。

- 4. 216 ページの『MQTT クライアントによる IBM MQ [オブジェクトへのアクセスの許可』](#page-215-0)の手順に従って ユーザー ID を 1 つ以上作成します。 このユーザー ID には、パブリッシュ、サブスクライブ、および MQTT クライアントへのパブリケーション送信の権限があります。
- 5. テレメトリー (MQXR) サービスをインストールします。

cat /opt/<*install\_dir*>/mqxr/samples/installMQXRService\_unix.mqsc | runmqsc *qMgr*

210 ページの図 20 のコード例も参照してください。

6. サービスを開始します。

echo "START SERVICE(SYSTEM.MQXR.SERVICE)" | runmqsc *qMgr*

キュー・マネージャーを開始すると、テレメトリー (MQXR) サービスが自動的に開始されます。

このタスクでは、キュー・マネージャーが既に実行されているので、手動で開始します。

7. IBM MQ Explorer を使用して、MQTT クライアントからの接続を受け入れるようにテレメトリー・チャ ネルを構成します。

ステップ 4 で定義したユーザー ID のいずれかの ID になるようにテレメトリー・チャネルを構成する必 要があります。

DEFINE CHANNEL (MQTT) も参照してください。

8. サンプル・クライアントを実行して、構成を検査します。

サンプル・クライアントがテレメトリー・チャネルと連動するためには、クライアントがパブリッシ ュ、サブスクライブ、およびパブリケーション受信を行うことをチャネルが許可しなければなりませ ん。 サンプル・クライアントは、デフォルトではポート 1883 でテレメトリー・チャネルに接続しま

す。 IBM MQ Telemetry Transport サンプル・プログラムも参照してください。

#### **例**

210 ページの図 20 は、 Linux で SYSTEM.MQXR.SERVICE を手動で作成するための **runmqsc** コマンドを 示しています。

DEF SERVICE(SYSTEM.MQXR.SERVICE) + CONTROL(QMGR) + DESCR('Manages clients using MQXR protocols such as MQTT') + SERVTYPE(SERVER) + STARTCMD('+MQ\_INSTALL\_PATH+/mqxr/bin/runMQXRService.sh') + STARTARG('-m +QMNAME+ -d "+MQ\_Q\_MGR\_DATA\_PATH+" -g "+MQ\_DATA\_PATH+"') + STOPCMD('+MQ\_INSTALL\_PATH+/mqxr/bin/endMQXRService.sh') +  $STOPARG(' - m + QMNAME + T)$ STDOUT('+MQ\_Q\_MGR\_DATA\_PATH+/mqxr.stdout') + STDERR('+MQ\_Q\_MGR\_DATA\_PATH+/mqxr.stderr')

図 *20. installMQXRService\_unix.mqsc*

# **Windows 上のテレメトリー用キュー・マネージャーの構成**

MQ Telemetry が動作するようにキュー・マネージャーを構成するには、以下の手動ステップを実行しま す。 MQ Telemetry の Support for IBM MQ Explorer を使用して自動化プロシージャーを実行することによ り、より単純な構成をセットアップできます。

# **始める前に**

- 1. IBM MQ のインストール方法、および MQ Telemetry 機能については、「 MQ Telemetry のインストール 」 を参照してください。
- 2. キュー・マネージャーを作成して開始します。 このタスクでは、キュー・マネージャーを *qMgr* で表し ます。
- 3. このタスクの一部として、テレメトリー (MQXR) サービスを構成します。 MQXR プロパティー設定は、 プラットフォーム固有のプロパティー・ファイル mqxr\_win.properties に保管されます。 通常、 MQXR プロパティー・ファイルを直接編集する必要はありません。ほとんどすべての設定は、MQSC admin コマンドまたは IBM MQ Explorer によって構成できるからです。 ファイルを直接編集する場合、 変更を行う前にキュー・マネージャーを停止してください。 MQXR プロパティーを参照してください。

# **このタスクについて**

IBM MQ Explorer の MQ Telemetry サポートには、ウィザードとサンプル・コマンド・プロシージャー sampleMQM が含まれています。 これらは、ゲスト・ユーザー ID を使用して初期構成をセットアップしま す (IBM MQ Explorer を使用した MQ Telemetry のインストールの検査および IBM MQ Telemetry Transport のサンプル・プログラムを参照)。

さまざまな許可スキームを使用して MQ Telemetry を手動で構成するには、このタスクのステップを実行し ます。

# **手順**

1. テレメトリーのサンプル・ディレクトリーでコマンド・ウィンドウを開きます。 テレメトリー・サンプル・ディレクトリーは *WMQ program installation directory*\mqxr\samples です。

2. テレメトリー伝送キューを作成します。

echo DEFINE QLOCAL('SYSTEM.MQTT.TRANSMIT.QUEUE') USAGE(XMITQ) MAXDEPTH(100000) | runmqsc *qMgr*

テレメトリー (MQXR) サービスは、最初に開始されたときに SYSTEM.MQTT.TRANSMIT.QUEUE を作成 します。

このタスクでは、手動でそれを作成します。 SYSTEM.MQTT.TRANSMIT.QUEUE へのアクセスを許可す るには、テレメトリー (MQXR) サービスを開始する前にそれが存在していなければならないからです。 3. *qMgr* のデフォルト伝送キューを設定します。

echo ALTER QMGR DEFXMITQ('SYSTEM.MQTT.TRANSMIT.QUEUE') | runmqsc *qMgr*

図 *21.* デフォルト伝送キューの設定

テレメトリー (MQXR) サービスは、最初に開始されたときに SYSTEM.MQTT.TRANSMIT.QUEUE をデフ ォルト伝送キューにするようキュー・マネージャーを変更するわけではありません。

SYSTEM.MQTT.TRANSMIT.QUEUE をデフォルト伝送キューにするには、デフォルト伝送キュー・プロ パティーを変更します。 プロパティーは、IBM MQ Explorer を使用するか、211 ページの図 21 のコマ ンドを使用して変更します。

デフォルト伝送キューを変更すると、既存の構成に支障が生じる可能性があります。 デフォルト伝送キ ューを SYSTEM.MQTT.TRANSMIT.QUEUE に変更する理由は、MQTT クライアントにメッセージを直接 送信しやすくするためです。 デフォルト伝送キューを変更しない場合は、IBM MQ メッセージを受信す るクライアントごとにリモート・キュー定義を追加する必要があります (214 [ページの『クライアント](#page-213-0) [へのメッセージの直接送信』](#page-213-0)を参照)。

4. 216 ページの『MQTT クライアントによる IBM MQ [オブジェクトへのアクセスの許可』](#page-215-0)の手順に従って ユーザー ID を 1 つ以上作成します。 このユーザー ID には、パブリッシュ、サブスクライブ、および MQTT クライアントへのパブリケーション送信の権限があります。

5. テレメトリー (MQXR) サービスをインストールします。

type installMQXRService\_win.mqsc | runmqsc *qMgr*

6. サービスを開始します。

echo START SERVICE(SYSTEM.MQXR.SERVICE) | runmqsc *qMgr*

キュー・マネージャーを開始すると、テレメトリー (MQXR) サービスが自動的に開始されます。

このタスクでは、キュー・マネージャーが既に実行されているので、手動で開始します。

7. IBM MQ Explorer を使用して、MQTT クライアントからの接続を受け入れるようにテレメトリー・チャ ネルを構成します。

ステップ 4 で定義したユーザー ID のいずれかの ID になるようにテレメトリー・チャネルを構成する必 要があります。

DEFINE CHANNEL (MQTT) も参照してください。

8. サンプル・クライアントを実行して、構成を検査します。

サンプル・クライアントがテレメトリー・チャネルと連動するためには、クライアントがパブリッシ ュ、サブスクライブ、およびパブリケーション受信を行うことをチャネルが許可しなければなりませ ん。 サンプル・クライアントは、デフォルトではポート 1883 でテレメトリー・チャネルに接続しま す。 IBM MQ Telemetry Transport サンプル・プログラムも参照してください。

#### **SYSTEM.MQXR.SERVICE の手動作成**

212 ページの図 22 は、 Windows で SYSTEM.MQXR.SERVICE を手動で作成するための **runmqsc** コマンド を示しています。

DEF SERVICE(SYSTEM.MQXR.SERVICE) + CONTROL(QMGR) + DESCR('Manages clients using MQXR protocols such as MQTT') + SERVTYPE (SERVER) STARTCMD('+MQ\_INSTALL\_PATH+\mqxr\bin\runMQXRService.bat') + STARTARG('-m +QMNAME+ -d "+MQ\_Q\_MGR\_DATA\_PATH+\." -g "+MQ\_DATA\_PATH+\."') + STOPCMD('+MQ\_INSTALL\_PATH+\mqxr\bin\endMQXRService.bat') + STOPARG('-m +QMNAME+') + STDOUT('+MQ\_Q\_MGR\_DATA\_PATH+\mqxr.stdout') + STDERR('+MOO) MGR\_DATA\_PATH+\mqxr.stderr')

図 *22. installMQXRService\_win.mqsc*

# **メッセージを MQTT クライアントに送信するよう**

## **に分散キューイングを構成**

IBM MQ アプリケーションは、クライアントによって作成されたサブスクリプションにパブリッシュする か、またはメッセージを直接送信することによって、 MQTT v3 クライアント・メッセージを送信できま す。 いずれの方法を使用する場合でも、メッセージは SYSTEM.MQTT.TRANSMIT.QUEUE に配置され、テ レメトリー (MQXR) サービスによってクライアントに送信されます。 SYSTEM.MQTT.TRANSMIT.QUEUE にメッセージを配置する方法はいくつかあります。

## **MQTT クライアントのサブスクリプションへの応答としてのメッセージのパブリッシュ**

テレメトリー (MQXR) サービスは、MQTT クライアントのために、サブスクリプションを作成します。 こ のクライアントは、クライアントによって送信されたサブスクリプションに一致するパブリケーションの 宛先です。 テレメトリー・サービスは、一致したパブリケーションをクライアントに転送します。

MQTT クライアントは、キュー・マネージャーとして IBM MQ に接続され、そのキュー・マネージャー名 が ClientIdentifier に設定されます。 クライアントに送信されるパブリケーションの宛先は、伝送キ

ュー SYSTEM.MQTT.TRANSMIT.QUEUE です。 テレメトリー・サービスは、ターゲットのキュー・マネー ジャー名を特定のクライアントへのキーとして使用して、SYSTEM.MQTT.TRANSMIT.QUEUE 上のメッセー ジを MQTT クライアントに転送します。

テレメトリー (MQXR) サービスは、ClientIdentifier をキュー・マネージャー名として使用して、伝送 キューを開きます。 テレメトリー (MQXR) サービスは、キューのオブジェクト・ハンドルを MQSUB 呼び出 しに渡して、クライアント・サブスクリプションに一致するパブリケーションを転送します。 オブジェク ト名の解決では、リモート・キュー・マネージャー名として ClientIdentifier が作成され、伝送キュ ーは SYSTEM.MQTT.TRANSMIT.QUEUE に解決されます。 標準の IBM MQ オブジェクト名解決を使用す ると、 *ClientIdentifier* は以下のように解決されます。 213 ページの表 14 を参照してください。

1. *ClientIdentifier* がいずれにも一致しない場合。

*ClientIdentifier* はリモート・キュー・マネージャー名です。 ローカルのキュー・マネージャ ー、キュー・マネージャー別名、または伝送キュー名とは一致しません。 キュー名が定義されていません。 現在、テレメトリー (MQXR) サービスによって SYSTEM.MQTT.PUBLICATION.QUEUE がキューの名前として設定されています。 MQTT v3 クライ アントではキューはサポートされないため、解決されたキュー名はそのクライアントでは無視されま す。 ローカル・キュー・マネージャー・プロパティー、デフォルト伝送キューの名前を SYSTEM.MQTT.TRANSMIT.QUEUE に設定することで、パブリケーションが

SYSTEM.MQTT.TRANSMIT.QUEUE に配置され、クライアントに送信されるようにする必要がありま す。

2. *ClientIdentifier* が、*ClientIdentifier* というキュー・マネージャー別名と一致する場合。

*ClientIdentifier* はリモート・キュー・マネージャー名です。 キュー・マネージャー別名の名 前と一致します。

キュー・マネージャー別名は、リモート・キュー・マネージャー名として *ClientIdentifier* を 使用して定義されている必要があります。

キュー・マネージャー別名定義で伝送キュー名を設定すると、デフォルト伝送を SYSTEM.MQTT.TRANSMIT.QUEUE に設定する必要がなくなります。

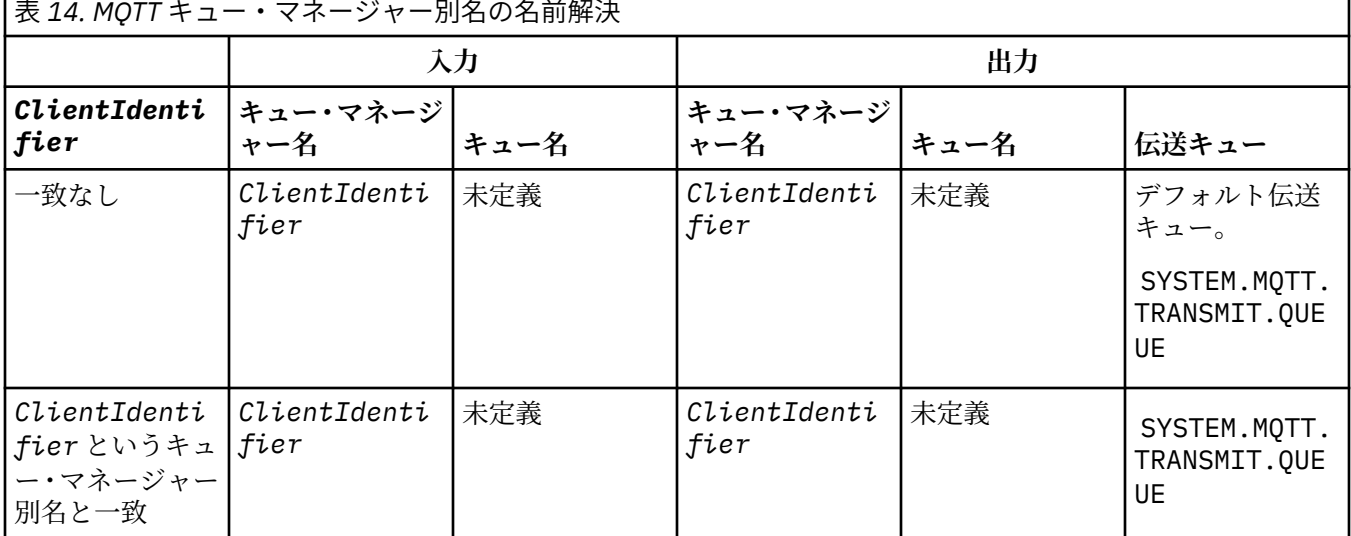

ネーム解決の詳細については、ネーム解決を参照してください。

あらゆる IBM MQ プログラムが、同じトピックにパブリッシュできます。 パブリケーションは、そのサブ スクライバー (トピックをサブスクリプションしている MQTT v3 クライアントなど) に送信されます。

管理トピックが、属性 CLUSTER(*clusterName*) を使用してクラスターで作成されている場合、そのクラ スター内のすべてのアプリケーションがクライアントにパブリッシュできます。次に例を示します。

<span id="page-213-0"></span>echo DEFINE TOPIC('MQTTExamples') TOPICSTR('MQTT Examples') CLUSTER(MQTT) REPLACE | runmqsc *qMgr*

図 *23. Windows* でのクラスター・トピックの定義

**注 :** SYSTEM.MQTT.TRANSMIT.QUEUE にクラスター属性を指定しないでください。

MQTT クライアントのサブスクライバーとパブリッシャーは、異なる複数のキュー・マネージャーに接続 できます。 これらのサブスクライバーとパブリッシャーは、同じクラスターの一部であるか、または、パ ブリッシュ/サブスクライブ階層で接続されている場合があります。 パブリケーションは、IBM MQ を使用 してパブリッシャーからサブスクライバーに送達されます。

## **クライアントへのメッセージの直接送信**

クライアントがサブスクリプションを作成してサブスクリプション・トピックに一致するパブリケーショ ンを受け取る代わりに、MQTT v3 クライアントにメッセージを直接送信します。 MQTT V3 クライアント・ アプリケーションはメッセージを直接送信することができませんが、IBM MQ アプリケーションなどの他の アプリケーションは直接送信できます。

IBM MQ アプリケーションでは、MQTT v3 クライアントの ClientIdentifier を知っていなければなり ません。 MQTT v3 クライアントにはキューがないので、ターゲット・キュー名はトピック名として MQTT v3 アプリケーション・クライアントの messageArrived メソッドに渡されます。 例えば、MQI プログラ ムでは、クライアントに関するオブジェクト記述子を ObjectQmgrName として次のように作成します。

MQOD.ObjectQmgrName = *ClientIdentifier* ; MQOD.ObjectName = *name* ;

図 *24. MQTT v3* クライアント宛先にメッセージを送信するための *MQI* オブジェクト記述子

アプリケーションが JMS を使用して記述されている場合は、Point-to-Point 宛先を作成します。次に例を 示します。

javax.jms.Destination jmsDestination = (javax.jms.Destination)jmsFactory.createQueue ("queue://*ClientIdentifier*/*name*");

図 *25. MQTT v3* クライアントにメッセージを送信するための *JMS* 宛先

非送信請求メッセージを MQTT クライアントに送信するには、リモート・キュー定義を使用します。 リモ ート・キュー・マネージャー名は、クライアントの ClientIdentifier に解決される必要があります。 伝送キューは SYSTEM.MQTT.TRANSMIT.QUEUE に解決される必要があります。214 ページの表 15 を参 照してください。 リモート・キュー名は任意の名前にすることができます。 クライアントは、それをトピ ック・ストリングとして受信します。

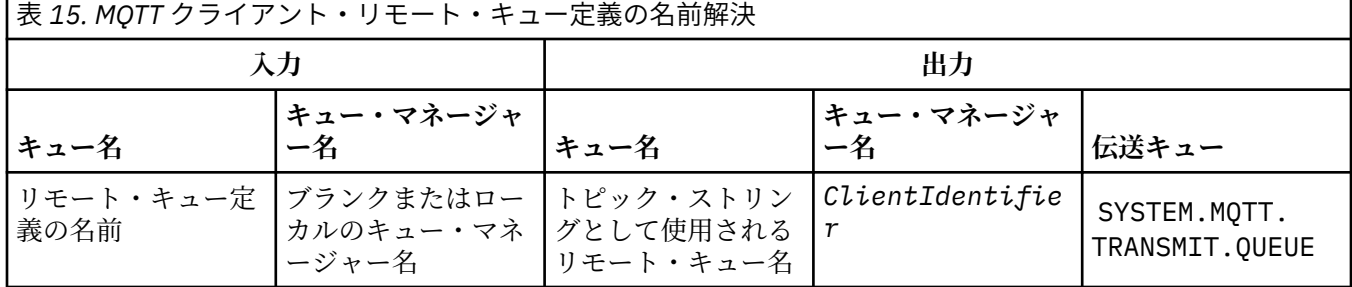

クライアントが接続されている場合、メッセージは MQTT クライアントに直接送信されます。このクライ アントは messageArrived メソッドを呼び出します。 messageArrived メソッドを参照してください。

クライアントが持続セッションから切断した場合、メッセージは SYSTEM.MQTT.TRANSMIT.QUEUE に保 管されます。 MQTT ステートレス・セッションおよびステートフル・セッションを参照してください。 ク ライアントがセッションに再接続すると、このメッセージがクライアントに転送されます。

非持続メッセージを送信する場合、そのメッセージは「最高 1 回」のサービスの品質、QoS=0 でクライ アントに送信されます。 持続メッセージをクライアントに直接送信する場合、デフォルトでは、「正確に 1 回」のサービス品質、QoS=2 で送信されます。 持続メカニズムがないクライアントの場合は、直接送信さ れてくるメッセージのサービス品質を下げることができます。 クライアントに直接送信されてくるメッセ ージのサービス品質を下げるには、トピック DEFAULT.QoS へのサブスクリプションを行います。 クライ アントがサポートできる最高のサービス品質を指定します。

#### **MQTT クライアントの識別、許可、および認証** Windows **I** Linux AIX

テレメトリー (MQXR) サービスは、MQTT チャネルを使用して MQTT クライアントの代わりに IBM MQ ト ピックをパブリッシュしたり、それにサブスクライブしたりします。 IBM MQ 管理者は、IBM MQ の許可 に使用される MQTT チャネル ID を構成します。 管理者はチャネルの共通 ID を定義すること、あるいはチ ャネルに接続したクライアントの Username または ClientIdentifier を使用することができます。

テレメトリー (MQXR) サービスは、クライアントが提供する Username を使用して、またはクライアント 証明書を使用して、クライアントを認証できます。 Username は、クライアントが提供するパスワードを 使用して認証されます。

要約すると、クライアント ID はクライアントの識別要素のセレクションです。 コンテキストに応じて、ク ライアントは ClientIdentifier、Username、管理者が作成した共通クライアント ID、またはクライ アント証明書によって識別されます。 認証検査に使用されるクライアント ID は、許可に使用されるものと 同じ ID である必要はありません。

MQTT クライアント・プログラムは、MQTT チャネルを使用してサーバーに送信される Username および Password を設定します。 それらは接続の暗号化および認証に必要な TLS プロパティーも設定できます。 管理者は、MQTT チャネルを認証するかどうか、およびチャネルを認証する方法を決めます。

MQTT クライアントに IBM MQ オブジェクトにアクセスする権限を与えるには、クライアントの ClientIdentifier または Username を許可するか、または共通クライアント ID を許可します。 クライ アントが IBM MQ に接続することを許可するには、Username を認証するか、クライアント証明書を使用 します。 Username を認証するように JAAS を構成し、クライアント証明書を認証するように TLS を構成 します。

Password をクライアントで設定する場合、VPN を使用して接続を暗号化するか、または TLS を使用する ように MQTT チャネルを構成して、パスワードを秘密に保ちます。

クライアント証明書を管理することは困難です。 そのため、パスワード認証に関連したリスクが許容可能 であれば、パスワード認証がクライアントの認証にしばしば使用されます。

クライアント証明書を管理および保管するためのセキュアな方法があれば、証明書の認証に依存すること ができます。 ただし、テレメトリーが使用されるタイプの環境で、証明書をセキュアに管理できることは 稀です。 その代わりに、クライアント証明書を使用する装置の認証はサーバーでのクライアント・パスワ ードの認証によって補完されます。 クライアント証明書の使用はより複雑なものとなるので、機密性の高 いアプリケーションに限定されます。 2 つの方式を使用する認証は、2 因子認証と呼ばれます。 一方の因 子 (パスワードなど) を知っていると共に、他方の因子 (証明書など) を所持している必要があります。

chip-and-pin 装置などの機密性の高いアプリケーションでは、内部のハードウェアおよびソフトウェアが 改ざんされないように、製造の際に装置がロックされます。 信頼できる、時間の限定されたクライアント 証明書が装置にコピーされます。 装置は使用される場所にデプロイされます。 装置が使用されるたびに、 パスワードまたはスマート・カードからの別の証明書を使用して追加の認証が行われます。

## <span id="page-215-0"></span>■ Windows ★ Linux ★ AlX ■ MOTT クライアントの ID および許可

クライアント ID、Username、または共通クライアント ID を使用して、IBM MQ オブジェクトにアクセス する許可を得ます。

IBM MQ 管理者は、3 つの選択肢から MQTT チャネルの ID を選択できます。 管理者は、クライアントが使 用する MQTT チャネルを定義または変更するときに選択を行います。 ID は、IBM MQ トピックへのアクセ スを許可するために使用されます。 以下の順に選択されます。

- 1. クライアント ID (USECLNTID 参照)。
- 2. 管理者がチャネルに提供する ID。(チャネルの MCAUSER。 MCAUSER を参照してください。)
- 3. 上記のどちらも当てはまらない場合は、MQTT クライアントから渡される Username (Username は MqttConnectOptions クラスの属性です)。 これはクライアントがサービスに接続する前に設定する 必要があります。 そのデフォルト値は NULL です)。

**問題の回避 :** このプロセスで選択された ID は、その後、DISPLAY CHSTATUS (MQTT) コマンドなどで、ク ライアントの MCAUSER として参照されます。 必ずしも選択肢 (2) で言及されているチャネルの MCAUSER と同じ ID でなければならないわけではないことに注意してください。

IBM MQ の **setmqaut** コマンドを使用して、MQTT チャネルに関連付けられた ID が使用を許可されるオブ ジェクトおよびアクションを選択します。 例えば、以下のコードは、キュー・マネージャー QM1 の管理者 によって提供されたチャネル ID MQTTClient を許可します。

 setmqaut -m QM1 -t q -n SYSTEM.MQTT.TRANSMIT.QUEUE -p MQTTClient -all +put setmqaut -m QM1 -t topic -n SYSTEM.BASE.TOPIC -p MQTTClient -all +pub +sub

#### Windows Linux AIX *MQTT* **クライアントによる** *IBM MQ* **オブジェクトへの**

#### **アクセスの許可**

IBM MQ オブジェクトへのパブリッシュおよびサブスクライブ行う権限を MQTT クライアントに与えるに は、次の手順を実行します。 これらの手順は、4 つの代替アクセス制御パターンに従っています。

## **始める前に**

MQTT クライアントは、テレメトリー・チャネルに接続するときに ID を割り当てられることによって、IBM MQ 内のオブジェクトへアクセスする権限が与えられます。 IBM MQ の管理者は IBM MQ エクスプローラ ーを使用して、次の 3 つのタイプのいずれかの ID をクライアントに付与するようにテレメトリー・チャネ ルを構成します。

- 1. ClientIdentifier
- 2. ユーザー名

3. 管理者がチャネルに割り当てた名前。

いずれのタイプが使用される場合でも、ID は、インストールされた許可サービスによってプリンシパルと して IBM MQ に定義されている必要があります。 Windows または Linux でのデフォルトの許可サービス は、オブジェクト権限マネージャー (OAM) と呼ばれます。 OAM を使用する場合、ID はユーザー ID として 定義される必要があります。

ID を使用して、IBM MQ で定義されているトピックへのパブリッシュおよびサブスクライブを行うための アクセス権を 1 つのクライアントまたはクライアントのコレクションに付与します。 MQTT クライアント がトピックにサブスクライブした場合は、ID を使用して、結果としてのパブリケーションを受信するため のアクセス権をクライアントに付与します。

何万もの MQTT クライアントが存在し、各クライアントが個別のアクセス権限を必要とする場合、システ ムの管理は困難です。 1 つの解決策は、共通の ID をいくつか定義し、それらの共通 ID のいずれかを個々 の MQTT クライアントに関連付けることです。 さまざまなアクセス権の組み合わせを定義するために、共 通 ID を必要なだけ定義できます。 別の解決策は、オペレーティング・システムよりも簡単に何千ものユー ザーを処理できる独自の許可サービスを記述することです。

OAM を使用して、MQTT クライアントを次の 2 つの方法で共通 ID に結合できます。
- 1. 複数のテレメトリー・チャネルを定義し、管理者が IBM MQ エクスプローラーを使用してそれぞれのチ ャネルに異なるユーザー ID を割り当てる。 異なる TCP/IP ポート番号を使用して接続するクライアン トは、異なるテレメトリー・チャネルに関連付けられ、異なる ID が割り当てられます。
- 2. 単一のテレメトリー・チャネルを定義し、各クライアントは少数のユーザー ID からユーザー名を選択 する。 管理者は、クライアントのユーザー名を ID として選択するようにテレメトリー・チャネルを構 成します。

このタスクでは、テレメトリー・チャネルの ID は、設定方法に関係なく *mqttUser* と呼ばれます。 クラ イアントのコレクションが異なる ID を使用する場合は、複数の *mqttUsers* を使用して、それぞれをクラ イアントの各コレクションに使用します。 タスクは OAM を使用するため、各 *mqttUser* はユーザー ID で ある必要があります。

# **このタスクについて**

このタスクでは、特定の要件に合わせて調整できる、4 つのアクセス制御パターンを選択できます。 これ らのパターンは、アクセス制御の細分度が異なります。

- 217 ページの『アクセス制御なし』
- 217 ページの『粗い細分度のアクセス制御』
- 217 ページの『中程度の細分度のアクセス制御』
- 218 [ページの『細い細分度のアクセス制御』](#page-217-0)

これらのモデルにより、IBM MQ にパブリッシュおよびサブスクライブし、IBM MQ からパブリケーション を受け取るためのアクセス権の *mqttUsers* セットを割り当てます。

アクセス制御なし

MQTT クライアントは、IBM MQ 管理権限が付与され、任意のオブジェクトに対する任意のアクションを実 行できます。

# **手順**

1. すべての MQTT クライアントの ID として機能するユーザー ID である *mqttUser* を作成します。

2. *mqttUser* を mqm グループに追加します。Windows でのグループへのユーザーの追加、または Linux でのグループへのユーザーの追加を参照してください。

粗い細分度のアクセス制御

MQTT クライアントは、パブリッシュとサブスクライブ、および MQTT クライアントへのメッセージの送 信を行う権限を持ちます。 その他のアクションを実行する権限や、他のオブジェクトにアクセスする権限 はありません。

# **手順**

- 1. すべての MQTT クライアントの ID として機能するユーザー ID である *mqttUser* を作成します。
- 2. すべてのトピックへパブリッシュおよびサブスクライブする権限と、パブリケーションを MQTT クライ アントに送信する権限を、*mqttUser* に与えます。

setmqaut -m *qMgr* -t topic -n SYSTEM.BASE.TOPIC -p *mqttUser* -all +pub +sub setmqaut -m *qMgr* -t q -n SYSTEM.MQTT.TRANSMIT.QUEUE -p *mqttUser* -all +put

中程度の細分度のアクセス制御

さまざまなトピック・セットへのパブリッシュとサブスクライブ、および MQTT クライアントへのメッセ ージの送信を行うために、MQTT クライアントがさまざまなグループに分けられます。

# **手順**

1. パブリッシュ/サブスクライブのトピック・ツリーに複数のユーザー ID、*mqttUsers*、および複数の管 理トピックを作成します。

<span id="page-217-0"></span>2. さまざまなトピックへの権限を別々の *mqttUsers* に与えます。

setmqaut -m *qMgr* -t topic -n *topic1* -p *mqttUserA* -all +pub +sub setmqaut -m *qMgr* -t topic -n *topic2* -p *mqttUserB* -all +pub +sub

3. グループ *mqtt* を作成し、すべての *mqttUsers* をこのグループに追加します。

4. MQTT クライアントへのトピックの送信を行う権限を *mqtt* に与えます。

setmqaut -m *qMgr* -t q -n SYSTEM.MQTT.TRANSMIT.QUEUE -p *mqtt* -all +put

細い細分度のアクセス制御

MQTT クライアントは、オブジェクトに対するアクションを実行する権限をグループに与える、既存シス テムのアクセス制御に組み込まれます。

# **このタスクについて**

ユーザー ID は、必要な権限に応じて、1 つ以上のオペレーティング・システム・グループに割り当てられ ます。 IBM MQ アプリケーションが、MQTT クライアントと同じトピック・スペースへのパブリッシュお よびサブスクライブを行う場合は、このモデルを使用します。 グループは、 Publish *X*、 Subscribe *Y*、および mqtt と呼ばれます。

#### **Publish** *X*

Publish *X* グループのメンバーは、 *topicX* に公開できます。

#### **Subscribe** *Y*

Subscribe *Y* グループのメンバーは、 *topicY* にサブスクライブできます。

#### **mqtt**

*mqtt* グループのメンバーは、MQTT クライアントにパブリケーションを送信できます。

# **手順**

- 1. パブリッシュ/サブスクライブ・トピック・ツリー内の複数の管理トピックに割り振られる複数のグルー プ Publish *X* および Subscribe *Y* を作成します。
- 2. グループ mqtt を作成します。
- 3. 複数のユーザー ID、*mqttUsers* を作成し、ユーザーに何を行う実行権限を与えるかということに応じ て、いずれかのグループにユーザーを追加します。
- 4. 異なるトピックに対して異なる Publish *X* グループおよび Subscribe *X* グループを許可し、 MQTT クライアントにメッセージを送信する権限を *mqtt* グループに与えます。

setmqaut -m *qMgr* -t topic -n *topic1* -p Publish *X* -all +pub setmqaut -m *qMgr* -t topic -n *topic1* -p Subscribe *X* -all +pub +sub setmqaut -m *qMgr* -t q -n SYSTEM.MQTT.TRANSMIT.QUEUE -p *mqtt* -all +put

#### Windows Linux AIX **パスワードを使用する MQTT クライアントの認証**

クライアント・パスワードを使用して Username を認証します。 トピックのパブリッシュおよびサブスク ライブをクライアントに許可するために使用した ID とは別の ID を使用して、クライアントを認証できま す。

テレメトリー (MQXR) サービスは、JAAS を使用してクライアント Username を認証します。 JAAS は MQTT クライアントによって提供される Password を使用します。

IBM MQ 管理者は、クライアントが接続する MQTT チャネルを構成して、Username を認証するかまたは まったく認証しないかを決めます。 クライアントを別のチャネルに割り当てたり、各チャネルを別の方法 でクライアント認証するように構成したりできます。 JAAS を使用して、クライアントを認証する必要のあ るメソッド、およびオプションでクライアントを認証できるメソッドを構成できます。

<span id="page-218-0"></span>認証のための ID の選択は、許可のための ID の選択に影響を与えません。 管理に役立つように許可のため の共通 ID をセットアップすることができますが、その場合には、その ID を使用するように各ユーザーを 認証することになります。 以下の手順は、共通 ID を使用するように個別のユーザーを認証する方法の概要 を示しています。

- 1. IBM MQ 管理者は、 IBM MQ エクスプローラーを使用して、 MQTT チャネル ID を任意の名前 ( MQTTClientUser など) に設定します。
- 2. IBM MQ 管理者は、MQTTClient が任意のトピックにパブリッシュおよびサブスクライブすることを許 可します。

 setmqaut -m QM1 -t q -n SYSTEM.MQTT.TRANSMIT.QUEUE -p MQTTClient -all +put setmqaut -m QM1 -t topic -n SYSTEM.BASE.TOPIC -p MQTTClient -all +pub +sub

- 3. MQTT クライアント・アプリケーション開発者は、MqttConnectOptions オブジェクトを作成して、 サーバーに接続する前に Username および Password を設定します。
- 4. セキュリティー開発者は JAAS LoginModule を作成して、Username を Password によって認証し、 それを JAAS 構成ファイルに組み込みます。
- 5. IBM MQ 管理者は、 JAAS を使用してクライアントの ユーザー名 を認証するように MQTT チャネルを構 成します。

# ■Windows ▶ Linux ▶ AlX TLS を使用した MOTT クライアント認証

MQTT クライアントとキュー・マネージャーとの間の接続は、常に MQTT クライアントによって開始され ます。 MQTT クライアントは常に SSL クライアントです。 サーバーのクライアント認証および MQTT ク ライアントのサーバー認証は、どちらもオプションです。

クライアントに秘密署名付きデジタル証明書を提供することで、MQTT クライアントを WebSphere MQ に 対して認証できます。 WebSphere MQ 管理者は、MQTT クライアントが TLS を使用してキュー・マネージ ャーに対して認証するように強制できます。 クライアント認証は、相互認証の一部としてのみ要求できま す。

SSL を使用する代わりに、例えば IPsec など、いくつかの種類の仮想プライベート・ネットワーク (VPN) は TCP/IP 接続のエンドポイントを認証します。 VPN は、ネットワーク上を流れる各 IP パケットを暗号化し ます。 そのような VPN 接続が確立されると、トラステッド・ネットワークが確立されます。 VPN ネット ワーク上で TCP/IP を使用して、MQTT クライアントをテレメトリー・チャネルに接続できます。

TLS を使用するクライアント認証は、機密事項を持つクライアントに依存します。 機密事項は、クライア ントの秘密鍵 (自己署名証明書の場合) または認証局によって提供される鍵です。 この鍵は、クライアント のデジタル証明書を署名するために使用されます。 対応する公開鍵を持つユーザーであれば、デジタル証 明書を検証できます。 証明書は信頼できます。 あるいはチェーニングされた証明書の場合には、トラステ ッド・ルート証明書に至るまで証明書チェーンをトレースバックしてください。 クライアント検査は、ク ライアントによって提供される証明書チェーン内のすべての証明書をサーバーに送ります。 サーバーは信 頼できる証明書が見つかるまで証明書チェーンを検査します。 信頼できる証明書は、自己署名証明書から 生成されるパブリック証明書、または通常は認証局で発行されるルート証明書のいずれかです。 オプショ ンの最終ステップとして、信頼できる証明書を「現時点で有効な」証明書失効リストと比較できます。

信頼できる証明書は、認証局によって発行されており、JRE 証明書ストアに既に含まれている場合があり ます。 これは自己署名証明書、またはテレメトリー・チャネルの鍵ストアに信頼できる証明書として追加 されたいずれかの証明書である場合があります。

**注 :** テレメトリー・チャネルには、1 つ以上のテレメトリー・チャネルに対する秘密鍵と、クライアントの 認証に必要なパブリック証明書の両方を保持する、結合された鍵ストア/トラストストアが含まれています。 SSL チャネルには鍵ストアが含まれている必要があり、鍵ストアはチャネルのトラストストアと同じファイ ルであるため、JRE 証明書ストアが参照されることはありません。 これは、クライアントの認証で CA ル ート証明書が必要な場合、CA ルート証明書が JRE 証明書ストアに既に存在する場合でも、ルート証明書を チャネルの鍵ストアに配置する必要があることを意味します。 JRE 証明書ストアが参照されることはあり ません。

クライアント認証が対抗する予定の危険、およびその危険に対抗するためのクライアントとサーバーの役 割について考えてください。 クライアント証明書を認証するだけでは、システムに対する無許可アクセス

<span id="page-219-0"></span>を防止するために不十分です。 他人がクライアント装置を操作するようになった場合、そのクライアント 装置は証明書の所有者の権限で動作しているとは限らなくなります。 望まれない攻撃に対抗するには、単 一の防御だけに依存しないでください。 少なくとも 2 因子認証アプローチを使用して、証明書を所有して いるかどうかを秘密情報の知識があるかどうかで補足します。 例えば、JAAS を使用すると共に、サーバー から発行されたパスワードを使用してクライアントを認証します。

クライアント証明書に関する第 1 の危険は、それが他人の手に渡ってしまうことです。 証明書は、クライ アントにあるパスワードで保護された鍵ストアに保管されています。 それはどのような方法で鍵ストアに 入れられますか。 MQTT クライアントはどのようにしてパスワードを鍵ストアに入れますか。 パスワード 保護はどれほどセキュアですか。 テレメトリー装置は簡単に取り外せることが多く、人目につかない場所 でのハッキングが可能になります。 装置のハードウェアを不正な改造から保護する必要がありますか。 クライアント・サイドの証明書を配布して保護することは困難であることが知られています。 これは鍵管 理の問題と呼ばれます。

2 次的な危険は、意図されない方法でサーバーにアクセスするために装置が誤用されることです。 例えば、 MQTT アプリケーションが不正に改造された場合、認証されたクライアント ID を使用してサーバー構成の 弱点を利用できるようになる可能性があります。

SSL を使用して MQTT クライアントを認証するには、テレメトリー・チャネルおよびクライアントを構成 します。

## **関連概念**

220 ページの『TLS を使用した MQTT クライアント認証のためのテレメトリー・チャネルの構成』 IBM MQ 管理者は、サーバー側のテレメトリー・チャネルを構成します。 各チャネルは、異なるポート番 号上の TCP/IP 接続を受け入れるように構成されます。 TLS チャネルは、鍵ファイルに対するパスフレーズ で保護されたアクセスによって構成されます。 TLS チャネルがパスフレーズも鍵ファイルも使用しないで 定義されている場合、このチャネルは TLS 接続を受け入れません。

### **関連情報**

TLS を使用したクライアント認証のための MQTT クライアントの構成

# ■ Windows ▶ Linux ▶ AlX TLS を使用した MOTT クライアント認証のためのテレ

# **メトリー・チャネルの構成**

IBM MQ 管理者は、サーバー側のテレメトリー・チャネルを構成します。 各チャネルは、異なるポート番 号上の TCP/IP 接続を受け入れるように構成されます。 TLS チャネルは、鍵ファイルに対するパスフレーズ で保護されたアクセスによって構成されます。 TLS チャネルがパスフレーズも鍵ファイルも使用しないで 定義されている場合、このチャネルは TLS 接続を受け入れません。

TLS テレメトリー・チャネルのプロパティー com.ibm.mq.MQTT.ClientAuth を REQUIRED に設定して、 そのチャネルに接続しているすべてのクライアントに対して、検証済みのデジタル証明書があることを証 明するように強制します。 クライアント証明書は、認証局からの証明書を使用して認証され、トラステッ ド・ルート証明書になります。 クライアント証明書が自己署名されているか、または認証局からの証明書 で署名されている場合、クライアントの公開署名証明書、または認証局の証明書は、サーバーで安全に保 管されている必要があります。

クライアントの公開署名証明書または認証局の証明書をテレメトリー・チャネルの鍵ストアに配置します。 サーバーでは、公開署名証明書は、秘密署名証明書と別のトラストストアではなく、同じ鍵ファイルに保 管されます。

サーバーは、所有している公開証明書および暗号スイートをすべて使用して、送信されてきたクライアン ト証明書の署名を検証します。 サーバーは、鍵チェーンを検証します。 証明書取り消しリストに照らして 証明書をテストするようにキュー・マネージャーを構成できます。 キュー・マネージャーの取り消し名前 リストのプロパティーは SSLCRLNL です。

クライアントが送信したいずれかの証明書がサーバーの鍵ストア内の証明書で検証された場合、そのクラ イアントは認証されます。

IBM MQ 管理者は、同じテレメトリー・チャネルを、JAAS を使用してクライアントのパスワードでクライ アントのユーザー名または ClientIdentfier を確認するように構成できます。

複数のテレメトリー・チャネルに対して同じ鍵ストアを使用できます。

<span id="page-220-0"></span>装置上のパスワードで保護されたクライアント鍵ストア内の少なくとも 1 つのデジタル証明書を検証する ことで、サーバーに対するクライアントの認証を実行します。 デジタル証明書は、IBM MQ による認証に のみ使用されます。 クライアントの TCP/IP アドレスの検証や、許可またはアカウンティングのためのクラ イアント ID の設定には使用されません。 サーバーにより使用されるクライアント ID は、クライアントの Username または ClientIdentifier のいずれかか、IBM MQ 管理者により作成された ID です。

また、TLS 暗号スイートをクライアント認証に使用することもできます。 SHA-2 暗号スイートを使用する 場合は、222 ページの『MQTT チャネルで SHA-2 [暗号スイートを使用する場合のシステム要件』](#page-221-0)を参照し てください。

#### **関連概念**

221 ページの『TLS を使用したチャネル認証のためのテレメトリー・チャネル構成』

IBM MQ 管理者は、サーバー側のテレメトリー・チャネルを構成します。 各チャネルは、異なるポート番 号上の TCP/IP 接続を受け入れるように構成されます。 TLS チャネルは、鍵ファイルに対するパスフレーズ で保護されたアクセスによって構成されます。 TLS チャネルがパスフレーズも鍵ファイルも使用しないで 定義されている場合、このチャネルは TLS 接続を受け入れません。

# **関連情報**

DEFINE CHANNEL (MQTT) ALTER CHANNEL (MQTT) CipherSpec および CipherSuite

# **Windows ▶ Linux ▶ AIX TLS を使用したテレメトリー・チャネルの認証**

MQTT クライアントとキュー・マネージャーとの間の接続は、常に MQTT クライアントによって開始され ます。 MQTT クライアントは常に SSL クライアントです。 サーバーのクライアント認証および MQTT ク ライアントのサーバー認証は、どちらもオプションです。

クライアントが匿名接続をサポートする CipherSpec を使用するように構成されていない限り、クライアン トは常にサーバーの認証を試行します。 認証が失敗すると、接続は確立されません。

SSL を使用する代わりに、例えば IPsec など、いくつかの種類の仮想プライベート・ネットワーク (VPN) は TCP/IP 接続のエンドポイントを認証します。 VPN は、ネットワーク上を流れる各 IP パケットを暗号化し ます。 そのような VPN 接続が確立されると、トラステッド・ネットワークが確立されます。 VPN ネット ワーク上で TCP/IP を使用して、MQTT クライアントをテレメトリー・チャネルに接続できます。

SSL を使用するサーバー認証は、機密情報の送信先となるサーバーを認証します。 クライアントは、サー バーから送信された証明書、トラストストアに格納されている証明書、または JRE cacerts ストアに格納 されている証明書と突き合わせる検査を実行します。

JRE 証明書ストアは JKS ファイル cacerts です。 これは JRE InstallPath\lib\security\にあり ます。 これはデフォルト・パスワードの changeit を使用してインストールされます。 信頼するストア証 明書は、JRE 証明書ストアまたはクライアントのトラストストアのいずれかに保管することができます。 両方のストアを使用することはできません。 クライアントが信頼するパブリック証明書を、他の Java アプ リケーションが使用する証明書と分けて保管する場合は、クライアントのトラストストアを使用してくだ さい。 クライアント側で実行されているすべての Java アプリケーションに、共通の証明書ストアを使用す る場合は、JRE 証明書ストアを使用してください。 JRE 証明書ストアを使用することにした場合は、その 証明書ストアに含まれている証明書を検討して、それらの証明書が信頼できるものであることを保証して ください。

別のトラスト・プロバイダーを提供して JSSE 構成を変更できます。 トラスト・プロバイダーを、証明書 に対して別の検査を行うようにカスタマイズできます。 MQTT クライアントを使用していた一部の OGSi 環境では、環境が別のトラスト・プロバイダーを提供します。

TLS を使用してテレメトリー・チャネルを認証するには、サーバーおよびクライアントを構成します。

# ■ Windows ▶ Linux ▶ AlX TLS を使用したチャネル認証のためのテレメトリ

# **ー・チャネル構成**

IBM MQ 管理者は、サーバー側のテレメトリー・チャネルを構成します。 各チャネルは、異なるポート番 号上の TCP/IP 接続を受け入れるように構成されます。 TLS チャネルは、鍵ファイルに対するパスフレーズ <span id="page-221-0"></span>で保護されたアクセスによって構成されます。 TLS チャネルがパスフレーズも鍵ファイルも使用しないで 定義されている場合、このチャネルは TLS 接続を受け入れません。

サーバーの秘密鍵を使用して署名されたデジタル証明書は、テレメトリー・チャネルがサーバーで使用す る予定の鍵ストアに保管します。 サーバーの鍵チェーンをクライアントに送信する場合は、その鍵チェー ン内の証明書はすべて、その鍵ストアに保管します。 IBM MQ エクスプローラーを使用するテレメトリー・ チャネルは、TLS を使用するよう構成します。 そのようなテレメトリー・チャネルには、鍵ストアへのパ スと、鍵ストアにアクセスするためのパスフレーズを与えます。 テレメトリー・チャネルの TCP/IP ポート 番号を設定しない場合、TLS テレメトリー・チャネルのポート番号はデフォルトで 8883 に設定されます。

また、TLS 暗号スイートをチャネル認証に使用することもできます。 SHA-2 暗号スイートを使用する予定 の場合は、 222 ページの『MQTT チャネルで SHA-2 暗号スイートを使用する場合のシステム要件』を参照 してください。

## **関連概念**

220 ページの『TLS を使用した MQTT [クライアント認証のためのテレメトリー・チャネルの構成』](#page-219-0) IBM MQ 管理者は、サーバー側のテレメトリー・チャネルを構成します。 各チャネルは、異なるポート番 号上の TCP/IP 接続を受け入れるように構成されます。 TLS チャネルは、鍵ファイルに対するパスフレーズ で保護されたアクセスによって構成されます。 TLS チャネルがパスフレーズも鍵ファイルも使用しないで 定義されている場合、このチャネルは TLS 接続を受け入れません。

## **関連情報**

DEFINE CHANNEL (MQTT) ALTER CHANNEL (MQTT) CipherSpec および CipherSuite

# ● Windows ▶ Linux ▶ AlX MOTT チャネルで SHA-2 暗号スイートを使用す

# **る場合のシステム要件**

SHA-2 暗号スイートをサポートする Java のバージョンを使用する場合、これらのスイートを使用して MQTT (テレメトリー) チャネルおよびクライアント・アプリケーションを保護できます。

テレメトリー (MQXR) サービスが組み込まれている IBM MQ 8.0 では、最小 Java バージョンは Java 7 (IBM 製) SR6 です。 SHA-2 暗号スイートは、Java 7 (IBM 製) SR4 以降でデフォルトでサポートされています。 そのため、テレメトリー (MQXR) サービスとともに SHA-2 暗号スイートを使用して MQTT (テレメトリー) チャネルを保護できます。

別の JRE で MQTT クライアントを実行する場合、SHA-2 暗号スイートもサポートしていることを確認する 必要があります。

## **関連概念**

221 ページの『TLS [を使用したチャネル認証のためのテレメトリー・チャネル構成』](#page-220-0)

IBM MQ 管理者は、サーバー側のテレメトリー・チャネルを構成します。 各チャネルは、異なるポート番 号上の TCP/IP 接続を受け入れるように構成されます。 TLS チャネルは、鍵ファイルに対するパスフレーズ で保護されたアクセスによって構成されます。 TLS チャネルがパスフレーズも鍵ファイルも使用しないで 定義されている場合、このチャネルは TLS 接続を受け入れません。

# **関連情報**

遠隔測定 (MQXR) サービス DEFINE CHANNEL (MQTT) ALTER CHANNEL (MQTT)

# - Windows ▶ Linux ▶ AlX ┣ テレメトリー・チャネルでのパブリケーションのプ

# **ライバシー**

テレメトリー・チャネル間でいずれかの方向に送信される MQTT パブリケーションのプライバシーは、TLS を使用して接続上の伝送を暗号化することにより保護されます。

テレメトリー・チャネルに接続する MQTT クライアントは、TLS を使用して、対称鍵暗号方式を使用して いるチャネル上を伝送されるパブリケーションのプライバシーを保護します。 エンドポイントは認証され ないため、 チャネルの暗号化を単独で信用することはできません。 プライバシーの保護と、サーバー認証 または相互認証とを結合します。

SSL を使用する代わりに、例えば IPsec など、いくつかの種類の仮想プライベート・ネットワーク (VPN) は TCP/IP 接続のエンドポイントを認証します。 VPN は、ネットワーク上を流れる各 IP パケットを暗号化し ます。 そのような VPN 接続が確立されると、トラステッド・ネットワークが確立されます。 VPN ネット ワーク上で TCP/IP を使用して、MQTT クライアントをテレメトリー・チャネルに接続できます。

チャネルを暗号化し、サーバーを認証する標準的な構成の場合については、221 [ページの『](#page-220-0)TLS を使用し [たテレメトリー・チャネルの認証』を](#page-220-0)参照してください。

サーバーを認証しないで TLS 接続を暗号化すると、接続は中間者攻撃にさらされます。 交換する情報は盗 聴に対しては保護されますが、その情報を交換している相手が誰であるかは分かりません。 ネットワーク を制御しない限り、IP 伝送を傍受し、エンドポイントになりすましている誰かにさらされます。

匿名 TLS をサポートする Diffie-Hellman 鍵交換 CipherSpec を使用することにより、サーバーを認証しなく ても暗号化された TLS 接続を作成することができます。 非公開署名されたサーバー証明書を交換しなくて も、クライアントとサーバーの間で共有され、TLS 伝送を暗号化するために使用されるマスター・シークレ ットが確立されます。

匿名接続は安全ではないので、ほとんどの TLS 実装では、デフォルトでは匿名の CipherSpec は使用されま せん。 テレメトリー・チャネルが TLS 接続を要求するクライアント要求を受け入れる場合、そのテレメト リー・チャネルは、鍵ストアをパスフレーズで保護する必要があります。 デフォルトでは、TLS 実装は匿 名の CipherSpec を使用しないので、クライアントが認証できる、非公開署名された証明書を鍵ストアに含 める必要があります。

匿名の CipherSpec を使用する場合は、サーバーの鍵ストアが存在している必要がありますが、非公開署名 された証明書が含まれている必要はありません。

暗号化された接続を確立するための別の方法は、クライアント側にあるトラスト・プロバイダーを独自の 実装で置き換えることです。 この独自の実装のトラスト・プロバイダーはサーバー証明書を認証しないで しょうが、接続は暗号化されます。

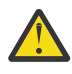

**重要 :** MQTT で TLS を使用する場合は、大きなメッセージを使用できますが、使用するとパフォー マンスに影響する可能性があります。 MQTT は、小さなメッセージ (通常は 1KB から 1MB までのサ イズ) を処理するために最適化されています。

#### **Windows**  $\blacktriangleright$  Linux  $\blacktriangleright$ **MQTT Java クライアントおよびテレメトリー・チャ** - AIX **ネルの TLS 構成**

テレメトリー・チャネルおよび MQTT Java クライアントを認証し、それらの間のメッセージ転送を暗号化 するように TLS を構成します。MQTT Java クライアントは、 Java Secure Socket Extension (JSSE) を使用 して、TLS を使用するテレメトリー・チャネルに接続します。 SSL を使用する代わりに、例えば IPsec な ど、いくつかの種類の仮想プライベート・ネットワーク (VPN) は TCP/IP 接続のエンドポイントを認証しま す。 VPN は、ネットワーク上を流れる各 IP パケットを暗号化します。 そのような VPN 接続が確立される と、トラステッド・ネットワークが確立されます。 VPN ネットワーク上で TCP/IP を使用して、MQTT クラ イアントをテレメトリー・チャネルに接続できます。

Java MQTT クライアントとテレメトリー・チャネルの間の接続は、TCP/IP 上での TLS プロトコルを使用す るように構成できます。 保護対象は、JSSE を使用するために TLS がどのように構成されているのかによっ て異なります。 最も保護の高い構成から順になっている、以下の 3 つの異なるレベルのセキュリティーを 構成できます。

- 1. 信頼できる MQTT クライアントのみに接続を許可します。 信頼できるテレメトリー・チャネルにのみ MQTT クライアントを接続します。 クライアントとキュー・マネージャーの間のメッセージを暗号化し ます。219 ページの『TLS を使用した MQTT [クライアント認証』を](#page-218-0)参照してください。
- 2. 信頼できるテレメトリー・チャネルにのみ MQTT クライアントを接続します。 クライアントとキュー・ マネージャーの間のメッセージを暗号化します。221 ページの『TLS [を使用したテレメトリー・チャネ](#page-220-0) [ルの認証』](#page-220-0)を参照してください。
- 3. クライアントとキュー・マネージャーの間のメッセージを暗号化します。222 [ページの『テレメトリ](#page-221-0) [ー・チャネルでのパブリケーションのプライバシー』](#page-221-0)を参照してください。

# **JSSE 構成パラメーター**

JSSE パラメーターを変更して、TLS 接続の構成方法を変えます。 JSSE 構成パラメーターは次の 3 つのセ ットに配置されます。

1. MQ Telemetry チャネル

2. MQTT Java [クライアント](#page-225-0)

### 3. [JRE](#page-225-0)

IBM MQ エクスプローラーを使用して、テレメトリー・チャネル・パラメーターを構成します。 MQTT Java クライアント・パラメーターは MqttConnectionOptions.SSLProperties 属性で設定します。 クライ アント側およびサーバー側の両方の JRE の security ディレクトリー内のファイルを編集して、JRE セキュ リティー・パラメーターを変更します。

#### **MQ Telemetry チャネル**

IBM MQ エクスプローラーを使用して、テレメトリー・チャネルのすべての TLS パラメーターを設定し ます。

#### **ChannelName**

ChannelName は、すべてのチャネルで必須のパラメーターです。

チャネル名は、特定のポート番号に関連付けられているチャネルを識別します。 チャネルには、 MQTT クライアント・セットを管理するのに役立つ名前を付けてください。

## **PortNumber**

PortNumber は、すべてのチャネルのオプション・パラメーターです。 このパラメーターのデフォ ルトは、TCP チャネルの場合は 1883 で、TLS チャネルの場合は 8883 です。

このチャネルに関連付けられている TCP/IP ポート番号。 チャネルに対して定義されているポート を指定することにより、MQTT クライアントはそのチャネルに接続されます。 チャネルが TLS プロ パティーを持っている場合、クライアントは TLS プロトコルを使用して接続する必要があります。 以下に例を示します。

MQTTClient mqttClient = new MqttClient( "ssl://www.example.org:8884", "clientId1"); mqttClient.connect();

## **KeyFileName**

KeyFileName は、TLS チャネルに必須のパラメーターです。 TCP チャネルの場合は、このパラメ ーターを省略する必要があります。

KeyFileName は、提供されたデジタル証明書を含む Java 鍵ストアへのパスです。 サーバー側の 鍵ストアのタイプとしては、JKS、JCEKS または PKCS12 を使用します。

鍵ストア・タイプを識別するには、以下に示したいずれかのファイル拡張子を使用します。

.jks .jceks .p12 .pkcs12

上記以外のファイル拡張子を持つ鍵ストアは、JKS 鍵ストアと見なされます。

サーバー側のあるタイプの鍵ストアと、クライアント側のそれ以外のタイプの鍵ストアを組み合わ せることができます。

サーバーのプライベート証明書は、鍵ストアに配置します。 この証明書はサーバー証明書と呼ばれ ます。 この証明書は自己署名することも、署名権限によって署名される証明書チェーンの一部にす ることもできます。

証明書チェーンを使用する場合は、サーバーの鍵ストア内に関連付けられている証明書を配置しま す。

サーバー証明書、およびサーバーの鍵チェーン内の証明書は、サーバーの ID を認証するためにク ライアントに送信されます。

ClientAuth を Required に設定していた場合、鍵ストアには、クライアントを認証するのに必 要な証明書が含まれていなければなりません。 クライアントは自己署名証明書、または証明書チェ ーンを送信し、クライアントは鍵ストア内の証明書に対するこの内容の最初の検証によって認証さ れます。 証明書チェーンを使用すると、たとえさまざまなクライアント証明書と一緒にクライアン トが発行されていたとしても、1 つの証明書で複数のクライアントを検証することができます。

#### **PassPhrase**

PassPhrase は、TLS チャネルに必須のパラメーターです。 TCP チャネルの場合は、このパラメー ターを省略する必要があります。

鍵ストアの保護には、パスフレーズが使用されます。

## **ClientAuth**

ClientAuth はオプションの TLS パラメーターです。 このパラメーターのデフォルトは、クライ アントを認証しない、です。 TCP チャネルの場合は、このパラメーターを省略する必要がありま す。

クライアントがテレメトリー・チャネルに接続することを許可する前に、テレメトリー (MQXR) サ ービスがクライアントを認証するようにするには、ClientAuth を設定します。

ClientAuth を設定した場合、クライアントは TLS を使用しているサーバーに接続し、そのサーバ ーを認証しなければなりません。 ClientAuth の設定に対する応答として、クライアントはそのデ ジタル証明書と、その鍵ストア内にあるその他の証明書をサーバーに送信します。 このデジタル証 明書は、クライアント証明書と呼ばれます。 これらの証明書は、チャネル鍵ストアおよび JRE の cacerts ストアに格納されている証明書と突き合わせて認証されます。

#### **CipherSuite**

CipherSuite は、オプションの TLS パラメーターです。 このパラメーターのデフォルトは、有効 な CipherSpec をすべて試行する、です。 TCP チャネルの場合は、このパラメーターを省略する必 要があります。

特定の CipherSpec を使用する場合は、CipherSuite を TLS 接続の確立に使用する必要のある CipherSpec の名前に設定します。

テレメトリー・サービスと MQTT クライアントは、各端点で有効になっているすべての CipherSpec の中から共通の CipherSpec を折衝します。 特定の CipherSpec が接続の片端または両端で指定さ れた場合、その CipherSpec はもう一方の端の CipherSpec に一致しなければなりません。

追加のプロバイダーを JSSE に追加することにより、追加の暗号をインストールします。

#### **連邦情報処理標準 (FIPS)**

FIPS は、オプションの設定です。 デフォルトでは、これは設定されていません。

キュー・マネージャーのプロパティー・パネルで、または **runmqsc** を使用して、SSLFIPS を設定 します。 SSLFIPS は、FIPS によって証明されたアルゴリズムだけを使用するのかどうかを指定し ます。

#### **取り消し名前リスト**

取り消し名前リストは、オプションの設定です。 デフォルトでは、これは設定されていません。

キュー・マネージャーのプロパティー・パネルで、または **runmqsc** を使用して、SSLCRLNL を設 定します。 SSLCRLNL は、証明書取り消し場所を提供するために使用される認証情報オブジェクト の名前リストを指定します。

TLS プロパティーを設定するその他のキュー・マネージャー・パラメーターは使用されません。

## <span id="page-225-0"></span>**MQTT Java クライアント**

Java クライアントの TLS プロパティーを MqttConnectionOptions.SSLProperties で設定しま す。以下に例を示します。

```
java.util.Properties sslClientProperties = new Properties();<br>in all keyStoreType", "JKS");
sslClientProperties.setProperty("com.ibm.ssl.keyStoreType", "JKS");
com.ibm.micro.client.mqttv3.MqttConnectOptions conOptions = new MqttConnectOptions();
conOptions.setSSLProperties(sslClientProperties);
```
特定のプロパティーの名前と値は、 MqttConnectOptions クラスで説明されています。 MQTT クラ イアント・ライブラリーのクライアント API 資料へのリンクについては、 MQTT [クライアント・プロ](https://www.ibm.com/docs/SS9D84_1.0.0/com.ibm.mm.tc.doc/tc00200_.htm) [グラミング・リファレンス](https://www.ibm.com/docs/SS9D84_1.0.0/com.ibm.mm.tc.doc/tc00200_.htm)を参照してください。

# **プロトコル**

Protocol はオプションです。

このプロトコルは、テレメトリー・サーバーとの折衝で選択されます。 特定のプロトコルが必要な 場合は、それを選択することができます。 テレメトリー・サーバーがそのプロトコルをサポートし ていない場合、接続は失敗します。

# **ContextProvider**

ContextProvider はオプションです。

## **KeyStore**

KeyStore はオプションです。 クライアントの認証を強制的に行うために ClientAuth がサーバ ー側で設定されている場合は、これを構成します。

クライアントの秘密鍵を使用して署名されている、クライアントのデジタル証明書を鍵ストアに配 置します。 鍵ストアのパスとパスワードを指定します。 タイプとプロバイダーはオプションで す。 デフォルトのタイプは JKS、デフォルトのプロバイダーは IBMJCE です。

新規の鍵ストア・プロバイダーを追加するクラスを参照するには、別の鍵ストア・プロバイダーを 指定します。 鍵ストア・プロバイダーが使用するアルゴリズムの名前を渡し、鍵マネージャー名を 設定して KeyManagerFactory のインスタンスを生成します。

### **TrustStore**

TrustStore はオプションです。 信頼するすべての証明書を JRE の cacerts ストアに配置でき ます。

クライアント用に別のトラストストアが必要な場合には、このトラストストアを構成します。 既に ルート証明書を cacerts に保管している既知の CA が発行した証明書をサーバーが使用している 場合は、トラストストアを構成しないこともあります。

サーバーの公開署名された証明書またはルート証明書をトラストストアに追加し、トラストストア のパスとパスワードを指定します。 デフォルトのタイプは JKS、デフォルトのプロバイダーは IBMJCE です。

新規のトラストストア・プロバイダーを追加するクラスを参照するには、別のトラストストア・プ ロバイダーを指定します。 トラストストア・プロバイダーが使用するアルゴリズムの名前を渡し、 トラスト・マネージャー名を設定して TrustManagerFactory のインスタンスを生成します。

#### **JRE**

クライアント側およびサーバー側の両方での TLS の動作に影響を与える Java セキュリティーの他の側 面が JRE 内に構成されます。 Windows 上の構成ファイルは、 *Java Installation Directory*\jre\lib\security にあります。 IBM MQ に同梱されている JRE を使用している場合 のパスは、以下の表に示すとおりです。

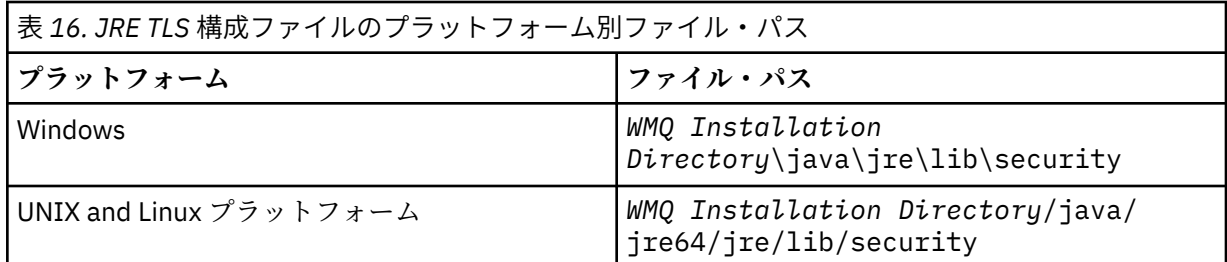

#### **既知の認証局**

cacerts ファイルには、既知の認証局のルート証明書が含まれています。 トラストストアを指定 していない限り、デフォルトでは cacerts が使用されます。 cacerts ストアを使用する場合、ま たはトラストストアを指定していない場合は、cacerts 内の署名者のリストを検討して、セキュリ ティー要件を満たすようそれを編集する必要があります。

cacerts を開くには、IBM MQ コマンド strmqikm を使用します。これは、IBM 鍵管理ユーティ リティーを実行します。 パスワード changeit を使用して、cacerts を JKS ファイルとして開き ます。 パスワードを変更して、このファイルを保護します。

### **セキュリティー・クラスの構成**

java.security ファイルを使用して、追加のセキュリティー・プロバイダーとその他のデフォル トのセキュリティー・プロパティーを登録します。

#### **権限**

java.policy ファイルを使用して、リソースに付与された許可を変更します。 javaws.policy は許可を javaws.jar に付与します。

#### **暗号化の強度**

一部の JRE は、暗号化の強度を下げて出荷されています。 鍵を鍵ストアにインポートできない場合 は、暗号化の強度が下げられているのが原因である場合があります。 **strmqikm** コマンドを使用し て **ikeyman** を始動してみるか、または、 [IBM developer kits, Security information](https://www.ibm.com/developerworks/java/jdk/security/index.html) から、強度はあ るものの権限が制限されているファイルをダウンロードします。

**重要 :** お住まいの国によっては、暗号化ソフトウェアの輸入、所持、使用、または別の国への再輸 出に制限が課せられている場合があります。 お住まいの国の法律を確認してから、規制されていな いポリシー・ファイルをダウンロードして使用するようにしてください。 暗号化ソフトウェアの輸 入、所持、使用、および再輸出に関する国の規制および方針を確認して、それが許可されているの かどうかを決定してください。

## **任意のサーバーへの接続をクライアントに許可するようトラスト・プロバイダーを変更する**

この例は、トラスト・プロバイダーを追加して、MQTT クライアント・コードからそのプロバイダーを参 照する方法を示しています。 この例では、クライアントまたはサーバーの認証は実行されません。 その結 果、TLS 接続は暗号化されますが、認証されません。

227 ページの図 26 のコード・スニペットは、MQTT クライアントに対して AcceptAllProviders トラス ト・プロバイダーとトラスト・マネージャーを設定します。

java.security.Security.addProvider(new AcceptAllProvider()); java.util.Properties sslClientProperties = new Properties(); sslClientProperties.setProperty("com.ibm.ssl.trustManager","TrustAllCertificates"); sslClientProperties.setProperty("com.ibm.ssl.trustStoreProvider","AcceptAllProvider"); conOptions.setSSLProperties(sslClientProperties);

図 *26. MQTT* クライアントのコード・スニペット

```
package com.ibm.mq.id;
public class AcceptAllProvider extends java.security.Provider {
private static final long serialVersionUID = 1L;
public AcceptAllProvider() {
super("AcceptAllProvider", 1.0, "Trust all X509 certificates");
put("TrustManagerFactory.TrustAllCertificates",
AcceptAllTrustManagerFactory.class.getName());
}
```
図 *27. AcceptAllProvider.java*

```
protected static class AcceptAllTrustManagerFactory extends
javax.net.ssl.TrustManagerFactorySpi {
public AcceptAllTrustManagerFactory() {}
protected void engineInit(java.security.KeyStore keystore) {}
protected void engineInit(
javax.net.ssl.ManagerFactoryParameters parameters) {}
protected javax.net.ssl.TrustManager[] engineGetTrustManagers() {
return new javax.net.ssl.TrustManager[] { new AcceptAllX509TrustManager() };
}
```
図 *28. AcceptAllTrustManagerFactory.java*

```
protected static class AcceptAllX509TrustManager implements
javax.net.ssl.X509TrustManager {
public void checkClientTrusted(
java.security.cert.X509Certificate[] certificateChain,
String authType) throws java.security.cert.CertificateException {
report("Client authtype=" + authType);
for (java.security.cert.X509Certificate certificate : certificateChain) {
report("Accepting:" + certificate);
}
}
public void checkServerTrusted(
java.security.cert.X509Certificate[] certificateChain,
String authType) throws java.security.cert.CertificateException {
report("Server authtype=" + authType);
for (java.security.cert.X509Certificate certificate : certificateChain) {
report("Accepting:" + certificate);
}
}
public java.security.cert.X509Certificate[] getAcceptedIssuers() {
return new java.security.cert.X509Certificate[0];
}
private static void report(String string) {
System.out.println(string);
}
}
```
図 *29. AcceptAllX509TrustManager.java*

#### **テレメトリー・チャネルの JAAS 構成** Windows **E** Linux AIX.

クライアントから送られた Username を認証するように JAAS を構成します。

IBM MQ 管理者は、 JAAS を使用するクライアント認証を必要と MQTT チャネルを構成する。 JAAS 認証を 実行する各チャネルの JAAS 構成の名前を指定します。 すべてのチャネルが同じ JAAS 構成を使用するこ ともでき、それぞれが異なる JAAS 構成を使用することもできます。 構成は、 *WMQData directory*\qmgrs\*qMgrName*\mqxr\jaas.config で定義されます。

jaas.config ファイルは、JAAS 構成名に基づいて編成されます。 それぞれの構成名の下には、ログイン 構成のリストがあります。 229 [ページの図](#page-228-0) 30 を参照してください。

JAAS は、4 つの標準ログイン・モジュールを提供します。 標準の NT および UNIX ログイン・モジュール の価値は、限られたものです。

## **JndiLoginModule**

JNDI (Java Naming and Directory Interface) の下で構成されたディレクトリー・サービスに対して認証 します。

### <span id="page-228-0"></span>**Krb5LoginModule**

Kerberos プロトコルを使用して認証します。

#### **NTLoginModule**

現行ユーザーの NT セキュリティー情報を使用して認証します。

#### **UnixLoginModule**

現行ユーザーの UNIX セキュリティー情報を使用して認証します。

NTLoginModule または UnixLoginModule を使用することの問題点は、テレメトリー (MQXR) サービス が MQTT チャネルの ID ではなく mqm の ID を使用して稼働することです。 mqm は、認証のために NTLoginModule または UnixLoginModule に渡される ID であり、クライアントの ID ではありません。

この問題を解決するには、独自のログイン・モジュールを記述するか、または他の標準ログイン・モジュ ールを使用します。 MQ Telemetry には、サンプルの JAASLoginModule.java が用意されています。 こ れは javax.security.auth.spi.LoginModule インターフェースの実装です。 これを使用して、独自 の認証方式を開発します。

提供する新しい LoginModule クラスは、テレメトリー (MQXR) サービスのクラスパス上に存在しなければ なりません。 そのクラスを、クラスパスに含まれる IBM MQ ディレクトリーに入れないでください。 独自 のディレクトリーを作成して、テレメトリー (MQXR) サービスのためのクラスパス全体を定義します。

クラスパスを service.env ファイル内に設定して、テレメトリー (MQXR) サービスで使用されるクラス パスを増強することができます。 CLASSPATH は大文字で記述する必要があり、クラスパス・ステートメン トに含めることができるのはリテラルだけです。 CLASSPATH では変数を使用できません。例えば、 CLASSPATH=%CLASSPATH% は間違いです。 テレメトリー (MQXR) サービスは、独自のクラスパスを設定 します。 service.env で定義された CLASSPATH がそれに追加されます。

テレメトリー (MQXR) サービスは、MQTT チャネルに接続したクライアントの Username および Password を返す 2 つのコールバックを提供します。 「ユーザー名」 および 「パスワード」 は、 MqttConnectOptions オブジェクトで設定されます。 Username および Password にアクセスする方 法について詳しくは、230 [ページの図](#page-229-0) 31 を参照してください。

**例**

指名された 1 つの構成 MQXRConfig がある JAAS 構成ファイルの例。

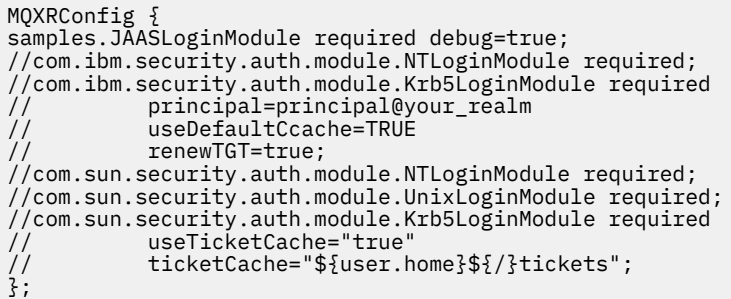

図 *30. jaas.config* ファイルのサンプル

MQTT クライアントによって提供される Username および Password を受け取るようにコーディングさ れた、JAAS ログイン・モジュールの例。

```
public boolean login()
throws javax.security.auth.login.LoginException {
javax.security.auth.callback.Callback[] callbacks =
new javax.security.auth.callback.Callback[2];
callbacks[0] = new javax.security.auth.callback.NameCallback("NameCallback");
callbacks[1] = new javax.security.auth.callback.PasswordCallback(
"PasswordCallback", false);
try {
callbackHandler.handle(callbacks);
String username = ((javax.security.auth.callback.NameCallback) callbacks[0])
.getName();
char[] password = ((javax.security.auth.callback.PasswordCallback) callbacks[1])
.getPassword();
  // Accept everything.
if (true) {
logedIn = true;} else
throw new javax.security.auth.login.FailedLoginException("Login failed");
principal= new JAASPrincipal(username);
} catch (java.io.IOException exception) {
throw new javax.security.auth.login.LoginException(exception.toString());
 \cdot catch (javax.security.auth.callback.UnsupportedCallbackException exception) {
throw new javax.security.auth.login.LoginException(exception.toString());
}
return loggedIn;
}
```
図 *31. JAASLoginModule.Login()* メソッドのサンプル

## **関連情報**

AuthCallback MQXR クラス 問題の解決: JAAS ログイン・モジュールがテレメトリー・サービスによって呼び出されない

#### $V 9.0.0$ **管理 IBM MQ Light**

MQ Light は、IBM MQ Explorer またはコマンド・ラインで管理することができます。 チャネルを構成し、 IBM MQ に接続された MQ Light クライアントをモニターするには、エクスプローラーを使用します。 MQ Light のセキュリティーは、TLS と JAAS を使用して構成します。

# **ご使用になる前に**

ご使用のプラットフォームでの AMQP のインストールについては、インストール内容の選択を参照してく ださい。 8.0.0.4 フィックスパックではなく、 IBM MQ 8.0.0.4 製造リフレッシュを使用して AMQP サービ ス・コンポーネントをインストールします。 8.0.0.4 より前のバージョンのキュー・マネージャーに AMQP コンポーネントをインストールすることはできません。

## **IBM MQ Explorer を使用した管理**

AMQP チャネルを構成し、IBM MQ に接続された MQ Light クライアントをモニターするには、エクスプロ ーラーを使用します。 MQ Light のセキュリティーは、TLS と JAAS を使用して構成できます。

## **コマンド行を使用した管理**

IBM MQ MQSC コマンドを使用して、コマンド行で MQ Light を管理できます。

# **MQ Light クライアントで使用中の IBM MQ オブジェクトの表示**

接続やサブスクリプションなど、MQ Light クライアントで使用中のさまざまな IBM MQ リソースを表示す ることができます。

**接続**

AMQP サービスが開始されると、複数の新規 Hconn が作成され、キュー・マネージャーに接続されます。 Hconn のこのプールは、MQ Light クライアントがメッセージをパブリッシュしたときに使用されます。 **DISPLAY CONN** コマンドを使用して、Hconn を表示することができます。 以下に例を示します。

DISPLAY CONN(\*) TYPE(CONN) WHERE (APPLDESC LK 'WebSphere MQ Advanced Message Queuing Protocol\*')

このコマンドにより、クライアント固有の Hconn も示されます。 クライアント ID 属性がブランクの Hconn は、プールで使用されている Hconn です。

MQ Light クライアントが AMQP チャネルに接続されると、新規 Hconn がキュー・マネージャーに接続され ます。 この Hconn を使用して、MQ Light クライアントが作成したサブスクリプションのメッセージが非同 期でコンシュームされます。 特定の MQ Light クライアントによって使用されている Hconn は、**DISPLAY CONN** コマンドを使用して表示できます。 以下に例を示します。

DISPLAY CONN(\*) TYPE(CONN) WHERE (CLIENTID EQ 'recv\_abcd1234')

# **クライアントによって作成されたサブスクリプション**

MQ Light クライアントがトピックをサブスクライブすると、新規 IBM MQ サブスクリプションが作成され ます。 サブスクリプション名には以下の情報が含まれます。

- クライアントの名前。 クライアントが共有サブスクリプションを結合した場合は、共有の名前が使用さ れます。
- クライアントがサブスクライブしたトピック・パターン。
- 接頭部。 クライアントが非共有サブスクリプションを作成した場合は接頭部が private で、クライアン トが共有サブスクリプションを結合した場合は share です。

特定の MQ Light クライアントによって使用されているサブスクリプションを表示するには、 **DISPLAY SUB** コマンドを実行し、 private 接頭部でフィルタリングします。

DISPLAY SUB(':private:\*')

複数のクライアントで使用中の共有サブスクリプションを表示するには、以下のように **DISPLAY SUB** コ マンドを実行し、share 接頭部でフィルターに掛けます。

DISPLAY SUB(':share:\*')

共有サブスクリプションは複数の MQ Light クライアントで使用できるため、共有サブスクリプションから のメッセージを現在コンシュームしているクライアントを表示する必要が生じる可能性があります。 これ を行うには、サブスクリプション・キューで現在ハンドルがオープンしている Hconn をリストします。 共 有を現在使用しているクライアントを表示するには、以下のステップを実行します。

1. 共有サブスクリプションで宛先として使用しているキュー名を見つけます。 以下に例を示します。

DISPLAY SUB(':private:recv\_e298452:public') DEST 5 : DISPLAY SUB(':private:recv\_e298452:public') DEST AMQ8096: WebSphere MQ subscription inquired. SUBID(414D5120514D31202020202020202020707E0A565C2D0020) SUB(:private:recv\_e298452:public) DEST(**SYSTEM.MANAGED.DURABLE.560A7E7020002D5B**)

2. **DISPLAY CONN** コマンドを実行して、そのキューでオープンしているハンドルを見つけます。

DISPLAY CONN(\*) TYPE(HANDLE) WHERE (OBJNAME EQ **SYSTEM.MANAGED.DURABLE.560A7E7020002D5B**) 21 : DISPLAY CONN(\*) TYPE(HANDLE) WHERE(OBJNAME EQ SYSTEM.MANAGED.DURABLE.560A7E7020002D5B)

AMQ8276: Display Connection details. CONN(**707E0A56642B0020**) EXTCONN(414D5143514D31202020202020202020) TYPE(HANDLE) OBJNAME(SYSTEM.BASE.TOPIC) OBJTYPE(TOPIC) OBJNAME(SYSTEM.MANAGED.DURABLE.560A7E7020002961) OBJTYPE(QUEUE)

3. これらのハンドルのそれぞれについて、ハンドルがオープンしている MQ Light クライアント ID を表示 します。

```
DISPLAY CONN(707E0A56642B0020) CLIENTID
   23 : DISPLAY CONN(707E0A56642B0020) CLIENTID
AMQ8276: Display Connection details.
    CONN(707E0A56642B0020)
    EXTCONN(414D5143514D31202020202020202020)
   TYPE(CONN)
 CLIENTID(recv_8f02c9d)
DISPLAY CONN(707E0A565F290020) CLIENTID
   24 : DISPLAY CONN(707E0A565F290020) CLIENTID
AMQ8276: Display Connection details.
 CONN(707E0A565F290020)
    EXTCONN(414D5143514D31202020202020202020)
    TYPE(CONN) 
    CLIENTID(recv_86d8888)
```
# **MQ Light クライアントの識別、許可、および認証**

他の IBM MQ クライアント・アプリケーションと同様に、いくつかの方法で AMQP 接続を保護することが できます。

以下のセキュリティー機能を利用して、IBM MQ への AMQP 接続を保護できます。

- チャネル認証レコード
- 接続認証
- チャネル MCA ユーザー構成
- IBM MQ 権限定義
- TLS 接続

セキュリティー上の観点で、接続の確立は以下の 2 つのステップで構成されます。

- 接続を継続するかどうかの判別
- 後に行われる権限検査でアプリケーションに付与される IBM MQ ID の特定

さまざまな IBM MQ 構成について、また AMQP クライアントが接続の作成を試みるときに実行されるステ ップについて、以下で概説します。 これらの IBM MQ 構成の中には、ここで説明するステップのすべてを 必ずしも使用しないものがあります。 例えば、企業ファイアウォール内での接続に TLS を使用しない構成 もあれば、TLS を使用するもののクライアント証明書を認証に使用しない構成もあります。 多くの環境で は、カスタム・モジュールやカスタム JAAS モジュールを使用しません。

# **接続の確立**

以下のステップでは、AMQP クライアントによって接続が確立されるときの処理について説明します。 こ れらのステップでは、接続を継続するかどうかを判別し、権限検査でアプリケーションに付与される IBM MQ ID を特定します。

- 1. クライアントが IBM MQ への TLS 接続を開き、証明書を提供すると、キュー・マネージャーはクライア ント証明書の検証を試みます。
- 2. クライアントがユーザー名およびパスワードの資格情報を提供すると、AMQP SASL フレームをキュー・ マネージャーが受け取り、MQ CONNAUTH 構成が検査されます。
- 3. MQ チャネル認証規則が検査されます (例えば、IP アドレスおよび TLS 証明書 DN が有効かどうかなど)

4. チャネル MCAUSER が表明されます (チャネル認証規則によってそのように判別されない場合を除く)。 5. JAAS モジュールが構成されている場合は、それが呼び出されます。

6. MQ CONNECT 権限検査が、結果として得られた MQ ユーザー ID に適用されます。

7. 付与された IBM MQ ID を使用して接続が確立されます。

# **メッセージのパブリッシュ**

以下のステップでは、AMQP クライアントによってメッセージがパブリッシュされるときの処理について 説明します。 これらのステップでは、接続を継続するかどうかを判別し、権限検査でアプリケーションに 付与される IBM MQ ID を特定します。

- 1. AMQP リンク・アタッチ・フレームをキュー・マネージャーが受け取ります。 接続時に確立された MQ ユーザー ID について、指定されたトピック・ストリングに対する IBM MQ パブリッシュ権限が検査さ れます。
- 2. 指定されたトピック・ストリングにメッセージがパブリッシュされます。

# **トピック・パターンのサブスクライブ**

以下のステップでは、AMQP クライアントによってトピック・パターンのサブスクライブがなされるとき の処理について説明します。 これらのステップでは、接続を継続するかどうかを判別し、権限検査でアプ リケーションに付与される IBM MQ ID を特定します。

- 1. AMQP リンク・アタッチ・フレームをキュー・マネージャーが受け取ります。 接続時に確立された MQ ユーザー ID について、指定されたトピック・パターンに対する IBM MQ サブスクライブ権限が検査さ れます。
- 2. サブスクリプションが作成されます。

# **MQ Light クライアントの ID および許可**

MQ Light クライアント ID、MQ Light ユーザー名、あるいはチャネルまたはチャネル認証規則で定義された 共通クライアント ID を使用して、IBM MQ オブジェクトにアクセスする許可を得ます。

管理者は、AMQP チャネルを定義または変更するときに、キュー・マネージャーの CONNAUTH 設定を構成 するか、またはチャネル認証規則を定義して選択を行います。 ID は、IBM MQ トピックへのアクセスを許 可するために使用されます。 この選択は、以下の項目に基づいて行われます。

- 1. チャネル USECLNTID 属性。
- 2. キュー・マネージャー CONNAUTH 規則の ADOPTCTX 属性。
- 3. チャネルで定義された MCAUSER 属性。
- 4. 一致するチャネル認証規則の USERSRC 属性。

**問題の回避 :** このプロセスで選択された ID は、その後、DISPLAY CHSTATUS (AMQP) コマンドなどで、ク ライアントの MCAUSER として参照されます。 必ずしも選択肢 (2) で言及されているチャネルの MCAUSER と同じ ID でなければならないわけではないことに注意してください。

IBM MQ の **setmqaut** コマンドを使用して、AMQP チャネルに関連付けられた ID が使用を許可されるオブ ジェクトおよびアクションを選択します。 例えば、以下のコマンドは、キュー・マネージャー QM1 の管理 者から提供されたチャネル ID AMQPClient を許可します。

setmqaut -m QM1 -t topic -n SYSTEM.BASE.TOPIC -p AMQPClient -all +pub +sub

### および

setmqaut -m QM1 -t qmgr -p AMQPClient -all +connect

# **パスワードを使用する MQ Light クライアントの認証**

クライアント・パスワードを使用して MQ Light ユーザー名を認証します。 トピックのパブリッシュおよび サブスクライブをクライアントに許可するために使用した ID とは別の ID を使用して、クライアントを認 証できます。

AMQP サービスでは、MQ CONNAUTH または JAAS を使用してクライアント・ユーザー名を認証できます。 これらのいずれかを構成した場合、クライアントで指定されたパスワードは、MQ CONNAUTH 構成または JAAS モジュールによって検証されます。

以下の手順では、ローカル OS ユーザーおよびパスワードに照らして個々のユーザーを認証し、成功した場 合に共通 ID AMQPUser を採用するステップの例を示します。

- 1. IBM MQ 管理者は、 IBM MQ エクスプローラーを使用して、AMQP チャネルの MCAUSER ID を任意の名 前 ( AMQPUser など) に設定します。
- 2. IBM MQ 管理者は、AMQPUser が任意のトピックにパブリッシュおよびサブスクライブすることを許可 します。

setmqaut -m QM1 -t topic -n SYSTEM.BASE.TOPIC -p AMQPUser -all +pub +sub +connect

3. IBM MQ 管理者は、クライアントから提供されたユーザー名とパスワードを検査するための IDPWOS CONNAUTH 規則を構成します。 CONNAUTH 規則では、CHCKCLNT(REQUIRED) および ADOPTCTX(NO) を設定する必要があります。

**注 :** チャネル認証規則を使用し、MCAUSER チャネル属性を特権のないユーザーに設定して、キュー・マネ ージャーへの接続をいっそう制御できるようにすることをお勧めします。

# **チャネルでのパブリケーションのプライバシー**

AMQP チャネル間でいずれかの方向に送信される AMQP パブリケーションのプライバシーは、TLS を使用 して、接続を介する送信を暗号化することにより保護されます。

AMQP チャネルに接続する AMQP クライアントは、TLS を使用して、対称鍵暗号方式でチャネル上を伝送 されるパブリケーションのプライバシーを保護します。 エンドポイントは認証されないため、チャネルの 暗号化を単独で信用することはできません。 プライバシーの保護と、サーバー認証または相互認証とを結 合します。

TLS を使用する代わりとして、IPsec などの数種類の仮想プライベートネットワーク (VPN) は、TCP/IP 接 続のエンドポイントを認証します。 VPN は、ネットワーク上を流れる各 IP パケットを暗号化します。 そ のような VPN 接続が確立されると、トラステッド・ネットワークが確立されます。 VPN ネットワークで TCP/IP を使用して、AMQP クライアントを AMQP チャネルに接続できます。

サーバーを認証しないで TLS 接続を暗号化すると、接続は中間者攻撃にさらされます。 交換する情報は盗 聴に対しては保護されますが、その情報を交換している相手が誰であるかは分かりません。 ネットワーク を制御しない限り、IP 伝送を傍受し、エンドポイントになりすましている誰かにさらされます。

匿名 TLS をサポートする Diffie-Hellman 鍵交換 CipherSpec を使用することにより、サーバーを認証しなく ても暗号化された TLS 接続を作成することができます。 非公開署名されたサーバー証明書を交換しなくて も、クライアントとサーバーの間で共有され、TLS 伝送を暗号化するために使用されるマスター・シークレ ットが確立されます。

匿名接続は安全ではないので、ほとんどの TLS 実装では、デフォルトでは匿名の CipherSpec は使用されま せん。 AMQP チャネルが TLS 接続を要求するクライアント要求を受け入れる場合、そのチャネルは、鍵ス トアをパスフレーズで保護する必要があります。 デフォルトでは、TLS 実装は匿名の CipherSpec を使用し ないので、クライアントが認証できる、非公開署名された証明書を鍵ストアに含める必要があります。

匿名の CipherSpec を使用する場合は、サーバーの鍵ストアが存在している必要がありますが、非公開署名 された証明書が含まれている必要はありません。

暗号化された接続を確立するための別の方法は、クライアント側にあるトラスト・プロバイダーを独自の 実装で置き換えることです。 この独自の実装のトラスト・プロバイダーはサーバー証明書を認証しないで しょうが、接続は暗号化されます。

# **TLS を使用した MQ Light クライアントの構成**

ネットワーク上を流れるデータを保護し、クライアントの接続先となるキュー・マネージャーの ID を認証 するために、TLS を使用するように MQ Light クライアントを構成することができます。

MQ Light クライアントから AMQP チャネルへの接続で TLS を使用するには、TLS の使用のためにキュー・ マネージャーが構成されていることを確認してください。 キュー・マネージャーでの TLS の構成には、キ ュー・マネージャーによって TLS 証明書が読み取られる鍵ストアの構成方法が説明されています。

鍵ストアとともにキュー・マネージャーが構成されている場合、クライアントが接続する AMQP チャネル で TLS 属性を構成する必要があります。 AMQP チャネルには、TLS 構成に関連した、以下の 4 つの属性が あります。

#### **SSLCAUTH**

SSLCAUTH 属性は、キュー・マネージャーが MQ Light クライアントに対して、ID の検証のためにクラ イアント証明書の提供を要求する必要があるかどうかを指定するために使用します。

#### **SSLCIPH**

SSLCIPH 属性は、TLS フローでデータをエンコードするためにチャネルが使用する必要がある暗号を指 定します。

## **SSLPEER**

SSLPEER 属性は、接続を許可する必要がある場合にクライアント証明書と合致しなければならない識 別名 (DN) を指定するために使用します。

#### **CERTLABL**

CERTLABL は、キュー・マネージャーがクライアントに提供する必要がある証明書を指定します。 キュ ー・マネージャーの鍵ストアには、複数の証明書を含めることができます。 この属性を使用すると、 このチャネルへの接続で使用する証明書を指定できます。 CERTLABL が指定されていない場合は、キュ ー・マネージャーの鍵リポジトリーにある、キュー・マネージャーの CERTLABL 属性に対応するラベル を持つ証明書が使用されます。

TLS 属性を指定して AMQP チャネルを構成したら、以下のコマンドを使用して AMQP サービスを再開する 必要があります。

STOP SERVICE(SYSTEM.AMQP.SERVICE) START SERVICE(SYSTEM.AMQP.SERVICE)

MQ Light クライアントは、TLS によって保護された AMQP チャネルに接続されると、キュー・マネージャ ーによって提供された証明書の ID を検査します。 これが行われるためには、キュー・マネージャーの証明 書が入っているトラストストアを使用して MQ Light クライアントを構成する必要があります。 これを行 うステップは、使用する MQ Light クライアントに応じて異なります。

- Node JS API 用の MQ Light クライアントの資料については、<https://www.npmjs.com/package/mqlight> を参照してください。
- Java API 用の MQ Light クライアントの資料については、<https://mqlight.github.io/java-mqlight/>を参照し てください。
- Ruby 用の MQ Light クライアントの資料については、[https://www.rubydoc.info/github/mqlight/ruby](https://www.rubydoc.info/github/mqlight/ruby-mqlight/)[mqlight/](https://www.rubydoc.info/github/mqlight/ruby-mqlight/)を参照してください。
- Python 用の MQ Light クライアントの資料については、[https://python-mqlight.readthedocs.org/en/](https://python-mqlight.readthedocs.org/en/latest/) [latest/](https://python-mqlight.readthedocs.org/en/latest/)を参照してください。

# **キュー・マネージャーからの MQ Light クライアントの切断**

MQ Light をキュー・マネージャーから切断する場合は、PURGE CHANNEL コマンドを実行するか、または MQ Light クライアントへの接続を停止します。

• **PURGE CHANNEL** コマンドを実行します。 以下に例を示します。

PURGE CHANNEL(MYAMQP) CLIENTID('recv\_28dbb7e')

- 別の方法として、MQ Light クライアントが使用している接続を停止して、このクライアントを切断しま す。 これを行うには、以下のステップを実行してください。
	- 1. **DISPLAY CONN** コマンドを実行することにより、クライアントが使用している接続を検出します。 以下に例を示します。

DISPLAY CONN(\*) TYPE(CONN) WHERE (CLIENTID EQ 'recv\_28dbb7e')

コマンドの出力は以下のようになります。

```
DISPLAY CONN(*) TYPE(CONN) WHERE(CLIENTID EQ 'recv_28dbb7e')
 40 : DISPLAY CONN(*) TYPE(CONN) WHERE(CLIENTID EQ 'recv_28dbb7e')
AMQ8276: Display Connection details.
 CONN(707E0A565F2D0020) 
  EXTCONN(414D5143514D31202020202020202020)
  TYPE(CONN)
 CLIENTID(recv_28dbb7e)
```
2. 接続を停止します。 以下に例を示します。

STOP CONN(707E0A565F2D0020)

# **マルチキャストの管理**

この情報は、マルチキャスト・メッセージのサイズの削減、およびデータ変換の使用可能化などの IBM MQ Multicast 管理タスクについて学習するのに使用します。

# **マルチキャストの概要**

この情報は、IBM MQ Multicast のトピックと通信情報オブジェクトの概要を知るのに使用します。

# **このタスクについて**

IBM MQ Multicast メッセージングはネットワークを使用して、グループ・アドレスにトピックをマッピン グすることによりメッセージを送達します。 以下のタスクを実行すると、必要な IP アドレスとポートがマ ルチキャスト・メッセージング用に正しく構成されているかどうか短時間でテストできます。

### **マルチキャスト用の COMMINFO オブジェクトの作成**

通信情報 (COMMINFO) オブジェクトには、マルチキャスト伝送に関連付けられた属性が含まれます。 COMMINFO オブジェクト・パラメーターの詳細については、DEFINE COMMINFO を参照してくださ い。

以下のコマンド行の例を使用して、マルチキャスト用の COMMINFO オブジェクトを定義してくださ い。

DEFINE COMMINFO(*MC1*) GRPADDR(*group address*) PORT(*port number)*

*MC1* は COMMINFO オブジェクトの名前、*group address* はグループ・マルチキャストの IP アドレスま たは DNS 名、*port number* は伝送に使用するポート (デフォルト値は 1414) です。

*MC1* という名前の新しい COMMINFO オブジェクトが作成されます。この名前は、次の例で TOPIC オ ブジェクトを定義する際に指定しなければならない名前です。

#### **マルチキャスト用の TOPIC オブジェクトの作成**

トピックとは、パブリッシュ/サブスクライブ・メッセージでパブリッシュされる情報のサブジェクト のことで、トピックを定義するには TOPIC オブジェクトを作成します。 TOPIC オブジェクトには、マ ルチキャストと併用できるかどうかを定義する 2 つのパラメーターがあります。 これらのパラメータ ーは、**COMMINFO** と **MCAST** です。

- **COMMINFO** パラメーターは、マルチキャスト通信情報オブジェクトの名前を指定します。 COMMINFO オブジェクト・パラメーターの詳細については、DEFINE COMMINFO を参照してくださ い。
- **MCAST** パラメーターは、トピック・ツリー内のこの位置でマルチキャストを許容するかどうかを指定 します。

以下のコマンド行の例を使用して、マルチキャスト用に TOPIC オブジェクトを定義してください。

DEFINE TOPIC(*ALLSPORTS*) TOPICSTR(*'Sports'*) COMMINFO(*MC1*) MCAST(ENABLED)

*ALLSPORTS* という名前の新しい TOPIC オブジェクトが作成されます。 このオブジェクトにはトピッ ク・ストリング *Sports* があり、このオブジェクトに関連した通信情報オブジェクトは *MC1* (前の例で COMMINFO オブジェクトの定義時に指定した名前) と呼ばれ、マルチキャストが使用可能になります。

## **マルチキャスト・パブリッシュ/サブスクライブのテスト**

TOPIC オブジェクトおよび COMMINFO オブジェクトが作成された後、 amqspubc サンプルおよび amqssubc サンプルを使用して、それらのオブジェクトをテストすることができます。 これらのサン プルについて詳しくは、パブリッシュ/サブスクライブのサンプル・プログラムを参照してください。

- 1. 2 つのコマンド行ウィンドウを開きます。最初のコマンド行は amqspubc パブリッシュ・サンプル 用で、 2 番目のコマンド行は amqssubc サブスクライブ・サンプル用です。
- 2. コマンド行 1 で以下のコマンドを入力します。

amqspubc *Sports QM1*

*Sports* は前述の例で定義した TOPIC オブジェクトのトピック・ストリングで、*QM1* はキュー・マネ ージャーの名前です。

3. コマンド行 2 で以下のコマンドを入力します。

amqssubc *Sports QM1*

*Sports* と *QM1* はステップ 237 ページの『2』 で使用した値と同じです。

4. コマンド行 1 に ハローワールド を入力します。 COMMINFO オブジェクトに指定されているポー トおよび IP アドレスが正しく構成されている場合、amqssubc サンプルは、指定されたアドレスか らのパブリケーションのポートを listen しています。コマンド行 2 で ハローワールド を出力しま す。

# **IBM MQ Multicast のトピック・トポロジー**

この例を利用して、IBM MQ Multicast のトピック・トポロジーについて理解を深めてください。

IBM MQ Multicast サポートでは、総階層内の各サブツリーに独自のマルチキャスト・グループとデータ・ ストリームがあることが必要です。

クラスフル・ネットワーク IP アドレス指定スキームには、マルチキャスト・アドレス用の指定アドレス・ スペースがあります。 IP アドレスのマルチキャストの全範囲は 224.0.0.0 から 239.255.255.255 ま でですが、これらのアドレスの一部は予約済みです。 予約済みのアドレスのリストについては、システム 管理者にお問い合わせください。または詳細について、[https://www.iana.org/assignments/multicast](https://www.iana.org/assignments/multicast-addresses)[addresses](https://www.iana.org/assignments/multicast-addresses) を参照してください。 239.0.0.0 から 239.255.255.255 までの、ローカル側で有効範囲が 設定されたマルチキャスト・アドレスを使用することをお勧めします。

以下の図には、2 つの可能なマルチキャスト・データ・ストリームがあります。

DEF COMMINFO(MC1) GRPADDR(*239.XXX.XXX.XXX* ) DEF COMMINFO(MC2) GRPADDR(*239.YYY.YYY.YYY*) <span id="page-237-0"></span>*239.XXX.XXX.XXX* および *239.YYY.YYY.YYY* は有効なマルチキャスト・アドレスです。 これらのトピック定義は、次の図に示すトピック・ツリーを作成するために使用されます。

DEFINE TOPIC(FRUIT) TOPICSTRING('Price/FRUIT') MCAST(ENABLED) COMMINFO(MC1) DEFINE TOPIC(FISH) TOPICSTRING('Price/FISH') MCAST(ENABLED) COMMINFO(MC2)

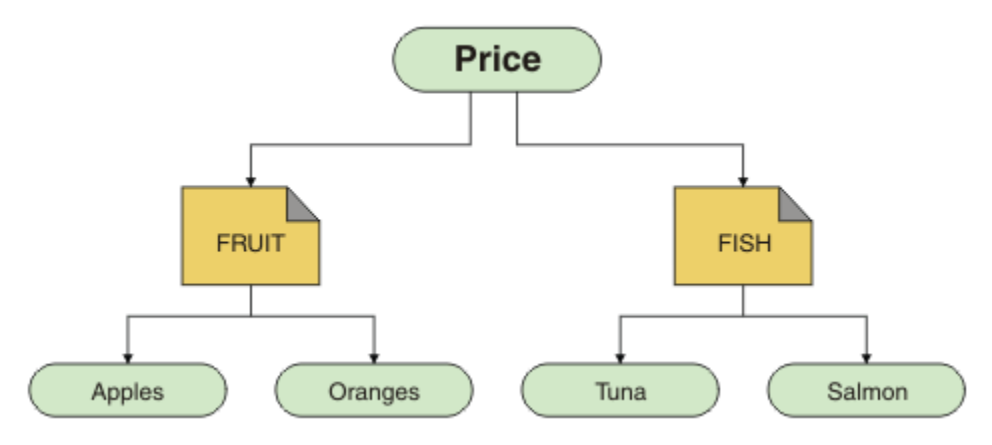

それぞれのマルチキャスト通信情報 (COMMINFO) オブジェクトは、そのグループ・アドレスが異なってい るので、それぞれ異なるデータ・ストリームを表しています。 この例では、FRUIT トピックは COMMINFO オブジェクト MC1 を使用するように定義され、FISH トピックは COMMINFO オブジェクト MC2 を使用す るように定義され、Price ノードにはマルチキャスト定義がありません。

IBM MQ Multicast には、トピック・ストリングを 255 文字までとする長さ制限があります。 この制限は、 ツリー内のノードおよびリーフ・ノードの名前を使用して注意する必要があることを意味します。ノード およびリーフ・ノードの名前が長すぎる場合、トピック・ストリングは 255 文字を超える可能性があり、 2425 (0979) (RC2425): MQRC\_TOPIC\_STRING\_ERROR 理由コードが返される可能性があります。 トピッ ク・ストリングが長いとパフォーマンスに不利な影響が及ぶ可能性があるため、トピック・ストリングは なるべく短くすることをお勧めします。

# **マルチキャスト・メッセージのサイズの制御**

この情報は、IBM MQ メッセージ形式について学習したり、IBM MQ メッセージのサイズを小さくしたりす るのに使用します。

IBM MQ メッセージには、多数の属性が関連付けられており、それらの属性はメッセージ記述子に含まれて います。 小さなメッセージの場合、これらの属性がデータ・トラフィックのほとんどを占めてしまうこと があり、伝送速度に多大な悪影響を及ぼすおそれがあります。 IBM MQ Multicast では、これらの属性の内 のどれをメッセージと共に送信するかをユーザーが構成できます。

トピック・ストリング以外のメッセージ属性があるかどうかは、COMMINFO オブジェクト状態でそれらの 属性が送信されることになっているかどうかによります。 属性が送信されない場合、受信側のアプリケー ションはデフォルト値を適用します。 デフォルトの MQMD 値は必ずしも MQMD\_DEFAULT 値と同じでは ありません。これについては、後で 239 [ページの表](#page-238-0) 17 で説明します。

COMMINFO オブジェクトには MCPROP 属性が含まれており、メッセージと共に流れる MQMD フィールド とユーザー・プロパティーの数を制御します。 以下のように、この属性の値を適切なレベルに設定すると、 IBM MQ Multicast メッセージのサイズを制御できます。

#### **MCPROP**

このマルチキャスト・プロパティーの値では、メッセージと一緒に流れる MQMD プロパティーとユー ザー・プロパティーの数を制御します。

**ALL**

すべてのユーザー・プロパティーと MQMD のすべてのフィールドが送信されます。

# <span id="page-238-0"></span>**REPLY**

ユーザー・プロパティーと、メッセージへの応答に関連する MQMD フィールドだけを送信します。 以下のプロパティーが該当します。

- MsgType
- MessageId
- CorrelId
- ReplyToQ
- ReplyToQmgr

#### **USER**

ユーザー・プロパティーのみが送信されます。

## **NONE**

ユーザー・プロパティーも MQMD フィールドも送信されません。

#### **COMPAT**

この値を指定すると、互換モードで RMM へのメッセージの伝送が行われ、現行の XMS アプリケー ションおよび IBM Integration Bus RMM アプリケーションとの相互協調処理の一部を行うことが できるようになります。

# **マルチキャスト・メッセージの属性**

メッセージ属性は、MQMD、MQRFH2 内のフィールド、メッセージ・プロパティーなど、さまざまな場所 からのものである可能性があります。

以下の表は、メッセージが [MCPROP](#page-237-0) の値に従って送信された場合の動作と、属性が送信されない場合に使 用されるデフォルト値を示しています。

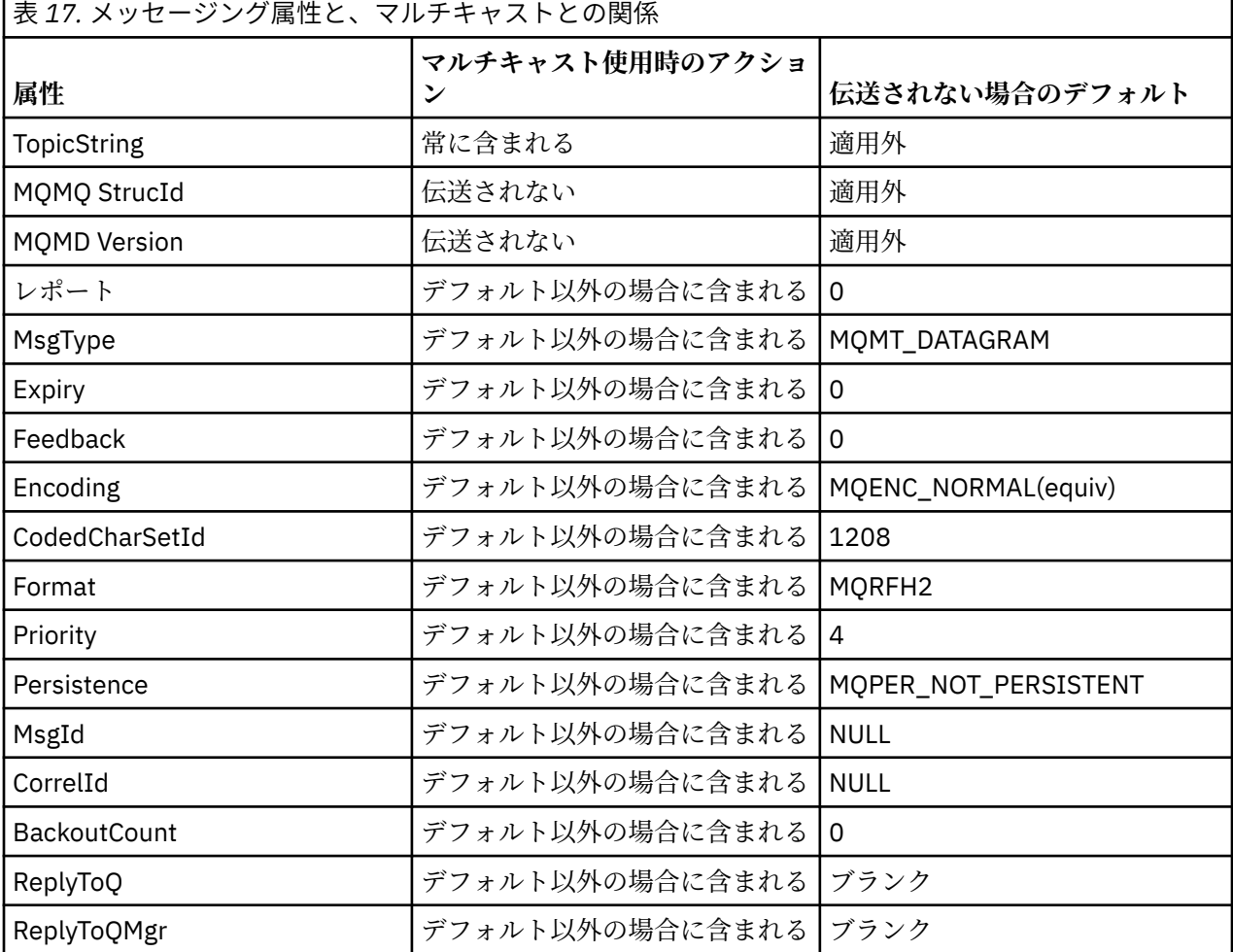

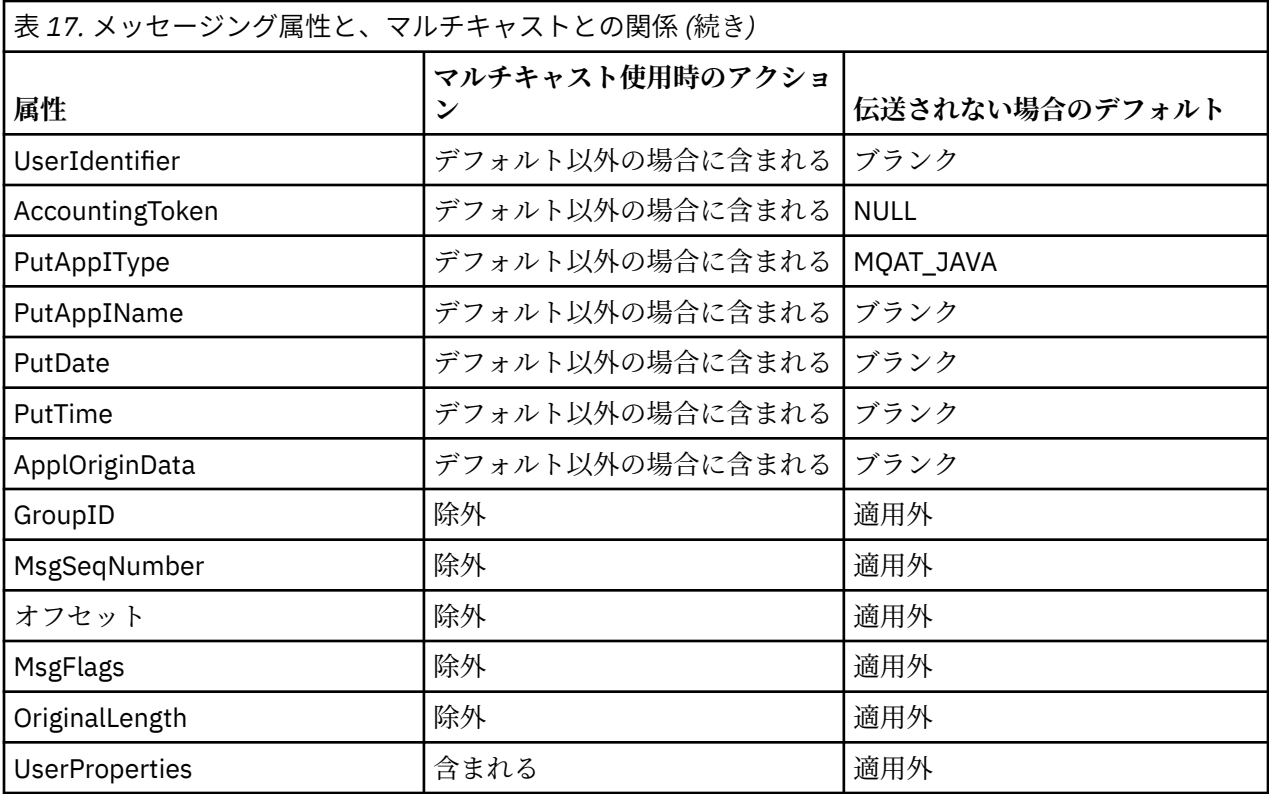

#### **関連資料**

ALTER COMMINFO

# **関連情報**

DEFINE COMMINFO

# **Multicast メッセージングに関するデータ変換を使用可能にする**

この情報は、IBM MQ Multicast メッセージングで、データ変換が行われる方法について理解するために役 立ちます。

IBM MQ Multicast はコネクションレスの共有プロトコルであるため、各クライアントがデータ変換に関す る特定の要求を行うことはできません。 同じマルチキャスト・ストリームにサブスクライブしているクラ イアントはすべて同じバイナリー・データを受け取ります。したがって、IBM MQ データ変換が必要な場合 は、変換は各クライアントでローカルに実行されます。

プラットフォームが混用されているインストール済み環境では、ほとんどのクライアントで、送信元のア プリケーションのネイティブ・フォーマットではないフォーマットのデータが必要とされる可能性があり ます。 この状態の場合、効率化を図るために、マルチキャスト COMMINFO オブジェクトの **CCSID** 値と **ENCODING** 値を使用して、メッセージ伝送のエンコードを定義できます。

IBM MQ Multicast は、以下の組み込み形式のメッセージ・ペイロードのデータ変換をサポートします。

- MQADMIN
- MQEVENT
- MQPCF
- MQRFH
- MQRFH2
- MQSTR

これらの形式に加えて、独自の形式を定義し、MQDXP - データ変換出口パラメーターのデータ変換出口を 使用することもできます。

データ変換のプログラミングについては、マルチキャスト・メッセージング用の MQI でのデータ変換を参 照してください。

データ変換の詳細については、データ変換を参照してください。

データ変換出口および ClientExitPath の詳細については、クライアント構成ファイルの ClientExitPath スタンザを参照してください。

# **マルチキャスト・アプリケーションのモニター**

この情報は IBM MQ Multicast の管理とモニターについて学習するのに使用します。

マルチキャスト・トラフィックに関する現行のパブリッシャーとサブスクライバーの状況 (送受信されたメ ッセージの数や失われたメッセージの数など) は、クライアントからサーバーに定期的に伝送されます。 状 況の受信時に、COMMINFO オブジェクトの COMMEV 属性は、キュー・マネージャーがイベント・メッセ ージを SYSTEM.ADMIN.PUBSUB.EVENT に書き込むかどうかを指定します。 イベント・メッセージには、 受け取った状況情報が含まれます。 この情報は、問題の原因を調べるうえで、非常に貴重な補助的な診断 情報になります。

MQSC コマンド **DISPLAY CONN** は、キュー・マネージャーに接続しているアプリケーションに関する接続 情報を表示するために使用します。 **DISPLAY CONN** コマンドについて詳しくは、DISPLAY CONN を参照し てください。

MQSC コマンド **DISPLAY TPSTATUS** は、パブリッシャーとサブスクライバーの状況を表示するために使 用されます。 **DISPLAY TPSTATUS** コマンドについて詳しくは、DISPLAY TPSTATUS を参照してください。

## **COMMEV とマルチキャスト・メッセージ信頼性標識**

信頼性標識 は、COMMINFO オブジェクトの **COMMEV** 属性と併用され、IBM MQ Multicast のパブリッシャ ーとサブスクライバーをモニターするうえで鍵となる要素です。 信頼性標識 (パブリッシュまたはサブス クライブ状況コマンドで返される **MSGREL** フィールド) は、エラーにならなかった伝送のパーセンテージを 示す IBM MQ 標識です。伝送エラーのためにメッセージを再送する必要が生じることがあります。この状 況は **MSGREL** の値に反映されます。 伝送エラーの原因としては、低速のサブスクライバー、過密なネット ワーク、ネットワークの障害などの可能性があります。 **COMMEV** は、COMMINFO オブジェクトを使用して 作成されるマルチキャスト・ハンドルに関するイベント・メッセージを生成するかどうかを制御し、以下 の 3 つの有効値のいずれかに設定されます。

#### **DISABLED**

イベント・メッセージは書き込まれません。

## **ENABLED**

COMMINFO **MONINT** パラメーターで定義されている頻度で、常にイベント・メッセージが書き込まれ ます。

#### **EXCEPTION**

メッセージ信頼性が信頼性しきい値を下回ると、イベント・メッセージが書き込まれます。 メッセー ジ信頼性のレベルが 90% 以下であることは、ネットワーク構成に問題があるか、または 1 つ以上のパ ブリッシュ/サブスクライブ・アプリケーションの実行速度が遅すぎる可能性があることを示します。

- 値 **MSGREL(100,100)** であれば、短期または長期のいずれの時間フレームでも問題がないことが分 かります。
- 値 **MSGREL(80,60)** であれば、現在 20% のメッセージに問題があるが、長期の値 60 からは改善し ていることが分かります。

クライアントは、キュー・マネージャーへのユニキャスト接続が切断された場合もマルチキャスト・トラ フィックの送受信を続行できることがあるため、データは古くなっている可能性もあります。

# **マルチキャスト・メッセージの信頼性**

この情報は、IBM MQ Multicast のサブスクリプションとメッセージのヒストリーを設定する方法について 学習するのに使用します。

マルチキャスト使用時の伝送の失敗を解決するうえで鍵となる要素は、IBM MQ による送信データのバッフ ァリング (リンクの伝送側に保持されるメッセージのヒストリー) です。 このプロセスは、IBM MQ によっ て信頼性が提供されるので、書き込み側のアプリケーション・プロセスでメッセージのバッファリングが 必要ないことを意味します。 後述するように、このヒストリーのサイズは、通信情報 (COMMINFO) オブジ ェクトによって構成されます。 伝送バッファーが大きいほど、必要に応じて再送されるヒストリーが増え ることを意味しますが、マルチキャストの性質上、100% 保証された送達はサポートできません。

IBM MQ Multicast のメッセージ・ヒストリーは、通信情報 (COMMINFO) オブジェクト内で **MSGHIST** 属性 によって制御されます。

#### **MSGHIST**

この値は、システムが NACK (否定応答) の場合の再送信を処理するために保持しておくメッセージ・ヒ ストリーの量 (キロバイト単位) です。

値を 0 にすると、信頼性が最低レベルになります。 デフォルト値は 100 KB です。

IBM MQ Multicast の新しいサブスクリプション・ヒストリーは、通信情報 (COMMINFO) オブジェクト内の **NSUBHIST** 属性によって制御されます。

#### **NSUBHIST**

この新規サブスクライバー・ヒストリーの値では、パブリケーション・ストリームに加わるサブスクラ イバーが現時点で入手できる限りの量のデータを受け取るのか、それともサブスクリプションの時点以 降に実行されたパブリケーションだけを受け取るのかを制御します。

#### **NONE**

値を NONE にすると、送信側は、サブスクリプションの時点以降に実行されたパブリケーションだ けを送信します。 NONE がデフォルト値です。

**ALL**

値を ALL にすると、送信側は、入手できる限りのトピック・ヒストリーを再送信します。 状況に よっては、この状態は、保存パブリケーションに対する動作が類似することがあります。

**注 :** ALL の値を使用すると、すべてのトピック・ヒストリーが再送信されるので、大量のトピック・ ヒストリーがある場合は、パフォーマンスに悪影響を与える可能性があります。

#### **関連情報**

DEFINE COMMINFO ALTER COMMINFO

# **拡張マルチキャスト・タスク**

この情報を使用して、 .ini ファイルの構成、および IBM MQ LLM とのインターオペラビリティーなどの、 高度な IBM MQ Multicast 管理タスクについて学習します。

Multicast インストール済み環境でのセキュリティーの考慮事項については、マルチキャストのセキュリテ ィーを参照してください。

# **マルチキャストと非マルチキャストのパブリッシュ/サブスクライブ・ドメイン間 のブリッジング**

この情報を使用して、非マルチキャスト・パブリッシャーが IBM MQ マルチキャスト対応トピックをパブ リッシュした場合に何が行われるかを理解します。

非マルチキャスト・パブリッシャーが、**MCAST** および **BRIDGE** が有効であると定義されたトピックをパブ リッシュする場合、キュー・マネージャーは、listen している可能性がある任意のサブスクライバーに、マ ルチキャストを通じてメッセージを直接送信します。 マルチキャスト・パブリッシャーは、マルチキャス トが有効になっていないトピックをパブリッシュできません。

既存のトピックでは、トピック・オブジェクトの **MCAST** パラメーターおよび **COMMINFO** パラメーターを設 定することによってマルチキャストを有効にできます。 これらのパラメーターの詳細については、初期マ ルチキャストの概念 を参照

COMMINFO オブジェクトの **BRIDGE** 属性は、マルチキャストを使用していないアプリケーションからのパ ブリケーションを制御します。 **BRIDGE** が ENABLED に設定され、トピックの **MCAST** パラメーターも ENABLED に設定されている場合、マルチキャストを使用していないアプリケーションからのパブリケーシ ョンは、マルチキャストを使用しているアプリケーションにブリッジされます。 **BRIDGE** パラメーターの 詳細については、DEFINE COMMINFO を参照してください。

# **マルチキャスト用に .ini ファイルを構成する**

この情報を使用して、 .ini ファイル内の IBM MQ Multicast フィールドを理解します。

ini ファイル内で追加の IBM MQ Multicast 構成を行うことができます。 以下のように、アプリケーション のタイプによって、使用する必要がある特定の ini ファイルが違ってきます。

• クライアント: *MQ* データ・パス /mqclient.ini ファイルを構成します。

• キュー・マネージャー: *MQ* データ・パス /qmgrs/*QMNAME*/qm.ini ファイルを構成します。

ここで、 *MQ* データ・パス は IBM MQ データ・ディレクトリー ( /var/mqm/mqclient.ini )のロケーシ ョンです。 キュー名 は、 .ini ファイルが適用されるキュー・マネージャーの名前です。

.ini ファイルには、 IBM MQ Multicast の動作を微調整するために使用されるフィールドが含まれてい 。

```
Multicast:<br>Protocol
             = IP | UDPIPVersion = IPv4 | IPv6 | ANY | BOTH
LimitTransRate = DISABLED | STATIC | DYNAMIC
TransRateLimit = 100000<br>SocketTTL = 1
SocketTTL = 1
Batch<br>Loop
            = 1Interface = <IPaddress>
FeedbackMode = ACK | NACK | WAIT1
HeartbeatTimeout = 20000
HeartbeatInterval = 2000
```
#### **プロトコル**

#### **UDP**

このモードでは、UDP プロトコルを使用してパケットが送信されます。 しかし、ネットワーク要素 は、IP モードでは行っているマルチキャスト配布の支援を行うことができません。 パケットの形式 は PGM との互換性が保たれます。 これはデフォルト値です。

**IP**

このモードでは、送信側は未加工の IP パケットを送信します。 PGM サポートのあるネットワーク 要素は、信頼性の高いマルチキャスト・パケット配布を支援します。 このモードは、PGM 規格と の完全な互換性があります。

## **IPVersion**

**IPv4**

IPv4 プロトコルのみを使用して通信します。 これはデフォルト値です。

#### **IPv6**

IPv6 プロトコルのみを使用して通信します。

#### **ANY**

使用可能なプロトコルに応じて、IPv4 と IPv6 のいずれかまたは両方を使用して通信します。

#### **BOTH**

IPv4 と IPv6 の両方を使用する通信をサポートします。

#### **LimitTransRate**

#### **DISABLED**

伝送速度の制御はありません。 これはデフォルト値です。

## **STATIC**

静的な伝送速度の制御を実装します。 送信側は、TransRateLimit パラメーターで指定された値を超 える速度では伝送しません。

#### **DYNAMIC**

送信側は、受信側から取得するフィードバックに従って、伝送速度を適合させます。 この場合、伝 送速度の制限は TransRateLimit パラメーターで指定された値を超えることはできません。 送信側 は最適な伝送速度に達しようとします。

#### **TransRateLimit**

Kbps 単位の伝送速度の制限。

#### **SocketTTL**

SocketTTL の値は、マルチキャスト・トラフィックがルーターを通過できるかどうか、または通過でき るルーターの数を判別します。

**バッチ**

メッセージをバッチ形式にするか、それとも即時に送信されるかを制御します。以下の 2 つの有効値が あります。

• *NO*。メッセージはバッチ形式ではなく、即時に送信されます。

• *YES*。メッセージはバッチ形式になります。

#### **Loop**

この値を 1 に設定すると、マルチキャスト・ループが使用可能になります。 マルチキャスト・ループ は、送信されるデータがホストにループバックされるかどうかを定義します。

#### **インターフェース**

マルチキャスト・トラフィックが流れるインターフェースの IP アドレス。 詳細およびトラブルシュー ティングについて詳しくは、非マルチキャスト・ネットワークでのマルチキャスト・アプリケーション のテストおよびマルチキャスト・トラフィック用の適切なネットワークの設定を参照してください。

#### **FeedbackMode**

#### **NACK**

否定応答によるフィードバック。 これはデフォルト値です。

#### **ACK**

肯定応答によるフィードバック。

#### **WAIT1** 肯定応答によるフィードバックで、送信側はいずれかの受信側からの ACK を 1 つだけ待ちます。

#### **HeartbeatTimeout**

ハートビートのタイムアウト (ミリ秒)。 0 の値は、トピックの 1 つ以上の受信側でハートビート・タイ ムアウト・イベントが発生しないことを示します。 デフォルト値は 20000 です。

#### **HeartbeatInterval**

ハートビート間隔 (ミリ秒)。 0 の値は、ハートビートが送信されないことを示します。 偽のハートビ ート・タイムアウト・イベントが発生しないように、ハートビート間隔は **HeartbeatTimeout** 値より かなり小さくなければなりません。 デフォルト値は 2000 です。

# **IBM MQ Low Latency Messaging とのマルチキャスト相互運用性**

この情報を利用して、IBM MQ Multicast と IBM MQ Low Latency Messaging (LLM) との間の相互運用性に関 する理解を深めてください。

LLM を使用するアプリケーションと、マルチキャストを使用する別のアプリケーションとの間の両方向の メッセージ交換に、基本的なペイロード転送が可能です。 マルチキャストは LLM テクノロジーを使用しま すが、LLM 製品自体は組み込まれていません。 したがって、LLM と IBM MQ Multicast を両方ともインスト ールし、2 つの製品を個別に操作したり保守したりできます。

マルチキャストと通信する LLM アプリケーションが、メッセージ・プロパティーを送受信する必要が生じ ることがあります。 以下の表のように、IBM MQ メッセージ・プロパティーと MQMD フィールドは、特定 の LLM メッセージ・プロパティー・コードのある LLM メッセージ・プロパティーとして伝送されます。

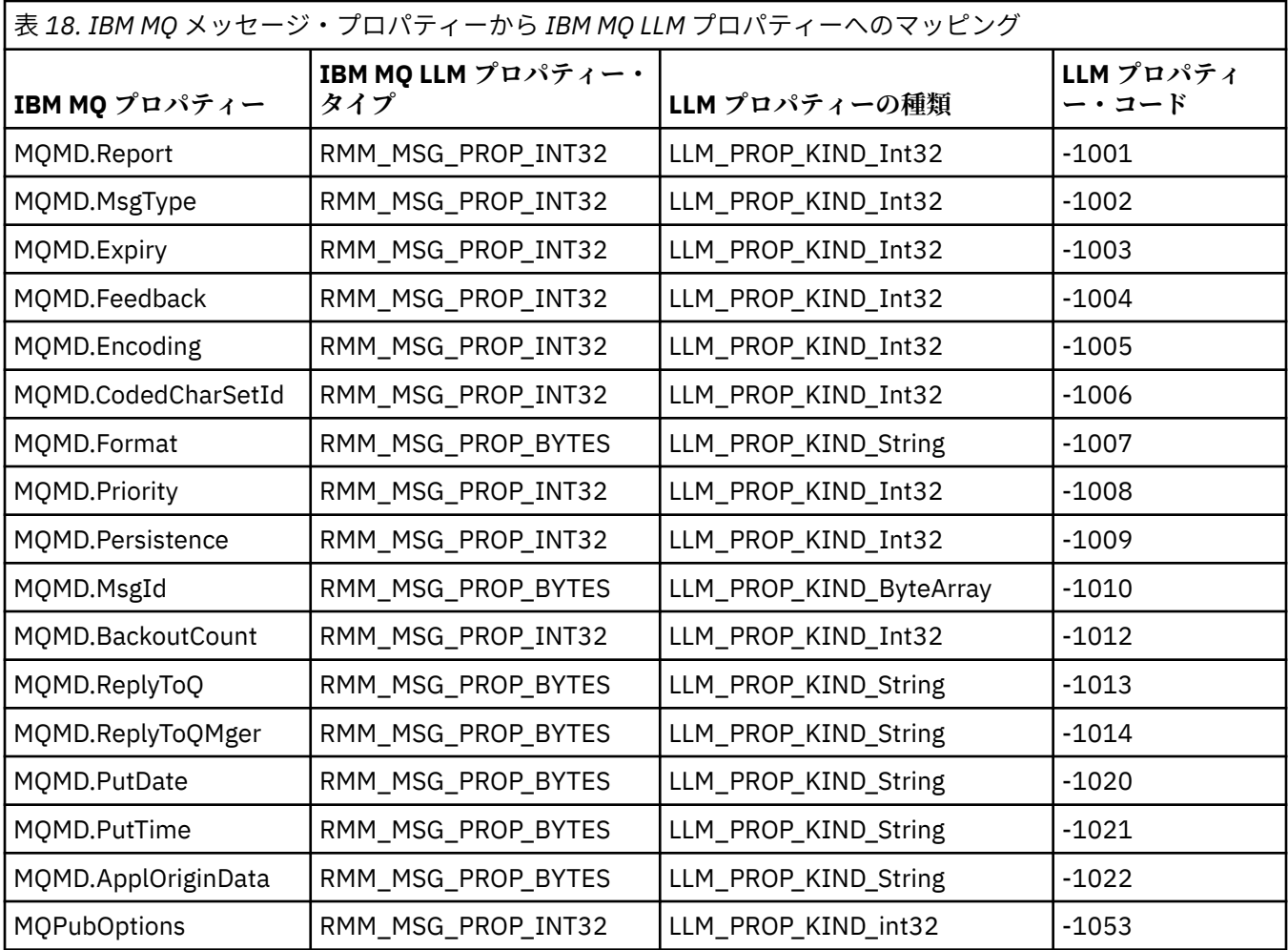

LLM について詳しくは、LLM 製品資料: IBM MQ Low Latency Messaging を参照してください。

# **管理 IBM MQ for IBM i**

IBM i で IBM MQ を管理する場合に使用可能な方法を紹介します。

管理タスクには、クラスター、プロセス、および IBM MQ オブジェクト (キュー・マネージャー、キュー、 名前リスト、プロセス定義、チャネル、クライアント接続チャネル、リスナー、サービス、および認証情 報オブジェクト) の作成、始動、変更、表示、停止、および削除があります。

IBM MQ for IBM i を管理する方法について詳しくは、以下のリンクを参照してください。

- 246 ページの『CL [コマンドを使用した](#page-245-0) IBM MQ for IBM i の管理』
- 259 ページの『[IBM MQ for IBM i](#page-258-0) 管理の代替方法』
- 264 ページの『IBM i [でのワーク・マネジメント』](#page-263-0)

#### **関連概念**

272 ページの『IBM i [での可用性、バックアップ、回復、および再始動』](#page-271-0)

この情報は、IBM MQ for IBM i がバックアップおよび復元計画を支援するために IBM i ジャーナル処理サポ ートを使用する方法について理解するのに使用します。

#### **関連資料**

317 ページの『IBM MO for IBM i の静止』 このセクションでは、IBM MQ for IBM i を静止 (穏やかに終了) する方法について説明します。

## **関連情報**

IBM i での構成情報の変更

<span id="page-245-0"></span>IBM MQ for IBM i キュー・マネージャー・ライブラリー名についての理解 IBM i でのセキュリティーのセットアップ IBM i での送達不能キュー・ハンドラー IBM MQ for IBM i アプリケーションの問題判別 IBM i でのインストール可能サービスとコンポーネント IBM i でのシステムおよびデフォルト・オブジェクト

# **CL コマンドを使用した IBM MQ for IBM i の管理**

IBM MQ IBM i のコマンドを理解するために使用します。

キュー・マネージャー、キュー、トピック、チャネル、名前リスト、プロセス定義、および認証情報オブ ジェクトに関連するものを含め、多くのグループの IBM MQ コマンドには、関連する **WRK\*** コマンドを使 用してアクセスできます。

このセットの基本コマンドは、**WRKMQM** です。 このコマンドを使用すると、例えばシステム上のすべての キュー・マネージャーのリストを、状況の情報と共に表示できます。 別の方法として、エントリーごとに 各種オプションを使用して、キュー・マネージャー固有のすべてのコマンドを処理することもできます。

例えば、チャネル、トピック、またはキューを処理しながら、**WRKMQM** コマンドから各キュー・マネージャ ー固有の領域を選択して、そこからオブジェクトを個別に選択することができます。

# **IBM MQ アプリケーション定義の記録**

IBM MQ アプリケーションを作成またはカスタマイズする際に、作成したすべての IBM MQ 定義の記録を とっておくと役立ちます。 この記録は以下に使用できます。

- 回復目的
- 保守
- IBM MQ アプリケーションのロールアウト

IBM MQ アプリケーション定義を、次の 2 つの方法のどちらかで記録できます。

- 1. 制御言語プログラムを作成して、サーバー用に IBM MQ 定義を生成する。
- 2. クロスプラットフォーム IBM MQ コマンド言語を使用して SRC メンバーとしての MQSC テキスト・フ ァイルを作成し、IBM MQ 定義を生成する。

キュー・オブジェクトの定義の詳細については、11 [ページの『スクリプト](#page-10-0) (MQSC) コマンド』および [22](#page-21-0) ペ ージの『IBM MQ [プログラマブル・コマンド・フォーマットの使用』を](#page-21-0)参照してください。

## **関連情報**

IBM MQ for IBM i CL コマンドのリファレンス

# **CL コマンドを使用した IBM MQ for IBM i の使用を開始する前に**

この情報を使用して、IBM MQ サブシステムを開始し、ローカル・キュー・マネージャーを作成します。

## **始める前に**

IBM MQ サブシステムが稼働していることを (STRSBS QMQM/QMQM コマンドを使用して) 確認し、そのサブ システムに関連付けられているジョブ・キューが保留状態でないことを確認します。 デフォルトでは、IBM MQ サブシステムおよびジョブ・キューはどちらも、QMQM という名前でライブラリー QMQM にあります。

# **このタスクについて**

IBM i コマンド行を使用したキュー・マネージャーの開始

# **手順**

1. IBM i コマンド行から CRTMQM コマンドを発行して、ローカル・キュー・マネージャーを作成します。

<span id="page-246-0"></span>キュー・マネージャーを作成する場合、そのキュー・マネージャーをデフォルトのキュー・マネージャ ーにするかどうかを任意に選択できます。 デフォルトのキュー・マネージャー (1 つのみ選択可能) は、 キュー・マネージャー名パラメーター (MQMNAME) が省略されている場合は、CL コマンドが適用され るキュー・マネージャーです。

2. IBM i コマンド行から STRMQM コマンドを発行して、ローカル・キュー・マネージャーを開始します。 キュー・マネージャーの開始に数秒より長くかかる場合、IBM MQ は開始状況の詳細を示す状況メッセ ージを断続的に表示します。 これらのメッセージの詳細については、メッセージおよび理由コードを参 照

# **次のタスク**

キュー・マネージャーは、IBM i コマンド行から ENDMQM コマンドを発行することによって停止できます。 また、IBM i コマンド行から他の IBM MO コマンドを発行することによってキュー・マネージャーを制御で きます。

リモート・キュー・マネージャーはリモートで開始することはできません。 したがって、システム内でロ ーカル・オペレーターが作成し開始する必要があります。 ただし、リモート操作を可能にするリモート操 作機能が (IBM MQ for IBM i の外部に) 存在する場合は例外です。

ローカル・キュー管理者は、リモート・キュー・マネージャーを停止することはできません。

**注 :** IBM MQ システム静止の一環として、アクティブなキュー・マネージャーを静止させる必要がありま す。 これについては、317 ページの『[IBM MQ for IBM i](#page-316-0) の静止』で説明されています。

# **IBM MQ for IBM i オブジェクトの作成**

この情報は、IBM i 用の IBM MQ オブジェクトの作成方法を理解するために使用します。

#### **始める前に**

以下の作業は、コマンド・ラインから IBM MQ for IBM i を使用するさまざまな方法を示しています。

# **このタスクについて**

オンラインで IBM MQ オブジェクトを作成する方法には、次の 2 つがあります。

# **手順**

1. 作成コマンドを使用する。 例えば、**Create MQM Queue** コマンド: **CRTMQMQ**

2. MQM オブジェクト処理コマンドを使用し、その後に F6 を続ける (例: **Work with MQM Queues** コマ ンド: **WRKMQMQ** )

# **次のタスク**

全コマンドのリストについては、 IBM MQ for IBM i CL コマンドを参照してください。

**注 :** MQM コマンドは、すべて「メッセージ・キュー・マネージャー・コマンド」メニューから実行依頼で きます。 このメニューを表示するには、コマンド行に GO CMDMQM と入力してから、Enter キーを押しま す。

このメニューからコマンドを選択すると、プロンプト・パネルがシステムによって自動的に表示されます。 コマンド行から直接入力したコマンド用のプロンプト・パネルを表示するには、F4 キーを押してから Enter キーを押してください。

# *CRTMQMQ* **コマンドを使用するローカル・キューの作成**

# **手順**

1. コマンド行で CHGMQM と入力し、F4 キーを押します。

- <span id="page-247-0"></span>2.**「MQM キューの作成」**パネルで、作成するキューの名前を Queue name フィールドに入力します。 大 文字と小文字が混合している名前を指定する場合は、名前をアポストロフィで囲んでください。
- 3. Queue type フィールドに \*LCL と入力します。
- 4. デフォルトのキュー・マネージャーを使用しない場合は、キュー・マネージャー名を指定して、Enter キーを押します。 新しい値を使用して任意の値を上書きすることができます。 さらにフィールドを表 示するためには、下方にスクロールします。 クラスターに使用するオプションは、オプションのリスト の最後にあります。
- 5. 値の変更が終わったら、Enter キーを押して、新しいキューを作成します。

## *WRKMQMQ* **コマンドを使用するローカル・キューの作成**

# **手順**

- 1. コマンド・ラインに WRKMQMQ と入力します。
- 2. キュー・マネージャーの名前を入力します。
- 3. プロンプト・パネルを表示するには、F4 キーを押します。 プロンプト・パネルは、総称キュー名また はキュー・タイプを指定して、表示されるキューの数を減らすのに便利です。
- 4. Enter を押すと、**「MQM キューの処理」パネル** が表示されます。 これらの値に新しい値を上書き入力 できます。 さらにフィールドを表示するためには、下方にスクロールします。 クラスターに使用するオ プションは、オプションのリストの最後にあります。
- 5. 新しいキューを作成するために F6 キーを押します。 「**CRTMQMQ**」パネルが表示されます。 キューの 作成手順については、247 ページの『CRTMQMQ [コマンドを使用するローカル・キューの作成』を](#page-246-0)参照 してください。 キューが作成されると、**「MQM キューの処理」パネル**が再び表示されます。 F5=Refresh キーを押すと、新しいキューがリストに追加されます。

# **キュー・マネージャーの属性の変更**

## **このタスクについて**

**CHGMQM** コマンドに指定されたキュー・マネージャーの属性を変更するには、変更したい属性および値を指 定します。 例えば、jupiter.queue.manager の属性を変更するには、次のオプションを使用します。

# **手順**

コマンド行で **CHGMQM** と入力し、F4 キーを押します。

#### **タスクの結果**

このコマンドにより、使用されている送達不能キューが変更され、禁止イベントが使用可能になります。

# <u>▶ 唱Mi ローカル・キューの操作 (IBM i)</u>

このセクションでは、ローカル・キューを管理するために使用できるコマンドの例をいくつか示します。 ここに示すコマンドは、すべて **WRKMQMQ コマンド・パネル**のオプションで使用することもできます。

# **ローカル・キューの定義**

アプリケーションにとって、ローカル・キュー・マネージャーとは、アプリケーションが接続されている キュー・マネージャーです。 ローカル・キュー・マネージャーによって管理されるキューは、そのキュー・ マネージャーに対してローカルであるといいます。

ローカル・キューの定義を作成するため、またキューと呼ばれるデータ構造を作成するためには、コマン ド **CRTMQMQ QTYPE \*LCL** を使用します。 デフォルト・ローカル・キューの特性からのキュー特性を修正 することもできます。

この例では、定義するキュー orange.local.queue は、次のような特性を持つものとして指定します。

- 読み取りは可能、書き込みは不可、先入れ先出し法 (FIFO) で操作が行われる。
- •「通常の」キュー。つまり、開始キューや伝送キューではなく、トリガー・メッセージを生成しない。
- キューの最大サイズは、1000 個のメッセージで、最大メッセージ長は、2000 バイトである。

以下のコマンドは、これをデフォルトのキュー・マネージャーに対して実行します。

CRTMQMQ QNAME('orange.local.queue') QTYPE(\*LCL) TEXT('Queue for messages from other systems') PUTENBL(\*NO) GETENBL(\*YES) TRGENBL(\*NO) MSGDLYSEQ(\*FIFO) MAXDEPTH(1000) MAXMSGLEN(2000) USAGE(\*NORMAL)

#### **注 :**

- 1. USAGE \*NORMAL は、このキューが伝送キューではないことを示します。
- 2. 同じキュー・マネージャーに名前が orange.local.queue であるローカル・キューが既にある場合、 このコマンドは失敗します。 既存のキューの定義を上書きする場合には、REPLACE \*YES 属性を使用 してください。ただし、250 [ページの『ローカル・キュー属性の変更』も](#page-249-0)参照してください。

# **送達不能キューの定義**

正しい宛先に送達できないメッセージを後で取り出すために保管することができるよう、各キュー・マネ ージャーは、送達不能キューとして使用されるローカル・キューを持っている必要があります。 送達不能 キューについては、キュー・マネージャーに明示的に通知する必要があります。 このことは、送達不能キ ューを **CRTMQM** コマンドに指定することにより行えます。 あるいは **CHGMQM** コマンドを使用して後でそれ を指定することができます。 送達不能キューを使用するためには、その前にそれを定義しておくことも必 要です。

SYSTEM.DEAD.LETTER.QUEUE という名前のサンプル送達不能キューが、製品と共に提供されています。 このキューは、キュー・マネージャーを作成すると、自動的に作成されます。 必要ならば、この定義を修 正できます。 その名前を変更する必要はありません。 ただし、必要なら変更することもできます。

送達不能キューには、以下に示すものを除いて、特別な要件はありません。

- ローカル・キューでなければならない。
- その MAXMSGL (最大メッセージ長) 属性は、キュー・マネージャーが取り扱う最大メッセージ**および**送達 不能ヘッダー (MQDLH) のサイズをキューに収容できるようにしておく必要があります。

IBM MQ には送達不能キュー・ハンドラーが用意されています。これを使用して、送達不能キュー上で見つ かったメッセージの処理方法または除去方法を指定できます。 詳しくは、IBM MQ for IBM i 送達不能キュ ー・ハンドラーを参照してください。

# **デフォルト・オブジェクト属性の表示**

IBM MQ オブジェクトを定義する際に、指定していない属性はデフォルト・オブジェクトから得られます。 例えば、ローカル・キューを定義すると、このキューは、定義の中で省略された属性を、 SYSTEM.DEFAULT.LOCAL.QUEUE と呼ばれるデフォルト・ローカル・キューから継承します。 これらの 属性を正確に知りたい場合には、次のコマンドを使用します。

DSPMQMQ QNAME(SYSTEM.DEFAULT.LOCAL.QUEUE) MQMNAME(MYQUEUEMANAGER)

# <span id="page-249-0"></span>**ローカル・キュー定義のコピー**

CPYMQMQ コマンドを使用すると、キュー定義をコピーできます。 以下に例を示します。

CPYMQMQ FROMQ('orange.local.queue') TOQ('magenta.queue') MQMNAME(MYQUEUEMANAGER)

このコマンドにより、システム・デフォルト・ローカル・キューの属性ではなく、コピー元のキュー orange.local.queue と同じ属性を持つキューが作成されます。

**CPYMQMQ** コマンドを使用して、キュー定義をコピーし、元のキューの属性を変更したものを 1 つ以上代わ りに使用することもできます。 以下に例を示します。

CPYMQMQ FROMQ('orange.local.queue') TOQ('third.queue') MQMNAME(MYQUEUEMANAGER) MAXMSGLEN(1024)

このコマンドにより、キュー orange.local.queue の属性がキュー third.queue にコピーされ、新し いキューの最大メッセージ長は、2000 バイトではなく、1024 バイトになるように指定されます。

**注 : CPYMQMQ** コマンドを使用した場合、キューにあるメッセージではなく、キューの属性だけをコピーし ます。

# **ローカル・キュー属性の変更**

キューの属性は 2 とおりの方法で変更できます。 つまり、**CHGMQMQ** コマンドを使用するか、あるいは **CPYMQMQ** コマンドに REPLACE \*YES 属性を指定して使用するかです。 248 [ページの『ローカル・キューの](#page-247-0) [定義』で](#page-247-0)、キュー orange.local.queue を定義しました。 ここで、例えばこのキューの最大メッセージ 長を 10,000 バイトに増やす必要があるとします。

• **CHGMQMQ** コマンドを使用する場合は、以下のようにします。

CHGMQMQ QNAME('orange.local.queue') MQMNAME(MYQUEUEMANAGER) MAXMSGLEN(10000)

このコマンドにより、1 つの属性、つまり最大メッセージ長の属性は変更されますが、他の属性はすべて 変更されません。

• REPLACE \*YES オプションを指定した **CRTMQMQ** コマンドを使用する場合は、例えば以下のようにします。

CRTMQMQ QNAME('orange.local.queue') QTYPE(\*LCL) MQMNAME(MYQUEUEMANAGER) MAXMSGLEN(10000) REPLACE(\*YES)

このコマンドにより、最大メッセージ長だけでなく、他のすべての属性も変更されます。 他のすべての 属性にはデフォルト値が与えられます。 このキューは、以前は書き込み保護でしたが、これで書き込み 可能になります。 キュー SYSTEM.DEFAULT.LOCAL.QUEUE で指定されているとおり、変更されていな い限り、書き込み可能はデフォルト値です。

既存のキューの最大メッセージ長を **短くしても** 、既存のメッセージは影響を受けません。 ただし、新し いメッセージはこの新しい基準に適合する必要があります。

# **ローカル・キューのクリア**

magenta.queue という名前のローカル・キューからすべてのメッセージを削除するためには、次のコマ ンドを使用します。

CLRMQMQ QNAME('magenta.queue') MQMNAME(MYQUEUEMANAGER)

次の場合には、キューの内容をクリアすることができません。

- 同期点でコミットされていないメッセージで、そのキューに書き込まれているものがある場合
- アプリケーションがそのキューを現在オープンしている場合

# **ローカル・キューの削除**

ローカル・キューを削除するには、**DLTMQMQ** コマンドを使用します。

キュー上にコミットされていないメッセージがある場合、またはキューが使用中である場合、 そのキュー は削除できません。

# **大規模キューの使用可能化**

IBM MQ では、2 GB を超えるキューがサポートされます。 IBM i による大容量ファイルのサポートを可能 にする方法については、オペレーティング・システムの資料を参照してください。

IBM i 製品資料は、[IBM Documentation](https://www.ibm.com/docs/ssw_ibm_i) から参照できます。

一部のユーティリティーでは、2 GB を超えるファイルを処理できない場合があります。 大容量ファイルの サポートを使用可能化する前に、この種のサポートに対する制約事項について、オペレーティング・シス テムの資料を確認してください。

# **■ IBM i 別名キューの操作 (IBM i)**

このセクションでは、別名キューを管理するために使用できるコマンドの例をいくつか示します。 ここに 示すコマンドは、すべて **WRKMQMQ コマンド・パネル**のオプションで使用することもできます。

別名キュー (キュー別名と呼ばれることもあります) は、MQI 呼び出しのリダイレクトの方法を提供します。 別名キューは、実際のキューではなく、実際のキューに解決される定義です。 別名キュー定義は、 TGTQNAME 属性で指定される宛先キュー名を含んでいます。

アプリケーションが MQI 呼び出しの中で別名キューを指定すると、キュー・マネージャーは実行時に実際 のキュー名に解決します。

例えば、my.alias.queue という名前のキューにメッセージを入れるようなアプリケーションが開発され たとします。 このアプリケーションは、**MQOPEN** 要求を出すときにこのキューの名前を指定し、メッセー ジをこのキューに書き込む場合には、間接的にこのキューの名前を指定します。 アプリケーションは、キ ューが別名キューであることを認識しません。 この別名を使用した各 MQI 呼び出しについて、キュー・マ ネージャーは実際のキュー名に解決します。このキュー名はローカル・キューか、このキュー・マネージ ャーに定義されたリモート・キューのいずれかです。

TGTQNAME 属性の値を変更することにより、MQI 呼び出しを別のキュー (おそらく別のキュー・マネージャ ー上の別のキュー) にリダイレクトできます。 これは、保守、移行、および負荷平衡に役立ちます。

# **別名キューの定義**

次のコマンドにより、別名キューが作成されます。

CRTMQMQ QNAME('my.alias.queue') QTYPE(\*ALS) TGTQNAME('yellow.queue') MQMNAME(MYQUEUEMANAGER)

このコマンドは、MQI 呼び出し (my.alias.queue を指定している) をキュー yellow.queue にリダイレ クトします。 このコマンドは、ターゲット・キューを作成しないので、キュー yellow.queue が実行時 に存在しなければ、MQI 呼び出しは失敗します。

別名定義を変更すると、MQI 呼び出しを別のキューにリダイレクトできます。 以下に例を示します。

CHGMQMQ QNAME('my.alias.queue') TGTQNAME('magenta.queue') MQMNAME(MYQUEUEMANAGER)

このコマンドは、MQI 呼び出しを別のキュー magenta.queue にリダイレクトします。

別名キューを使用すると、単一のキュー (ターゲット・キュー) が、異なるアプリケーションについては異 なる属性を持っているよう見えるようにすることもできます。 これは、アプリケーションごとに 1 つの別 名、つまり合計 2 つの別名を定義すると行えます。 2 つのアプリケーションがあるとします。

- アプリケーション ALPHA は、メッセージを yellow.queue に書き込むことができますが、そこからメ ッセージを読み取ることはできません。
- アプリケーション BETA は、yellow.queue からメッセージを読み取ることはできますが、そこにメッ セージを書き込むことはできません。

これは、次のコマンドを使用して行います。

 $/*$  This alias is put enabled and get disabled for application ALPHA  $*/$ 

CRTMQMQ QNAME('alphas.alias.queue') QTYPE(\*ALS) TGTQNAME('yellow.queue') PUTENBL(\*YES) GETENBL(\*NO) MQMNAME(MYQUEUEMANAGER)

 $/*$  This alias is put disabled and get enabled for application BETA  $*/$ 

CRTMQMQ QNAME('betas.alias.queue') QTYPE(\*ALS) TGTQNAME('yellow.queue') PUTENBL(\*NO) GETENBL(\*YES) MQMNAME(MYQUEUEMANAGER)

ALPHA は、MQI 呼び出しの中でキュー名 alphas.alias.queue を使用しますが、BETA は、キュー名 betas.alias.queue を使用します。 これらはいずれも同じキューをアクセスしますが、その方法は異な っています。

別名キューを定義する際には、ローカル・キューの場合と同様にして、REPLACE \*YES 属性を使用するこ とができます。

# **キュー別名でのその他のコマンドの使用**

該当のコマンドを使用すると、別名キューの属性を表示または変更することができます。 以下に例を示し ます。

 $*$  Display the alias queue's attributes  $*/$ 

DSPMQMQ QNAME('alphas.alias.queue') MQMNAME(MYQUEUEMANAGER)

 $/*$  ALTER the base queue name, to which the alias resolves.  $*/$ /\* FORCE = Force the change even if the queue is open.  $*/$ 

CHQMQMQ QNAME('alphas.alias.queue') TGTQNAME('orange.local.queue') FORCE(\*YES) MOMNAME(MYOUEUEMANAGER)

# **モデル・キューの操作 (IBM i)**

このセクションでは、モデル・キューを管理するために使用できるコマンドの例をいくつか示します。 こ こに示すコマンドは、すべて **WRKMQMQ コマンド・パネル**のオプションで使用することもできます。

キュー・マネージャーは、モデル・キューとして定義されているキュー名を指定した MQI 呼び出しをアプ リケーションから受け取ると、動的キュー を作成します。 新しい動的キューの名前は、そのキューの作成 時にキュー・マネージャーによって生成されます。 モデル・キュー とは、動的キューの属性を指定してい るテンプレートのことで、動的キューはこのモデル・キューから作成されます。

モデル・キューは、アプリケーションがキューを必要とするときにそのキューを作成するための便利な方 法を提供します。

# **モデル・キューの定義**

ローカル・キューを定義するのと同じ方法で、一連の属性を持つモデル・キューを定義します。 作成され る動的キューが一時キューとなるか永続キューとなるかをモデル・キューには指定できるが、ローカル・ キューにはできないこと以外は、モデル・キューとローカル・キューは同じ一連の属性を持っています。 (永続キューはキュー・マネージャーが再始動しても維持されますが、一時キューは維持されません。) 以下 に例を示します。

CRTMQMQ QNAME('green.model.queue') QTYPE(\*MDL) DFNTYPE(\*PERMDYN)
このコマンドにより、モデル・キュー定義が作成されます。 DFNTYPE 属性により、このテンプレートから 作成される実際のキューは、永続動的キューになります。 指定されていない属性は、 SYSYTEM.DEFAULT.MODEL.QUEUE デフォルト・キューから自動的にコピーされます。

モデル・キューを定義する際には、ローカル・キューの場合と同様にして、REPLACE \*YES 属性を使用す ることができます。

# **モデル・キューでのその他のコマンドの使用**

該当のコマンドを使用すると、モデル・キューの属性を表示または変更することができます。 以下に例を 示します。

/\* Display the model queue's attributes  $*/$ 

DSPMQMQ MQMNAME(MYQUEUEMANAGER) QNAME('green.model.queue')

 $/*$  ALTER the model queue to enable puts on any  $*/$ / $\star$  dynamic queue created from this model.  $\star$ /

CHGMQMQ MQMNAME(MYQUEUEMANAGER) QNAME('blue.model.queue') PUTENBL(\*YES)

# **トリガー操作 (IBM i)**

この情報を使用して、トリガー操作およびプロセス定義について学習します。

IBM MQ には、キューで特定の条件が満たされると自動的にアプリケーションを開始する機能が用意されて います。 このような条件の例としては、キュー上のメッセージ数が指定の数に達した場合があります。 こ の機能は「トリガー操作」と呼ばれています。詳細については、チャネルのトリガー操作に説明がありま す。

## **トリガー操作とは**

キュー・マネージャーは、特定の条件を構成トリガー・イベントとして定義します。 トリガー操作がキュ ーに対して有効になっている場合にトリガー・イベントが発生すると、キュー・マネージャーはトリガー・ メッセージを開始キューに送信します。 開始キューにトリガー・メッセージがある場合、トリガー・イベ ントが発生したことを意味しています。

キュー・マネージャーが生成したトリガー・メッセージは、永続的ではありません。 これにより ロギング が減少し (したがってパフォーマンスが改善され)、再始動中の重複が最小限になります。 その結果、再始 動の時間が短縮されます。

# **トリガー・モニターとは**

開始キューを処理するプログラムは、トリガー・モニター・アプリケーションと呼ばれ、トリガー・メッ セージを読み取り、トリガー・メッセージの情報に基づいて適切な処理を行います。 通常 この処理によっ て他のアプリケーションが開始され、トリガー・メッセージを生成する要因となったキューが処理されま す。 キュー・マネージャーから見て、トリガー・モニター・アプリケーションは特別なものではなく、キ ュー (開始キュー) のメッセージを読み取る別の 1 つのアプリケーションです。

# **トリガー・モニターのジョブの実行依頼の属性の変更**

コマンド **STRMQMTRM** として提供されているトリガー・モニターは、システムのデフォルトのジョブ記述 (QDFTJOBD) を使用して各トリガー・メッセージに対するジョブの実行依頼を行います。 これには、実行 依頼されたジョブが常に QDFTJOBD と呼ばれ、ライブラリー・リスト \*SYSVAL を含むデフォルトのジョ ブ記述の属性があるという点で制限があります。 IBM MQ には、これらの属性を指定変更する方法が用意 されています。 例えば、ジョブ名をより分かりやすくするために、実行依頼されたジョブを次のようにカ スタマイズすることができます。

1. ジョブ記述で、任意の記述 (例えば、ロギング値) を指定する。

2. トリガー操作処理で使用されるプロセス定義の環境データを指定する。

CHGMQMPRC PRCNAME(MY\_PROCESS) MQMNAME(MHA3) ENVDATA ('JOBD(MYLIB/TRIGJOBD)')

トリガー・モニターは、指定された記述を用いて SBMJOB を実行します。

該当するキーワードおよび値をプロセス定義の環境データに指定することに よって、SBMJOB の他の属性 を指定変更することができます。 唯一の例外は、CMD キーワードです。 これは、この属性がトリガー・モ ニターによって指定されるためです。 ジョブ名と記述の両方が変更されるプロセス定義の環境データを指 定するコマンドの例を以下に示します。

CHGMQMPRC PRCNAME(MY\_PROCESS) MQMNAME(MHA3) ENVDATA ('JOBD(MYLIB/TRIGJOB) JOB(TRIGGER)')

## **トリガー操作のためのアプリケーション・キューの定義**

アプリケーション・キューとは、アプリケーションが MQI を介してメッセージ用に使用するローカル・キ ューのことです。 トリガー操作では、いくつかのキュー属性をアプリケーション・キューに定義する必要 があります。 トリガー操作自体は、TRGENBL 属性によって使用可能になります。

以下に示す例では、トリガー・イベントは、motor.insurance.queue というローカル・キューに優先度 5 以上のメッセージが 100 個入れられたときに生成されます。

```
CRTMQMQ MQMNAME(MYQUEUEMANAGER) QNAME('motor.insurance.queue') QTYPE(*LCL)
PRCNAME('motor.insurance.quote.process') MAXMSGLEN(2000)
DFTMSGPST(*YES) INITQNAME('motor.ins.init.queue')
TRGENBL(*YES) TRGTYPE(*DEPTH) TRGDEPTH(100) TRGMSGPTY(5)
```
パラメーターは、以下のとおりです。

### **MQMNAME(MYQUEUEMANAGER)**

キュー・マネージャーの名前。

### **QNAME('motor.insurance.queue')**

定義するアプリケーション・キューの名前

### **PRCNAME('motor.insurance.quote.process')**

トリガー・モニター・プログラムによって開始するアプリケーションの名前

### **MAXMSGLEN(2000)**

キューに入れる最大メッセージ長

#### **DFTMSGPST(\*YES)**

デフォルトでメッセージをこのキュー上で存続させます。

### **INITQNAME('motor.ins.init.queue')**

キュー・マネージャーがトリガー・メッセージを入れる開始キューの名前

### **TRGENBL(\*YES)**

トリガー属性値

#### **TRGTYPE(\*DEPTH)**

要求した優先度 (**TRGMSGPTY**) を持つメッセージの数が **TRGDEPTH** で指定した数に達したときにトリ ガー・イベントを生成します。

### **TRGDEPTH(100)**

トリガー・イベントを生成するのに必要なメッセージ数

### **TRGMSGPTY(5)**

トリガー・イベントを生成するかどうかを決める際に、キュー・マネージャーが考慮に入れるメッセー ジの優先度。 優先度 5 以上のメッセージだけが考慮に入れられます。

# **開始キューの定義**

トリガー・イベントが発生すると、キュー・マネージャーは、アプリケーション・キュー定義に指定され た開始キューにトリガー・メッセージを入れます。 開始キューには特別の設定値はありませんが、参考と して以下に示す motor.ins.init.queue というローカル・キューの定義を使用することができます。

```
CRTMQMQ MQMNAME(MYQUEUEMANAGER) QNAME('motor.ins.init.queue') QTYPE(*LCL)
GETENBL(*YES) SHARE(*NO) TRGTYPE(*NONE)
MAXMSGL(2000)
MAXDEPTH<sup>(1000)</sup>
```
# **プロセス定義の作成**

プロセス定義を作成するには、**CRTMQMPRC** コマンドを使用します。 プロセス定義は、アプリケーション・ キューを、キューからのメッセージを処理するアプリケーションと関連付けます。 この関連付けは、アプ リケーション・キュー motor.insurance.queue の PRCNAME 属性によって行われます。 次のコマンド は、この例で識別されている必須プロセス motor.insurance.quote.process を作成します。

CRTMQMPRC MQMNAME(MYQUEUEMANAGER) PRCNAME('motor.insurance.quote.process') TEXT('Insurance request message processing') APPTYPE(\*OS400) APPID(MQTEST/TESTPROG) USRDATA('open, close, 235')

パラメーターは、以下のとおりです。

### **MQMNAME(MYQUEUEMANAGER)**

キュー・マネージャーの名前。

### **PRCNAME('motor.insurance.quote.process')**

プロセス定義の名前

## **TEXT('Insurance request message processing')**

この定義を関連付けるアプリケーション・プログラムの記述。 このテキストは、**DSPMQMPRC** コマンド を使用すると表示されます。 これは、プロセスが行う事柄を識別するのに役立ちます。 ストリングの 中でスペースを使用する場合は、ストリングを単一引用符で囲む必要があります。

### **APPTYPE(\*OS400)**

開始するアプリケーションのタイプ

### **APPID(MQTEST/TESTPROG)**

アプリケーションの実行可能プログラムの名前で、完全修飾ファイル名として指定されます。

#### **USRDATA('open, close, 235')**

アプリケーションで使用できるユーザー定義のデータ

## **プロセス定義の表示**

定義の結果を調べるには、**DSPMQMPRC** コマンドを使用します。 以下に例を示します。

MQMNAME(MYQUEUEMANAGER) DSPMQMPRC('motor.insurance.quote.process')

**CHGMQMPRC** コマンドを使用して既存のプロセス定義を変更したり、**DLTMQMPRC** を使用してプロセス定義 を削除することもできます。

## **2 つの IBM MQ システム間の通信 (IBM i)**

CL コマンドで 2 つの IBM MQ for IBM i システムをセットアップして相互に通信できるようにするための コーディング例を取り上げます。

2 つのシステムは SYSTEMA および SYSTEMB という名前で、使用する通信プロトコルは TCP/IP です。

以下の手順を実行します。

1. SYSTEMA 上にキュー・マネージャーを作成し、それを QMGRA1 と呼びます。

CRTMQM MQMNAME(QMGRA1) TEXT('System A - Queue + Manager 1') UDLMSGQ(SYSTEM.DEAD.LETTER.QUEUE)

2. このキュー・マネージャーを開始します。

STRMQM MQMNAME(QMGRA1)

3. SYSTEMB 上のキュー・マネージャーにメッセージを送信するために必要な IBM MQ オブジェクトを SYSTEMA に定義します。

 $/*$  Transmission queue  $*/$ CRTMQMQ QNAME(XMITQ.TO.QMGRB1) QTYPE(\*LCL) + MQMNAME(QMGRA1) TEXT('Transmission Queue + to QMGRB1') MAXDEPTH(5000) USAGE(\*TMQ)  $/*$  Remote queue that points to a queue called TARGETB  $\star/$  $\sqrt{\star}$  TARGETB belongs to queue manager QMGRB1 on SYSTEMB  $\star/$ CRTMQMQ QNAME(TARGETB.ON.QMGRB1) QTYPE(\*RMT) + MQMNAME(QMGRA1) TEXT('Remote Q pointing + at Q TARGETB on QMGRB1 on Remote System + SYSTEMB') RMTQNAME(TARGETB) + RMTMQMNAME(QMGRB1) TMQNAME(XMITQ.TO.QMGRB1)

 $/*$  TCP/IP sender channel to send messages to the queue manager on SYSTEMB $*/$ CRTMQMCHL CHLNAME(QMGRA1.TO.QMGRB1) CHLTYPE(\*SDR) + MQMNAME(QMGRA1) TRPTYPE(\*TCP) + TEXT('Sender Channel From QMGRA1 on + SYSTEMA to QMGRB1 on SYSTEMB') . CONNAME(SYSTEMB) TMQNAME(XMITQ.TO.QMGRB1)

4. SYSTEMB 上にキュー・マネージャーを作成し、それを QMGRB1 と呼びます。

CRTMQM MQMNAME(QMGRB1) TEXT('System B - Queue + Manager 1') UDLMSGQ(SYSTEM.DEAD.LETTER.QUEUE)

5. SYSTEMB 上のキュー・マネージャーを開始します。

STRMQM MQMNAME(QMGRB1)

6. SYSTEMA 上のキュー・マネージャーからメッセージを受信するために必要な IBM MQ オブジェクトを 定義します。

 $/*$  Local queue to receive messages on  $*/$ CRTMQMQ QNAME(TARGETB) QTYPE(\*LCL) MQMNAME(QMGRB1) + TEXT('Sample Local Queue for QMGRB1')  $/*$  Receiver channel of the same name as the sender channel on SYSTEMA  $*/$ CRTMQMCHL CHLNAME(QMGRA1.TO.QMGRB1) CHLTYPE(\*RCVR) + MQMNAME(QMGRB1) TRPTYPE(\*TCP) + TEXT('Receiver Channel from QMGRA1 to + QMGRB1')

7. 最後に、SYSTEMB 上の TCP/IP listener を開始して、チャネルを開始できるようにします。 この例では、 デフォルトのポート 1414 を使用しています。

STRMQMLSR MQMNAME(QMGRB1)

これで、テスト・メッセージを SYSTEMA と SYSTEMB との間で送受信することができます。 提供されてい る例の 1 つを使用して、いくつかのメッセージに put を実行して、SYSTEMA 上のリモート・キューに書き 込んでください。

SYSTEMA 上のチャネルを開始するには、コマンド **STRMQMCHL** を使用するか、またはコマンド **WRKMQMCHL** を使用して、送信側チャネルに対して開始要求 (オプション 14) を入力してください。

チャネルは RUNNING 状況になるはずであり、メッセージは SYSTEMB 上のキュー TARGETB に送信されま す。

以下のコマンドを発行して、メッセージを検査してください。

WRKMQMMSG QNAME(TARGETB) MQMNAME(QMGRB1).

# **サンプル・リソース定義 (IBM i)**

このサンプルには、AMQSAMP4 サンプル IBM i 制御言語プログラムが含まれています。

```
/********************************************************************/
/* */
/* Program name: AMQSAMP4 */
/* */
/* Description: Sample CL program defining MQM queues \star/<br>/*       to use with the sample programs
/* to use with the sample programs
\frac{1}{\ast} Can be run, with changes as needed, after \frac{1}{\ast} starting the MOM
      starting the MQM
/* */
/* <N_OCO_COPYRIGHT> */
/* Licensed Materials - Property of IBM */
/* */
/* 63H9336 *///* (c) Copyright IBM Corp. 1993, 2023. All Rights Reserved. \qquad \qquad \star//* */
/* US Government Users Restricted Rights - Use, duplication or \star/<br>/* disclosure restricted by GSA ADP Schedule Contract with \star/
\dot{\mathcal{C}}* disclosure restricted by GSA ADP Schedule Contract with \begin{array}{ccc} \star \dot{\mathcal{C}}\ \star\dot{\mathcal{C}}\end{array}/* IBM Corp.
/* <NOC_COPYRIGHT> */
/* */
/********************************************************************/
/* */
\frac{1}{x} Function: \frac{x}{x}/* */
/* */
/* AMQSAMP4 is a sample CL program to create or reset the *//* MQI resources to use with the sample programs. \star//* */
% AMQSAMP4 is a sample CL program to create or reset the<br>
\frac{1}{7}<br>
\frac{1}{7}<br>
\frac{1}{7}<br>
\frac{1}{7}<br>
\frac{1}{7}<br>
\frac{1}{7}<br>
\frac{1}{7}<br>
\frac{1}{7}<br>
\frac{1}{7}<br>
\frac{1}{7}<br>
\frac{1}{7}<br>
\frac{1}{7}<br>
\frac{1}{7}<br>
\frac{1}{7}<br>
\frac{1}{7}<br>
/* is started - it creates the objects if missing, or resets
\frac{1}{x} their attributes to the prescribed values.<br>
\frac{1}{x}<br>
\frac{1}{x}/* */
/* */
/* */
/* */
\overline{y} Exceptions signaled: none
/* Exceptions monitored: none
/* */
/* AMQSAMP4 takes a single parameter, the Queue Manager name *//* */
/********************************************************************/
QSYS/PGM PARM(&QMGRNAME)
/********************************************************************/
/* Queue Manager Name Parameter
/********************************************************************/
QSYS/DCL VAR(&QMGRNAME) TYPE(*CHAR)
/********************************************************************/
/* EXAMPLES OF DIFFERENT QUEUE TYPES
/* */
\frac{1}{\sqrt{\star}} Create local, alias and remote queues \frac{\star}{\star}/* */
\overline{z} Uses system defaults for most attributes \overline{z}/* */
/********************************************************************/
/* Create a local queue */CRTMQMQ QNAME('SYSTEM.SAMPLE.LOCAL') +
MQMNAME(&QMGRNAME) +
QTYPE(*LCL) REPLACE(*YES)
+
```

```
TEXT('Sample local queue') /* description */+
SHARE(*YES) /* Shareable */+
DFTMSGPST(*YES) /* Persistent messages OK */
/* Create an alias queue */CRTMQMQ QNAME('SYSTEM.SAMPLE.ALIAS') +
MQMNAME(&QMGRNAME) +
mQMNAME(&QMGRNAME)<br>QTYPE(*ALS) REPLACE(*YES) +
+
TEXT('Sample alias queue') +
DFTMSGPST(*YES) /* Persistent messages OK */+
TGTQNAME('SYSTEM.SAMPLE.LOCAL')
/* Create a remote queue - in this case, an indirect reference */\rightarrow is made to the sample local queue on OTHER queue manager \ast/CRTMQMQ QNAME('SYSTEM.SAMPLE.REMOTE') +
MOMNAME(&QMGRNAME) +
QTYPE(*RMT) REPLACE(*YES)+
TEXT('Sample remote queue')/* description */+
DFTMSGPST(*YES) /* Persistent messages OK */+
RMTQNAME('SYSTEM.SAMPLE.LOCAL') +
RMTMQMNAME(OTHER) /* Queue is on OTHER *//* Create a transmission queue for messages to queues at OTHER *//* By default, use remote node name */CRTMQMQ QNAME('OTHER') /* transmission queue name */+
MOMNAME(&QMGRNAME) +
QTYPE(*LCL) REPLACE(*YES) +
TEXT('Transmision queue to OTHER') +
USAGE(\starTMQ) /\star transmission queue \star/
/********************************************************************/
\frac{1}{\ast} SPECIFIC QUEUES AND PROCESS USED BY SAMPLE PROGRAMS \frac{\ast}{\ast}/* */
/* Create local queues used by sample programs
/* \, Create MQI process associated with sample initiation queue \, \, \, \, \, \,/* */
/********************************************************************/
/* General reply queue */
CRTMQMQ QNAME('SYSTEM.SAMPLE.REPLY') +
MQMNAME(&QMGRNAME) +
QTYPE(*LCL) REPLACE(*YES)+
TEXT('General reply queue') +
DFTMSGPST(*N0) /* Not Persistent
/* Queue used by AMQSINQ4 \star/CRTMQMQ QNAME('SYSTEM.SAMPLE.INQ') +
MQMNAME(&QMGRNAME) +
QTYPE(*LCL) REPLACE(*YES)+
TEXT('Queue for AMQSINQ4') +
SHARE(*YES) /* Shareable */+
DFTMSGPST(*NO) /* Not Persistent */+
+
TRGENBL(*YES) /* Trigger control on */+
TRGTYPE(*FIRST)/* Trigger on first message*/+
PRCNAME('SYSTEM.SAMPLE.INQPROCESS') +
INITQNAME('SYSTEM.SAMPLE.TRIGGER')
\frac{1}{\sqrt{2}} Queue used by AMQSSET4
CRTMQMQ QNAME('SYSTEM.SAMPLE.SET') +
MQMNAME(&QMGRNAME) +
QTYPE(*LCL) REPLACE(*YES) +
+
TEXT('Queue for AMQSSET4') +
SHARE(*YES) /* Shareable */ +
DFTMSGPST(*NO)/* Not Persistent */ +
+
TRGENBL(*YES) /* Trigger control on */ +
TRGTYPE(*FIRST)/* Trigger on first message*/+
PRCNAME('SYSTEM.SAMPLE.SETPROCESS') +
INITQNAME('SYSTEM.SAMPLE.TRIGGER')
/* Queue used by AMQSECH4 \star/CRTMQMQ QNAME('SYSTEM.SAMPLE.ECHO') +
MQMNAME(&QMGRNAME) +
mQMNAME(&QMGRNAME) +<br>QTYPE(*LCL) REPLACE(*YES)
+
TEXT('Queue for AMQSECH4') +
SHARE(\star YES) /* Shareable */ +
```

```
DFTMSGPST(*NO)/* Not Persistent
+
TRGENBL(*YES) /* Trigger control on */ +
TRGTYPE(*FIRST)/* Trigger on first message*/+
PRCNAME('SYSTEM.SAMPLE.ECHOPROCESS') +
INITQNAME('SYSTEM.SAMPLE.TRIGGER')
/* Initiation Queue used by AMQSTRG4, sample trigger process */CRTMQMQ QNAME('SYSTEM.SAMPLE.TRIGGER') +
MQMNAME(&QMGRNAME) +
QTYPE(*LCL) REPLACE(*YES) +
TEXT('Trigger queue for sample programs')
/* MQI Processes associated with triggered sample programs *//\star \star//***** Note - there are versions of the triggered samples ******/
/***** in different languages - set APPID for these ******/
\hat{y}^{\ast\ast\ast\ast\ast} process to the variation you want to trigger
/\star \star/CRTMQMPRC PRCNAME('SYSTEM.SAMPLE.INQPROCESS') +
MQMNAME(&QMGRNAME) +
REPLACE (*YES)
+
TEXT('Trigger process for AMQSINQ4') +
ENVDATA('JOBPTY(3)') /* Submit parameter */ +
/** Select the triggered program here **/APPID('QMQM/AMQSINQ4') /* C +
/* APPID('QMQM/AMQ0INQ4') /* COBOL */ +
/* APPID('QMQM/AMQ3INQ4') /* RPG - ILE */
CRTMQMPRC PRCNAME('SYSTEM.SAMPLE.SETPROCESS') +
MOMNAME(&OMGRNAME) +
REPLACE(*YES)+
TEXT('Trigger process for AMQSSET4') +
ENVDATA('JOBPTY(3)') /* Submit parameter */ +
/*\star Select the triggered program here ***/ +
APPID('QMQM/AMQSSET4') /* C */ +
/* APPID('QMQM/AMQ0SET4') /* COBOL */ +
/* APPID('QMQM/AMQ3SET4') /* RPG - ILE */
CRTMQMPRC PRCNAME('SYSTEM.SAMPLE.ECHOPROCESS') +
MQMNAME(&QMGRNAME) +
REPLACE (\starYES)
TEXT('Trigger process for AMQSECH4')
TEXT('Trigger process for AMQSECH4') +
ENVDATA('JOBPTY(3)') /* Submit parameter */ +
/*\star Select the triggered program here ***/ +
APPID('QMQM/AMQSECH4') /* C */ +
/* APPID('QMQM/AMQ0ECH4') /* COBOL */ +
/* APPID('QMQM/AMQ3ECH4') /* RPG - ILE */
/********************************************************************/
/\star \star \star \star\sqrt{*} Normal return. \sqrt{*}/\star \star /\star/********************************************************************/
SNDPGMMSG MSG('AMQSAMP4 Completed creating sample +
objects for ' *CAT &QMGRNAME)
RETURN
ENDPGM
/********************************************************************/
/\star \star /\star\sqrt{*} END OF AMOSAMP4 \sqrt{*}/\star \star /\star/********************************************************************/
```
# **■BMI ■IBM MQ for IBM i 管理の代替方法**

IBM MQ for IBM i の管理には、CL コマンドを使用する方式を推奨します。 ただし、MQSC コマンド、PCF コマンド、リモート管理などの他のさまざまな管理方法を使用することもできます。

IBM MQ for IBM i を管理する際には、通常は、IBM i CL コマンドを使用できます。 これらのコマンドの概 要については、246 ページの『CL [コマンドを使用した](#page-245-0) IBM MQ for IBM i の管理』を参照してください。

キュー・マネージャーの操作をモニターするために、IBM MQ の観測イベントを使用することができます。 IBM MQ インスツルメンテーション・イベントとその使用方法については、「 インスツルメンテーション・ イベント 」を参照してください。

IBM i CL コマンドを使用する代わりに、以下のサブトピックで説明されている管理方法を使用できます。

# <u>▶ BMは■</u>ローカル管理とリモート管理 (IBM i)

IBM MQ for IBM i オブジェクトをローカルまたはリモート側で管理します。

ローカル管理 とは、ローカル・システムに定義したキュー・マネージャーで管理タスクを実行することで す。 IBM MQ チャネルは無関係であり、通信はオペレーティング・システムによって管理されるため、IBM MQ ではこれをローカル管理と考えることができます。 この種のタスクを実行するためには、リモート・ システムにログオンしてそこからコマンドを発行するか、あるいはユーザーの代わりにコマンドを発行す るプロセスを作成する必要があります。

IBM MQ では、リモート管理 という管理方法による、単一ポイントからの管理がサポートされています。 リモート管理は、プログラマブル・コマンド・フォーマット (PCF) の制御メッセージを、宛先キュー・マ ネージャー上の SYSTEM.ADMIN.COMMAND.QUEUE に送信することによって行われます。

PCF メッセージを生成する方法はいくつかあります。 次のとおりです。

- 1. PCF メッセージを使用してプログラムを作成する。 262 ページの『IBM i での PCF [コマンドによる管](#page-261-0) [理』](#page-261-0)を参照してください。
- 2. MQAI を使用して、PCF メッセージを送信するプログラムを作成する。 33 ページの『MQAI [を使用して](#page-32-0) PCF [の使い方を単純化する』](#page-32-0)を参照してください。
- 3. IBM MQ for Windows で使用可能な IBM MQ エクスプローラーを使用する。 これにより、グラフィカ ル・ユーザー・インターフェース (GUI) を使用して、正しい PCF メッセージを生成することができま す。 262 ページの『IBM MQ for IBM i での [IBM MQ Explorer](#page-261-0) の使用』を参照してください。
- 4. **STRMQMMQSC** を使用して、リモート・キュー・マネージャーにコマンドを間接的に送信する。 260 ペ ージの『IBM i での MQSC コマンドによる管理』を参照してください。

例えば、リモート・コマンドを発行して、リモート・キュー・マネージャー上のキュー定義を変更するこ とができます。

一部のコマンドは、このような方法では発行することができません。特に、キュー・マネージャーの作成 や開始、およびコマンド・サーバーの開始などの際には、このような方法では発行できません。 このよう なタスクを実行するためには、リモート・システムにログオンしてそこからコマンドを発行するか、ある いはユーザーの代わりにコマンドを発行するプロセスを作成する必要があります。

## **IBM i での MQSC コマンドによる管理**

この情報を使用して、MQSC コマンドについて、およびそれらを使用して IBM MQ for IBM i を管理する方 法について学習します。

IBM MQ スクリプト (MQSC) コマンドは、判読可能な形式、つまり EBCDIC テキストで書きます。 MQSC コマンドを使用して、キュー・マネージャー自体、キュー、プロセス定義、名前リスト、チャネル、クラ イアント接続チャネル、リスナー、サービス、トピック、および認証情報オブジェクトなどのキュー・マ ネージャー・オブジェクトを管理します。

キュー・マネージャーへの MQSC コマンドの発行には、**STRMQMMQSC** IBM MQ CL コマンドを使用します。 この方式はバッチ方式のみで、サーバーのライブラリー・システムにあるソース物理ファイルから入力し ます。 このソース物理ファイルのデフォルト名は QMQSC です。

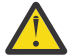

**重要 :** QTEMP ライブラリーを STRMQMMQSC へのソース・ライブラリーとして使用しないでくださ い。 QTEMP ライブラリーの使用は限定されています。 このコマンドの入力ファイルとして別のラ イブラリーを使用する必要があります。

IBM MQ for IBM i では、QMQSC と呼ばれるソース・ファイルは提供されていません。 MQSC コマンドを処 理するには、次のコマンドを発行することにより、任意のライブラリーに QMQSC ソース・ファイルを作成 する必要があります。

CRTSRCPF FILE(MYLIB/QMQSC) RCDLEN(240) TEXT('IBM MQ - MQSC Source')

MQSC ソースは、このソース・ファイル内にメンバーとして存在します。 メンバーを使用するには、次の コマンドを入力します。

WRKMBRPDM MYLIB/QMQSC

これで新規メンバーを追加でき、また既存のメンバーを保守できます。

MQSC コマンドは、RUNMQSC を発行するか、または、次のようにして対話式に入力することもできます。 1. キュー・マネージャー名を入力し、Enter キーを押して **WRKMQM** 結果パネルにアクセスする。

- 2. このパネルで F23=More options を選択します。
- 3. 261 ページの図 32 に示すパネルで、アクティブなキュー・マネージャーに対してオプション 26 を選択 する。

そのような MQSC セッションを終了するには、 end と入力します。

261 ページの図 32 は、MQSC コマンド・ファイルからの抜粋で、属性が指定された MQSC コマンド (DEFINE QLOCAL) を示しています。

. DEFINE QLOCAL(ORANGE.LOCAL.QUEUE) REPLACE + DESCR(' ') + PUT(ENABLED) + DEFPRTY(0) + DEFPSIST(NO) + GET(ENABLED) +  $MAXDEFTH(5000) +$ MAXMSGL(1024) DEFSOPT(SHARED) + NOHARDENBO + USAGE(NORMAL) + NOTRIGGER; . .

図 *32. MQSC* コマンド・ファイル *myprog.in* からの抽出

IBM MQ 環境間での移植性を考えて、MQSC コマンド・ファイルの行の長さは、最大 72 文字に制限しま す。 正符号 (+) は、コマンドが次の行に続くことを示します。

MQSC に指定するオブジェクト属性は、このセクションでは大文字 (例えば、RQMNAME) で示されます。 ただし、実際には大文字小文字の区別はありません。

**注 :**

.

1. MQSC ファイルの形式は、ファイル・システム内の場所には依存していません。

2. MQSC 属性名は 8 文字までに制限されています。

3. MQSC コマンドは、z/OS を含めて、他のプラットフォームでも使用できます。

各 MQSC コマンドおよびその構文についての説明は、11 [ページの『スクリプト](#page-10-0) (MQSC) コマンド』を参照 してください。

# <span id="page-261-0"></span>**IBM i での PCF コマンドによる管理**

IBM MQ プログラマブル・コマンド・フォーマット (PCF) コマンドの目的は、管理タスクを管理プログラム に組み込めるようにすることです。 このようにして、プログラムから、キューやプロセス定義を作成した り、キュー・マネージャーを変更したりすることができます。

PCF コマンドは、MQSC コマンドが対象とする範囲と同じ機能範囲をカバーします。 しかし、MQSC コマ ンドとは異なり、PCF コマンドおよびそれらの応答は、読み取りできるテキスト形式ではありません。

単一のノードから、ネットワーク内の任意のキュー・マネージャーへ PCF コマンドを発行するプログラム を作成することができます。 これにより、管理タスクを中央集中方式にすると同時に自動化することがで きます。

各 PCF コマンドは、IBM MQ メッセージのアプリケーション・データ部分に組み込まれたデータ構造です。 各コマンドは、他のメッセージの場合と同様に、MQI 機能 MQPUT を使用して宛先キュー・マネージャー に送られます。 メッセージを受信するキュー・マネージャー上のコマンド・サーバーは、そのコマンドを コマンド・メッセージとして解釈し、実行します。 応答を入手するには、アプリケーションが MQGET 呼 び出しを発行します。 すると、応答データが別のデータ構造に戻されます。 次に、アプリケーションはそ の応答を処理し、その応答に応じてアクションを実行します。

次に、PCF コマンド・メッセージを作成するためにアプリケーション・プログラマーが指定する必要のあ る事項のいくつかを簡単に示します。

## **メッセージ記述子**

標準 IBM MQ メッセージ記述子です。これを使用して以下を行います。

- メッセージ・タイプ (*MsgType*) には、MQMT\_REQUEST を指定します。
- メッセージ形式 (*Format*) には、MQFMT\_ADMIN を指定します。

**アプリケーション・データ**

これには、PCF ヘッダーを含む PCF メッセージが入ります。このメッセージの中で、以下のように指 定します。

- PCF メッセージ・タイプ (*Type*) には MQCFT\_COMMAND を指定します。
- コマンド ID は、コマンドを指定します (例: *Change Queue* (MQCMD\_CHANGE\_Q))。

エスケープ PCF は、メッセージ・テキスト内に MQSC コマンドを含んでいる PCF コマンドです。 PCF を 使用して、リモート・キュー・マネージャーにコマンドを送信することができます。 詳しくは、33 [ページ](#page-32-0) の『MQAI を使用して PCF [の使い方を単純化する』](#page-32-0)を参照してください。

PCF データ構造とその実装方法の詳細説明については、コマンドおよび応答の構造を参照してください。

#### IBM i **IBM MQ for IBM i での IBM MQ Explorer の使用**

この情報は、IBM MQ Explorer を使用して、IBM MQ for IBM i を管理するために使用します。

IBM MQ for Windows (x86 プラットフォーム) および IBM MQ for Linux (x86 および x86-64 プラットフォ ーム) には、CL、制御、または MQSC コマンドを使用する代わりに管理タスクを実行するための、 IBM MQ Explorer と呼ばれる管理インターフェースが用意されています。

IBM MQ Explorer を使用すれば、Windows (x86 プラットフォーム) または Linux (x86 および x86-64 プラ ットフォーム) を稼働しているコンピューターから、ネットワークのローカル管理またはリモート管理を実 行することができます。これは、対象とするキュー・マネージャーおよびクラスターを IBM MQ Explorer でポインティングすることによって行います。

IBM MQ Explorer では、以下を実行できます。

- キュー・マネージャーの起動と停止 (ローカル・マシン上のキュー・マネージャーのみ)
- キュー、トピック、チャネルなどの IBM MQ オブジェクトの定義、定義の表示、および定義の変更
- キュー内のメッセージの表示
- チャネルの開始と停止
- チャネル状況の情報の表示
- クラスターを構成するキュー・マネージャーの表示
- 特定のキューがオープンしているアプリケーション、ユーザー、またはチャネルの検査
- •「**新しいクラスターの作成**」ウィザードによる、新しいキュー・マネージャー・クラスターの作成
- •「**クラスターへのキュー・マネージャーの追加**」ウィザードによる、クラスターへのキュー・マネージャ ーの追加
- Transport Layer Security (TLS) チャネル・セキュリティーで使用される、認証情報オブジェクトの管理。

オンライン・ガイダンスを使用して、以下を行うことができます。

- キュー・マネージャー、キュー、チャネル、プロセス定義、クライアント接続チャネル、リスナー、トピ ック、サービス、名前リスト、およびクラスターなどのさまざまなリソースの定義と管理
- キュー・マネージャーとその関連プロセスの起動/停止
- 使用ワークステーション上または他のワークステーションからの、キュー・マネージャーとその関連オブ ジェクトの表示
- キュー・マネージャー、クラスター、およびチャネルの状況の確認

サーバー・マシン上で IBM MQ Explorer を使用して IBM MQ を管理する前に、以下の要件が満たされてい ることを確認してください。 次の項目について確認します。

- 1. コマンド・サーバーは、サーバー上で CL コマンド **STRMQMCSVR** によって開始された、管理対象のすべ てのキュー・マネージャーに対して動作している。
- 2. リモートのどのキュー・マネージャーについても、適切な TCP/IP listener が存在する。 これは、 **STRMQMLSR** コマンドによって開始される IBM MQ リスナーです。
- 3. リモートのすべてのキュー・マネージャー上に、サーバー接続チャネル、SYSTEM.ADMIN.SVRCONN が ある。 このチャネルはユーザー自身で作成する必要があります。 このチャネルは、管理対象のリモー ト・キュー・マネージャーに必須です。 このチャネルがないと、リモート管理はできません。
- 4. SYSTEM.MQEXPLORER.REPLY.MODEL キューが終了していることを確認する。

## **コマンド・サーバーのリモート管理 (IBM i)**

この情報を使用して、IBM MQ for IBM i のコマンド・サーバーのリモート管理について学習します。

各キュー・マネージャーには、それぞれに関連付けられた 1 つのコマンド・サーバーがあります。 コマン ド・サーバーは、リモート・キュー・マネージャーからの着信コマンド、またはアプリケーションからの PCF コマンドを処理します。 コマンド・サーバーは処理のために、そのコマンドをキュー・マネージャー に渡し、コマンドの発信元に応じて、完了コードやオペレーター・メッセージを戻します。

コマンド・サーバーは、PCF、MQAI に関するすべての管理およびリモート管理にも必須です。

**注 :** リモート管理では、宛先キュー・マネージャーを確実に実行しているようにする必要があります。 実 行していないと、コマンドを含んだメッセージは、メッセージの発信元のキュー・マネージャーから出て いくことができません。 代わりに、それらのメッセージは、リモート・キュー・マネージャーが使用して いるローカル伝送キューに保持されます。 可能な限り、この状態は避けてください。

コマンド・サーバーを開始および停止するための別々の制御コマンドがあります。 IBM MQ エクスプロー ラーを使用して、以下のセクションに記載された操作を実行できます。

## **コマンド・サーバーの開始と停止**

コマンド・サーバーを開始するには、次の CL コマンドを使用します。

STRMQMCSVR MQMNAME('saturn.queue.manager')

ここで、saturn.queue.manager は、開始されるコマンド・サーバーに関連したキュー・マネージャー です。

コマンド・サーバーを停止するには、以下の CL コマンドのいずれかを使用します。

1. ENDMQMCSVR MQMNAME('saturn.queue.manager') OPTION(\*CNTRLD)

制御された停止を実行するためのものです。ここで、saturn.queue.manager は、停止されるコマン ド・サーバーに関連したキュー・マネージャーです。 これはデフォルトのオプションであり、 OPTION(\*CNTRLD) が省略できることを意味しています。

2. ENDMQMCSVR MQMNAME('saturn.queue.manager') OPTION(\*IMMED)

即時停止を実行するためのものです。ここで、saturn.queue.manager は、停止されるコマンド・サ ーバーに関連したキュー・マネージャーです。

# **コマンド・サーバーの状況を表示する**

リモート管理では、宛先キュー・マネージャー上でコマンド・サーバーが実行中であることを確認します。 これが実行されていないと、リモート・コマンドを処理できません。 コマンドを含んだメッセージは、タ ーゲット・キュー・マネージャーのコマンド・キュー SYSTEM.ADMIN.COMMAND.QUEUE に入れられます。

キュー・マネージャー (ここでは saturn.queue.manager) のコマンド・サーバーの状況を表示するには、 次の CL コマンドを出します。

DSPMQMCSVR MQMNAME('saturn.queue.manager')

ターゲット・マシンにこのコマンドを発行します。 コマンド・サーバーが実行されていると、264 ページ の図 33 のパネルが表示されます。

Display MQM Command Server (DSPMQMCSVR)

Queue manager name . . . . . . . > saturn.queue.manager

MOM Command Server Status. . . . > RUNNING

F3=Exit F4=Prompt F5=Refresh F12=Cancel F13=How to use this display F24=More keys

図 *33.* 「*MQ* コマンド・サーバーの表示」パネル

## **IBMi IBMiでのワーク・マネジメント**

この情報は、IBM MQ がどのように実行要求を処理するかについて説明します。また IBM MQ に関連付け られたジョブを優先順位付けおよび制御するために使用可能なオプションの詳細についても説明します。

# **警告**

IBM i および IBM MQ ワーク・マネジメントの概念を十分に理解するまでは、IBM MQ ワーク・マネジメン ト・オブジェクトを変更しないでください。

サブシステムおよびジョブ記述に関する追加情報は、 IBM i 製品資料の「 [実行管理機能](https://www.ibm.com/docs/ssw_ibm_i_72/rzaks/rzaks1.htm) 」に記載されてい ます。 特に、[Starting jobs](https://www.ibm.com/docs/ssw_ibm_i_72/rzaks/rzaksstartjobmanual.htm) と [Batch jobs](https://www.ibm.com/docs/ssw_ibm_i_72/rzaks/rzaksbatchjob.htm) のセクションに注目してください。

IBM MQ for IBM i には、IBM i UNIX 環境と IBM i スレッドが組み込まれています。 統合ファイル・システ ム (IFS) のオブジェクトは変更**しないで**ください。

<span id="page-264-0"></span>通常の操作時には、IBM MQ キュー・マネージャーは数多くのバッチ・ジョブを開始し、さまざまなタスク を実行します。 デフォルトでは、これらのバッチ・ジョブは、IBM MQ のインストール時に作成される QMQM サブシステムで実行されます。

ワーク・マネジメントとは、IBM MQ タスクを調整して、ご使用のシステムで最適のパフォーマンスが得ら れるようにすること、または管理をより簡単にすることを言います。

例えば、以下を行うことができます。

- ジョブの実行優先順位を変更して、特定のキュー・マネージャーによる対応性を、他のものより高くす る。
- いくつかのジョブの出力を、特定の出力キューにリダイレクトする。
- 特定のタイプのすべてのジョブを、特定のサブシステム内で実行する。
- エラーとサブシステムを分離する。

ワーク・マネジメントは、IBM MQ ジョブに関連付けられたジョブ記述を作成または変更することによって 実施されます。 ワーク・マネジメントは、次の対象について構成できます。

- IBM MQ インストール済み環境全体
- 個々のキュー・マネージャー
- 個々のキュー・マネージャーの個々のジョブ

# ■ BMI **IBM i の IBM MO タスク**

この表は、IBM MQ for IBM i ジョブとそれぞれを簡単に説明したものです。

キュー・マネージャーの実行時には、IBM MQ サブシステム内の QMQM ユーザー・プロファイルの下で実 行される次のバッチ・ジョブの一部またはすべてが表示されます。 265 ページの表 19 にはそれらのジョ ブの概要が掲載されています。

「**キュー・マネージャーの処理 (WRKMQM)**」パネルのオプション 22 を使用して、キュー・マネージャーに 接続されたすべてのジョブを表示できます。 listener は、WRKMQMLSR コマンドを使用して表示できます。

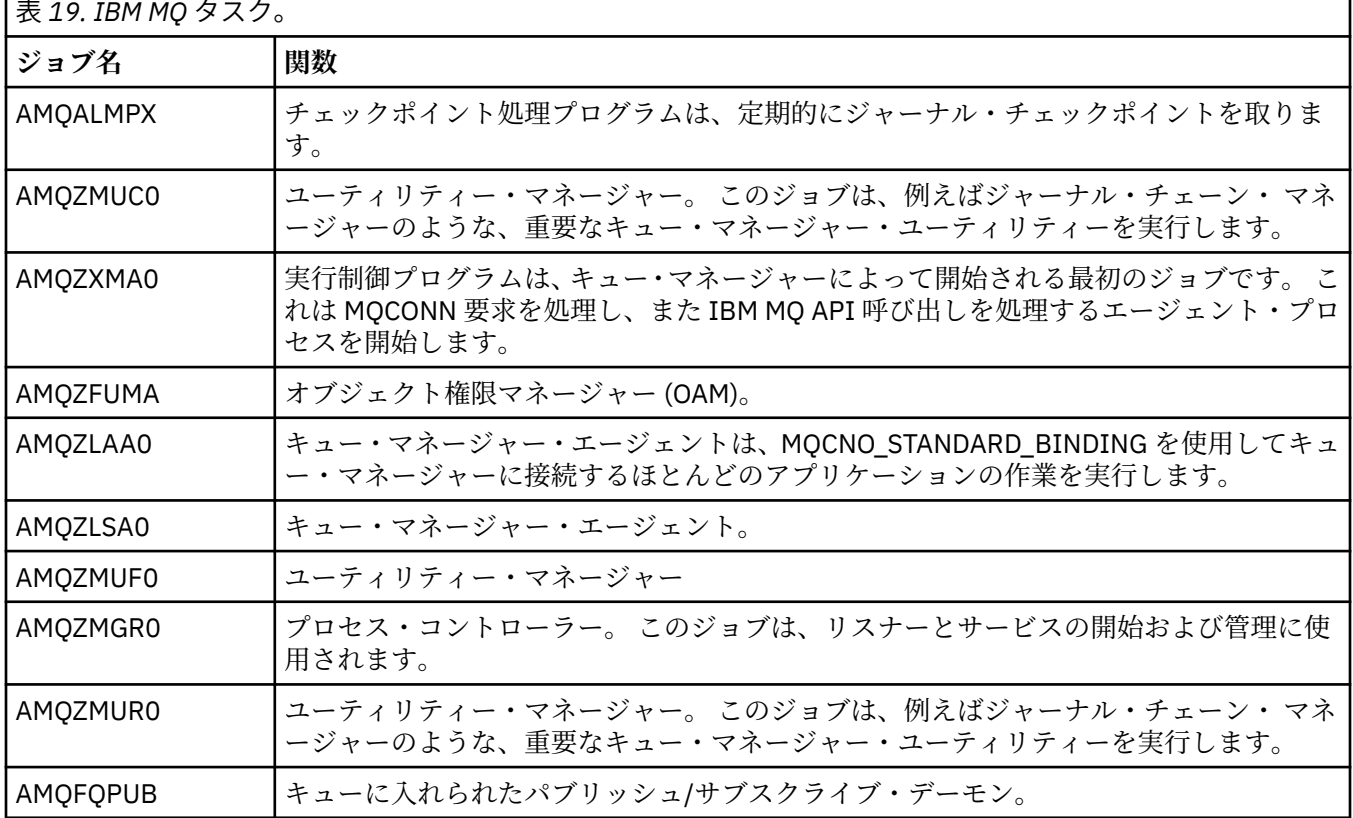

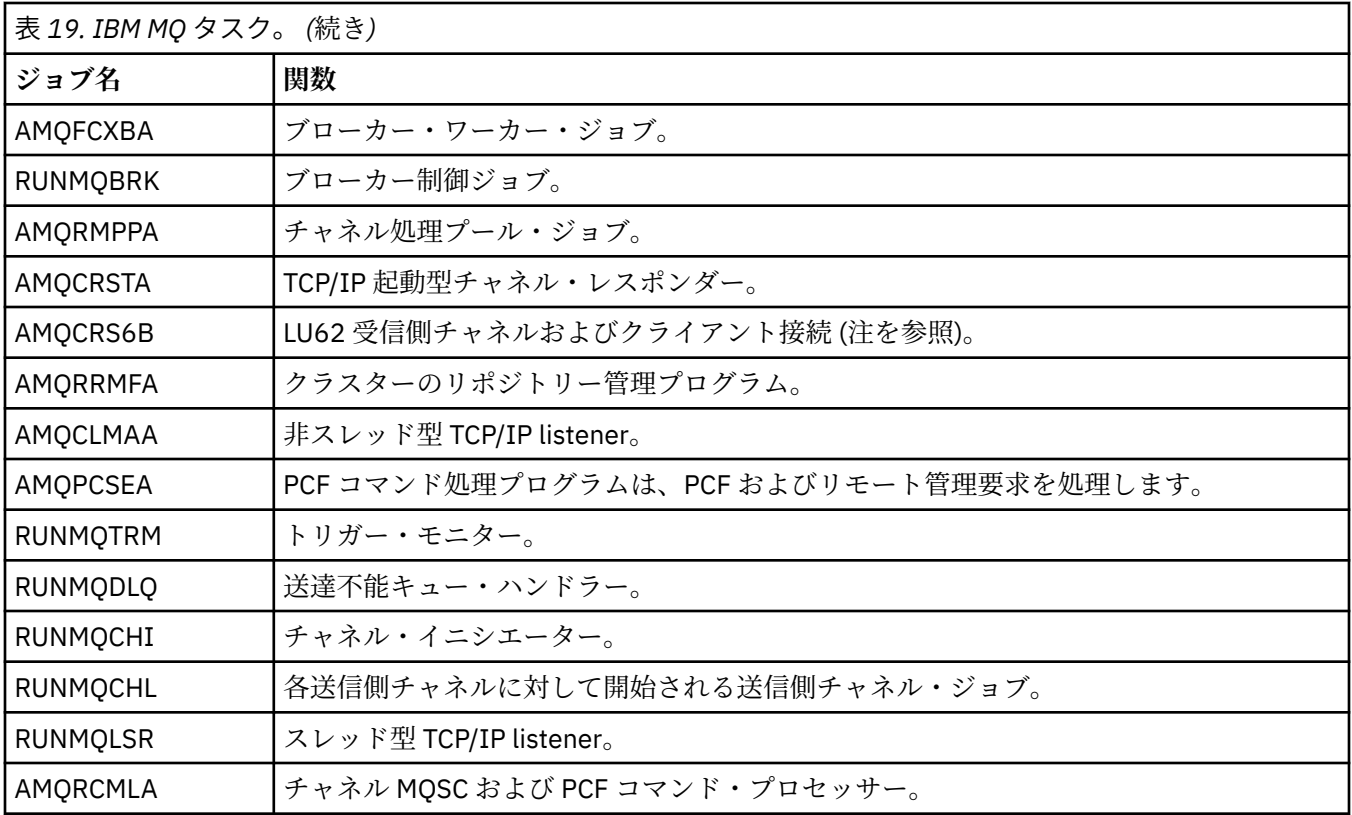

**注 :** LU62 受信側ジョブは、通信サブシステムで実行され、その実行時プロパティーは、ジョブの開始時に 使用される経路指定項目および通信項目から取られます。 詳しくは、開始される側 (受信側) を参照してく ださい。

# <mark>▶ IBM i マーク・マネジメント・オブジェクト (IBM i)</mark>

IBM MQ のインストール時に、ワーク・マネジメントを支援する様々なオブジェクトが QMQM ライブラリ ーに提供されます。 これらのオブジェクトは、IBM MQ ジョブをその固有のサブシステムで実行するため に必要なものです。

サンプルのジョブ記述が、2 つの IBM MQ バッチ・ジョブに用意されています。 特定のジョブ記述が用意 されていない IBM MQ ジョブは、デフォルトのジョブ記述 QMQMJOBD で実行します。

IBM MQ のインストール時に提供されるワーク・マネジメント・オブジェクトは 266 ページの表 20 に、キ ュー・マネージャー用に作成されるオブジェクトは 267 [ページの表](#page-266-0) 21 にリストされています。

**注 :** ワーク・マネジメント・オブジェクトは QMQM ライブラリーにあり、キュー・マネージャー・オブジ ェクトはキュー・マネージャー・ライブラリーにあります。

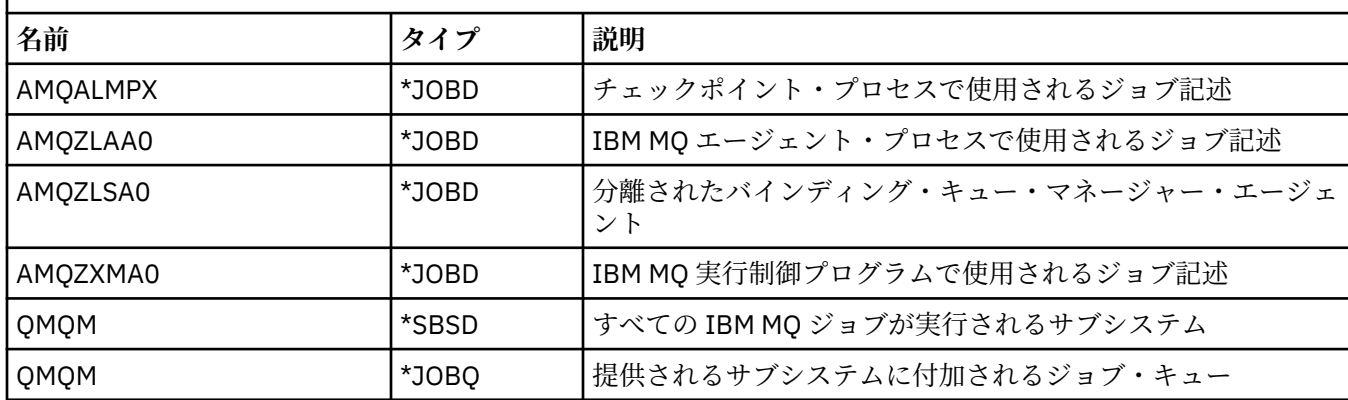

表 *20.* ワーク・マネジメント・オブジェクト

<span id="page-266-0"></span>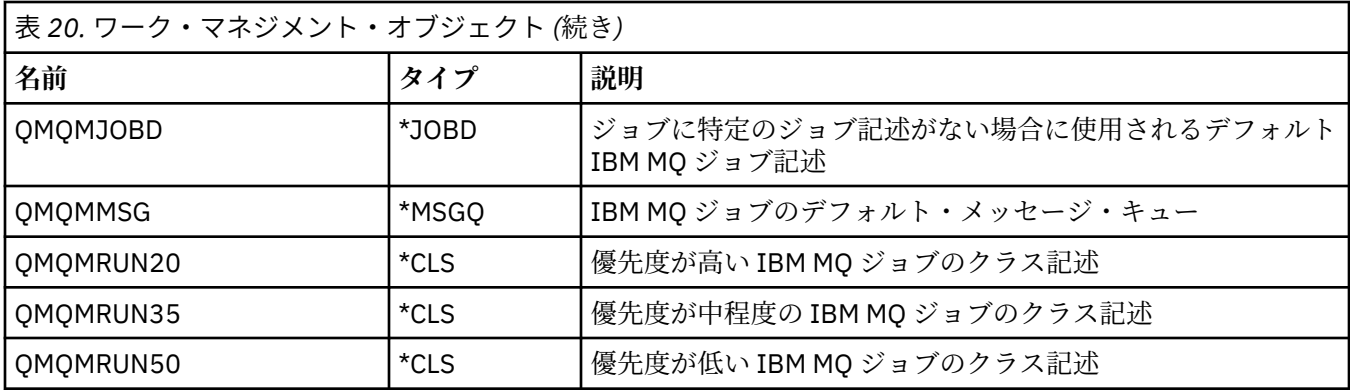

表 *21.* キュー・マネージャー用に作成されたワーク・マネジメント・オブジェクト

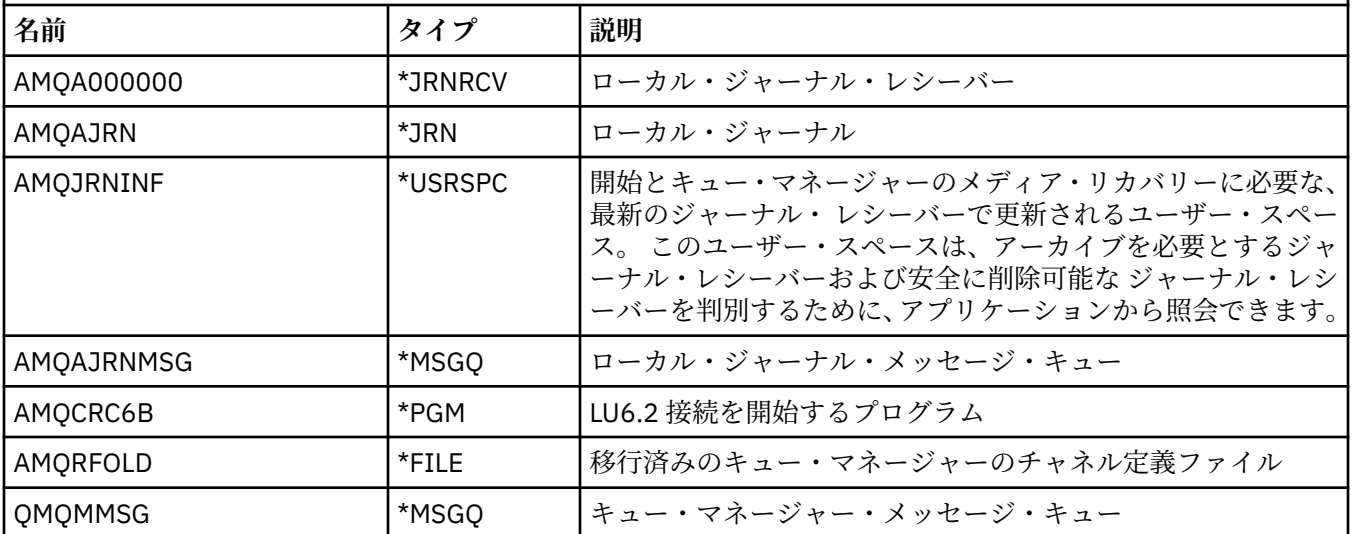

# **IBM i での IBM MQ によるワーク・マネジメント・オブジェクトの使用 法**

この情報は、IBM MQ によるワーク・マネジメント・オブジェクトの使用法について説明し、構成例を提供 しています。

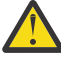

**重要 :** 優先順位ごとに許可されるサブシステム内のジョブ数を制限するために、QMQM サブシステ ム内のジョブ・キューのエントリー設定を変更しないでください。 変更する場合には、重要な IBM MQ ジョブをサブミットのあとで実行を中止して、キュー・マネージャーの開始を失敗させます。

ワーク・マネジメントの構成方法を理解するには、まず IBM MQ でジョブ記述がどのように使用されるか を理解する必要があります。

ジョブを開始するために使用されるジョブ記述は、ジョブの多くの属性を制御します。 以下に例を示しま す。

- ジョブが入れられるジョブ・キュー。ジョブはこのジョブ・キューのサブシステムで実行される。
- ジョブを開始するために使用する経路指定データ。およびその実行時パラメーターに使用するジョブの クラス。
- ジョブが印刷ファイルに使用する出力キュー。

IBM MQ ジョブの開始プロセスには、次の 3 つのステップがあると考えることができます。

1. IBM MQ によってジョブ記述が選択されます。

IBM MQ では次の技法を使用して、どのジョブ記述をバッチ・ジョブに使用するかが決定されます。

- a. キュー・マネージャー・ライブラリーから、ジョブと同じ名前のジョブ記述を探します。 キュー・ マネージャー・ライブラリーの詳細については、IBM MQ for IBM i キュー・マネージャー・ライブラ リー名についての理解を参照してください。
- b. キュー・マネージャー・ライブラリーから、デフォルトのジョブ記述 QMQMJOBD を探します。

c. QMQM ライブラリーから、ジョブと同じ名前のジョブ記述を探します。

d. QMQM ライブラリー内のデフォルトのジョブ記述 QMQMJOBD を使用します。

2. ジョブをジョブ・キューに実行依頼する。

IBM MQ に用意されたジョブ記述は、デフォルトではジョブをライブラリー QMQM 内のジョブ・キュー QMQM に置くようにセットアップされています。 QMQM ジョブ・キューは、提供される QMQM サブシ ステムに付加され、デフォルトでは、ジョブは QMQM サブシステムで実行を開始します。

3. ジョブはサブシステムに入り、経路指定ステップをたどります。

ジョブがサブシステムに入ると、ジョブ記述で指定された経路指定データは、そのジョブの経路指定項 目を検出するために使用されます。

経路指定データは、QMQM サブシステムで定義されている経路指定項目の 1 つと一致しなければなら ず、これは、ジョブによって使用される、提供されるクラス (QMQMRUN20、QMQMRUN35、または QMQMRUN50) のいずれかを定義します。

**注 :** IBM MQ ジョブが開始していないと思われる場合は、サブシステムが実行されていること、またジョ ブ・キューが保留状態になっていないことを確認してください。

IBM MQ ワーク・マネジメント・オブジェクトを変更した場合は、すべてのオブジェクトが正しく関連付け られていることを確認してください。 例えば、ジョブ記述に QMQM/QMQM 以外のジョブ・キューを指定 する場合は、サブシステム、つまり QMQM に対して ADDJOBQE が必ず実行されるようにします。

次のワークシートを例として使用すると、265 [ページの表](#page-264-0) 19 で説明するジョブそれぞれにジョブ記述を作 成できます。

What is the queue manager library name? Does job description AMQZXMA0 exist in the queue manager library? Yes No Does job description QMQMJOBD exist in the queue manager library? Yes No Does job description AMQZXMA0 exist in the QMQM library? Yes No Does job description QMQMJOBD exist in the QMQM library? Yes No

これらの質問の回答がすべて「いいえ」である場合、QMQM ライブラリーにグローバル・ジョブ記述 QMQMJOBD を作成します。

## **IBM MQ メッセージ・キュー**

IBM MQ メッセージ・キュー QMQMMSG は、それぞれのキュー・マネージャー・ライブラリーで作成され ます。 キュー・マネージャーのジョブが終了して IBM MQ がメッセージをキューに送信するとき、オペレ ーティング・システムのメッセージがこのキューに送信されます。 例えば、どのジャーナル・レシーバー が始動時に必要とされるかを報告します。 モニターを容易にするために、このメッセージ・キューに入る メッセージの数を管理可能な数に制限しておきます。

# ■ **IBM i ● IBM i でのデフォルトのシステム例**

次の例は、標準的ないくつかのジョブをキュー・マネージャーの起動時に実行依頼した場合に、未変更の IBM MQ インストール済み環境がどのように動作するかを示しています。

まず、AMQZXMA0 実行制御プログラム・ジョブが開始します。

- 1. **STRMQM** コマンドを、キュー・マネージャー TESTQM に対して発行します。
- 2. IBM MQ は、キュー・マネージャー・ライブラリー QMTESTQM から、まずジョブ記述 AMQZXMA0 を、 次にジョブ記述 QMQMJOBD を探します。

このどちらのジョブ記述も存在しないので、IBM MQ は製品ライブラリー QMQM から、ジョブ記述 AMQZXMA0 を探します。 このジョブ記述は存在するので、それがジョブの実行依頼に使用されます。

- 3. このジョブ記述は IBM MQ のデフォルト・ジョブ・キューを使用するので、ジョブはジョブ・キュー QMQM/QMQM に実行依頼されます。
- 4. AMQZXMA0 ジョブ記述上の経路指定データは QMQMRUN20 であるので、システムはこのデータと一致 するものをサブシステムの経路指定項目から検索します。

デフォルトでは、シーケンス番号 9900 の経路指定項目には、QMQMRUN20 と一致する比較データがあ るので、ジョブはこの経路指定項目上で定義されている、これも QMQMRUN20 と呼ばれるクラスで開 始されます。

5. QMQM/QMQMRUN20 クラスは、実行優先順位が 20 に設定されているので、AMQZXMA0 ジョブはサブ システム QMQM において、システム上の最も対話的なジョブと同じ優先順位で実行されます。

次に、AMQALMPX チェックポイント処理プログラム・ジョブが開始します。

1. IBM MQ は、キュー・マネージャー・ライブラリー QMTESTQM から、まずジョブ記述 AMQALPMX を、 次にジョブ記述 QMQMJOBD を探します。

このどちらのジョブ記述も存在しないので、IBM MQ は製品ライブラリー QMQM から、ジョブ記述 AMQALMPX と QMQMJOBD を探します。

ジョブ記述 AMQALMPX は存在しませんが、QMQMJOBD は存在するので、QMQMJOBD がジョブを実行 依頼するために使用されます。

**注 :** QMQMJOBD ジョブ記述は、固有のジョブ記述を持たない IBM MQ ジョブには必ず使用されます。

- 2. このジョブ記述は IBM MQ のデフォルト・ジョブ・キューを使用するので、ジョブはジョブ・キュー QMQM/QMQM に実行依頼されます。
- 3. QMQMJOBD ジョブ記述上の経路指定データは QMQMRUN35 であるので、システムはこのデータと一 致するものをサブシステムの経路指定項目から検索します。

デフォルトでは、シーケンス番号 9910 の経路指定項目には、QMQMRUN35 と一致する比較データがあ るので、ジョブはこの経路指定項目上で定義されている、これも QMQMRUN35 と呼ばれるクラスで開 始されます。

4. QMQM/QMQMRUN35 クラスは、実行優先順位が 35 に設定されているので、AMQALMPX ジョブは、サ ブシステム QMQM において、システム上の最も対話的なジョブより低く、かつ大半のバッチ・ジョブ より高い優先順位で実行されます。

## **■ IBM i ■ IBM i でのワーク・マネジメントの構成の例**

この情報を使用して、IBM MQ ジョブ記述を変更および作成して、IBM MQ ジョブの実行時属性を変更する 方法について学習します。

IBM MQ ワーク・マネジメントの柔軟性は、IBM MQ でジョブ記述を検索するための、以下の 2 層的な方法 によるものです。

- キュー・マネージャー・ライブラリーでジョブ記述を作成または変更する場合、これらの変更は QMQM 内のグローバル・ジョブ記述を指定変更しますが、その変更はローカルであり、その特定のキュー・マネ ージャーだけに影響を与えます。
- グローバル・ジョブ記述を QMQM ライブラリーで作成または変更する場合、それらのジョブ記述は、 個 々のキュー・マネージャーをローカルに指定変更していない限り、システム上のすべての キュー・マネ ージャーに影響を与えます。
- 1. 次の例では、個々のキュー・マネージャーに対するチャネル制御ジョブの優先順位を高くしています。

リポジトリー管理プログラム AMQRRMFA およびチャネル開始プログラム RUNMQCHI を、キュー・マ ネージャー TESTQM に対してできるだけ速く実行するには、次のステップを実行します。

a. QMQM/QMQMJOBD ジョブ記述のローカル複製を、キュー・マネージャー・ライブラリー内で制御 する IBM MQ プロセスの名前で作成します。 以下に例を示します。

CRTDUPOBJ OBJ(QMQMJOBD) FROMLIB(QMQM) OBJTYPE(\*JOBD) TOLIB(QMTESTQM) NEWOBJ(RUNMQCHI) CRTDUPOBJ OBJ(QMQMJOBD) FROMLIB(QMQM) OBJTYPE(\*JOBD) TOLIB(QMTESTQM) NEWOBJ(AMQRRMFA)

b. ジョブ記述上の経路指定データ・パラメーターを変更して、このジョブが必ず QMQMRUN20 クラス を使用するようにします。

CHGJOBD JOBD(QMTESTQM/RUNMQCHI) RTGDTA('QMQMRUN20') CHGJOBD JOBD(QMTESTQM/AMQRRMFA) RTGDTA('QMQMRUN20')

ここまでで、キュー・マネージャー TESTQM に対する AMQRRMFA および RUNMQCHI は、次のように なります。

- キュー・マネージャー・ライブラリー内の新しいローカル・ジョブ記述を使用します。
- 優先順位 20 で実行します。 これは、ジョブがサブシステムに入ると、QMQMRUN20 クラスが使用さ れるからです。
- 2. 次の例では、QMQM サブシステムに新規の実行優先順位クラスを定義しています。
	- a. 次のコマンドを発行して、QMQM ライブラリーに複製クラスを作成し、他のキュー・マネージャー がこのクラスにアクセスできるようにします。

CRTDUPOBJ OBJ(QMQMRUN20) FROMLIB(QMQM) OBJTYPE(\*CLS) TOLIB(QMQM) NEWOBJ(QMQMRUN10)

b. 次のコマンドを発行して、クラスを変更し、新規の実行優先順位を持たせます。

CHGCLS CLS(QMQM/QMQMRUN10) RUNPTY(10)

c. 次のコマンドを発行して、新規のクラス定義をサブシステムに追加します。

ADDRTGE SBSD(QMQM/QMQM) SEQNBR(8999) CMPVAL('QMQMRUN10') PGM(QSYS/QCMD) CLS(QMQM/QMQMRUN10)

**注 :** 経路指定シーケンス番号には任意の数値を指定できますが、この値は連続していなければなりま せん。 このシーケンス番号により、サブシステムが一致する経路指定データを探して経路指定項目 を検索する順序が指定されます。

d. 次のコマンドを発行して、新規の優先順位クラスを使用するローカルまたはグローバル・ジョブ記述 を変更します。

CHGJOBD JOBD(QMQMlibname/QMQMJOBD) RTGDTA('QMQMRUN10')

ここで、QMlibraryname に関連付けられたすべてのキュー・マネージャーが、実行優先順位 10 を使 用します。

3. 次の例は、固有のサブシステムのキュー・マネージャーで実行されます。

キュー・マネージャー TESTQM に対するすべてのジョブが QBATCH サブシステムで実行されるように するには、次のステップを実行します。

a. キュー・マネージャー・ライブラリー内に QMQM/QMQMJOBD ジョブ記述のローカル複製を、コマ ンドで作成します。

CRTDUPOBJ OBJ(QMQMJOBD) FROMLIB(QMQM) OBJTYPE(\*JOBD) TOLIB(QMTESTQM)

b. ジョブ記述上のジョブ・キュー・パラメーターを変更して、このジョブが必ず QBATCH ジョブ・キ ューを使用するようにします。

CHGJOBD JOBD(QMTESTQM/QMQMJOBD) JOBQ(\*LIBL/QBATCH)

**注 :** ジョブ・キューは、サブシステム記述に関連付けられています。 このジョブがジョブ・キューに とどまっていることがわかった場合は、ジョブ・キュー定義が SBSD に定義されていることを確認し てください。 サブシステム用の DSPSBSD コマンドを使用して、オプション 6 ジョブ・キュー項目 を選択します。

- ここまでで、キュー・マネージャー TESTQM に対するすべてのジョブは、次のようになっています。
- キュー・マネージャー・ライブラリー内の新しいデフォルトのローカル・ジョブ記述を使用します。
- ジョブ・キュー QBATCH に実行依頼されます。
- ジョブが正しく経路指定されて優先順位付けされるようにするには、次のいずれかを実行できます。
- IBM MQ ジョブの経路指定項目をサブシステム QBATCH に作成します。
- どの経路指定データを使用するかに関係なく、QCMD を呼び出す全キャッチ経路指定項目を利用しま す。

このオプションは、ジョブ・キュー QBATCH に対する最大活動ジョブ・オプションが \*NOMAX に設 定されている場合だけ有効です。 システム・デフォルトは 1 です。

4. 次の例では、もう 1 つの IBM MQ サブシステムが作成されます。

a. 次のコマンドを発行して、QMQM ライブラリーに複製サブシステムを作成します。

CRTDUPOBJ OBJ(QMQM) FROMLIB(QMQM) OBJTYPE(\*SBSD) TOLIB(QMQM) NEWOBJ(QMQM2)

b. 次のコマンドを発行して、QMQM ジョブ・キューを除去します。

RMVJOBQE SBSD(QMQM/QMQM2) JOBQ(QMQM/QMQM)

c. 次のコマンドを発行して、新規のジョブ・キューをサブシステムに作成します。

CRTJOBQ JOBQ(QMQM/QMQM2) TEXT('Job queue for IBM MQ Queue Manager')

d. 次のコマンドを発行して、ジョブ・キュー項目をサブシステムに追加します。

ADDJOBQE SBSD(QMQM/QMQM2) JOBQ(QMQM/QMQM2) MAXACT(\*NOMAX)

e. 次のコマンドを発行して、キュー・マネージャー・ライブラリーに複製 QMQMJOBD を作成します。

CRTDUPOBJ OBJ(QMQMJOBD) FROMLIB(QMQM) OBJTYPE(\*JOBD) TOLIB(QMlibraryname)

f. 次のコマンドを発行して、新規のジョブ・キューを使用するジョブ記述を変更します。

CHGJOBD JOBD(QMlibraryname/QMQMJOBD) JOBQ(QMQM/QMQM2)

g. 次のコマンドを発行して、サブシステムを始動します。

STRSBS SBSD(QMQM/QMQM2)

## **注 :**

- a. サブシステムは、任意のライブラリーに指定できます。 何らかの理由で製品が再インストールされ た場合、または QMQM ライブラリーが置き換えられた場合、それまでに行った変更内容が除去され ます。
- b. ここで、QMlibraryname に関連付けられたすべてのキュー・マネージャーのジョブが、サブシステ ム QMQM2 の下で実行されます。
- 5. 次の例では、ジョブ・タイプについてのすべての出力が収集されます。

すべてのチェックポイント処理 AMQALMPX を収集するために、単一の出力キュー上の複数のキュー・ マネージャー用のジョブ・ログは、次のステップを実行します。

a. 出力キューを作成します。例えば、次のとおりです。

CRTOUTQ OUTQ(MYLIB/CHCKPTLOGS)

<span id="page-271-0"></span>b. QMQM/QMQMJOBD ジョブ記述のグローバルのコピーを、例えば次のように、制御する IBM MQ プ ロセスの名前で作成します。

CRTDUPOBJ OBJ(QMQMJOBD) FROMLIB(QMQM) OBJTYPE(\*JOBD) NEWOBJ(AMQALMPX)

c. ジョブ記述上の出力キュー・パラメーターを、使用する新しい出力キューを指すように変更し、ジョ ブ・ロギング・レベルを変更して、すべてのメッセージがジョブ・ログに書き込まれるようにしま す。

CHGJOBD JOBD(QMQM/AMQALMPX) OUTQ(MYLIB/CHKPTLOGS) LOG(4 00 \*SECLVL)

すべてのキュー・マネージャーの IBM MQ AMQALMPX ジョブはいずれも、ローカルの指定変更ジョブ 記述がローカル・キュー・マネージャー・ライブラリーにない場合、新しいグローバル AMQALMPX ジ ョブ記述を使用します。

これらのジョブに対するすべてのジョブ・ログ・スプール・ファイルは、これ以降はライブラリー MYLIB の出力キュー CHKPTLOGS に書き出されます。

**注 :**

a. 上記の例は、QPJOBLOG または任意の印刷ファイルの出力キュー・パラメーターの値が \*JOB である 場合にのみ有効です。 上記の例では、QSYS/QPDJOBLOG ファイルで OUTQ を \*JOB に設定する必要 があります。

b. システムの印刷ファイルを変更するには、CHGPRTF コマンドを使用します。 以下に例を示します。

CHGPRTF PRTF(QJOBLOG) OUTQ(\*JOB)

\*JOB オプションは、ジョブ記述を使用しなければならないことを示します。

c. IBM MQ ジョブに関連付けられた任意のスプール・ファイルはどれも特定の出力キューに送信できま すが、 使用中の印刷ファイルの OUTQ パラメーターが適切な値になっていることを確認してくださ い。

# **IBMI IBMiでの可用性、バックアップ、回復、および再始動**

この情報は、IBM MQ for IBM i がバックアップおよび復元計画を支援するために IBM i ジャーナル処理サポ ートを使用する方法について理解するのに使用します。

このセクションを読む前に、IBM i の標準的なバックアップおよび回復の方法と、IBM i でのジャーナルお よびその関連ジャーナル・レシーバーの使用について理解しておくことが必要です。 これらのトピックに ついては[、バックアップおよび回復](ttps://www.ibm.com/docs/ssw_ibm_i_72/rzahg/rzahgbackup.htm)を参照してください。

バックアップおよび回復の方法を理解するためには、まず IBM MQ for IBM i がそのデータを IBM i ファイ ル・システムおよび統合ファイル・システム (IFS) 内で編成する方法について理解しておく必要がありま す。

IBM MQ for IBM i はそのデータを、各キュー・マネージャー・インスタンスの個々のライブラリーや、IFS ファイル・システム内のストリーム・ファイルに保持します。

キュー・マネージャーの固有ライブラリーには、キュー・マネージャーのワーク・マネージメントを 制御 するために必要な、ジャーナル、ジャーナル・レシーバー、およびオブジェクトが入っています。 IFS デ ィレクトリーおよびファイルには、IBM MQ 構成ファイル、IBM MQ オブジェクトの記述、およびそれらに 含まれるデータが入っています。

これらのオブジェクトへの変更で、システム障害の後で回復可能なものは、いずれも該当するオブジェク トに適用される前 にジャーナルに記録されます。 この方法には、ジャーナルに記録された情報を再生する ことによって、こうした変更を回復できるという効果があります。

<span id="page-272-0"></span>異なるサーバー上で複数のキュー・マネージャー・インスタンスを使用するように IBM MQ for IBM i を構 成することで、キュー・マネージャーの可用性を高め、サーバーまたはキュー・マネージャーで障害が発 生した場合の回復を速めることができます。

# **キュー・マネージャー・ジャーナル (IBM i)**

この情報は、IBM MQ for IBM i が、操作にジャーナルを使用し、ローカル・オブジェクトに対する更新を 制御する方法について理解するために使用します。

それぞれのキュー・マネージャー・ライブラリーには、そのキュー・マネージャー用のジャーナルが入っ ています。そのジャーナルの名前は、QM*GRLIB*/AMQ*A*JRN です。 QM*GRLIB* はキュー・マネージャー・ラ イブラリーの名前で、*A* はキュー・マネージャー・インスタンスに固有の文字です。単一インスタンスのキ ュー・マネージャーの場合は A です。

QM*GRLIB* は、QM の後に、固有のキュー・マネージャー名が続く名前になります。 例えば、TEST という名 前のキュー・マネージャーは、QMTEST という名前のキュー・マネージャー・ライブラリーを持ちます。 **CRTMQM** コマンドを使用してキュー・マネージャーを作成するときに、キュー・マネージャー・ライブラリ ーを指定することができます。

ジャーナルには、ジャーナル処理される情報を入れるジャーナル・レシーバーが関連付けられます。 レシ ーバーは、情報が一方的に追加されるオブジェクトであり、最終的には満杯になります。

ジャーナル・レシーバーは、古くなった情報で貴重なディスク・スペースを浪費してしまいます。 ただし、 情報を永続ストレージに入れることにより、この問題を最小限にとどめることができます。 どの時点でも、 ジャーナルにはジャーナル・レシーバーが 1 つ接続されています。 ジャーナル・レシーバーが既定のしき い値に達した場合には、切り離して新しいジャーナル・レシーバーで置き換えます。 **CRTMQM** および **THRESHOLD** パラメーターを使用してキュー・マネージャーを作成するときには、ジャーナル・レシーバー のしきい値を指定できます。

ローカル IBM MQ for IBM i ジャーナルに関連付けられたジャーナル・レシーバーは、各キュー・マネージ ャー・ライブラリーに存在し、次のような命名規則が適用されます。

### AMQ *Arnnnnn*

### ここで、

#### *A*

文字 A-Z を示します。 単一インスタンスのキュー・マネージャーの場合、これは A になります。 これ は、複数インスタンスのキュー・マネージャーのインスタンスによって異なります。

### *nnnnn*

00000 から 99999 の 10 進数を示します。 順番が次のジャーナルに移る際に 1 ずつ増えます。

*r*

0 から 9 の 10 進数を示します。レシーバーが復元されるたびに 1 ずつ増えます。

- ジャーナルの順序は日付に基づいています。 ただし、次のジャーナルは次の規則に基づいて指定されます。
- 1. AMQArnnnnn は AMQAr(nnnnn+1) になり、99999 に達すると nnnnn は折り返します。 例えば、 AMQA099999 は AMQA000000 になり、AMQA999999 は AMQA900000 になります。
- 2. 規則 1 により名前が生成されたジャーナルがすでに存在する場合は、メッセージ CPI7OE3 が QSYSOPR メッセージ・キューに送られ、レシーバー自動切り替えは停止します。

現在接続されているレシーバーは、問題を調べて新しいレシーバーを手動で接続するまで引き続き使用 されます。

3. 新しい名前を順序どおりに使用できない (つまり、すべてのジャーナル名がシステム上にある) 場合は、 次の両方を実行する必要があります。

a. 必要ではないジャーナルを削除する (278 ページの『IBM i [でのジャーナル管理』](#page-277-0)を参照)。

b. (**RCDMQMIMG**) を使用してジャーナルの変更を最後のジャーナル・レシーバーに記録し、次に前の手 順を繰り返す。 このようにすると、古いジャーナル・レシーバーの名前を再使用できます。

AMQAJRN ジャーナルは MNGRCV(\*SYSTEM) オプションを使用して、しきい値に達した場合に、オペレー ティング・システムがジャーナル・レシーバーを自動的に変更できるようにします。 システムによるレシ ーバー管理の詳細については、「 *IBM i* バックアップおよび回復の手引き」を参照してください。

ジャーナル・レシーバーのデフォルトのしきい値は、100,000 KB です。 キュー・マネージャーを作成する ときに、これより大きな値に設定できます。ログ受信側のサイズ 属性の初期値は、 mqs.ini ファイルの ログ・デフォルト スタンザに書き込まれます。

ジャーナル・レシーバーが指定されたしきい値を超えて拡張されると、レシーバーは切り離され、新しい ジャーナル・レシーバーが作成されて、前のレシーバーから属性を継承します。 システムが新規ジャーナ ル・レシーバーを自動的に付加するときには、キュー・マネージャー作成後の LogReceiverSize または LogASP 属性の変更は無視されます。

システムの構成の詳細については、IBM i での構成情報の変更を参照してください。

キュー・マネージャーの作成後にジャーナル・レシーバーのサイズを変更したい場合には、新しいジャー ナル・レシーバーを作成して、次のコマンドを使用してその所有者を QMQM に設定する必要があります。

CRTJRNRCV JRNRCV(QM *GRLIB*/AMQ *Arnnnnn*) THRESHOLD(*xxxxxx*) + TEXT('MQM LOCAL JOURNAL RECEIVER') CHGOBJOWN OBJ(QM *GRLIB*/AMQ *Arnnnnn*) OBJTYPE(\*JRNRCV) NEWOWN(QMQM)

#### ここで、

#### *QMGRLIB*

ご使用のキュー・マネージャー・ライブラリーの名前

#### *A*

インスタンス ID です (通常は A)。

#### *rnnnnn*

上記の命名順序内の次のジャーナル・レシーバー。

#### *xxxxxx*

新しいレシーバーのしきい値 (KB 単位)

**注 :** レシーバーの最大サイズは、オペレーティング・システムによって決まります。 この値を確認する には、**CRTJRNRCV** コマンドの THRESHOLD キーワードを調べます。

ここで、次のコマンドを使用して、新しいレシーバーを AMQAJRN ジャーナルに付加します。

CHGJRN JRN(*QMGRLIB*/AMQ *A* JRN) JRNRCV(*QMGRLIB*/AMQ *Annnnnn*)

これらのジャーナル・レシーバーの管理方法の詳細については、278 ページの『IBM i [でのジャーナル管](#page-277-0) [理』を](#page-277-0)参照してください。

# <u>★ IBMT ■</u>キュー・マネージャー・ジャーナルの使用 *(IBM i)*

この情報は、IBM MQ for IBM i が、操作にジャーナルを使用し、ローカル・オブジェクトに対する更新を 制御する方法について理解するために使用します。

メッセージ・キューに対する持続更新は、2 段階で行われます。 まず更新を表すレコードがログに書き込 まれ、その後にキュー・ファイルが更新されます。

したがって、ジャーナル・レシーバーの方が、キュー・ファイルよりも最新のものになる可能性がありま す。 再始動処理が確実に整合点から開始されるようにするために、IBM MQ はチェックポイントを使用し ます。

チェックポイントとは、ジャーナルに記述されているレコードとキューのレコードが一致する時点 (ポイン ト) です。 チェックポイント自体は、キュー・マネージャーを再始動するために必要な一連のジャーナル・ レコードです。 例えば、チェックポイントの時点でアクティブであったすべてのトランザクション (つまり 作業単位) の状態です。

チェックポイントは、IBM MQ によって自動的に生成されます。 チェックポイントは、キュー・マネージ ャーの開始時、シャットダウン時、および特定回数の操作がログに記録されるたびに生成されます。

次のようにして、キュー・マネージャーのすべてのオブジェクトに対して RCDMQMIMG コマンドを発行 し、その結果を表示することによって、キュー・マネージャーがチェックポイントを取るように強制でき ます。

RCDMQMIMG OBJ(\*ALL) OBJTYPE(\*ALL) MQMNAME(*Q\_MGR\_NAME*) DSPJRNDTA(\*YES)

キューが取り扱うメッセージが増えるにつれて、チェックポイント・レコードは、キューの現在の状態と 一致しなくなります。

IBM MQ は再始動時に、ログ内の最新チェックポイント・レコードを見つけます。 その情報は、すべての チェックポイントの最後に更新される チェックポイント・ファイルに保持されています。 チェックポイン ト・レコードは、ログとデータの間の最新の整合点を表すものです。 このチェックポイントのデータは、 チェックポイント時に存在していたとおりのキューを再作成するのに使用されます。 キューが再作成され ると、システムの障害時以前または停止時以前の状態にキューを戻すために、ログを作動させます。

IBM MQ でジャーナルがどのように使用されるかを理解するために、キュー・マネージャー TEST 内の TESTQ というローカル・キューについて考えてみましょう。 これは IFS ファイルで次のように表現されま す。

/QIBM/UserData/mqm/qmgrs/TEST/queues

指定されたメッセージがこのキューに書き込まれた後でキューから取り出される場合に行われる処理を、 275 ページの図 34 に示します。

Journal entries

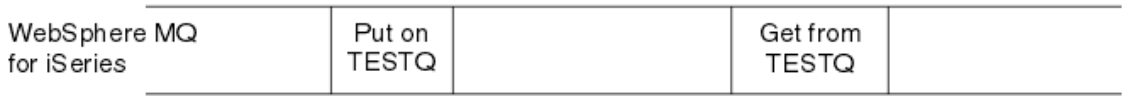

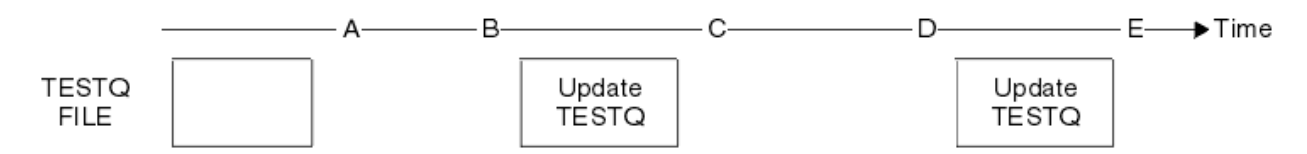

図 *34. MQM* オブジェクトの更新時のイベントのシーケンス

図の A から E までの 5 つの点は、次の状態を定義する時点を表します。

**A**

IFS ファイルによるキューの表現は、ジャーナルに入っている情報と整合性があります。

**B**

ジャーナル項目は、キュー上の Put 操作を定義するジャーナルに書き込まれます。

**C**

該当する更新がキューに行われます。

**D**

ジャーナル項目は、キューからの Get 操作を定義するジャーナルに書き込まれます。

**E**

該当する更新がキューに行われます。

IBM MQ for IBM i の主要な回復機能として、ユーザーは A の時点で TESTQ の IFS ファイル表現を保存し、 後に E の時点で TESTQ の IFS ファイル表現を回復することができます (保存されたオブジェクトを復元 し、ジャーナル内の A の時点以降の項目を再生することによって)。

この方法は、システム障害の後で持続メッセージを回復するときに、IBM MQ for IBM i で使用されます。 IBM MQ はジャーナル・レシーバー内の特定項目を記憶していて、始動時にこの時点以降のジャーナル内の 項目を再生できるようにします。 この始動項目は定期的に再計算されるので、IBM MQ は次回の始動時に 必要最小限の再生を行うだけですみます。

IBM MQ ではオブジェクトを個別に回復することができます。 オブジェクトに関連するすべての持続情報 が、ローカル IBM MQ for IBM i ジャーナルに記録されます。 損傷または破損した IBM MQ オブジェクトは いずれも、ジャーナルに保持されている情報から完全に再作成できます。

システムによるレシーバー管理の詳細については、「272 ページの『IBM i [での可用性、バックアップ、回](#page-271-0) [復、および再始動』」](#page-271-0)を参照してください。

## <u>▶ IBM i TBM i</u> でのメディア・イメージ

IBM i では、メディア・イメージは、ジャーナルに記録されている IBM MQ オブジェクトの完全なコピーで す。 破損または損傷している一部のオブジェクトは、メディア・イメージから自動的に回復できます。

長期間存続する IBM MQ オブジェクトでは、作成された時点までさかのぼると、ジャーナル項目が膨大な 数になることがあります。 これを避けるために、IBM MQ for IBM i にはオブジェクトのメディア・イメー ジという概念があります。

このメディア・イメージは、ジャーナルに記録されている IBM MQ オブジェクトの完全なコピーです。 オ ブジェクトのイメージがとられている場合、そのオブジェクトは、このイメージ以降のジャーナル項目を 再生して再作成できます。 各 IBM MQ オブジェクトの再生点を表すジャーナル項目をメディア回復項目と 呼びます。 IBM MQ では、以下の追跡が行われます。

- 各キュー・マネージャー・オブジェクトのメディア回復項目。
- このセット内の最も古い項目 (詳細については、278 ページの『IBM i [でのジャーナル管理』](#page-277-0)を参照して ください)。

\*CTLG オブジェクトおよび \*MQM オブジェクトはキュー・マネージャーの再始動に必要とされるので、こ れらのイメージは定期的に取り込まれます。

その他のオブジェクトのイメージは適宜取り込まれます。 デフォルトでは、すべてのオブジェクトのイメ ージは、パラメーター ENDCCTJOB(\*YES) 付きの **ENDMQM** コマンドを使用してキュー・マネージャーがシ ャットダウンされるときに取り込まれます。 この操作には、非常に大きなキュー・マネージャーの場合、 かなりの時間がかかります。 迅速にシャットダウンする必要がある場合は、パラメーター RCDMQMIMG(\*NO) を ENDCCTJOB(\*YES) 付きで 指定します。 このような場合、キュー・マネージャーの 再始動後に、完全なメディア・イメージをジャーナルに記録することをお勧めします。これには、次のコ マンドを使用します。

RCDMQMIMG OBJ(\*ALL) OBJTYPE(\*ALL) MQMNAME(*Q\_MGR\_NAME*)

IBM MQ は、ジャーナル内の小さな 1 つの項目でオブジェクトを簡潔に記述できる点が見つかると、自動 的にオブジェクトのイメージを記録します。 しかし、多数のメッセージを常に含んでいるキューのように、 このような点が決して見つからないオブジェクトもあります。

最も古いメディア回復項目の日付を不必要に長期間存続させるよりも、IBM MQ コマンド RCDMQMIMG を使 用してください。このコマンドを使用すれば、選択したオブジェクトのイメージを手動で取得することが できます。

## **メディア・イメージによる回復**

IBM MQ は、いくつかのオブジェクトが壊れているか損傷していることを検出すると、メディア・イメージ からそれらを自動的に回復します。 特にこれは、通常のキュー・マネージャーの始動の一部である、特殊 \*MQM および \*CTLG オブジェクトに適用されます。 キュー・マネージャーが最後に終了されたときに未完 了の同期点トランザクションがあった場合は、始動操作を完了するために、影響を受けたキューも自動的 に回復されます。

IBM MQ コマンド RCRMQMOBJ を使用して、他のオブジェクトを手動でリカバリーする必要があります。 このコマンドにより、IBM MQ オブジェクトを再作成するために、ジャーナル内の項目が再生されます。 IBM MQ オブジェクトが損傷した場合、有効な処置は、オブジェクトを削除するか、またはこの方法で再作 成するかしかありません。 ただし、非持続メッセージは、この方法では回復できないことに注意してくだ さい。

# **チェックポイント** *(IBM MQ for IBM i)*

さまざまな時刻でチェックポイントは取られ、回復の場合に既知で整合性のある開始点を提供します。 チェックポイント・プロセス AMQALMPX は、次のようなポイントでチェックポイントを取ります。

- キュー・マネージャーの始動 (STRMQM)。
- キュー・マネージャーのシャットダウン (ENDMQM)。
- 最後のチェックポイント以降で、ある時間が経過したとき (デフォルトの時間は 30 分) および直前のチェ ックポイント以降に最小ログ・レコード数 (デフォルト値は 100) が書き込まれたとき。
- ある数のログ・レコードが書き込まれた後。 デフォルト値は 10,000 です。
- ジャーナルのサイズがしきい値を超過し、新規ジャーナル・レシーバーが自動的に作成された後。
- 次の指定により、メディアの完全なイメージが取られたとき。

RCDMQMIMG OBJ(\*ALL) OBJTYPE(\*ALL) MQMNAME(*Q\_MGR\_NAME*) DSPJRNDTA(\*YES)

## **IBM MQ for IBM i データのバックアップ**

この情報は、それぞれのキュー・マネージャーの 2 つのタイプの IBM MQ バックアップを理解するために 使用します。

それぞれのキュー・マネージャーについて考慮すべき IBM MQ バックアップには、次の 2 種類があります。

• データおよびジャーナル・バックアップ。

データの両方のセットが一貫性を保つように、このバックアップはキュー・マネージャーを終了した後に のみ行います。

• ジャーナル・バックアップ。

このバックアップは、キュー・マネージャーがアクティブになっているときに行います。

どちらの方法も、キュー・マネージャーの IFS ディレクトリーとキュー・マネージャー・ライブラリーの 名前が必要です。 これらの名前は IBM MQ 構成ファイル (mqs.ini) にあります。 詳しくは、QueueManager スタンザを参照してください。

どちらのタイプのバックアップも、次の手順を使用します。

**特定のキュー・マネージャーのデータおよびジャーナル・バックアップ**

**注 : キュー・マネージャーの実行中は save-while-active 要求を使用しないでください。 保留中の変更 があるコミットメント定義がすべてコミットまたはロールバックされなければ、この要求は完了できま せん。 キュー・マネージャーがアクティブになっているときにこのコマンドを使用すると、チャネル 接続が異常終了することがあります。 必ず、以下の手順を使用してください。**

1. 次のコマンドを使用して、空のジャーナル・レシーバーを作成します。

CHGJRN JRN(QMTEST/AMQAJRN) JRNRCV(\*GEN)

2. **RCDMQMIMG** コマンドを使用して、すべての IBM MQ オブジェクトの MQM イメージを記録し、次の コマンドを使用してチェックポイントを強制します。

RCDMQMIMG OBJ(\*ALL) OBJTYPE(\*ALL) DSPJRNDTA(\*YES) MQMNAME(TEST)

- 3. チャネルを終了し、キュー・マネージャーが実行中でないことを確認します。 キュー・マネージャ ーが実行されている場合は、**ENDMQM** コマンドでそれを停止してください。
- 4. キュー・マネージャー・ライブラリーを、次のコマンドを発行してバックアップします。

SAVLIB LIB(QMTEST)

5. キュー・マネージャーの IFS ディレクトリーを、次のコマンドを発行してバックアップします。

SAV DEV(...) OBJ(('/QIBM/UserData/mqm/qmgrs/test'))

### <span id="page-277-0"></span>**特定のキュー・マネージャーのジャーナル・バックアップ**

ある時点で全保管を実行すれば、関係情報はすべてジャーナルに保持されているので、ジャーナル・レ シーバーを保管して部分バックアップを実行できます。 部分バックアップでは全バックアップ以降の すべての変更が記録されます。実行するには、次のコマンドを発行します。

1. 次のコマンドを使用して、空のジャーナル・レシーバーを作成します。

CHGJRN JRN(QMTEST/AMQAJRN) JRNRCV(\*GEN)

2. **RCDMQMIMG** コマンドを使用して、すべての IBM MQ オブジェクトの MQM イメージを記録し、次の コマンドを使用してチェックポイントを強制します。

RCDMQMIMG OBJ(\*ALL) OBJTYPE(\*ALL) DSPJRNDTA(\*YES) MQMNAME(TEST)

3. 次のコマンドを使用して、ジャーナル・レシーバーを保管します。

SAVOBJ OBJ(AMQ\*) LIB(QMTEST) OBJTYPE(\*JRNRCV) .........

シンプルなバックアップ方法としては、IBM MQ ライブラリーの全バックアップを毎週実行し、ジャーナ ル・バックアップを毎日実行する方法があります。 これは、言うまでもなく、貴社でセットアップしたバ ックアップ方法次第です。

# <u>▶ IBM i FBM i</u> でのジャーナル管理

バックアップ作業の一部として、ジャーナル・レシーバーを処理します。 以下のようなさまざまな理由に より、IBM MQ ライブラリーからのジャーナル・レシーバーの削除が役立ちます。

- スペースの解放のため ; すべてのジャーナル・レシーバーに適用されます。
- 始動 (STRMQM) 時のパフォーマンスの向上のため
- オブジェクトの再作成 (RCRMQMOBJ) 時のパフォーマンスの向上のため

ジャーナル・レシーバーを削除する前に、バックアップ・コピーがあること、ジャーナル・レシーバーを もう必要としないことに注意する必要があります。

ジャーナル・レシーバーはジャーナルから切り離した後 で、キュー・マネージャー・ライブラリーから除 去して、保存できます。 ただし、回復操作が必要になった場合に、復元に使用できるように保存すること が必要です。

ジャーナル管理の概念を 279 [ページの図](#page-278-0) 35 に示します。

<span id="page-278-0"></span>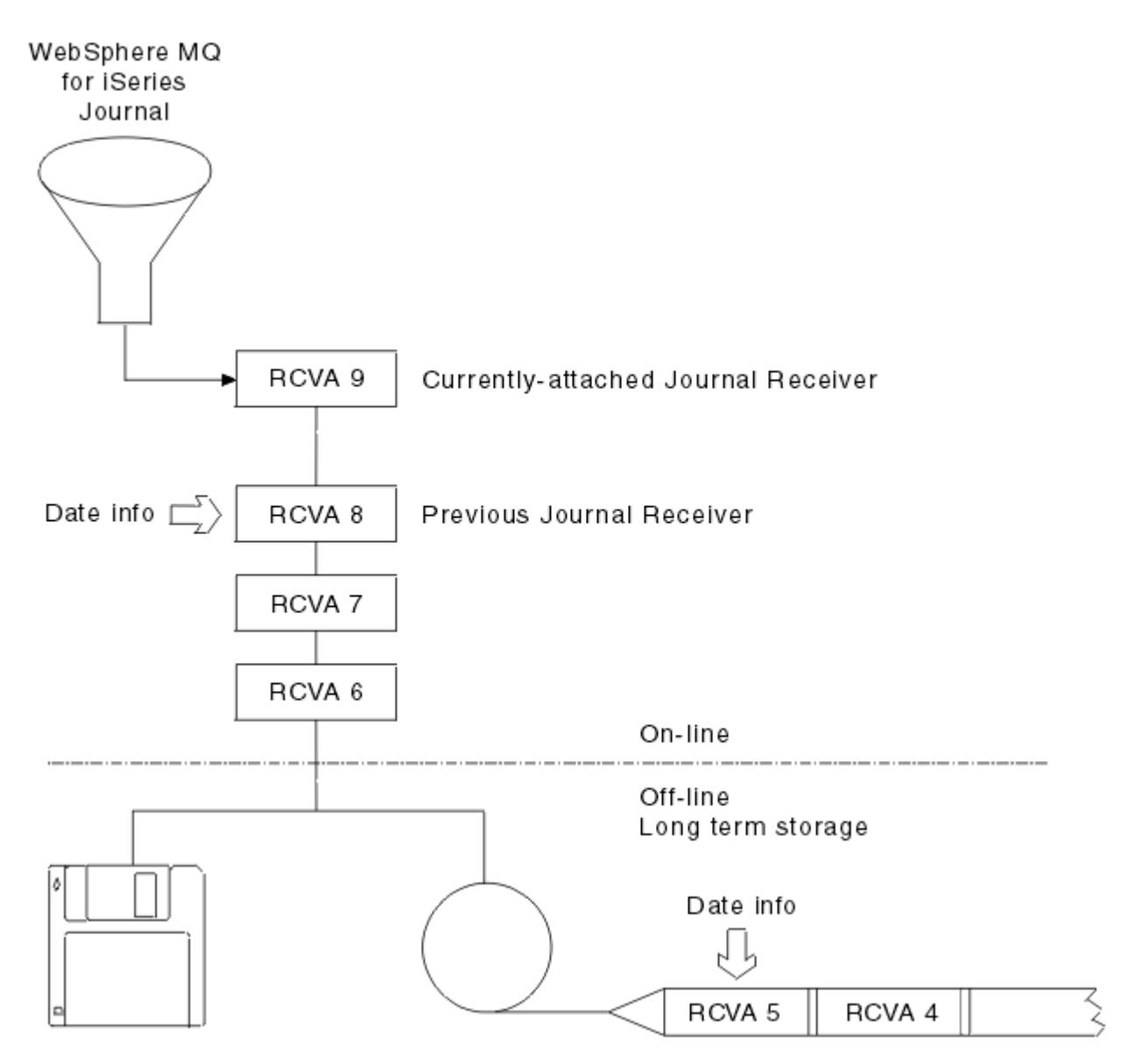

## 図 *35.* ジャーナリング *(IBM i)*

バックアップされたジャーナル・レシーバーをキュー・マネージャー・ライブラリーから除去できる時点 と、バックアップ自体を廃棄できる時点を判別するには、IBM MQ がジャーナルをどの程度までさかのぼる 必要があるかを知ることが重要です。

この時点を判別するために、IBM MQ は 2 つのメッセージをキュー・マネージャー・メッセージ・キュー (キュー・マネージャー・ライブラリー内の QMQMMSG) に対して出します。 これらのメッセージは、始動 時、ローカル・ジャーナル・レシーバーの変更時、および RCDMQIMG を使用したチェックポイントの強制 時に発行されます。 2 つのメッセージは次のとおりです。

### **AMQ7460**

始動回復点。 このメッセージは、始動回復パスのイベントにおいて IBM MQ がジャーナルを再生する 開始点となる始動項目の日時を定義します。 このレコードが入っているジャーナル・レシーバーが IBM MQ ライブラリーで使用できる場合は、このレコードが入っているジャーナル・レシーバーの名前 もメッセージに示されます。

## **AMQ7462**

最も古いメディア回復項目。 このメッセージは、メディア・イメージからオブジェクトを再作成する ために使用できる最も古い項目の日時を定義します。

識別されるジャーナル・レシーバーは、必要なものの中の最も古いものです。 作成日がそれより古い 他の IBM MQ ジャーナル・レシーバーは不要になります。 星印が表示される場合のみ、示される日付 からどれが最も古いジャーナル・レシーバーかを判断して、バックアップを復元する必要があります。

これらのメッセージがログに記録されるとき、IBM MQ は、システム上に保持する必要のある最も古いジャ ーナル・レシーバーの名前のみを含むユーザー・スペース・オブジェクトもキュー・マネージャー・ライ ブラリーに書き込みます。 このユーザー・スペースは AMQJRNINF と呼ばれ、データは次の形式で書き込 まれます。

#### JJJJJJJJJJJJLLLLLLLLLLLLYYYYMMDDHHMMSSmmm

### ここで、

### **JJJJJJJJJJ**

IBM MQ がまだ必要としている最も古いレシーバーの名前。

### **LLLLLLLLLL**

ジャーナル・レシーバー・ライブラリーの名前。

## **YYYY**

IBM MQ が必要とする最も古いジャーナル項目の年。

#### **MM**

IBM MQ が必要とする最も古いジャーナル項目の月。

## **DD**

IBM MQ が必要とする最も古いジャーナル項目の日。

### **HH**

IBM MQ が必要とする最も古いジャーナル項目の時刻。

#### **SS**

IBM MQ が必要とする最も古いジャーナル項目の秒。

#### **mmm**

IBM MQ が必要とする最も古いジャーナル項目のミリ秒。

最も古いジャーナル・レシーバーがシステムから削除されると、このユーザー・スペースのジャーナル・ レシーバーにはアスタリスク (\*) が付けられます。

**注 :** RCDMQMIMG OBJ(\*ALL) OBJTYPE(\*ALL) DSPJRNDTA(\*YES) を定期的に実行すると、IBM MQ の 起動時間を短縮でき、回復時に保管や復元が必要なジャーナル・レシーバーの数を減らすことができます。

IBM MQ for IBM i は、始動、またはオブジェクトの再作成のいずれかのために回復パスを実行する場合以 外は、ジャーナル・レシーバーを参照しません。 必要なジャーナルがないことが判明すると、これはメッ セージ AMQ7432 を、キュー・マネージャー・メッセージ・キュー (QMQMMSG) に対して出して、回復パ スを完了するために必要なジャーナル項目の日時を報告します。

これが起こった場合、この日付以後に切り離されたジャーナル・レシーバーをすべてバックアップから復 元して、回復パスの続行を可能にしてください。

始動エントリーが入っているジャーナル・レシーバーと、それ以降のすべてのジャーナル・レシーバーは、 キュー・マネージャー・ライブラリー内で使用可能にしてください。

最も古い Media Recovery Entry を含むジャーナル・レシーバー、およびそれ以降のすべてのジャーナ ル・レシーバーを常に使用可能にして、キュー・マネージャー・ライブラリーまたはバックアップに存在 するようにします。

チェックポイントを強制するときは、次の操作をしてください。

- AMQ7460 というジャーナル・レシーバーが拡張されていない場合、これはコミットまたはロールバック の必要があるが、未完了の作業単位があることを示します。
- AMQ7462 というジャーナル・レシーバーが拡張されていない場合、損傷したオブジェクトが 1 つ以上あ ることを示します。

# *IBM i* **でのキュー・マネージャー** *(***データおよびジャーナル***)* **全体の復元**

この情報を使用して、1 つ以上のキュー・マネージャーをバックアップまたはリモート・マシンから復元し ます。

1 つ以上の IBM MQ キュー・マネージャーをバックアップから回復する必要がある場合は、以下の手順に 従ってください。

- 1. IBM MQ キュー・マネージャーを静止します。
- 2. 最後のバックアップ・セット (最新の全バックアップと、その後でバックアップされたジャーナル・レ シーバーからなる) を見つけます。
- 3. 次のコマンドを発行して、全バックアップからの RSTLIB 操作を実行し、IBM MQ データ・ライブラリ ーを全バックアップ時の状態に復元します。

RSTLIB LIB(QMQRLIB1) ......... RSTLIB LIB(OMORLIB2) ........

ジャーナル・レシーバーが 1 つのジャーナル・バックアップでは部分保管され、それ以降のバックアッ プで全保管されている場合は、全保管されているものだけを復元してください。 ジャーナルは、個別 に、日時順で復元します。

4. RST 操作を実行して、IBM MQ IFS ディレクトリーを IFS ファイル・システムに復元するには、次のコ マンドを使用します。

RST DEV(...) OBJ(('/QIBM/UserData/mqm/qmgrs/testqm')) ...

5. メッセージ・キュー・マネージャーを開始します。 これで、全バックアップ以降に書き込まれたジャー ナル・レコードがすべて再生され、すべての IBM MQ オブジェクトがジャーナル・バックアップ時の整 合状態に復元されます。

キュー・マネージャー全体を別のマシンに復元する場合、次の手順を使用して、キュー・マネージャー・ ライブラリーの全内容を復元します。 (サンプルのキュー・マネージャー名として TEST を使用します。)

- 1. CRTMQM TEST
- 2. DLTLIB LIB(QMTEST)
- 3. RSTLIB SAVLIB(QMTEST) DEV(\*SAVF) SAVF(QMGRLIBSAV)

4. 以下の IFS ファイルを削除します。

/QIBM/UserData/mqm/qmgrs/TEST/QMQMCHKPT /QIBM/UserData/mqm/qmgrs/TEST/qmanager/QMQMOBJCAT /QIBM/UserData/mqm/qmgrs/TEST/qmanager/QMANAGER /QIBM/UserData/mqm/qmgrs/TEST/queues/SYSTEM.AUTH.DATA.QUEUE/q /QIBM/UserData/mqm/qmgrs/TEST/queues/SYSTEM.CHANNEL.INITQ/q /QIBM/UserData/mqm/qmgrs/TEST/queues/SYSTEM.CLUSTER.COMMAND.QUEUE/q /QIBM/UserData/mqm/qmgrs/TEST/queues/SYSTEM.CLUSTER.REPOSITORY.QUEUE/q /QIBM/UserData/mqm/qmgrs/TEST/queues/SYSTEM.CLUSTER.TRANSMIT.QUEUE/q /QIBM/UserData/mqm/qmgrs/TEST/queues/SYSTEM.PENDING.DATA.QUEUE/q /QIBM/UserData/mqm/qmgrs/TEST/queues/SYSTEM.ADMIN.COMMAND.QUEUE/q

5. STRMQM TEST

6. RCRMQMOBJ OBJ(\*ALL) OBJTYPE(\*ALL) MQMNAME(TEST)

# <mark>▶ IBMI /BMiでの特定のキュー・マネージャーに対するジャーナル・レシーバーの復</mark> **元**

この情報は、ジャーナル・レシーバーを復元するための異なる方法を理解するために使用します。

除去されたレシーバーがその後の回復機能で再び必要になった場合、最も一般的に行われる処置は、バッ クアップされたジャーナル・レシーバーをキュー・マネージャー・ライブラリーに復元することです。

これは簡単な作業で、必要なことは次の標準 IBM i RSTOBJ コマンドを使用してジャーナル・レシーバーを 復元することです。

RSTOBJ OBJ(QMQMDATA/AMQA000005) OBJTYPE(\*JRNRCV) .........

1 つのレシーバーだけでなく一連のジャーナル・レシーバーの復元が必要な場合もあります。 例えば、 AMQA000007 は IBM MQ ライブラリー内の最も古いレシーバーであり、 AMQA000005 と AMQA000006 の 両方を復元する必要があります。

この場合、レシーバーを新しい順に個別に復元します。 これは必ず必要ではありませんが、役に立つ方法 です。 重大な状況では、 IBM i コマンド WRKJRNA を使用して、復元されたジャーナル・レシーバーをジャ ーナルに関連付けなければならない場合があります。

ジャーナルを復元するとき、システムは、ジャーナル・レシーバーの順序で名前が新しい接続済みジャー ナル・レシーバーを自動的に作成します。 ただし、生成された新しい名前は、復元に必要なジャーナル・ レシーバーと同じ名前である場合があります。 この問題を解決するには手動で介入する必要があります。 順序どおりに新しい名前のジャーナル・レシーバーを作成したり、ジャーナル・レシーバーを復元する前 に新しいジャーナルを作成することがあります。

例えば、保存したジャーナル AMQAJRN と次のジャーナル・レシーバーでの問題を考えてみましょう。

- AMQA000000
- AMQA100000
- AMOA200000
- AMQA300000
- AMQA400000
- AMOA500000
- AMOA600000
- AMQA700000
- AMQA800000
- AMQA900000

ジャーナル AMQAJRN をキュー・マネージャー・ライブラリーに復元するとき、システムは自動的にジャ ーナル・レシーバー AMQA000000 を作成します。 この自動的に生成したレシーバーは、復元したい既存 のジャーナル・レシーバー (AMQA000000) の 1 つと対立します。したがって、復元できません。

解決方法は次のとおりです。

1. 手動で次のジャーナル・レシーバーを作成する (273 [ページの『キュー・マネージャー・ジャーナル](#page-272-0) (IBM i)[』](#page-272-0)を参照)。

CRTJRNRCV JRNRCV(QMQRLIB/AMQA900001) THRESHOLD(XXXXX)

2. ジャーナル・レシーバーを使用して手動でジャーナルを作成する。

CRTJRN JRN(QMGRLIB/AMQAJRN) MNGRCV(\*SYSTEM) + JRNRCV(QMGRLIB/AMQA9000001) MSGQ(QMGRLIB/AMQAJRNMSG)

3. ローカル・ジャーナル・レシーバー AMQA000000 - AMQA900000 を復元する。

# ■ **IBMi ■IBMiでの複数インスタンス・キュー・マネージャー**

複数インスタンスのキュー・マネージャーでは、アクティブ・サーバーで障害が発生した場合にスタンバ イ・サーバーに自動的に切り替えることで、可用性が向上します。 アクティブ・サーバーとスタンバイ・ サーバーは同じキュー・マネージャーの複数インスタンスであり、同じキュー・マネージャー・データを

共有します。 アクティブ・インスタンスで障害が発生する場合、引き継ぎ先のスタンバイにそのジャーナ ルを転送し、キュー・マネージャーがそのキューを再作成できるようにする必要があります。

複数インスタンスのキュー・マネージャーを実行している IBM i システムを構成し、アクティブ・キュー・ マネージャー・インスタンスで障害が発生した場合に、使用しているジャーナルを引き継ぎ先のスタンバ イ・インスタンスで使用できるようにします。 アクティブ・インスタンスからのジャーナルを引き継ぎ先 のインスタンスで使用できるように構成タスクと管理タスクを設計することができます。 メッセージを発 行しない場合、スタンバイ・ジャーナルが障害発生時点のアクティブ・ジャーナルと整合するように設計 する必要があります。 設計を行う際には、整合性を維持する後続のトピックにある例で説明されている 2 つの構成のうちの 1 つを作りかえて使うことができます。

- 1. アクティブ・キュー・マネージャー・インスタンスを実行しているシステムからスタンバイ・インスタ ンスを実行しているシステムにジャーナルをミラーリングします。
- 2. アクティブ・インスタンスを実行しているシステムからスタンバイ・インスタンスへの転送が可能な独 立補助ストレージ・プール (IASP) にジャーナルを配置します。

最初のソリューションでは、基本 ASP を使用するので、追加のハードウェアまたはソフトウェアは必要あ りません。 2 番目のソリューションでは、IBM i クラスタリング・サポート (別料金の IBM i ライセンス製 品 5761-SS1 オプション 41 として入手可能) を必要とする切り替え可能 IASP が必要です。

## **▶ IBM i IBM i での信頼性と可用性**

複数インスタンスのキュー・マネージャーは、アプリケーションの可用性を向上させることを目的として います。 技術的または物理的な制約は、災害復旧、バックアップ・キュー・マネージャー、および連続稼 働の要求を満たすためにさまざまなソリューションが必要であることを意味します。

信頼性と可用性のために構成すると、多数の要因が取引されるため、以下の 4 つの異なる設計ポイントに なります。

### **災害時リカバリー**

すべてのローカル資産を破壊する大災害の後の復旧のために最適化されます。

IBM i の災害復旧は大抵、IASP の地理的ミラーリングに基づきます。

**バックアップ**

局所的な障害 (通常、人為的なエラーや予期しない技術的な問題) の後の回復のために最適化されます。

IBM MQ には、キュー・マネージャーを定期的にバックアップするバックアップ・キュー・マネージャ ーが備えられています。 キュー・マネージャー・ジャーナルの非同期複製を使用することで、バック アップの現行性を向上させることもできます。

### **可用性**

予測可能な技術的障害 (サーバーやディスクの障害など) の後、ほとんど中断を感じさせることなくサー ビスを提供し、迅速に操作を復元するために最適化されます。

回復は通常、分単位で測定されます。回復プロセスより検出に長い時間がかかることもあります。 複 数インスタンスのキュー・マネージャーは、可用性 の構成を支援します。

### **連続稼働**

中断なしのサービスを提供するために最適化されます。

連続稼働ソリューションでは、検出の問題を解決する必要があり、ほぼ毎回、複数のシステムでの同じ 作業の実行依頼が伴います。その際、最初の結果が使用されるか、正確さが最も重要な考慮事項である 場合は少なくとも 2 つの結果が比較されます。

複数インスタンスのキュー・マネージャーは、可用性 の構成を支援します。 アクティブになるキュー・マ ネージャーのインスタンスは、一度に 1 つです。 スタンバイ・インスタンスへの切り替えは、ほんの 10 秒程度の場合もあれば、15 分以上かかることもあります。これは、システムの構成、ロード、および調整 の方法によって異なります。

マルチインスタンスキューマネージャは、再接続可能なキューマネージャと併用することで IBM MQ MQI clients、アプリケーションプログラムがキューマネージャの停止を認識することなく処理を継続できるた め、ほぼ無停止のサービスのように見せることができます。 自動化されたクライアントの再接続を参照し てください。

# <mark>■IBM i ■IBM i の高可用性ソリューションのコンポーネント</mark>

複数インスタンスのキュー・マネージャーを使用する高可用性ソリューションを構成するには、キュー・ マネージャー・データ用の堅固なネットワーク・ストレージ、キュー・マネージャー・ジャーナル用のジ ャーナル複製または堅固な IASP ストレージを提供するとともに、再始動可能キュー・マネージャー・サー ビスとして構成されるアプリケーションの再接続可能クライアントを使用します。

複数インスタンスのキュー・マネージャーは、キュー・マネージャーの障害が検出されると、それに反応 して、別のサーバー上で別のキュー・マネージャー・インスタンスの開始を再開します。 その開始を完了 するために、インスタンスは、ネットワーク・ストレージの共有キュー・マネージャー・データ、および ローカル・キュー・マネージャー・ジャーナルのコピーにアクセスできなければなりません。

高可用性ソリューションを作成するには、キュー・マネージャー・データの可用性およびローカル・キュ ー・マネージャー・ジャーナルの現行性を管理し、再接続可能クライアント・アプリケーションを作成す るか、アプリケーションをキュー・マネージャー・サービスとしてデプロイして、キュー・マネージャー の再開時に自動的に再始動する必要があります。 IBM MQ classes for Java は自動クライアント再接続を サポートしていません。

# **キュー・マネージャー・データ**

通常は RAID レベル 1 以上のディスクを使用して、可用性と信頼性が高い共有ネットワーク・ストレージに キュー・マネージャー・データを配置します。 ファイル・システムは、複数インスタンス・キュー・マネ ージャーの共有ファイル・システムに関する要件を満たしている必要があります。共有ファイル・システ ムの要件についての詳細は、ファイル共有システムの要件を参照してください。 ネットワーク・ファイル・ システム・バージョン 4 (NFS4) は、これらの要件を満たすプロトコルです。

# **キュー・マネージャー・ジャーナル**

スタンバイ・インスタンスがそのキュー・マネージャー・データを整合した状態に復元できるように、キ ュー・マネージャー・インスタンスによって使用される IBM i ジャーナルを構成する必要もあります。 こ れは、サービスが中断されないようにするために、アクティブ・インスタンスで障害が発生した時点の状 態にジャーナルを復元する必要があることを意味しています。 バックアップまたは災害復旧のソリューシ ョンとは異なり、ジャーナルを以前のチェックポイントに復元するだけでは不十分です。

ネットワーク・ストレージ上の複数の IBM i システム間でジャーナルを物理的に共有することはできませ ん。 キュー・マネージャー・ジャーナルを障害発生時点の整合した状態に復元するには、アクティブ化さ れた新しいインスタンスに、障害発生時にアクティブ・キュー・マネージャー・インスタンスに対してロ ーカルだった物理ジャーナルを転送するか、または実行中のスタンバイ・インスタンスにジャーナルのミ ラーを保持する必要があります。 ミラーリングされたジャーナルは、障害が発生したインスタンスに属す るローカル・ジャーナルとの同期が正確に維持されているリモート・ジャーナルのレプリカです。

複数インスタンスのキュー・マネージャーのジャーナルを管理する方法を設計する上で、次の 3 つの構成 は開始点となります。

- 1. アクティブ・インスタンス ASP からスタンバイ・インスタンス ASP への同期ジャーナル複製 (ジャーナ ル・ミラーリング) の使用。
- 2. アクティブ・インスタンスからスタンバイ・インスタンス (アクティブ・インスタンスとして引き継ぐ) への、キュー・マネージャー・ジャーナルを保持するように構成された IASP の転送。
- 3. 同期 2 次 IASP ミラーの使用。

IBM MQ IBM i CRTMQM コマンドの iASP へのキュー・マネージャー・データの書き込みについて詳しくは、 [ASP](https://www.ibm.com/docs/SSFKSJ_9.0.0/com.ibm.mq.ref.adm.doc/q084150_.html#q084150___q084150ASP) オプションを参照してください。

また、 IBM Documentation の [高可用性](https://www.ibm.com/docs/ssw_ibm_i_72/rzahg/rzahgha.htm) も参照してください。

## **アプリケーション**

クライアントを作成し、スタンバイ・キュー・マネージャーの再開時にキュー・マネージャーに自動再接 続するには、MQCONNX を使用してキュー・マネージャーにアプリケーションを接続し、**MQCNO** の「オプシ ョン」フィールドに MQCNO RECONNECT O MGR を指定します。 再接続可能クライアントを使用する 3 つ のサンプル・プログラムについては高可用性のサンプル・プログラムを、クライアント・アプリケーショ ンの回復の設計について詳しくはアプリケーションの復旧を参照してください。

*IBM i* での *NetServer* 使用によるキュー・マネージャー・データ用ネットワーク共有の作成 IBM i サーバー上に、キュー・マネージャー・データ保管のためのネットワーク共有を作成します。 キュ ー・マネージャー・インスタンスをホストすることになる 2 つのサーバーから、ネットワーク共有にアク セスするための接続をセットアップします。

# **始める前に**

- このタスクには 3 つの IBM i サーバーが必要です。 ネットワーク共有は、サーバーのうちの 1 つ (GAMMA) において定義されています。 他の 2 つのサーバー (ALPHA および BETA) は、GAMMA に接続さ れています。
- 3 つのサーバーのすべてに IBM MQ をインストールします。
- System i® ナビゲーターをインストールします。 System i Navigator を参照してください。

# **このタスクについて**

- GAMMA 上にキュー・マネージャー・ディレクトリーを作成し、ユーザー・プロファイル QMQM および QMQMADM の所有権と許可を正しく設定します。 GAMMA 上に IBM MQ をインストールするなら、ディレ クトリーと許可は容易に作成できます。
- System i ナビゲーターを使用することにより、GAMMA 上のキュー・マネージャー・データ・ディレクト リーの共有を作成します。
- ALPHA および BETA 上に、その共有を指すディレクトリーを作成します。

## **手順**

1. GAMMA 上で、QMQM ユーザー・プロファイルを所有者とし、QMQMADM を 1 次グループとするキュー・ マネージャー・データをホストするためのディレクトリーを作成します。

**ヒント :**

正しい許可を使用して短時間でディレクトリーを作成する信頼性の高い方法の 1 つは、GAMMA 上に IBM MQ をインストールすることです。

GAMMA 上で IBM MQ を実行することが望ましくない場合は、後で IBM MQ をアンインストールしてく ださい。 アンインストールの後も、/QIBM/UserData/mqm/qmgrs は、QMQM ユーザー・プロファイ ルを所有者とし、QMQMADM を 1 次グループとするディレクトリーとして GAMMA 上にそのまま残りま す。

このタスクでは、共有として GAMMA 上の /QIBM/UserData/mqm/qmgrs ディレクトリーが使用され ます。

- 2. System i ナビゲーターの**「接続の追加」**ウィザードを開始し、GAMMA システムに接続します。
	- a) Windows デスクトップにある **System i Navigator** のアイコンをダブルクリックします。
	- b)**「はい」**をクリックして、接続を作成します。
	- c)**「接続の追加」**ウィザードの指示に従って、IBM i システムから GAMMA への接続を作成します。 GAMMA への接続が**「マイ・コネクション」**に追加されます。
- 3. GAMMA 上に新規ファイル共有を追加します。
	- a)「 **システム Navigator** 」ウィンドウで、「 My Connections/GAMMA/File Systems」の File Shares フォルダー」をクリックします。
	- b)**「マイ・タスク」**ウィンドウで**「IBM i NetServer 共有の管理」**をクリックします。

新しいウィンドウ**「IBM i NetServer - GAMMA」**がデスクトップに表示され、そこに共有オブジェク トが表示されます。

c) Shared Objects フォルダー> **ファイル**> **ニュー**> **ファイル**を右クリックする。

新しいウィンドウ、**「IBM i NetServer ファイル共有 - GAMMA」**が表示されます。

- d) 共有の名前を指定します (例えば WMQ)。
- e) アクセス制御を Read/Write に設定します。
- f)**「パス名」**として以前に作成した /QIBM/UserData/mqm/qmgrs ディレクトリーを参照により選択 し、**「OK」**をクリックします。

**「IBM i NetServer File Share - GAMMA」**ウィンドウは閉じられ、共有オブジェクトのウィンドウに WMQ が表示されます。

4. 共有オブジェクトのウィンドウで **WMQ** を右クリックします。 **「ファイル」**>**「許可」**をクリックしま す。

オブジェクト /QIBM/UserData/mqm/qmgrs に対応するウィンドウ、**「Qmgrs 許可 - GAMMA」**が表示 されます。

a) QMQM について、以下の許可がまだ設定されていない場合、それらにチェック・マークを付けます。

Read

Write Execute Management

Existence

- Alter
- Reference
- b) QMQMADM について、以下の許可がまだ設定されていない場合、それらにチェック・マークを付けま す。

Read Write Execute Reference

c) /QIBM/UserData/mqm/qmgrs に対する許可を付与するその他のユーザー・プロファイルを追加し ます。

例えば、デフォルトのユーザー・プロファイル (Public) Read および Execute 権限を /QIBM/ UserData/mqm/qmgrs に付与することができます。

5. GAMMA 上の /QIBM/UserData/mqm/qmgrs へのアクセス権を付与したすべてのユーザー・プロファ イルについて、パスワードが GAMMA にアクセスするサーバーにおけるのと同じであることを確認しま す。

特に、共有にアクセスすることになる他のサーバー上の QMQM ユーザー・プロファイルのパスワードが、 GAMMA 上の QMQM ユーザー・プロファイルと同じであることを確認します。

**ヒント :** パスワードを設定するには、 System i Navigator の My Connections/GAMMA/Users and Groups フォルダーをクリックします。 あるいは、**CHFUSRPRF** および **CHGPWD** のコマンドを使用しま す。

# **タスクの結果**

共有を使用する他のサーバーから GAMMA にアクセス可能であることを確認します。 その他のタスクを実 行している場合に、パス /QNTC/GAMMA/WMQ を使用して ALPHA および BETA から GAMMA にアクセスで きることを確認してください。 ALPHA または BETA 上に /QNTC/GAMMA ディレクトリーが存在しない場 合は、そのディレクトリーを作成する必要があります。 NetServer のドメインによっては、そのディレク トリーを作成する前に、IPL ALPHA または BETA が必要になる場合があります。

CRTDIR DIR('/QNTC/GAMMA')

ALPHA または BETA から /QNTC/GAMMA/WMQ にアクセス可能であることを確認したら、CRTMQM MQMNAME('QM1') MQMDIRP('/QNTC/GAMMA/WMQ') コマンドを発行することにより、GAMMA 上に / QIBM/UserData/mqm/qmgrs/QM1 が作成されます。

## **次のタスク**

298 ページの『IBM i [でのジャーナル・ミラーリングおよび](#page-297-0) NetServer 使用による複数インスタンス・キュ [ー・マネージャーの作成』ま](#page-297-0)たは 302 ページの『IBM i での NetServer [およびジャーナル・ミラーリングを](#page-301-0) [使用した単一インスタンス・キュー・マネージャーから複数インスタンス・キュー・マネージャーへの変](#page-301-0) [換』](#page-301-0)のいずれかのタスクのステップを実行することにより、複数インスタンス・キュー・マネージャーを 作成します。

## **フェイルオーバー・パフォーマンス** *(IBM i)*

キュー・マネージャー・インスタンスで障害が発生したことを検出し、スタンバイで処理を再開するまで にかかる時間は、構成によって異なります。数十秒の場合もあれば、15 分、あるいはそれ以上の場合もあ ります。 高可用性ソリューションを設計およびテストする際には、パフォーマンスを最重要考慮事項とす る必要があります。

ジャーナル複製、または IASP を使用するように複数インスタンスのキュー・マネージャーを構成するかど うかを決定する際、比較評価するべき利点と欠点があります。 ミラーリングにおいて、キュー・マネージ ャーは同期的にリモート・ジャーナルに対して書き込みを行う必要があります。 ハードウェアの観点から すればこれは必ずしもパフォーマンスに影響を及ぼしませんが、ソフトウェアの観点からすれば、リモー ト・ジャーナルへの書き込みは、単なるローカル・ジャーナルへの書き込みと比べて、関係するパス長さ が長くなるので実行中のキュー・マネージャーのパフォーマンスがある程度低下する可能性があります。 ただし、スタンバイ・キュー・マネージャーが引き継ぐ際、障害が発生する前にアクティブ・インスタン スが保持していたリモート・ジャーナルからそのローカル・ジャーナルに同期化するときの遅延は通常、 IBM i が IASP を検出し、キュー・マネージャーのスタンバイ・インスタンスを実行するサーバーに転送す るためにかかる時間ほど長くはありません。 IASP の転送時間は、 10 分から 15 分ほどではなく、秒単位 で完了することができます。 IASP 転送時間は、IASP がスタンバイ・システムに転送される際にオンに変 更する 必要があるオブジェクトの数と、マージする必要があるアクセス・パスまたは索引のサイズによっ て異なります。

スタンバイ・キュー・マネージャーが引き継ぐ際、障害が発生する前にアクティブ・インスタンスが保持 していたリモート・ジャーナルからそのローカル・ジャーナルに同期化するときの遅延は通常、IBM i が独 立 ASP を検出し、キュー・マネージャーのスタンバイ・インスタンスを実行するサーバーに転送するため にかかる時間ほど長くはありません。 独立 ASP 転送時間は数秒では完了せず、10 分から 15 分程度かかる 場合があります。 独立 ASP 転送時間は、独立 ASP がスタンバイ・システムに転送される際にオンに変更す る 必要があるオブジェクトの数と、マージする必要があるアクセス・パスまたは索引のサイズによって異 なります。

ただし、ジャーナルの転送だけが、スタンバイ・インスタンスが完全に再開するためにかかる時間に影響 を与える要因ではありません。 開始の続行を試みるようスタンバイ・インスタンスに信号を送るキュー・ マネージャー・データのロックを解放するためにネットワーク・ファイル・システムでかかる時間も考慮 に入れる必要があります。 さらに、インスタンスがメッセージの処理を再開できるよう、ジャーナルから キューを回復するためにかかる時間も考慮に入れる必要があります。 これらのその他の遅延ソースは、ス タンバイ・インスタンスを開始するのにかかる時間にすべて加算されます。 切り替えにかかる合計時間を 構成する要素は次のとおりです。

### **障害検出時間**

NFS がキュー・マネージャー・データのロックを解放し、スタンバイ・インスタンスがその開始プロセ スを続行するためにかかる時間。

### **転送時間**

HA クラスターの場合、アクティブ・インスタンスをホストするシステムからスタンバイ・インスタン スに IBM i が IASP を転送するためにかかる時間。ジャーナル複製の場合、リモート・レプリカのデー タでスタンバイのローカル・ジャーナルを更新するためにかかる時間。

## **再開時間**

新しくアクティブになったキュー・マネージャー・インスタンスがその復元されたジャーナルの最新チ ェックポイントからそのキューを再作成し、メッセージの処理を再開するためにかかる時間。

**注 :**

テークオーバーしたスタンバイ・インスタンスが、以前アクティブだったインスタンスと同期複製する ように構成されている場合、始動において遅延が発生する可能性があります。 以前アクティブだった インスタンスをホストしていたサーバー上にリモート・ジャーナルがあり、その状態でサーバーで障害 が発生した場合、新たにアクティブ化されたインスタンスは、そのリモート・ジャーナルへの複製を実 行できない可能性があります。

同期応答を待機するデフォルトの待ち時間は 1 分です。 複製がタイムアウトになる前に、最大遅延時 間を構成することができます。 あるいは、障害の発生したアクティブ・インスタンスへの非同期複製 を使用して始動するよう、スタンバイ・インスタンスを構成することもできます。 その場合、障害の 発生したインスタンスが再びスタンバイ側で実行されるようになった時点で、同期複製に切り替えま す。 同じ考慮事項が、同期独立 ASP ミラーの使用にも当てはまります。

これらの構成要素に関する基本的な測定を個々に作成すると、フェイルオーバー全体にかかる時間を評価 する上で役に立ち、使用する構成アプローチを決定する際に考慮に入れることができます。 最良の構成の 決定を行うには、同じサーバー上の他のアプリケーションがフェイルオーバーする方法や、バックアップ またはすでに IASP を使用している災害復旧プロセスがあるかどうかも考慮に入れる必要があります。

IASP 転送時間は、クラスター構成を調整することで短縮することができます。

- 1. オンに変更するプロセスで UID および GID を変更しなくてもすむように、クラスター内のシステム全体 のユーザー・プロファイルの GID と UID を同じにする必要があります。
- 2. システム内のデータベース・オブジェクトの数および基本ユーザー・ディスク・プールを最小限に抑え ます。これらは、ディスク・プール・グループ用の相互参照表を作成するためにマージする必要がある からです。
- 3. パフォーマンスのヒントについて詳しくは、IBM Redbook「*Implementing PowerHA® for IBM i (SG24-7405)*」を参照してください。

基本 ASP を使った構成、ジャーナル・ミラーリング、および小さな構成は、数十秒程度で切り替えられま す。

# <u>▶ IBM i ★ <mark>IBM i △</mark> IBM i のクラスタリング機能と IBM MQ のクラスタリングの組み合わせの概</u> **要**

IBM i で IBM MQ を実行し、IBM i のクラスタリング機能を活用すると、IBM MQ のクラスタリングだけを 使用する場合よりも包括的な高可用性ソリューションを実現できます。

この機能を使用するには、以下の項目をセットアップする必要があります。

- 1. IBM i マシン上のクラスター。288 ページの『IBM i クラスター』を参照してください。
- 2. 独立補助記憶域プール (IASP)。このプールにキュー・マネージャーを移動します。289 [ページの『独立](#page-288-0) [補助記憶域プール](#page-288-0) (IASP)』を参照してください。
- 3. クラスター・リソース・グループ (CRG)。このグループで以下の項目を定義します。289 [ページの『装](#page-288-0) [置クラスター・リソース・グループ』](#page-288-0)を参照してください。
	- リカバリー・ドメイン
	- IASP
	- 出口プログラム。289 ページの『装置 CRG [出口プログラム』](#page-288-0)を参照してください。

## **IBM i クラスター**

IBM i クラスターは、論理的に相互にリンクされたインスタンス (つまり、IBM i のコンピューターやパーテ ィション) の集合です。

このグループ化の目的は、各インスタンスのバックアップを可能にして、Single Point of Failure をなくし、 アプリケーションとデータの回復力を高めることです。 クラスターを作成すれば、クラスター内のアプリ ケーションやデータや装置を管理するために、さまざまなタイプのクラスター・リソース・グループ (CRG) を構成できます。

詳細については、[Creating a cluster](https://www.ibm.com/docs/ssw_ibm_i_72/rzaig/rzaigconfigcreatecluster.htm) と [Create Cluster \(CRTCLU\)](https://www.ibm.com/docs/ssw_ibm_i_72/cl/crtclu.htm) コマンドを参照してください。
# **独立補助記憶域プール (IASP)**

IASP は、単一レベル・ストレージの拡張としての役割を果たすユーザー ASP の一種です。 これは、スト レージの一部分であり、システム・ストレージから独立しているのでシステムに IPL を実行する必要もな く簡単に操作できます。

IASP は、別のオペレーティング・システム・インスタンスに簡単に切り替えたり、別のオペレーティン グ・システム・インスタンス上のターゲット IASP に簡単に複製したりできます。 インスタンス間で IASP を切り替えるには、2 つの方法があります。

- 最初の方法では、高速リンク (HSL) ループを使用して、クラスター内のすべてのコンピューターと、IASP が含まれている切り替え可能ディスク・タワーを接続する必要があります。
- 2 番目の方法では、複数のオペレーティング・システム・インスタンスを同じ IBM i コンピューター上の 複数のパーティションにして、パーティション間で入出力プロセッサー (IOP) を切り替えるようにしなけ ればなりません。 IASP を複製するための特別なハードウェアは必要ありません。 ネットワークで TCP/IP を使用して複製を実行します。

詳細については、[Configure Device ASP \(CFGDEVASP\)](https://www.ibm.com/docs/ssw_ibm_i_72/cl/cfgdevasp.htm) コマンドを参照してください。

# **装置クラスター・リソース・グループ**

クラスター・リソース・グループ (CRG) にはいくつかのタイプがあります。 各種の CRG の詳細について は、[Cluster resource group](https://www.ibm.com/docs/ssw_ibm_i_72/rzaue/rzaigconceptscrg.htm) を参照してください。

このトピックでは、装置 CRG を特に取り上げます。 装置 CRG は以下のような働きをします。

- 独立補助ストレージ・プール (IASP) などの装置リソースを記述して管理します。
- クラスター・ノードのリカバリー・ドメインを定義します。
- 装置を割り当てます。
- クラスター・イベントを処理する出口プログラムを割り当てます。

リカバリー・ドメインでは、どのクラスター・ノードを 1 次ノードと見なすかを指定します。 残りのノー ドはバックアップと見なします。 バックアップ・ノードについても、リカバリー・ドメイン内で順序を付 け、リカバリー・ドメイン内にあるノードの数に応じて、1 番目のバックアップ、2 番目のバックアップな どと指定します。

1 次ノードで障害が発生すると、リカバリー・ドメイン内のすべてのノードで出口プログラムが実行されま す。 最初のバックアップで実行される出口プログラムが、そのノードを新しい 1 次ノードにするために必 要な初期化を行います。

詳細については、[Creating device CRGs](https://www.ibm.com/docs/ssw_ibm_i_72/rzaig/rzaigcreatedevcrg.htm) と [Create Cluster Resource Group \(CRTCRG\)](https://www.ibm.com/docs/ssw_ibm_i_72/cl/crtcrg.htm) コマンドを参照してく ださい。

# **装置 CRG 出口プログラム**

オペレーティング・システムのクラスター・リソース・サービスは、リカバリー・ドメインで定義されて いるいずれかのノードでフェイルオーバーや切り替えなどのイベントが発生すると、装置 CRG 出口プログ ラムを呼び出します。

フェイルオーバー・イベントが発生するのは、クラスターの 1 次ノードで障害が発生し、管理対象のすべ てのリソースで CRG が切り替えられた時です。切り替えイベントが発生するのは、特定の CRG が手動で 1 次ノードからバックアップ・ノードに切り替えられた時です。

どちらの場合も、出口プログラムが、前の 1 次ノードで実行されていたすべてのプログラムの初期化と開 始を担当します。これにより、最初のバックアップ・ノードが新しい 1 次ノードに変換されます。

例えば、IBM MQ では、出口プログラムが IBM MQ サブシステム (QMQM) とキュー・マネージャーの開始 を担当する必要があります。 キュー・マネージャーで、リスナー、およびトリガー・モニターなどのサー ビスを自動的に開始するように構成しておくことも必要です。

# **切り替え可能 IASP の構成**

IBM MQ で、IBM i のクラスタリング機能を利用するためのセットアップを実行できます。 そのためには、 次のようにします。

1. データ・センター・システム間で IBM i クラスターを作成します。

2. キュー・マネージャーを IASP に移動します。

291 [ページの『独立補助ストレージ・プールへのキュー・マネージャーの移動、独立補助ストレージ・](#page-290-0) [プールからのキュー・マネージャーの削除』](#page-290-0)には、この操作の実行に役立つサンプル・コードが含まれ ています。

3. リカバリー・ドメインや IASP や出口プログラムを定義する CRG を作成する必要があります。

290 ページの『装置クラスター・リソース・グループの構成』には、この操作の実行に役立つサンプ ル・コードが含まれています。

#### **関連概念**

311 ページの『独立 ASP [および高可用性』](#page-310-0)

独立 ASP では、アプリケーションとデータをサーバー間で移動させることができます。 独立 ASP に柔軟性 があるということは、それがいくつかの IBM i 高可用性ソリューションの基本であることを意味します。 キュー・マネージャー・ジャーナルで ASP を使用するか独立 ASP を使用するかを検討する際には、独立 ASP に基づくその他の高可用性の構成を検討する必要があります。

<mark>※ IBM i 装置クラスター・リソース・グループの構成</mark>

装置クラスター・リソース・グループ (CRG) をセットアップするためのサンプル・プログラム。

### **このタスクについて**

以下の例に関する注記をまとめておきます。

- [PRIMARY SITE NAME] と [BACKUP SITE NAME] は、8 文字以下のストリングです。2 つの区別が可能な ストリングであれば何でも構いません。
- [PRIMARY IP] と [BACKUP IP] は、ミラーリングのために使用する IP です。

### **手順**

1. クラスターの名前を指定します。

- 2. CRG の出口プログラムの名前とライブラリーを指定します。
- 3. この CRG で定義する 1 次ノードとバックアップ・ノードの名前を指定します。
- 4. この CRG で管理する IASP を指定し、その IASP が 1 次ノードで作成されていることを確認します。
- 5. 以下のコマンドを使用して、バックアップ・ノードで装置記述を作成します。

CRTDEVASP DEVD([IASP NAME]) RSRCNAME([IASP NAME])

6. 以下のコマンドを使用して、すべてのノードにテークオーバー IP アドレスを追加します。

ADDTCPIFC INTNETADR(' [TAKEOVER IP]') LIND([LINE DESC]) SUBNETMASK('[SUBNET MASK]') AUTOSTART(\*NO)

7. 以下のコマンドを使用して、1 次ノードだけでテークオーバー IP アドレスを開始します。

STRTCPIFC INTNETADR('[TAKEOVER IP')

8. オプション: IASP を切り替え可能にする場合は、以下のコマンドを呼び出します。

CRTCRG CLUSTER([CLUSTER NAME]) CRG( [CRG NAME]) CRGTYPE(\*DEV) EXITPGM([EXIT LIB]/[EXIT NAME]) USRPRF([EXIT PROFILE]) RCYDMN(( [PRIMARY NODE] \*PRIMARY) ([BACKUP NAME] \*BACKUP)) EXITPGMFMT(EXTP0200) CFGOBJ(([IAPS NAME] \*DEVD \*ONLINE '[TAKEOVER IP]')

<span id="page-290-0"></span>9. オプション: IASP をミラーリング構成にする場合は、以下のコマンドを呼び出します。

CRTCRG CLUSTER([CLUSTER NAME]) CRG([CRG NAME]) CRGTYPE(\*DEV) EXITPGM([EXIT LIB]/[EXIT NAME]) USRPRF([EXIT PROFILE]) RCYDMN(([PRIMARY NODE] \*PRIMARY \*LAST [PRIMARY SITE NAME] ('[PRIMARY  $IP$ ]') [BACKUP NAME] \*BACKUP \*LAST [BACKUP SITE NAME] ('[BACKUP IP]'))) EXITPGMFMT(EXTP0200) CFGOBJ(([IAPS NAME] \*DEVD \*ONLINE '[TAKEOVER IP]'))

IBM i 独立補助ストレージ・プールへのキュー・マネージャーの移動、独立補助ストレージ・プー ルからのキュー・マネージャーの削除

キュー・マネージャーを独立補助ストレージ・プール (IASP) に移動するコマンドとキュー・マネージャー を IASP から削除するコマンドの例。

# **このタスクについて**

以下の例に関する注記をまとめておきます。

- [MANAGER NAME] は、キュー・マネージャーの名前です。
- [IASP NAME] は、IASP の名前です。
- [MANAGER LIBRARY] は、キュー・マネージャー・ライブラリーの名前です。
- [MANAGER DIRECTORY] は、キュー・マネージャー・ディレクトリーの名前です。

### **手順**

- 1. 1 次ノードとバックアップ・ノードを指定します。
- 2. 1 次ノードで以下の手順を実行します。
	- a) キュー・マネージャーが終了していることを確認します。
	- b) 次のコマンドを使用して、IASP が vary on であることを確認します。

VRYCFG CFGOBJ([IASP NAME]) CFGTYPE(\*DEV) STATUS(\*ON)

c) IASP の下にキュー・マネージャー・ディレクトリーを作成します。 以下のように、ルートの下に IASP 名のディレクトリーがあります。

QSH CMD('mkdir -p /[IASP\_NAME]/QIBM/UserData/mqm/qmgrs/')

d) 以下のコマンドを使用して、マネージャーの IFS オブジェクトを、IASP の下に作成したキュー・マ ネージャー・ディレクトリーに移動します。

QSH CMD('mv /QIBM/UserData/mqm/qmgrs/[MANAGER NAME] /[IASP NAME]/QIBM/UserData/mqm/qmgrs')

e) 以下のコマンドを使用して、MGRLIB という名前の一時保存ファイルを作成します。

CRTSAVF QGPL/MGRLIB

f) 以下のコマンドを使用して、キュー・マネージャー・ライブラリーを MGRLIB 保存ファイルに保存 します。

SAVLIB LIB([MANGER LIBRARY]) DEV(\*SAVF) SAVF(QGPL/MGRLIB)

g) 以下のコマンドを使用して、キュー・マネージャー・ライブラリーを削除します。照会メッセージは すべて無視してください。

DLTLIB [MANAGER LIBRARY]

h) 以下のコマンドを使用して、キュー・マネージャー・ライブラリーを IASP にリストアします。

<span id="page-291-0"></span>RSTLIB SAVLIB([MANAGER LIBRARY]) DEV(\*SAVF) SAVF(QGPL/MGRLIB) RSTASPDEV([IASP NAME])

i) 以下のコマンドを使用して、一時保存ファイルを削除します。

DLTF FILE(QGPL/MGRLIB)

j) 以下のコマンドを使用して、IASP の下にキュー・マネージャー IFS オブジェクトのシンボリック・ リンクを作成します。

ADDLNK OBJ('/[IASP NAME]/QIBM/UserData/mqm/qmgrs/[MANAGER NAME]') NEWLNK('/QIBM/UserData/mqm/qmgrs/[MANAGER NAME]')

k) 以下のコマンドを使用して、IASP に接続します。

SETASPGRP [IASP NAME]

l) 以下のコマンドを使用して、キュー・マネージャーを開始します。

STRMQM [MANAGER NAME]

- 3. バックアップ・ノードで以下の手順を実行します。
	- a) 以下のコマンドを使用して、一時キュー・マネージャー・ディレクトリーを作成します。

QSH CMD('mkdir -p /[IASP NAME]/QIBM/UserData/mqm/qmgrs/[MANAGER NAME]')

b) 以下のコマンドを使用して、キュー・マネージャーの一時ディレクトリーへのシンボリック・リンク を作成します。

ADDLNK OBJ('/[IASP NAME]/QIBM/UserData/mqm/qmgrs/[MANAGER NAME]') NEWLNK('/QIBM/UserData/mqm/qmgrs/[MANAGER NAME]')

c) 以下のコマンドを使用して、一時ディレクトリーを削除します。

QSH CMD('rm -r /[IASP NAME]')

d) /QIBM/UserData/mqm/mqs.ini ファイルの末尾に以下のコードを追加します。

QueueManager: Name=[MANAGER NAME] Prefix=/QIBM/UserData/mqm Library=[MANAGER LIBRARY] Directory=[MANAGER DIRECTORY]

4. IASP からキュー・マネージャーを削除するには、以下のコマンドを実行します。

a) VRYCFG CFGOBJ([IASP NAME]) CFGTYPE(\*DEV) STATUS(\*ON)

- b) SETASPGRP [IASP NAME]
- c) ENDMQM [MANAGER NAME]
- d) DLTMQM [MANAGER NAME]

# <u>▶ IBM i </u> *IBM i* での ASP のミラーリングされたジャーナル構成

ミラーリングされたジャーナル間の同期複製を使用して、堅固な複数インスタンスのキュー・マネージャ ーを構成します。

ミラーリングされたキュー・マネージャー構成では、基本ストレージ・プールまたは独立した補助ストレ ージ・プール (ASP) 内に作成されたジャーナルを使用します。

IBM i では、キュー・マネージャーのデータはジャーナルとファイル・システムに書き込まれます。 ジャー ナルには、キュー・マネージャー・データのマスター・コピーが格納されます。 ジャーナルは、同期また は非同期のジャーナル複製を使用して、システム間で共有されます。 キュー・マネージャー・インスタン

スを再始動するには、ローカル・ジャーナルとリモート・ジャーナルの両方が必要です。 キュー・マネー ジャーの再始動では、サーバー上のローカル・ジャーナルとリモート・ジャーナルの組み合わせからジャ ーナル・レコードが読み込まれるとともに、共有ネットワーク・ファイル・システム上のキュー・マネー ジャー・データが読み込まれます。 ファイル・システム内のデータによって、キュー・マネージャーの再 始動が高速化されます。 ファイル・システムには、ファイル・システムとジャーナルの間の同期点にマー クを付けるチェックポイントが保管されます。 通常のキュー・マネージャーの再始動には、チェックポイ ントより前に保管されたジャーナル・レコードは必要ありません。 ただし、ファイル・システム内のデー タが最新のものではない可能性があるため、チェックポイント後のジャーナル・レコードを使用して、キ ュー・マネージャーの再始動を完了します。 インスタンスに接続されたジャーナル内のデータは最新の状 態に維持されることから、再始動は正常に完了します。

一方、スタンバイ・サーバー上のリモート・ジャーナルが非同期で複製されていて、ジャーナルが同期化 される前に障害が発生した場合には、ジャーナル・レコードでさえも最新のものではない可能性がありま す。 同期化されていないリモート・ジャーナルを使用してキュー・マネージャーを再始動することにした 場合、スタンバイ・キュー・マネージャー・インスタンスが、アクティブ・インスタンスでの障害発生前 に削除されたメッセージを再処理しないか、あるいはアクティブ・インスタンスでの障害発生前に受信し たメッセージを処理しない可能性があります。

また、まれなことですが、最新のチェックポイント・レコードが、ファイル・システムには格納されてい て、スタンバイ側の同期化されていないリモート・ジャーナルには格納されていないことがあります。 こ の場合、キュー・マネージャーは自動的に再始動しません。 選択肢としては、リモート・ジャーナルが同 期化されるまで待機するか、ファイル・システムからスタンバイ・キュー・マネージャーのコールド・ス タートを実行するという方法があります。 この場合、ファイル・システムに、リモート・ジャーナルより も新しいキュー・マネージャー・データのチェックポイントが格納されているとしても、アクティブ・イ ンスタンスでの障害発生前に処理されたすべてのメッセージが格納されているとは限りません。 したがっ て、ジャーナルと同期化されていないコールド・リスタートを実行すると、一部のメッセージは再処理さ れ、一部のメッセージは処理されない可能性があります。

複数インスタンス・キュー・マネージャーでは、キュー・マネージャーのどのインスタンスをアクティブ にし、どのインスタンスをスタンバイにするかを制御するために、ファイル・システムも使用されます。 キュー・マネージャー・データに対するロックは、アクティブ・インスタンスが獲得します。 スタンバイ・ インスタンスはロックを獲得するまで待機し、ロックを獲得した時点でアクティブ・インスタンスになり ます。 アクティブ・インスタンスは、正常に終了するとロックを解放します。 ファイル・システムがアク ティブ・インスタンスで障害が発生したか、またはアクティブ・インスタンスがファイル・システムにア クセスできないことを検出した場合は、ファイル・システムによってロックが解放されます。 ファイル・ システムは、障害検出に関する要件を満たしていなければなりません。 ファイル共有システムの要件を参 照してください。

IBM i での複数インスタンス・キュー・マネージャーのアーキテクチャーでは、サーバーまたはキュー・マ ネージャーでの障害発生後に自動再始動が行われます。 また、キュー・マネージャー・データが保管され ているファイル・システムで障害が発生した後のキュー・マネージャー・データの回復もサポートされま す。

294 [ページの図](#page-293-0) 36 では、ALPHA で障害が発生した場合、ミラーリングされたジャーナルを使用して BETA 上の QM1 を手動で再始動できます。 QM1 に複数インスタンス・キュー・マネージャー機能を追加すると、 ALPHA 上のアクティブ・インスタンスで障害が発生した場合、QM1 のスタンバイ・インスタンスが BETA 上で自動的に再開します。 QM1 は、QM1 のアクティブ・インスタンスだけでなく、サーバー ALPHA で障害 が発生した場合にも、自動的に再開します。 BETA がアクティブ・キュー・マネージャー・インスタンスの ホストになった後、ALPHA でスタンバイ・インスタンスを開始できます。

294 [ページの図](#page-293-0) 36 は、キュー・マネージャーの 2 つのインスタンスの間でジャーナルをミラーリングする 構成を示しています。この構成では、NetServer を使用してキュー・マネージャー・データを保管します。 パターンを拡張して追加のジャーナルを組み込むことにより、インスタンスを増やすことができます。 そ の場合には、トピック 273 [ページの『キュー・マネージャー・ジャーナル](#page-272-0) (IBM i)』で説明されているジャ ーナル命名規則に従ってください。 現在のところ、キュー・マネージャーの実行インスタンスの数は 2 つ に制限されています。1 つはアクティブ・インスタンス、もう 1 つはスタンバイ・インスタンスです。

<span id="page-293-0"></span>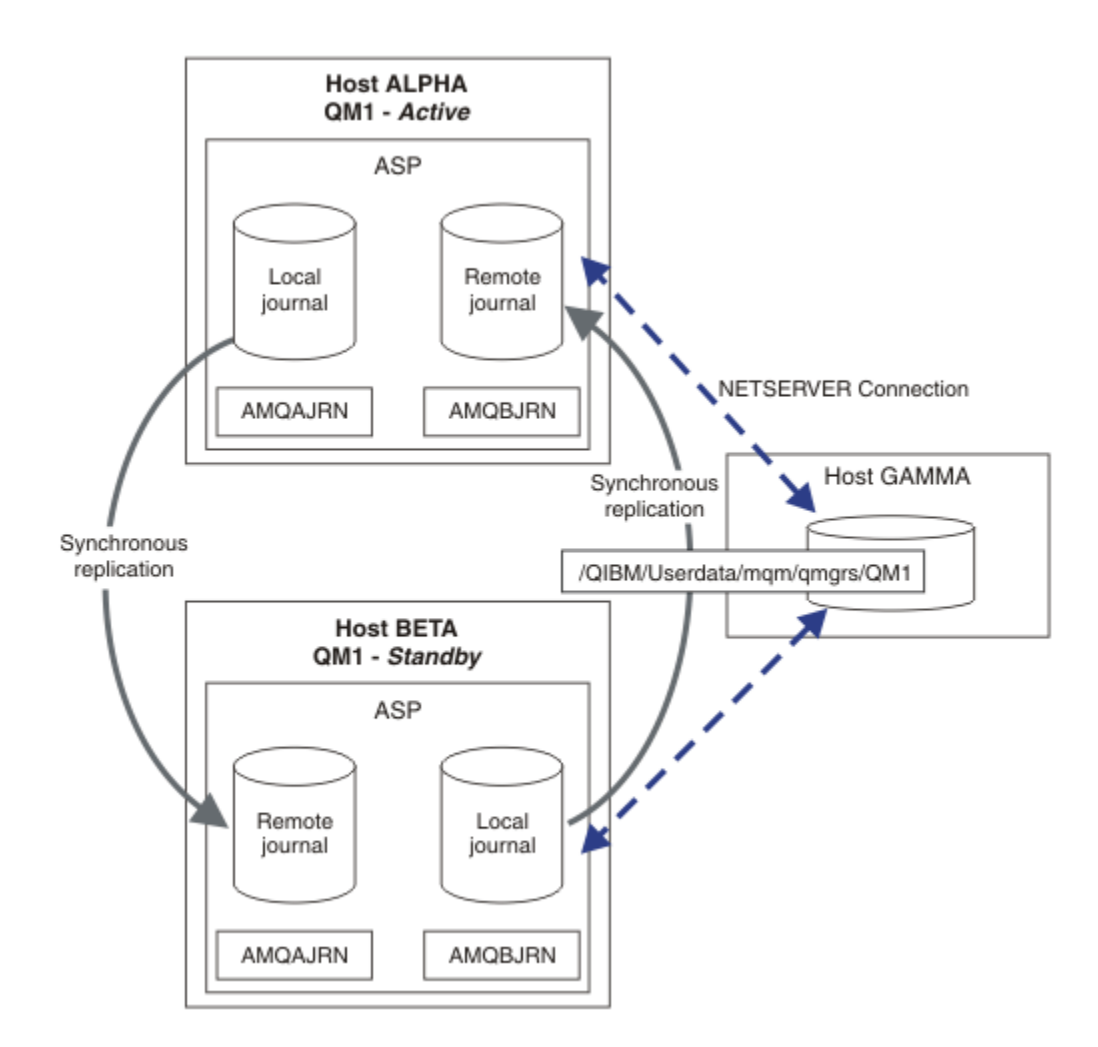

図 *36.* キュー・マネージャー・ジャーナルのミラーリング

ホスト ALPHA 上の QM1 のローカル・ジャーナルの名前は AMQAJRN (厳密には QMQM1/AMQAJRN) であ り、BETA 上のジャーナルは QMQM1/AMQBJRN です。 各ローカル・ジャーナルは、キュー・マネージャ ーの他のすべてのインスタンス上のリモート・ジャーナルに複製します。 キュー・マネージャーが 2 つの インスタンスで構成されている場合、ローカル・ジャーナルは 1 つのリモート・ジャーナルに複製されま す。

# **\*SYNC または \*ASYNC リモート・ジャーナルの複製**

IBM i ジャーナルをミラーリングするには、同期 (\*SYNC) ジャーナリングまたは非同期 (\*ASYNC) ジャーナ リングのいずれかが使用されます。『遠隔ジャーナル管理』を参照してください。

294 ページの図 36 のレプリケーション・モードは \*非同期では \*同期ません。 \*非同期 ではありません が、リモート・ジャーナルの状態が \*非同期のときに障害が発生した場合、ローカル・ジャーナルとリモー ト・ジャーナルの整合性がありません。 リモート・ジャーナルは、ローカル・ジャーナルからの後れを取 り戻さなければなりません。 \*SYNC を選択する場合、ローカル・システムは、完了済みの書き込みを必要 とする呼び出しから戻る前にリモート・ジャーナルを待ちます。 ローカル・ジャーナルとリモート・ジャ ーナルは相互に整合した状態を保ちます。 \*同期 操作に指定された時間より長い時間がかかる場合のみ <sup>1</sup> リモート・ジャーナリングは非活動化されています。ジャーナルの同期が切れなくなります。 エラーがジ ャーナル・メッセージ待ち行列および QSYSOPR に記録されます。 キュー・マネージャーはこのメッセー ジを検出し、エラーをキュー・マネージャー・エラー・ログに書き込み、キュー・マネージャーのジャー ナルのリモート複製を非アクティブ化します。 アクティブ・キュー・マネージャー・インスタンスは、こ のジャーナルに対するリモート・ジャーナリングなしで再開します。 リモート・サーバーが再び使用可能

<sup>1</sup> 指定された時間は、 IBM i 5 では 60 秒、 IBM i 6.1 上では 1 から 3600 秒の範囲で指定されます。

になったら、同期リモート・ジャーナル複製を再びアクティブ化する必要があります。 すると、ジャーナ ルが再同期化されます。

294 [ページの図](#page-293-0) 36 に示した \*SYNC/\*SYNC 構成での問題は、BETA 上のスタンバイ・キュー・マネージャ ー・インスタンスがどのように制御を取得するかです。 BETA 上のキュー・マネージャー・インスタンス は、最初の持続メッセージを書き込むと同時に、ALPHA 上のリモート・ジャーナルを更新しようとします。 ALPHA から BETA に制御が渡された原因が ALPHA の障害であり、ALPHA がまだ停止しているとしたら、 ALPHA に対するリモート・ジャーナリングは失敗します。 BETA は ALPHA が応答するまで待機した後、リ モート・ジャーナリングを非アクティブ化し、1 つのローカル・ジャーナリングだけでメッセージの処理を 再開します。 BETA は ALPHA の停止を検出するまで待機しなければならないため、非活動期間が発生しま す。

リモート・ジャーナリングを \*SYNC に設定するか、または \*ASYNC に設定するかは、トレードオフが伴う 選択です。 295 ページの表 22 に、キュー・マネージャーのペアの間で \*SYNC ジャーナリングを使用した 場合と \*ASYNC ジャーナリングを使用した場合のトレードオフを要約します。

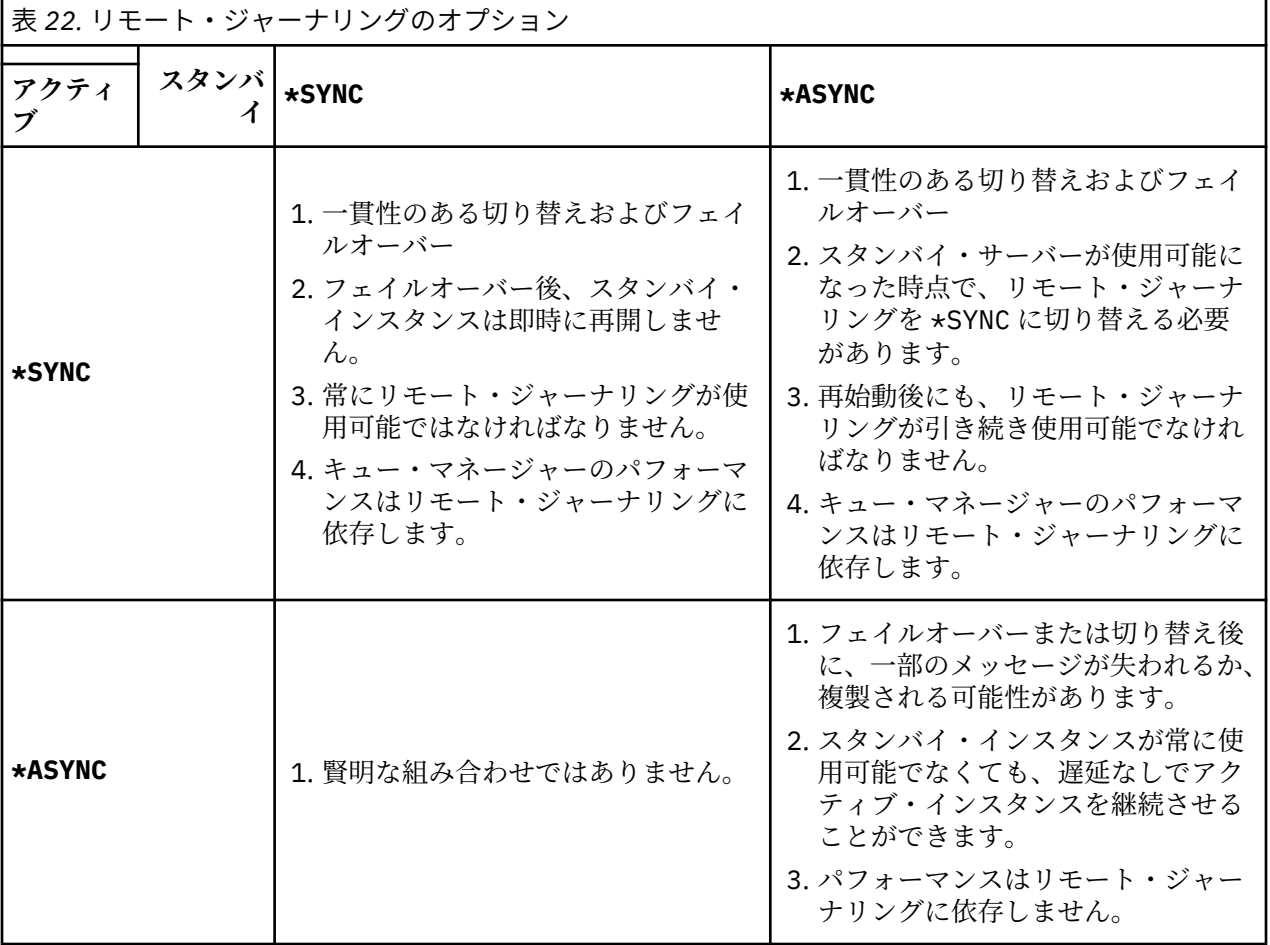

#### **\*SYNC / \*SYNC**

アクティブ・キュー・マネージャー・インスタンスは \*SYNC ジャーナリングを使用し、スタンバイ・ キュー・マネージャー・インスタンスが開始すると同時に \*SYNC ジャーナリングを使用しようと試み ます。

1. リモート・ジャーナルのトランザクションは、アクティブ・キュー・マネージャーのローカル・ジ ャーナルと整合します。 キュー・マネージャーがスタンバイ・インスタンスに切り替えられた場合、 キュー・マネージャーは即時に再開できます。 通常、スタンバイ・インスタンスはメッセージの損 失や重複なしで再開します。 メッセージの損失または重複が発生するのは、最終チェックポイント 以降にリモート・ジャーナリングが失敗し、以前にアクティブであったキュー・マネージャーを再 始動できない場合のみです。

- 2. キュー・マネージャーがスタンバイ・インスタンスに切り替えられた場合、即時に開始できない場 合があります。 スタンバイ・キュー・マネージャー・インスタンスは、\*SYNC ジャーナリングを使 用してアクティブ化されます。 フェイルオーバーの原因が、スタンバイ・インスタンスをホストす るサーバーに対するリモート・ジャーナリングの妨げとなる場合もあります。 キュー・マネージャ ーは、永続メッセージを処理する前に問題が検出されるまで待機します。 エラーがジャーナル・メ ッセージ待ち行列および QSYSOPR に記録されます。 キュー・マネージャーはこのメッセージを検 出し、エラーをキュー・マネージャー・エラー・ログに書き込み、キュー・マネージャーのジャー ナルのリモート複製を非アクティブ化します。 アクティブ・キュー・マネージャー・インスタンス は、このジャーナルに対するリモート・ジャーナリングなしで再開します。 リモート・サーバーが 再び使用可能になったら、同期リモート・ジャーナル複製を再びアクティブ化する必要があります。 すると、ジャーナルが再同期化されます。
- 3. リモート・ジャーナルを維持するために、リモート・ジャーナリングの複製先サーバーが常に使用 可能でなければなりません。 リモート・ジャーナルは通常、スタンバイ・キュー・マネージャーを ホストするサーバーに複製されます。 サーバーが使用不可になる可能性が エラーがジャーナル・メ ッセージ待ち行列および QSYSOPR に記録されます。 キュー・マネージャーはこのメッセージを検 出し、エラーをキュー・マネージャー・エラー・ログに書き込み、キュー・マネージャーのジャー ナルのリモート複製を非アクティブ化します。 アクティブ・キュー・マネージャー・インスタンス は、このジャーナルに対するリモート・ジャーナリングなしで再開します。 リモート・サーバーが 再び使用可能になったら、同期リモート・ジャーナル複製を再びアクティブ化する必要があります。 すると、ジャーナルが再同期化されます。
- 4. サーバー間の距離がかなり離れている場合、リモート・ジャーナリングには、ローカル・ジャーナ リングよりも時間がかかります。 キュー・マネージャーはリモート・ジャーナリングを待機しなけ ればならないため、キュー・マネージャーのパフォーマンスが低下します。

サーバーのペアの間での \*SYNC/\*SYNC 構成には、フェイルオーバー後にスタンバイ・インスタンスを 再開する際に遅延が発生するという欠点があります。 \*SYNC/\*ASYNC 構成には、この問題はありませ ん。

\*SYNC/\*SYNC 構成では、リモート・ジャーナルが使用可能である限り、切り替えまたはフェイルオー バー後にメッセージ損失が発生することはありません。 フェイルオーバーまたは切り替え後のメッセ ージ損失のリスクを低くする必要がある場合には、2 つの選択肢があります。 1 つは、リモート・ジャ ーナルが非活動状態になった場合にアクティブ・インスタンスを停止すること、もう 1 つは、複数のサ ーバーにリモート・ジャーナルを作成することです。

#### **\*SYNC / \*ASYNC**

- アクティブ・キュー・マネージャー・インスタンスは \*SYNC ジャーナリングを使用し、スタンバイ・ キュー・マネージャー・インスタンスが開始すると、\*ASYNC ジャーナリングを使用します。 システ ム・オペレーターは、新しいスタンバイ・インスタンスをホストするサーバーが使用可能になった直後 に、アクティブ・インスタンス上のリモート・ジャーナルを \*SYNC に切り替える必要があります。 オ ペレーターがリモート・ジャーナルを \*ASYNC から \*SYNC に切り替えると、アクティブ・インスタン スは、リモート・ジャーナルの状態が \*ASYNCPEND であれば、一時停止します。 アクティブ・キュ ー・マネージャー・インスタンスは、残りのジャーナル・エントリーがリモート・ジャーナルに転送さ れるまで待機します。 リモート・ジャーナルがローカル・ジャーナルと同期された時点で、新しいス タンバイ・インスタンスのトランザクションは、新しいアクティブ・インスタンスとの整合性を取り戻 します。 複数インスタンス・キュー・マネージャーの管理という観点からすると、\*SYNC/\*ASYNC 構 成では、IBM i システム・オペレーターのタスクが追加されます。 オペレーターは、障害が発生したキ ュー・マネージャー・インスタンスを再始動するだけでなく、リモート・ジャーナリングを \*SYNC に 切り替える必要もあります。
- 1. リモート・ジャーナルのトランザクションは、アクティブ・キュー・マネージャーのローカル・ジ ャーナルと整合します。 アクティブ・キュー・マネージャーのインスタンスが切り替えられた場合、 またはスタンバイ・インスタンスにフェイルオーバーした場合は、スタンバイ・インスタンスが即 時に再開されます。 通常、スタンバイ・インスタンスはメッセージの損失や重複なしで再開します。 メッセージの損失または重複が発生するのは、最終チェックポイント以降にリモート・ジャーナリ ングが失敗し、以前にアクティブであったキュー・マネージャーを再始動できない場合のみです。
- 2. アクティブ・インスタンスをホストするシステムが再び使用可能になった後、システム・オペレー ターはすぐにリモート・ジャーナルを \*ASYNC から \*SYNC に切り替える必要があります。 オペレー

ターは、リモート・ジャーナルが後れを取り戻すまで待機してから、リモート・ジャーナルを \*SYNC に切り替えなければならない場合もあります。 あるいは、オペレーターは即時にリモート・インス タンスを \*SYNC に切り替え、スタンバイ・インスタンスのジャーナルが後れを取り戻すまで、アク ティブ・インスタンスを強制的に待機させることもできます。 リモート・ジャーナリングが \*同期 に設定されている場合、スタンバイ・インスタンスは通常、アクティブ・インスタンスとトランザ クションの整合性が保たれます。 メッセージの損失または重複が発生するのは、最終チェックポイ ント以降にリモート・ジャーナリングが失敗し、以前にアクティブであったキュー・マネージャー を再始動できない場合のみです。

3. 切り替えまたはフェイルオーバーによって構成が復元された場合、リモート・ジャーナルがホスト されているサーバーは常時、使用可能である必要があります。

フェイルオーバー後にすぐにスタンバイ・キュー・マネージャーが再開できるようにするには、\*SYNC/ \*ASYNC を選択してください。 この場合、新しいアクティブ・インスタンスでのリモート・ジャーナル の設定を手動で \*SYNC に復元する必要があります。 \*SYNC/\*ASYNC 構成は、複数インスタンス・キュ ー・マネージャーの一般的な管理パターンと一致します。 1 つのインスタンスで障害が発生した後、ス タンバイ・インスタンスが再始動されるまでには時間があり、その間はアクティブ・インスタンスのフ ェイルオーバーが不可能になります。

#### **\*ASYNC / \*ASYNC**

アクティブ・キュー・マネージャーをホストするサーバーとスタンバイ・キュー・マネージャーをホス トするサーバーの両方が、\*ASYNC リモート・ジャーナリングを使用するように構成されます。

- 1. 切り替えまたはフェイルオーバーが発生すると、キュー・マネージャーは新しいサーバー上のジャ ーナルを使用して処理を続けます。 切り替えまたはフェイルオーバーの発生時に、ジャーナルが同 期化されていない場合も考えられます。 その場合には、メッセージの損失または重複が発生する可 能性があります。
- 2. アクティブ・インスタンスは、スタンバイ・キュー・マネージャーをホストするサーバーが使用可 能でないとしても稼働します。 スタンバイ・サーバーが使用可能になると、ローカル・ジャーナル がスタンバイ・サーバーで非同期に複製されます。
- 3. ローカル・キュー・マネージャーのパフォーマンスは、リモート・ジャーナリングには影響されま せん。

パフォーマンスが主要な要件である場合には、\*ASYNC/\*ASYNC を選択し、フェイルオーバーまたは切 り替え後のメッセージの損失または重複に備えてください。

#### **\*ASYNC / \*SYNC**

このオプションの組み合わせを使用する理由は何もありません。

#### **リモート・ジャーナルからのキュー・マネージャーのアクティブ化**

ジャーナルは、同期的または非同期的に複製されます。 リモート・ジャーナルがアクティブでないか、ロ ーカル・ジャーナルからの後れを取り戻そうとしている可能性があります。 同期的に複製される場合でも、 リモート・ジャーナルが後れを取り戻そうとする可能性はあります。アクティブ化されてからまだ間もな い可能性があるためです。 キュー・マネージャーは始動時に、リモート・ジャーナルの状態に次の規則を 適用します。

- 1. スタンドバイをそのリモート・ジャーナルから再生する必要があり、ジャーナルの状況が \*FAILED ま たは \*INACTPEND である場合、スタンバイの開始は失敗します。
- 2. スタンバイのアクティブ化が開始する際、スタンバイのリモート・ジャーナルの状況は、\*ACTIVE また は \*INACTIVE でなければなりません。 状態が \*INACTIVE になっていると、すべてのジャーナル・デ ータが複製されなかった場合にアクティブ化が失敗する可能性があります。

ネットワーク・ファイル・システム上のキュー・マネージャーのデータに、リモート・ジャーナルに存 在するチェックポイント・レコードよりも新しいチェックポイント・レコードがある場合は、失敗しま す。 チェックポイントのデフォルト最大間隔である 30 分以内にリモート・ジャーナルがアクティブ化 される限り、この失敗が起こることはないはずです。 スタンバイ・キュー・マネージャーがそれよりも 新しいチェックポイント・レコードをファイル・システムから読み取った場合、スタンバイ・キュー・ マネージャーは始動しません。

<span id="page-297-0"></span>選択肢は、アクティブ・サーバー上のローカル・ジャーナルを復元可能になるまで待機するか、スタン バイ・キュー・マネージャーのコールド・スタートを行うかのいずれかです。 コールド・スタートを選 択する場合、キュー・マネージャーはジャーナル・データなしで始動し、ファイル・システム内のキュ ー・マネージャー・データの整合性および完全性に依存することになります。

**注 :** キュー・マネージャーのコールド・スタートを行う場合には、最終チェックポイント後のメッセー ジが失われるか、複製されるリスクがあります。 メッセージ・トランザクションはジャーナルに書き込 まれますが、トランザクションの一部がファイル・システム内のキュー・マネージャー・データに書き 込まれていない可能性があります。 キュー・マネージャーのコールド・スタートを行うと、新規ジャー ナルが開始され、ファイル・システム内のキュー・マネージャー・データに書き込まれていないトラン ザクションは失われます。

3. スタンバイ・キュー・マネージャーのアクティブ化は、スタンバイのリモート・ジャーナルの状況が \*ASYNCPEND または \*SYNCPEND から \*ASYNC または \*SYNC に変わるのを待ちます。 メッセージは定 期的に、実行コントローラーのジョブ・ログに書き込まれます。

**注 :** この場合、活動化は、活動化されているスタンバイ・キュー・マネージャーに対してローカルのリ モート・ジャーナルで待機しています。 リモート・ジャーナルなしで続行する前にも、キュー・マネー ジャーが待機する時間があります。 リモート・ジャーナル (複数の場合もあり) に同期的に書き込みを試 みるときにジャーナルが使用できないと、待機するためです。

4. ジャーナルの状況が \*FAILED または \*INACTPEND に変更されると、アクティブ化は停止します。

アクティブ化で使用されるローカルおよびリモートのジャーナルの名前と状態は、キュー・マネージャー のエラー・ログに書き込まれます。

*IBM i* でのジャーナル・ミラーリングおよび *NetServer* 使用による複数インスタンス・キュ ー・マネージャーの作成

2 つの IBM i サーバー上で実行される複数インスタンス・キュー・マネージャーを作成します。 キュー・マ ネージャー・データは、NetServer を使用して第 3 の IBM i サーバー上に保管されます。 キュー・マネージ ャー・ジャーナルは、リモート・ジャーナリングを使用することにより、2 つのサーバーの間でミラーリン グされます。 **ADDMQMJRN** コマンドを使用すると、リモート・ジャーナルの作成作業が簡素化されます。

### **始める前に**

- 1. このタスクには、3 つの IBM i サーバーが必要です。 そのうちの 2 つ (この例では ALPHA と BETA) に IBM MQ をインストールします。 IBM MQ は、少なくともバージョン 7.0.1.1 でなければなりません。
- 2. 第 3 のサーバーは、NetServer により ALPHA および BETA と接続された IBM i サーバーです。 これは、 キュー・マネージャー・データの共有のために使用されます。 これに IBM MQ をインストールする必要 はありません。 ただし、一時的なステップとしてこのサーバーに IBM MQ をインストールするなら、キ ュー・マネージャーのディレクトリーおよび許可をセットアップするのに役立ちます。
- 3. QMQM ユーザー・プロファイルのパスワードが、3 つのサーバーのすべてにおいて同じであることを確認 してください。
- 4. IBM i NetServer をインストールします。 i5/OS NetServer を参照してください。

# **このタスクについて**

以下の手順を実行することにより、301 [ページの図](#page-300-0) 37 で示されている構成を作成します。 キュー・マネ ージャーのデータは、IBM i NetServer を使用して接続されます。

- ALPHA および BETA から、GAMMA 上でキュー・マネージャー・データの保管先となるディレクトリー共 有への接続を作成します。 このタスクでは、必要な許可、ユーザー・プロファイル、およびパスワード もセットアップされます。
- キュー・マネージャー・インスタンスを実行予定の IBM i システムにリレーショナル・データベース・エ ントリー (RDBE) を追加します。 RDBE エントリーは、リモート・ジャーナリングのために使用される IBM i システムとの接続用に使用されます。
- IBM i サーバー ALPHA 上に、キュー・マネージャー QM1 を作成します。
- もう 1 つの IBM i サーバー BETA 上に QM1 のキュー・マネージャー制御情報を追加します。
- 2 つの IBM i サーバー上で、2 つのキュー・マネージャー・インスタンスのためのリモート・ジャーナル を作成します。 各キュー・マネージャーは、それぞれローカル・ジャーナルに書き込みます。 そのロー カル・ジャーナルがリモート・ジャーナルに複製されます。 **ADDMQMJRN** コマンドを使用すれば、ジャー ナルの追加や接続の作業が簡素化されます。
- キュー・マネージャーを始動して、スタンバイ・インスタンスが可能になるようにします。

# **手順**

1. 285 ページの『IBM i での NetServer [使用によるキュー・マネージャー・データ用ネットワーク共有の](#page-284-0) [作成』](#page-284-0)のタスクを実行します。 結果として、ALPHA と BETA に、GAMMA 上の /QIBM/UserData/mqm/qmgrs を指す共有 /QNTC/ GAMMA/WMQ が設定されます。 ユーザー・プロファイル QMQM および QMQMADM には必要な許可が付与さ

れており、3 つのシステムすべてにおいて QMQM のパスワードは一致しています。 2. キュー・マネージャー・インスタンスをホストする予定の IBM i システムにリレーショナル・データベ

- ース・エントリー (RDBE) を追加します。
- a) ALPHA において BETA への接続を作成します。

ADDRDBDIRE RDB(BETA) RMTLOCNAME(BETA \*IP) RMTAUTMTH(\*USRIDPWD)

b) BETA において ALPHA への接続を作成します。

ADDRDBDIRE RDB(ALPHA) RMTLOCNAME(ALPHA \*IP) RMTAUTMTH(\*USRIDPWD)

3. ALPHA 上にキュー・マネージャー QM1 を作成し、キュー・マネージャー・データが GAMMA 上に保存 されるようにします。

CRTMQM MQMNAME(QM1) UDLMSGQ(SYSTEM.DEAD.LETTER.QUEUE) MQMDIRP(' /QNTC/GAMMA/WMQ ')

パスは、 NetServer を使用してキュー・マネージャー・データを作成します。 4. ALPHA 上で実行します。 このコマンドは、BETA 上にリモート・ジャーナルを追加します。

ADDMQMJRN MQMNAME(QM1) RMTJRNRDB(BETA)

アクティブ・インスタンスが ALPHA 上にある場合に、ALPHA 上のローカル・ジャーナルにジャーナル 項目を作成します。 ALPHA 上のローカル・ジャーナルは、BETA 上のリモート・ジャーナルに複製され ます。

5. ALPHA 上で作成された IBM MQ 構成データを検査するには、コマンドを使用します。

この情報は次のステップで必要になります。

この例では、以下の構成が ALPHA 上に作成されます。

Name=QM1 Prefix=/QIBM/UserData/mqm Library=QMQM1 Directory=QM1 DataPath= /QNTC/GAMMA/WMQ /QM1

6. 以下のコマンドを使用して、BETA 上に QM1 のキュー・マネージャー・インスタンスを作成します。 BETA 上で以下のコマンドを実行して、BETA 上のキュー・マネージャー制御情報を変更します。

ADDMQMINF MQMNAME(QM1) PREFIX('/QIBM/UserData/mqm') MQMDIR(QM1)

<span id="page-299-0"></span>MQMLIB(QMQM1) DATAPATH(' /QNTC/GAMMA/WMQ /QM1 ')

**ヒント :** 構成情報をコピーして貼り付けます。 キュー・マネージャー・スタンザは、ALPHA と BETA で 同じです。

7. BETA 上で実行します。 このコマンドは, BETA 上にローカル・ジャーナルを追加し, ALPHA 上にリモー ト・ジャーナルを追加します。

ADDMQMJRN MQMNAME(QM1) RMTJRNRDB(ALPHA)

のアクティブ・インスタンスが BETA 上にあるときに、BETA 上のローカル・ジャーナルにジャーナル項 目を作成します。 BETA 上のローカル・ジャーナルは、ALPHA 上のリモート・ジャーナルに複製されま す。

**注 :** 別の方法として、非同期ジャーナリングを使用することにより、BETA から ALPHA へのリモート・ ジャーナリングをセットアップすることもできます。

BETA から ALPHA への非同期ジャーナリングをセットアップするには、300 ページの『7』 のステップ に示されているコマンドの代わりに、このコマンドを使用します。

**ADDMQMJRN MQMNAME** (QM1) **RMTJRNRDB** (ALPHA) **RMTJRNDLV** (\*ASYNC)

ALPHA のサーバーまたはジャーナリングが障害の発生源である場合、新規ジャーナル項目が ALPHA に 複製されるのを待たずに BETA が開始します。

ALPHA が再びオンラインになったときに、コマンドを使用して複製モードを \*SYNC に切り替えます。

ジャーナルのミラーリングを同期にするか、非同期にするか、その混合にするかを決定するには、[292](#page-291-0) ページの『IBM i での ASP [のミラーリングされたジャーナル構成』の](#page-291-0)情報を使用してください。 デフォ ルトは、リモート・ジャーナルからの応答待ち時間 60 秒の同期複製です。

8. ALPHA および BETA 上のジャーナルが使用可能になっていること、およびリモート・ジャーナル複製の 状況が使用可能になっていることを確認してください。

WRKMQMJRN MQMNAME(QM1)

b) BETA 上で、

WRKMQMJRN MQMNAME(QM1)

- 9. ALPHA および BETA 上でキュー・マネージャー・インスタンスを始動します。
	- a) ALPHA 上で最初のインスタンスを始動し、それをアクティブ・インスタンスにします。 スタンバ イ・インスタンスへの切り替えを使用可能にします。

STRMQM MQMNAME(QM1) STANDBY(\*YES)

b) BETA 上で 2 番目のインスタンスを始動し、それをスタンバイ・インスタンスにします。

STRMQM MQMNAME(QM1) STANDBY(\*YES)

# **タスクの結果**

キュー・マネージャーの状況を確認するために使用します。

1. ALPHA 上のキュー・マネージャー・インスタンスの状況は、次のようになります。

2. BETA 上のキュー・マネージャー・インスタンスの状況は、以下のようになっている必要があります。

a) ALPHA 上で、

<span id="page-300-0"></span>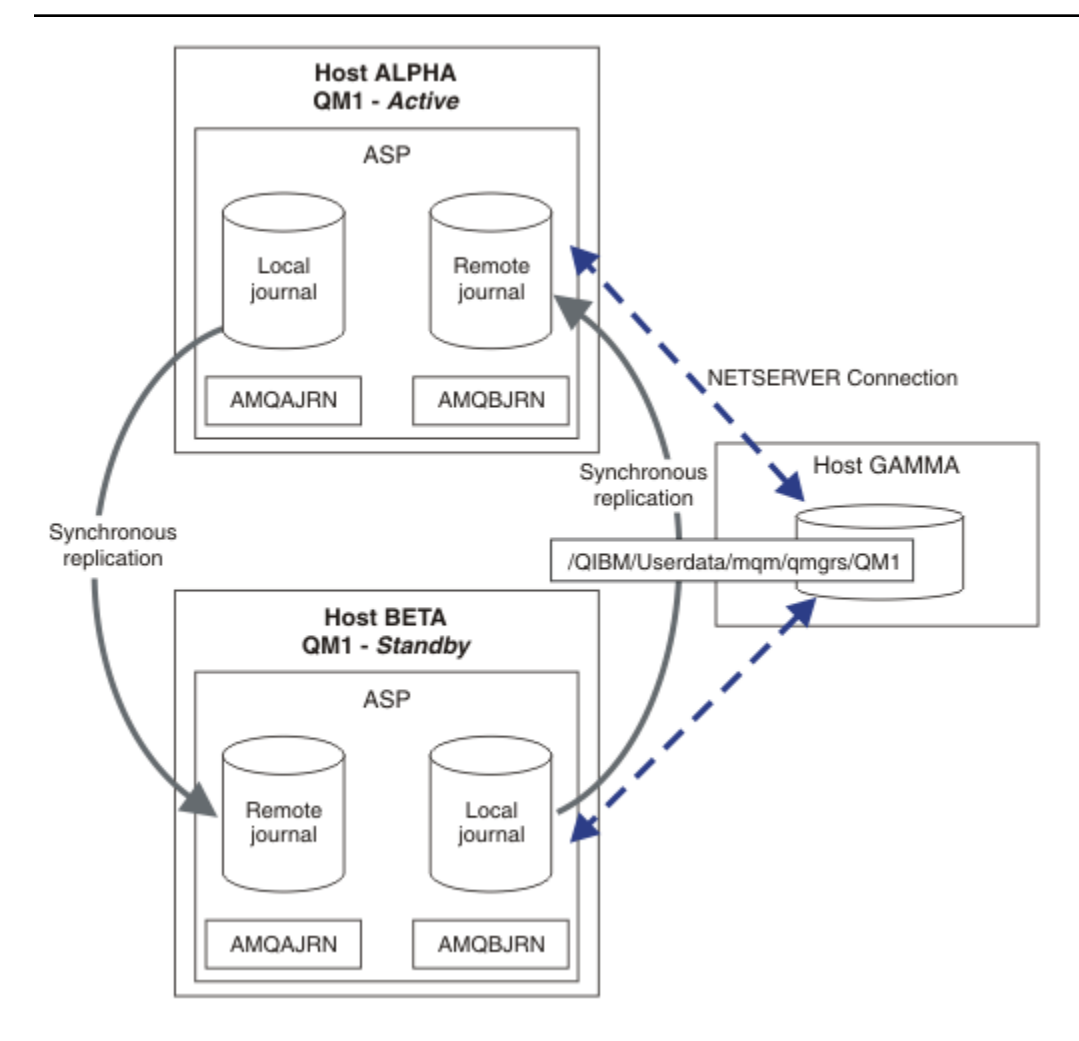

図 *37.* ミラーリングされたジャーナル構成

# **次のタスク**

- アクティブ・インスタンスとスタンバイ・インスタンスが自動的に切り替えられることを確認します。 高可用性サンプル・プログラムを実行することにより、切り替えのテストを実施できます。『高可用性の サンプル・プログラム』を参照してください。 サンプル・プログラムは 'C' クライアントです。 それら は、Windows または UNIX プラットフォームから実行できます。
	- 1. 高可用性サンプル・プログラムを開始します。
	- 2. ALPHA 上で、キュー・マネージャーを終了して切り替えを要求します。

ENDMQM MQMNAME(QM1) OPTION(\*IMMED) ALSWITCH(\*YES)

- 3. ベータ版のインスタンスがアクティブであることを確認してください。
- 4. ALPHA 上で再始動します。

STRMQM MQMNAME(QM1) STANDBY(\*YES)

- 代替高可用性構成を確認します。
	- 1. NetServer を使用することにより、Windows サーバー上にキュー・マネージャー・データを配置しま す。

管理 IBM MQ **301**

2. リモート・ジャーナリングを使用してキュー・マネージャー・ジャーナルをミラーリングする代わり に、独立 ASP 上にジャーナルを保管します。 IBM i クラスタリングを使用して、独立 ASP を ALPHA から BETA に転送します。

<mark>▶ IBM i △ *IBM i での NetServer およびジャーナル・ミラーリン*グを使用した単一インスタンス・キュ</mark> ー・マネージャーから複数インスタンス・キュー・マネージャーへの変換 単一インスタンス・キュー・マネージャーを複数インスタンス・キュー・マネージャーに変換します。 キ ュー・マネージャー・データを、NetServer によって接続されているネットワーク共有に移動します。 リ モート・ジャーナリングを使用することにより、キュー・マネージャー・ジャーナルを 2 番目の IBM i サー バーにミラーリングします。

### **始める前に**

- 1. このタスクには、3 つの IBM i サーバーが必要です。 この例のサーバー ALPHA 上にある既存の IBM MQ インストール済み環境は、少なくとも IBM WebSphere MQ 7.0.1 Fix Pack 1 でなければなりません。 こ の例の場合、ALPHA では、QM1 というキュー・マネージャーが稼働中です。
- 2. 例の 2 番目の IBM i サーバー、BETA 上に IBM MQ をインストールします。
- 3. 第 3 のサーバーは、NetServer により ALPHA および BETA と接続された IBM i サーバーです。 これは、 キュー・マネージャー・データの共有のために使用されます。 これに IBM MQ をインストールする必要 はありません。 ただし、一時的なステップとしてこのサーバーに IBM MQ をインストールするなら、キ ュー・マネージャーのディレクトリーおよび許可をセットアップするのに役立ちます。
- 4. QMQM ユーザー・プロファイルのパスワードが、3 つのサーバーのすべてにおいて同じであることを確認 してください。
- 5. IBM i NetServer をインストールします。 i5/OS NetServer を参照してください。

# **このタスクについて**

以下のステップを実行することにより、単一インスタンス・キュー・マネージャーを複数インスタンス・ キュー・マネージャーに変換します (306 [ページの図](#page-305-0) 38 を参照)。 このタスクでは単一インスタンス・キュ ー・マネージャーが削除された後、再作成され、キュー・マネージャー・データが、NetServer により接続 されているネットワーク共有上に保管されます。 **CPY** コマンドを使用してキュー・マネージャーのディレ クトリーとファイルをネットワーク共有に移動する方法と比較した場合、この手順は信頼性の点で勝って います。

- ALPHA および BETA から、GAMMA 上でキュー・マネージャー・データの保管先となるディレクトリー共 有への接続を作成します。 このタスクでは、必要な許可、ユーザー・プロファイル、およびパスワード もセットアップされます。
- キュー・マネージャー・インスタンスを実行予定の IBM i システムにリレーショナル・データベース・エ ントリー (RDBE) を追加します。 RDBE エントリーは、リモート・ジャーナリングのために使用される IBM i システムとの接続用に使用されます。
- キュー・マネージャーのログと定義を保存し、キュー・マネージャーを停止した後、それを削除します。
- キュー・マネージャーを再作成し、キュー・マネージャー・データを GAMMA 上のネットワーク共有に 保管します。
- もう一方のサーバーにキュー・マネージャーの 2 番目のインスタンスを追加します。
- 2 つの IBM i サーバー上で、2 つのキュー・マネージャー・インスタンスのためのリモート・ジャーナル を作成します。 各キュー・マネージャーは、それぞれローカル・ジャーナルに書き込みます。 そのロー カル・ジャーナルがリモート・ジャーナルに複製されます。 **ADDMQMJRN** コマンドを使用すれば、ジャー ナルの追加や接続の作業が簡素化されます。
- キュー・マネージャーを始動して、スタンバイ・インスタンスが可能になるようにします。

**注 :**

このタスクのステップ 303 [ページの『](#page-302-0)4』 で、単一インスタンス・キュー・マネージャー QM1 を削除しま す。 キュー・マネージャーを削除すると、キュー上の持続メッセージがすべて削除されます。 そのため、 キュー・マネージャーを変換する前に、そのキュー・マネージャーによって保管されたすべてのメッセー

<span id="page-302-0"></span>ジの処理を完了してください。 すべてのメッセージを処理することが不可能な場合は、ステップ 303 ペー ジの『4』 の前にキュー・マネージャー・ライブラリーのバックアップを取ってください。 ステップ 303 ページの『5』 の後で、キュー・マネージャー・ライブラリーを復元します。

#### **注 :**

このタスクのステップ 303 ページの『5』 で、QM1 を再作成します。 キュー・マネージャーの名前は同じ ですが、キュー・マネージャー ID は異なります。 キュー・マネージャー・クラスタリングでは、キュー・ マネージャー ID が使用されます。 クラスター内のキュー・マネージャーを削除して再作成するには、ま ず、クラスターからキュー・マネージャーを除去する必要があります。「 クラスターからのキュー・マネー ジャーの削除 : 代替方法 」または「 クラスターからのキュー・マネージャーの除去」を参照してください。 キュー・マネージャーを再作成したら、それをクラスターに追加します。 その名前は以前と同じですが、 クラスター内の他のキュー・マネージャーからは、新しいキュー・マネージャーとして認識されます。

# **手順**

1. 285 ページの『IBM i での NetServer [使用によるキュー・マネージャー・データ用ネットワーク共有の](#page-284-0) [作成』の](#page-284-0)タスクを実行します。

結果として、ALPHA と BETA に、GAMMA 上の /QIBM/UserData/mqm/qmgrs を指す共有 /QNTC/ GAMMA/WMQ が設定されます。 ユーザー・プロファイル QMQM および QMQMADM には必要な許可が付与 されており、3 つのシステムすべてにおいて QMQM のパスワードは一致しています。

2. キュー・マネージャー・インスタンスをホストする予定の IBM i システムにリレーショナル・データベ ース・エントリー (RDBE) を追加します。

a) ALPHA において BETA への接続を作成します。

ADDRDBDIRE RDB(BETA) RMTLOCNAME(BETA \*IP) RMTAUTMTH(\*USRIDPWD)

b) BETA において ALPHA への接続を作成します。

ADDRDBDIRE RDB(ALPHA) RMTLOCNAME(ALPHA \*IP) RMTAUTMTH(\*USRIDPWD)

3. キュー・マネージャー・オブジェクトを再作成するスクリプトを作成します。

QSAVEQMGR LCLQMGRNAM(QM1) FILENAME('\*CURLIB/QMQSC(QM1)') OUTPUT(\*REPLACE) MAKEAUTH(\*YES) AUTHFN('\*CURLIB/QMAUT(QM1)')

4. キュー・マネージャーを停止し、それを削除します。

ENDMQM MQMNAME(QM1) OPTION(\*IMMED) ENDCCTJOB(\*YES) RCDMQMIMG(\*YES) TIMEOUT(15) DLTMOM MOMNAME(OM1)

5. ALPHA 上にキュー・マネージャー QM1 を作成し、キュー・マネージャー・データが GAMMA 上に保存 されるようにします。

CRTMQM MQMNAME(QM1) UDLMSGQ(SYSTEM.DEAD.LETTER.QUEUE) MQMDIRP(' /QNTC/GAMMA/WMQ ')

パスは、 NetServer を使用してキュー・マネージャー・データを作成します。 6. 保存しておいた定義から、QM1 のキュー・マネージャー・オブジェクトを再作成します。

STRMQMMQSC SRCMBR(QM1) SRCFILE(\*CURLIB/QMQSC) MQMNAME(QM1)

7. 保存しておいた情報に基づいて、許可を適用します。 a) 保存されている許可プログラムをコンパイルします。 CRTCLPGM PGM(\*CURLIB/QM1) SRCFILE(\*CURLIB/QMAUT) SRCMBR(QM1) REPLACE(\*YES)

b) プログラムを実行して、許可を適用します。

CALL PGM(\*CURLIB/QM1)

c) QM1 のセキュリティー情報をリフレッシュします。

RFRMQMAUT MQMNAME(QM1)

8. ALPHA 上で実行します。 このコマンドは、BETA 上にリモート・ジャーナルを追加します。

ADDMQMJRN MQMNAME(QM1) RMTJRNRDB(BETA)

アクティブ・インスタンスが ALPHA 上にある場合に、ALPHA 上のローカル・ジャーナルにジャーナル 項目を作成します。 ALPHA 上のローカル・ジャーナルは、BETA 上のリモート・ジャーナルに複製さ れます。

9. ALPHA 上で作成された IBM MQ 構成データを検査するには、コマンドを使用します。

この情報は次のステップで必要になります。

この例では、以下の構成が ALPHA 上に作成されます。

Name=QM1 Prefix=/QIBM/UserData/mqm Library=QMQM1 Directory=QM1 DataPath= /QNTC/GAMMA/WMQ /QM1

10. 以下のコマンドを使用して、BETA 上に QM1 のキュー・マネージャー・インスタンスを作成します。 BETA 上で以下のコマンドを実行して、BETA 上のキュー・マネージャー制御情報を変更します。

ADDMQMINF MQMNAME(QM1) PREFIX('/QIBM/UserData/mqm') MQMDIR(QM1) MOMLIB(OMOM1) DATAPATH(' /QNTC/GAMMA/WMQ /QM1 ')

**ヒント :** 構成情報をコピーして貼り付けます。 キュー・マネージャー・スタンザは、ALPHA と BETA で同じです。

11. BETA 上で実行します。 このコマンドは, BETA 上にローカル・ジャーナルを追加し, ALPHA 上にリモー ト・ジャーナルを追加します。

ADDMQMJRN MQMNAME(QM1) RMTJRNRDB(ALPHA)

のアクティブ・インスタンスが BETA 上にあるときに、BETA 上のローカル・ジャーナルにジャーナル 項目を作成します。 BETA 上のローカル・ジャーナルは、ALPHA 上のリモート・ジャーナルに複製さ れます。

**注 :** 別の方法として、非同期ジャーナリングを使用することにより、BETA から ALPHA へのリモート・ ジャーナリングをセットアップすることもできます。

BETA から ALPHA への非同期ジャーナリングをセットアップするには、300 [ページの『](#page-299-0)7』 のステッ プに示されているコマンドの代わりに、このコマンドを使用します。

**ADDMQMJRN MQMNAME** (QM1) **RMTJRNRDB** (ALPHA) **RMTJRNDLV** (\*ASYNC)

ALPHA のサーバーまたはジャーナリングが障害の発生源である場合、新規ジャーナル項目が ALPHA に 複製されるのを待たずに BETA が開始します。

ALPHA が再びオンラインになったときに、コマンドを使用して複製モードを \*SYNC に切り替えます。

ジャーナルのミラーリングを同期にするか、非同期にするか、その混合にするかを決定するには、[292](#page-291-0) ページの『IBM i での ASP [のミラーリングされたジャーナル構成』の](#page-291-0)情報を使用してください。 デフ ォルトは、リモート・ジャーナルからの応答待ち時間 60 秒の同期複製です。

- 12. ALPHA および BETA 上のジャーナルが使用可能になっていること、およびリモート・ジャーナル複製 の状況が使用可能になっていることを確認してください。
	- a) ALPHA 上で、

WRKMQMJRN MQMNAME(QM1)

b) BETA 上で、

WRKMQMJRN MQMNAME(QM1)

- 13. ALPHA および BETA 上でキュー・マネージャー・インスタンスを始動します。
	- a) ALPHA 上で最初のインスタンスを始動し、それをアクティブ・インスタンスにします。 スタンバ イ・インスタンスへの切り替えを使用可能にします。

STRMQM MQMNAME(QM1) STANDBY(\*YES)

b) BETA 上で 2 番目のインスタンスを始動し、それをスタンバイ・インスタンスにします。

STRMQM MQMNAME(QM1) STANDBY(\*YES)

# **タスクの結果**

キュー・マネージャーの状況を確認するために使用します。

- 1. ALPHA 上のキュー・マネージャー・インスタンスの状況は、次のようになります。
- 2. BETA 上のキュー・マネージャー・インスタンスの状況は、以下のようになっている必要があります。

<span id="page-305-0"></span>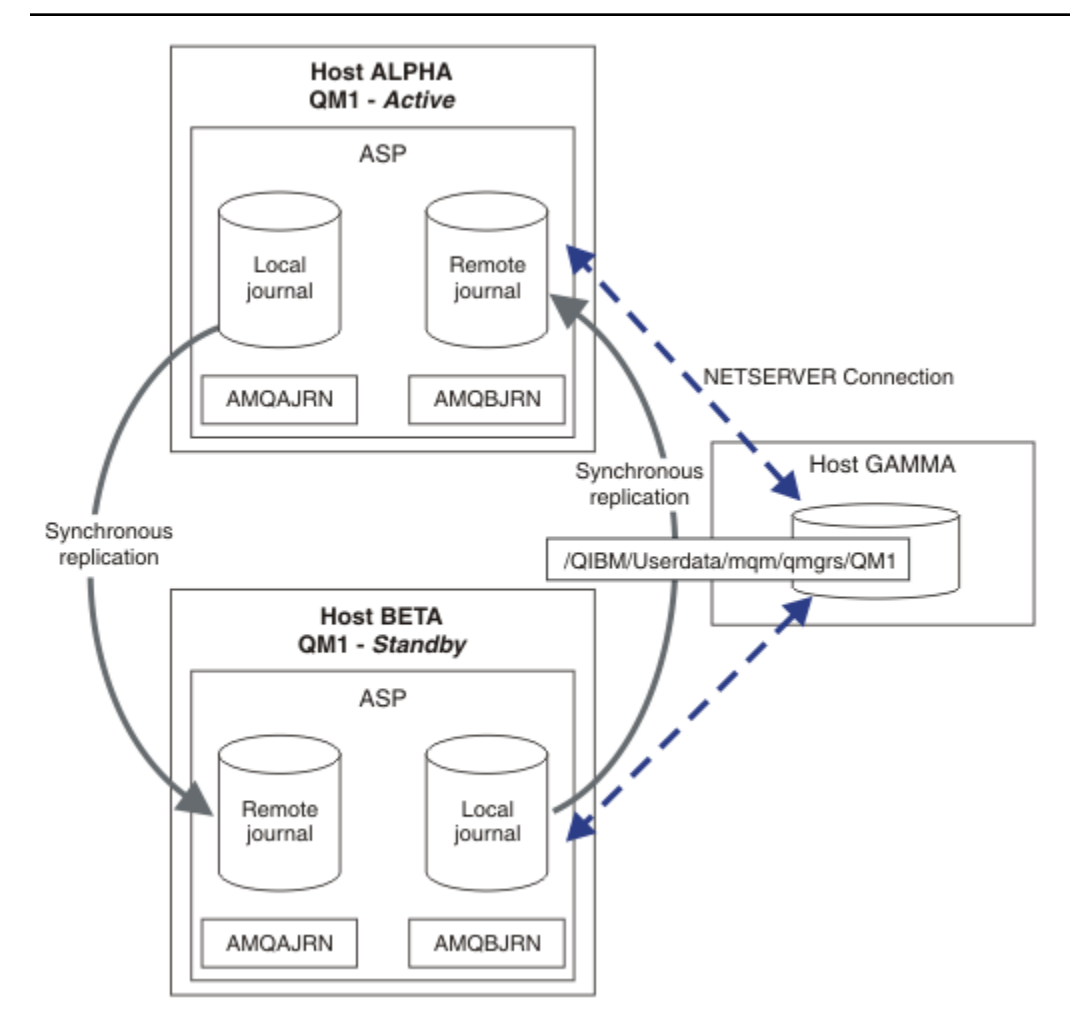

図 *38.* ミラーリングされたジャーナル構成

# **次のタスク**

- アクティブ・インスタンスとスタンバイ・インスタンスが自動的に切り替えられることを確認します。 高可用性サンプル・プログラムを実行することにより、切り替えのテストを実施できます。『高可用性の サンプル・プログラム』を参照してください。 サンプル・プログラムは 'C' クライアントです。 それら は、Windows または UNIX プラットフォームから実行できます。
	- 1. 高可用性サンプル・プログラムを開始します。
	- 2. ALPHA 上で、キュー・マネージャーを終了して切り替えを要求します。

ENDMQM MQMNAME(QM1) OPTION(\*IMMED) ALSWITCH(\*YES)

- 3. ベータ版のインスタンスがアクティブであることを確認してください。
- 4. ALPHA 上で再始動します。

STRMQM MQMNAME(QM1) STANDBY(\*YES)

- 代替高可用性構成を確認します。
	- 1. NetServer を使用することにより、Windows サーバー上にキュー・マネージャー・データを配置しま す。

2. リモート・ジャーナリングを使用してキュー・マネージャー・ジャーナルをミラーリングする代わり に、独立 ASP 上にジャーナルを保管します。 IBM i クラスタリングを使用して、独立 ASP を ALPHA から BETA に転送します。

### ■ *IBM* i ↑ i での切り替え独立 ASP ジャーナル構成

複数インスタンスのキュー・マネージャーの構成を作成するために独立 ASP ジャーナルを複製する必要は ありません。 アクティブ・キュー・マネージャーからスタンバイ・キュー・マネージャーに独立 ASP を転 送する手段を自動化する必要があります。 独立 ASP を使用する代わりの高可用性ソリューションが存在 します。すべての IASP で複数インスタンスのキュー・マネージャーの使用が必要なわけではありません。

独立 ASP を使用する際、キュー・マネージャー・ジャーナルをミラーリングする必要はありません。 クラ スター管理がインストール済みであり、キュー・マネージャー・インスタンスをホストするサーバーが同 じクラスター・リソース・グループ内にある場合、アクティブ・インスタンスを実行するホストで障害が 発生したときに、アクティブ・サーバーから短距離内にある別のサーバーにキュー・マネージャー・ジャ ーナルを自動転送することができます。 計画済みの切り替えの一部としてジャーナルを手動で転送するこ とも、コマンド・プロシージャーを作成して独立 ASP をプログラマチックに転送することもできます。

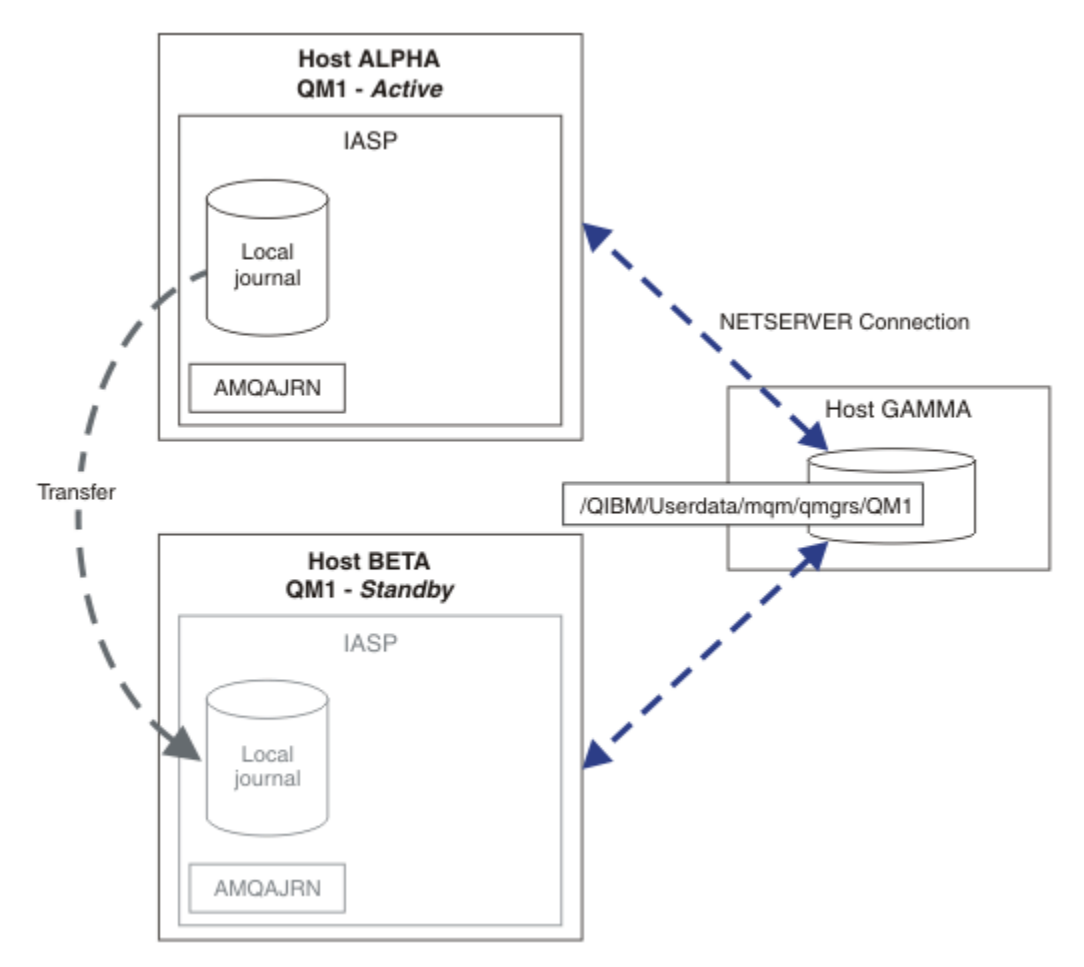

図 *39.* 独立 *ASP* を使ったキュー・マネージャー・ジャーナルの転送

複数インスタンスのキュー・マネージャーの操作では、キュー・マネージャーのデータを共有ファイル・ システムに保管する必要があります。ファイル・システムは、さまざまなプラットフォームでホストする ことができます。 複数インスタンスのキュー・マネージャーのデータを ASP または独立 ASP に保管するこ とはできません。

共有ファイル・システムは、構成において 2 つの役割を果たします。 キュー・マネージャーのすべてのイ ンスタンスの間で同じキュー・マネージャー・データが共有されます。 ファイル・システムには、開始後 にキュー・マネージャーの 1 つのインスタンスしかキュー・マネージャー・データにアクセスできないよ うにする堅固なロック・プロトコルが必要です。 キュー・マネージャーで障害が発生するか、ファイル・ サーバーとの通信が中断されると、ファイル・システムは、ファイル・システムとの通信が中断されたア

クティブ・インスタンスによって保持されているキュー・マネージャー・データに対するロックを解放し ます。 これにより、スタンバイ・キュー・マネージャー・インスタンスは、キュー・マネージャー・デー タに読み取り/書き込みアクセスを行えるようになります。 複数インスタンス・キュー・マネージャーと正 しく連動するために、ファイル・システム・プロトコルが従わなければならない一連の規則があります。 284 ページの『IBM i [の高可用性ソリューションのコンポーネント』](#page-283-0)を参照してください。

ロック機構は、キュー・マネージャーの開始コマンドを直列化し、アクティブなキュー・マネージャーの インスタンスを制御します。 キュー・マネージャーは、アクティブになった後、ユーザーまたは HA クラ スターによってスタンバイ・サーバーに転送されたローカル・ジャーナルからそのキューを再作成します。 同じキュー・マネージャーへの再接続を待っている再接続可能クライアントは再接続され、未完了トラン ザクションはすべてバックアウトされます。 キュー・マネージャー・サービスとして開始するように構成 されているアプリケーションは開始されます。

独立 ASP 上の障害が発生したアクティブ・キュー・マネージャー・インスタンスのローカル・ジャーナル が、新たにアクティブ化されるスタンバイ・キュー・マネージャー・インスタンスをホストするサーバー に転送されるようにする必要があります。これは、クラスター・リソース・マネージャーを構成するか、 独立 ASP を手動で転送することによって行います。 バックアップおよび災害復旧で独立 ASP を使用し、複 数インスタンスのキュー・マネージャー構成でリモート・ジャーナル・ミラーリングを使用することに決 めた場合、独立 ASP を使用することでリモート・ジャーナルとミラーリングの構成が不要になるわけでは ありません。

独立 ASP を使用することにした場合、代わりの高可用性構成を検討することもできます。 これらのソリュ ーションのバックグラウンドについては、311 ページの『独立 ASP [および高可用性』](#page-310-0)を参照してください。

- 1. 複数インスタンスのキュー・マネージャーを使用するのではなく、単一インスタンスのキュー・マネー ジャーをもっぱら 1 つの独立 ASP にインストールして構成し、IBM i ハイ・アベイラビリティー・サー ビスを使用してキュー・マネージャーをフェイルオーバーします。 おそらく、サーバーと関係なくキュ ー・マネージャーで障害が発生したかどうかを検出するために、キュー・マネージャー・モニターでソ リューションを補強する必要があります。 これは、「*Supportpac MC41: Configuring IBM MQ for iSeries for High Availability*」で説明されているソリューションの基礎となります。
- 2. 独立 ASP サイト間ミラーリング (XSM) を使用して、ローカル・バスで独立 ASP を切り替えるのではな く独立 ASP をミラーリングします。 これにより、独立 ASP ソリューションの地理的な範囲は、長距離 でログ・レコードの書き込みにかかる時間が許す限り拡張されます。

<mark>▶ IBM i ◎ <sub>IBM i</sub> での独立 ASP および NetServer</mark> 使用による複数インスタンス・キュー・マネージャーの 作成

2 つの IBM i サーバー上で実行される複数インスタンス・キュー・マネージャーを作成します。 キュー・マ ネージャー・データは、NetServer を使用して IBM i サーバー上に保管されます。 キュー・マネージャーの ジャーナルは、独立 ASP に保管されます。 IBM i クラスタリングまたは手動による手順を使用して、キュ ー・マネージャーのジャーナルを格納する独立 ASP をもう一方の IBM i サーバーに転送します。

# **始める前に**

- 1. このタスクには、3 つの IBM i サーバーが必要です。 そのうちの 2 つ (この例では ALPHA と BETA) に IBM MQ をインストールします。 IBM MQ は、少なくともバージョン 7.0.1.1 でなければなりません。
- 2. 第 3 のサーバーは、NetServer により ALPHA および BETA と接続された IBM i サーバーです。 これは、 キュー・マネージャー・データの共有のために使用されます。 これに IBM MQ をインストールする必要 はありません。 ただし、一時的なステップとしてこのサーバーに IBM MQ をインストールするなら、キ ュー・マネージャーのディレクトリーおよび許可をセットアップするのに役立ちます。
- 3. QMQM ユーザー・プロファイルのパスワードが、3 つのサーバーのすべてにおいて同じであることを確認 してください。
- 4. IBM i NetServer をインストールします。 i5/OS NetServer を参照してください。
- 5. 障害が発生したキュー・マネージャーから引き継ぎ先スタンバイに独立 ASP を転送するためのプロシー ジャーを作成します。 「*SupportPac MC41: Configuring IBM MQ for iSeries for High Availability*」に記載 されているいくつかの技法が、独立 ASP 転送プロシージャーを設計する上で役に立つかもしれません。

# **このタスクについて**

以下の手順を実行することにより、310 [ページの図](#page-309-0) 40 で示されている構成を作成します。 キュー・マネ ージャーのデータは、IBM i NetServer を使用して接続されます。

- ALPHA および BETA から、GAMMA 上でキュー・マネージャー・データの保管先となるディレクトリー共 有への接続を作成します。 このタスクでは、必要な許可、ユーザー・プロファイル、およびパスワード もセットアップされます。
- IBM i サーバー ALPHA 上に、キュー・マネージャー QM1 を作成します。
- もう 1 つの IBM i サーバー BETA 上に QM1 のキュー・マネージャー制御情報を追加します。
- キュー・マネージャーを始動して、スタンバイ・インスタンスが可能になるようにします。

### **手順**

1. 285 ページの『IBM i での NetServer [使用によるキュー・マネージャー・データ用ネットワーク共有の](#page-284-0) [作成』](#page-284-0)のタスクを実行します。

結果として、ALPHA と BETA に、GAMMA 上の /QIBM/UserData/mqm/qmgrs を指す共有 /QNTC/ GAMMA/WMQ が設定されます。 ユーザー・プロファイル QMQM および QMQMADM には必要な許可が付与さ れており、3 つのシステムすべてにおいて QMQM のパスワードは一致しています。

2. ALPHA 上にキュー・マネージャー QM1 を作成し、キュー・マネージャー・データが GAMMA 上に保存 されるようにします。

CRTMQM MQMNAME(QM1) UDLMSGQ(SYSTEM.DEAD.LETTER.QUEUE)<br>MQMDIRP(' /QNTC/GAMMA/WMQ ') /QNTC/GAMMA/WMQ

パスは、 NetServer を使用してキュー・マネージャー・データを作成します。

3. ALPHA 上で作成された IBM MQ 構成データを検査するには、コマンドを使用します。

この情報は次のステップで必要になります。

この例では、以下の構成が ALPHA 上に作成されます。

Name=QM1 Prefix=/QIBM/UserData/mqm Library=QMQM1 Directory=QM1 DataPath= /QNTC/GAMMA/WMQ /QM1

4. 以下のコマンドを使用して、BETA 上に QM1 のキュー・マネージャー・インスタンスを作成します。 BETA 上で以下のコマンドを実行して、BETA 上のキュー・マネージャー制御情報を変更します。

ADDMQMINF MQMNAME(QM1) PREFIX('/QIBM/UserData/mqm') MQMDIR(QM1) MQMLIB(QMQM1) DATAPATH(' /QNTC/GAMMA/WMQ /QM1 ')

**ヒント :** 構成情報をコピーして貼り付けます。 キュー・マネージャー・スタンザは、ALPHA と BETA で 同じです。

- 5. ALPHA および BETA 上でキュー・マネージャー・インスタンスを始動します。
	- a) ALPHA 上で最初のインスタンスを始動し、それをアクティブ・インスタンスにします。 スタンバ イ・インスタンスへの切り替えを使用可能にします。

STRMQM MQMNAME(QM1) STANDBY(\*YES)

b) BETA 上で 2 番目のインスタンスを始動し、それをスタンバイ・インスタンスにします。

# <span id="page-309-0"></span>**タスクの結果**

キュー・マネージャーの状況を確認するために使用します。

1. ALPHA 上のキュー・マネージャー・インスタンスの状況は、次のようになります。

2. BETA 上のキュー・マネージャー・インスタンスの状況は、以下のようになっている必要があります。

**例**

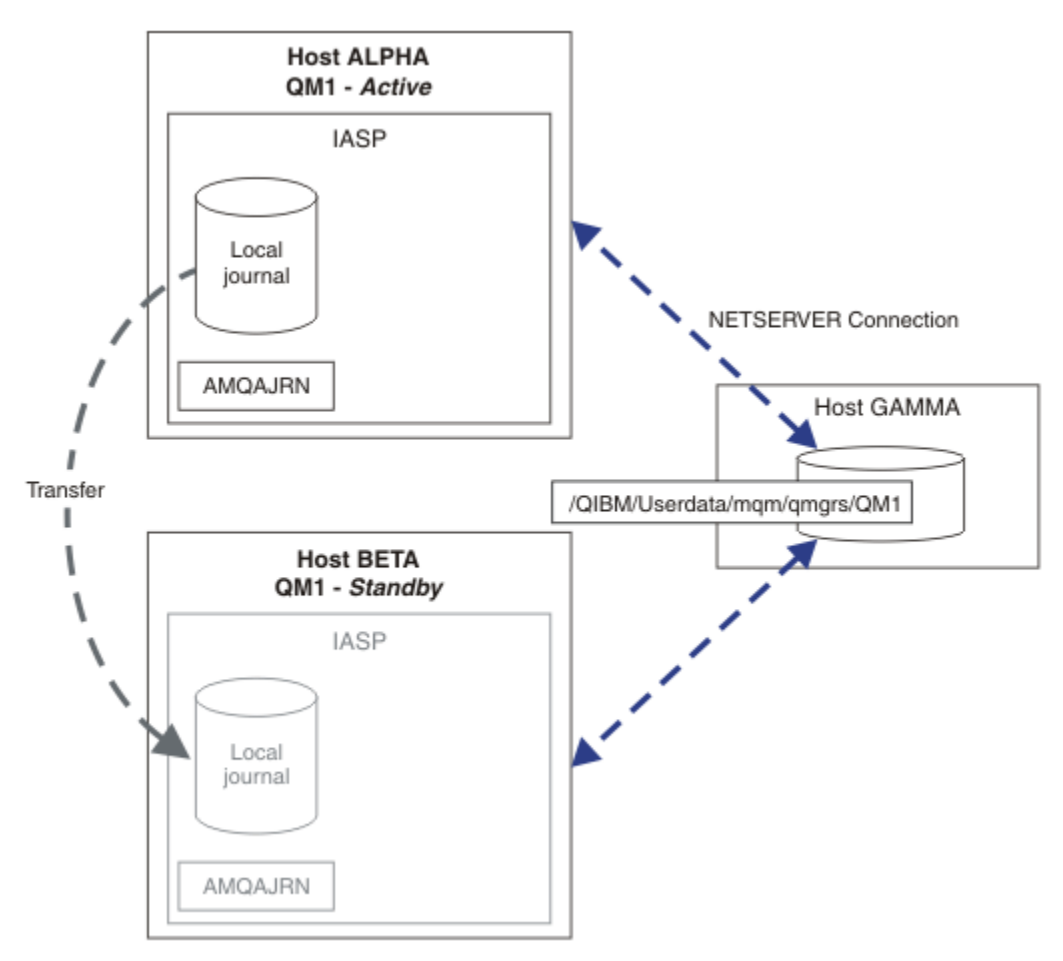

図 *40.* 独立 *ASP* を使ったキュー・マネージャー・ジャーナルの転送

# **次のタスク**

- アクティブ・インスタンスとスタンバイ・インスタンスが自動的に切り替えられることを確認します。 高可用性サンプル・プログラムを実行することにより、切り替えのテストを実施できます。『高可用性の サンプル・プログラム』を参照してください。 サンプル・プログラムは 'C' クライアントです。 それら は、Windows または UNIX プラットフォームから実行できます。
	- 1. 高可用性サンプル・プログラムを開始します。
	- 2. ALPHA 上で、キュー・マネージャーを終了して切り替えを要求します。

ENDMQM MQMNAME(QM1) OPTION(\*IMMED) ALSWITCH(\*YES)

3. ベータ版のインスタンスがアクティブであることを確認してください。

<span id="page-310-0"></span>4. ALPHA 上で再始動します。

STRMQM MQMNAME(QM1) STANDBY(\*YES)

- 代替高可用性構成を確認します。
	- 1. NetServer を使用することにより、IBM i サーバー上にキュー・マネージャー・データを配置します。
	- 2. 独立 ASP を使用してキュー・マネージャーのジャーナルをスタンバイ・サーバーに転送する代わり に、リモート・ジャーナリングを使用して、ジャーナルをスタンバイ・サーバーにミラーリングしま す。

# <mark>- IBM i 独立 ASP および高可用性</mark>

独立 ASP では、アプリケーションとデータをサーバー間で移動させることができます。 独立 ASP に柔軟性 があるということは、それがいくつかの IBM i 高可用性ソリューションの基本であることを意味します。 キュー・マネージャー・ジャーナルで ASP を使用するか独立 ASP を使用するかを検討する際には、独立 ASP に基づくその他の高可用性の構成を検討する必要があります。

補助ストレージ・プール (ASP) は、IBM i アーキテクチャーのビルディング・ブロックです。 複数のディス ク装置がグループ化され、1 つの ASP を形成します。 異なる ASP にオブジェクトを配置することで、特定 の ASP のデータを別の ASP でのディスク障害による影響から保護することができます。

どの IBM i サーバーにも、システム ASP と呼ばれる基本 ASP が少なくとも 1 つあります。 これは ASP1 と して指定されます。\*SYSBAS という名前の場合もあります。 追加基本ユーザー ASP を最大 31 個構成す ることができます。これは、アプリケーションの視点からシステム ASP と区別できません。それらは同じ 名前空間を共有するからです。 複数の基本 ASP を使用してアプリケーションを多数のディスクに分散す ることで、パフォーマンスを向上させるとともに、回復時間を短縮することができます。 複数の基本 ASP を使用することである程度ディスク障害から分離されることにもなりますが、これによって全体的な信頼 性が向上するわけではありません。

独立 ASP は、特殊なタイプの ASP です。 これはよく、独立ディスク・プールと呼ばれます。 独立ディス ク・プールは、IBM i 高可用性のキー・コンポーネントです。 接続先の現行システムから独立していると見 なされるデータおよびアプリケーションを独立したディスク・ストレージ・ユニットに保管することがで きます。 独立 ASP は、切り替え可能または切り替え不可能のものを構成できます。 可用性の観点からすれ ば、関係があるのは通常、切り替え可能の独立 ASP だけです。切り替え可能の独立 ASP は、サーバー間で 自動転送することができます。 結果的に、独立 ASP 上のアプリケーションおよびデータをサーバー間で移 動することができます。

基本ユーザー独立 ASP とは異なり、IASP はシステム ASP と同じ名前空間を共有しません。 ユーザー ASP を使って作業するアプリケーションが独立 ASP で作業するためには、変更を行う必要があります。 ソフト ウェア、および使用するサード・パーティー・ソフトウェアが独立 ASP 環境で機能することを確認する必 要があります。

独立 ASP が異なるサーバーに接続する場合、独立 ASP の名前空間をシステム ASP の名前空間と結合する必 要があります。 このプロセスを、独立 ASP をオンに変更する といいます。 サーバーの IPL を実行せずに、 独立 ASP をオンに変更することができます。 サーバー間で独立 ASP を自動転送するには、クラスタリン グ・サポートが必要です。

### **独立 ASP を使用した信頼できるソリューションの作成**

障害が発生したキュー・マネージャー・インスタンスからのローカル・ジャーナルのコピーをスタンバイ・ キュー・マネージャーに提供するための代替手段は、ASP へのジャーナリングおよびジャーナル複製の使 用ではなく、独立 ASP へのジャーナリングです。 サーバー間の独立 ASP の自動転送を行うには、クラスタ リング・サポートをインストールし、構成しておく必要があります。 独立 ASP には、クラスター・サポー トと低レベルのディスク・ミラーリングに基づく、高可用性ソリューションが多数存在します。それらは、 複数インスタンスのキュー・マネージャーと併用、または代用できます。

以下のリストでは、独立 ASP に基づく信頼できるソリューションを作成するために必要なコンポーネント を説明しています。

#### **ジャーナリング**

キュー・マネージャーおよびその他のアプリケーションはローカル・ジャーナルを使用して、サーバー 障害に起因するメモリー内のデータの喪失から保護するために、持続データを安全にディスクに書き込 みます。 これは、特定時点の整合性とも呼ばれます。 一定の期間に発生する複数の更新の整合性を保 証するものではありません。

#### **コミットメント制御**

グローバル・トランザクションを使用することで、ジャーナルに書き込まれるデータが整合するように メッセージおよびデータベースに対する更新を調整することができます。 これにより、2 フェーズ・コ ミット・プロトコルを使用することで一定期間、整合性が保たれます。

#### **切り替えディスク**

切り替えディスクは、HA クラスター内の装置クラスター・リソース・グループ (CRG) によって管理さ れます。 CRG は、計画外の停止の発生時に、独立 ASP を自動的に新しいサーバーに切り替えます。 CRG は地理的に、ローカル IO バスの範囲に限られます。

切り替え可能独立 ASP でローカル・ジャーナルを構成することで、別のサーバーにジャーナルを転送 し、メッセージの処理を再開することができます。 独立 ASP が失敗しない限り、持続メッセージに対 する変更は、同期点制御なしで行われる場合にも、同期点制御ありでコミットされる場合にも失われま せん。

切り替え可能独立 ASP に対してジャーナリング制御とコミットメント制御の両方を使用する場合、デ ータベース・ジャーナルとキュー・マネージャー・ジャーナルを別のサーバーに転送し、整合性または コミット済みトランザクションを失うことなくトランザクションの処理を再開します。

#### **サイト間ミラーリング (XSM)**

XSM は 1 次独立 ASP を地理的にリモートにある 2 次独立 ASP に TCP/IP ネットワークを介してミラー リングし、障害発生時に制御を自動的に転送します。 同期ミラーリングを構成することも、非同期ミ ラーリングを構成することも可能です。 同期ミラーリングの場合、実動システムでの書き込み操作が 完了する前にデータがミラーリングされるためにキュー・マネージャーのパフォーマンスが低下します が、2 次独立 ASP は確実に最新に保たれます。 一方、非同期ミラーリングを使用する場合、2 次独立 ASP は必ずしも最新に保たれません。 非同期ミラーリングでは、2 次独立 ASP の整合性が維持されま す。

XSM には 3 つのテクノロジーがあります。

#### **地理的ミラーリング**

地理的ミラーリングはクラスタリングを拡張したもので、広範囲の独立 ASP の切り替えを可能にし ます。 これには同期モードと非同期モードの両方があります。 高可用性は同期モードでのみ保証 されます。ただし、独立 ASP が分離されていることでパフォーマンスに多大な影響が及ぶこともあ ります。 地理的ミラーリングと切り替えディスクを併用することで、ローカルの高可用性とリモー トの災害復旧を実現できます。

#### **メトロ・ミラーリング**

メトロ・ミラーリングは、ローカル・バスより長い距離において高速なローカル同期ミラーリング を提供するデバイス・レベルのサービスです。 これを複数インスタンスのキュー・マネージャーと 併用することでキュー・マネージャーの高可用性を実現することができ、独立 ASP の 2 つのコピー を持つことで、キュー・マネージャー・ジャーナルの高可用性を実現できます。

#### **グローバル・ミラーリング**

グローバル・ミラーリングは非同期ミラーリングを提供する装置レベルのサービスであり、長距離 のバックアップと災害復旧に適しています。 しかし、このミラーリングは特定時点の整合性を維持 するに過ぎず、現行性は維持しないので、高可用性を望む場合の選択としては適していません。

決定の際に考慮すべき重要な点は、次のとおりです。

#### **ASP と独立 ASP の間の選択**

複数インスタンスのキュー・マネージャーを使用するために IBM i HA クラスターを実行する必要はあ りません。 すでに独立 ASP を使用している場合、あるいは独立 ASP を必要とする他のアプリケーショ ンに関して可用性の要件がある場合には、独立 ASP を選択することができます。 独立 ASP を複数イン スタンスのキュー・マネージャーと併用することで、キュー・マネージャー・モニターをキュー・マネ ージャーの障害を検出するための手段として代用することも有効かもしれません。

**可用性**

目標復旧時間 (RTO) はどれほどですか。 ほとんど中断を感じさせない動作が必要な場合、回復時間の 最も短いソリューションはどれですか。

**ジャーナルの可用性**

Single Point of Failure としてジャーナルを除去する方法。 RAID 1 デバイス (またはそれより高性能の もの) を使用したハードウェア・ソリューションを採用する場合もあれば、レプリカ・ジャーナルまた はディスク・ミラーリングを使用したソフトウェア・ソリューションを使用または併用する場合もあり ます。

**距離**

アクティブ・キュー・マネージャー・インスタンスとスタンバイ・キュー・マネージャー・インスタン スの間の距離。 ユーザーは、約 250 メートルを超える距離での同期的複製によって生じるパフォーマ ンスの低下を許容できますか。

**スキル**

ソリューションの定期的な維持および実行に関係する管理タスクを自動化するために行うべきタスク があります。 自動化を行うために必要なスキルは、ASP に基づくソリューションか、独立 ASP に基づ くソリューションかによって異なります。

### **■ IBM i IBM i での複数インスタンス・キュー・マネージャーの削除**

複数インスタンス・キュー・マネージャーを削除する前に、リモート・ジャーナリングを停止し、キュー・ マネージャー・インスタンスを除去してください。

### **始める前に**

- 1. この例では、QM1 キュー・マネージャーの 2 つのインスタンスが、ALPHA および BETA というサーバー 上に定義されています。 ALPHA がアクティブ・インスタンス、BETA がスタンバイです。 キュー・マネ ージャー QM1 に関連するキュー・マネージャー・データが、NetServer を使用することにより、GAMMA という IBM i サーバー上に保管されています。 298 ページの『IBM i [でのジャーナル・ミラーリングお](#page-297-0) よび NetServer [使用による複数インスタンス・キュー・マネージャーの作成』](#page-297-0)を参照してください。
- 2. 定義されているリモート・ジャーナルのすべてを IBM MQ によって削除するには、ALPHA と BETA が接 続されていなければなりません。
- 3. システム・コマンド **EDTF** または **WRKLNK** を使用することにより、/QNTC ディレクトリーとサーバー・ ディレクトリー・ファイル共有がアクセス可能であることを検証します。

### **このタスクについて**

**DLTMQM** コマンドを使用してサーバーから複数インスタンス・キュー・マネージャーを削除する前に、 **RMVMQMINF** コマンドを使用することにより、他のサーバー上にあるキュー・マネージャー・インスタンス をすべて削除します。

**RMVMQMINF** コマンドを使用してキュー・マネージャー・インスタンスを削除すると、ローカルおよびリモ ートのジャーナルのうち、接頭部が AMQ でそのインスタンスに関連するものが削除されます。 ローカルか らサーバーへのキュー・マネージャー・インスタンスに関する構成情報も削除されます。

キュー・マネージャーの残りのインスタンスが保持されているサーバー上では、**RMVMQMINF** コマンドを実 行しないようにしてください。 そのようにすると、**DLTMQM** が正しく動作しません。

**DLTMQM** コマンドを使用してキュー・マネージャーを削除します。 キュー・マネージャー・データがネッ トワーク共有から削除されます。 ローカルおよびリモートのジャーナルのうち接頭部が AMQ でそのイン スタンスに関連するものが削除されます。 さらに、**DLTMQM** により、ローカルからサーバーへのキュー・ マネージャー・インスタンスに関する構成情報も削除されます。

この例の場合、キュー・マネージャー・インスタンスは 2 個のみです。 IBM MQ では、1 個のアクティブ・ キュー・マネージャー・インスタンスと 1 個のスタンバイ・インスタンスによる複数インスタンスの実行 構成がサポートされています。 実行構成で使用するために、さらに付加的なキュー・マネージャー・イン スタンスを作成した場合は、残りのインスタンスを削除する前に、**RMVMQMINF** コマンドを使用することに よってそれらを削除してください。

# **手順**

- 1. 各サーバーで **CHGMQMJRN RMTJRNSTS** (\*INACTIVE) コマンドを実行して、キュー・マネージャー・ インスタンス間のリモート・ジャーナリングを非アクティブにします。
	- a) ALPHA 上で、

CHGMQMJRN MQMNAME('QM1') RMTJRNRDB('BETA') RMTJRNSTS(\*INACTIVE)

b) BETA 上で、

CHGMQMJRN MQMNAME('QM1') RMTJRNRDB('ALPHA') RMTJRNSTS(\*INACTIVE)

2. アクティブ・キュー・マネージャー・インスタンスである ALPHA 上で **ENDMQM** コマンドを実行するこ とにより、QM1 の 2 つのインスタンスを停止します。

ENDMQM MQMNAME(QM1) OPTION(\*IMMED) INSTANCE(\*ALL) ENDCCTJOB(\*YES)

3. ALPHA 上で **RMVMQMINF** コマンドを実行することにより、ALPHA から BETA へのインスタンスのキュ ー・マネージャー・リソースを削除します。

RMVMQMINF MQMNAME(QM1)

**RMVMQMINF** により、QM1 のキュー・マネージャー構成情報が ALPHA から削除されます。 ジャーナル名 の接頭部が AMQ の場合、QM1 に関連するローカル・ジャーナルが ALPHA から削除されます。 ジャーナ ル名の接頭部が AMQ の場合にリモート・ジャーナルが作成されていたなら、BETA のリモート・ジャー ナルも削除されます。

4. BETA 上で **DLTMQM** コマンドを実行することにより、QM1 を削除します。

DLTMQM MQMNAME(QM1)

**DLTMQM** により、GAMMA 上のネットワーク共有からキュー・マネージャー・データが削除されます。 それにより QM1 のキュー・マネージャー構成情報が BETA から削除されます。 ジャーナル名の接頭部が AMQ の場合、QM1 に関連するローカル・ジャーナルが BETA から削除されます。 ジャーナル名の接頭部 が AMQ の場合にリモート・ジャーナルが作成されていたなら、ALPHA のリモート・ジャーナルも削除 されます。

### **タスクの結果**

**DLTMQM** および **RMVMQMINF** により、**CRTMQM** および **ADDMQJRN** によって作成されたローカル・ジャーナル とリモート・ジャーナルが削除されます。 また、これらのコマンドによりジャーナル・レシーバーも削除 されます。 ジャーナルおよびジャーナル・レシーバーは、名前が AMQ で始まるという命名規則に従うもの でなければなりません。 **DLTMQM** および **RMVMQMINF** により、キュー・マネージャー・オブジェクト、キ ュー・マネージャー・データ、およびキュー・マネージャー構成情報が mqs.ini から削除されます。

## **次のタスク**

別の方法として、ステップ 314 ページの『1』 でジャーナリングを非アクティブ化した後、キュー・マネ ージャー・インスタンスを終了する前に、以下のコマンドを発行することもできます。 あるいは、命名規 則に従っていない場合には、名前を指定してジャーナルおよびジャーナル・レシーバーを削除する必要が あります。

1. ALPHA 上で、

RMVMQMJRN MQMNAME('QM1') RMTJRNRDB('BETA')

2. BETA 上で、

RMVMQMJRN MQMNAME('QM1') RMTJRNRDB('ALPHA')

ジャーナルを削除した後、残りのステップを続行します。

#### <mark>▶ BMI / IBMiでの複数インスタンス・キュー・マネージャーのバックアップ</mark>

この手順は、ローカル・サーバー上にあるキュー・マネージャーのさまざまなオブジェクト、およびネッ トワーク・ファイル・サーバー上にあるキュー・マネージャー・データをバックアップする方法を示しま す。 他のキュー・マネージャーについてデータをバックアップする場合は、それに応じてサンプルを修正 してください。

### **始める前に**

この例では、キュー・マネージャー QM1 に関連するキュー・マネージャー・データが、NetServer を使用 することにより、GAMMA という IBM i サーバー上に保管されています。 298 ページの『IBM i [でのジャー](#page-297-0) ナル・ミラーリングおよび NetServer [使用による複数インスタンス・キュー・マネージャーの作成』を](#page-297-0)参 照してください。 サーバー ALPHA および BETA には、IBM MQ がインストールされています。 ALPHA お よび BETA 上にキュー・マネージャー QM1 が構成されています。

### **このタスクについて**

IBM i では、リモート・ディレクトリーからのデータの保存はサポートされていません。 キュー・マネージ ャー・データをリモート・ファイル・システムに保存するには、ファイル・システム・サーバーにローカ ルなバックアップ・プロシージャーを使用します。 このタスクでは、ネットワーク・ファイル・システム は IBM i サーバー (GAMMA) 上にあります。 キュー・マネージャー・データは、GAMMA 上の保存ファイル の中にバックアップされます。

ネットワーク・ファイル・システムが Windows または Linux 上にある場合については、キュー・マネージ ャー・データを圧縮ファイル中に保管した後、それを保存することも可能です。 Tivoli Storage Manager な どのバックアップ・システムを使用している場合は、それを使用してキュー・マネージャー・データのバ ックアップを実行してください。

### **手順**

1. ALPHA 上に、QM1 に関連するキュー・マネージャー・ライブラリーに対応する保存ファイルを作成しま す。

保存ファイルの名前には、キュー・マネージャー・ライブラリー名を使用します。

CRTSAVF FILE(QGPL/QMQM1)

2. キュー・マネージャー・ライブラリーを ALPHA 上の保存ファイルに保存します。

SAVLIB LIB(QMQM1) DEV(\*SAVF) SAVF(QGPL/QMQM1)

3. GAMMA 上で、キュー・マネージャー・データ・ディレクトリーのための保存ファイルを作成します。 保存ファイルの名前には、キュー・マネージャーの名前を使用します。

CRTSAVF FILE(QGPL/QMDQM1)

4. GAMMA 上のローカル・ディレクトリーから、キュー・マネージャー・データのコピーを保存します。

SAV DEV('/QSYS.LIB/QGPL.LIB/QMDQM1.FILE') OBJ('/QIBM/Userdata/mqm/qmgrs/QM1')

### <mark>★ MEMT 複数インスタンスのキュー・マネージャーをセットアップするためのコマン</mark> **ド**

IBM MQ には、ジャーナル複製の構成、新しいキュー・マネージャー・インスタンスの追加、および独立 ASP の使用のためのキュー・マネージャーの構成を単純化するコマンドがあります。

ローカルとリモートのジャーナルを作成および管理するためのジャーナル・コマンドは、次のとおりです。

#### **ADDMQMJRN**

このコマンドを使用して、キュー・マネージャー・インスタンス用の指定されたローカルおよびリモー トのジャーナルを作成し、複製が同期か非同期か、同期タイムアウトはどのくらいか、リモート・ジャ ーナルを直ちにアクティブ化するかどうかに関して構成することができます。

#### **CHGMQMJRN**

このコマンドでは、レプリカ・ジャーナルに影響を与えるタイムアウト、状況、および送達パラメータ ーを変更します。

### **RMVMQMJRN**

指定されたリモート・ジャーナルをキュー・マネージャー・インスタンスから除去します。

### **WRKMQMJRN**

ローカルのキュー・マネージャー・インスタンスに関するローカルおよびリモートのジャーナルの状況 をリストします。

以下のコマンドを使用して、追加のキュー・マネージャー・インスタンスを追加および管理します。 これ により、mqs.ini ファイルが変更されます。

#### **ADDMQMINF**

このコマンドは、DSPMQMINF コマンドで mqs.ini ファイルから取り出された情報を使用して、異な る IBM i サーバー上に新規キュー・マネージャー・インスタンスを追加します。

#### **RMVMQMINF**

キュー・マネージャー・インスタンスを除去します。 このコマンドは、既存のキュー・マネージャー のインスタンスを除去するか、別のサーバーから削除されたキュー・マネージャーの構成情報を除去す るために使用します。

**CRTMQM** コマンドには、複数インスタンスのキュー・マネージャーの構成を支援する以下の 3 つのパラメ ーターがあります。

#### **MQMDIRP(\*DFT|** *directory-prefix***)**

このパラメーターは、ネットワーク・ストレージ上のキュー・マネージャー・データにマップされるマ ウント・ポイントを選択するために使用します。

#### **ASP(\*SYSTEM|\*ASPDEV|***auxiliary-storage-pool-number***)**

キュー・マネージャー・ジャーナルをシステムまたは基本ユーザー ASP に配置するには、\*SYSTEM ま たは *auxiliary-storage-pool-number* を指定します。 キュー・マネージャー・ジャーナルを独立 ASP に 配置するには、\*ASPDEV オプションを選択し、さらに **ASPDEV** パラメーターを使用して装置名も設定 します。

#### **ASPDEV(\*ASP|***device-name***)**

1 次独立 ASP 装置または 2 次独立 ASP 装置の *device-name* を指定します。 \*ASP を選択した場合、 **ASP** (\*SYSTEM) を指定した場合と同じ結果が得られます。

# ▶ BMI IBM i でのパフォーマンスおよびディスク・フェイルオーバーの考慮事 **項**

異なる補助ストレージ・プールを使用して、パフォーマンスと信頼性を向上させます。

多数の持続メッセージや、サイズの大きなメッセージをアプリケーションで使用する場合、それらのメッ セージをディスクに書き込む際に費やされる時間は、システムのパフォーマンスにおける大きな要因にな ります。

この可能性を処理するのに十分なディスクの活動量を確保するか、またはキュー・マネージャーのジャー ナル・レシーバーを独立した補助ストレージ・プール ASP に置くことを検討してください。

ASP パラメーター **CRTMQM** を使用してキュー・マネージャーを作成するときに、キュー・マネージャーの ライブラリーとジャーナルをどの ASP に保管するかを指定できます。 デフォルトでは、キュー・マネージ ャーのライブラリーとジャーナル、および IFS データは、システム ASP に保管されます。

ASP により、1 つ以上の特定のディスク装置にあるオブジェクトを分離できます。 また、これによりディ スク・メディアの障害によるデータの喪失を削減できます。 多くの場合、影響を受けた ASP のディスク装 置に保管されていたデータが失われるだけです。

フェイルオーバーを提供し、ディスクの競合を削減するためには、キュー・マネージャーのライブラリー とジャーナル・データを、異なるユーザー ASP のルート IFS ファイル・システムに保管することをお勧め します。

詳細については[、バックアップおよび回復](ttps://www.ibm.com/docs/ssw_ibm_i_72/rzahg/rzahgbackup.htm)を参照してください。

### **IBM i での SAVLIB を使用した IBM MQ ライブラリーの保管**

SAVLIB LIB(\*ALLUSR) を使用して IBM MQ ライブラリーを保管することはできません。これらのライ ブラリーの名前は Q で始まるためです。

SAVLIB LIB(QM\*) を使用すると、すべてのキュー・マネージャー・ライブラリーを保管できますが、 \*SAVF 以外の保管装置を使用している場合に限ります。 DEV(\*SAVF)の場合は、システム上のキュー・マ ネージャー・ライブラリーごとに SAVLIB コマンドを使用する必要があります。

# ■ **IBM i ■ IBM MO for IBM i の静止**

このセクションでは、IBM MQ for IBM i を静止 (穏やかに終了) する方法について説明します。

IBM MQ for IBM i を静止するには、以下を行います。

- 1. 新しいインタラクティブ IBM MQ for IBM i セッションにサインオンし、オブジェクトにアクセスしてい ないことを確認します。
- 2. 以下のことを確認します。
	- \*ALLOBJ 権限、または QMQM ライブラリーについてのオブジェクト管理権限
	- ENDSBS コマンドを使用するのに十分な権限

3. すべてのユーザーに対して、IBM MQ for IBM i を停止しようとしていることを通知します。

4. 次の処理方法は、シャットダウン (静止) の対象が (他のキュー・マネージャーが存在する場合に) 単一の キュー・マネージャーである (318 ページの『IBM MQ for IBM i [の単一のキュー・マネージャーのシャ](#page-317-0) [ットダウン』を](#page-317-0)参照) か、すべてのキュー・マネージャーである (319 ページの『[IBM MQ for IBM i](#page-318-0) のす [べてのキュー・マネージャーのシャットダウン』](#page-318-0)を参照) かによって異なります。

### **ENDMQM パラメーター ENDCCTJOB(\*YES)**

ENDMQM パラメーター ENDCCTJOB (\*YES) は、 IBM MQ for IBM i 6.0 以降では前のバージョンとは異なる 動作をします。

前バージョンでは、ENDCCTJOB(\*YES) を指定すると、MQ はアプリケーションを 強制終了させます。

IBM MQ for IBM i 6.0 以降では、ENDCCTJOB (\*YES) を指定すると、アプリケーションは終了せず、代わり にキュー・マネージャーから切断されます。

ENDCCTJOB(\*YES) が指定されていて、キュー・マネージャーが終了しつつあることを検出するようアプリ ケーションが作られていない場合は、次回新しい MQI 呼び出しが行われると、その呼び出しに対して MQRC\_CONNECTION\_BROKEN (2009) エラーが戻されます。

ENDCCTJOB(\*YES) の代替方法としては、パラメーター ENDCCTJOB(\*NO) を使用します。 そして、 WRKMQM オプション 22 (ジョブの取り扱い) を使用して、キュー・マネージャーの再始動を妨げるアプリ ケーション・ジョブをすべて手動で終了させます。

# <span id="page-317-0"></span>■ IBM MQ for IBM i の単一のキュー・マネージャーのシャットダウン

この情報は、3 つのタイプのシャットダウンについて理解するために使用します。

次の手順では、QMgr1 というサンプル・キュー・マネージャー名と、SUBX というサブシステム名を使用し ています。 これらの名前は、必要に応じて、独自の値と置き換えてください。

### **計画的シャットダウン**

IBM i でのキュー・マネージャーの計画的シャットダウン

1. シャットダウンの前に、以下を実行します。

RCDMQMIMG OBJ(\*ALL) OBJTYPE(\*ALL) MQMNAME(QMgr1) DSPJRNDTA(\*YES)

2. キュー・マネージャーをシャットダウンするには、次のコマンドを実行します。

ENDMQM MQMNAME(QMgr1) OPTION(\*CNTRLD)

QMgr1 が終了しない場合は、チャネルまたはアプリケーションが使用中である可能性があります。 3. QMgr1 を即時にシャットダウンする必要がある場合は、次のコマンドを実行します。

ENDMQM MQMNAME(QMgr1) OPTION(\*IMMED) ENDCCTJOB(\*YES) TIMEOUT(15)

### **計画外シャットダウン**

1. キュー・マネージャーをシャットダウンするには、次のコマンドを実行します。

ENDMQM MQMNAME(QMgr1) OPTION(\*IMMED)

QMgr1 が終了しない場合は、チャネルまたはアプリケーションが使用中である可能性があります。 2. QMgr1 を即時にシャットダウンする必要がある場合は、次のコマンドを実行します。

ENDMQM MQMNAME(QMgr1) OPTION(\*IMMED) ENDCCTJOB(\*YES) TIMEOUT(15)

### **異常条件でのシャットダウン**

1. キュー・マネージャーをシャットダウンするには、次のコマンドを実行します。

ENDMQM MQMNAME(QMgr1) OPTION(\*IMMED)

QMgr1 が終了しない場合、次に該当する場合はステップ 3 に進んでください。

- QMgr1 がそれ自体のサブシステムに含まれている。
- QMgr1 を同一のサブシステムとして共有しているすべてのキュー・マネージャーを終了できる。 これ らすべてのキュー・マネージャーに対し、計画外シャットダウン手順を使用します。
- 2. サブシステム (上記の例では SUBX) を共有するすべてのキュー・マネージャーについて上記の手順の全 ステップを完了した後、次のコマンドを実行します。

ENDSBS SUBX \*IMMED

このコマンドが完了に失敗した場合は、計画外シャットダウン手順を使用して、すべてのキュー・マネ ージャーをシャットダウンし、ご使用のマシンで IPL を実行します。

<span id="page-318-0"></span>**警告 :** 直後にマシンで IPL を実行する準備ができていない限り、 ENDJOB または ENDSBS の結果として 終了しない IBM MQ ジョブには、 ENDJOBABN を使用しないでください。

3. 次のコマンドを実行して、サブシステムを開始します。

STRSBS SUBX

4. 次のコマンドを実行して、キュー・マネージャーを即時にシャットダウンします。

ENDMQM MQMNAME(QMgr1) OPTION(\*IMMED) ENDCCTJOB(\*YES) TIMEOUT(10)

5. 次のコマンドを実行して、サブシステムを再始動します。

STRMQM MQMNAME(QMgr1)

これが正常に行われず、次のいずれかに該当する場合は、

- IPL を実行してマシンを再始動している。
- キュー・マネージャーが 1 つのみ存在する。

次のコマンドを実行して、IBM MQ の共有メモリーをタイディアップします。

ENDMQM MQMNAME(\*ALL) OPTION(\*IMMED) ENDCCTJOB(\*YES) TIMEOUT(15)

上記のコマンドは、ステップ 5 を繰り返す前に実行します。

キュー・マネージャーの再始動に数秒程度より多くの時間がかかる場合、IBM MQ は開始状況の詳細を 示す状況メッセージを、断続的にジョブ・ログに追加します。

それでもキュー・マネージャーの再始動に問題がある場合は、IBM サポート担当までご連絡ください。 上記以外の処置を行うと、キュー・マネージャーを損傷し、IBM MQ が回復できなくなる可能性があり ます。

### **IBM MQ for IBM i のすべてのキュー・マネージャーのシャットダウン**

この情報は、3 つのタイプのシャットダウンについて理解するために使用します。

手順は単一キュー・マネージャーの場合とほぼ同じですが、該当箇所でキュー・マネージャー名ではなく \*ALL を使用します。または、それぞれのキュー・マネージャー名を順番に使用しながらコマンドを繰り返 し使用します。 次の手順では、QMgr1 というサンプル・キュー・マネージャー名と、SUBX というサブシ ステム名を使用しています。 この部分をご使用のものと置き換えてください。

### **計画的シャットダウン**

1. シャットダウンの 1 時間前に、次のコマンドを実行します。

RCDMQMIMG OBJ(\*ALL) OBJTYPE(\*ALL) MQMNAME(QMgr1) DSPJRNDTA(\*YES)

シャットダウンをしたいキュー・マネージャーごとに、上記のコマンドを繰り返します。

2. キュー・マネージャーをシャットダウンするには、次のコマンドを実行します。

ENDMQM MQMNAME(QMgr1) OPTION(\*CNTRLD)

シャットダウンしたいキュー・マネージャーごとに、上記のコマンドを繰り返します。異なるコマンド は、並行して実行できます。

妥当な時間 (10 分など) 内に終了しないキュー・マネージャーがある場合は、ステップ 3 へ進みます。

3. すべてのキュー・マネージャーを即時にシャットダウンするには、次のコマンドを実行します。

ENDMQM MQMNAME(\*ALL) OPTION(\*IMMED) ENDCCTJOB(\*YES) TIMEOUT(15)

# **計画外シャットダウン**

1. キュー・マネージャーをシャットダウンするには、次のコマンドを実行します。

ENDMQM MQMNAME(QMgr1) OPTION(\*IMMED)

シャットダウンしたいキュー・マネージャーごとに、上記のコマンドを繰り返します。異なるコマンド は、並行して実行できます。

キュー・マネージャーが終了しない場合は、チャネルまたはアプリケーションが使用中である可能性が あります。

2. キュー・マネージャーを即時にシャットダウンする必要がある場合は、次のコマンドを実行します。

ENDMQM MQMNAME(\*ALL) OPTION(\*IMMED) ENDCCTJOB(\*YES) TIMEOUT(15)

### **異常条件でのシャットダウン**

1. キュー・マネージャーをシャットダウンするには、次のコマンドを実行します。

ENDMQM MQMNAME(QMgr1) OPTION(\*IMMED)

シャットダウンしたいキュー・マネージャーごとに、上記のコマンドを繰り返します。異なるコマンド は、並行して実行できます。

2. 次のコマンドを実行して、サブシステム (この例では SUBX) を終了します。

ENDSBS SUBX \*IMMED

シャットダウンしたいサブシステムごとに、上記のコマンドを繰り返します。異なるコマンドは、並行 して実行できます。

このコマンドが正常に完了できなかった場合は、ご使用のシステムで IPL を実行します。

**警告 :** ENDJOB または ENDSBS を実行すると正常に終了できなくなるジョブに対しては、ご使用のシス テムで直後に IPL を実行する用意ができている場合を除き、ENDJOBABN を使用しないでください。

3. 次のコマンドを実行して、サブシステムを開始します。

STRSBS SUBX

開始したいサブシステムごとに、上記のコマンドを繰り返します。

4. 次のコマンドを実行して、キュー・マネージャーを即時にシャットダウンします。

ENDMQM MQMNAME(\*ALL) OPTION(\*IMMED) ENDCCTJOB(\*YES) TIMEOUT(15)

5. 次のコマンドを実行して、キュー・マネージャーを再始動します。

STRMQM MQMNAME(QMgr1)

開始したいキュー・マネージャーごとに、上記のコマンドを繰り返します。

どのキュー・マネージャーの再始動にも数秒以上かかる場合、IBM MQ は開始状況の詳細を示す状況メ ッセージを定期的に表示します。

それでもキュー・マネージャーの再始動に問題がある場合は、IBM サポート担当までご連絡ください。 上記以外の処置を行うと、キュー・マネージャーを損傷し、MQSeries® または IBM MQ が回復できなく なる可能性があります。

#### **管理 IBM MQ for z/OS** z/OS

キュー・マネージャーと関連リソースの管理には、それらのリソースをアクティブ化して管理するために 頻繁に実行するタスクが含まれます。 キュー・マネージャーと関連リソースを管理するための最適な方法 を選択してください。

IBM MQ for z/OS は、製品で提供される一連のユーティリティーおよびプログラムによって制御および管理 できます。 IBM MQ スクリプト (MQSC) コマンドまたはプログラマブル・コマンド・フォーマット (PCF) を 使用して、IBM MQ for z/OS を管理することができます。 IBM MQ for z/OS のコマンドの使用については、 321 ページの『IBM MQ for z/OS へのコマンドの実行』を参照してください。

IBM MQ for z/OS は、システム管理に役立つ一連のユーティリティー・プログラムも提供しています。 各 種のユーティリティー・プログラムとそれらの使用法については、330 ページの『[IBM MQ for z/OS](#page-329-0) ユーテ [ィリティー』](#page-329-0)を参照してください。

IBM MQ for z/OS を管理する方法と、実行しなければならない場合がある様々な管理用タスクについて詳し くは、以下のリンクを参照してください。

#### **関連概念**

5 [ページの『管理](#page-4-0) IBM MQ』

IBM MQ キュー・マネージャーと関連リソースを管理する時には、そうしたリソースをアクティブ化したり 管理したりするための一連のタスクから好みの方法を選択できます。

#### **関連タスク**

137 ページの『ローカル IBM MQ [オブジェクトの管理』](#page-136-0) Message Queue Interface (MQI) を使用するアプリケーション・プログラムをサポートするための、ローカ ル IBM MQ オブジェクトを管理できます。

190 ページの『リモート IBM MQ [オブジェクトの管理』](#page-189-0)

このセクションでは、MQSC コマンドを使用して、リモート・キュー・マネージャー上の IBM MQ オブジ ェクトを管理する方法だけでなく、リモート・キュー・オブジェクトを使用して、メッセージおよび応答 メッセージの宛先を制御する方法についても説明します。

#### **関連情報**

IBM MQ for z/OS の概念 計画 z/OS での IBM MQ 環境の計画 構成 z/OS の構成 プログラマブル・コマンド・フォーマット・リファレンス MQSC リファレンス IBM MQ for z/OS ユーティリティーの使用

# **IBM MQ for z/OS へのコマンドの実行**

キュー・マネージャーを制御するために IBM MQ スクリプト・コマンド (MQSC) をバッチ・モードまたは 対話モードで使用することができます。

IBM MQ for z/OS では、MQSC コマンドをサポートしています。 このコマンドは次のソースから発行できま す。

- z/OS コンソールまたは等価のもの (SDSF/TSO など)。
- 初期設定入力データ・セット。
- 順次データ・セット内のコマンドのリストを処理する、 システムに提供されているバッチ・ユーティリ ティー、CSQUTIL。
- コマンド入力キューに対するメッセージとしてコマンドを送信することで、 適正に許可されたアプリケ ーション。 アプリケーションは、次のいずれかになります。
	- バッチ領域プログラム
	- CICS アプリケーション
	- IMS アプリケーション
	- TSO アプリケーション
	- 別の IBM MQ システム上のアプリケーション・プログラムまたはユーティリティー

325 [ページの表](#page-324-0) 24 には、MQSC コマンドおよびそれらのコマンドを発行できる発行元について要約されて います。

これらのコマンドの機能の大部分は、IBM MQ for z/OS 操作パネルと制御パネルから便利な方法で利用でき ます。

コマンドを (直接または間接的に) 使用してキュー・マネージャーのリソース定義に変更を加えた場合、そ の内容は、IBM MQ サブシステムの再始動があっても保存されます。

また、IBM MQ for z/OS はプログラム式コマンド・フォーマット (PCF) コマンドをサポートします。 このコ マンドによって、IBM MQ を管理するためのアプリケーションを容易に作成できます。 MQSC コマンドは 人間が読むことのできるテキスト形式であるのに対し、PCF はアプリケーションが テキスト・ストリング を解析する必要なく要求を作成して応答を読み取ることができるようにします。 MQSC コマンドと同様 に、アプリケーションは PCF コマンドを、 コマンド入力キューにメッセージとして送信することにより発 行します。 PCF コマンドの使用について、およびコマンドについての詳細は、「プログラマブル・コマン ド・フォーマット・リファレンス」の資料を参照してください。

#### $\approx$  z/0S **IBM MQ for z/OS での専用定義とグローバル定義**

IBM MQ for z/OS でオブジェクトを定義するときに、その定義を他のキュー・マネージャーと共有するのか (グローバル 定義)、それともそのオブジェクト定義を 1 つのキュー・マネージャーだけで使用するのか (専 用 定義) を選択できます。 このような選択のことをオブジェクトの属性指定 といいます。

#### **グローバル定義**

キュー・マネージャーがキュー共有グループに属している場合は、作成するオブジェクト定義をそのグ ループの他のメンバーと共有できます。 その場合は、オブジェクトを 1 回だけ定義すれば十分であり、 結果的にシステム全体で必要な定義の総数を削減できます。

グローバル・オブジェクト定義は、共有リポジトリー (Db2® 共有データベース) に格納され、キュー共 有グループに含まれているすべてのキュー・マネージャーからアクセスできる状態になります。 これ らのオブジェクトは、GROUP という属性指定になります。

#### **専用定義**

1 つのキュー・マネージャーだけで必要なオブジェクト定義を作成する場合や、キュー・マネージャー がキュー共有グループのメンバーでない場合は、キュー共有グループの他のメンバーと共有しないオブ ジェクト定義を作成できます。

専用オブジェクト定義は、定義元のキュー・マネージャーのページ・セット 0 に格納されます。 これ らのオブジェクトは、QMGR という属性指定になります。

専用定義は、CF 構造以外のすべてのタイプの IBM MQ オブジェクト (つまり、チャネル、名前リスト、プ ロセス定義、キュー、キュー・マネージャー、ストレージ・クラス定義、認証情報オブジェクト) で作成で きます。グローバル定義は、キュー・マネージャー以外のすべてのタイプのオブジェクトで作成できます。

グループ・オブジェクトの定義は、 その定義を使用するそれぞれのキュー・マネージャーのページ・セッ ト 0 に、IBM MQ によって自動的にコピーされます。 必要があれば、定義のコピーを一時的に変更するこ とも可能です。さらに、IBM MQ では、必要に応じて、リポジトリー・コピーに基づいてページ・セット・ コピーをリフレッシュすることもできます。

IBM MQ は常に、始動時にリポジトリー・コピーに基づいてページ・セット・コピーをリフレッシュしよう とします (チャネル・コマンドの場合は、チャネル・イニシエーターの再始動時になります)。さらに、グ ループ・オブジェクトが変更された場合にも、常にリフレッシュしようとします。

**注 :** 定義のコピーは、定義のコピーを作成した後にグループの定義が変更された場合にのみ、グループの定 義からリフレッシュされます。

これにより、キュー・マネージャーが非活動状態だった時点でなされた変更を含め、 リポジトリーのバー ジョンがページ・セット・コピーに常に反映されるようになります。 コピーのリフレッシュは、DEFINE REPLACE コマンドの生成によって行われるので、リフレッシュが実行されない場合もあります。例えば、 以下のような場合です。

- キューのコピーが開いていると、そのキューの使用方法を変更するリフレッシュ操作は失敗します。
- キューのコピーにメッセージが含まれていると、そのキューを削除するリフレッシュ操作は失敗します。
- キューのコピーの変更のために、FORCE 付きの ALTER が必要な場合。

上記の場合についてはコピーに対してリフレッシュは実行されませんが、 それ以外のすべてのキュー・マ ネージャーのコピーについては実行されます。

キュー・マネージャーのシャットダウン後に、キュー・マネージャーをスタンドアロン・モードで再始動 すると、オブジェクトのローカル・コピーは削除されます (ただし、キューに関連メッセージがある場合な どは例外です)。

ローカル・キューだけに該当する第 3 のオブジェクト属性指定があります。 この場合は、共有キューを作 成できます。 共有キューの定義は、共有リポジトリーに格納され、キュー共有グループに含まれているす べてのキュー・マネージャーからアクセスできる状態になります。 さらに、共有キューに含まれているメ ッセージも、キュー共有グループに含まれているすべてのキュー・マネージャーからアクセスできる状態 になります。 詳細については、共用キューとキュー共用グループを参照してください。 共有キューは、 SHARED というオブジェクト属性指定になります。

スタンドアロン・モードで始動するキュー・マネージャーと、キュー共有グループのメンバーとして始動 するキュー・マネージャーについて、それぞれのオブジェクト属性指定オプションの効果を以下の表にま とめます。

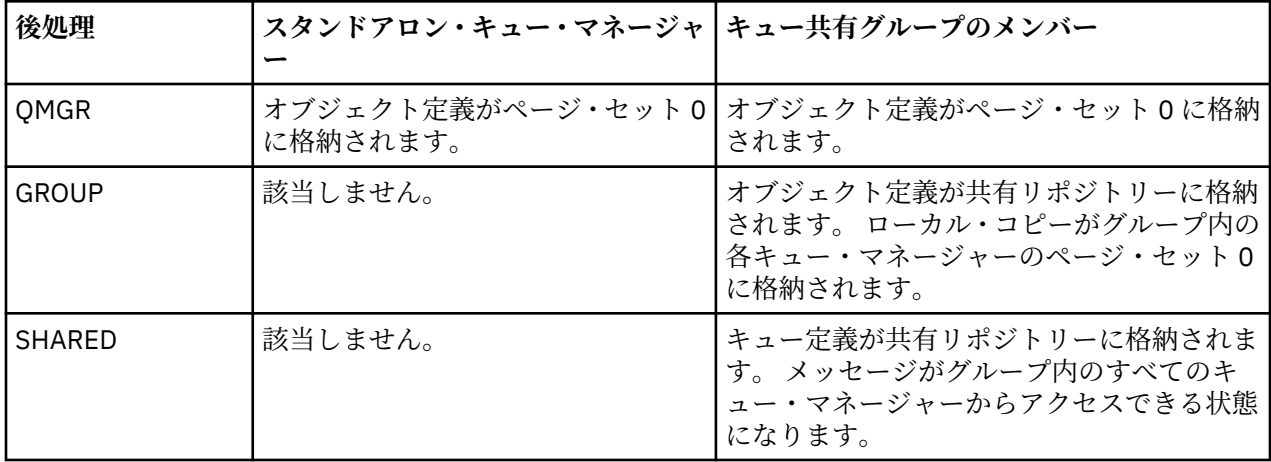

### **グローバル定義の操作**

共有リポジトリーに格納されているオブジェクトの定義を変更する場合は、リポジトリーに格納されてい るバージョンを変更するのか、それともページ・セット 0 に格納されているローカル・コピーを変更する のかを指定する必要があります。 そのために、コマンドの一部としてオブジェクト属性指定のオプション を使用してください。

#### z/0S **z/OS での異なるキュー・マネージャーに対するコマンドの送信**

コマンドの有効範囲 を使用して、どのキュー・マネージャーに対してコマンドを実行するかを制御するこ とができます。

コマンドを、そのコマンドが入力されているキュー・マネージャーに対して実行するのか、 それともキュ ー共有グループ中の他のキュー・マネージャーに対して実行するのかを選択できます。 また、特定のコマ ンドを、キュー共有グループ中のすべてのキュー・マネージャーに並行して発行することも選択できます。 これは、MQSC コマンドと PCF コマンドの両方で可能です。

いずれを選択するかは、コマンドの有効範囲 によって決められます。 コマンドの有効範囲をオブジェクト の属性指定と一緒に使用して、オブジェクトのどのバージョンを処理するかを決めます。

例えば、オブジェクトの特定の属性を変更したいと思っており、 その定義は共有リポジトリーに保持され ているとしましょう。

- 1 つのキュー・マネージャー上のバージョンだけに変更を加え、 リポジトリーや他のキュー・マネージ ャー上のバージョンには変更を加えないようにすることができる。
- 今後のユーザーのために共有リポジトリー中のバージョンには変更を加え、 既存のコピーは未変更のま まにすることができる。
- 共有リポジトリー中のバージョンに変更を加え、 さらにキュー共有グループ中のキュー・マネージャー のうち、 ページ・セット 0 にオブジェクトのコピーがあるものすべてに変更内容を即時に反映できる。

コマンドの有効範囲を使用して、 コマンドをこのキュー・マネージャーに対して実行するのか、 別のキュ ー・マネージャーに対して実行するのか、 それともすべてのキュー・マネージャーに対して実行するのか を指定してください。 オブジェクト属性指定を使用して、操作しようとしているオブジェクトが共有リポ ジトリー中にあるのか (グループ・オブジェクト)、 それともページ・セット 0 上のローカル・コピーなの か (キュー・マネージャー・オブジェクト) 指定してください。

共有キューを処理する場合はコマンドの有効範囲とオブジェクトの属性指定を指定する必要はありませ ん。なぜなら、キュー共有グループ内の各キュー・マネージャーは共有キューを単一のキューとして扱う からです。

# **IBM MQ for z/OS のコマンドの要約**

このトピックは、主な MQSC コマンドおよび PCF コマンドのリファレンスとして使用します。

324 ページの表 23 に、IBM MQ オブジェクトを変更、定義、削除、および表示するための IBM MQ for z/OS で使用可能な MQSC コマンドおよび PCF コマンドをまとめます。

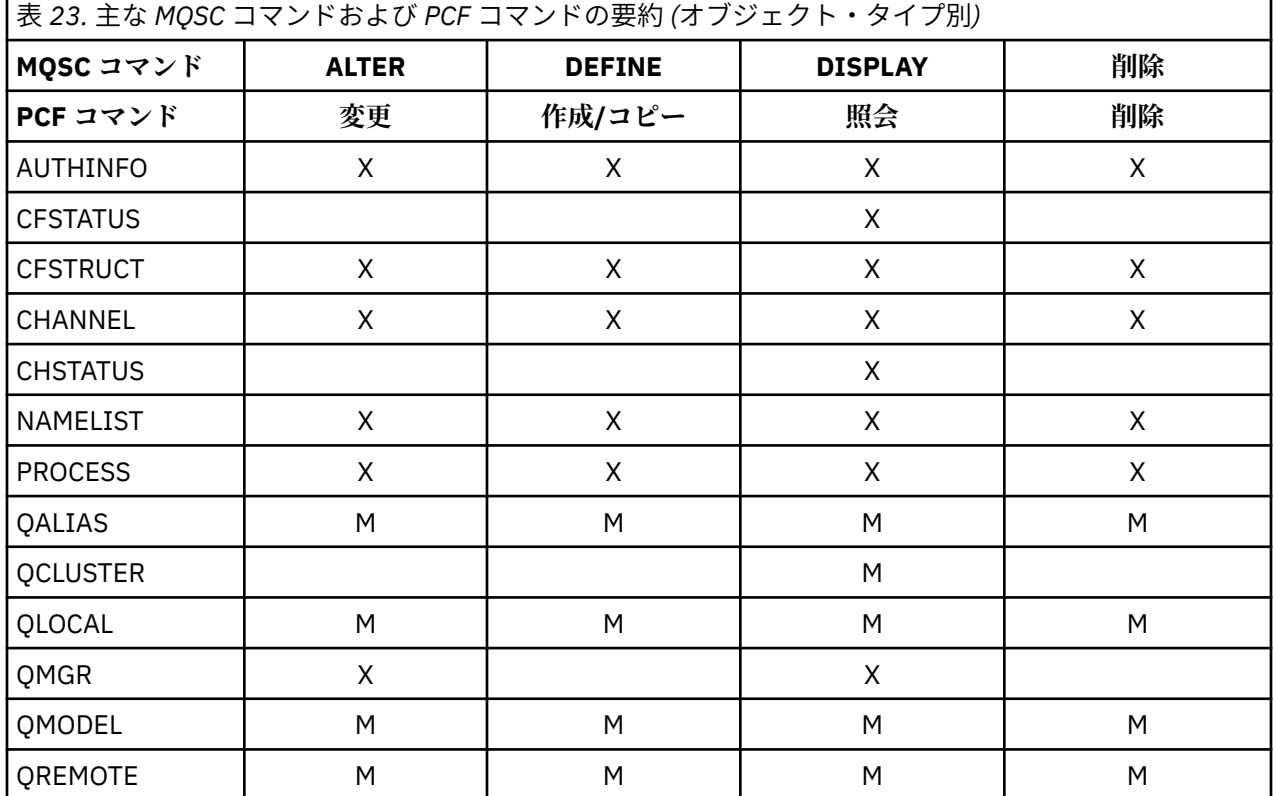
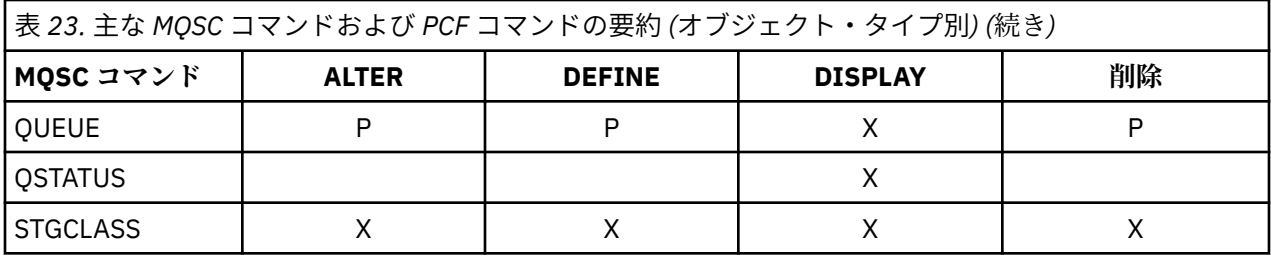

### **表内の記号の意味:**

- M = MQSC のみ
- P = PCF のみ
- X = 両方

他の IBM MQ リソースを管理したり、324 [ページの表](#page-323-0) 23 に示されている操作に加えて他の操作を実行した りすることが可能な MQSC コマンドおよび PCF コマンドが、他にも多数存在します。

325 ページの表 24 に、すべての MQSC コマンドと、各コマンドの発行元を示します。

- CSQINP1 初期設定入力データ・セット
- CSQINP2 初期設定入力データ・セット
- z/OS コンソール (または同等のコンソール)
- SYSTEM.COMMAND.INPUT キューおよびコマンド・サーバー (アプリケーション、CSQUTIL、または CSQINPX 初期設定入力データ・セットから)

表 *24. MQSC* コマンドの実行元にできるソース

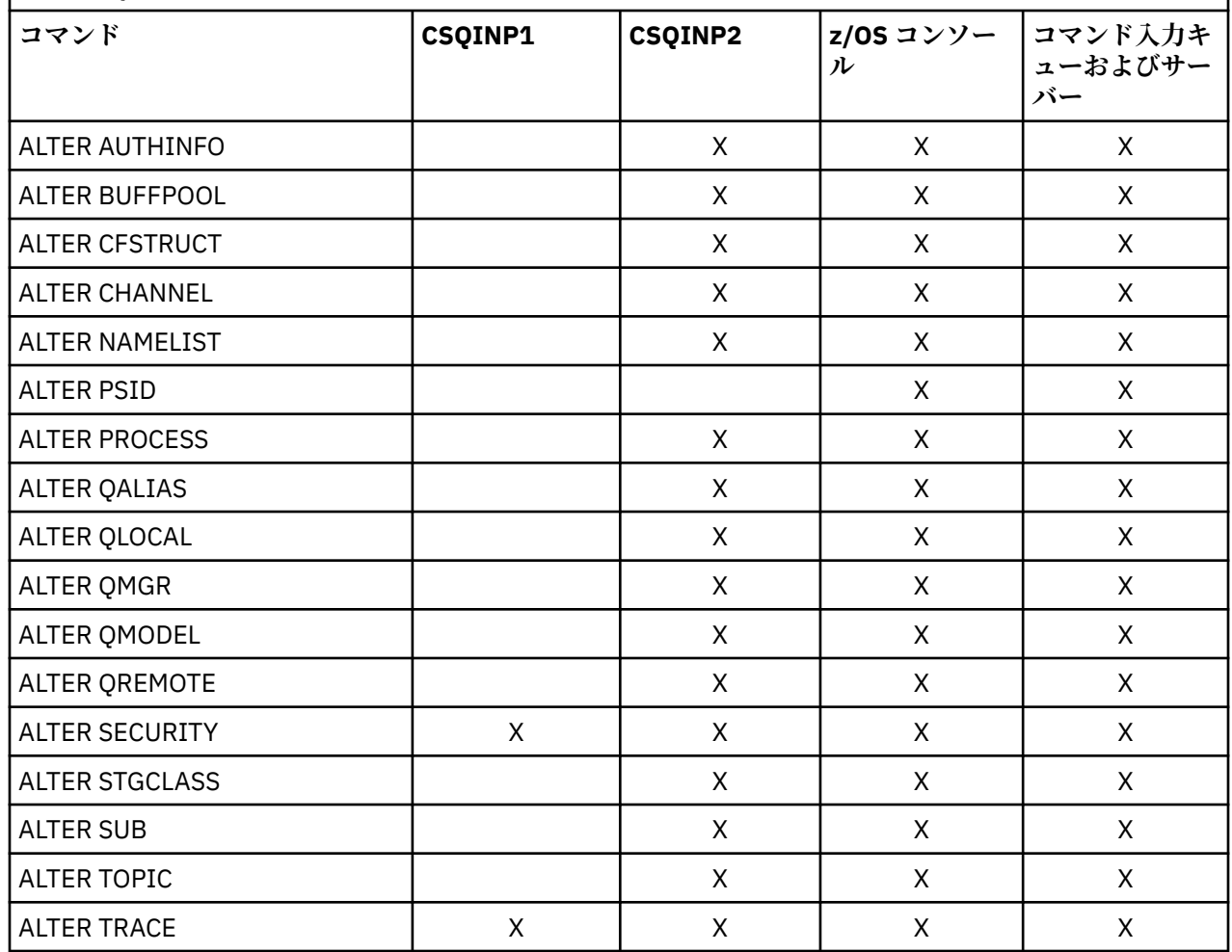

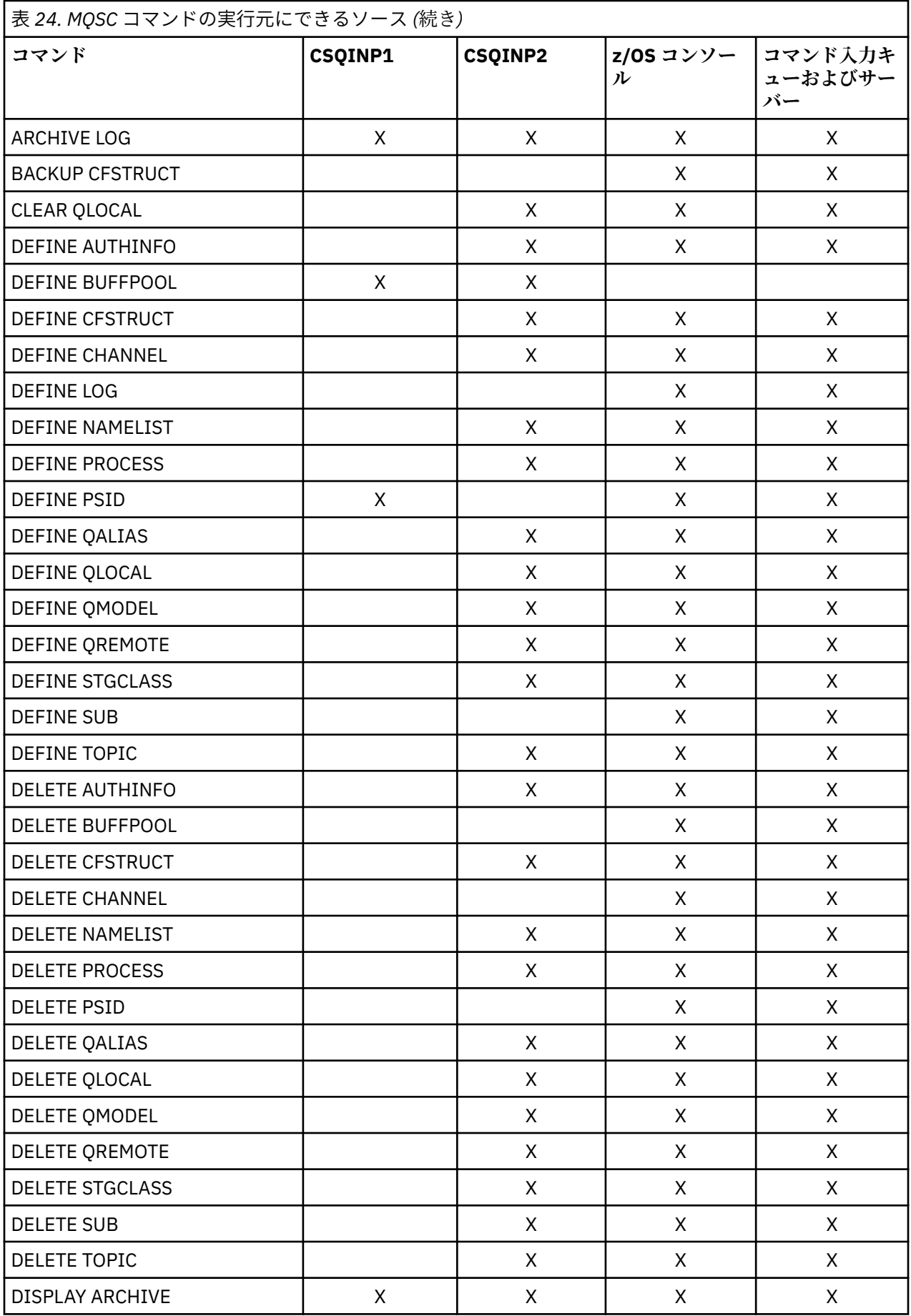

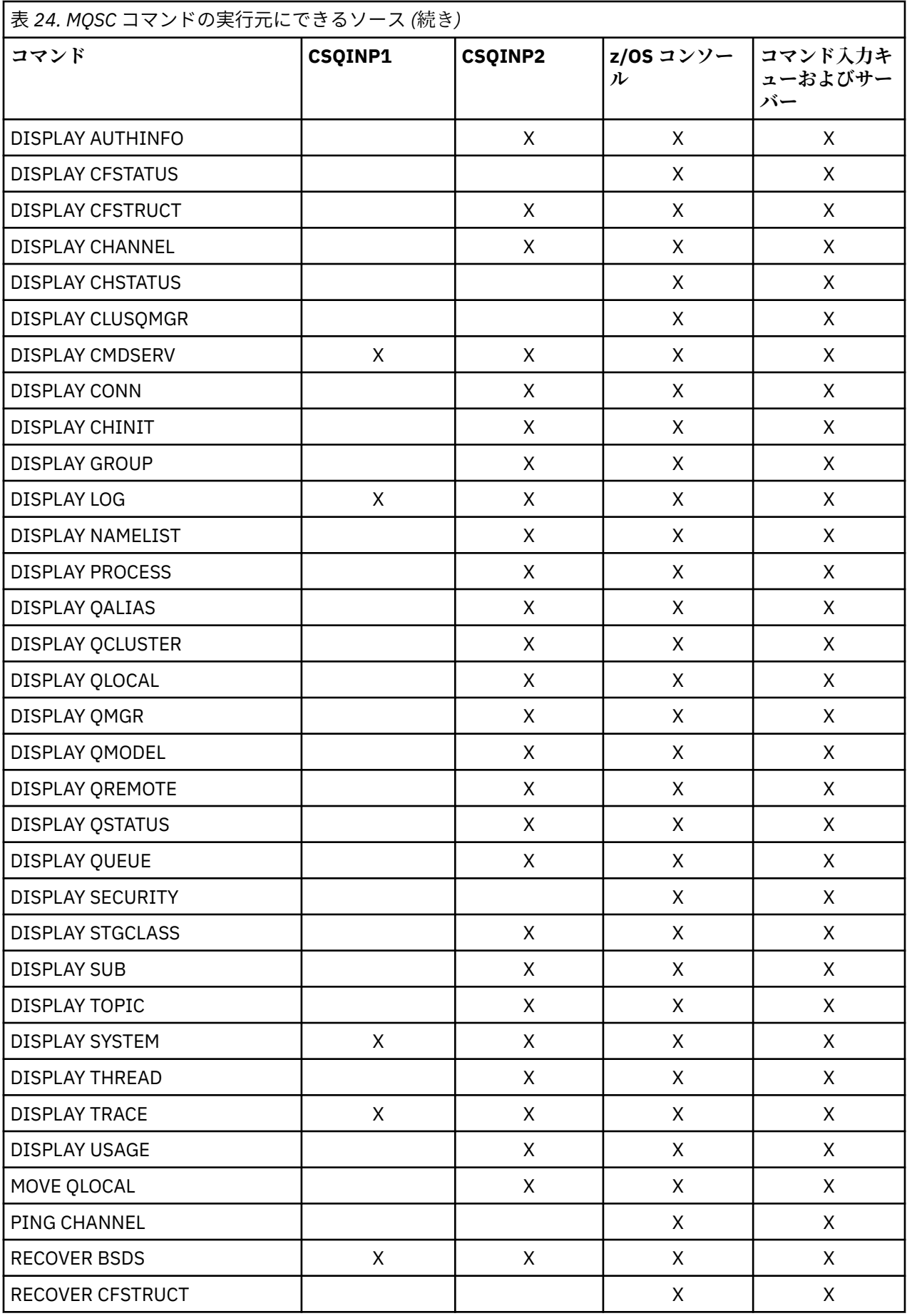

<span id="page-327-0"></span>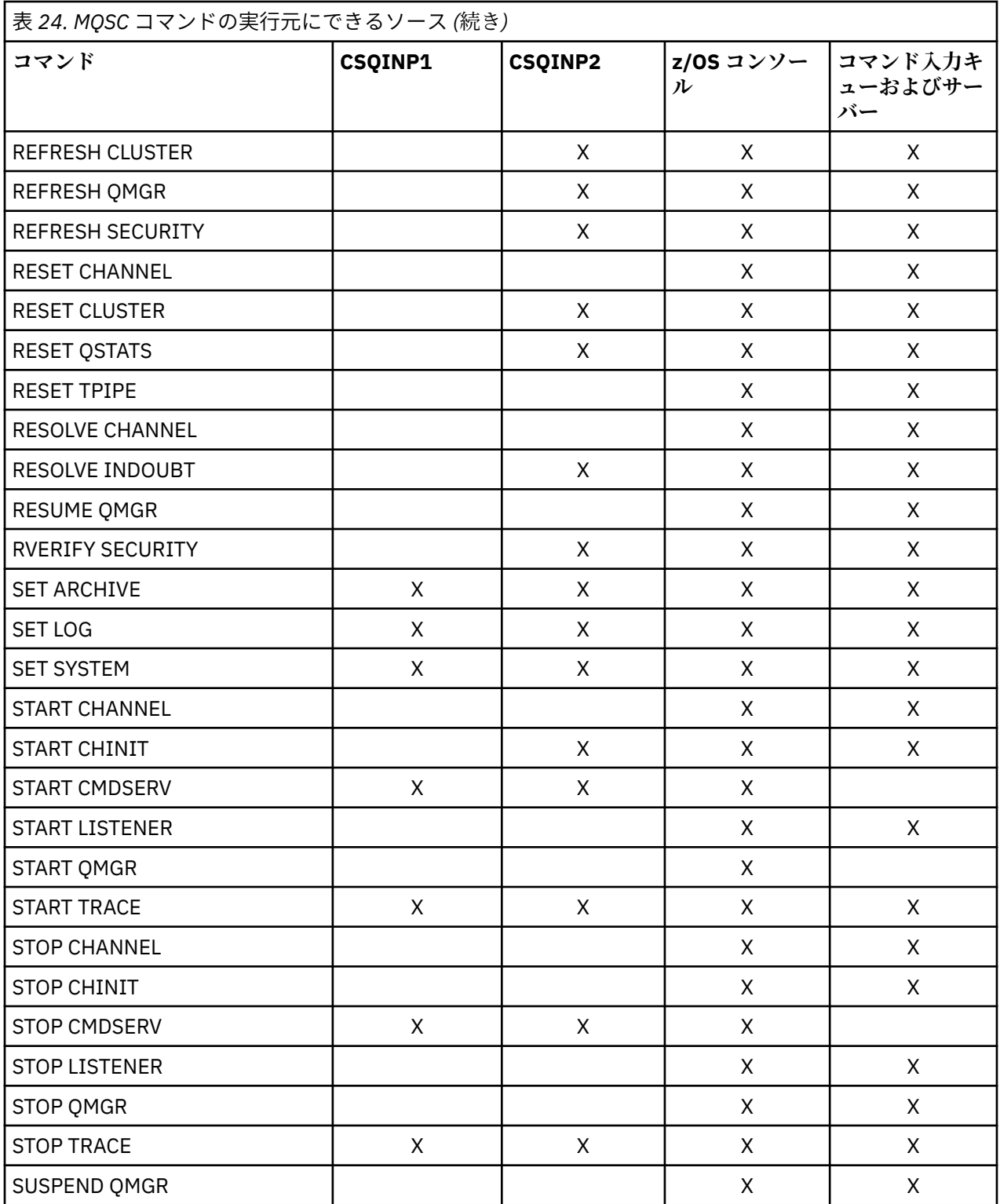

MQSC コマンドにある各コマンドの説明では、コマンドの実行元にできるソースが示されています。

# **IBM MQ for z/OS の初期化コマンド**

初期化コマンドを使用して、キュー・マネージャーの始動を制御できます。

初期化入力データ・セットに含まれているコマンドは、キュー・マネージャーの始動時に IBM MQ が初期 化される時点で処理されます。 初期化入力データ・セットから実行できるコマンドには、以下の 3 つのタ イプがあります。

• 他の場所で定義できない IBM MQ エンティティーを定義するコマンド (DEFINE BUFFPOOL など)。

これらのコマンドは、DD 名 CSQINP1 で参照するデータ・セットの中に組み込む必要があります。 これ らのコマンドは、初期化の再始動フェーズの前に処理されます。 コンソール、操作パネル、制御パネル、 アプリケーション・プログラムからこれらのコマンドを実行することはできません。 これらのコマンド に対する応答は、開始タスク・プロシージャーの CSQOUT1 ステートメントで参照する順次データ・セッ トに書き込まれます。

- 再始動後にリカバリーできる IBM MQ オブジェクトを定義するコマンド。 これらの定義は、DD 名 CSQINP2 で参照するデータ・セットの中で指定する必要があります。 これらの定義は、ページ・セット 0 に格納されます。 CSQINP2 は、初期化の再始動フェーズの後に処理されます。 これらのコマンドに対 する応答は、開始タスク・プロシージャーの CSQOUT2 ステートメントで参照する順次データ・セットに 書き込まれます。
- IBM MQ オブジェクトを操作するコマンド。 これらのコマンドも、DD 名 CSQINP2 で参照するデータ・ セットの中で指定する必要があります。 例えば、IBM MQ に用意されているサンプルには、サブシステ ムの送達不能キューを指定するための ALTER QMGR コマンドが含まれています。 これらのコマンドに 対する応答は、CSQOUT2 出力データ・セットに書き込まれます。

**注 :** IBM MQ オブジェクトが CSQINP2 で定義されていると、IBM MQ は、キュー・マネージャーの始動の たびにそれらのオブジェクトを再定義しようとします。 オブジェクトが既に存在すると、それらのオブジ ェクトを定義しようとする処理は失敗します。 オブジェクトを CSQINP2 で定義する必要がある場合は、 DEFINE コマンドの REPLACE パラメーターを使用することによってこの問題を回避できますが、そのよう にすると、キュー・マネージャーの前回の実行で追加された変更内容がオーバーライドされます。

IBM MQ for z/OS には、サンプル初期化データ・セット・メンバーが用意されています。 これらについて は、IBM MQ に用意されているサンプル定義を参照してください。

## **分散キューイングのための初期化コマンド**

START CHINIT コマンドで CSQINP2 初期化データ・セットを使用することもできます。 分散キューイング 環境を定義するために他の一連のコマンドが必要な場合 (例えば、リスナーを始動する必要がある場合) は、 IBM MQ に用意されている CSQINPX という第 3 の初期化入力データ・セットを使用できます。このデー タ・セットは、チャネル・イニシエーターの開始タスク・プロシージャーの一部として処理されます。

データ・セットに含まれている MQSC コマンドは、チャネル・イニシエーターの初期化の最後の時点で実 行され、出力は、CSQOUTX DD ステートメントで指定されているデータ・セットに書き込まれます。 CSQINPX 初期化データ・セットを使用すれば、リスナーの始動などの操作を実行できます。

IBM MQ for z/OS には、サンプル・チャネル・イニシエーター初期化データ・セット・メンバーが用意され ています。 これについては、IBM MQ に用意されているサンプル定義を参照してください。

### **パブリッシュ/サブスクライブのための初期化コマンド**

パブリッシュ/サブスクライブ環境を定義するために一連のコマンドが必要な場合 (例えば、サブスクリプ ションを定義する場合)、IBM MQ に用意されている CSQINPT と呼ばれる第 4 の初期化入力データ・セッ トを使用できます。

このデータ・セットに含まれている MQSC コマンドは、パブリッシュ/サブスクライブの初期化の最後に実 行され、CSQOUTT DD ステートメントによって指定されたデータ・セットに出力が書き込まれます。 例え ば、サブスクリプションを定義する場合は、CSQINPT 初期化データ・セットを使用することもできます。

パブリッシュ/サブスクライブの初期化データ・セット・メンバーのサンプルは、IBM MQ for z/OS で提供 されています。 これについては、IBM MQ に用意されているサンプル定義を参照してください。

## **IBM MQ for z/OS ユーティリティー**

IBM MQ for z/OS には、システム管理のために使用できる一連のユーティリティー・プログラムが用意され ています。

IBM MQ for z/OS には、さまざまな管理用タスクを実行するための一連のユーティリティー・プログラムが 用意されています。例えば、以下のようなタスクを実行できます。

- メッセージ・セキュリティー・ポリシーを管理します。
- バックアップ、リストア、再編成のタスクを実行します。
- コマンドを実行し、オブジェクト定義を処理します。
- データ変換出口を生成します。
- ブートストラップ・データ・セットを変更します。
- ログに関する情報を表示します。
- ログを印刷します。
- Db2 の表や他の Db2 ユーティリティーをセットアップします。
- 送達不能キューにあるメッセージを処理します。

### **メッセージ・セキュリティー・ポリシー・ユーティリティー**

メッセージ・セキュリティー・ポリシー・ユーティリティー (CSQ0UTIL) は、メッセージ・セキュリティ ー・ポリシーを管理するためのスタンドアロン・ユーティリティーとして実行されます。 詳しくは、メッ セージ・セキュリティー・ポリシー・ユーティリティー (CSQ0UTIL) を参照してください。

#### **CSQUTIL ユーティリティー**

バックアップ、リストア、再編成のタスクを実行するために用意されているユーティリティー・プログラ ムです。 詳細については、『CSQUTIL [ユーティリティー](#page-330-0)』を参照してください。

### **データ変換出口ユーティリティー**

IBM MQ for z/OS のデータ変換出口ユーティリティー (**CSQUCVX**) は、データ変換出口ルーチンを作成する ために実行するスタンドアロン・ユーティリティーです。

### **ログ目録変更ユーティリティー**

IBM MQ for z/OS のログ目録変更ユーティリティー・プログラム (**CSQJU003**) は、ブートストラップ・デー タ・セット (BSDS) を変更するために実行するスタンドアロン・ユーティリティーです。 このユーティリテ ィーを使用して、以下の機能を実行できます。

- アクティブ・ログ・データ・セットまたはアーカイブ・ログ・データ・セットを追加/削除します。
- アーカイブ・ログのパスワードを提供します。

### **ログ・マップ印刷ユーティリティー**

IBM MQ for z/OS のログ・マップ印刷ユーティリティー・プログラム (**CSQJU004**) は、以下の情報を表示す るために実行するスタンドアロン・ユーティリティーです。

- すべてのアクティブ・ログ・データ・セットとアーカイブ・ログ・データ・セットの両方のコピーのロ グ・データ・セット名とログ RBA の関連付け。 重複ロギングがアクティブになっていない場合は、デー タ・セットのコピーが 1 つだけ存在します。
- 新しいログ・データを書き込めるアクティブ・ログ・データ・セット。
- ブートストラップ・データ・セット (BSDS) 内のチェックポイント・レコードのキューの内容。
- <span id="page-330-0"></span>• アーカイブ・ログ・コマンド・ヒストリー・レコードの内容。
- システムとユーティリティーのタイム・スタンプ。

#### **ログ印刷ユーティリティー**

ログ印刷ユーティリティー・プログラム (**CSQ1LOGP**) は、スタンドアロン・ユーティリティーとして実行 します。 このユーティリティーを実行するときに、以下の対象を指定できます。

- ブートストラップ・データ・セット (BSDS)
- アクティブ・ログ (BSDS なし)
- アーカイブ・ログ (BSDS なし)

### **キュー共有グループ・ユーティリティー**

キュー共有グループ・ユーティリティー・プログラム (**CSQ5PQSG**) は、Db2 の表をセットアップし、キュ ー共有グループで必要な他の Db2 タスクを実行するためのスタンドアロン・ユーティリティーです。

### **アクティブ・ログ事前フォーマット・ユーティリティー**

アクティブ・ログ事前フォーマット・ユーティリティー (**CSQJUFMT**) は、キュー・マネージャーでアクテ ィブ・ログ・データ・セットを使用する前に、アクティブ・ログ・データ・セットをフォーマットするた めのユーティリティーです。 このユーティリティーを使用してアクティブ・ログ・データ・セットを事前 フォーマットすると、 アクティブ・ログを介したキュー・マネージャーの最初のパスで、 ログ書き込みの パフォーマンスが向上します。

### **送達不能キュー・ハンドラー・ユーティリティー**

送達不能キュー・ハンドラー・ユーティリティー・プログラム (**CSQUDLQH**) は、スタンドアロン・ユーテ ィリティーとして実行します。 送達不能キューにあるメッセージを検査し、このユーティリティーで指定 する一連の規則に基づいてそれらのメッセージを処理します。

#### $z/0S$ **IBM MQ for z/OS の CSQUTIL ユーティリティー**

CSQUTIL ユーティリティー・プログラムは IBM MQ for z/OS と共に提供され、バックアップ、復元、およ び再編成のタスクを実行するのを支援したり、コマンドを発行してオブジェクト定義を処理したりします。

CSQUTIL ユーティリティー・プログラムについて詳しくは、 IBM MQ ユーティリティー・プログラム (CSQUTIL) を参照してください。 このユーティリティー・プログラムを使用することにより、以下の関数 を呼び出すことができます。

#### **COMMAND**

MQSC コマンドを発行し、オブジェクト定義を記録し、クライアント・チャネル定義ファイルを作成し ます。

#### **COPY**

名前指定された IBM MQ for z/OS メッセージ・キューの内容か、名前指定されたページ・セットのすべ てのキューの内容を読み取って、順次ファイルに書き込み、元のキューを保存します。

#### **COPYPAGE**

ページ・セット全体を、さらに大きなページ・セットにコピーします。

#### **EMPTY**

名前指定された IBM MQ for z/OS メッセージ・キューの内容か、名前指定されたページ・セットのすべ てのキューの内容を削除し、キューの定義を保存します。

#### **FORMAT**

IBM MQ for z/OS ページ・セットを形式設定します。

#### <span id="page-331-0"></span>**LOAD**

COPY 関数によって作成された順次ファイルから、名前指定された IBM MQ for z/OS メッセージ・キュ ーの内容か、名前指定されたページ・セットのすべてのキューの内容を復元します。

#### **PAGEINFO**

1 つ以上のページ・セットから、ページ・セット情報を抽出します。

#### **RESETPAGE**

ページ・セット全体を他のページ・セットのデータ・セットにコピーし、コピー内のログ情報をリセッ トします。

### **SCOPY**

キュー・マネージャーがオフラインの間に、キューの内容をデータ・セットにコピーします。

#### **SDEFS**

キュー・マネージャーがオフラインの間に、オブジェクト用に 1 組の定義コマンドを生成します。

#### **SLOAD**

前に行った COPY または SCOPY 操作の宛先データ・セットからメッセージを復元します。 SLOAD は、 単一キューを処理します。

#### **SWITCH**

クラスター送信側チャネルに関連付けられた伝送キューの切り替えまたは照会を行います。

#### **XPARM**

チャネル開始プログラム・パラメーター・ロード・モジュールを、キュー・マネージャー属性に変換し ます (マイグレーション用)。

### ■ *IB*M MO for z/OS の操作

IBM MQ for z/OS は、下記の基本手順によって操作します。

このセクションで説明する操作は、IBM MQ Explorer を使用して実行することもできます。このツールは、 IBM MQ for Windows、IBM MQ for Linux (x86 および x86-64 プラットフォーム)、および SupportPac MS0T で配布されます。 詳しくは、 129 ページの『[IBM MQ Explorer](#page-128-0) による管理』 および IBM [サポート](https://www.ibm.com/support/docview.wss?uid=swg27007205) & のダ [ウンロードを](https://www.ibm.com/support/docview.wss?uid=swg27007205)参照してください。

このセクションでは、以下のトピックに関する情報を取り上げます。

#### **z/OS でのキュー・マネージャー・コマンドの発行**

IBM MQ 制御コマンドは、z/OS コンソールから、またはユーティリティー・プログラム CSQUTIL を使用し て実行できます。 コマンドは、コマンド接頭部ストリング (CPF) を使用して、どの IBM MQ サブシステム がコマンドを処理するのかを示します。

ほとんどの IBM MQ の操作環境は、IBM MQ コマンドを使用して制御できます。 IBM MQ for z/OS は、これ らのコマンドの MQSC と PCF タイプ両方をサポートします。 このトピックでは、MQSC コマンドを使用し て属性を指定する方法について説明しています。したがって、これらのコマンドおよび属性は PCF 名では なく MQSC コマンド名を使用して表します。 MQSC コマンドの構文についての詳細は、MQSC コマンドを 参照してください。 PCF コマンドの構文の詳細については、22 ページの『IBM MQ [プログラマブル・コマ](#page-21-0) [ンド・フォーマットの使用』を](#page-21-0)参照してください。 適切な許可を与えられたユーザーであれば、次のもの から IBM MQ コマンドを実行できます。

- 初期化入力データ・セット (328 ページの『IBM MQ for z/OS [の初期化コマンド』で](#page-327-0)説明されています)。
- z/OS コンソール、またはそれに相当するもの (SDSF など)
- z/OS マスター読み取りコマンド・ルーチン、MGCRE (SVC 34)
- IBM MQ ユーティリティー、CSQUTIL ( IBM MQ ユーティリティー・プログラムで説明されています)。
- ユーザー・アプリケーション。次のプログラムが可能です。
	- CICS プログラム
	- TSO プログラム
	- z/OS バッチ・プログラム

– IMS プログラム

これについては、353 ページの『IBM MQ for z/OS [管理のためのプログラムの作成』を](#page-352-0)参照してくださ い。

これらのコマンドの機能のほとんどには、TSO および ISPF からアクセス可能な便利な操作および制御パネ ルが 提供されています (338 ページの『IBM MQ for z/OS [の操作および制御パネル』](#page-337-0)に説明されています)。 詳細については、以下を参照してください。

- 333 ページの『z/OS コンソールなどからのコマンドの実行』
	- コマンド接頭部ストリング
	- コマンド実行のための z/OS コンソールの使用
	- コマンド応答
- [ユーティリティー・プログラム](#page-333-0) CSQUTIL からのコマンドの実行

### **z/OS コンソールなどからのコマンドの実行**

すべての IBM MQ コマンドは、z/OS コンソールまたはそれに相当するものから実行できます。 z/OS コマ ンドを実行できる任意の場所、例えば SDSF、または MGCRE マクロを使用したプログラムなどから IBM MQ コマンドを実行することもできます。

コンソールで入力したコマンドの結果として表示できるデータの最大量は、32KB です。

**注 :**

- 1. IMS 端末からは、IMS/SSR コマンド形式を使用して IBM MQ コマンドを実行することはできません。 この機能は、IMS アダプターによってサポートされていません。
- 2. SDSF が提供する入力フィールドは、一部のコマンド、特にチャネル用のコマンドには短すぎる場合が あります。

### **コマンド接頭部ストリング**

333 ページの図 41 に示されるように、各 IBM MQ コマンドはコマンド接頭部ストリング (CPF) を付け る必要があります。

複数の IBM MQ サブシステムは z/OS 環境で実行できるので、CPF を使用して、どの IBM MQ サブシス テムがコマンドを処理するのかを示します。 例えば、CPF が「+CSQ1」である CSQ1 というサブシス テム用のキュー・マネージャーを開始するには、オペレーター・コンソールからコマンド +CSQ1 START QMGR を実行します。 この CPF は、(サブシステム CSQ1 の) サブシステム名表に定義されていなけれ ばなりません。 これについては、コマンド接頭部ストリング (CPF) の定義で説明されています。 例の 中では、ストリング「+CSQ1」がコマンド接頭部として使用されています。

#### **コマンド実行のための z/OS コンソールの使用**

例えば、333 ページの図 41 の DISPLAY コマンドのように、簡単なコマンドは、z/OS コンソールから 入力できます。 しかし、複雑なコマンドを実行したり、コマンドをセットで頻繁に実行したりする場 合は、別の方法を使う方が有効です。

+CSQ1 DISPLAY QUEUE(TRANSMIT.QUEUE.PROD) TYPE(QLOCAL)

図 *41. z/OS* コンソールからの *DISPLAY* コマンドの実行

**コマンド応答**

<span id="page-333-0"></span>コマンドへの直接応答は、コマンドを実行したコンソールへ送られます。 IBM MQ では z/OS で使用可 能な拡張コンソール・サポート (EMCS) 機能をサポートしているため、4 バイトの ID を備えたコンソー ルが使用できます。 さらに、START QMGR と STOP QMGR を除くすべてのコマンドは、MGCRE マクロ を使用した プログラムから実行された場合、「コマンドおよび応答のトークン (CART)」の使用をサポー トします。

### **ユーティリティー・プログラム CSQUTIL からのコマンドの実行**

ユーティリティー・プログラム CSQUTIL の COMMAND 機能を使用することにより、順次データ・セット からコマンドを実行できます。 このユーティリティーは、コマンドをメッセージとしてシステム・コマン ド入力キュー に転送し、その応答を待ちます。 この応答は、SYSPRINT に元のコマンドと共に出力されま す。 詳しくは、 IBM MQ ユーティリティー・プログラムを参照してください。

### <mark>★ #/0S ★</mark>z/OS 上でのキュー・マネージャーの開始と停止

このトピックでは、キュー・マネージャーの停止および開始の概要を示します。

このセクションでは、キュー・マネージャーの開始と停止について説明します。 このセクションには、以 下のトピックに関する情報が含まれます。

- 334 ページの『IBM MQ を開始する前に』
- 334 ページの『キュー・マネージャーの開始』
- 336 [ページの『キュー・マネージャーの停止』](#page-335-0)

キュー・マネージャーの開始および停止は、比較的簡単です。 キュー・マネージャーが正常な状態で停止 したとき、その最後のアクションは終了チェックポイントを取ることです。 このチェックポイントおよび ログは、キュー・マネージャーが再始動に必要とする情報を与えます。

このセクションでは、START コマンドおよび STOP コマンドについて説明し、異常終了が起きた場合の始 動について簡単に説明します。

### **IBM MQ を開始する前に**

IBM MQ がインストールされた後、それは正式の z/OS サブシステムとして定義されます。 次のメッセージ が、z/OS の初期プログラム・ロード (IPL) の間に表示されます。

CSQ3110I +CSQ1 CSQ3UR00 - SUBSYSTEM *ssnm* INITIALIZATION COMPLETE

ここで、*ssnm* は IBM MQ サブシステム名です。

これ以降、 システム制御コマンドの発行を許可されている任意の *z/OS* コンソールから、 そのサブシステ ムのキュー・マネージャーを開始できます。 つまり、 z/OS SYS コマンド・グループです。 START コマン ドは、許可されたコンソールから出す必要があります。また、 JES または TSO を使用して実行依頼するこ とはできません。

キュー共用グループを使用している場合は、まず RRS を開始し、次いで Db2 を開始してから、キュー・マ ネージャーを開始します。

### **キュー・マネージャーの開始**

キュー・マネージャーを開始するには、START QMGR コマンドを実行します。 しかし、適切な許可を持っ ていなければ、START コマンドを正常に実行すること はできません。 IBM MQ セキュリティーについて詳 しくは、z/OS でのセキュリティーのセットアップを参照してください。 335 [ページの図](#page-334-0) 42 には、START

<span id="page-334-0"></span>コマンドの例が示されています。 (IBM MQ コマンドは、必ずコマンド接頭部ストリング (CPF) で始める必 要があります。)

+CSQ1 START QMGR

+CSQ1 START QMGR PARM(NEWLOG)

図 *42. z/OS* コンソールからのキュー・マネージャーの開始

START QMGR コマンドの構文については、START QMGR を参照してください。

キュー・マネージャーは、バッチ・ジョブとして実行することも、z/OS コマンド START を使用して開始す ることもできません。 この方法を使用すると、後で異常終了するような、IBM MQ のアドレス・スペース を開始する可能性があります。 また、CSQUTIL ユーティリティー・プログラムまたはそれに類似したユー ザー・アプリケーションからキュー・マネージャーを開始することもできません。

しかし、START QMGR コマンドを z/OS MGCRE (SVC 34) サービスへ渡すことによって、APF 許可プログラ ムからキュー・マネージャーを開始することができます。

キュー共有グループを使用する場合は、キュー・マネージャーの開始時に、関連する Db2 システムと RRS が活動状態になっている必要があります。

**開始オプション**

キュー・マネージャーを開始すると、システム・パラメーター・モジュールがロードされます。 シス テム・パラメーター・モジュールの名前は、 以下の 2 つのいずれかの方法で指定できます。

• /cpf START QMGR コマンドの PARM パラメーターを使用する。例えば、次のようにします。

/cpf START QMGR PARM(CSQ1ZPRM)

• 開始プロシージャーのパラメーターを使用する。例えば、JCL EXEC ステートメントを次のようにコ ーディングします。

//MQM EXEC PGM=CSQYASCP,PARM='ZPARM(CSQ1ZPRM)'

システム・パラメーター・モジュールは、キュー・マネージャーがカスタマイズされたときに指定され た情報を提供します。

IBM MQ 9.0.3 から、**QMGRPROD** オプションを使用して、キュー・マネージャーの使用が 記録される製品を指定できます。 また、**AMSPROD** オプションを使用して、AMS が使用されている場合 にそれと同等になるものを指定することができます。 許可される値について詳しくは、MQSC START QMGR コマンドを参照してください。

■V 9.0.3 ■JCL EXEC ステートメントの例を以下に示します。

//MQM EXEC PGM=CSQYASCP,PARM='QMGRPROD(MQ)'

製品の使用率の記録について詳しくは、[z/OS MVS Product Management](https://www.ibm.com/docs/en/zos/2.4.0?topic=management-abstract-mvs-product) を参照してください。

また、ENVPARM オプションを使用して、キュー・マネージャーのために JCL プロシージャー内の 1 つ 以上のパラメーターを置き換えることができます。

例えば、DD 名 CSQINP2 が可変値になるよう、キュー・マネージャー開始プロシージャーを更新する ことができます。 これにより、開始プロシージャーを変更しなくても、DD 名 CSQINP2 を変更できま す。 これは、変更を実施する場合やオペレーターのためにバックアウトを提供する場合、およびキュ ー・マネージャーを操作する場合に役立ちます。

キュー・マネージャー CSQ1 の開始プロシージャーが 336 [ページの図](#page-335-0) 43 のようであったとします。

<span id="page-335-0"></span>//CSQ1MSTR PROC INP2=NORM //MQMESA EXEC PGM=CSQYASCP //STEPLIB DD DISP=SHR,DSN=thlqual.SCSQANLE DD DISP=SHR,DSN=thlqual.SCSQAUTH DD DISP=SHR, DSN=db2qual.SDSNLOAD //BSDS1 DD DISP=SHR,DSN=myqual.BSDS01 //BSDS2 DD DISP=SHR,DSN=myqual.BSDS02 //CSQP0000 DD DISP=SHR,DSN=myqual.PSID00 //CSQP0001 DD DISP=SHR,DSN=myqual.PSID01 //CSQP0002 DD DISP=SHR,DSN=myqual.PSID02 //CSQP0003 DD DISP=SHR,DSN=myqual.PSID03 //CSQINP1 DD DISP=SHR,DSN=myqual.CSQINP(CSQ1INP1) //CSQINP2 DD DISP=SHR,DSN=myqual.CSQINP(CSQ1&INP2.) //CSQOUT1 DD SYSOUT=\* //CSQOUT2 DD SYSOUT=\*

図 *43.* 開始プロシージャーの例

次にキュー・マネージャーを、次のコマンドで開始したとします。

+CSQ1 START QMGR

この場合、使用される CSQINP2 は、CSQ1NORM と呼ばれるメンバーとなります。

ただし、新しい一連のプログラムを導入して、次回にキュー・マネージャー CSQ1 を開始するときに は、 CSQINP2 定義をメンバー CSQ1NEW から取り込みます。 この場合には、 次のコマンドを使用し てキュー・マネージャーを開始します。

+CSQ1 START QMGR ENVPARM('INP2=NEW')

このようにすると、CSQ1NEW が CSQ1NORM の代わりに使用されることになります。 注: z/OS では、 シンボリック・パラメーターの KEYWORD=value 指定は (INP2=NEW の場合と同じように) 255 文字ま でに制限されます。

#### **異常終了後の開始**

IBM MQ では、再始動が正常終了後のものか異常終了後のものかを自動的に検知します。

キュー・マネージャーを異常終了後に開始することは、STOP QMGR コマンドが 発行された後にキュ ー・マネージャーを開始することとは異なります。 STOP QMGR コマンドが実行されたら、システムは 決められた順序に従って作業を完了し、 停止する前に終了チェックポイントを取ります。 キュー・マ ネージャーは再始動時に、システム・チェックポイントおよび回復ログからの情報を使用して、 終了 時のシステム状態を決定します。

ただし、キュー・マネージャーは異常終了すると、作業を完了したり 終了チェックポイントを取った りできずに終了します。 キュー・マネージャーを異常終了の後で再始動すると、ログ内の情報を使用 してその終了時の状況をリフレッシュし、 種々のタスクの状況を知らせてきます。 通常、再始動処理 では不一致の状態がすべて解決されます。 しかし場合によっては、 不一致の状態を解決するために特 別なステップを実行しなければなりません。

#### **開始時のユーザー・メッセージ**

キュー・マネージャーを正常に始動すると、キュー・マネージャーによって始動メッセージのセットが 生成されます。

### **キュー・マネージャーの停止**

キュー・マネージャーを停止する前に、すべての IBM MQ 関連の要応答オペレーターへの書き込み (WTOR) メッセージは、応答 (例えば、ログ要求の書き込み) を受け取る必要があります。 337 ページの図 44 にあ るそれぞれのコマンドは、実行中のキュー・マネージャーを終了します。

+CSQ1 STOP QMGR +CSQ1 STOP QMGR MODE(QUIESCE) +CSQ1 STOP QMGR MODE(FORCE) +CSQ1 STOP QMGR MODE(RESTART) 図 *44.* キュー・マネージャーの停止

コマンド STOP QMGR は STOP QMGR MODE(QUIESCE) にデフォルト設定されます。

QUIESCvE モードでは、 IBM MQ は新しい接続スレッドを作成することを許可しませんが、既存のスレッ ドを続行できるようにします。これは、すべてのスレッドが終了したときにのみ終了します。 アプリケー ションは、キュー・マネージャーの休止イベントを通知するよう要求できます。 したがって、通知を要求 したアプリケーションに接続を切断する機会を与えるために、できるだけ QUIESCE モードを使用してくだ さい。 詳細は 終了中に起こること を参照してください

キュー・マネージャーが STOP QMGR MODE(QUIESCE) コマンドに応じて適時終了しない場合は、 DISPLAY CONN コマンドを使用して接続スレッドが存在するかどうかを判別し、 関連アプリケーションを終了する ために必要なステップを行います。 スレッドが存在しない場合、 STOP QMGR MODE(FORCE) コマンドを 実行してください。

STOP QMGR MODE(QUIESCE) および STOP QMGR MODE(FORCE) コマンドは MVS 自動再始動マネージャ ー (ARM) から IBM MQ を登録解除し、ARM がキュー・マネージャーを自動的に再始動しないようにしま す。 STOP QMGR MODE(RESTART) コマンドは、ARM から IBM MQ を登録解除しないという点を除き、 STOP QMGR MODE(FORCE) コマンドと同じ方法で動作します。 つまり、キュー・マネージャーは即時自動 再始動に適しています。

IBM MQ サブシステムが ARM に登録されていない場合は、STOP QMGR MODE(RESTART) コマンドは拒否 され、次のメッセージが z/OS コンソールに送信されます。

CSQY205I ARM element *arm-element* is not registered

このメッセージが出されない場合は、キュー・マネージャーは自動的に再始動されます。 ARM の詳細につ いては、413 ページの『z/OS [自動再始動管理プログラム](#page-412-0) (ARM) の使用』を参照してください。

**STOP QMGR MODE(FORCE) がキュー・マネージャーを終了しない場合にのみ、 キュー・マネージャー・ アドレス・スペースを取り消してください。**

キュー・マネージャーが、アドレス・スペースを取り消すことによって停止するか、コマンド STOP QMGR MODE(FORCE) を使用することによって停止すると、接続された CICS または IMS システムとの整合性が保 たれます。 資源の再同期はキュー・マネージャーの再始動時に開始され、CICS または IMS システムとの 接続が確立されたときに完了します。

**注 :** キュー・マネージャーを停止したとき、メッセージ IEF352I が出される場合があります。 z/OS は、ア ドレス・スペースを使用不可としてマークすることができないために整合性に問題が生じることを検出す ると、このメッセージを出します。 このメッセージは無視して構いません。

**メッセージの停止**

STOP QMGR コマンドを実行したあと、 例えば次のように CSQY009I メッセージと CSQY002I メッセ ージが表示されます。

<span id="page-337-0"></span>CSQY009I +CSQ1 ' STOP QMGR' COMMAND ACCEPTED FROM USER(userid), STOP MODE(FORCE) CSQY002I +CSQ1 QUEUE MANAGER STOPPING

ここで、userid は、STOP QMGR コマンドを実行したユーザー ID です。 MODE パラメーターはコマ ンド内で指定された値によって異なります。

STOP コマンドが正常に完了すると、次のメッセージが z/OS コンソールに表示されます。

CSQ9022I +CSQ1 CSQYASCP ' STOP QMGR' NORMAL COMPLETION CSQ3104I +CSQ1 CSQ3EC0X - TERMINATION COMPLETE

ARM を使用している場合、MODE(RESTART) を指定しない限り、次のメッセージも表示されます。

CSQY204I +CSQ1 ARM DEREGISTER for element *arm-element* type *arm-element-type* successful

次のメッセージが表示されるまで、キュー・マネージャーを再始動することはできません。

CSQ3100I +CSQ1 CSQ3EC0X - SUBSYSTEM *ssnm* READY FOR START COMMAND

#### *z/OS* **IBM MQ for z/OS の操作および制御パネル**

IBM MQ の操作および制御パネルを使用して、IBM MQ オブジェクトに対して管理タスクを行うことができ ます。 このトピックでは、コマンドおよび制御パネルについての概要を説明します。

これらのパネルを使用して、IBM MQ オブジェクトを定義、表示、変更、または削除します。 日常の管理 およびオブジェクトへの小さな変更を行うには、このパネルを使用します。 多数のオブジェクトをセット アップおよび変更する場合は、CSQUTIL ユーティリティー・プログラムの COMMAND 機能を使用します。

操作および制御パネルは、チャネル・イニシエーター用の制御をクラスター化およびセキュリティーのた めにサポートします (例えば、 チャネルまたは TCP/IP リスナーを開始するため)。 また、これらのパネル によってスレッド、 およびページ・セットの使用状況に関する情報を表示できます。

これらのパネルは、MQSC タイプの IBM MQ コマンドを、システム・コマンド入力キューを介してキュー・ マネージャーに送信することによって機能します。

**注 :**

1. z/OS IBM MQ の操作および制御パネル (CSQOREXX) は、バージョン 7 以降で追加された新しい機能と パラメーターをすべてサポートしているとは限りません。 例えば、トピック・オブジェクトまたはサブ スクリプションを直接操作するためのパネルはありません。

他のパネルからは直接操作できないパブリッシュ/サブスクライブ定義、およびその他のシステム制御に ついては、サポートされている以下のいずれかの手段を利用して管理できます。

a. IBM MQ エクスプローラー

b. z/OS コンソール

c. プログラマブル・コマンド・フォーマット (PCF) メッセージ

d. CSQUTIL の COMMAND 機能

CSQOREXX パネルで汎用 **Command** アクションを使用すれば、SMDS 関連のコマンドを含め、あらゆる 有効な MQSC コマンドを発行できます。 CSQUTIL の COMMAND 機能が発行する、すべてのコマンドを 使用できます。

- 2. パネル内のコマンド行から直接 IBM MQ コマンドを実行することはできません。
- 3. 操作および制御パネルを使用するには、正しいセキュリティー許可が必要です。これについては、コマ ンド・セキュリティーとコマンド・リソース・セキュリティーのためのユーザー ID で説明しています。
- 4. CSQUTIL、または CSQOREXX パネルを使用してユーザー ID およびパスワードを指定することはできま せん。 その代わりに、ユーザー ID に、MQCONN 内の BATCH プロファイルに対する UPDATE 権限が付 与されている場合は、**CHCKLOCL**(*REQUIRED* 設定を迂回できます。 詳しくは、 ローカルでバインドさ れたアプリケーションでの **CHCKLOCL** の使用 を参照してください。

### <mark>☀ 708 ●</mark> 操作および制御パネルの起動および規則

IBM MQ を制御して、ISPF パネルを介してコマンドを発行することができます。

### **IBM MQ の操作パネルと制御パネルへのアクセス方法**

ISPF/PDF 基本オプション・メニューが IBM MQ 用に更新されている場合は、そのメニューから IBM MQ 操 作および制御パネルにアクセスできます。メニューの更新については、タスク20: 操作パネルおよび制御 パネルをセットアップするを参照してください。

IBM MQ 操作および制御パネルへは、TSO コマンド処理プログラム・パネルからアクセスできます (通常 は、ISPF/PDF 基本オプション・メニュー上のオプション 6)。 これを行うために実行する EXEC の名前は、 CSQOREXX です。 これには 2 つのパラメーターがあります。 thlqual は使用する IBM MQ ライブラリー の高位修飾子、 langletter は使用する各国語ライブラリーを識別する文字です (例えば、 U.S の場合は E)。 英語) がアクティブになります。 使用している ISPF セットアップに IBM MQ ライブラリーが永続的 にインストールされている場合は、これらのパラメーターを省略できます。 あるいは、TSO コマンド行か ら CSQOREXX を実行することもできます。

これらのパネルは、オペレーターおよび管理者が、 最低限の正式な訓練で使用できるよう設計されていま す。 パネルを実行しながらこれらの指示を読み、 示されているさまざまなタスクを試してください。

**注 :** パネルの使用中に、 SYSTEM.CSQOREXX.\* 作成されます。

#### **操作および制御パネルの規則**

IBM MQ の文字ストリングおよび名前の一般規則については、 IBM MQ オブジェクトの命名規則 を参照し てください。 しかし、操作および制御パネルだけに適用される規則は次のとおりです。

- ストリング (例えば、記述) を一重引用符や二重引用符で囲まないでください。
- アポストロフィまたは引用符をテキスト・フィールドに含める場合、それを繰り返したり、エスケープ文 字を追加したりする必要はありません。 文字は、入力したとおりに保存されます。例えば、以下のよう になります。

This is Maria's queue

パネル処理プログラムが、その引用符を 2 つにして IBM MQ に渡します。 ただし、これを行うためにデ ータを切り捨てる必要がある場合には、 パネル処理プログラムが切り捨てを実行します。

- ほとんどのフィールドに大文字または小文字を使用することが可能で、Enter キーを押すと それらの文字 は大文字に変換されます。 ただし、次の例外があります。
	- 大文字の A ~ Z で始めて、その後に大文字の A ~ Z または数字を続けなければならないストレージ・ クラス名およびカップリング・ファシリティー構造名。
	- 変換されない特定のフィールド。 これには以下が含まれます。

- アプリケーション ID

- 説明
- 環境データ
- オブジェクト名 (ただし、小文字のオブジェクト名を使用した場合は、それを z/OS コンソールから 入力できない場合があります)
- リモート・システム名
- トリガー・データ
- ユーザー・データ
- 名前の中では、先行ブランクと先行下線は無視されます。 このため、ブランクまたは下線で始まるオブ ジェクト名を付けることはできません。
- 下線は、ブランク・フィールドの範囲を示すために使用されます。 Enter キーを押すと、後に続く下線は ブランクで置換されます。
- 多くの記述フィールドおよびテキスト・フィールドが、複数の部分にあり、それぞれの部分が IBM MQ に よって別個に処理されます。 このため、後書きブランクは保持され、テキストは連続しません。

**ブランク・フィールド**

IBM MQ オブジェクトについて**定義**アクションを指定した場合、定義パネルの各フィールドには、値が 入ります。 IBM MQ が値を読み取る場所についての情報は、表示パネルに関する一般ヘルプ (拡張ヘル プ) を参照してください。 あるフィールドにブランクを入力し、そのフィールドでブランクの使用が許 可されていない場合、IBM MQ はそのフィールドにインストールのデフォルト値を書き込むか、または 必須の値を入力するようプロンプトを出します。

IBM MQ オブジェクトに**変更**アクションを指定した場合、変更パネルの各フィールドには、そのフィー ルドの現行値が入ります。 あるフィールドにブランクを入力し、そのフィールドでブランクの使用が 許可されていなければ、そのフィールドの値は変更されません。

#### *z/OS* **でのオブジェクトおよびアクション**

操作および制御パネルは、多数の異なるタイプのオブジェクトおよびそのオブジェクト上で実行できる多 数のアクションを提供します。

アクションは初期パネルに一覧表示され、オブジェクトを操作したりオブジェクトに関する情報を表示す ることができます。 これらのオブジェクトには、一部のエクストラ・オブジェクトと共にすべての IBM MQ オブジェクトが組み込まれます。 オブジェクトは、以下のカテゴリーに分類されます。

- キュー、プロセス、認証情報オブジェクト、名前リスト、 ストレージ・クラス、CF 構造
- [チャネル](#page-340-0)
- [クラスター・オブジェクト](#page-340-0)
- [キュー・マネージャーおよびセキュリティー](#page-341-0)
- [接続](#page-341-0)
- [システム](#page-341-0)

IBM MQ オブジェクトで実行できるアクションの相互参照表については[、アクション](#page-341-0) を参照してください。

#### **キュー、プロセス、認証情報オブジェクト、名前リスト、 ストレージ・クラス、CF 構造**

これらは基本の IBM MQ オブジェクトです。 オブジェクトは各タイプごとに多数存在する可能性があ ります。 これらは、リスト、フィルターを使用したリスト、定義、および削除が可能であり、 LIST ま たは DISPLAY、FILTER を指定した LIST、DEFINE LIKE、MANAGE、および ALTER のアクションを使用 して、表示および変更できる属性を持っています。 (オブジェクトは MANAGE アクションを使用して削 除されます。)

このカテゴリーは次のオブジェクトで構成されています。

QLOCAL ローカル・キュー

QREMOTE リモート・キュー

<span id="page-340-0"></span>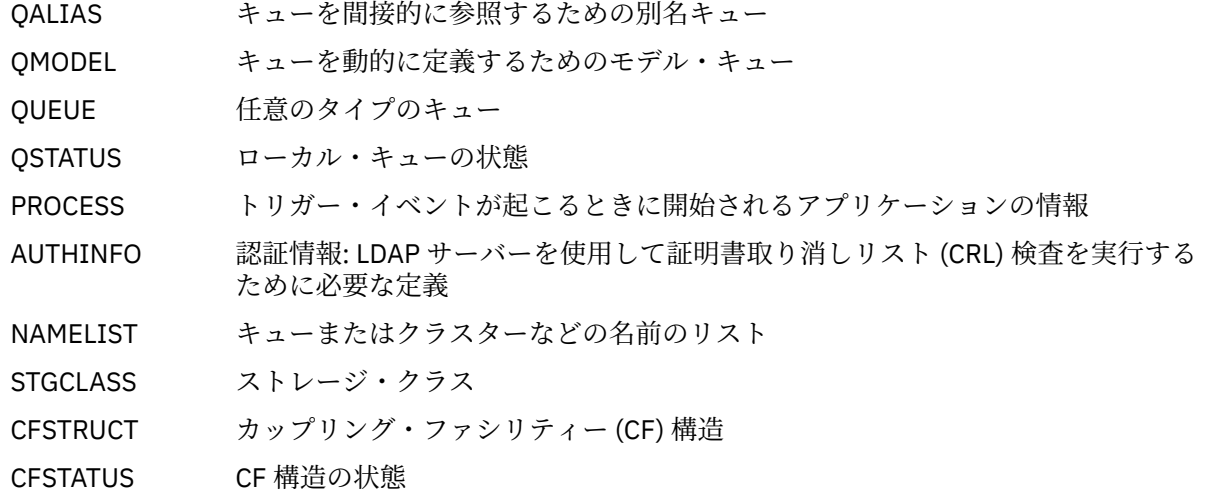

#### **チャネル**

チャネルは分散キューイングに使用されます。 タイプごとにチャネルが多数存在する 可能性があり、 リスト、フィルターを使用したリスト、定義、削除、表示、 および変更を行うことができます。 START、STOP および PERFORM アクションを使用して利用可能な他の機能もあります。 PERFORM は リセット、PING、および解決の各チャネル機能を提供します。

このカテゴリーは次のオブジェクトで構成されています。

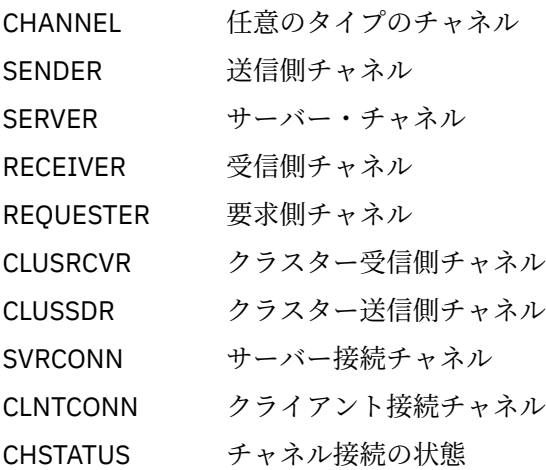

#### **クラスター・オブジェクト**

クラスターに属するキューおよびチャネルのクラスター・オブジェクトは自動的に作成されます。 基 本キューおよびチャネル定義を別のキュー・マネージャーに置くことができます。 各タイプごとにオ ブジェクトが多数存在する可能性があり、名前が重複する場合もあります。 これらはリスト、フィル ターを使用したリスト、表示が可能です。 PERFORM、START、および STOP は LIST アクションを介し ても使用できます。

このカテゴリーは次のオブジェクトで構成されています。

- CLUSQ クラスターに属するキュー用に作成されたクラスター・キュー
- CLUSCHL クラスターに属するチャネル用に作成されたクラスター・チャネル
- CLUSQMGR クラスター・チャネルと同じであるが、 キュー・マネージャー名によって識別さ れるクラスター・キュー・マネージャー

クラスター・チャネルおよびクラスター・キュー・マネージャーには、PERFORM、START、および STOP アクションがありますが、 DISPLAY アクションだけは間接的に実行されます。

<span id="page-341-0"></span>**キュー・マネージャーおよびセキュリティー**

キュー・マネージャーおよびセキュリティー・オブジェクトには、単一のインスタンスがあります。 こ れらはリスト可能で、(LIST または DISPLAY、および ALTER アクションを 使用して) 表示および変更で きる属性があり、PERFORM アクションで使用可能な他の機能もあります。

このカテゴリーは次のオブジェクトで構成されています。

- MANAGER キュー・マネージャー: PERFORM アクションは、中断および再開のクラスター機 能を提供します。
- セキュリティー セキュリティー機能: PERFORM アクションは、リフレッシュおよび再検査機能を 提供します。

#### **接続**

接続は、リスト、フィルターを使用したリスト、および表示が可能です。

このカテゴリーには、接続オブジェクトの CONNECT だけが含まれます。

### **システム**

他の機能の集合。 このカテゴリーは次のオブジェクトで構成されています。

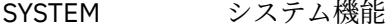

CONTROL SYSTEM の同義語

使用可能な機能は次のとおりです。

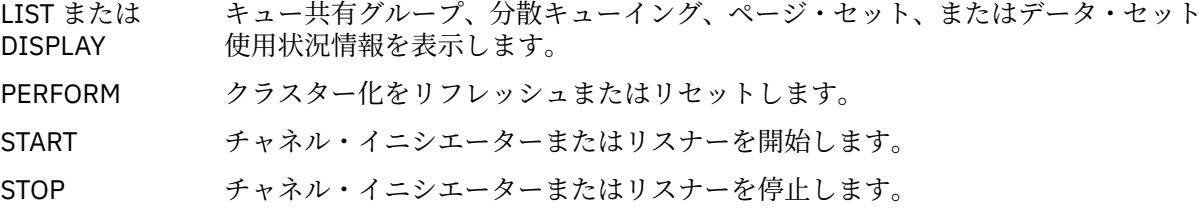

### **Actions**

オブジェクトのタイプごとに実行できるアクションを次の表に示します。

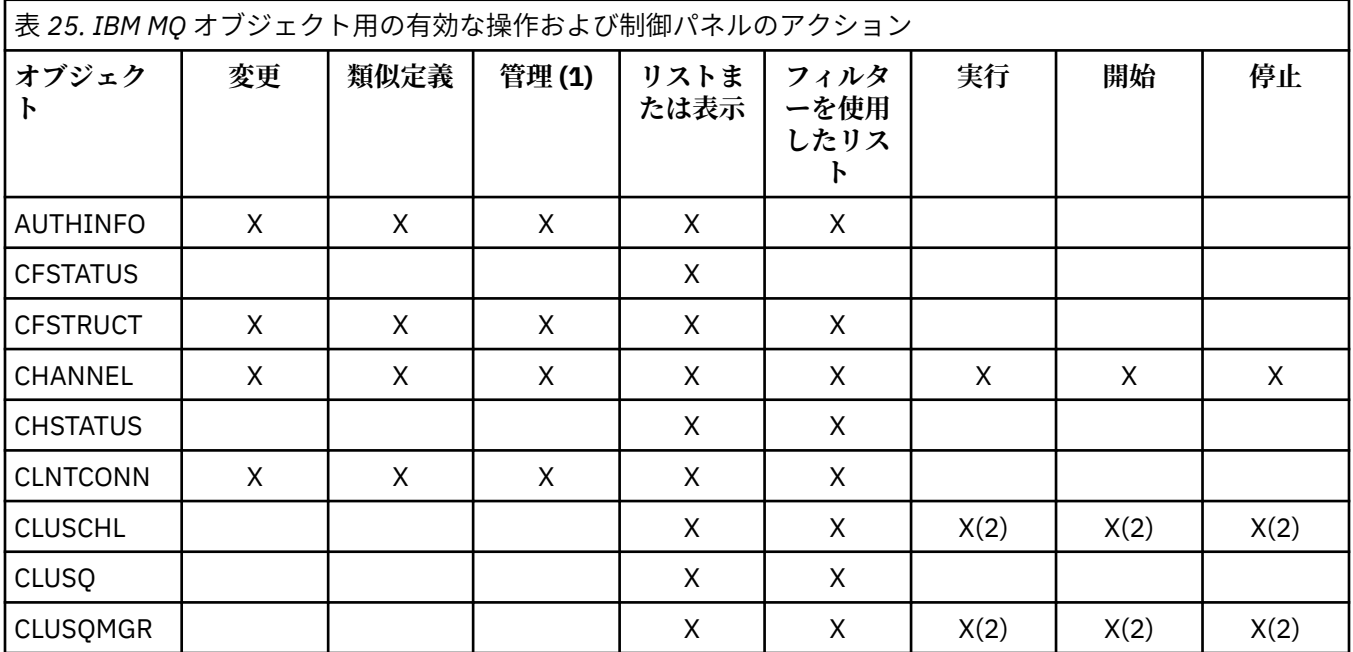

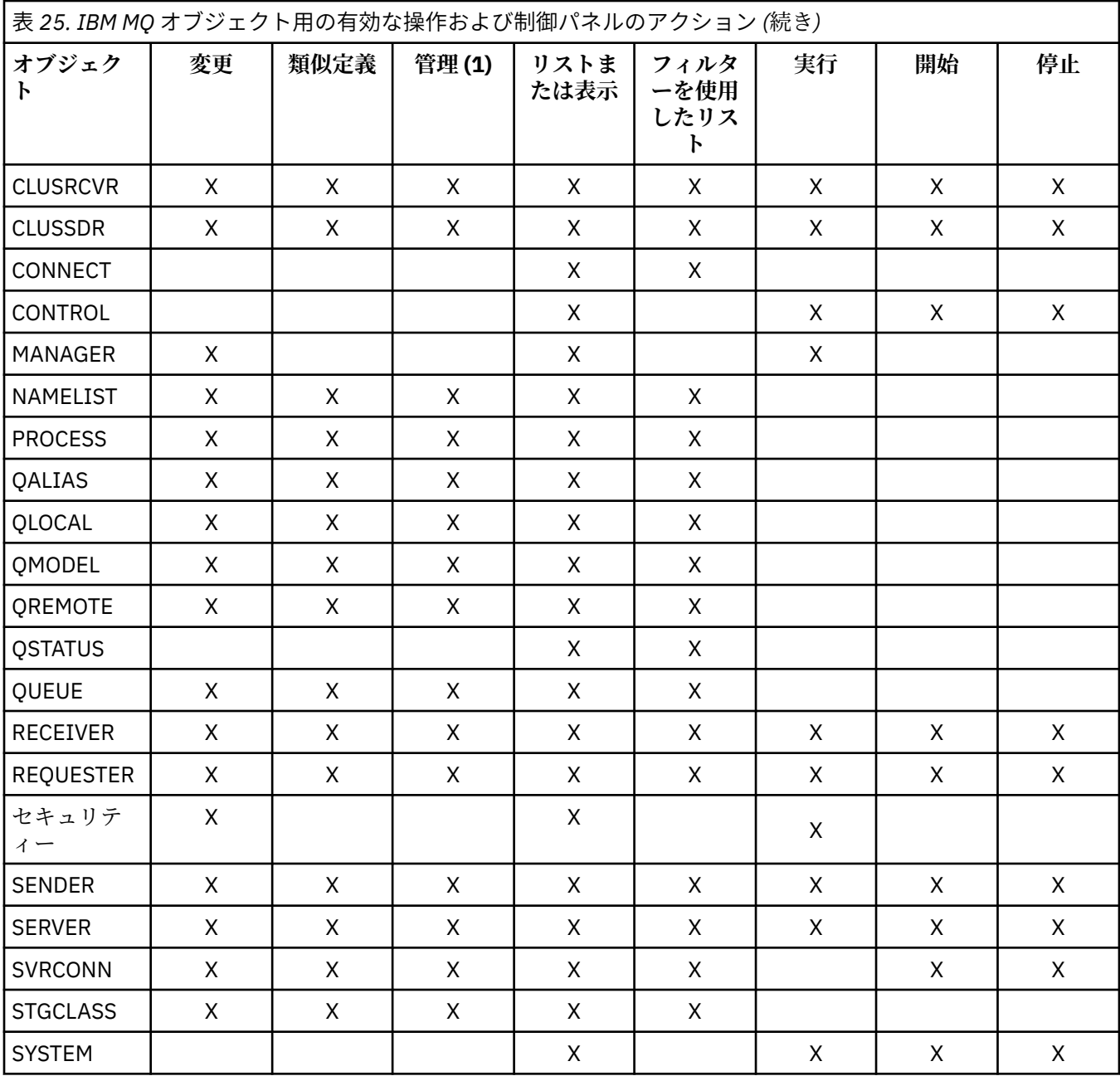

## **注 :**

1. 削除および他の機能を提供します。

2. リストまたは表示アクションを使用します。

# <mark>★ Z/OS でのオブジェクト属性指定</mark>

作業に必要なオブジェクトの属性指定 を行えます。 属性指定は、オブジェクト**定義**の保存場所、およびオ ブジェクトの動作を指定できます。

この属性指定は、以下のオブジェクト・タイプのいずれかを処理する場合にのみ重要です。

- キュー
- チャネル
- プロセス
- 名前リスト
- ストレージ・クラス

• 認証情報オブジェクト

他のオブジェクト・タイプを処理する場合は、属性指定は無視されます。

指定できる値は、次のとおりです。

**Q**

QMGR。 オブジェクト定義はキュー・マネージャーのページ・セット上にあり、 キュー・マネージャ ーによってのみアクセス可能です。

**C**

COPY。 オブジェクト定義はキュー・マネージャーのページ・セット上にあり、キュー・マネージャー によってのみアクセス可能です。 GROUP の属性指定を持つものとして定義されているオブジェクト のローカル・コピー。

**P**

PRIVATE。 オブジェクト定義はキュー・マネージャーのページ・セット上にあり、 キュー・マネージ ャーによってのみアクセス可能です。 オブジェクトは、QMGR または COPY の属性指定を持つものと して定義されています。

**G**

グループ。 オブジェクト定義は共有リポジトリーにあり、キュー共有グループにあるすべてのキュー・ マネージャーからアクセス可能です。

**S**

SHARED。 この属性指定はローカル・キューにのみ適用されます。 キュー定義は共有リポジトリーに あり、キュー共有グループにあるすべてのキュー・マネージャーからアクセス可能です。

**A**

すべて。 アクション・キュー・マネージャーがターゲット・キュー・マネージャーまたは \* である場合 は、**すべての**属性指定のオブジェクトが含まれます。それ以外の場合は、QMGR および COPY 属性指定 のオブジェクトのみが含まれます。 これはデフォルトです。

## *z/OS* **での** *ISPF* **制御パネルを使用したキュー・マネージャー、デフォルト、 およびレベルの選択**

ISPF 内で CSQOREXX exec を使用して、キュー・マネージャーを制御できます。

初期パネルを表示している間は、どのキュー・マネージャーにも接続されていません。 ただし、Enter キー を押すとただちにそのキュー・マネージャーまたは**「接続名」**フィールドで指定されたキュー共有グルー プのキュー・マネージャーに接続されます。 このフィールドはブランクにしておくことができます。 この 場合、バッチ・アプリケーションにはデフォルト・キュー・マネージャーを使用することになります。 こ れは CSQBDEFV に定義されています (詳細については、タスク 19: バッチ、TSO、および RRS アダプター をセットアップするを参照)。

**「ターゲット・キュー・マネージャー」**フィールドを使用して、要求したアクションを実行するキュー・マ ネージャーを指定します。 このフィールドをブランクにしておくと、**「接続名」**フィールドに 指定された キュー・マネージャーにデフォルト設定されます。 ターゲットとして、 接続先のキュー・マネージャーと は別のキュー・マネージャーを指定することもできます。 その場合は、 キュー・マネージャーの別名定義 を提供するリモート・キュー・マネージャー・オブジェクトの名前を指定するのが普通です (その名前は、 コマンド入力キューをオープンするときの *ObjectQMgrName* として使用されます)。 そのためには、 リモ ート・キュー・マネージャーにアクセスするための適切なキューとチャネルをセットアップする必要があ ります。

**「アクション・キュー・マネージャー」**フィールドを使用して、**「ターゲット・キュー・マネージャー」**フ ィールドに指定したキュー・マネージャーと同じキュー共有グループにあるキュー・マネージャーを、要 求したアクションを実行するキュー・マネージャーとして指定することができます。 このフィールドに \* を指定すると、 要求したアクションはキュー共有グループ内のすべてのキュー・マネージャーで実行され ます。 このフィールドをブランクにしておくと、**「Target queue manager (ターゲット・キュー・マネージ ャー)」**フィールドに 指定された値にデフォルト設定されます。**「アクション・キュー・マネージャー」**フ ィールドは、 MQSC コマンドで説明されている CMDSCOPE コマンド修飾子を使用した場合に対応します。

**キュー・マネージャーのデフォルト**

何らかのキュー・マネージャーのフィールドをブランクにした場合、またはキュー共有グループに接続 することにした場合、 **Enter** を押すと 2 次ウィンドウが開きます。 このウィンドウは、後で使用する キュー・マネージャーの名前を確認します。 **Enter** キーを押して続行します。 いくつかの要求を行っ たあと、初期パネルに戻ると、フィールドに実際の名前が入力されていることが分かります。

#### **キュー・マネージャー・レベル**

操作パネルと制御パネルは、z/OS の IBM WebSphere MQ 710 以降で実行されているキュー・マネージ ャーでのみ、正しく機能します。

この条件が満たされない場合、アクションは部分的に機能するか、 正しく機能しないか、まったく機 能しないのいずれかになり、 キュー・マネージャーからの応答は認識されません。

アクション・キュー・マネージャーが IBM MQ 8.0.0 以上でない場合、一部のフィールドは表示されず、 また、一部の値を入力できません。 使用できないオブジェクトおよびアクションもいくつかあります。 そのような場合は、 処理を続けるかどうかを確認するための 2 次ウィンドウが開きます。

### *z/OS* **での** *ISPF* **制御パネルによるファンクション・キーおよびコマンド行の**

### **使用**

パネルを使用するには、ファンクション・キーを使用するか、同等のコマンドを ISPF 制御パネルのコマン ド域に入力する必要があります。

#### • ファンクション・キー

- アクションの処理
- 345 ページの『IBM MQ ユーザー・メッセージの表示』
- [アクションの取り消し](#page-345-0)
- [ヘルプの使用](#page-345-0)
- [コマンド行の使用](#page-345-0)

### **ファンクション・キー**

ファンクション・キーには、IBM MQ 用の特別の設定値があります。 (これはファンクション・キーには ISPF デフォルト値を使用できないことを意味します。以前にどこかで KEYLIST OFF ISPF コマンドを 使用したことがある場合は、任意の操作および制御パネルのコマンド域に KEYLIST ON を入力して Enter を押し、IBM MQ 設定値を使用可能にしなければなりません。)

必要であれば、これらのファンクション・キー設定値をパネルに表示できます (347 [ページの図](#page-346-0) 45 を参 照)。 設定値が表示されない場合は、 いずれかの操作および制御パネルのコマンド域に PFSHOW と入力し、 **Enter** キーを押してください。 設定値の表示を除去するには、コマンド PFSHOW OFF を使用します。

操作および制御パネル内のファンクション・キーの設定値は、CUA 標準に従っています。 通常の ISPF プ ロシージャー (**KEYLIST** ユーティリティーなど) でキーの設定値を変更することはできますが、お勧めでき ません。

**注 : PFSHOW** および **KEYLIST** コマンドを使用すると、 使用している他の論理 ISPF 画面に影響し、 操作お よび制御パネルを終了してもコマンドによる設定値が残ってしまいます。

**アクションの処理**

パネル上で要求されたアクションを実行するには、**Enter** キーを押します。 パネルからの情報は、キュ ー・マネージャーに送られて処理されます。

パネルで **Enter** キーを押すたびに、IBM MQ は 1 つ以上のオペレーター・メッセージを生成します。 操 作が正常に実行されると、確認メッセージの CSQ9022I を受け取ります。正常でない場合は、エラー・ メッセージを受け取ります。

#### **IBM MQ ユーザー・メッセージの表示**

IBM MQ のユーザー・メッセージを見るには、任意のパネルでファンクション・キー F10 を押します。

#### <span id="page-345-0"></span>**アクションの取り消し**

初期パネルでは、F3 および F12 のどちらを使用しても、操作および制御パネルから出て、ISPF に戻り ます。 キュー・マネージャーには、情報は何も送られません。

その他のパネルでファンクション・キー F3 または F12 を押すと、現在のパネルはそのまま残り、**Enter キーを最後に押してから入力したすべてのデータは無視されます。** この場合も、キュー・マネージャ ーには、情報は何も送られません。

- F3 を押すと、初期パネルに直接戻ります。
- F12 を押すと、1 つ前のパネルに戻ります。

#### **ヘルプの使用**

各パネルは、それぞれ関連するヘルプ・パネルを持っています。 ヘルプ・パネルでは、次の ISPF プロ トコルを使用します。

- タスクについての一般ヘルプ (全般ヘルプ) を見るには、ファンクション・キー F1 を押します。
- フィールドについての特別のヘルプを見るには、 そのフィールドにカーソルを置いてファンクショ ン・キー F1 を押します。
- 一般ヘルプを表示するには、 フィールド・ヘルプ・パネルからファンクション・キー F5 を押しま す。
- 基本パネル (つまり、ファンクション・キー F1 を押したパネル) へ戻るには、 ファンクション・キー F3 を押します。
- ファンクション・キーのヘルプを表示するには、ヘルプ・パネルからファンクション・キー F6 を押 します。

ヘルプ情報が 2 ページ目以降に続いている場合は、パネルの右上に**「続く」**と表示されます。 ヘルプ・ ページを移動するには、次のファンクション・キーを押します。

- 次のヘルプ・ページに進む場合には、F11 (次ページがある場合)
- 前のヘルプ・ページに戻る場合には、F10 (前ページがある場合)

### **コマンド行の使用**

操作および制御パネルが使用するコマンドをコマンド行を使用して実行する必要はまったくありません。 これらのコマンドはファンクション・キーから使用可能だからです。 コマンド行は、通常の ISPF コマンド (**PFSHOW** など) を入力できるようにするために提供されています。

ISPF コマンドの PANELID ON は、現行の CSQOREXX パネルの名前を表示します。

ISPF の設定内容に関係なく、初期設定ではコマンド行はパネルの下部のデフォルト位置に表示されます。 どの操作および制御パネルからでも SETTINGS ISPF コマンドを使用して、コマンド行の位置を変更でき ます。 変更した後の設定値は操作および制御パネルに記憶され、 それ以後のセッションに適用されます。

### **■ Z/OS での操作および制御パネルの使用**

このトピックを使用して、CSQOREXX から表示される初期の制御パネルについて調べます。 347 [ページの図](#page-346-0) 45 は、パネル・セッションを開始したときに表示されるパネルを示しています。

<span id="page-346-0"></span>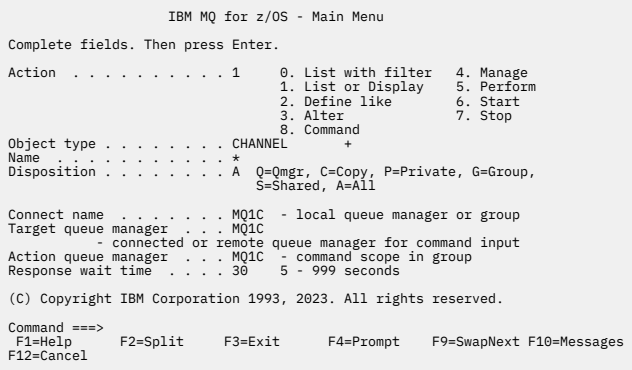

#### 図 *45. IBM MQ* 操作および制御の初期パネル

このパネルから、以下のようなアクションを実行できます。

- 使用したいローカル・キュー・マネージャーを選択し、そのキュー・マネージャー、リモート・キュー・ マネージャー、またはローカル・キュー・マネージャーと同じキュー共有グループの別のキュー・マネー ジャーのどれからコマンドを実行するかを選択します。 変更する必要があれば、キュー・マネージャー 名を上書きします。
- •**「Action (アクション)」**フィールドに適切な番号を入力することによって、実行したいアクションを選択 します。
- 作業を進めたいオブジェクト・タイプを指定します。 確信がないときにオブジェクトの種類を表示する には、 ファンクション・キー F1 を押します。
- 使用したいオブジェクトの属性指定を指定します。
- 指定されたタイプのオブジェクトのリストを表示します。 すでにアクション・キュー・マネージャー上 に定義されているオブジェクト (指定したタイプのもの) の リストを表示するには、**「Name (名前)」**フィ ールドにアスタリスク (\*) を 入力して **Enter** キーを押します。 次に、1 つまたは複数のオブジェクトを選 択して、それらを順次に処理できます。 すべてのアクションがリストから使用できます。

**注 :** 表示されているオブジェクトのリストの結果から選択し、このリストで作業することをお勧めします。 すべてのオブジェクト・タイプに対して使用できる **「Display (表示)」** アクションを使用してください。

### <u>▶ Z/OS でのコマンド機能の使用</u>

エディターを使用して、キュー・マネージャーに受け渡す MQSC コマンドを入力または訂正します。

コマンド機能を開始するには、基本パネル CSQOPRIA からオプション「**8 コマンド**」を選択します。

CSQUTIL COMMAND 関数への入力として使用される順次ファイル *prefix*.CSQUTIL.COMMANDS (IBM MQ へのコマンドの実行を参照) の編集セッションが開始します。

コマンドの先頭にコマンド接頭部ストリング (CPF) を付ける必要はありません。

継続文字 **+** または **-**で現在行を終了することにより、後続の行で MQSC コマンドを続行することができま す。 あるいは、行編集モードを使用して、長い MQSC コマンドまたはコマンド内の長い属性値の値を指定 します。

#### **行編集**

行編集モードを使用するには、編集パネル内で適切な行にカーソルを移動し、**F4** を使用してスクロー ル可能なパネルに 1 行を表示します。 1 行のデータ量は、32 760 バイトまでです。

行編集を終了するには、次のようにします。

• **F3 (終了)** を使用すると、行に加えた変更が保存されて終了します。

• **F12 (取り消し)** を使用すると、編集パネルに戻り、行に対する変更は破棄されます。

編集セッションで加えられた変更を破棄する場合は、**F12 (取り消し)** を使用して、ファイルの内容を変 更せずに編集セッションを終了してください。 コマンドは実行されません。

<span id="page-347-0"></span>**コマンドの実行**

MQSC コマンドを入力し終えたら、 **F3 (終了)** を使用して編集セッションを終了してファイルの内容を 保存し、 CSQUTIL を呼び出してキュー・マネージャーにコマンドを渡します。 コマンド処理の出力 は、*prefix*.CSQUTIL.OUTPUT というファイルに保持されます。 このファイルの編集セッションが自動 的に開始し、応答を参照できます。 このセッションを終了してメインメニューに戻るには、「**F3 終了**」 を押します。

### **z/OS での IBM MQ オブジェクトの処理**

本書で説明しているタスクの多くには、IBM MQ オブジェクトの操作が含まれています。 オブジェクト・ タイプは、キュー・マネージャー、キュー、プロセス定義、名前リスト、チャネル、クライアント接続チ ャネル、リスナー、サービス、および認証情報オブジェクトです。

- 単純なキュー・オブジェクトの定義
- [他の種類のオブジェクトの定義](#page-348-0)
- [オブジェクト定義の処理](#page-348-0)
- [名前リストの処理](#page-349-0)

### **単純なキュー・オブジェクトの定義**

新規オブジェクトを定義するには、既存の定義を元にしてください。 このことは次の 3 つのうちいずれか の方法で行えます。

- 初期画面で選択したオプションの結果として表示されるリストのメンバーをオブジェクトに選択しま す。 その後、選択したオブジェクトに隣接するアクション・フィールドに、アクション・タイプ 2 (**「Define like (類似定義)」**) を入力します。 新しいオブジェクトには、選択したオブジェクトの属性 (属性指定を除 く) が付与されます。 その後、必要に応じて新規オブジェクトの属性を任意に変更できます。
- 初期パネルで、**「Define like (類似定義)」**アクション・タイプを選択し、 定義するオブジェクトのタイプ を**「Object type (オブジェクト・タイプ)」**フィールドに入力し、 特定の既存のオブジェクトの名前を **「Name (名前)」**フィールドに入力します。 新規に作成したオブジェクトの属性には、**「Name (名前)」**フ ィールドに 指定したオブジェクトと同じ属性 (属性指定を除く) が付与されます。 その後、必要に応じて 新規オブジェクトの属性定義を任意に変更できます。
- •**「Define like (類似定義)」**アクション・タイプを選択し、オブジェクト・タイプを選択してから、**「Name (名前)」**フィールドを ブランクにしておきます。 それから、新規オブジェクトを定義すると、 そのオブ ジェクトにはインストール用に定義したデフォルト属性が付与されます。 その後、必要に応じて新規オ ブジェクトの属性定義を任意に変更できます。

**注 :** 初期パネルでは定義するオブジェクトの名前を入力しませんが、 後に表示される**「Define (定義)」**パ ネルで入力することになります。

以下の例では、既存のキューをテンプレートとして使用するローカル・キューを定義する方法について説 明します。

### **ローカル・キューの定義**

操作および制御パネルからローカル・キュー・オブジェクトを定義するには、 既存のキュー定義を新 規定義の元として使用します。 いくつかのパネルで設定作業を行います。 すべてのパネルで設定作業 が完了し、希望どおりに属性が定義されたら、 Enter キーを押してそれらの定義をキュー・マネージャ ーに送信して、 そのキュー・マネージャーが実際のキューを作成できるようにします。

初期パネル上で、または初期パネルで選択されたオプションの結果として表示されるリストのオブジェ クト項目の どちらかに対して、**「類似定義」**アクションを使用します。

例えば、初期パネルから始めて、以下のフィールドすべてを設定します。

**アクション** 2 (類似定義)

**オブジェクト・タ** QLOCAL

**イプ**

<span id="page-348-0"></span>Enter キーを押して、**「Define a Local Queue (ローカル・キューの定義)」**パネルを 表示します。 キュ ー名フィールドはブランクになっているので、 新しいキューの名前を指定できます。 この説明は、こ の新規定義が基づいているキューに関する説明です。 このフィールドに、新しいキューに関する独自 の説明を上書きします。

他のフィールドの値は、新規キューの元になっているキューの値 (属性指定を除く) です。 必要に応じ て、これらのフィールドを上書きできます。 例えば、適切な許可を持ったアプリケーションが、 この キューにメッセージを書き込むことができる場合は、**「Put enabled (PUT 可能)」**フィールドに Y と入 力します (まだ Y になっていない場合)。

ある 1 つのフィールドにカーソルを移動し、ファンクション・キー F1 を押すと、 フィールド・ヘルプ が表示します。 フィールド・ヘルプは、 各属性に使用できる値についての情報を提供します。

最初のパネルの入力を完了したら、ファンクション・キー F8 を押して、2 番目のパネルを表示します。

**ヒント :**

- 1. この段階では Enter キーを押さないでください。押すと、残りのフィールドが作成される前にキュ ーが作成されてしまいます。 (Enter キーを押すのが早すぎた場合でも心配ありません。 定義内容 は後でいつでも変更できます。)
- 2. ファンクション・キー F3 、F12 はどちらも押さないでください。 押すと、入力したデータが失わ れます。

ファンクション・キー F8 を繰り返し押して残りのパネル (例えばトリガー定義、 イベント制御、バッ クアウト・レポートなどのパネル) を表示し、必要な情報を入力してください。

**ローカル・キュー定義の入力が完了した場合**

定義の入力が完了したら Enter キーを押し、情報を処理のためにキュー・マネージャーに送ります。 キ ュー・マネージャーは、指定された定義に従ってキューを作成します。 キューを作成したくない場合 はファンクション・キー F3 を押し、 定義を終了して取り消します。

#### **他の種類のオブジェクトの定義**

他のタイプのオブジェクトを定義するには[、ローカル・キューの定義に](#page-347-0)説明されているように、既存の定 義に基づいて新しい定義を作成してください。

初期パネル上で、または初期パネルで選択されたオプションの結果として表示されるリストのオブジェク ト項目の どちらかに対して、**「類似定義」**アクションを使用します。

例えば、初期パネルから始めて、以下のフィールドすべてを設定します。

**アクション** 2 (類似定義)

**オブジェクト・タ** QALIAS、NAMELIST、PROCESS、CHANNEL、および他のリソース・オブジェクト。 **イプ**

**名前** ブランクのままにするか、同じ種類の既存のオブジェクトの名前を入力します。

Enter キーを押して、対応する「DEFINE (定義)」パネルを表示します。 必要に応じてフィールドに入力し たあと、その後その情報をキュー・マネージャーに送るために、再び Enter キーを押します。

ローカル・キューの定義と同様に、別のタイプのオブジェクトの定義には、 一般に入力するパネルがいく つかあります。 名前リストの定義には、さらに追加の作業があります。これについては、 350 [ページの](#page-349-0) [『名前リストの処理』に](#page-349-0)説明があります。

### **オブジェクト定義の処理**

いったんオブジェクトを定義すると、**「Action (アクション)」**フィールドにアクションを指定して、オブジ ェクトの変更、表示、または管理ができます。

<span id="page-349-0"></span>その場合、次のどちらかを行えます。

- 初期パネル上で選択したオプションによって表示されたリストから、 作業したいオブジェクトを選択し ます。 例えば、表示するオブジェクトの**「アクション」**フィールドに 1 を 入力し、**「オブジェクト・タイ プ」**フィールドに Queue を 入力し、**「名前」**フィールドに \* を入力すると、 システム内で定義されてい るすべてのキューのリストが表示されます。 こうしてこのリストから、作業する必要のあるキューを選 択できます。
- 初期パネルから始めて、そのパネルで**「Object type (オブジェクト・タイプ)」**フィールド と**「Name (名 前)」**フィールドに必要な情報を入力することにより、 処理するオブジェクトを指定します。

**オブジェクト定義の変更**

オブジェクト定義を変更するには、アクション 3 を指定して Enter キーを押し、「ALTER (変更)」パネ ルを表示します。 これらのパネルは、「DEFINE (定義)」パネルと非常によく似ています。 必要な値を 変更することができます。 変更が完了したら、Enter キーを押して、その情報をキュー・マネージャー に送ります。

**オブジェクト定義の表示**

オブジェクトの詳細を表示するだけで変更できないようにする場合は、アクション 1 を指定して Enter キーを押し、「DISPLAY (表示)」パネルを表示します。 この場合も、これらのパネルは「DEFINE (定 義)」パネルによく似ていますが、 フィールドに変更を加えることはできません。 オブジェクト名を変 更して、 別のオブジェクトの詳細を表示します。

**オブジェクトの削除**

オブジェクトを削除するには、アクション 4 (「Manage (管理)」) を指定します。 その結果表示されるメ ニューのアクションの 1 つに**「Delete (削除)」**アクションがあります。 **「Delete (削除)」**アクション を選択します。

要求を確認するよう求められます。 ファンクション・キー F3 または F12 を押すと、要求は取り消され ます。 Enter キーを押すと、 要求は確認され、キュー・マネージャーへ渡されます。 その後、指定し たオブジェクトは削除されます。

**注 :** チャネル・オブジェクトの大半は、チャネル・イニシエーターが開始されていなければ削除できま せん。

### **名前リストの処理**

名前リストを処理する場合は、 他のオブジェクトにする場合と同じように処理します。

「DEFINE LIKE (類似定義)」または「ALTER (変更)」のアクションの場合、 名前をリストに追加したりリス ト内の名前を変更したりするには、 ファンクション・キー F11 を押してください。 この作業には、ISPF エディターを使用します。 通常の ISPF 編集コマンドは、すべて使用できます。 別の行の名前リストにそ れぞれの名前を入力してください。

このようにして ISPF 編集プログラムを使用する場合、ファンクション・キーの設定値は通常の ISPF の設 定値であり、 他の操作および制御パネルで使用される**設定値ではありません。**

小文字で名前を指定する必要がある場合は、エディター・パネルのコマンド行に、CAPS (OFF) を指定して ください。 これを指定すると、それ以後に編集するすべての名前リストは、 CAPS (ON) を指定するまで小 文字になります。

名前リストの編集を完了したら、ファンクション・キー F3 を押して、 ISPF 編集セッションを終了します。 次に Enter キーを押して、変更をキュー・マネージャーへ送ります。

**注意 :** この段階で、 Enter キーを押さないでファンクション・キー F3 を押すと、 入力した更新情報はすべ て失われます。

#### $\approx 2/0$ S **複数のクラスター伝送キューを使用したシステムの実装**

チャネルが単一クラスターで使用されてもオーバーラップ・クラスターで使用されても、違いはありませ ん。 チャネルが選択されて開始されると、チャネルは定義に応じて伝送キューを選択します。

## **手順**

- DEFCLXQ オプションを使用する場合は、351 ページの『キューの自動定義の使用と切り替え』を参照 してください。
- 段階的アプローチを使用する場合は、351 ページの『段階的アプローチを使用したクラスター送信側チ ャネルの変更』を参照してください。

### **キューの自動定義の使用と切り替え**

DEFCLXQ オプションを使用する予定がある場合は、このオプションを使用します。 各チャネル、および各 新規チャネルに対して、1 つのキューが作成されます。

## **手順**

- 1. SYSTEM.CLUSTER.TRANSMIT.MODEL.QUEUE の定義を確認し、必要に応じて属性を変更します。 このキューは、メンバー SCSQPROC(csq4insx)で定義されます。
- 2. SYSTEM.CLUSTER.TRANSMIT.MODEL.QUEUE モデル・キューを作成します。
- 3. このモデル・キュー、および SYSTEM.CLUSTER.TRANSMIT.\*\* キューにセキュリティー・ポリシーを適 用します。

z/OS では、チャネル・イニシエーター開始タスクのユーザー ID は、以下を必要とします。

• 次の CLASS(MQADMIN) への制御アクセス

ssid.CONTEXT.SYSTEM.CLUSTER.TRANSMIT.channelname

• 次の CLASS(MQQUEUE) への更新アクセス

ssid.SYSTEM.CLUSTER.TRANSMIT.channelname

### ■■Zi<sup>OS</sup> ■ 段階的アプローチを使用したクラスター送信側チャネルの変更

段階的アプローチを使用する場合は、このオプションを使用します。 このプロセスによって、企業内のニ ーズに対応するように、場合に応じて新規クラスター送信側チャネルに移動することができます。

### **始める前に**

- ビジネス・アプリケーションと、使用するチャネルを特定します。
- 使用するキューが存在するクラスターを表示します。
- チャネルを表示して、接続名、リモート・キュー・マネージャー名、およびチャネルがサポートするクラ スターを表示します。

### **このタスクについて**

- 伝送キューを作成します。 z/OS では、キューに使用するページ・セットを検討する必要があります。
- キューのセキュリティー・ポリシーをセットアップします。
- キュー・モニターを、このキュー名を含むように変更します。
- この伝送キューを使用するチャネルを決定します。 チャネルは名前が似ているため、CLCHNAME の総称 文字「\*」でチャネルを特定します。
- 新しい機能を使用する準備ができたら、この伝送キューを使用するチャネルの名前を指定するよう伝送キ ューを変更します。 例えば、CLUSTER1.TOPARIS、CLUSTER1.\* または \*.TOPARIS などです。
- チャネルを開始します。

## **手順**

- 1. DIS CLUSQMGR(xxxx) XMITQ コマンドを使用して、クラスターで定義されているクラスター送信側 チャネルを表示します (*xxxx* はリモート・キュー・マネージャーの名前)。
- 2. 伝送キューのセキュリティー・プロファイルをセットアップして、キューにチャネル・イニシエーター へのアクセス権を付与します。
- 3. 使用される伝送キューを定義し、USAGE(XMITQ) INDXTYPE( CORRELID ) SHARE および CLCHNAME(*value*) を指定します。

チャネル・イニシエーター開始タスク・ユーザー ID は、以下のアクセスを必要とします。

alter class(MQADMIN) ssid.CONTEXT.SYSTEM.CLUSTER.TRANSMIT.channel update class(MQQUEUE ssid.SYSTEM.CLUSTER.TRANSMIT.channel

また、SWITCH コマンドを使用するユーザー ID は、以下のアクセスを必要とします。

alter cl(MQADMIN) ssid.QUEUE.queuename

4. チャネルを停止してから再始動します。

チャネルが MQSC コマンドを使用して開始された場合、またはユーザーが CSQUTIL を使用した場合、 チャネル変更が発生します。 CSQUTIL の SWITCH CHANNEL(\*)STATUS を使用して、再始動する必要 のあるチャネルを特定することができます。

チャネルの開始時に問題が発生した場合は、チャネルを停止して問題を解決し、チャネルを再始動しま す。

CLCHNAME 属性は、必要な頻度で変更することができます。

使用される CLCHNAME の値は、チャネルの開始時の値であるため、チャネルがその開始時から定義を 使い続けているときでも、CLCHNAME 定義を変更することができます。 チャネルが再始動されると、 新しい定義が使用されます。

### **z/OS での変更の取り消し**

変更の結果が期待どおりではなかった場合、変更をバックアウトする処理が必要です。

### **起こり得る問題**

新規伝送キューが期待と異なる場合には、以下のようにします。

1. CLCHNAME が期待のものであるかどうかを確認します。

2. ジョブ・ログを見て、切り替えプロセスが終了しているかどうかを確認します。 終了していない場合 は、待機して、チャネルの新規伝送キューを後で確認します。

複数のクラスター伝送キューを使用している場合は、伝送キュー定義を明示的に設計し、複雑な重複構成 を避けることが重要です。 そうすることで、問題があった場合に、確実に元のキューや構成に戻ることが できます。

別の伝送キューの使用に移行しているときに問題が発生した場合、変更を続行するには、その前にすべて の問題を解決する必要があります。

新しい変更要求を行う前に、既存の変更要求が完了する必要があります。 例えば、次のようになります。

- 1. 最大サイズ 1 で新しい伝送キューを定義します。送信待ちのメッセージが 10 個あります。
- 2. CLCHNAME パラメーターでチャネル名を指定するように伝送キューを変更します。
- 3. チャネルを停止してから再始動します。 メッセージを移動しようとすると失敗し、問題が報告されま す。
- 4. 伝送キューの CLCHNAME パラメーターを変更してブランクにします。
- 5. チャネルを停止してから再始動します。 チャネルは引き続き元の要求を完了しようとするため、チャネ ルは新規伝送キューを使用し続けます。

<span id="page-352-0"></span>6. メッセージの移動が正常に完了するには、問題を解決してからチャネルを再始動する必要があります。

チャネルは、次に再始動されたときに変更点を検出するので、CLCHNAME をブランクに設定した場合、チ ャネルは指定の伝送キューを使用しなくなります。

この例で、伝送キューの CLCHNAME をブランクに変更した場合に、必ずしもチャネルが SYSTEM.CLUSTER.TRANSMIT キューを使用するわけではありません。これは、CLCHNAME パラメーターが チャネル名と一致する他の伝送キューがある可能性があるためです。 例えば、総称名、またはキュー・マ ネージャー属性 DEFCLXQ がチャネルに設定されていると、チャネルは SYSTEM.CLUSTER.TRANSMIT キュ ーの代わりに動的キューを使用します。

#### z/0S **IBM MQ for z/OS 管理のためのプログラムの作成**

独自のアプリケーション・プログラムを作成して、キュー・マネージャーを管理することができます。 こ のトピックでは、独自の管理プログラムを作成するための要件について知ることができます。

#### **汎用プログラミング・インターフェース情報の始まり**

この一連のトピックでは、IBM MQ アプリケーション・プログラムから IBM MQ コマンドを実行するた めのヒントおよび手順を記載しています。

**注 :** このトピックでは、MQI 呼び出しは C 言語表記法で書かれています。 COBOL、 PL/I、およびアセ ンブラーの各言語における呼び出し (コール) の典型的な呼び出しについては、関数呼び出しの資料を参 照してください。

#### **コマンド実行の手順について**

概観すると、アプリケーション・プログラムからコマンドを実行するための手順は次のようになりま す。

- 1. IBM MQ コマンドを、要求メッセージ と呼ばれる種類の IBM MQ メッセージへ組み込みます。 コマ ンドは MQSC または PCF 形式にできます。
- 2. このメッセージを、システム・コマンド入力キューと呼ばれる特別なキューに送ります (MQPUT を 使用します)。 IBM MQ コマンド・プロセッサーはそのコマンドを実行します。
- 3. コマンドの実行結果を、応答メッセージ として応答先キューから読み取ります (MQGET を使用しま す)。 これらのメッセージには、コマンドが正常に実行されたかどうか、および正常に実行された場 合は、 その結果がどうであったかを判別するために必要な、 ユーザー・メッセージが入っていま す。

このあとの処理は、アプリケーション・プログラムが行います。

この一連のトピックには、以下が含まれています。

### ■■<sup>1/0S</sup> ■管理用プログラムのためのキューの準備

管理用プログラムでは、システム・コマンド入力用の、および応答を受信するための定義済みのキューが いくつか必要です。

この節では、MQSC 形式のコマンドについて説明します。 PCF の同等のコマンドについては、22 [ページの](#page-21-0) 『IBM MQ [プログラマブル・コマンド・フォーマットの使用』を](#page-21-0)参照してください。

MQPUT 呼び出しまたは MQGET 呼び出しを実行するためには、 まず使用するキューを定義し、それをオー プンしておく必要があります。

### **システム・コマンド入力キューの定義**

システム・コマンド入力キューは、SYSTEM.COMMAND.INPUT と呼ばれるローカル・キューです。 提 供された CSQINP2 の初期設定データ・セット thlqual.SCSQPROC(CSQ4INSG) には、 システム・コマ ンド入力キューのデフォルトの定義が入っています。 他のプラットフォームにある IBM MQ との互換 性のために、このキューの別名 (SYSTEM.ADMIN.COMMAND.QUEUE と呼ばれる) も提供されています。 詳しくは、IBM MQ に用意されているサンプル定義を参照してください。

IBM MQ コマンド・プロセッサーから応答メッセージを受け取るために、応答先キューを定義する必要 があります。 この応答先キューは、応答メッセージの書き込みが許される属性を持つキューであれば、 どんなキューでも構いません。 ただし、通常の操作では、次の属性を指定します。

- USAGE(NORMAL)
- NOTRIGGER (アプリケーションでトリガーを使用しない場合)

持続メッセージをコマンドに使用しないでください。それでも持続メッセージをコマンドに使用する 場合は、応答先キューを一時動的キューにしないでください。

提供された CSQINP2 の初期設定データ・セット thlqual.SCSQPROC(CSQ4INSG) には、 SYSTEM.COMMAND.REPLY.MODEL と呼ばれるモデル・キューの定義が入っています。 このモデルを使 用して、動的応答先キューを作成することができます。

**注 :** コマンド・プロセッサーによって生成される応答は、最大 15 000 バイト長になる可能性がありま す。

応答先キューとして永続動的キューを使用する場合、キューの削除を試みる前に、アプリケーションで すべての PUT および GET 操作が完了する時間を確保しておく必要があります。そうでない場合、 MQRC2055 (MQRC\_Q\_NOT\_EMPTY) が戻されることがあります。 このようになった場合は、数秒後に キューの削除を再試行します。

### **システム・コマンド入力キューのオープン**

システム・コマンド入力キューをオープンするには、アプリケーションがキュー・マネージャーに接続 されている必要があります。 このことを行うには、MQI 呼び出し MQCONN または MQCONNX を使用しま す。

次に MQI 呼び出し MQOPEN を使用して、システム・コマンド入力キュー をオープンします。 この呼び 出しは次のように使用します。

- 1. **Options** パラメーターを MQOO\_OUTPUT に設定します。
- 2. MQOD オブジェクト記述子フィールドを、次のように設定します。
	- *ObjectType*

MQOT\_Q (オブジェクトはキューです。)

*ObjectName*

SYSTEM.COMMAND.INPUT

#### *ObjectQMgrName*

要求メッセージをローカル・キュー・マネージャーに送りたい場合は、 このフィールドをブラ ンクのままにします。 これは、コマンドがローカルで処理されることを意味します。

IBM MQ コマンドをリモート・キュー・マネージャー上で処理する場合は、その名前をここで書 き込みます。 また、 分散キューイングおよびクラスターで説明されているように、正しいキュ ーおよびリンクがセットアップされている必要があります。

#### **応答先キューのオープン**

IBM MQ コマンドからの応答を取り出すには、応答先キューをオープンする必要があります。 これを行 う方法の 1 つは、モデル・キュー SYSTEM.COMMAND.REPLY.MODEL を MQOPEN 呼び出しに指定するこ とによって、永続動的キューを応答先キューとして作成することです。 この呼び出しは次のように使 用します。

- 1. **Options** パラメーターを MOOO\_INPUT\_SHARED に設定します。
- 2. MQOD オブジェクト記述子フィールドを、次のように設定します。

#### *ObjectType* MQOT\_Q (オブジェクトはキューです。)

#### *ObjectName*

応答先キューの名前。 指定したキュー名がモデル・キュー・オブジェクトの名前である場合、 キュー・マネージャーは動的キューを作成します。

#### *ObjectQMgrName*

ローカル・キュー・マネージャーで応答を受け取るには、 このフィールドをブランクのままに します。

#### *DynamicQName*

作成する動的キューの名前を指定します。

### <u>■ Z/OS コマンド・サーバーの使用</u>

コマンド・サーバーは、コマンド・プロセッサー・コンポーネントと共に作動する、IBM MQ のコンポーネ ントです。 コマンド・サーバーにはフォーマット設定メッセージを送信することができ、コマンド・サー バーはそのメッセージを解釈し、管理要求を実行し、および応答を管理アプリケーションに返します。

コマンド・サーバーは、要求メッセージをシステム・コマンド入力キューから読み取り、それらを検査し、 有効なものをコマンド・プロセッサーにコマンドとして渡します。 コマンド・プロセッサーは、コマンド を処理し、 すべての応答を応答メッセージとして、指定された応答先キューに書き込みます。 最初の応答 メッセージには、ユーザー・メッセージ CSQN205I が入っています。 詳細については、359 [ページの『コ](#page-358-0) [マンド・サーバーからの応答メッセージの解釈』](#page-358-0)を参照してください。 コマンド・サーバーは、チャネル・ イニシエーターおよびキュー共有グループのコマンドがどこから実行された場合でも、それらの処理も行 います。

#### **コマンドを処理するキュー・マネージャーの識別**

管理用プログラムから実行したコマンドを処理するキュー・マネージャーは、 メッセージの書き込み 先となるシステム・コマンド入力キューを所有しているキュー・マネージャーです。

#### **コマンド・サーバーを開始する**

通常、コマンド・サーバーは、キュー・マネージャーが開始したときに、 自動的に開始します。 コマ ンド・サーバーは、メッセージ CSQ9022I 'START QMGR' NORMAL COMPLETION が、 START QMGR コ マンドから戻されると、ただちに使用可能になります。 コマンド・サーバーは、システム終了フェー ズで、接続されているすべてのタスクが切り離されたときに停止します。

コマンド・サーバーは、 START CMDSERV および STOP CMDSERV コマンドを使用して制御できます。 IBM MQ が再始動したときにコマンド・サーバーが自動的に開始しないように、STOP CMDSERV コマ ンドを CSQINP1 または CSQINP2 初期設定データ・セットに追加することができます。 ただし、これ は、チャネル・イニシエーターまたはキュー共有グループのコマンドの処理の妨げになるので、お勧め できません。

STOP CMDSERV コマンドは、現在のメッセージの処理が完了した直後、 メッセージが処理中でなけれ ばただちに、コマンド・サーバーを停止します。

コマンド・サーバーが、プログラムの中の STOP CMDSERV コマンドで停止した場合、 そのプログラム の他のコマンドは処理することができなくなります。 コマンド・サーバーを再始動するためには、z/OS コンソールから START CMDSERV コマンドを出す必要があります。

キュー・マネージャーの実行中に、コマンド・サーバーを停止して再始動した場合、 コマンド・サー バーが停止したときにシステム・コマンド入力キューにあったすべてのメッセージは、 コマンド・サ ーバーが再始動したときに処理されます。 ただし、コマンド・サーバーが停止した後でキュー・マネ ージャーを停止して再始動した場合は、 コマンド・サーバーが再始動したときには、 システム・コマ ンド入力キュー上の持続メッセージのみが処理されます。 システム・コマンド入力キューに入ってい るすべての非持続メッセージは失われます。

#### **コマンド・サーバーへのコマンドの送信**

各コマンドについて、そのコマンドが含まれるメッセージを作成し、 そのメッセージをシステム・コ マンド入力キューに書き込みます。

### **IBM MQ コマンドが含まれたメッセージの作成**

必要な IBM MQ コマンドが設定された要求メッセージを作成することによって、そのコマンドをアプリ ケーション・プログラムに組み込むことができます。 このような各コマンドについて、次のようにし ます。

1. コマンドを表す文字ストリングが入ったバッファーを作成します。

2. 呼び出しの **buffer** パラメーターにそのバッファー名を指定した MQPUT 呼び出しを実行します。

C 言語でこれを行う最も簡単な方法は、「char」を使用してバッファーを定義することです。 以下に例 を示します。

char message\_buffer[ ] = "ALTER QLOCAL(SALES) PUT(ENABLED)";

コマンドを作成する場合は、NULL 文字で終了する文字ストリングを使用してください。 このようにし て定義されたコマンドの冒頭に、 コマンド接頭部ストリング (CPF) を指定しないでください。 このよ うにしておくと、コマンド・スクリプトを他のキュー・マネージャーで実行したい場合に、コマンド・ スクリプトを変更する必要がありません。 ただし、応答先キューに書き込まれるすべての応答メッセ ージに CPF が組み込まれることを考慮する必要があります。

コマンド・サーバーは、引用符で囲まれていない小文字をすべて大文字に変換します。

コマンドの長さは、最大 32 762 文字です。

#### **システム・コマンド入力キューへのメッセージの書き込み**

コマンドが設定された要求メッセージをシステム・コマンド入力キューに書き込むには、 MQPUT 呼び 出しを使用します。 この呼び出しでは、すでにオープンされている応答先キューの名前を指定します。 MQPUT 呼び出しを使用するには、次のようにします。

1. 次のような MQPUT のパラメーターを設定します。

#### *Hconn*

MQCONN または MQCONNX 呼び出しによって戻された接続ハンドル。

#### *Hobj*

システム・コマンド入力キューに対する MQOPEN 呼び出しによって戻されたオブジェクト・ハン ドル。

#### *BufferLength*

フォーマット後のコマンドの長さ。

#### *Buffer*

コマンドが入っているバッファーの名前。

2. 次のような MQMD のフィールドを設定します。

#### *MsgType*

MQMT\_REQUEST

#### *Format*

MQFMT\_STRING または MQFMT\_NONE

キュー・マネージャーと同じコード・ページを使用していない 場合は、*CodedCharSetId* (適 切な場合) および MQFMT\_STRING を設定し、コマンド・サーバーがメッセージを変換できるよ うにします。 コマンドが PCF として解釈されるため、MQFMT\_ADMIN は設定しないでくださ い。

#### *ReplyToQ*

応答先キューの名前。

#### *ReplyToQMgr*

応答をローカル・キュー・マネージャーに送りたい場合は、 このフィールドをブランクのまま にします。 IBM MQ コマンドをリモート・キュー・マネージャーへ送る場合は、その名前をこ こで書き込みます。 また、 分散キューイングおよびクラスターで説明されているように、正し いキューおよびリンクがセットアップされている必要があります。

- 3. 必要に応じて、MQMD の他のフィールドを設定します。 通常、コマンドには非持続メッセージを使 用してください。
- 4. 必要に応じて、*PutMsgOpts* オプションを設定します。

MQPMO\_SYNCPOINT (デフォルト) を指定した場合、 MQPUT 呼び出しの後に同期点呼び出しを行う 必要があります。

#### **MQPUT1 およびシステム・コマンド入力キューの使用**

1 つのメッセージだけをシステム・コマンド入力キューに書き込みたい場合は、**MQPUT1** 呼び出しを使 用することができます。 この呼び出しは、**MQOPEN** 機能、それに続く 1 メッセージの **MQPUT** 機能、さ らにそれに続く **MQCLOSE** 機能を、 1 つの呼び出しに結合したものです。 この呼び出しを使用する場合 は、パラメーターを適宜修正してください。 詳しくは、MQPUT1 呼び出しを使用してキューに 1 つの メッセージを書き込むを参照してください。

### ■ <del>208 ■</del> コマンドに対する応答の取り出し

コマンド・サーバーは、受信する要求メッセージごとに、応答を応答キューに送信します。 どの管理アプ リケーションも、応答メッセージを受信して処理する必要があります。

コマンド・プロセッサーがコマンドを処理すると、何らかの応答メッセージが、MQPUT 呼び出しで指定し た応答先キューに書き込まれます。 コマンド・サーバーは、受信したコマンド・メッセージと同じ持続性 で応答メッセージを送信します。

#### **応答の待機**

要求メッセージの応答を取り出すには、MQGET 呼び出しを使用します。 1 つの要求メッセージで、複 数の応答メッセージが生成されることがあります。 詳細については、359 [ページの『コマンド・サー](#page-358-0) [バーからの応答メッセージの解釈』](#page-358-0)を参照してください。

MQGET 呼び出しが、応答メッセージの生成を待つ時間を指定できます。 応答が届かない場合には、[359](#page-358-0) [ページの『応答が受信されない場合』](#page-358-0)のトピックのチェックリストを使用してください。

MQGET 呼び出しを使用するには、次のようにします。

1. 次のパラメーターを設定します。

#### *Hconn*

MQCONN または MQCONNX 呼び出しによって戻された接続ハンドル。

*Hobj*

MQOPEN 呼び出しが戻した応答先キューのオブジェクト・ハンドル。

#### *Buffer*

応答を受け取るための区域の名前。

#### *BufferLength*

応答を受け取るためのバッファーの長さ。 これは、最低でも 80 バイトでなければなりません。

2. コマンドからの応答がコマンドの実行者だけに確実に届くようにするには、適切な *MsgId* フィール ドと *CorrelId* フィールドを指定する必要があります。 これらのフィールドの指定は、MQPUT 呼び 出しで指定したレポート・オプション MQMD\_REPORT によって異なります。

#### **MQRO\_NONE**

2 進ゼロ '00...00' (24 個の NULL)

### **MQRO\_NEW\_MSG\_ID**

2 進ゼロ '00...00' (24 個の NULL)

これは、これらのオプションを指定しなかった場合のデフォルトです。

#### **MQRO\_PASS\_MSG\_ID**

**MQPUT** からの *MsgId*

#### **MQRO\_NONE**

MQPUT 呼び出しからの *MsgId*

# **MQRO\_COPY\_MSG\_ID\_TO\_CORREL\_ID**

MQPUT 呼び出しからの *MsgId*

これは、これらのオプションを指定しなかった場合のデフォルトです。

### **MQRO\_PASS\_CORREL\_ID**

MQPUT 呼び出しからの *CorrelId*

レポート・オプションの詳細については、レポート・オプションおよびメッセージ・フラグを参照 してください。

3. 次の *GetMsgOpts* フィールドを設定します。

#### *Options*

MQGMO\_WAIT

キュー・マネージャーと同じコード・ページを使用していない場合は、 MOGMO\_CONVERT を設 定するとともに、MQMD に該当する *CodedCharSetId* を設定してください。

#### *WaitInterval*

ローカル・キュー・マネージャーからの応答の場合は、 5 秒にしてみてください。 ミリ秒単位 でコード化すると、これは 5 000 になります。 リモート・キュー・マネージャーからの応答の 場合、 およびチャネル制御コマンドおよび状況コマンドの場合は、 30 秒にしてみてください。 ミリ秒単位でコード化すると、これは 30 000 になります。

#### **破棄されたメッセージ**

コマンド・サーバーは、要求メッセージが無効であることを検出すると、このメッセージを破棄し、メ ッセージ CSQN205I を指定された応答先キューに書き込みます。 応答先キューがない場合は、 CSQN205I メッセージは、 送達不能キューに書き込まれます。 このメッセージの戻りコードは、次の ように、元の要求メッセージが無効である理由を示します。

- **00D5020F** MQMT\_REQUEST のタイプでない。
- **00D50210** メッセージの長さがゼロである。
- **00D50212** メッセージが 32 762 バイトより長い。
- **00D50211** メッセージがすべてブランクである。
- **00D5483E** 変換を必要としたが、*Format* が MQFMT\_STRING ではなかった。
- **その他** コマンド・サーバー・コードを参照。

**コマンド・サーバー応答メッセージ記述子**

すべての応答メッセージについて、次の MQMD メッセージ記述子フィールドが設定されます。

- *MsgType* MQMT\_REPLY
- *Feedback* MQFB\_NONE
- *Encoding* MQENC\_NATIVE
- *Priority* 出されたメッセージの MQMD と同じ。
- *Persistenc* 出されたメッセージの MQMD と同じ。
- *e*

<span id="page-358-0"></span>*CorrelId* MQPUT のレポート・オプションによって異なる。

*ReplyToQ* なし。

コマンド・サーバーは、MQPMO 構造の *Options* フィールドを MQPMO\_NO\_SYNCPOINT に設定しま す。 これは、応答を、次の同期点でまとめて取り出すのではなく、 作成された時点で取り出すことが できることを意味します。

### <u>■ Z/OS ■</u>コマンド・サーバーからの応答メッセージの解釈

IBM MQ によって正しく処理された各要求メッセージについて、少なくとも 2 つの応答メッセージが生成 されます。 各応答メッセージには、それぞれ 1 つの IBM MQ ユーザー・メッセージが入っています。

1 つの応答の長さは、実行されたコマンドによって異なります。 受け取る可能性のある最も長い応答は DISPLAY NAMELIST からのもので、最大 15 000 バイトの長さになることがあります。

最初のユーザー・メッセージ CSQN205I には、必ず次のものが含まれます。

- 応答のカウント (10 進数)。これは、応答の残りを受け取るループのカウンターとして使用できます。 カ ウントには、この最初のメッセージも数えられます。
- コマンド前処理プログラムからの戻りコード。
- 理由コード。これは、コマンド・プロセッサーからの理由コードです。

このメッセージには CPF は含まれません。

以下に例を示します。

CSQN205I COUNT= 4, RETURN=0000000C, REASON=00000008

COUNT フィールドの長さは 8 バイトで、値は右寄せです。 このフィールドは必ず位置 18、つまり COUNT= の直後から始まります。 RETURN フィールドは、長さが 8 バイトの文字フィールドで、位置 35 つまり RETURN= の直後にきます。 REASON フィールドは、長さが 8 バイトの文字フィールドで、位置 52 つまり REASON= の直後にきます。

RETURN= の値が 00000000 で、REASON= 値が 00000004 の場合は、一連の応答メッセージは未完了で す。 CSQN205I メッセージで指示された応答を取り出したあとに、 もう一度 MQGET 呼び出しを実行して 次の一連の応答を待ってください。 次の一連の応答の最初のメッセージも CSQN205I です。 このメッセ ージは、応答の件数を示しているので、他にもまだ応答があるかどうかが分かります。

個別のメッセージについて詳しくは、IBM MQ for z/OS のメッセージ、完了コード、および理由コードの資 料を参照してください。

英語以外の言語を使用している場合、応答のテキストおよびレイアウトは、 ここで示したものと異なりま す。 ただし、メッセージ CSQN205I の中のカウントおよび戻りコードのサイズと位置は同じです。

### <u>▶ z/OS 応答が受信されない場合</u>

コマンド・サーバーへの要求に対する応答が受信されない場合、実行可能な一連のステップが存在します。 要求メッセージに対する応答が受信されない場合、次のチェックリストで調べてください。

- コマンド・サーバーが実行されているか。
- *WaitInterval* の時間の長さは十分か。
- システム・コマンド入力キューおよび応答先キューは、正しく定義されているか。
- これらのキューに対する MQOPEN 呼び出しは、正常に終了したか。
- システム・コマンド入力キューと応答先キューの両方が MQPUT 呼び出しと MQGET 呼び出しについて使用 可能になっているか。
- キューの MAXDEPTH 属性および MAXMSGL 属性を増やすことを検討したか。
- *CorrelId* フィールドと *MsgId* フィールドを正しく使用しているか。
- キュー・マネージャーは実行を続けているか。
- コマンドを正しく作成したか。
- 使用しているすべてのリモート・リンクは、正しく定義され、 動作しているか。
- MQPUT 呼び出しは、正しく定義されたか。
- 応答先キューは、永続動的キューではなく、一時動的キューとして定義されているか。 (要求メッセージ が持続メッセージである場合は、 応答に永続動的キューを使用しなければなりません。)

コマンド・サーバーが応答を生成したが、指定された応答先キューに書き込むことができない場合は、 コ マンド・サーバーは、その応答を送達不能キューに書き込みます。

### **MGCRE を使用したコマンドの引き渡し**

適切な許可を持っている場合、アプリケーション・プログラムは z/OS サービス・ルーチンを使用して、複 数のキュー・マネージャーに要求を行うことができます。

正しい許可を持っている場合には、MGCRE (SVC 34) z/OS サービスによって、IBM MQ コマンドを、使用 中のプログラムから複数のキュー・マネージャーに渡すことができます。 CPF の値は、コマンドの宛先と なる特定のキュー・マネージャーを 識別します。 CPF について詳しくは、コマンド・セキュリティーとコ マンド・リソース・セキュリティーのためのユーザー ID および 332 ページの『z/OS [でのキュー・マネー](#page-331-0) [ジャー・コマンドの発行』を](#page-331-0)参照してください。

MGCRE を使用した場合は、「コマンドおよび応答のトークン (CART)」を使用してコマンドへの直接応答を 読み取ることができます。

### <u>■ ZOS ■</u> コマンドおよびその応答の例

このトピックでは、コマンド・サーバーに対するコマンドと、コマンド・サーバーからの応答に関する一 連の例を示します。

ここでは、IBM MQ メッセージとして作成できるコマンドおよび応答となるユーザー・メッセージについ て、いくつかの例を示します。 特に断りがない限り、応答の各行は、個々のメッセージです。

- DEFINE コマンドからのメッセージ
- DELETE [コマンドからのメッセージ](#page-360-0)
- DISPLAY [コマンドからのメッセージ](#page-360-0)
- CMDSCOPE [を伴うコマンドからのメッセージ](#page-362-0)
- CMDSCOPE [を伴うコマンドを生成するコマンドからのメッセージ](#page-363-0)

**DEFINE コマンドからのメッセージ**

コマンド

DEFINE QLOCAL(Q1)

は、次のメッセージを生成します。

CSQN205I COUNT= 2, RETURN=00000000, REASON=00000000 CSQ9022I +CSQ1 CSQMMSGP ' DEFINE QLOCAL' NORMAL COMPLETION
これらの応答メッセージは、通常の完了で生成されます。

### **DELETE コマンドからのメッセージ**

コマンド

DELETE QLOCAL(Q2)

は、次のメッセージを生成します。

CSQN205I COUNT= 4, RETURN=0000000C, REASON=00000008 CSQM125I +CSQ1 CSQMUQLC QLOCAL (Q2) QSGDISP(QMGR) WAS NOT FOUND CSQM090E +CSQ1 CSQMUQLC FAILURE REASON CODE X'00D44002' CSQ9023E +CSQ1 CSQMUQLC ' DELETE QLOCAL' ABNORMAL COMPLETION

これらのメッセージは、Q2 と呼ばれるローカル・キューが存在していないことを示しています。

#### **DISPLAY コマンドからのメッセージ**

次の例は、DISPLAY コマンドからの応答を示しています。

#### **送達不能キューの名前の検索**

キュー・マネージャーについての送達不能キューの名前を知りたい場合は、次のコマンドをアプリ ケーション・プログラムから実行します。

DISPLAY QMGR DEADQ

次の 3 つのユーザー・メッセージが戻され、 これらのメッセージから必要な名前を抽出できます。

CSQN205I COUNT= 3, RETURN=00000000, REASON=00000000 CSQM409I +CSQ1 QMNAME(CSQ1) DEADQ(SYSTEM.DEAD.QUEUE ) CSQ9022I +CSQ1 CSQMDRTS ' DISPLAY QMGR' NORMAL COMPLETION

#### **DISPLAY QUEUE コマンドからのメッセージ**

次の例は、コマンドからの結果が、そのコマンドに指定した属性値によって どのように異なるかを 示しています。

## **例 1**

次のコマンドを使用して、ローカル・キューを定義します。

DEFINE QLOCAL(Q1) DESCR('A sample queue') GET(ENABLED) SHARE

アプリケーション・プログラムから次のコマンドを実行すると、

DISPLAY QUEUE(Q1) SHARE GET DESCR

```
CSQN205I COUNT= 3, RETURN=00000000, REASON=00000000
CSQM401I +CSQ1 QUEUE(Q1 ) TYPE(
QLOCAL ) QSGDISP(QMGR )
DESCR(A sample queue
) SHARE GET(ENABLED )
CSQ9022I +CSQ1 CSQMDMSG ' DISPLAY QUEUE' NORMAL COMPLETION
```
**注 :** 2 番目のメッセージ CSQM401I は、ここでは 4 行で示されています。

#### **例 2**

2 つのキューには、次のように、文字 A で始まる名前 が付いています。

• A1 は、その PUT 属性が DISABLED に設定されたローカル・キューです。

• A2 は、その PUT 属性が ENABLED に設定されたリモート・キューです。

アプリケーション・プログラムから次のコマンドを実行すると、

DISPLAY QUEUE(A\*) PUT

次の 4 つのユーザー・メッセージが戻されます。

```
CSQN205I COUNT= 4, RETURN=00000000, REASON=00000000
CSQM401I +CSQ1 QUEUE(A1 ) TYPE(
QLOCAL ) QSGDISP(QMGR )
PUT(DISABLED )
CSQM406I +CSQ1 QUEUE(A2 ) TYPE(
QREMOTE ) PUT (ENABLED
CSQ9022I +CSQ1 CSQMDMSG ' DISPLAY QUEUE' NORMAL COMPLETION
```
**注 :** 2 番目と 3 番目のメッセージである CSQM401I と CSQM406I は、ここでは 3 行と 2 行で示 されています。

**DISPLAY NAMELIST コマンドからのメッセージ**

次のコマンドを使用して、名前リストを定義します。

DEFINE NAMELIST(N1) NAMES(Q1,SAMPLE\_QUEUE)

アプリケーション・プログラムから次のコマンドを実行すると、

DISPLAY NAMELIST(N1) NAMES NAMCOUNT

次の 3 つのユーザー・メッセージが戻されます。

```
CSQN205I COUNT= 3, RETURN=00000000, REASON=00000000
CSQM407I +CSQ1 NAMELIST(N1 ) QS
GDISP(QMGR ) NAMCOUNT( 2) NAMES(Q1
,SAMPLE_QUEUE )
CSQ9022I +CSQ1 CSQMDMSG ' DISPLAY NAMELIST' NORMAL COMPLETION
```
**注 :** 2 番目のメッセージ CSQM407I は、ここでは 3 行で示されます。

次の例は、CMDSCOPE 属性を指定して入力したコマンドからの応答を示しています。

#### **ALTER PROCESS コマンドからのメッセージ**

コマンド

ALT PRO(V4) CMDSCOPE(\*)

は、次のメッセージを生成します。

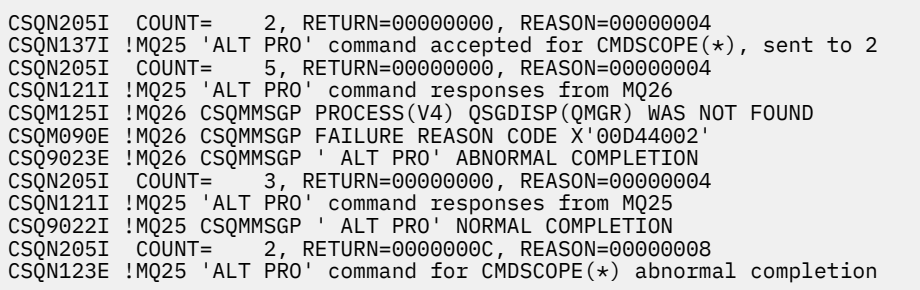

これらのメッセージは、コマンドがキュー・マネージャー MQ25 上で入力され、 2 つのキュー・マ ネージャー (MQ25 および MQ26) に送信されたことを通知しています。 コマンドは MQ25 上で正 常に実行されましたが、 プロセス定義が MQ26 上には存在しなかったため、 コマンドはキュー・ マネージャー MQ25 上で失敗しました。

#### **DISPLAY PROCESS コマンドからのメッセージ**

コマンド

DIS PRO(V\*) CMDSCOPE(\*)

は、次のメッセージを生成します。

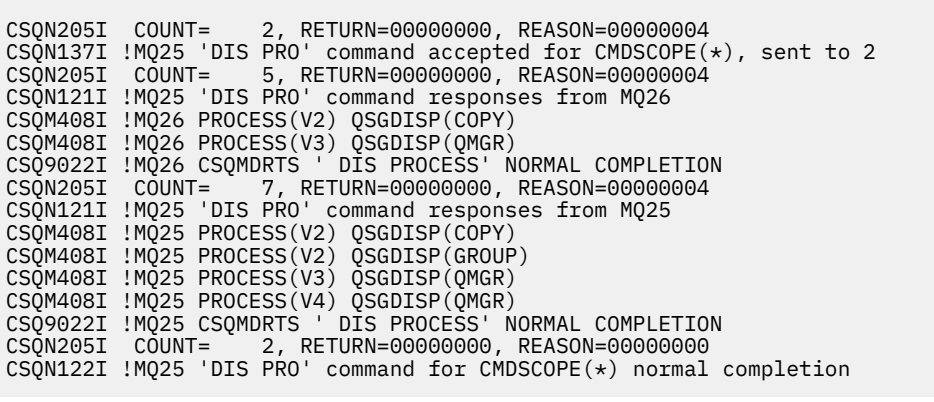

これらのメッセージは、コマンドがキュー・マネージャー MQ25 上で入力され、 2 つのキュー・マ ネージャー (MQ25 および MQ26) に送信されたことを通知しています。 各キュー・マネージャー上 で V の文字で始まる名前をもつ、 すべてのプロセスに関する情報が表示されます。

## **DISPLAY CHSTATUS コマンドからのメッセージ**

コマンド

DIS CHS(VT) CMDSCOPE(\*)

は、次のメッセージを生成します。

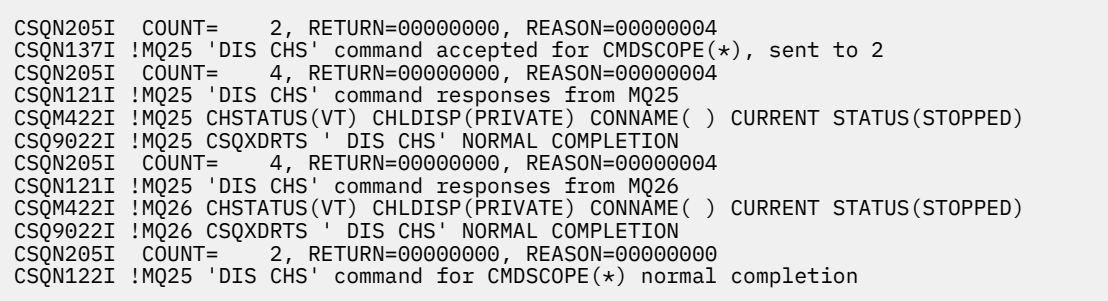

これらのメッセージは、コマンドがキュー・マネージャー MQ25 上で入力され、 2 つのキュー・マ ネージャー (MQ25 および MQ26) に送信されたことを通知しています。 各キュー・マネージャー上 のチャネル状況に関する情報が表示されます。

## **STOP CHANNEL コマンドからのメッセージ**

コマンド

STOP CHL(VT) CMDSCOPE(\*)

は、次のメッセージを生成します。

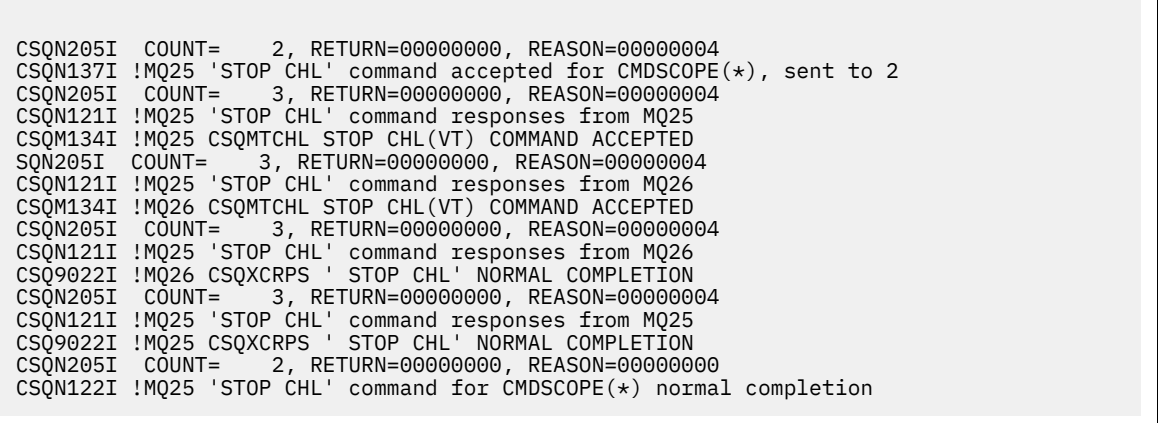

これらのメッセージは、コマンドがキュー・マネージャー MQ25 上で入力され、 2 つのキュー・マ ネージャー (MQ25 および MQ26) に送信されたことを通知しています。 各キュー・マネージャー上 で、チャネル VT が停止されました。

**CMDSCOPE を伴うコマンドを生成するコマンドからのメッセージ**

コマンド

DEF PRO(V2) QSGDISP(GROUP)

は、次のメッセージを生成します。

CSQN205I COUNT= 3, RETURN=00000000, REASON=00000004 CSQM122I !MQ25 CSQMMSGP ' DEF PRO' COMPLETED FOR QSGDISP(GROUP) CSQN138I !MQ25 'DEFINE PRO' command generated for CMDSCOPE(\*), sent to 2 CSQN205I COUNT= 3, RETURN=00000000, REASON=00000004 CSQN121I !MQ25 'DEFINE PRO' command responses from MQ25 CSQ9022I !MQ25 CSQMMSGP ' DEFINE PROCESS' NORMAL COMPLETION CSQN205I COUNT= 3, RETURN=00000000, REASON=00000004 CSQN121I !MQ25 'DEFINE PRO' command responses from MQ26 CSQ9022I !MQ26 CSQMMSGP ' DEFINE PROCESS' NORMAL COMPLETION CSQN205I COUNT= 2, RETURN=00000000, REASON=00000000 CSQN122I !MQ25 'DEFINE PRO' command for CMDSCOPE(\*) normal completion

これらのメッセージは、コマンドがキュー・マネージャー MQ25 上で入力されたことを通知していま す。 共有リポジトリー上でオブジェクトが作成されると、別のコマンドが生成されて、キュー共有グ ループ (MQ25 および MQ26) にあるすべてのアクティブ・キュー・マネージャーに送信されます。

# **z/OS での IBM MQ リソースの管理**

このトピックにあるリンクを使用して、IBM MQ for z/OS で使用されるリソースを管理する方法 (例えば、 ログ・ファイル、データ・セット、ページ・セット、バッファー・プール、およびカップリング・ファシ リティー構造の管理方法) を見つけます。

IBM MQ for z/OS を使用するときに実行しなければならない場合がある、様々な管理用タスクの詳細につい ては、以下のリンクをたどってください。

• 366 [ページの『ログの管理』](#page-365-0)

- 374 [ページの『ブートストラップ・データ・セット](#page-373-0) (BSDS) の管理』
- 382 [ページの『ページ・セットの管理』](#page-381-0)
- 388 [ページの『ページ・セットのバックアップおよび回復の方法』](#page-387-0)
- 392 ページの『CSQUTIL [を使用したキューのバックアップおよび回復の方法』](#page-391-0)
- 392 [ページの『バッファー・プールの管理』](#page-391-0)
- 394 ページの『z/OS [でのキュー共有グループと共有キューの管理』](#page-393-0)

#### **関連概念**

321 ページの『管理 [IBM MQ for z/OS](#page-320-0)』

キュー・マネージャーと関連リソースの管理には、それらのリソースをアクティブ化して管理するために 頻繁に実行するタスクが含まれます。 キュー・マネージャーと関連リソースを管理するための最適な方法 を選択してください。

321 ページの『IBM MQ for z/OS [へのコマンドの実行』](#page-320-0)

キュー・マネージャーを制御するために IBM MQ スクリプト・コマンド (MQSC) をバッチ・モードまたは 対話モードで使用することができます。

403 ページの『z/OS [での回復と再始動』](#page-402-0)

このトピックでは、IBM MQ によって使用されるリカバリーおよび再始動のメカニズムについて知ることが できます。

#### **関連資料**

330 ページの『IBM MQ for z/OS [ユーティリティー』](#page-329-0) IBM MQ for z/OS には、システム管理のために使用できる一連のユーティリティー・プログラムが用意され ています。

<span id="page-365-0"></span>**関連情報**

IBM MQ for z/OS の概念 z/OS での IBM MQ 環境の計画 z/OS でのキュー・マネージャーの構成 プログラマブル・コマンド・フォーマット・リファレンス MQSC リファレンス IBM MQ for z/OS ユーティリティーの使用

## ▶ Z/OS ログの管理

このトピックでは、ログ・アーカイブ・プロセス、ログ・レコード圧縮の使用、ログ・レコードのリカバ リー、およびログ・レコードの印刷を含む、IBM MQ ログ・ファイルの管理方法について知ることができま す。

このトピックでは、IBM MQ ログの管理に関係するタスクについて説明します。 この章は、次の節で構成 されています。

## *ARCHIVE LOG* **コマンドによるログの保存**

許可されたオペレーターは、ARCHIVE LOG コマンドを使用することにより、必要なときはいつでも、現在 の IBM MQ アクティブ・ログ・データ・セットを保存することができます。

ARCHIVE LOG コマンドを実行すると、IBM MQ は現在のアクティブ・ログ・データ・セットを切り捨て、 非同期のオフロード・プロセスを実行し、さらに BSDS をそのオフロード・プロセスの記録に更新します。

ARCHIVE LOG コマンドには、MODE (QUIESCE) オプションがあります。 このオプションを使用すると、 IBM MQ のジョブとユーザーはコミット点のあとで休止させられ、その結果としての整合点は、オフロード される前に現在のアクティブ・ログに取り込まれます。

別の場所での回復を、バックアップの方針として計画している場合は、 MODE (QUIESCE) オプションを使 用することを検討してください。 このオプションは、システム全体に渡る整合点を作成し、それにより、 回復時にアーカイブ・ログが最新のバックアップ・ページ・セット・コピーと共に使用されたときに、 不 整合のデータの数を最小にすることができます。 以下に例を示します。

ARCHIVE LOG MODE(QUIESCE)

TIME パラメーターを指定せずに ARCHIVE LOG コマンドを実行した場合、デフォルトの休止期間は、 CSQ6ARVP マクロの QUIESCE パラメーターの値になります。 ARCHIVE LOG MODE (QUIESCE) を完了す るために必要な時間が、 指定された時間より少なければ、コマンドは正常に完了します。 そうでない場合 には、時間切れになったときにコマンドは異常終了します。 期間は、TIME オプションを使用して明示的に 指定できます。 例えば、次のとおりです。

ARCHIVE LOG MODE(QUIESCE) TIME(60)

このコマンドは、ARCHIVE LOG の処理が行われるまでの休止期間が、 最大 60 秒であることを指定しま す。

**注意 :** 時間の条件が厳しい場合に TIME オプションを使用すると、IBM MQ 資源を使用するすべてのジョブ およびユーザーに対して、IBM MQ の可用性を大きく混乱させることがあります。

デフォルトでは、コマンドの処理は、コマンドを実行依頼した時刻とは 非同期に行われます (コマンドを他 の IBM MQ コマンドと同期して処理するには、QUIESCE を指定して WAIT (YES) オプションを使用します。 ただし、この場合、z/OS コンソールは QUIESCE の期間全体に渡ってロックされ、IBM MQ コマンドの入力 ができないことに注意してください)。

休止期間の間は、次のようになります。

- キュー・マネージャー上のジョブおよびユーザーは、コミットの処理を実行することができますが、コミ ットのあとで何らかの IBM MQ 資源を更新しようとすると、延期させられます。
- データを読み取るだけのジョブおよびユーザーは影響を受けます。 それらのジョブおよびユーザーは、 延期されたジョブまたはユーザーによって保持されたロックを待っている可能性があるからです。
- 新規タスクを開始することはできますが、それらのタスクでデータを更新することはできません。

DISPLAY LOG コマンドからの出力では、メッセージ CSQV400I を使用して、休止が有効であることを示し ます。 以下に例を示します。

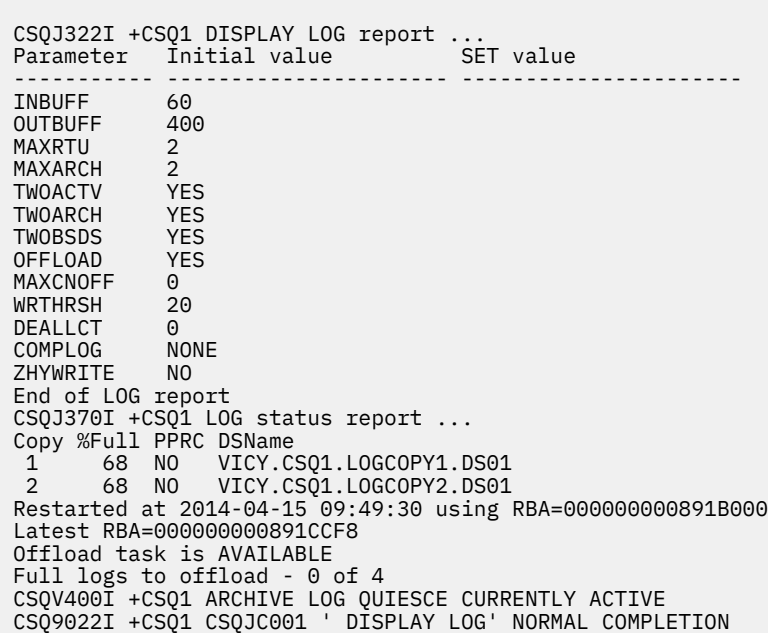

$$
\overline{\mathbf{V}}
$$

**重要 :** IBM MQ 9.0 で zHyperWrite は有効ではないので、許可される値は *NO* のみです。

すべての更新が休止させられると、BSDS の中の休止履歴レコードは、 アクティブ・ログ・データ・セッ トが切り捨てられた日付と時刻に更新され、 また現在のアクティブ・ログ・データ・セット内の最後に書 き込まれた RBA に更新されます。 IBM MQ は現在のアクティブ・ログ・データ・セットを切り捨て、次に 利用可能なアクティブ・ログ・データ・セットへ切り替え、オフロードが開始したことを知らせるメッセ ージ CSQJ311I を出します。

休止期間が切れる前に更新を休止させることができない場合、IBM MQ は、メッセージ CSQJ317I を出し、 ARCHIVE LOG の処理は終了します。 この場合、現在のアクティブ・ログ・データ・セットは切り捨てられ ず、次に使用可能なログ・データ・セットへは切り替えられません。またオフロードは開始しません。

次に、休止が正常に行われたかどうかにかかわらず、延期させられていたすべてのユーザーおよびジョブ が再開され、IBM MQ は、休止が終了し更新活動が再開したことを示すメッセージ CSQJ312I を出します。

現在のアクティブ・ログが最後に使用可能なアクティブ・ログ・データ・セットである場合に ARCHIVE LOG が実行されると、このコマンドは処理されず、IBM MQ は、次のメッセージを出します。

CSQJ319I - csect-name CURRENT ACTIVE LOG DATA SET IS THE LAST AVAILABLE ACTIVE LOG DATA SET. ARCHIVE LOG PROCESSING WILL BE TERMINATED

別の ARCHIVE LOG コマンドが既に進行中であるときに ARCHIVE LOG が実行されると、新しいコマンドは 処理されず、IBM MQ は、次のメッセージを出します。

CSQJ318I - ARCHIVE LOG COMMAND ALREADY IN PROGRESS

アーカイブ中に出されるメッセージについて詳しくは、IBM MQ for z/OS のメッセージを参照してくださ い。

#### **失敗した後のログ保存プロセスの再始動**

ログ保存プロセス中に問題がある場合 (例えば、割り振りまたは磁気テープ装着の問題)、アクティブ・ ログの保存は延期されることがあります。 ARCHIVE LOG CANCEL OFFLOAD コマンドを使用して、 保 存プロセスを取り消したり、 再始動したりできます。 このコマンドは現在進行中のすべてのオフロー ド・プロセスを取り消し、 保存プロセスを再始動します。 このプロセスは、保存されなかった最も古 いログ・データ・セットで始まり、 オフロードを必要とするすべてのアクティブ・ログ・データ・セ ットを処理します。 延期されていたログ保存操作はすべて再始動されます。

現在使用しているログ保存タスクが機能しなくなっていることが確かである場合、 または直前の試行 が失敗して再始動したい場合にのみ、このコマンドを使用します。 それは、このコマンドによってオ フロード・タスクが異常終了し、 ダンプしてしまう可能性があるからです。

### <mark>▶ Z/OS 保存とロギングの制御</mark>

CSQ6LOGP、CSQ6ARVP、および CSQ6SYSP マクロを使用して、圧縮、印刷、保存、リカバリー、および ロギングを制御することができます。 専用オブジェクトに対する変更のみが IBM MQ ログに記録されるこ とに注意してください。 定義はグループ全体に伝搬され、ローカルに保持されるため、GROUP オブジェク トに対する変更 (共有インバウンド・チャネルなど) もログに記録されます。

保存およびロギングの多くの局面は、キュー・マネージャーをカスタマイズする際に、 システム・パラメ ーター・モジュールの CSQ6LOGP、CSQ6ARVP および CSQ6SYSP マクロを使用して設定されたパラメータ ーによって制御されます。 これらのマクロについて詳しくは、作業 17: システム・パラメーター・モジュ ールの調整を参照してください。

これらのパラメーターの一部は、キュー・マネージャーが IBM MQ MQSC SET LOG、SET SYSTEM、および SET ARCHIVE コマンドを使用して実行されている間に変更されることがあります。 これを 368 ページの 表 26 で示します。

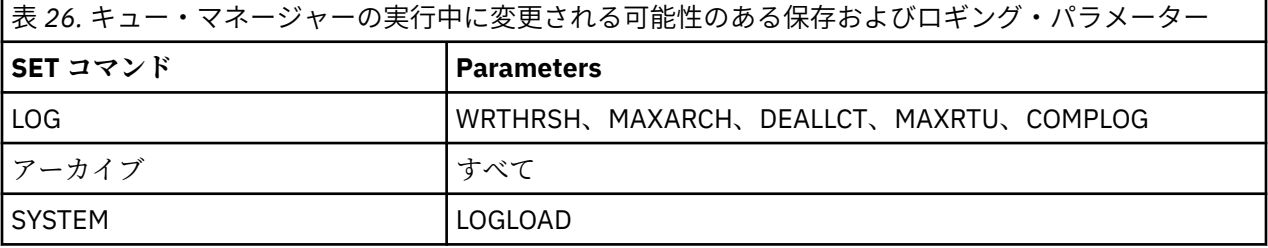

MQSC DISPLAY LOG、DISPLAY ARCHIVE および DISPLAY SYSTEM コマンドを使用して、すべてのパラメ ーターの設定値を表示することができます。 また、これらのコマンドは、保存およびロギングについての 状況情報も表示します。

## **ログ圧縮の制御**

ログ・レコードの圧縮は、以下を使用して使用可能または使用不可にすることができます。

- MQSC の SET コマンドおよび DISPLAY LOG コマンド。MQSC コマンドを参照してください。
- PCF インターフェースの起動。 21 ページの『IBM MQ [プログラマブル・コマンド・フォーマットの概](#page-20-0) [要』を](#page-20-0)参照してください。
- システム・パラメーター・モジュールの CSQ6LOGP マクロの使用。CSQ6LOGP の使用 を参照してくださ い。

## **ログ・レコードの印刷**

ログ・レコードの取り出しと印刷には、CSQ1LOGP ユーティリティーを使用します。 この説明について は、ログ印刷ユーティリティーを参照してください。

## **ログの回復**

.

通常、IBM MQ ログはバックアップおよび復元の必要はありません。特に、重複ロギングを使用している場 合は、バックアップおよび復元は必要ありません。 しかし、ログ上の入出力エラーなどごくまれな状況で、 ログの回復が必要な場合があります。 アクセス方式サービスを使用して、そのデータ・セットを削除して 再定義し、 その後対応する重複ログをデータ・セットにコピーします。

## <mark>■ 7</mark>™ アーカイブ・ログ・データ・セットの廃棄

アーカイブ・ログ・データ・セットを廃棄することができ、ログを自動または手動で廃棄することを選択 できます。

作業単位の回復、ページ・セットが失われた場合はページ・セット・メディアの回復、 CF 構造体が失われ た場合は CF 構造体メディアの回復を実行できるように、十分なログ・データを保持しておく必要がありま す。 回復に必要となる可能性のあるアーカイブ・ログ・データ・セットを廃棄しないでください。そのよ うなアーカイブ・ログ・データ・セットを廃棄してしまうと、必要な回復操作を実行することができなく なります。

アーカイブ・ログ・データ・セットを廃棄しても構わないことを確認したときは、 次のいずれかの方法で 廃棄することができます。

- アーカイブ・ログ・データ・セットの自動削除
- [手操作によるアーカイブ・ログ・データ・セットの削除](#page-369-0)

## **アーカイブ・ログ・データ・セットの自動削除**

アーカイブ・ログ・データ・セットを自動的に削除するために、 DASD またはテープの管理システムを使 用することができます。 IBM MQ アーカイブ・ログ・データ・セットの保存期間は、CSQ6ARVP インスト ール・マクロの保存期間フィールド ARCRETN で指定します (詳細については、CSQ6ARVP の使用を参照)。

保存期間のデフォルトは、アーカイブ・ログを 9999 日間 (最大値) 保存することを指定するものです。

**重要 :** 保存期間を変更することはできますが、計画したバックアップ・サイクルの数に対応できることを確 認する必要があります。

IBM MQ は、アーカイブ・ログ・データ・セットが作成されるとき、保存期間の値を JCL パラメーター RETPD の値として使用します。

MVS™/DFP ストレージ管理サブシステム (SMS) によって設定された保存期間は、この IBM MQ パラメータ ーによってオーバーライドすることができます。 通常、保存期間は、IBM MQ または SMS のいずれかが指 定した値のうち、小さい方に設定されます。 ストレージ管理担当者と IBM MQ 管理担当者は、IBM MQ に とって適切な保存期間の値について、お互いに合意している必要があります。

**注 :** 外部からの手操作による、保存期間の指定変更の機能を提供しているテープ管理システムもあるため、 IBM MQ では、アーカイブ・ログ・データ・セットについての情報を、自動的に BSDS から削除する方法は ありません。 このため、データ・セットの保存期間が切れ、データ・セットがテープ管理システムによっ てスクラッチされたあとでも、長い間その保存ログ・データ・セットについての情報が BSDS に入ってい ることがあります。 また反対に、 データ・セットが期限切れに達する前に、アーカイブ・ログ・データ・ セットの最大数を超えたため、データが BSDS から除去されることもあります。

保存ログ・データ・セットが自動的に削除されても、その操作では、 BSDS の中の保存ログのリストは更 新されないことを忘れないでください。 BSDS は、375 [ページの『](#page-374-0)BSDS の変更』で説明したログ目録変更 <span id="page-369-0"></span>ユーティリティーを使用して更新することができます。 この更新は、必須のものではありません。 古いア ーカイブ・ログを記録しておくと、BSDS のスペースは無駄になりますが、その他の害はありません。

## **手操作による保存ログ・データ・セットの削除**

メッセージ CSQI024I および CSQI025I に示されている最下位 RBA ID のログ・レコードまでのすべてのロ グ・レコードを保持する必要があります。 この RBA は、方法 1: [フルバックアップ](#page-388-0)を使用して回復点を作 成するときに実行した DISPLAY USAGE コマンドを使用して得られます。

**ログを廃棄する前に、[非共有資源の回復点の作成を](#page-388-0)参照してください。**

#### **アーカイブ・ログ・データ・セットの検索および廃棄**

回復するために必要な最小ログ RBA を設定したなら、次の手順を実行することにより、 以前のログ・ レコードだけが入っている保存ログ・データ・セットを検索することができます。

- 1. ログ・マップ印刷ユーティリティーを使用して、BSDS の内容を印刷します。 出力の例については、 ログ・マップ印刷ユーティリティーを参照してください。
- 2. ARCHIVE LOG COPY n DATA SETS という見出しの出力の部分を探してください。 重複ロギング を使用している場合は、2 つの部分があります。 STARTRBA および ENDRBA という見出しの欄は、 各ボリュームに含まれている RBA の範囲を示しています。 メッセージ CSQI024I と CSQI025I に 示されている 最小 RBA が範囲に含まれているボリュームを見つけてください。 これらが、保持が 必要な最も古いボリュームです。 重複ロギングを使用している場合、このようなボリュームは 2 つ あります。

該当する範囲のボリュームがない場合は、次のケースのいずれかです。

- 最小 RBA がまだ保存されていない場合。 すべてのアーカイブ・ログ・ボリュームを廃棄すること ができます。
- ボリュームの数が、CSQ6LOGP マクロの MAXARCH パラメーターで許された数を超えたため、 BSDS の中の保存ログ・ボリュームのリストが折り返してしまった場合。 BSDS に保存ログ・ボリ ュームが登録されていなければ、そのボリュームは回復には使用できません。 したがって、BSDS に、既存ボリュームの情報を追加することを考慮してください。 手順については、378 [ページの](#page-377-0) [『アーカイブ・ログに対する変更』を](#page-377-0)参照してください。

また、MAXARCH の値を増やすことも考える必要があります。 詳細については、CSQ6LOGP の使 用を参照してください。

3. 保存しておきたい最も古いボリュームの STARTRBA の値よりも小さい値の ENDRBA を持つすべて の保存ログ・データ・セットまたはボリュームを削除します。 重複ロギングを使用している場合は、 このようなコピーの両方を削除してください。

BSDS のエントリーは循環するので、BSDS アーカイブ・ログ・セクションの先頭にあるいくつかの エントリーが、最後の部分にあるエントリーより新しい場合があります。 日付と時刻の両方を見て、 それらの項目の経過時間を比較してください。 最小の LOGRBA が含まれるアーカイブ・ログの BSDS 項目より前にあるすべての項目を廃棄できるとは限りません。

データ・セットを削除してください。 アーカイブ・ログがテープ上にある場合は、テープを消去し ます。 アーカイブ・ログが DASD 上にある場合は、z/OS ユーティリティーを実行して、各データ・ セットを削除します。 次に、BSDS に既存の保存ボリュームだけを表示したい場合は、 ログ目録変 更ユーティリティー (CSQJU003) を使用して、廃棄されたボリュームの項目を削除してください。 例については、378 [ページの『アーカイブ・ログに対する変更』を](#page-377-0)参照してください。

#### <u>▶ 705 ログ延期の影響</u>

長期実行トランザクションによって、ログ・データ・セットにまたがって作業単位のログ・レコードが生 成される可能性があります。 IBM MQ は、ログ延期、つまりログ・レコードを移動して保存されるログ・ データの量を最適化する技法と、キュー・マネージャーの再始動時を使用して、このシナリオを処理しま す。

作業単位が長くなると考えられるとき、各ログ・レコードの表示は ログの後の方に書き込まれます。 これ はログ延期 として知られています。 これについては、 ログ・ファイルで詳しく説明します。

キュー・マネージャーは、障害の後にオリジナルではなく延期されたログ・レコード を使用して、作業単 位の整合性を確認します。 これには 2 つの利点があります。

- 作業単位の調整用に保存する必要のあるログ・データの量が 削減される。
- キュー・マネージャーの再始動時に、より少ないログ・データが検索されるため、 キュー・マネージャ ーの再始動が速くなる。

延期されたログ・レコードには、メディア回復操作についての 十分な情報は含まれていません。

ログに保持されるデータは、メディア回復と 作業単位の調整という 2 つの異なる目的のために使用されま す。 CF 構造またはページ・セットのいずれかに影響するメディア障害が発生した場合に、キュー・マネー ジャーは、 前のコピーを復元し、ログに含まれるデータを使用してこれを更新することにより、 メディア を障害の時点まで回復することができます。 作業単位で実行される持続活動 はログに記録されるため、障 害が発生した場合には、持続活動がバックアウトされるか、 または変更された資源でロックが回復されま す。 キュー・マネージャー回復を使用可能にするために保持すべきログ・データの量は、これら 2 つの要 素により影響を受けます。

メディア回復の場合、少なくても最新のメディア・コピーから メディア回復を実行することができ、バッ クアウトできるだけの 十分なログ・データを保持する必要があります。 (ご使用のサイトは、古いバックア ップから回復できることを規定していることがあります。) 作業単位の整合性については、最も古い未完了 または未確定の作業単位に対して ログ・データを保持する必要があります。

システムの管理を支援するため、キュー・マネージャーはログ保存ごとに 古い作業単位を検出し、それを メッセージ CSQJ160 と CSQJ161 に報告します。 内部タスクがこの古い作業単位についての作業単位ロ グ情報を読み取り、 ログ内の現在の位置に、より簡潔な形式で書き換えます。 これが行われた日時が、メ ッセージ CSQR026 に表示されます。 MQSC コマンド DISPLAY USAGE TYPE(DATASET) も、ログ・データ の保持の管理に役立ちます。 このコマンドは、以下の 3 つのリカバリー情報を報告します。

- 1. 作業単位回復用に保持する必要のあるログの量
- 2. ページ・セットのメディア回復用に保持する必要のあるログの量
- 3. キュー共有グループ内のキュー・マネージャーの場合、CF 構造のメディア・リカバリー用に保持する必 要のあるログの量

上記のそれぞれの情報について、必要な最も古いログ・データをデータ・セットにマップする試みがなさ れます。 新規作業単位が開始および停止するとき、(1) が ログのより新しい位置に移動することを予想し ます。 移動していない場合、長期実行中の UOW メッセージは、問題があることを警告します。 (2) は、キ ュー・マネージャーが即時にシャットダウンおよび再始動された場合に、 ページ・セットのメディア回復 に関連します。 キュー・マネージャーは、ページ・セットを最後にバックアップした 日時や、ページ・セ ットに障害があった場合に使用しなければならないバックアップについては認識しません。 これは、通常、 バッファー・プールに保持された変更内容がページ・セットに書き込まれるとき、チェックポイントの処 理中にログ内のより新しい位置まで移動します。 (3) で、キュー・マネージャーは、このキュー・マネージ ャーまたはキュー共有グループの 他のキュー・マネージャーで行われる CF 構造バックアップについて認識 しています。 ただし、CF 構造回復は、最後のバックアップ以降に CF 構造と相互作用している キュー共有 グループのすべてのキュー・マネージャーから、ログ・データのマージ を必要とします。 つまり、ログ・ データはログ・レコード・シーケンス番号 (または LRSN) によって 識別されます。 これはタイム・スタン プを基にしており、キュー共有グループ内の別のキュー・マネージャー上で異なる RBA よりむしろ、キュ ー共有グループ全体で適用できます。 これは、通常、BACKUP CFSTRUCT コマンドがこのキュー・マネー ジャーまたはキュー共有グループの他のキュー・マネージャーで実行されるとき、ログのより新しい位置 まで移動します。

## **キュー・マネージャーのログのリセット**

このトピックを使用して、キュー・マネージャーのログをリセットする方法を理解してください。

キュー・マネージャーのログ RBA に対して、ログ RBA 範囲の末尾から 0 に折り返すことを許可してはなり ません。折り返しが起こると、キュー・マネージャーが停止し、すべての持続データがリカバリー不能に なるからです。 ログ RBA の末尾は、値 FFFFFFFFFFFF (6 バイトの RBA が使用されている場合) か FFFFFFFFFFFFFFFF (8 バイトの RBA が使用されている場合) のどちらかです。

キュー・マネージャーは、使用されているログ範囲がきわめて大きくなっていること、および計画外停止 を回避する処置の計画をする必要があることを示すために、メッセージ CSQI045I、CSQI046E、 CSQI047E、 CSQJ031D、および CSQJ032E を発行します。

RBA 値が FFF800000000 (6 バイトのログ RBA が使用されている場合) または FFFFFFC000000000 (8 バ イトのログ RBA が使用されている場合) に達すると、キュー・マネージャーは理由コード 00D10257 で終 了します。

6 バイトのログ RBA が使用されている場合、キュー・マネージャーのログをリセットする代わりに、より 大きなログ相対バイト・アドレスの実装で説明されているプロセスに従って、キュー・マネージャーを変 換して 8 バイトのログ RBA を使用することを検討してください。 8 バイトのログ RBA を使用するようキ ュー・マネージャーを変換するときには停止が必要ですが、その所要時間はログをリセットするより短く、 ログのリセットが必要になるまでの期間が長くなります。

キュー・マネージャーの初期設定時に発行されるメッセージ CSQJ034I は、構成されたキュー・マネージ ャーのログ RBA 範囲の末尾を示し、使用されるログ RBA が 6 バイトか 8 バイトかを判別するために使用 できます。

キュー・マネージャーのログのリセットを行うための手順は、以下のとおりです。

1. 未解決の作業単位を解決します。 未解決の作業単位の数は、キュー・マネージャーの始動時に、メッセ ージ CSQR005I で INDOUBT カウントとして表示されます。 各チェックポイントで、およびキュー・マ ネージャーのシャットダウン時に、キュー・マネージャーが自動的に次のコマンドを実行します。

**DISPLAY CONN(\*) TYPE(CONN) ALL WHERE(UOWSTATE EQ UNRESOLVED)** は、未解決の作業単位 に関する情報を提供します。

リカバリー単位の解決については、 未確定のリカバリー単位が解決される方法 を参照してください。 最終的な手段は、**RESOLVE INDOUBT** MQSC コマンドを使用して、未確定のリカバリー単位を手動で解 決することです。

2. キュー・マネージャーをクリーン・シャットダウンします。

これらのコマンドは両方とも、変更されたページをバッファー・プールからページ・セットにフラッシ ュするため、 **STOP QMGR** または **STOP QMGR MODE(FORCE)** のいずれかを使用できます。

- 3. キュー・マネージャーがキュー共有グループの一部である場合は、キュー共有グループのすべての構造 に対して、他のキュー・マネージャーの CFSTRUCT バックアップを取ります。 これにより、最近のバ ックアップはこのキュー・マネージャーのログには含まれず、このキュー・マネージャーのログは CFSTRUCT リカバリーには不要になることが保証されます。
- 4. CSQJU003 を使用して新規のログと BSDS を定義します (ログ目録変更ユーティリティーの使用方法に ついて詳しくは、ログ目録変更ユーティリティーを参照してください)。
- 5. このキュー・マネージャーのすべてのページ・セットに対して **CSQUTIL RESETPAGE** を実行します (こ の関数の使用方法について詳しくは、ページ・セットのコピーとログのリセットを参照してください)。 ページ・セット RBA は個別にリセットできることに注目してください。この機能により、このステップ での経過時間を短くするために複数の並行ジョブ (例えばページ・セット当たり 1 つ) を実行依頼できま す。

6. キュー・マネージャーを再始動します。

#### **関連概念**

372 ページの『より大きなログ相対バイト・アドレスの実装』

IBM MQ 8.0 より前のバージョンでは、IBM MQ for z/OS は 6 バイトのログ RBA を使用してログ内のデータ の場所を識別していました。 IBM MQ 8.0 以降では、8 バイトのログ RBA を使用できます。これを使用す ると、ログのリセットが必要になるまでの期間が長くなります。

#### $z/0S$ **より大きなログ相対バイト・アドレスの実装**

IBM MQ 8.0 より前のバージョンでは、IBM MQ for z/OS は 6 バイトのログ RBA を使用してログ内のデータ の場所を識別していました。 IBM MQ 8.0 以降では、8 バイトのログ RBA を使用できます。これを使用す ると、ログのリセットが必要になるまでの期間が長くなります。

この新機能は、明示的に有効にする必要があります。 8 バイトのログ RBA を有効にする場合の考慮事項に ついては、アドレス指定可能な最大ログ範囲を広げる計画を参照してください。

単一の IBM MQ for z/OS キュー・マネージャーで 8 バイトのログ RBA を有効にするには、以下の指示をこ の順序で実行してください。

1. IBM MQ 8.0 の新機能を OPMODE を使用して有効にします。

CD. キュー共用グループのキュー・マネージャーの場合、キュー共用グループ全体を停止する 必要はありません。 各キュー・マネージャーを順番に停止し、OPMODE=(NEWFUNC,800) または OPMODE=(NEWFUNC,900) に対して有効にして、再始動することができます。

.cn ■キュー共用グループのすべてのキュー・マネージャーが OPMODE=(NEWFUNC,800) また は OPMODE=(NEWFUNC,900) で稼働した後、キュー共用グループのすべてのキュー・マネージャーが 新規 BSDS で稼働するまで各キュー・マネージャーに対して次の手順を実行します。

2. 現行 BSDS に類似した属性を新規 BSDS データ・セットに割り振ります。 サンプル CSQ4BSDS を調整 して関係のないステートメントを削除することもできますし、既存の JCL の BSDS 名を ++HLQ+ +.NEW.BSDS01 のように変更して使用することもできます。

**注 :**

- a. 新規 BSDS の属性を確認します。 変更されている属性は、BSDS のサイズだけかもしれません。
- b. 新規 BSDS には現行 BSDS より多くのデータが格納されるため、新規データ・セットに十分な使用可 能スペースが割り振られていることを確認する必要があります。 新規 BSDS を定義する際の推奨値 については、ロギング環境の計画および関連トピックを参照してください。
- 3. キュー・マネージャーをクリーン・シャットダウンします。
- 4. BSDS 変換ユーティリティー (CSQJUCNV) を実行して、既存の BSDS を新規 BSDS データ・セットに変 換します。 この実行には通常、数秒かかります。

既存の BSDS はこのプロセス中に変更されないので、変換が失敗した場合には、キュー・マネージャー の初期設定にその BSDS を使用できます。

5. 現行 BSDS を名前変更して古い BSDS として扱い、新規 BSDS を名前変更して現行 BSDS とします。こ うすると、次回キュー・マネージャーを再始動したときに新規データ・セットが使用されます。 DFSMS アクセス方式サービスの ALTER コマンドを使用できます。例えば、次のようにします。

ALTER '++HLQ++.BSDS01' NEWNAME('++HLQ++.OLD.BSDS01') ALTER '++HLQ++.NEW.BSDS01' NEWNAME('++HLQ++.BSDS01')

さらに、VSAM クラスターのデータと索引の両方の部分を名前変更するコマンドも必ず発行してくださ い。

6. キュー・マネージャーを再始動する。 この始動には、6 バイトのログ RBA を使用して行う場合と同じ時 間がかかります。

変換した BSDS へのアクセスに失敗してキュー・マネージャーが正常に再始動しない場合、その失敗の 原因を特定し、問題を解決して操作を再試行してください。 支援が必要な場合、IBM サポートに連絡し てください。

必要に応じて、以下を行うことによってこの時点で変更をバックアウトすることができます。

- a. 現行 BSDS を名前変更して新規 BSDS として扱う。
- b. 古い BSDS を名前変更して現行 BSDS として扱う。

c. キュー・マネージャーを再始動する。

変換した BSDS を使ってキュー・マネージャーを正常に再始動した後は、 古い BSDS を使用してキュ ー・マネージャーを始動しようとしないでください。

7. キュー・マネージャーの初期設定時に発行されるメッセージ CSQJ034I は、キュー・マネージャーのロ グ RBA の末尾が構成されたことを示します。 ログ RBA 範囲の末尾が FFFFFFFFFFFFFFFF と表示され ることを確認します。 これは、8 バイトのログ RBA が使用されていることを示します。

注 : **19 5 5 新しい IBM MO 9.0** キュー・マネージャーで 8 バイトのログ RBA を有効にするには、最 初に始動する前に、まずバージョン 1 形式の空の BSDS を作成し、BSDS 変換ユーティリティーの入力とし てそれを使用し、バージョン 2 形式の BSDS を生成する必要があります。 このプロセスを実行する方法に ついて詳しくは、ブートストラップとログ・データ・セットを作成するを参照してください。

#### **関連情報**

アドレス指定可能な最大ログ範囲を広げる計画

<span id="page-373-0"></span>より大きなログ相対バイト・アドレス BSDS 変換ユーティリティー (CSQJUCNV)

#### **ブートストラップ・データ・セット (BSDS) の管理**  $\approx$  z/OS

ブートストラップ・データ・セット (BSDS) を使用して、ログ・データ・セット、およびログ・レコードを 参照することができます。 このトピックでは、BSDS の調査、変更、およびリカバリーを行う方法につい て知ることができます。

詳しくは、 ブートストラップ・データ・セットを参照してください。

このトピックでは、ブートストラップ・データ・セットの管理に関連したタスクについて説明します。 こ の章は、次の節で構成されています。

- 374 ページの『BSDS に含まれる内容の検出』
- 375 [ページの『](#page-374-0)BSDS の変更』
- 379 [ページの『](#page-378-0)BSDS の回復』

## <u>■  $\frac{105}{105}$  BSDS</u> に含まれる内容の検出

ログ・マップ印刷ユーティリティー (CSQJU004) を使用して、BSDS の内容を調べます。

ログ・マップ印刷ユーティリティー (CSQJU004) は、 BSDS に保管されている情報を表示するバッチ・ユ ーティリティーです。 この実行方法については、ログ・マップ印刷ユーティリティーを参照してください。 BSDS には、次のものが含まれています。

- タイム・スタンプ
- [アクティブ・ログ・データ・セットの状況](#page-374-0)

**BSDS の中のタイム・スタンプ**

ログ・マップ印刷ユーティリティーの出力には、タイム・スタンプが表示され ます。タイム・スタン プは、さまざまなシステム・イベントの日付と時刻を記録するために使用さ れるもので、BSDS の中に 保管されています。

次のタイム・スタンプが、レポートの見出しの部分に含まれています。

#### **SYSTEM TIMESTAMP**

BSDS が最後に更新された日付と時刻を示しています。 BSDS タイム・スタンプは、次の場合に更 新される可能性があります。

- キュー・マネージャーが開始します。
- ログの書き込みの活動中に、書き込み限界値に達した場合。 指定した出力バッファー数およびシ ステム活動の速度によっては、BSDS が 1 秒間に数回更新されることも、数秒間、数分間、ある いは数時間も更新されない場合もあります。 書き込み限界値の詳細については、CSQ6LOGP の使 用の CSQ6LOGP マクロの WRTHRSH パラメーターを参照してください。
- エラーのために、IBM MQ が通常の重複 BSDS モードから単一 BSDS モードになってしまった場 合。 これは、BSDS レコードの入手、挿入、指示、更新、削除など の要求が、正常に行われなか った場合に起こります。 このエラーが起こった場合、IBM MQ は、残りの BSDS のタイム・スタ ンプを更新して、使用不可になった BSDS に関して強制的にタイム・スタンプが一致しないよう にします。

#### **UTILITY TIMESTAMP**

BSDS の内容が、ログ目録変更ユーティリティー (CSQJU003) によって変更された日付と時刻。

次のタイム・スタンプは、レポートのアクティブ・ログ・データ・セットおよび アーカイブ・ログ・ データ・セットの部分に含まれます。

#### <span id="page-374-0"></span>**アクティブ・ログ日付**

アクティブ・ログ項目が BSDS に作成された (つまり、CSQJU003 NEWLOG が行われた) 日付。

#### **アクティブ・ログ時刻**

アクティブ・ログ項目が BSDS に作成された (つまり、CSQJU003 NEWLOG が行われた) 時刻。

#### **アーカイブ・ログ日付**

アーカイブ・ログ項目が BSDS に作成された (つまり、CSQJU003 NEWLOG が 行われたか、保存自 体が行われた) 日付。

#### **アーカイブ・ログ時刻**

アーカイブ・ログ項目が BSDS に作成された (つまり、CSQJU003 NEWLOG が 行われたか、保存自 体が行われた) 時刻。

#### **アクティブ・ログ・データ・セットの状況**

BSDS は、アクティブ・ログ・データ・セットの状況を、次のうちの 1 つとして記録します。

**NEW**

データ・セットは定義されているが、IBM MQ によってまったく使用されていない場合、またはデ ータ・セットが最初に使用される前の個所まで、ログが切り捨てられた場合。 いずれの場合も、そ のデータ・セットの開始および終了の RBA の値は、ゼロに リセットされます。

#### **再使用可能**

データ・セットは定義されているが、IBM MQ によってまったく使用されていないか、またはデー タ・セットがオフロードされている場合。 ログ・マップ印刷出力では、最後の REUSABLE データ・ セットの開始 RBA 値は、最後のアーカイブ・ログ・データ・セットの開始 RBA 値と等しくなりま す。

#### **再使用不可能**

データ・セットにオフロードされていないレコードが含まれている場合。

#### **STOPPED**

レコードの読み取り中にオフロード・プロセッサーでエラーとなり、そのレコードをアクティブ・ ログの他のコピーから入手することができない場合。

#### **TRUNCATED**

次のいずれかの場合:

• 入出力エラーが発生し、このデータ・セットへの書き込みを IBM MQ が停止している場合。 アク ティブ・ログ・データ・セットは、開始 RBA から、切り捨てられたアクティブ・ログ・データ・ セットの最後の有効なレコード・セグメントまでが、オフロードされます。 最後の有効なレコー ド・セグメントの RBA は、アクティブ・ログ・データ・セットの終了の RBA より小さい値にな ります。 ロギングは、次に使用可能なアクティブ・ログ・データ・セットに切り替えられ、中断 せずに続行されます。

または

• ARCHIVE LOG 機能が呼び出された場合で、アクティブ・ログが切り捨てられます。

状況は、ログ・マップ印刷ユーティリティーからの出力に表示されます。

#### **■ Z/OS ■ BSDS の変更**

BSDS をロギング・イベントのレコードで更新し続けるための特別な手順は、IBM MQ が自動的に行うた め、必要ありません。

ただし、次のいずれかを行う場合には、BSDS を変更できます。

- アクティブ・ログ・データ・セットをさらに追加する場合。
- アクティブ・ログ・データ・セットを新しく割り振られたデータ・セットにコピーする場合。例えば、ア クティブ・ログの割り振りを大きくするときなど。
- ログ・データ・セットを他の装置に移動する場合。
- 損傷した BSDS を回復する場合。
- 古くなったアーカイブ・ログ・データ・セットを廃棄する場合。

ログ目録変更ユーティリティー (CSQJU003) を実行することにより、 BSDS を変更することができます。 このユーティリティーは、キュー・マネージャーが非活動状態の場合、 または結果が不整合になる可能性 のある場合のみに実行します。 このユーティリティーのアクションは、 SYSIN データ・セットの中のステ ートメントによって制御されます。 この節では、いくつかの例を示します。 詳細な説明については、ログ 目録変更ユーティリティーを参照してください。

アクティブ・ログ・データ・セットは、キュー・マネージャーの始動時に IBM MQ が専用 (DISP=OLD) と して割り振るため、キュー・マネージャーが非アクティブの場合にのみコピーすることができます。

## <mark>ンクリンティブ・ログに対する変更</mark>

このトピックでは、BSDS を使用してアクティブ・ログを変更する方法について知ることができます。

ログ変更ユーティリティーを使用して、 アクティブ・ログについて、BSDS の中の項目に追加、削除、お よび記録を行うことができます。 ここでは、例のみ示します。例の中のデータ・セット名を、 使用したい データ・セット名に置き換えてください。 このユーティリティーの詳細については、ログ目録変更ユーテ ィリティーを参照してください。

詳しくは、以下のセクションを参照してください。

- BSDS へのレコード項目の追加
- BSDS からのアクティブ・ログ・データ・セットについての情報の削除
- BSDS へのログ・データ・セットについての情報の記録
- [アクティブ・ログのサイズの増加](#page-376-0)
- • [CSQJUFMT](#page-376-0) の使用

## **BSDS へのレコード項目の追加**

アクティブ・ログに「stopped」としてフラグが付けられている場合、 そのログはロギングには再利用 されません。ただし、読み取りには引き続き使用されます。 新しいアクティブ・ログ・データ・セッ トを定義するにはアクセス方式サービスを使用し、次に、新しいデータ・セットを BSDS に登録するた めには ログ目録変更ユーティリティーを使用します。 例えば、次を使用します。

NEWLOG DSNAME=MQM111.LOGCOPY1.DS10,COPY1 NEWLOG DSNAME=MQM111.LOGCOPY2.DS10,COPY2

古いアクティブ・ログ・データ・セットの内容を新しいアクティブ・ログ・データ・セットにコピーす る場合、NEWLOG 機能で、RBA の範囲、および開始と終了のタイム・スタンプを指定することもでき ます。

#### **BSDS からのアクティブ・ログ・データ・セットについての情報の削除**

アクティブ・ログ・データ・セットについての情報を BSDS から削除するには、 次を使用します。

DELETE DSNAME=MQM111.LOGCOPY1.DS99 DELETE DSNAME=MQM111.LOGCOPY2.DS99

#### **BSDS へのログ・データ・セットについての情報の記録**

既存の活動ログ・データ・セットについての情報を BSDS に記録する には、次を使用します。

NEWLOG DSNAME=MQM111.LOGCOPY1.DS10,COPY2,STARTIME=19930212205198, ENDTIME=19930412205200,STARTRBA=6400,ENDRBA=94FF

この種の情報を含むレコードを BSDS に挿入する理由は、次のとおりです。

• データ・セットについての項目が削除されたが、再び必要になったため

- <span id="page-376-0"></span>• ある活動ログ・データ・セットの内容を他のデータ・セットにコピーするため
- BSDS をバックアップ・コピーから復元するため

#### **アクティブ・ログのサイズの増加**

この処理を実行するには、次の 2 つの方法があります。

- 1. キュー・マネージャーがアクティブである場合:
	- a. JCL を使用して、新しいより大きなログ・データ・セットを定義します。
	- b. MQSC DEFINE LOG コマンドを使用して、新しいログ・データ・セットをアクティブなキュー・ マネージャーに追加します。
	- c. MQSC ARCHIVE LOG コマンドを使用して、現在のアクティブ・ログを移動して、新しいより大 きなログにします。
	- d. より小さいアクティブ・ログ・データ・セットのアーカイブが完了するのを待ちます。
	- e. CSQJU003 ユーティリティーを使用して古い小さいアクティブ・ログを除去し、キュー・マネー ジャーをシャットダウンします。
	- f. キュー・マネージャーを再始動する。
- 2. キュー・マネージャーが非アクティブである場合:
	- a. キュー・マネージャーを停止させます。 これがアクティブであるときには、すべてのアクティ ブ・ログ・データ・セットがそれ専用として IBM MQ によって割り振られているため、このステ ップが必要です。
	- b. アクセス方式サービス ALTER を NEWNAME オプションと共に 使用して、アクティブ・ログ・デ ータ・セットの名前を変更します。
	- c. アクセス方式サービス DEFINE を使用して、より大きな アクティブ・ログ・データ・セットを定 義します。

古いデータ・セット名を再利用すると、ログ目録変更ユーティリティーを実行 して BSDS 内に新 しい名前を確立する必要がなくなります。 古いデータ・セット名と正しい RBA の範囲は、すで に BSDS に入っています。

d. アクセス方式サービス REPRO を使用して、古い (名前変更された) データ・セットを、それぞれ の適切な新しいデータ・セット内にコピーします。

**注 :** このステップを実行するには時間がかかるため、その間は全社的に活動ができなくなる可能 性があります。

e. キュー・マネージャーを始動します。

すべてのログ・データ・セットが同じサイズだと、 システムの操作上、一貫性と効果性がより高くな ります。 ログ・データ・セットが同じサイズでないと、 システムのログをトラックすることが難しく なり、スペースが無駄になることがあります。

#### **CSQJUFMT の使用**

アクティブ・ログのサイズを大きくする際には、CSQJUFMT フォーマットを実行しないでください。

(キュー・マネージャーによって新規アクティブ・ログに初めて書き込まれるときにパフォーマンス上 のメリットを得るために) CSQJUFMT を実行すると、以下のメッセージが表示されます。

IEC070I 203-204,XS95GTLX,REPRO02,OUTPUT,B857,SPMG02, 358 IEC070I MG.W.MG4E.LOGCOPY1.DS02,MG.W.MG4E.LOGCOPY1.DS02.DATA, IDC3302I ACTION ERROR ON MG.W.MG4E.LOGCOPY1.DS02 IDC3351I \*\* VSAM I/O RETURN CODE IS 28 - RPLFDBWD = X'2908001C' IDC31467I MAXIMUM ERROR LIMIT REACHED.

IDC0005I NUMBER OF RECORDS PROCESSED WAS 0

また、アクセス方式サービス・プログラムの REPRO を使用する場合は、必ず新しい空のログを定義し てください。

<span id="page-377-0"></span>REPRO を使用して、古い (名前変更された) データ・セットをそれぞれの新規データ・セット内にコピ ーする場合、デフォルトは NOREPLACE です。

つまり、指定されたデータ・セットに既に存在するレコードは、REPRO によって置換されません。 フ ォーマット設定がデータ・セットでなされるとき、RBA 値はリセットされます。 フォーマット設定の 後、最終結果は、空ではないデータ・セットです。

# <mark>■ z/0S ■</mark> アーカイブ・ログに対する変更

このトピックでは、アーカイブ・ログを変更する方法について知ることができます。

アーカイブ・ログに対する BSDS の中の項目のパスワードを追加、削除、および変更することができます。 ここでは、例のみ示します。例の中のデータ・セット名を、 使用したいデータ・セット名に置き換えてく ださい。 このユーティリティーの詳細については、ログ目録変更ユーティリティーを参照してください。

- アーカイブ・ログの追加
- アーカイブ・ログの削除
- アーカイブ・ログのパスワードの変更

**アーカイブ・ログの追加**

オブジェクトの回復が、既存のアーカイブ・ログ・データ・セットを読み取ることによって行われる場 合、そのデータ・セットについての情報は、IBM MQ が見つけられるよう、BSDS に含まれていなけれ ばなりません。 既存のアーカイブ・ログ・データ・セットについての情報を BSDS に登録するには、次 を使用します。

NEWLOG DSNAME=CSQARC1.ARCHLOG1.E00021.T2205197.A0000015,COPY1VOL=CSQV04, UNIT=TAPE,STARTRBA=3A190000,ENDRBA=3A1F0FFF,CATALOG=NO

#### **アーカイブ・ログの削除**

1 つまたは複数のボリューム上にある 保存ログ・データ・セット全体を削除するには、次を使用しま す。

DELETE DSNAME=CSQARC1.ARCHLOG1.E00021.T2205197.A0000015,COPY1VOL=CSQV04

#### **アーカイブ・ログのパスワードの変更**

既存のアーカイブ・ログ・データ・セットのパスワードを変更した場合は、BSDS の中の 情報も変更す る必要があります。

- 1. ログ・マップ印刷ユーティリティーを使用して、BSDS を表示します。
- 2. CSQJU003 ユーティリティーの DELETE 機能を使用して、変更されたパスワードのあるアーカイ ブ・ログ・データ・セットの項目を削除します (ログ目録変更ユーティリティーのトピックを参照し てください)。
- 3. 新しいアーカイブ・ログ・データ・セットとして、データ・セットの名前を指定し ます。 CSQJU003 ユーティリティーの NEWLOG 機能 ( トピック ログ目録変更ユーティリティー を参照 ) を使用し、新 規パスワード、開始 RBA および終了 RBA 、およびボリューム通し番号 ( これは印刷ログ・マップ・ ユーティリティーの出力にあります。 ログ・マップ印刷ユーティリティー を参照 ) を指定してくだ さい。

新しいアーカイブ・ログ・データ・セットのパスワードを変更するには、 次を使用します。

ARCHIVE PASSWORD= *password*

<span id="page-378-0"></span>新しいアーカイブ・ログ・データ・セットにパスワードを置くのを止めるには、 次を使用します。

ARCHIVE NOPASSWD

**注 :** 外部セキュリティー・マネージャーがない場合、ARCHIVE ユーティリティー機能のみを使用して ください。

ログおよび *BSDS* に対する高位修飾子 *(HLQ)* の変更

このトピックでは、高位修飾子 (HLQ) を変更するのに必要な手順について知ることができます。

## **始める前に**

通常、ログまたはデータ・セットを新しいデータ・セットにコピーする前に、キュー・マネージャーを終 了する必要があります。 これを行うのは、確実にデータが一貫性のあるものとなり、再始動時にリカバリ ーを行う必要がないようにするためです。

## **このタスクについて**

このタスクによって、ログおよび BSDS に対する HLQ の変更方法に関する情報が得られます。 そのために は、次の手順を実行してください。

## **手順**

- 1. ログ印刷ユーティリティー CSQJU004 を実行し、ログ・データ・セット情報を記録します。 この情報 は後で必要になります。
- 2. 以下のいずれかを実行できます。
	- a) 名前変更するログおよび BSDS データ・セットに対して名前変更を行って、DSS バックアップおよび リストアを実行する。
	- b) AMS DEFINE および REPRO を使用して HLQ データ・セットを作成し、古いデータ・セットからデー タをコピーする。
- 3. MSTR プロシージャーおよび CHIN プロシージャーを修正し、新規データ・セットを指すようにする。
- 4. CSQJU003 を使用して、新しい BSDS コピー内の古いログ情報を削除します。
- 5. CSQJU003 の NEWLOG 関数を使用して、新しいログ・データ・セットを新しい BSDS に定義します。 各ログに関する情報を、HLQ を除きすべて同じ状態に維持します。
- 6. 新しい BSDS は、古い BSDS の古いログに対して記録されたのと同じ情報を反映しているはずです。 変更されているのは HLQ だけであるはずです。

## **次のタスク**

キュー・マネージャーを始動する前に、新旧の BSDS に対する CSQJU004 出力を比較し、(HLQ を除いて) それらが完全に同一なものに見えることを確認します。

**注 :** これらの操作を行うには注意が必要です。 間違った操作を行うと、リカバリー不能な状態に陥る可能 性があります。 PRINT LOG MAP UTILITY 出力を確認し、リカバリーや再始動に必要な情報すべてを含んで いることを確かめます。

## **■** *II***OS ■ BSDS の回復**

IBM MQ が重複 BSDS モードで作動しているときに 1 つの BSDS が損傷を受けて IBM MQ が強制的に単一 BSDS モードになった場合でも、IBM MQ は次の再始動まで問題なく作動し続けます。

環境を重複 BSDS モードに戻すには、次のようにします。

1. アクセス方式サービスを使用して、損傷を受けた BSDS を名前変更 するか削除し、損傷を受けた BSDS と同じ名前で新しい BSDS を定義します。 制御ステートメントの例は、thlqual.SCSQPROC 内のジョブ CSQ4BREC にあります。

2. IBM MQ コマンド RECOVER BSDS を実行して、新しく割り振られたデータ・セットの中に有効な BSDS のコピーを作成し、再び重複 BSDS モードへ入ります。

IBM MQ が単一 BSDS モードで操作されていてその BSDS が損傷を受けたり、IBM MQ が重複 BSDS モード で操作されていて両方の BSDS が損傷を受けたりすると、キュー・マネージャーは停止し、BSDS データ・ セットが修復されるまで再始動しません。 その場合は、次のようにします。

- 1. 最新のアーカイブ・ログ・データ・セットに関連する BSDS を突きとめます。 最新のアーカイブ・ログ のデータ・セット名は、オフロード・プロセスが正常に完了したことを示すメッセージ CSQJ003I の最 後にジョブ・ログの中で表示されています。 この手順の残りを実行する前に、上記の メッセージに示さ れた、正常に行われたすべてのアーカイブ・ログを保管しておくことをお勧めします。
	- アーカイブ・ログが DASD にある場合、BSDS は使用可能なすべての DASD に割り振られます。 BSDS 名は、対応するアーカイブ・ログ・データ・セットの名前と類似しています。 次の例にあるように、 最後の修飾子の最初の文字を、A から B に変更するだけです。

**保存ログ名**

CSQ.ARCHLOG1. *A* 0000001

**BSDS コピー名**

CSQ.ARCHLOG1. *B* 0000001

- 保存ログがテープにある場合、BSDS は、 最初の保存ログ・ボリュームの最初のデータ・セットにな ります。 BSDS は、あとのボリュームに再度出てくることはありません。
- 2. 最新のアーカイブ・ログ・データ・セットに BSDS のコピーがない場合 (例えば、オフロードするとき にエラーが発生したため)、より古いオフロード・プロセスから、BSDS の古いコピーを探します。
- 3. NEWNAME オプションを指定したアクセス方式サービス ALTER コマンドを使用して、 損傷した BSDS の名前を変更します。 損傷した BSDS を削除する場合は、アクセス方式サービスの DELETE コマンドを 使用します。 アクセス方式サービスを使用して、損傷した個々の BSDS ごとに 、新しい BSDS を代替の データ・セットとして定義します。 thlqual.SCSQPROC の中のジョブ CSQ4BREC には、新しい BSDS を 定義するための アクセス方式サービスの制御ステートメントが入っています。
- 4. アクセス方式サービスの REPRO コマンドを使用して、 アーカイブ・ログからステップ 380 ページの 『3』 で定義した代替の BSDS の 1 つに、 BSDS をコピーします。 2 番目の代替 BSDS に、 データをコ ピーしないでください。これは、ステップ 381 [ページの『](#page-380-0)5』 で行います。

a. 代替 BSDS の内容を印刷します。

ログ・マップ印刷ユーティリティー (CSQJU004) を使用して、 代替 BSDS の内容を印刷します。 こ れにより、回復作業を続行する前に、代替 BSDS の内容を調べることができます。

b. 代替 BSDS 内のアーカイブ・ログ・データ・セットの目録を更新します。

ログ・マップ印刷ユーティリティーからの出力を調べ、代替 BSDS の中に、 BSDS のコピー元のアー カイブ・ログのレコードが含まれていないかどうかを確認します。 代替 BSDS が古いコピーである 場合、その目録には、最近作成された アーカイブ・ログ・データ・セットがすべて含まれていると は限りません。 アーカイブ・ログ・データ・セットの BSDS 目録は、現在のサブシステムの目録を 反映するよう更新する必要があります。

ログ目録変更ユーティリティー (CSQJU003) の NEWLOG ステートメントを使用して、代替 BSDS を 更新し、BSDS のコピー元のアーカイブ・ログのレコードを追加します。 アーカイブ・ログ・デー タ・セットがパスワード保護されている場合、 NEWLOG 機能の PASSWORD オプションを使用して ください。 また、アーカイブ・ログ・データ・セットがカタログ化されている場合、必ず NEWLOG 機能の PASSWORD オプションを適切に CATALOG=YES に設定してください。 BSDS コピーより後 に作成された追加のアーカイブ・ログ・データ・セットがあれば、NEWLOG ステートメントを使用 して、それを追加します。

c. 代替 BSDS のパスワードを更新します。

BSDS には、アーカイブ・ログ・データ・セット用とアクティブ・ログ・データ・セット用の パスワ ードが入っています。 代替 BSDS 内のパスワードが、 インストール先で使用されている現在のパス ワードを反映するように するには、PASSWORD オプションを指定して ログ目録変更 ARCHIVE ユー ティリティー機能を使用します。

d. 代替 BSDS の中のアクティブ・ログ・データ・セット目録を更新します。

<span id="page-380-0"></span>特殊な環境では、インストール先で、BSDS のコピー後にアクティブ・ログ・データ・セットの追 加、 削除、または名前変更が行われている可能性があります。 この場合、代替 BSDS はインストー ル先で現在使用されているアクティブ・ログ・データ・セットの実際の数または名前を反映していま せん。

代替 BSDS のログ目録からアクティブ・ログ・データ・セットを削除する必要がある場合は、ログ目 録変更ユーティリティーの DELETE 機能を使用します。

代替 BSDS のログ目録にアクティブ・ログ・データ・セットを追加する必要が ある場合は、ログ目 録変更ユーティリティーの NEWLOG 機能を使用します。 NEWLOG 機能で、RBA の範囲を正しく指 定するようにしてください。 アクティブ・ログ・データ・セットがパスワード保護されている場合 は、PASSWORD オプションを使用してください。

代替 BSDS ログ目録の中のアクティブ・ログ・データ・セットの名前を変更する 必要がある場合は、 ログ目録変更ユーティリティーの DELETE 機能を使用し、 それに続いて NEWLOG 機能を使用しま す。 NEWLOG 機能で、RBA の範囲を正しく指定するようにしてください。 アクティブ・ログ・デー タ・セットがパスワード保護されている場合は、PASSWORD オプションを使用してください。

e. 代替 BSDS 内のアクティブ・ログ RBA 範囲を更新します。

その後、キュー・マネージャーが再始動すると、BSDS 内に表示された アクティブ・ログ・データ・ セットの RBA と、実際のアクティブ・ログ・データ・セットに 存在する RBA が比較されます。 RBA が一致しないと、キュー・マネージャーは再始動しません。 古い BSDS のコピーを使用すると、問 題は大きくなります。 この問題を解決するためには、ログ目録変更ユーティリティー (CSQJU003) を使用して、実際のアクティブ・ログ・データ・セットの RBA を使用して BSDS の中にある RBA を 調整してください。 これは、次のように実行します。

- ログ・レコード印刷ユーティリティー (CSQ1LOGP) を使用して、 アクティブ・ログ・データ・セ ットの要約レポートを印刷します。 これには、開始および終了の RBA が表示されます。
- すべてのアクティブ・ログ・データ・セットの RBA が分かると、 実際の RBA の範囲と、ここで印 刷した RBA の範囲を比較します。

RBA の範囲が、すべてのアクティブ・ログ・データ・セットで等しい場合、追加の作業を行わず に、次の回復ステップに進むことができます。

RBA の範囲が等しくない場合は、BSDS の中の値が、実際の値になるよう調整します。 RBA の範 囲を調整する必要があるアクティブ・ログ・データ・セットごとに、 ログ目録変更ユーティリテ ィーの DELETE 機能を使用して、代替 BSDS の 目録から、そのアクティブ・ログ・データ・セット を削除します。 次に NEWLOG 機能を使用して、その活動ログ・データ・セットを BSDS に 再定義 します。 アクティブ・ログ・データ・セットがパスワード保護されている場合は、NEWLOG 機能 の PASSWORD オプションを使用してください。

f. アクティブ・ログの各コピーに、2 つのアクティブ・ログ・データ・セットだけしか指定されていな い場合は、キュー・マネージャーの再始動中に IBM MQ に問題が起こることがあります。 問題が起 こる可能性があるのは、アクティブ・ログ・データ・セットの1つが満杯で、まだオフロードされ ておらず、もう 1 つのアクティブ・ログ・データ・セットも満杯になりかけているときです。 この 場合には、アクティブ・ログの各コピーについて新しいアクティブ・ログ・データ・ セットを追加 し、その新しい各アクティブ・ログ・データ・セットを、代替 BSDS のログ目録に定義します。

アクティブ・ログのそれぞれのコピー用に新しいアクティブ・ログ・データ・セットを定義するには アクセス方式サービス・プログラムの DEFINE コマンドを使用し、置換 BSDS 内に新しいアクティ ブ・ログ・データ・セットを定義するにはログ目録変更ユーティリティーの NEWLOG 機能を使用し ます。 NEWLOG ステートメントで RBA の範囲を指定する必要はありません。 ただし、アクティブ・ ログ・データ・セットがパスワード保護されている場合は、NEWLOG 機能の PASSWORD オプション を使用してください。 このタスクを行うための制御ステートメントの例は、thlqual.SCSQPROC 内の ジョブ CSQ4LREC にあります。

5. 更新された BSDS を 2 番目の新しい BSDS データ・セットにコピーします。 このとき、これらの BSDS は同じになります。

この時点で、2 番目の代替 BSDS の内容を印刷するために、 ログ・マップ印刷ユーティリティー (CSQJU004) を使用してください。

- <span id="page-381-0"></span>6. 現在のアクティブ・ログ・データ・セットの内容が失われた場合のアクションについては、 アクティ ブ・ログの問題を参照してください。
- 7. 新しく構成された BSDS を使用して、キュー・マネージャーを再始動します。 IBM MQ は、現在の RBA と、保存する必要があるアクティブ・ログを決定します。

## **■ 7/0\$ ■ ページ・セットの管理**

このトピックでは、キュー・マネージャーと関連付けられたページ・セットを管理する方法について知る ことができます。

このトピックでは、キュー・マネージャーに関連するページ・セットの追加、コピー、および一般的な管 理の方法について説明します。 この章は、次の節で構成されています。

- 382 ページの『ページ・セットに対する高位修飾子 (HLQ) の変更方法』
- 382 ページの『キュー・マネージャーにページ・セットを追加する方法』
- 383 [ページの『ページ・セットが満杯になった場合にどうするか』](#page-382-0)
- 383 [ページの『ページ・セット間の負荷のバランスをとる方法』](#page-382-0)
- [ページ・セットのサイズの増加方法](#page-384-0)
- 387 [ページの『ページ・セットを縮小する方法』](#page-386-0)
- 387 [ページの『ページ・セットの再導入の方法』](#page-386-0)
- 388 [ページの『ページ・セットのバックアップおよび回復の方法』](#page-387-0)
- 392 [ページの『ページ・セットの削除方法』](#page-391-0)
- 392 ページの『CSQUTIL [を使用したキューのバックアップおよび回復の方法』](#page-391-0)

ページ・セット、ストレージ・クラス、バッファー、およびバッファー・プールの説明、および適用され るパフォーマンスの考慮事項の一部については、 ページ・セット を参照してください。

## **ページ・セットに対する高位修飾子 (HLQ) の変更方法**

このタスクによって、ページ・セットに対する HLQ の変更方法に関する情報が得られます。 このタスクを 実行するには、以下を行います。

- 1. 新しい HLQ ページ・セットを定義します。
- 2. サイズの割り振りが古いページ・セットと同じである場合、REPRO を使用して、既存のページ・セット を空の新しい HLQ ページ・セットにコピーします。 ページ・セットのサイズを増加させる場合、 CSQUTIL の FORMAT 機能を使用して、宛先ページ・セットをフォーマットします。 詳細については、 ページ・セットのフォーマット (FORMAT) を参照してください。
- 3. CSQUTIL の COPYPAGE 機能を使用して、すべてのメッセージをソース・ページ・セットから宛先ペー ジ・セットにコピーします。 詳細については、ページ・セットの拡張 (COPYPAGE) を参照してくださ い。
- 4. キュー・マネージャー・プロシージャー CSQP00xx DD ステートメントを変更し、新しい HLQ ページ・ セットを指すようにします。

キュー・マネージャーを再始動し、ページ・セットが変更されていることを検査します。

## **キュー・マネージャーにページ・セットを追加する方法**

ここでの説明は、キュー・マネージャーがすでに実行されていることを前提としています。 キュー・マネ ージャーが、例えば新しいキューを使用する新しいアプリケーションを処理しなければならないような場 合に、 ページ・セットを追加する必要が生じることがあります。

新しいページ・セットを追加するには、次の手順を使用します。

<span id="page-382-0"></span>1. 新しいページ・セットを定義し、フォーマットします。 このためのベースとして、 thlqual.SCSQPROC(CSQ4PAGE) の中のサンプル JCL を使用することができます。 詳細については、ペ ージ・セットのフォーマット (FORMAT) を参照してください。

意図的に行う場合以外は、使用中のページ・セットをフォーマットしないように注意してください。 使 用中のページ・セットを意図的にフォーマットするためには、 FORMAT ユーティリティー機能の FORCE オプションを使用します。

- 2. DSN オプションを指定して DEFINE PSID コマンドを使用し、 ページ・セットをバッファー・プールに 関連付けます。
- 3. DEFINE STGCLASS コマンドを発行して、ページ・セットの適切なストレージ・クラス定義を追加しま す。
- 4. オプションで、キュー・マネージャーの構成方法を文書化するには、次のようにします。
	- a. 新しいページ・セットをキュー・マネージャーの開始済みタスク・プロシージャーに追加します。
	- b. 新しいページ・セットの定義を、CSQINP1 初期設定データ・セットに追加します。

c. 新しいストレージ・クラスの定義を、CSQ4INYR 初期設定データ・セット・メンバーに追加します。

DEFINE PSID コマンドおよび DEFINE STGCLASS コマンドの詳細については、DEFINE PSID および DEFINE STGCLASS を参照してください。

## **ページ・セットが満杯になった場合にどうするか**

IBM MQ コマンド DISPLAY USAGE を使用することにより、ページ・セットの使用率を調べることができま す。 例えば、次のコマンドを入力するとします。

DISPLAY USAGE PSID(03)

この場合、ページ・セット 03 の現在の状態が表示されます。 これによって、このページ・セットに空ペ ージがどの程度あるかが分かります。

ページ・セットに対して 2 次エクステントを定義しておくと、 ページ・セットは、満杯になるたびに動的 に拡張されます。 最後に、すべての 2 次エクステントを使い切るか、またはディスク・スペースがなくな ります。 この状態になると、 アプリケーションは MQRC\_STORAGE\_MEDIUM\_FULL の戻りコードを受け 取ります。

アプリケーションが MQI 呼び出しから MQRC\_STORAGE\_MEDIUM\_FULL の戻りコードを受け取った場合 は、ページ・セットに十分なスペースが残っていません。 問題が持続するか、再発する可能性がある場合 は、それを解決するための対策を立てなければなりません。

この問題には、以下のいくつかの方法で対処します。

- キューをあるページ・セットから別のページ・セットに移動することにより、ページ・セット間の負荷の バランスをとる。
- ページ・セットを拡張する。 説明は、385 [ページの『ページ・セットのサイズの増加方法』](#page-384-0)を参照して ください。
- ページ・セットを再定義して、4 GB を超えて最大 64 GB のサイズまで拡張できるようにする。 詳しく は、4 GB [より大きくするためのページ・セットの定義を](#page-385-0)参照してください。

## **ページ・セット間の負荷のバランスをとる方法**

ページ・セット上の負荷のバランスをとるとは、1 つまたは複数のキューに関連するメッセージを、 ある 1 つのページ・セットから、別の使用率の低いページ・セットに移動することです。 ページ・セットの拡 張が現実的でない場合に、この手法を使用してください。

<span id="page-383-0"></span>ある 1 つのページ・セットを使用しているキューを識別するために、該当の IBM MQ コマンドを使用しま す。 例えば、ページ・セット 02 にマップされているキューを調べるには、 まずコマンドを使用して、ペ ージ・セット 02 にマップされているストレージ・クラスを調べます。

DISPLAY STGCLASS(\*) PSID(02)

次のコマンドを使って、そのストレージ・クラスを使用しているキューを調べます。

DISPLAY QUEUE(\*) TYPE(QLOCAL) STGCLASS

#### **非共有キューの移動**

キューおよびその中のメッセージを、あるページ・セットから別のページ・セットに移動するには、 MQSC MOVE QLOCAL コマンドを使用します (MOVE QLOCAL で説明されています)。 新しいページ・セ ットに移動したい 1 つまたは複数のキューを識別した あと、それらのキューの 1 つ 1 つについて、次 の手順を実行してください。

1. 移動するキューがどのアプリケーションでも使用されていないこと (つまり、 DISPLAY QSTATUS コマンドからの IPPROCS および OPPROCS 値がゼロであること)、およびコミットされていないメ ッセージがないこと (DISPLAY QSTATUS コマンドからの UNCOM 値が NO であること) を確認しま す。

**注 :** この状態が続いていることを確認する唯一の方法は、キューのセキュリティー許可を一時的に 変更することです。 詳しくは、キュー・セキュリティーのためのプロファイルを参照してくださ い。

変更できない場合は、設定 PUT(DISABLED) などの予防措置にもかかわらず、アプリケーションが キューの使用を開始した場合に、 この手順の後の段階で失敗する可能性があります。 しかし、こ の手順でメッセージが失われることはありません。

2. キュー定義を変更して ムクプット を使用不可にすることにより、アプリケーションが移動中のキ ューにメッセージを書き込むことを防止します。 キュー定義を PUT(DISABLED)に変更します。

3. 次のコマンドを使って、 移動するキューと同じ属性をもった一時キューを定義します。

DEFINE QL(TEMP\_QUEUE) LIKE(QUEUE\_TO\_MOVE) PUT(ENABLED) GET(ENABLED)

**注 :** この一時キューが以前の実行のときからすでに存在している場合は、その一時キューを削除し てから定義を行います。

4. 次のコマンドを使って、メッセージを一時キューに移動します。

MOVE QLOCAL(QUEUE\_TO\_MOVE) TOQLOCAL(TEMP\_QUEUE)

5. 次のコマンドを使用して、移動するキューを削除します。

DELETE QLOCAL(QUEUE\_TO\_MOVE)

6. 必要なページ・セットにマップされる新しいストレージ・クラスを定義します。 例えば、次のよ うにします。

DEFINE STGCLASS(NEW) PSID(nn)

<span id="page-384-0"></span>次回のキュー・マネージャーの再始動に備えて、 CSQINP2 データ・セットに新しいストレージ・ クラス定義を追加します。

7. ストレージ・クラス属性を変更することによって、 移動中のキューを再定義します。

DEFINE QL(QUEUE TO MOVE) LIKE(TEMP QUEUE) STGCLASS(NEW)

キューを再定義する場合、 その定義はステップ 384 [ページの『](#page-383-0)3』 で作成した一時キューに基づ くものです。

8. 次のコマンドを使用して、新しいキューにメッセージを戻します。

MOVE OLOCAL(TEMP) TOOLOCAL(OUEUE TO MOVE)

9. これで、ステップ 384 [ページの『](#page-383-0)3』 で作成したキューは不要になります。 次のコマンドを使用 して、削除します。

DELETE QL(TEMP\_QUEUE)

10. 移動するキューが CSQINP2 データ・セットに定義されていた場合、 CSQINP2 データ・セットの 中の該当の DEFINE QLOCAL コマンドの STGCLASS 属性を変更します。 既存のキュー定義が置き 換えられるようにするため、REPLACE キーワードを追加してください。

385 ページの図 46 は、負荷バランスのジョブから抜き出した一部を示したものです。

//UTILITY EXEC PGM=CSQUTIL,PARM=('CSQ1') //STEPLIB DD DSN=thlqual.SCSQANLE,DISP=SHR // DD DSN=thlqual.SCSQAUTH,DISP=SHR //SYSPRINT DD SYSOUT=\*  $\frac{7}{5}$ YSIN DD COMMAND DDNAME(MOVEQ) /\* //MOVEQ DD  $\star$ ALTER QL(QUEUE\_TO\_MOVE) PUT(DISABLED) DELETE QL(TEMP\_QUEUE) PURGE DEFINE QL(TEMP\_QUEUE) LIKE(QUEUE\_TO\_MOVE) PUT(ENABLED) GET(ENABLED) MOVE QLOCAL(QUEUE\_TO\_MOVE) TOQLOCAL(TEMP\_QUEUE) DELETE QL(QUEUE\_TO\_MOVE) DEFINE STGCLASS(NEW) PSID(2) DEFINE QL(QUEUE\_TO\_MOVE) LIKE(TEMP\_QUEUE) STGCLASS(NEW) MOVE QLOCAL(TEMP\_QUEUE) TOQLOCAL(QUEUE\_TO\_MOVE) DELETE QL(TEMP\_QUEUE)  $/$ \*

図 *46.* ページ・セットの負荷平準化ジョブからの抜き出し

## **ページ・セットのサイズの増加方法**

最初に、4 GB より大きいページ・セットを割り振ることができます。4 GB [より大きくするためのページ・](#page-385-0) [セットの定義](#page-385-0)を参照してください。

ページ・セットは、EXPAND(SYSTEM) または EXPAND(USER) を指定することにより、 フルになりかかる と自動的に拡張されるように定義することができます。 ご使用のページ・セットが EXPAND(NONE) で定義 された場合、次の 2 つの方法のいずれかで拡張することができます。

• この定義を変更して、自動拡張を許可します。 [自動拡張を許可するページ・セットの変更を](#page-385-0)参照してく ださい。

<span id="page-385-0"></span>• より大きな新規のページ・セットを作成し、古いページ・セットから 新しいページ・セットにメッセー ジをコピーします。 より大きな新規のページ・セットへのメッセージの移動を参照してください。

#### **4 GB より大きくするためのページ・セットの定義**

データ・セットが「拡張アドレス可能度」を指定して VSAM に定義されていれば、IBM MQ は、最大 64 GB までのサイズのページ・セットを使用できます。 拡張アドレス可能度は、SMS データ・クラスによ って与えられる属性です。 下記のサンプル JCL で示される例では、管理クラス「EXTENDED」が「拡 張アドレス可能度」を指定して SMS に定義されています。 既存のページ・セットが、拡張アドレス可 能度を持つとして現在定義 されていない場合は、以下の方法を使用して、拡張アドレス可能度のフォ ーマットのデータ・セットにマイグレーションします。

- 1. キュー・マネージャーを停止させます。
- 2. アクセス方式サービス・プログラムを使用して、既存のページ・セットを名前変更します。
- 3. 宛先ページ・セットを、既存のページ・セットと同じサイズで、DATACLAS(EXTENDED) を指定して 定義します。

**注 :** 拡張フォーマット・データ・セットは、SMS により管理される必要があります。 下記の内容は、 VSAM データ・セットに対して拡張フォーマットを要求するためのメカニズムです。

- DSNTYPE の値が EXT およびそのサブパラメーター R または P (各々、R は必須、P は優先を表す) のデータ・クラスを使用。
- DD ステートメント上で DSNTYPE=EXTREQ (拡張フォーマットが必須) または DSNTYPE=EXTPREF (拡張フォーマットを優先) を指定。
- DD ステートメント上で LIKE= パラメーターを指定して、既存の拡張フォーマット・データ・セッ トを参照。

詳しくは、 [拡張フォーマット・データ・セットの定義に関する制約事項を](https://www.ibm.com/docs/en/zos/2.4.0?topic=sets-restrictions-defining-extended-format-data)参照してください。

- 4. CSQUTIL の COPYPAGE 機能を使用して、すべてのメッセージをソース・ページ・セットから宛先ペ ージ・セットにコピーします。 詳細については、ページ・セットの拡張 (COPYPAGE) を参照してく ださい。
- 5. キュー・マネージャーを再始動する。
- 6. ページ・セットをシステム拡張機構を使用するように変更して、 その現在の割り振りを超えて、継 続して増大できるようにします。

以下の JCL は、アクセス方式サービス・プログラムのコマンドの例を示しています。

//S1 EXEC PGM=IDCAMS //SYSPRINT DD SYSOUT=\* //SYSIN DD \* ALTER 'VICY.CSQ1.PAGE01' - NEWNAME('VICY.CSQ1.PAGE01.OLD') ALTER 'VICY.CSQ1.PAGE01.DATA' NEWNAME('VICY.CSQ1.PAGE01.DATA.OLD') DEFINE CLUSTER (NAME('VICY.CSQ1.PAGE01') - MODEL('VICY.CSQ1.PAGE01.OLD') - DATACLAS(EXTENDED))  $/$ \*

#### **自動拡張を許可するページ・セットの変更**

EXPAND(USER) または EXPAND(SYSTEM) オプションを指定して ALTER PSID コマンドを使用します。 ページ・セットの拡張についての一般情報は、ALTER PSID およびページ・セットの拡張 (COPYPAGE) を参照してください。

#### **より大きな新規のページ・セットへのメッセージの移動**

この手法では、キュー・マネージャーの停止および再始動が行われます。 その結果、共有キュー上に ない非持続メッセージは再始動時に削除されます。 削除しない非持続メッセージがある場合は、代わ りにロード・バランシングを使用してください。 詳細については、383 [ページの『ページ・セット間](#page-382-0) <span id="page-386-0"></span>[の負荷のバランスをとる方法』](#page-382-0)を参照してください。 ここでの説明では、拡張するページ・セットは ソース ・ ページ・セットと呼び、新しい大きなページ・セットは宛先 ページ・セットと呼びます。

次のステップを行います。

- 1. キュー・マネージャーを停止させます。
- 2. 宛先ページ・セットを定義します。このとき、ソース・ページ・セット より大きくするため、より 大きな 2 次エクステント値を指定します。
- 3. CSQUTIL の FORMAT 機能を使用して、宛先ページ・セットをフォーマットします。 詳細について は、ページ・セットのフォーマット (FORMAT) を参照してください。
- 4. CSQUTIL の COPYPAGE 機能を使用して、すべてのメッセージをソース・ページ・セットから宛先ペ ージ・セットにコピーします。 詳細については、ページ・セットの拡張 (COPYPAGE) を参照してく ださい。
- 5. 次のいずれかを実行することにより、 宛先ページ・セットを使用してキュー・マネージャーを再始 動します。
	- キュー・マネージャーの開始済みタスク・プロシージャーを変更して、宛先ページ・セットを 参 照するようにします。
	- アクセス方式サービスを使用してソース・ページ・セットを削除してから、 宛先ページ・セット の名前を変更し、ソース・ページ・セットと同じ名前にします。

**注意 :**

IBM MQ ページ・セットを削除する前に、必要なバックアップ・コピーを既に作成してあることを必ず 確認してください。

## **ページ・セットを縮小する方法**

IBM MQ 管理者以外のすべてのユーザーが、キュー・マネージャーを使用できないようにします。 例えば アクセス・セキュリティーの設定を変更するなどで実行します。

ほとんど空に近い (DISPLAY USAGE コマンドで分かります) 大きなページ・セットがある場合は、 そのサ イズを縮小できます。 この手順では、CSQUTIL の COPY、FORMAT、および LOAD の各機能を使用します ( IBM MQ ユーティリティー・プログラムを参照)。 この手順は、このページ・セットのサイズを縮小する には現実的ではないので、 ページをゼロ (0) には設定しません。縮小するための唯一の方法は、 キュー・ マネージャーを再度初期化することです (411 [ページの『キュー・マネージャーの再初期設定』](#page-410-0)を参照)。 この手順の前提条件は、すべての UOW が完了し、ページ・セットが一貫するように、システムからすべて のユーザーを除去することです。

- 1. STOP QMGR コマンドを QUIESCE 属性または FORCE 属性と共に使用して、キュー・マネージャーを停 止します。
- 2. CSQUTIL の SCOPY 機能を PSID オプションを使用して実行し、大きいページ・セットに入っているす べてのメッセージ・データを 1 つの順次データ・セットの中にコピーして保存します。
- 3. 新規の小さなページ・セットのデータ・セットを定義し、大きな ページ・セットの代わりにします。
- 4. CSQUTIL の FORMAT TYPE(NEW) 機能を、ステップ 387 ページの『3』 で作成したページ・セットに対 して実行します。
- 5. ステップ 387 ページの『3』 で作成したページ・セットを使用して、キュー・マネージャーを再始動し ます。
- 6. CSQUTIL の LOAD 機能を使用して、ステップ 387 ページの『2』で保管したすべてのメッセージをロー ドし直します。
- 7. すべてのユーザーに、キュー・マネージャーへのアクセスを許可します。
- 8. 不要になった大きなページ・セットを削除します。

## **ページ・セットの再導入の方法**

特定の状況においては、古いページ・セットを再びキュー・マネージャーに対してオンライン にできると 便利です。 特定のアクションを行わないかぎり、古いページ・セットがオンラインになると、 キュー・マ <span id="page-387-0"></span>ネージャーは、ページ・セット自体の中に保管されているか、 またはチェックポイント・レコードに保管 されているページ・セット・リカバリー RBA を古いものとして認識します。 そのため、ページ・セットの メディア・リカバリーを自動的に開始して、 ページ・セットを最新のものにします。

そのようなメディア・リカバリーは、キュー・マネージャーの再始動時にのみ実行することができ、特に、 テープ上に保存されたアーカイブ・ログを読み取らなければならない場合、 非常に長い時間かかる可能性 があります。 ただし、通常、この状況においては、ページ・セットは介入期間の間オフラインになってお り、 そのため、ログにはページ・セット・リカバリーに関係する情報は入っていません。

以下の 3 つの選択が可能です。

#### **完全メディア・リカバリーを実行するようにする。**

- 1. キュー・マネージャーを停止させます。
- 2. キュー・マネージャーの開始済みタスク・プロシージャーと CSQINP1 初期設定データ・セットの両 方で、定義がページ・セットに対して使用可能であることを確認します。
- 3. キュー・マネージャーを再始動する。
- **ページ・セット上のすべてのメッセージが破棄されるようにする。**

この選択は、ページ・セットが長時間 (例えば、数カ月間) オフラインになっており、ここで他の目的の ために再利用することに決定した場合に便利です。

- 1. TYPE(NEW) オプションを指定した CSQUTIL の FORMAT 機能を使用して、ページ・セットをフォー マット設定します。
- 2. ページ・セットの定義を、キュー・マネージャーの開始済みタスク・プロシージャーと CSQINP1 初 期設定データ・セットの両方に追加します。
- 3. キュー・マネージャーを再始動する。

フォーマット設定に TYPE(NEW) オプションを使用すると、ページ・セットの現在の内容を消去して、 ページ・セットに関するチェックポイントの中のすべてのヒストリカル情報を無視するよう、キュー・ マネージャーに指示します。

**メディア・リカバリー処理を回避して、ページ・セットをオンラインにする。**

この手法は、キュー・マネージャーのクリーン・シャットダウン以降に、 ページ・セットがオフライ ンであったことが確実である場合にのみ使用してください。 この選択は、通常、キュー・マネージャ ーが開始している間にバックアップが実行されるなど、 操作上の問題のため、ページ・セットが短期 間オフラインになっていたような場合に 最も適しています。

- 1. TYPE(REPLACE) オプションを指定した CSQUTIL の FORMAT 機能を使用して、ページ・セットをフ ォーマット設定します。
- 2. DSN オプションを指定した DEFINE PSID コマンドを使用してページ・セット を動的にキュー・マ ネージャーに戻して追加するか、またはページ・セットをキュー・マネージャー の再始動時に追加 できるようにするかのいずれかを行います。

フォーマット設定に TYPE(REPLACE) オプションを使用すれば、ページ・セットがキュー・マネージャ ー によってクリーンにクローズされたことが確認され、 メディア・リカバリーが実行されないように マークが付けられます。 ページ・セットの内容に対して、その他の変更は行われません。

## **ページ・セットのバックアップおよび回復の方法**

バックアップと回復には、さまざまな手段を使用できます。 このトピックでは、それらの手段について説 明します。

このセクションには、以下のトピックが記載されています。

- 389 [ページの『非共用資源の回復点の作成』](#page-388-0)
- 390 [ページの『ページ・セットのバックアップ』](#page-389-0)
- 391 [ページの『ページ・セットの回復』](#page-390-0)
- [ページ・セットの削除方法](#page-391-0)

<span id="page-388-0"></span>共有資源の回復点を作成する方法については、397 [ページの『共有キューの回復』](#page-396-0) を参照してください。

## **非共用資源の回復点の作成**

IBM MQ がオブジェクトと非共有持続メッセージを現在の状態に回復できるのは、次の条件が両方とも当て はまる場合です。

1. 以前の点からのページ・セットのコピーが存在する。

2. すべての IBM MQ ログが、その点からの回復を実行するために使用可能である。

これらは非共有資源の回復点を表します。

オブジェクトとメッセージは、どちらもページ・セットに保持されます。 異なるキューからの複数のオブ ジェクトとメッセージが、 同じページ・セットに入ります。 回復する目的で、オブジェクトとメッセージ を切り離してバックアップすることはできません。 したがって、正しくデータを回復するためには、1 つ のページ・セット全体をバックアップする必要があります。

IBM MQ 回復ログには、すべての持続メッセージとオブジェクトへの変更がレコードとして含まれていま す。 IBM MQ に障害 (例えば、ページ・セット上の入出力エラーなどで) が起きた場合、バックアップ・コ ピーを復元してキュー・マネージャーを再始動することによって、ページ・セットを回復できます。 IBM MQ は、バックアップ・コピーの時点からのログの変更をページ・セットに適用します。

回復点の作成方法には 2 通りあります。

**全バックアップ**

キュー・マネージャーを停止します。これにより、すべての更新が強制的にページ・セットに適用され ます。

これによって、 回復点以降にバックアップをとったページ・セットのデータ・セットとログだけを使 用して、 回復点から再始動することができます。

**ファジー・バックアップ**

キュー・マネージャーを停止しないで、 ページ・セットのファジー・バックアップ・コピーを取りま す。

この方法を使用した場合、 関連するログがその後損傷したか失われたときは、 ページ・セットのファ ジー・バックアップ・コピーを使用して回復することはできません。 その理由は、ページ・セットの ファジー・バックアップ・コピーには、 キュー・マネージャーの状態について不整合のビューが入っ ており、その バックアップ・コピーは使用可能なログによって異なるためです。 ログが使用可能でな い場合は、サブシステムが活動状態にない間に取られた最後の ページ・セットのバックアップ・コピ ー (方法 1) に戻る必要があります。その時点以降のデータの消失は受け入れます。

#### **方法 1: 全バックアップ**

この方法では、キュー・マネージャーの終了を行います。 これによって、すべての更新は強制的にペ ージ・セットに適用されるため、 ページ・セットは整合状態になります。

- 1. キュー・マネージャーを使用しているすべての IBM MQ アプリケーションを停止します (最初にそれ らのアプリケーションを完了させることができます)。 これは、例えばアクセス・セキュリティーお よびキューの設定を変更するなどで実行します。
- 2. 活動がすべて完了すると、未確定のリカバリー単位を表示し、解決します。 (DISPLAY CONN および RESOLVE INDOUBT の説明に従って、コマンド DISPLAY CONN および RESOLVE INDOUBT を使用し ます。)

これにより、ページ・セットは整合性のある状態になります。 この作業を行わない場合は、ページ・ セットの不整合が生じる可能性があり、 実際には「ファジー」バックアップを行っていることにな ります。

- 3. ARCHIVE LOG コマンドを実行して、最新のログ・データがログ・データ・セットに書き込まれるよ うにします。
- 4. STOP QMGR MODE(QUIESCE) コマンドを実行します。 CSQI024I または CSQI025I メッセージで 最も小さい RBA 値を記録します (詳細は、CSQI024I および CSQI025I を参照)。 RBA 値によって示 されたものから現在のものまでログ・データ・セットを保管する必要があります。

<span id="page-389-0"></span>5. キュー・マネージャーのページ・セットすべてのバックアップ・コピーを取ります (390 ページの 『ページ・セットのバックアップ』を参照)。

**方法 2: ファジー・バックアップ**

この方法では、キュー・マネージャーの終了を行いません。 したがって、更新はバックアップ処理時 に仮想記憶バッファーに入っている可能性があります。 これは、ページ・セット間に整合性がない状 態であることを意味しており、 ログによる回復の場合にだけ、それらのページ・セットを使用できま す。

- 1. DISPLAY USAGE TYPE(ALL) コマンドを実行し、 CSQI024I または CSQI025I メッセージの RBA 値 を記録します (詳細は、CSQI024I および CSQI025I を参照)。
- 2. ページ・セットのバックアップ・コピーを取ります (390 ページの『ページ・セットのバックアッ プ』を参照)。
- 3. ARCHIVE LOG コマンドを実行して、最新のログ・データがログ・データ・セットに書き込まれるよ うにします。 回復点から再始動するには、 RBA 値によって示されたものから現在のものまでログ・ データ・セットを保管する必要があります。

## **ページ・セットのバックアップ**

ページ・セットを回復するためには、IBM MQ は、ログをどこまでさかのぼるか認識している必要がありま す。 IBM MQ は、回復ログ順序番号 (LSN) と呼ばれるログ RBA 番号を、各ページ・セットのページ 0 に保 持しています。 この番号は、そこから IBM MQ がページ・セットを回復できる、ログ内の開始 RBA です。 ページ・セットをバックアップすると、この番号もコピーされます。

あとで、このコピーがページ・セットの回復に使用される場合、IBM MQ は、この RBA 値から現在の RBA までの、すべてのログ・レコードにアクセスできなければなりません。 したがって、保持したい最も古い ページ・セットのバックアップ・コピーから IBM MQ が回復することができるよう、十分なログ・レコー ドを保持しなければなりません。

ADRDSSU COPY 関数を使用して、ページ・セットをコピーします。

詳しくは、 [論理データ・セットの](https://www.ibm.com/docs/en/zos/2.4.0?topic=ccd-copy-dataset-command-syntax-logical-data-set) COPY DATASET コマンド構文 の資料を参照してください。

以下に例を示します。

```
//STEP2 EXEC PGM=ADRDSSU,REGION=6M 
//SYSPRINT DD SYSOUT=H 
//SYSIN DD * 
  COPY - 
  DATASET(INCLUDE(SCENDATA.MQPA.PAGESET.*)) - 
  RENAMEU(SCENDATA.MQPA.PAGESET.**,SCENDATA.MQPA.BACKUP1.**) - 
  SPHERE - 
 REPUNC - 
 FASTREPLICATION(PREF )- 
  CANCELERROR - 
 TOL(ENQF) 
/* 
//
```
キュー・マネージャーが実行されている間にページ・セットをコピーする場合、 まずページ・セットのペ ージ 0 をコピーするコピー・ユーティリティーを使用する必要があります。 このユーティリティーを使用 しないと、ページ・セットのデータが壊される可能性があります。

ページ・セットの動的な拡張処理において割り込みが起きた場合でも (例えば、システムへの電源が落ちる など)、ADRDSSU を使用してページ・セットのバックアップを取れます。

アクセス方式サービス・プログラム IDCAMS LISTCAT ENT('page set data set name') ALLOC を 実行すると、 HI-ALLOC-RBA が HI-USED-RBA より高いことが分かります。

このページ・セットが次に満杯になると、可能であれば再び拡張され、 他の新しいエクステントと共に、 HI-USED-RBA と HI-ALLOC-RBA 間のページが使用されます。

## <span id="page-390-0"></span>**オブジェクト定義のバックアップ**

オブジェクト定義のコピーもバックアップしてください。 そのためには、CSQUTIL COMMAND 機能の MAKEDEF 機能 (IBM MQ へのコマンドの実行 (COMMAND) を参照) を使用します。

キュー・マネージャーのバックアップ・コピーを取るときには必ずオブジェクト定義をバックアップし、 常に最新の状態にしておいてください。

## **ページ・セットの回復**

キュー・マネージャーが障害のために終了した場合には、通常、 キュー・マネージャーを再始動すること ができます。その際、 再始動の間にすべての回復処理が行われます。 ただし、いずれのページ・セットま たはログ・データ・セットも 入手できない場合には、こうした回復は行えません。 どの程度まで回復でき るかは、ページ・セットおよびログ・データ・セットのバックアップ・コピーをどれだけ入手できるかに よって異なります。

回復点から再始動するには、次のものが必要です。

- 回復したいページ・セットのバックアップ・コピー
- 390 ページの『方法 2: [ファジー・バックアップ』](#page-389-0)で記述されている "ファジー" バックアップ・プロセス を使用した場合は、記録された RBA 値を含むログ・データ・セット、 ARCHIVE LOG コマンドによって 作成されたログ・データ・セット、およびこれらの間のすべてのログ・データ・セットが含まれていま す。
- 全バックアップを使用した場合でも、ARCHIVE LOG コマンドによって作成したログ・データ・セットの 後にログ・データ・セットがない場合には、すべてのページ・セットに対して CSQUTIL ユーティリティ ーの FORMAT TYPE(REPLACE) 機能を実行する必要は**ありません**。

ページ・セットを現在の状態まで回復するには、ARCHIVE LOG コマンド 以降のすべてのログ・データ・セ ットおよびレコードも必要です。

ページ・セットの回復方法は 2 つあります。 いずれの方法を使用する場合にも、キュー・マネージャーは 停止していなければなりません。

#### **簡単な回復**

次の方法はより簡単な方法であり、ほとんどの回復状況に適応します。

- 1. バックアップから復元したいページ・セットを削除します。
- 2. ADRDSSU COPY 関数を使用して、バックアップ・コピーからページ・セットを復元します。

あるいは、バックアップ・コピーを元の名前に変更するか、 またはバックアップ・ページ・セット を指すよう、キュー・マネージャーの 手順で CSQP00xx DD ステートメントを変更することができ ます。 しかし、ページ・セットが失われるか、または壊れた場合は、 復元するためのバックアッ プ・コピーを取ることができません。

- 3. キュー・マネージャーを再始動する。
- 4. キュー・マネージャーが正常に再始動した場合、アプリケーションを再始動することができます。
- 5. 復元したページについて、通常のバックアップ手順を復帰させます。

#### **高度な回復**

この方法は、回復するページ・セットが大きい場合、または最後にバックアップ・コピーを取った後に ページ・セットに対して多くの活動があった場合に、パフォーマンス上の利点があります。 しかし、 簡単な方法と比べるとより多くの手操作を行う必要があります。したがって、 エラーが発生する危険 性が高くなり、回復を実行するためにかかる時間が長くなります。

1. バックアップから復元したいページ・セットを削除し再定義します。

2. ADRDSSU を使用して、ページ・セットのバックアップ・コピーを、新しいページ・セットにコピー します。 ページ・セットが動的に拡張されるように、 2 次エクステント値を使用して新しいペー ジ・セットを定義します。

<span id="page-391-0"></span>あるいは、バックアップ・コピーを元の名前に変更するか、 またはバックアップ・ページ・セット を指すよう、キュー・マネージャーの 手順で CSQP00xx DD ステートメントを変更することができ ます。 しかし、ページ・セットが失われるか、または壊れた場合は、 復元するためのバックアッ プ・コピーを取ることができません。

- 3. キュー・マネージャーの CSQINP1 定義を変更して、 回復されるページ・セットと関連するバッフ ァー・プールをできるだけ大きく取ります。 バッファー・プールのサイズを大きくできると、変更 したすべてのページをバッファー・プール内に保持でき、ページ・セットへの入出力量を減らすこ とができます。
- 4. キュー・マネージャーを再始動する。
- 5. キュー・マネージャーが正常に再始動した場合、(静止機能を使用して) キュー・マネージャーを停 止し、次にそのページ・セットの通常のバッファー・プール定義を使用して再始動します。 キュー・ マネージャーが正常に再始動した後、アプリケーションを再始動することができます。
- 6. 復元したページについて、通常のバックアップ手順を復帰させます。
- **キュー・マネージャーを再始動したときの処理**

キュー・マネージャーは、再始動時に、ページ・セットに対して行われた、 ログに登録されているす べての変更をページ・セットの再始動点から適用します。 このようにして、IBM MQ は複数のページ・ セットを復旧させることができます。 メディア回復の間も、必要であれば、ページ・セットは動的に 拡張されます。

IBM MQ は、再始動時に次のうちの最も小さい値を取ることにより、開始するログ RBA を決定します。

- 各ページ・セットのチェックポイント・ログ・レコードからの回復 LSN
- 各ページ・セットのページ 0 からの回復 LSN
- バックアップが取られたときにシステムの中にあった、最も古い未完了リカバリー単位の RBA

すべてのオブジェクト定義は、ページ・セット 0 に保管されます。 メッセージは、任意の使用可能な ページ・セットに保管できます。

**注 :** ページ・セット 0 が使用できない場合、キュー・マネージャーを再始動することはできません。

## **ページ・セットの削除方法**

ページ・セットは、DELETE PSID コマンドを使用して削除します (このコマンドの詳細については、DELETE PSID を参照)。

ストレージ・クラスによってまだ参照されているページ・セットは削除できません。 DISPLAY STGCLASS を使用して、ページ・セットを参照するストレージ・クラスを検索してください。

データ・セットは IBM MQ から割り振り解除されますが削除はされません。 これは将来の使用のために残 されるか、または z/OS 機能を使用して削除することができます。

ページ・セットをキュー・マネージャーの開始済みタスク・プロシージャーから除去します。

ページ・セットの定義を CSQINP1 初期設定データ・セットから除去します。

## **CSQUTIL を使用したキューのバックアップおよび回復の方法**

このトピックを使用して、CSQUTIL を使用したバックアップおよび復元についての詳細情報を参照します。

キューのバックアップおよび復元のために、CSQUTIL ユーティリティーの機能を使用することができます。 キューをバックアップするには、COPY または SCOPY 機能を使用して、 メッセージをキューからデータ・ セットにコピーします。 キューを復元するには、補足機能である LOAD または SLOAD を使用します。 詳 しくは、 IBM MQ ユーティリティー・プログラムを参照してください。

## <u>▶ ℤOS バッファー・プールの管理</u>

このトピックは、バッファー・プールを変更または削除する場合に使用します。

このトピックでは、バッファー・プールの変更と削除を行う方法について説明します。 この章は、次の節 で構成されています。

• 393 ページの『バッファー・プール内のバッファー数を変更する方法』

• 394 [ページの『バッファー・プールを削除する方法』](#page-393-0)

バッファー・プールは、初期設定入力データ・セット CSQINP1 から発行される DEFINE BUFFPOOL コマン ドを使用して、キュー・マネージャーの初期設定中に定義されます。 その属性は、このトピックで詳述さ れているプロセスを使用して、キュー・マネージャーの実行時に、ビジネス要件に応じて変更することが できます。 キュー・マネージャーは、現在のバッファー・プール属性をチェックポイント・ログ・レコー ドの中に記録します。 それらのサイズは、CSQINP1 内のバッファー・プール定義に REPLACE 属性が含ま れていなければ、以降のキュー・マネージャーの再始動で自動的に復元されます。

DISPLAY USAGE コマンドを使用して、現在のバッファー属性を表示します。

DSN オプションを指定した DEFINE PSID コマンドを使用して、バッファー・プールを動的に定義すること もできます。

バッファー・プールを動的に変更した場合、初期設定データ・セット CSQINP1 内のバッファー・プールの 定義も更新する必要があります。

ページ・セット、ストレージ・クラス、バッファー、およびバッファー・プールの説明と、パフォーマン スに関して適用される考慮事項については、z/OS での計画を参照してください。

**注 :** バッファー・プールは、非常に多くのストレージを使用します。 バッファー・プールのサイズを増や すか、新規バッファー・プールを定義する際は、十分な量のストレージを確保してください。 詳しくは、 アドレス・スペース・ストレージを参照してください。

## **バッファー・プール内のバッファー数を変更する方法**

バッファー・プールが小さすぎる場合、コンソール上にメッセージ CSQP020E が表示される可能性があり ます。この場合、以下のように ALTER BUFFPOOL コマンドを使用して、バッファー・プールに追加のバッ ファーを割り振ることができます。

1. ログ内の CSQY220I メッセージを参照して、新規バッファー用に使用可能なスペース量を決定します。 使用可能なスペースは MB で報告されます。 バッファーのサイズが 4 KB の場合、使用可能なスペース の MB ごとに、256 のバッファーを 割り振ることができます。 フリー・スペースの一部は他のタスクに 必要なため、 フリー・スペースをすべてバッファーに割り振ることはしないでください。

バッファー・プールで固定の 4 KB ページを使用する場合、つまり、PAGECLAS 属性が FIXED4KB であ る場合は、LPAR 上に使用可能な十分な実ストレージを確保してください。

2. 報告されたフリー・スペースが不十分である場合、 次のコマンドを使用して、別のバッファー・プール からいくつかのバッファーを解放してください。

ALTER BUFFPOOL(buf-pool-id) BUFFERS(integer)

*buf-pool-id* は、スペースの再利用元となるバッファー・プールです。 *integer* は、このバッファー・プ ールに割り振られるバッファーの新しい数です。 この数は、バッファー・プールに割り振られている元 のバッファー数より小さくなければなりません。

3. 次のコマンドを使用して拡張するバッファー・プールにバッファーを追加します。

ALTER BUFFPOOL(buf-pool-id) BUFFERS(integer)

*buf-pool-id* は、拡張されるバッファー・プールです。 *integer* は、このバッファー・プールに割り振ら れるバッファーの新しい数です。 この数は、バッファー・プールに割り振られている元のバッファー数 より大きくなければなりません。

## <span id="page-393-0"></span>**バッファー・プールを削除する方法**

バッファー・プールがページ・セットによって使用されなくなった場合、 このバッファー・プールを削除 して、割り振られている仮想ストレージを開放してください。

バッファー・プールは、DELETE BUFFPOOL コマンドを使用して削除します。 このバッファー・プールを 使用しているページ・セットがあると、このコマンドは失敗します。

ページ・セットを削除する方法については、392 [ページの『ページ・セットの削除方法』](#page-391-0)を参照してくだ さい。

# <mark>★ Z/OS でのキュー共有グループと共有キューの管理</mark>

IBM MQ は、キュー共有グループ、共有キュー、およびカップリング・ファシリティーなどの、さまざまな タイプの共有リソースを使用できます。 このトピックでは、これらの共有リソースを管理するために必要 な手順について検討します。

このセクションでは、以下のトピックに関する情報を取り上げます。

- 394 ページの『キュー共有グループの管理』
- 397 [ページの『共有キューの管理』](#page-396-0)
- 402 [ページの『グループ・オブジェクトの管理』](#page-401-0)
- 402 [ページの『カップリング・ファシリティーの管理』](#page-401-0)

#### **キュー共有グループの管理**

キュー共有グループ (QSG) でキュー・マネージャーを追加または除去し、関連した Db2 表を管理すること ができます。

このトピックには、以下のタスクに関するセクションがあります。

- 394 ページの『キュー共有グループのセットアップ』
- 395 [ページの『キュー共用グループにキュー・マネージャーを追加する』](#page-394-0)
- 396 [ページの『キュー共用グループからキュー・マネージャーを除去する』](#page-395-0)
- 397 ページの『Db2 [表からキュー共用グループを除去する』](#page-396-0)
- 397 ページの『Db2 [定義の整合性の検証』](#page-396-0)

## **キュー共有グループのセットアップ**

各キュー共有グループには最大 4 文字の名前が付けられています。 この名前はネットワーク内で固有であ り、かつ、キュー・マネージャー名とは異なるものである必要があります。

以下の手順に従って、キュー共有グループをセットアップします。

- 1. Db2 データ共有グループを使用する最初のキュー共有グループである場合は、Db2 環境をセットアップ します。
- 2. カップリング・ファシリティーをセットアップします。
- 3. キュー共有グループを Db2 表に追加します。 キュー共有グループ・ユーティリティー (CSQ5PQSG) の ADD OSG 機能を使います。 このプログラムについては、キュー共有グループ・ユーティリティーで説 明されています。 thlqual.SCSQPROC(CSQ45AQS) にサンプルが用意されています。
- 4. 395 [ページの『キュー共用グループにキュー・マネージャーを追加する』](#page-394-0)のステップに従って、キュー 共有グループにキュー・マネージャーを追加します。
- 5. 402 [ページの『カップリング・ファシリティー構造の追加』](#page-401-0)のステップに従って、アプリケーション構 造を IBM MQ に定義します。
- 6. 必要に応じて[、非共有キューから共有キューにマイグレーションします](#page-399-0)。
- 7. 可用性のために、キュー共有グループ間の入出力で使用する共有チャネルを作成します。
	- キュー共有グループへの接続の場合:
- <span id="page-394-0"></span>– VIPA ソケットまたはハードウェア・ルーターをセットアップして、QSG で使用可能なキュー・マ ネージャー間のワークロードを分散します。
- QSGDISP(GROUP) を使用して受信側チャネルを定義することで、そのチャネル定義を QSG のすべ てのキュー・マネージャーで使用できるようにします。
- QSG への MCA チャネル接続のために、INDISP(GROUP) を使用して、キュー・マネージャーごとに リスナーを開始します。 QSG へのクライアント接続は、INDISP(QMGR) で開始されたリスナーに 接続されたままにする必要があります。
- 特定のキュー・マネージャー名ではなく QSG 名を使用して接続するように、アプリケーションを変 更します。
- アプリケーションによる QSG の任意のキュー・マネージャーへの接続が許可されるように、QSG のすべてのキュー・マネージャーのチャネル認証規則が同じであることを確認します。
- キュー共有グループからの接続の場合:
	- 共用伝送キューを定義します。
	- QSGDISP(GROUP) および DEFCDISP(SHARED) を使用してアウトバウンド・チャネルを定義しま す。

既存のチャネルを共有チャネルに変換する場合、チャネルが使用する同期キューが変更されることによ って、チャネルを開始する前に、RESET CHANNEL コマンドを発行することが必要になる場合がありま す。

## **キュー共用グループにキュー・マネージャーを追加する**

キュー・マネージャーは、既存のキュー共有グループに追加することができます。

次の点に注意してください。

- キュー共有グループにキュー・マネージャーを追加するためには、そのキュー共有グループが既に存在し ていなければなりません。
- 1 つのキュー・マネージャーに対して、それをメンバーにできるのは 1 つのキュー共有グループだけで す。

以下の手順に従って、キュー共有グループにキュー・マネージャーを追加します。

- 1. キュー共有グループの ESM セキュリティー管理を実装するタスクを実行して、キュー・マネージャー およびチャネル・イニシエーターのユーザー ID に適切なアクセス権限を付与します。
- 2. キュー共有グループが、SMDS にデータをオフロードするように構成された CF 構造を持つ場合、SMDS 環境をセットアップするタスクを実行します。
- 3. キュー・マネージャーを停止させます。
- 4. キュー共有グループ・ユーティリティー (CSQ5PQSG) の ADD QMGR 機能を使います。 このプログラ ムについては、キュー共有グループ・ユーティリティーで説明されています。 thlqual.SCSQPROC(CSQ45AQM) にサンプルが用意されています。
- 5. システム・パラメーター・モジュールを変更してキュー共有グループ・データを追加します。
	- a. CSQ6SYSP を変更して QSGDATA パラメーターを指定します。 詳細については、CSQ6SYSP の使用 を参照してください。
	- b. システム・パラメーター・モジュールをアセンブルしてリンクします。 ロード・モジュールのため に別の名前を使用することも可能です。
	- c. 新しいモジュールを使用するために始動プロセスを変更します。
- 6. サンプル・メンバー thlqual.SCSQPROC(CSQ4INSS) をコピーして調整し、必要な CF 構造と SYSTEM キューを定義します。 カスタマイズしたメンバーをキュー・マネージャー始動 JCL の CSQINP2 DD に 追加します。
- 7. キュー共有グループ・システム・パラメーター・モジュールを使用して、キュー・マネージャーを再 始動します。
- <span id="page-395-0"></span>8. オプションとして、キュー・マネージャー名の代わりにキュー共有グループ名の接頭部が付いている セキュリティー・プロファイルにマイグレーションします。
- 9. QSG への接続に共有チャネルが使用されている場合、アプリケーションによる QSG の任意のキュー・ マネージャーへの接続が許可されるように、QSG の他のキュー・マネージャーでそれらをミラーリン グするチャネル認証規則を作成します。
- 10. 10. オプションで、 QSG 内のキュー・マネージャーに接続されているアプリケーションが、 QSG 内の 他のキュー・マネージャーがホストするキューにメッセージを書き込むことができるようにするため に、以下のいずれかを実行します。
	- コマンド ALTER QMGR IGQ(ENABLED) を発行して、グループ内キューイング をオンにします。
	- QSG の他のキュー・マネージャーへの伝送キューおよびチャネルを定義します。 伝送キューをター ゲット・キュー・マネージャーと同じ名前で定義すると、リモート・キューおよびキュー・マネージ ャー別名を定義する必要がなくなります。

**注 :** 以前のバージョンの IBM MQ を実行するキュー・マネージャーが含まれる既存のキュー共有グループに キュー・マネージャーを追加するには、最初にグループ内にある IBM MQ の最新バージョンの共存 PTF を、 グループ内のすべての以前のキュー・マネージャーに適用する必要があります。

## **キュー共用グループからキュー・マネージャーを除去する**

キュー共有グループからキュー・マネージャーを除去できるのは、キュー・マネージャーのログが別のプ ロセスで必要とされず、キュー・マネージャーにより所有されるすべての SMDS が空である場合のみです。 ログに次のものが含まれる場合、ログが必要になります。

- キュー共有グループが使用するカップリング・ファシリティー (CF) アプリケーション構造体の 1 つの最 新のバックアップ
- 将来の復元プロセスに必要なデータ。つまり、キュー・マネージャーが、 最新のバックアップ排他イン ターバル値が記述する時間から、 回復可能構造体を使用している場合

これらの事項の一方または両方に該当する場合、またはキュー・マネージャーにより所有される SMDS に メッセージが含まれている場合、キュー・マネージャーを除去することはできません。 将来の復元プロセ スに必要なキュー・マネージャーのログを判別するには、TYPE(BACKUP) オプションを指定して MQSC DISPLAY CFSTATUS コマンドを使用します (このコマンドの詳細については、DISPLAY CFSTATUS を参照し てください)。

以下のステップを実行して、キュー共有グループからキュー・マネージャーを除去します。

- 1. 共有キューにメッセージを書き込むキュー・マネージャーに接続されている、すべてのアプリケーシ ョンを停止します。
- 2. このキュー・マネージャーが関係する未確定の作業単位を解決します。
- 3. コマンド DISPLAY USAGE TYPE(SMDS) を発行して、キュー・マネージャーが所有する SMDS にメッセ ージがあるかどうかを判別します。
- 4. アプリケーション構造に対するオフロード・メッセージがある場合は、これらのメッセージがキュー から取り出されるまで待機します。 DISPLAY USAGE TYPE(SMDS) によって報告されるオフロード・メ ッセージの数がゼロになってから作業を進める必要があります。
- 5. STOP QMGR MODE(QUIESCE) を使用してキュー・マネージャーを完全にシャットダウンします。
- 6. 暫時、待機します。このインターバルは、次のステップの BACKUP CFSTRUCT コマンドの EXCLINT パ ラメーターの値と同じかそれ以上です。
- 7. MQSC BACKUP CFSTRUCT コマンドを使用し、前のステップで必要になった EXCLINT 値を指定して、 別のキュー・マネージャーで、回復可能な CF 構造体ごとに CF 構造体バックアップを実行します。
- 8. コマンド DISPLAY CFSTATUS(\*) TYPE(BACKUP) からの出力を検査して、キュー・マネージャーのログ が CF 構造の復元に必要ではないことを確認します。
- 9. CSQ5PQSG ユーティリティーの REMOVE QMGR 機能を使って、 キュー共有グループからキュー・マ ネージャーを除去します。 このプログラムについては、キュー共有グループ・ユーティリティーで説 明されています。 thlqual.SCSQPROC(CSQ45RQM) にサンプルが用意されています。
10. キュー・マネージャーを再始動する前に、QSGDATA システム・パラメーターをデフォルト値にリセッ トし、システム・パラメーター・モジュールを再作成します。 システム・パラメーターを調整する方 法については、CSQ6SYSP の使用を参照してください。

キュー共有グループの最後のキュー・マネージャーを除去する際は、REMOVE ではなく FORCE オプション を使用する必要があります。 これにより、リカバリーに必要なキュー・マネージャー・ログの整合性検査 は実行されずに、キュー共有グループからキュー・マネージャーが除去されます。 この操作は、キュー共 有グループを削除する場合にのみ実行するべきです。

# **Db2 表からキュー共用グループを除去する**

Db2 表からキュー共用グループを除去するには、キュー共用グループ・ユーティリティー (CSQ5PQSG) の REMOVE QSG 機能を使います。 このプログラムについては、キュー共有グループ・ユーティリティーで説 明されています。 thlqual.SCSQPROC(CSQ45RQS) にサンプルが用意されています。

Db2 の共通データ共有グループ表からキュー共有グループを除去するためには、396 [ページの『キュー共](#page-395-0) [用グループからキュー・マネージャーを除去する』](#page-395-0) に説明されている方法で、その前にそのキュー共有グ ループからすべてのキュー・マネージャーを除去しておく必要があります。

キュー共有グループ管理表からキュー共有グループのレコードを削除すると、そのキュー共有グループに 関するすべてのオブジェクトと管理情報が他の IBM MQ Db2 表から削除されます。 それには、共有キュー とグループ・オブジェクトの情報も含まれます。

## **Db2 定義の整合性の検証**

Db2 オブジェクト定義が何らかの理由で不整合となった場合、キュー共有グループ内で共有キューの問題 が発生することがあります。

キュー・マネージャー、CF 構造、および共有キューに対する Db2 オブジェクト定義の整合性を検証するに は、キュー共有グループ・ユーティリティー (CSQ5PQSG) の VERIFY QSG 機能を使用します。 このプログ ラムについては、キュー共有グループ・ユーティリティーで説明されています。

# **★ Z/OS 共有キューの管理**

このトピックでは、共有キューの回復、移動、およびマイグレーションの方法について説明します。

ここでは、下記のタスクについて説明します。

- 397 ページの『共有キューの回復』
- 398 [ページの『共有キューの移動』](#page-397-0)
- 400 [ページの『非共有キューから共有キューへのマイグレーション』](#page-399-0)
- Db2 [接続の中断](#page-400-0)

# **共有キューの回復**

IBM MQ は、以下のすべてについて当てはまる場合、共有キューの持続メッセージを回復できます。

- メッセージを含む CF 構造のバックアップが実行されている。
- キュー共有グループのすべてのキュー・マネージャーのすべてのログが、 バックアップが行われた時点 からの回復を実行するために使用可能である。
- Db2 が使用可能であり、構造バックアップ表が最新の CF 構造のバックアップよりも新しい。

1 つの共有キュー上のメッセージは、カップリング・ファシリティー (CF) 構造の中に保管されています。 持続メッセージは共有キューに書き込むことができ、非共有キュー上の持続メッセージのように、キュー・ マネージャー・ログにコピーされます。 MQSC BACKUP CFSTRUCT および RECOVER CFSTRUCT コマンド が提供され、回復の見込みがないカップリング・ファシリティー障害のイベントで、CF 構造の回復を行う ことができます。 このような状況では、影響を受けた構造に保管されていた非持続メッセージは失われま すが、持続メッセージは回復可能です。 構造の回復が行われるまで、構造を使用したこれ以上のアプリケ ーション活動は妨げられます。

<span id="page-397-0"></span>回復を可能にするには、MQSC BACKUP CFSTRUCT コマンドを使って、 カップリング・ファシリティー・ リスト構造を頻繁にバックアップすることが必要です。 CF 構造のメッセージは、バックアップを作成する キュー・マネージャーの保存ログ・ データ・セットに書き込まれます。 バックアップのレコード、つまり バックアップされている CF 構造の名前、バックアップを実行しているキュー・マネージャーの名前、その キュー・マネージャーのログ上でのこのバックアップの RBA 範囲、およびバックアップ時間が、Db2 に書 き込まれます。 共有キューを現在使用していなくても (例えば、キュー共有グループを将来使用する目的で セットアップした場合)、CF リスト構造をバックアップしてください。

CF 構造は、回復を実行できるキュー・マネージャーに対して MQSC RECOVER CFSTRUCT コマンドを発行 することによって回復できます。 この場合、キュー共有グループ内の任意のキュー・マネージャーを使用 できます。 回復する CF 構造体を 1 つだけ指定するか、または複数の CF 構造体を同時に回復することが可 能です。

前述のとおり、CF リスト構造を頻繁にバックアップすることが重要です。 そうしないと、CF 構造のリカ バリーに長時間を要する可能性があります。 さらに、リカバリー処理は取り消すことができません。

共有キューの定義は 1 つの Db2 データベースの中に保管されているため、必要に応じて標準的な Db2 デー タベース・プロシージャーを使って回復することができます。 詳しくは、共用キューおよびキュー共用グ ループを参照してください。

# **共有キューの移動**

ここでは、 あるカップリング・ファシリティー構造から別のカップリング・ファシリティー構造へ共有キ ューを移動することによってロード・バランシングを実行する方法について説明します。 また、非共有キ ューを共有キューに移動したり、共有キューを非共有キューに移動したりする方法についても説明します。

キューを移動する場合、プロシージャーの一部として一時キューを定義する必要があります。 なぜなら、 キューの名前は固有でなければならず、 キューの性質が異なっている場合でも 2 つのキューの名前を同じ にすることはできないためです。 IBM MQ では、2 つのキューの名前を同じにすることが許容されてはい ますが (398 ページの『2』 のステップを参照)、それらのキューを使用することはできません。

- あるカップリング・ファシリティー構造から別のカップリング・ファシリティー構造にキューを移動する
- 非共有キューを共有キューに移動する
- 共有キューを非共有キューに移動する

#### **あるカップリング・ファシリティー構造から別のカップリング・ファシリティー構造にキューを移動する**

キューおよびその中のメッセージを、ある CF 構造から別の CF 構造に移動するには、MQSC MOVE QLOCAL コマンドを使用します。 新しい CF 構造に移動したいキューを特定した後、各キューごとに下 記の手順を使ってキューを移動します。

- 1. 移動するキューがどのアプリケーションでも使用されていないこと、 つまりキュー共有グループ内 のすべてのキュー・マネージャーについてキュー属性 IPPROCS および OPPROCS が 0 であることを 確認します。
- 2. キュー定義を変更して ムクプット を使用不可にすることにより、アプリケーションが移動中のキュ ーにメッセージを書き込むことを防止します。 キュー定義を PUT(DISABLED)に変更します。
- 3. 次のコマンドを使って、 移動するキューと同じ属性をもった一時キューを定義します。

DEFINE QL(TEMP\_QUEUE) LIKE(QUEUE\_TO\_MOVE) PUT(ENABLED) GET(ENABLED) QSGDISP(QMGR)

**注 :** この一時キューが以前の実行のときから存在している場合は、 その一時キューを削除してから 定義を行います。

4. 次のコマンドを使って、メッセージを一時キューに移動します。

MOVE QLOCAL(QUEUE\_TO\_MOVE) TOQLOCAL(TEMP\_QUEUE)

5. 次のコマンドを使用して、移動するキューを削除します。

DELETE QLOCAL(QUEUE\_TO\_MOVE)

6. 次のコマンドを使って移動するキューを再定義し、その際に CFSTRUCT 属性を変更します。

DEFINE QL(QUEUE TO MOVE) LIKE(TEMP QUEUE) CFSTRUCT(NEW) QSGDISP(SHARED)

キューを再定義する場合、 その定義はステップ 398 [ページの『](#page-397-0)3』 で作成した一時キューに基づく ものです。

7. 次のコマンドを使用して、新しいキューにメッセージを戻します。

MOVE QLOCAL(TEMP) TOQLOCAL(QUEUE\_TO\_MOVE)

8. これで、ステップ 398 [ページの『](#page-397-0)3』 で作成したキューは不要になります。 次のコマンドを使用し て、削除します。

DELETE QL(TEMP\_QUEUE)

9. 移動するキューが CSQINP2 データ・セットに定義されていた場合、 CSQINP2 データ・セットの中 の該当の DEFINE QLOCAL コマンドの CFSTRUCT 属性を変更します。 既存のキュー定義が置き換 えられるようにするため、REPLACE キーワードを追加してください。

399 ページの図 47 は、キューを 1 つの CF 構造から別の CF 構造に移動するジョブのサンプルを示しま す。

//UTILITY EXEC PGM=CSQUTIL,PARM=('CSQ1') //STEPLIB DD DSN=thlqual.SCSQANLE,DISP=SHR // DD DSN=thlqual.SCSQAUTH,DISP=SHR //SYSPRINT DD SYSOUT=\* //SYSIN DD \* COMMAND DDNAME(MOVEQ) /\* //MOVEQ DD \* ALTER QL(QUEUE\_TO\_MOVE) PUT(DISABLED) DELETE QL(TEMP\_QUEUE) PURGE DEFINE QL(TEMP\_QUEUE) LIKE(QUEUE\_TO\_MOVE) PUT(ENABLED) GET(ENABLED) QSGDISP(QMGR) MOVE QLOCAL(QUEUE\_TO\_MOVE) TOQLOCAL(TEMP\_QUEUE) DELETE QL(QUEUE\_TO\_MOVE) DEFINE QL(QUEUE\_TO\_MOVE) LIKE(TEMP\_QUEUE) CFSTRUCT(NEW) QSGDISP(SHARED) MOVE QLOCAL(TEMP\_QUEUE) TOQLOCAL(QUEUE\_TO\_MOVE) DELETE QL(TEMP\_QUEUE) /\* 図 *47.* キューを *1* つの *CF* 構造から別の *CF* 構造に移動するサンプル・ジョブ

**非共有キューを共有キューに移動する**

非共有キューを共有キューに移動する手順は、 ある CF 構造から別の CF 構造にキューを移動する手順 に似ています (398 [ページの『あるカップリング・ファシリティー構造から別のカップリング・ファシ](#page-397-0) [リティー構造にキューを移動する』](#page-397-0)を参照)。 400 [ページの図](#page-399-0) 48 にサンプル・ジョブを示します。

<span id="page-399-0"></span>**注 :** 共有キュー上のメッセージ数は、メッセージの最大サイズ、メッセージ永続性、およびキュー・イ ンデックス・タイプに関するいくつかの制限によって影響を受けるため、非共有キューを共有キューに 移動できないことがあります。

//UTILITY EXEC PGM=CSQUTIL,PARM=('CSQ1') //STEPLIB DD DSN=thlqual.SCSQANLE,DISP=SHR DD DSN=thlqual.SCSQAUTH,DISP=SHR //SYSPRINT DD SYSOUT=\* //SYSIN DD \* COMMAND DDNAME(MOVEQ) /\* //MOVEQ DD \* ALTER QL(QUEUE\_TO\_MOVE) PUT(DISABLED) DELETE QL(TEMP\_QUEUE) PURGE DEFINE QL(TEMP\_QUEUE) LIKE(QUEUE\_TO\_MOVE) PUT(ENABLED) GET(ENABLED) MOVE QLOCAL(QUEUE\_TO\_MOVE) TOQLOCAL(TEMP\_QUEUE) DELETE QL(QUEUE\_TO\_MOVE) DEFINE QL(QUEUE\_TO\_MOVE) LIKE(TEMP\_QUEUE) CFSTRUCT(NEW) QSGDISP(SHARED) MOVE QLOCAL(TEMP\_QUEUE) TOQLOCAL(QUEUE\_TO\_MOVE) DELETE QL(TEMP\_QUEUE) /\* 図 *48.* サンプル・ジョブ*:* 非共有キューを共有キューに移動する

**共有キューを非共有キューに移動する**

共有キューを非共有キューに移動する手順は、 ある CF 構造から別の CF 構造にキューを移動する手順 に似ています (398 [ページの『あるカップリング・ファシリティー構造から別のカップリング・ファシ](#page-397-0) [リティー構造にキューを移動する』](#page-397-0)を参照)。

400 ページの図 49 にサンプル・ジョブを示します。

//UTILITY EXEC PGM=CSQUTIL,PARM=('CSQ1') //STEPLIB DD DSN=thlqual.SCSQANLE,DISP=SHR // DD DSN=thlqual.SCSQAUTH,DISP=SHR //SYSPRINT DD SYSOUT=\* //SYSIN DD \* COMMAND DDNAME(MOVEQ) /\* //MOVEQ DD \* ALTER QL(QUEUE\_TO\_MOVE) PUT(DISABLED) DELETE QL(TEMP\_QUEUE) PURGE DEFINE QL(TEMP\_QUEUE) LIKE(QUEUE\_TO\_MOVE) PUT(ENABLED) GET(ENABLED) QSGDISP(QMGR) MOVE QLOCAL(QUEUE\_TO\_MOVE) TOQLOCAL(TEMP\_QUEUE) DELETE QL(QUEUE\_TO\_MOVE) DEFINE QL(QUEUE\_TO\_MOVE) LIKE(TEMP\_QUEUE) STGCLASS(NEW) QSGDISP(QMGR) MOVE QLOCAL(TEMP\_QUEUE) TOQLOCAL(QUEUE\_TO\_MOVE) DELETE QL(TEMP QUEUE) /\*

# **非共有キューから共有キューへのマイグレーション**

非共有キューから共有キューへのマイグレーションは、次の 2 段階に分けられます。

- キュー共有グループ内の最初の (または唯一の) キュー・マネージャーのマイグレーション
- キュー共有グループ内のその他のキュー・マネージャーのマイグレーション

図 *49.* サンプル・ジョブ*:* 共有キューを非共有キューに移動する

<span id="page-400-0"></span>**キュー共有グループ内の最初の (または唯一の) キュー・マネージャーのマイグレーション**

400 [ページの図](#page-399-0) 48 に、非共有キューを共有キューに移動するジョブの例が示されています。 マイグレ ーションの必要な各キューごとにそれを実行してください。

**注 :**

- 1. 共有キュー上のメッセージ数は、メッセージの最大サイズ、メッセージ永続性、およびキュー・イ ンデックス・タイプに関するいくつかの制限によって影響を受けるため、非共有キューを共有キュ ーに移動できないことがあります。
- 2. 共有キューの正しいインデックス・タイプとして正しいものを使用してください。 伝送キューを共 有キューにマイグレーションする場合、インデックス・タイプは MSGID でなければなりません。

キューが空の場合、またはその上のメッセージを保つ必要がない場合、 キューのマイグレーション作 業はもっと簡単です。 そのような場合のジョブの例を、401 ページの図 50 に示します。

//UTILITY EXEC PGM=CSQUTIL,PARM=('CSQ1') //STEPLIB DD DSN=thlqual.SCSQANLE,DISP=SHR // DD DSN=thlqual.SCSQAUTH,DISP=SHR //SYSPRINT DD SYSOUT=\* //SYSIN DD \* COMMAND DDNAME(MOVEQ) /\* //MOVEQ DD \* DELETE QL(TEMP\_QUEUE) PURGE DEFINE QL(TEMP\_QUEUE) LIKE(QUEUE\_TO\_MOVE) PUT(ENABLED) GET(ENABLED) DELETE QL(QUEUE\_TO\_MOVE) DEFINE QL(QUEUE\_TO\_MOVE) LIKE(TEMP\_QUEUE) CFSTRUCT(NEW) QSGDISP(SHARED) DELETE QL(TEMP\_QUEUE) /\*

図 *50.* サンプル・ジョブ*:* メッセージを含まない非共有キューを共有キューに移動する

**キュー共有グループ内のその他のキュー・マネージャーのマイグレーション**

- 1. 既存の共有キューのいずれかと同じ名前ではないキューについては、 400 [ページの図](#page-399-0) 48 または 401 ページの図 50 に示されている方法で各キューを移動します。
- 2. 既存の共有キューのいずれかと同じ名前のキューについては、 401 ページの図 51 に示されている コマンドを使ってメッセージを共有キューに移動します。

MOVE OLOCAL(QUEUE TO MOVE) OSGDISP(OMGR) TOOLOCAL(QUEUE TO MOVE) DELETE QLOCAL(QUEUE\_TO\_MOVE) QSGDISP(QMGR)

図 *51.* 非共用キューから共用キューにメッセージを移動する

### **Db2 への接続の中断**

キュー・マネージャーを停止せずに、共有キューに関連した Db2 の表またはパッケージに保守またはサー ビスを適用する場合、データ共有グループ (DSG) 内のキュー・マネージャーを Db2 から一時的に切断する 必要があります。

そのためには、次のようにします。

1. MQSC コマンド SUSPEND QMGR FACILITY (Db2) を使用します。

2. バインドを行います。

3. Db2 に再接続するには、MQSC コマンド RESUME QMGR FACILITY(Db2) を使用します。

これらのコマンドの使用には制限があることに注意してください。

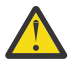

**重要 :** Db2 接続が中断されている間、以下の操作は使用できなくなります。 そのため、この作業は 企業が多忙ではない時間に行う必要があります。

- 管理のための共有キュー・オブジェクトへのアクセス (定義、削除、変更)
- 共有チャネルの開始
- Db2 のメッセージの保管
- CFSTRUCT のバックアップまたはリカバリー

# <u>▶ ℤOS グループ・オブジェクトの管理</u>

このトピックでは、グループ・オブジェクトを処理する方法について知ることができます。

グループ・オブジェクトの定義は、 その定義を使用するそれぞれのキュー・マネージャーのページ・セッ ト 0 に、IBM MQ によって自動的にコピーされます。 定義のコピーを一時的に変更することができ、 IBM MQ を使用すると、リポジトリー・コピーからページ・セット・コピーをリフレッシュすることができま す。 IBM MQ は常に、開始時にリポジトリー・コピーからページ・セット・コピーをリフレッシュしよう とします ( チャネル・オブジェクトの場合は、チャネル・イニシエーターの再始動時に実行されます )。 こ れにより、キュー・マネージャーが非活動状態だった時点でなされた変更を含め、 リポジトリーのバージ ョンがページ・セット・コピーに常に反映されるようになります。

リフレッシュが実行されない状況もあります。例えば、

- キューのコピーがオープンされている場合、 そのキューの使用方法を変更するリフレッシュ操作は失敗 します。
- キューのコピーにメッセージが含まれている場合、 そのキューを削除するリフレッシュ操作は失敗しま す。

上記の場合についてはコピーに対してリフレッシュは実行されませんが、 それ以外のすべてのキュー・マ ネージャーのコピーについては実行されます。 グループ・オブジェクトの追加、変更、あるいは削除を実 行した後、 およびキュー・マネージャーまたはチャネル・イニシエーターの再始動時には、 コピー・オブ ジェクトに何か問題がないかどうかを調べ、 問題があればそれを修正するようにしてください。

### <u>▶ ℤOS カップリング・ファシリティーの管理</u>

このトピックを使用して、カップリング・ファシリティー (CF) の構造を追加または除去する方法を理解し てください。

ここでは、下記のタスクについて説明します。

- 402 ページの『カップリング・ファシリティー構造の追加』
- 402 ページの『カップリング・ファシリティー構造の除去』

## **カップリング・ファシリティー構造の追加**

カップリング・ファシリティー構造を追加するには、以下の手順を実行します。

- 1. CFRM ポリシー・データ・セットに CF ストラクチャーを定義します。 カップリング・ファシリティー のセットアップにはカップリング・ファシリティーのセットアップに関する情報が載せられており、そ こではカップリング・ファシリティー構造の命名規則や、CFRM ポリシー・データ・セットの中で構造 を定義する方法について説明されています。
- 2. SMDS にメッセージ・データをオフロードする構造を構成する場合、データ・セットを割り振って、事 前フォーマットします。 詳しくは、共有メッセージ・データ・セットの作成を参照してください。
- 3. DEFINE CFSTRUCT コマンドを使用して、IBM MQ に構造を定義します。

## **カップリング・ファシリティー構造の除去**

カップリング・ファシリティー構造を除去するには、以下の手順を実行します。

1. 下記のコマンドを使うことによって、削除するカップリング・ファシリティー構造を使用しているすべ てのキューのリストを入手します。

DISPLAY QUEUE(\*) QSGDISP(SHARED) CFSTRUCT(structure-name)

- 2. その構造を使用しているすべてのキューを削除します。
- 3. DELETE CFSTRUCT コマンドを使用して、IBM MQ から CF 構造を削除します。
- 4. 構造が、SMDS にメッセージ・データをオフロードするように構成されていた場合、SMDS を削除しま す。
- 5. CFRM ポリシー・データ・セットから構造の定義を除去した後、 IXCMIAPU ユーティリティーを実行し ます。 (これは、カップリング・ファシリティーのセットアップに記載されているカスタマイズ作業 (カ ップリング・ファシリティーのセットアップ) の逆です。)

## **▶ 705 ★カップリング・ファシリティー・リスト・モニターのチューニング**

このトピックでは、カップリング・ファシリティー・リスト・モニターについて説明します。

カップリング・ファシリティー (CF) リスト・モニターは、IBM MQ 共有キューが属するリスト構造の状態 をモニターするために使用されます。 ある共有キューにメッセージが追加され、そのキュー項目数がゼロ からゼロ以外に遷移すると、CF はそのキュー共有グループ内のすべてのキュー・マネージャーに通知しま す。 通知を受けたキュー・マネージャーは、いくつかのアクションを実行する可能性があります。その中 には、TRIGGER(FIRST) を使用しているトリガー・モニターや、get-wait を行っているアプリケーションに 通知するアクションも含まれます。

デフォルトでは、CF は、キュー共有グループ内のすべてのキュー・マネージャーに同時に通知します。 構 成によっては、このために以下のような問題が発生することがあります。

- ワークロード分散がスキューする。つまり、キュー共有グループ内の特定のキュー・マネージャー (多く の場合、最速の LPAR で実行されているキュー・マネージャーか、CF に最も近いキュー・マネージャー) にメッセージの多くが送られてしまう。
- 多数の GET が失敗する。結果として CPU 時間が浪費される。

z/OS V2R3 では、**KEYRNOTIFYDELAY** という新しいカップリング・ファシリティー・リソース・マネージ ャー (CFRM) 属性が導入されました。この属性は、共有キューが属するリスト構造 (つまり、管理構造では なくアプリケーション構造) で使用することが可能で、特定のワークロードにおいてワークロードのスキュ ーや空の MQGET 呼び出しによる影響を最小限に抑えることができます。

**KEYRNOTIFYDELAY** は、CFLEVEL 22 以上で実行される CF での構造に対してのみ設定できます。

この値は、0 から 1,000,000 マイクロ秒の範囲の 1 桁から 7 桁までの 10 進数でなければなりません。 ゼ ロ以外の値に設定した場合、キューの項目数がゼロからゼロ以外に遷移すると、CF はそのキュー共有グル ープからキュー・マネージャーを 1 つ選択し、そのキュー・マネージャーに通知した後、グループ内の他 のすべてのキュー・マネージャーに通知します。

キュー・マネージャーはラウンドロビン方式で選択されます。 選択されたキュー・マネージャーが **KEYRNOTIFYDELAY** で記述された時間間隔内にメッセージを処理しなかった場合に、キュー共有グループ 内の他のすべてのキュー・マネージャーにも通知されます。

**KEYRNOTIFYDELAY** について詳しくは、 [Understanding Keyrange Monitoring Notification Delay](https://www.ibm.com/docs/en/zos/2.4.0?topic=values-understanding-keyrange-monitoring-notification-delay) を参照し てください。

**LISTNOTIFYDELAY** と **SUBNOTIFYDELAY** という類似した 2 つの CFRM 属性があることに注意してくださ い。 これらのどちらも、IBM MQ ワークロードに対して測定可能な影響は与えません。

#### **z/OS での回復と再始動** z/0S

このトピックでは、IBM MQ によって使用されるリカバリーおよび再始動のメカニズムについて知ることが できます。

# **再始動 IBM MQ**

キュー・マネージャーが終了した場合、キュー・マネージャーがどのように終了したかに応じて、異なる 再始動の手順が必要になります。 このトピックでは、使用可能なさまざまな再始動の手順について知るこ とができます。

このトピックでは、下記の状況でキュー・マネージャーを再始動する方法について説明します。

- 404 ページの『通常シャットダウン後の再始動』
- 404 ページの『異常終了後の再始動』
- 404 ページの『ページ・セットを失った場合の再始動』
- 404 ページの『ログ・データ・セットを失った場合の再始動』
- CF [構造を失った場合の再始動](#page-404-0)

## **通常シャットダウン後の再始動**

STOP QMGR コマンドによってキュー・マネージャーが停止すると、 システムは決められた順序に従って 作業を完了し、停止する前に終了チェックポイントを取ります。 キュー・マネージャーは再始動時に、シ ステム・チェックポイントおよび回復ログからの情報を使用して、 終了時のシステム状態を決定します。

キュー・マネージャーを再始動するには、 START QMGR コマンドを使います (334 [ページの『](#page-333-0)z/OS 上での [キュー・マネージャーの開始と停止』](#page-333-0)を参照)。

# **異常終了後の再始動**

IBM MQ では、再始動が正常終了後のものか異常終了後のものかを自動的に検知します。

キュー・マネージャーの異常終了後の開始は、 STOP QMGR コマンドが実行された後の開始とは異なりま す。 キュー・マネージャーが異常終了する場合、作業を完了しないまま終了するか、 または終了チェック ポイントを取ることなく終了します。

キュー・マネージャーを再始動するには、 START QMGR コマンドを使います (334 [ページの『](#page-333-0)z/OS 上での [キュー・マネージャーの開始と停止』](#page-333-0)を参照)。 キュー・マネージャーの異常終了後にそれを再始動する と、 ログ内の情報を使用してその終了時の状況がリフレッシュされ、 種々のタスクの状況が通知されま す。

通常、再始動処理では不一致の状態がすべて解決されます。 しかし場合によっては、 不一致の状態を解決 するために特別なステップを実行しなければなりません。 これについては、418 [ページの『作業単位の手](#page-417-0) [動回復』](#page-417-0)で説明されています。

## **ページ・セットを失った場合の再始動**

ページ・セットを失った場合にキュー・マネージャーを再始動するには、 再始動の前にバックアップ・コ ピーからページ・セットを復元する必要があります。 これについては、388 [ページの『ページ・セットの](#page-387-0) [バックアップおよび回復の方法』](#page-387-0)で説明されています。

そのような状況ではメディア回復に時間がかかるため、 キュー・マネージャーの再始動に長い時間がかか る場合があります。

## **ログ・データ・セットを失った場合の再始動**

キュー・マネージャーを (STOP QMGR コマンドを使用して) 停止した後、ログの 2 つのコピーが両方とも 失われるか、あるいは壊れていた場合、整合性のある 1 組のページ・セット (方法 1: [フルバックアップ](#page-388-0)を 使用して作成されたもの) があれば、キュー・マネージャーを再始動することができます。

次の手順に従ってください。

<span id="page-404-0"></span>1. キュー・マネージャーの中の既存の各ページ・セットに対応する新しいページ・セットを定義します。 ページ・セット定義については、タスク 15: ページ・セットを定義するを参照してください。

新しい各ページ・セットが、それに対応する元のページ・セットより大きくなるようにします。

- 2. CSQUTIL の FORMAT 機能を使用して、宛先ページ・セットをフォーマットします。 詳細については、 ページ・セットのフォーマットを参照してください。
- 3. CSQUTIL の RESETPAGE 機能を使用して、既存のページ・セットをコピーするか、またはそのままリセ ットすることにより、 各ページのログ RBA をリセットします。 この機能の詳細については、ページ・ セットのコピーとログのリセットを参照してください。
- 4. CSQJU003 を使用してキュー・マネージャーのログ・データ・セットと BSDS を再定義します (ログ目 録変更ユーティリティーを参照)。
- 5. 新しいページ・セットを使用して、キュー・マネージャーを再始動します。 そのためには、次のうちの いずれかを実行してください。
	- キュー・マネージャー開始済みタスク・プロシージャーを変更して、新しいページ・セットを参照す るようにします。 詳しくは、タスク 6: IBM MQ キュー・マネージャー用のプロシージャーを作成する を参照してください。
	- アクセス方式サービスを使用することによって、古いページ・セットを削除してから、 新しいペー ジ・セットの名前を変更して古いページ・セットと同じ名前にします。

**注意 :** IBM MQ ページ・セットを削除する前に、必要なバックアップ・コピーを既に作成してあることを必 ず確認してください。

キュー・マネージャーがいずれかのキュー共用グループのメンバーである場合、 通常はログの逸失や破損 によって GROUP および SHARED のオブジェクト定義が影響を受けることはありません。 しかし、共有キ ューのメッセージのいずれかが、失われたログまたは破損したログの対象となっていた作業単位に関係し ている場合、そのような未コミットのメッセージに対してどんな影響があるかは予測不能です。

**注 :** ログが破損していてキュー・マネージャーがキュー共有グループのメンバーである場合は、共有持続メ ッセージを回復できない可能性があります。 ただちに、キュー共有グループ内の別のアクティブ・キュー・ マネージャーで、RECOVER(YES) 属性を持つすべての CF 構造に対して BACKUP CFSTRUCT コマンドを実 行してください。

## **CF 構造を失った場合の再始動**

CF 構造を失ってもキュー・マネージャーは終了しないため、キュー・マネージャーを再始動する必要はあ りません。

# <mark>★ z/OS での代替サイト回復</mark>

1 つのキュー・マネージャーまたはキュー共有グループを回復するか、あるいはディスクのミラーリングに ついて検討することができます。

詳しくは、以下のセクションを参照してください。

- 代替サイトでの単一キュー・マネージャーの回復
- [キュー共有グループの回復](#page-406-0)
	- CF [構造のメディア回復](#page-407-0)
	- [基本サイトでのキュー共有グループのバックアップ](#page-407-0)
	- [代替サイトでのキュー共有グループの回復](#page-408-0)
- [ディスク・ミラーリングの使用](#page-410-0)

# **代替サイトでの単一キュー・マネージャーの回復**

IBM MQ のコンピューティング・センターが完全に機能しなくなった場合には、回復サイトにある別のキュ ー・マネージャーまたはキュー共有グループで回復することができます。 (代替サイトでのキュー共有グル ープについての回復手順は、 409 [ページの『代替サイトでのキュー共有グループの回復』を](#page-408-0)参照してくだ さい。)

回復サイトにある別のキュー・マネージャーで回復するには、 ページ・セットとログを定期的にバックア ップしておく必要があります。 災害時回復の目標は、すべてのデータ回復操作がそうであるように、デー タ、(更新) 処理作業量、および処理時間の損失を最小限にすることです。

回復サイトにおいて、

- 回復キュー・マネージャーの名前は、 失われたキュー・マネージャーと同じで**なければなりません**。
- 回復キュー・マネージャーで使用されるシステム・パラメーター・モジュール (例えば CSQZPARM) には、 それに対応する失われたキュー・マネージャーと同じパラメーターを指定する必要があります。

この作業が終了したなら、 下記の手順に従ってキュー・マネージャーをすべて確立し直します。 この手順 は、 単一のキュー・マネージャーのために回復サイトで災害時回復を実行するのに使用できます。 ここで は、次のものがすべて使用可能であることを想定しています。

- 1 次サイトの正常実行によって作成されたアーカイブ・ログと BSDS のコピー (1 次サイトではキュー・ マネージャーと共にアクティブ・ログも失われます)。
- 1 次サイトにあるキュー・マネージャーからのページ・セットのコピー。 使用可能な最新のアーカイブ・ ログ・コピーと同じ時点のものかそれよりも古いもの。

アクティブ・ログおよびアーカイブ・ログについて重複ロギングを使用できますが、 その場合は両方のコ ピーに対して BSDS 更新を適用する必要があります。

- 1. 新しいページ・セットのデータ・セットを定義し、 1 次サイトからのページ・セットのコピーに入って いるデータをそれらにロードします。
- 2. 新しいアクティブ・ログ・データ・セットを定義します。
- 3. 新しい BSDS データ・セットを定義し、 アクセス方式サービス REPRO を使用して最新の 保存 BSDS を その中にコピーします。
- 4. ログ・マップ印刷ユーティリティー CSQJU004 を使用して、 その最新の BSDS の情報を印刷します。 この BSDS が保存された時点での最新のアーカイブ・ログは、アクティブ・ログとして切り捨てられて おり、アーカイブ・ログとしては現れません。 そのログの STARTRBA と ENDRBA を記録しておいてく ださい。
- 5. この最新のアーカイブ・ログ・データ・セットを、 ログ目録変更ユーティリティー CSQJU003 を使っ て、 復元した BSDS に登録します。 このとき、ステップ 406 ページの『4』 で記録した STARTRBA と ENDRBA を使用します。
- 6. CSQJU003 の DELETE オプションを使用して、BSDS からすべてのアクティブ・ログ情報を除去します。
- 7. CSQJU003 の NEWLOG オプションを使用して、BSDS にアクティブ・ログを追加します。 このときは STARTRBA または ENDRBA を指定しないでください。
- 8. CSQJU003 を使用して、再始動制御レコードを BSDS に追加します。 CRESTART CREATE,ENDRBA=highrba を指定します (highrba は使用可能な最新のアーカイブ・ログの RBA の上 限 (ステップ 406 ページの『4』 で記録したもの) に 1 を加えた値)。

この時点で BSDS にはすべてのアクティブ・ログ (空の状態) および使用可能なすべてのアーカイブ・ロ グが記述され、 それらのログの末尾を超えたチェックポイントは記述されません。

9. START QMGR コマンドを使用してキュー・マネージャーを再始動します。 初期設定時に、次のようなオ ペレーター応答メッセージが出されます。

CSQJ245D +CSQ1 RESTART CONTROL INDICATES TRUNCATION AT RBA highrba. REPLY Y TO CONTINUE, N TO CANCEL

Y を入力して、キュー・マネージャーを開始します。 キュー・マネージャーが開始し、CRESTART ステ ートメントで指定された ENDRBA までのデータが回復されます。

CSQJU003 と CSQJU004 の使用については、IBM MQ ユーティリティーの使用を参照してください。

以下の例は、ステップ 6、7、8 での CSQJU003 の入力ステートメントのサンプルを示しています。

\* Step 6 DELETE DSNAME=MQM2.LOGCOPY1.DS01 DELETE DSNAME=MQM2.LOGCOPY1.DS02 <span id="page-406-0"></span>DELETE DSNAME=MQM2.LOGCOPY1.DS03 DELETE DSNAME=MQM2.LOGCOPY1.DS04 DELETE DSNAME=MQM2.LOGCOPY2.DS01 DELETE DSNAME=MQM2.LOGCOPY2.DS02 DELETE DSNAME=MQM2.LOGCOPY2.DS03 DELETE DSNAME=MQM2.LOGCOPY2.DS04 \* Step 7 NEWLOG DSNAME=MQM2.LOGCOPY1.DS01,COPY1 NEWLOG DSNAME=MQM2.LOGCOPY1.DS02,COPY1 NEWLOG DSNAME=MQM2.LOGCOPY1.DS03,COPY1 NEWLOG DSNAME=MQM2.LOGCOPY1.DS04,COPY1 NEWLOG DSNAME=MQM2.LOGCOPY2.DS01,COPY2 NEWLOG DSNAME=MQM2.LOGCOPY2.DS02, COPY2 NEWLOG DSNAME=MQM2.LOGCOPY2.DS03,COPY2 NEWLOG DSNAME=MQM2.LOGCOPY2.DS04,COPY2 \* Step 8

CRESTART CREATE,ENDRBA=063000

回復サイトでチャネル・イニシエーターを再始動する場合には、ARM を使用して異なる z/OS イメージ上 でチャネル・イニシエーターを再始動する場合と同じような注意点を考慮する必要があります。 詳しくは、 415 ページの『IBM MQ [ネットワークでの](#page-414-0) ARM の使用』を参照してください。 復旧戦略では、IBM MQ 製 品ライブラリや、 IBM MQ ( CICS, )を使用するアプリケーション・プログラミング環境の復旧もカバーする 必要があります。

災害時回復シナリオにおいて、 ログ目録変更ユーティリティー (CSQJU003) のその他の機能を使うことも できます。 HIGHRBA 機能を使用すると、ブートストラップ・データ・セット内で書き込まれた RBA の最 高値およびオフロードされた RBA の最高値を更新することができます。 CHECKPT 機能を使用すると、 BSDS 内で新しいチェックポイント・キュー・レコードを追加したり、既存のチェックポイント・キュー・ レコードを削除したりできます。

**注意 : これらの機能を使用すると、IBM MQ データの整合性に影響を与えることがあります。** これらの機 能は、災害時回復シナリオの場合のみ、IBM サービス技術員の指導のもとで使用してください。

#### **高速コピー手法**

キュー・マネージャーをフリーズしてすべてのページ・セットとログのコピーを作成すると、 これら のコピーは整合したものになり、 代替サイトでのキュー・マネージャーの再始動に使用することがで きます。 これらのコピーを使用するとメディア回復の作業が少ないため、通常はキュー・マネージャ ーを迅速に再始動できます。

SUSPEND QMGR LOG コマンドを使ってキュー・マネージャーをフリーズします。 このコマンドによっ て、 バッファー・プールがページ・セットにフラッシュされ、 チェックポイントが取られ、 以後のロ グ書き込み活動が停止します。 ログ書き込み活動が中断すると、 キュー・マネージャーは RESUME QMGR LOG コマンドが実行されるまで事実上フリーズされます。 キュー・マネージャーがフリーズ状 態の間に、ページ・セットとログをコピーします。

FLASHCOPY または SNAPSHOT などのコピー・ツールを使ってページ・セットとログを高速にコピー すると、 キュー・マネージャーのフリーズ状態の時間を最小限にすることができます。

ただしキュー共有グループでは、 SUSPEND QMGR LOG コマンドは適切なソリューションではない場合 があります。 これを有効に行うには、 すべてのログのコピーに回復の同一の時点が含まれていなけれ ばなりません。 つまり、SUSPEND QMGR LOG コマンドが、キュー共有グループ内のすべてのキュー・ マネージャーで同時に実行されることが必要になります。 そのためキュー共有グループ全体がしばら くの間フリーズされることになります。

# **キュー共有グループの回復**

基本サイトに災害が発生した場合、 基本サイトのバックアップ・データ・セットを使って、 リモート・サ イトでキュー共有グループを再始動することができます。 キュー共有グループを回復するには、そのキュ ー共有グループ内のすべてのキュー・マネージャー間で回復を調整し、主として Db2 などの他の資源に合 わせる必要があります。 このセクションでは、これらのタスクについて詳しく説明します。

• CF [構造のメディア回復](#page-407-0)

- <span id="page-407-0"></span>• 基本サイトでのキュー共有グループのバックアップ
- [代替サイトでのキュー共有グループの回復](#page-408-0)

## **CF 構造のメディア回復**

共有キューでの持続メッセージの保持に使用される CF 構造のメディア回復には、ログに記録されてい る更新内容を適用して順方向回復が行えるメディアのバックアップがあることが必要です。 MQSC BACKUP CFSTRUCT コマンドを使って定期的に CF 構造のバックアップをとってください。 共有キュ ー (MQGET および MQPUT) に対する更新はすべて、更新を実行するキュー・マネージャーのログに書き 込まれます。 CF 構造のメディア回復を行うには、ログに記録された更新内容を、CF 構造を使用してい たすべてのキュー・マネージャーのログのバックアップに対して適用する必要があります。 MQSC RECOVER CFSTRUCT コマンドを使用すると、IBM MQ は関係のあるキュー・マネージャーのログを自 動的にマージし、そこでの更新内容を最新のバックアップに対して適用します。

CF 構造のバックアップが BACKUP CFSTRUCT コマンドを処理したキュー・マネージャーのログに書き 込まれるため、 さらにデータ・セットを収集して代替サイトに移す必要はありません。

#### **基本サイトでのキュー共有グループのバックアップ**

基本サイトでは日常的に一連のバックアップの整合性を確立しておく必要があります。 災害発生時に はこれらのバックアップを使用して、 代替サイトでキュー共有グループを再作成することができます。 単一のキュー・マネージャーの場合は任意の時点まで回復することができ、通常はリモート・サイトで 使用可能なログの末尾まで回復できます。 ただし持続メッセージが共有キューに保管されていた場合 は、 キュー共有グループ内のいずれかのキュー・マネージャーがキューに対して更新 (MQPUT または MQGET) を行った可能性があるため、 キュー共有グループ内のすべてのキュー・マネージャーのログを マージして共有キューを回復する必要があります。

キュー共有グループの回復の場合は、 すべてのキュー・マネージャーのログ・データのログ範囲に含 まれる時点を設定する必要があります。 ただしログのメディアの回復が行えるのは**順方向**だけである ため、 設定する時点は BACKUP CFSTRUCT コマンドの実行以降で、 ページ・セットのバックアップの 実行以降の時点でなければなりません。 (回復の時点は、通常は労働日の最終日や週末になることが考 えられます。)

次の図は、キュー共有グループ内の 2 つのキュー・マネージャーを時系列で示したものです。 それぞ れのキュー・マネージャーで、ページ・セットのファジー・バックアップが行われます (方法 2: [ファジ](#page-389-0) [ー・バックアップ](#page-389-0)を参照してください)。 キュー・マネージャー A で BACKUP CFSTRUCT コマンドが実 行されます。 続いて各キュー・マネージャーで ARCHIVE LOG コマンドが実行され、 アクティブ・ロ グが切り捨てられてキュー・マネージャーからオフラインのメディアにコピーされます。 これが代替 サイトに移すことができるメディアです。 ログの終わりは ARCHIVE LOG コマンドが実行された時点 を示しており、 通常は代替サイトで使用可能なログ・データの範囲になります。 回復する時点は、 ペ ージ・セットまたは CF 構造のバックアップの終了時点と、代替サイトで使用可能なログの最も早い終 了時点の間でなければなりません。

<span id="page-408-0"></span>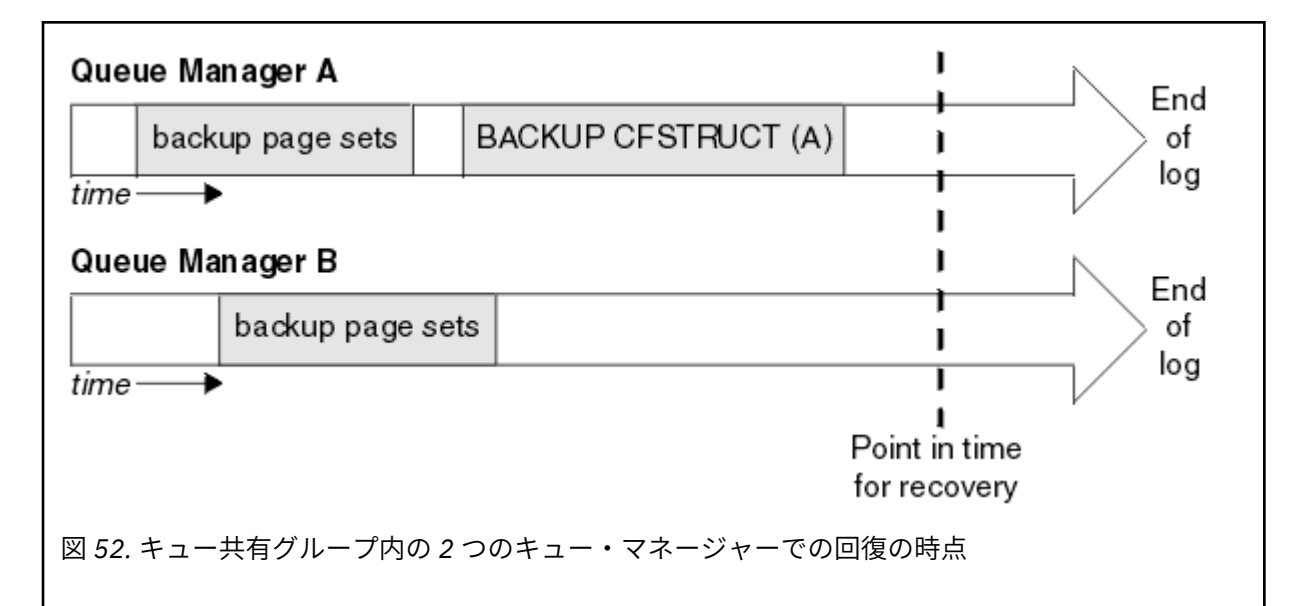

IBM MQ は、CF 構造のバックアップに関連した情報を Db2 内の表に記録します。 要件に応じて、 IBM MQ Db2 のリカバリーのポイント・イン・タイムを調整したい場合があります。そうしないと、 BACKUP CFSTRUCT コマンドが終了した後で、 IBM MQ CSQ.ADMIN\_B\_STRBACKUP テーブルのコピーを取るの に十分である可能性があります。

回復の準備を次のように行います。

- 1. キュー共有グループ内の各キュー・マネージャーのページ・セットのバックアップを作成します。
- 2. RECOVER(YES) 属性を持つ各 CF 構造に対して BACKUP CFSTRUCT コマンドを実行します。 このコ マンドは単一のキュー・マネージャーから実行できますが、 負荷のバランスをとるためにキュー共 有グループ内の別の複数のキュー・マネージャーから実行することもできます。
- 3. すべてのバックアップが完了したら、 ARCHIVE LOG コマンドを実行してアクティブ・ログを切り替 えて、 キュー共有グループ内の各キュー・マネージャーのログと BSDS のコピーを作成します。
- 4. キュー共有グループ内のすべてのキュー・マネージャーのページ・セットのバックアップ、アーカ イブ・ログ、アーカイブ BSDS、および選択した Db2 バックアップ情報をオフサイトに移します。

**代替サイトでのキュー共有グループの回復**

キュー共有グループを回復する前に、次のように環境を準備する必要があります。

1. カップリング・ファシリティーの情報がキュー共有グループをインストールしたときに行った始動 時のままで古い場合は、 まずこれを次のように除去します。

**注 :** カップリング・ファシリティーに古い情報がない場合は、このステップを省略してもかまいま せん。

a. 次の z/OS コマンドを入力して、そのキュー共有グループの CF 構造を表示します。

D XCF,STRUCTURE,STRNAME= *qsgname*

b. キュー共有グループ名で始まるすべての構造に対して、次のように z/OS コマンド SETXCF FORCE CONNECTION を使って、それらの構造との接続を強制的に切断します。

SETXCF FORCE,CONNECTION,STRNAME= *strname*,CONNAME=ALL

c. それぞれの構造に対して次のコマンドを使って、すべての CF 構造を削除します。

SETXCF FORCE,STRUCTURE,STRNAME= *strname*

- 2. Db2 システムとデータ共有グループを復元します。
- 3. CSO.ADMIN\_B\_STRBACKUP 表を回復して、基本サイトで行った最新の構造のバックアップに関す る情報を含めます。

**注 :** STRBACKUP 表には最新の構造のバックアップ情報を含めることが重要です。 古い構造のバッ クアップ情報を使用すると、最近の DISPLAY USAGE TYPE(DATASET) コマンドで示された情報をも とに廃棄したデータ・セットが必要になることがあります。 この場合は回復した CF 構造に正確な 情報が含まれないことになります。

4. キュー共有グループ内のそれぞれのキュー・マネージャーに対して、CSQ5PQSG ユーティリティー の ADD QMGR コマンドを実行します。 これにより、各キュー・マネージャーの XCF グループ項目 が復元されます。

このシナリオでユーティリティーを実行する場合、通常は以下のメッセージが表示されます。

CSQU566I Unable to get attributes for admin structure, CF not found or not allocated CSQU546E Unable to add QMGR *queue\_manager\_name* entry,<br>already exists in DB2 table CSQ.ADMIN\_B\_QMGR<br>CSQU148I CSQ5PQSG Utility completed, return code=4

キュー共有グループ内のキュー・マネージャーを回復するには、次のようにします。

- 1. 新しいページ・セットのデータ・セットを定義し、 1 次サイトからのページ・セットのコピーに入 っているデータをそれらにロードします。
- 2. 新しいアクティブ・ログ・データ・セットを定義します。
- 3. 新しい BSDS データ・セットを定義し、 アクセス方式サービス REPRO を使用して最新の 保存 BSDS をその中にコピーします。
- 4. ログ・マップ印刷ユーティリティー CSQJU004 を使用して、 その最新の BSDS の情報を印刷しま す。 この BSDS が保存された時点での最新のアーカイブ・ログは、 アクティブ・ログとして切り 捨てられており、アーカイブ・ログとしては現れません。 このログの STARTRBA、STARTLRSN、 ENDRBA、 および ENDLRSN の値を記録します。
- 5. この最新のアーカイブ・ログ・データ・セットを、 ログ目録変更ユーティリティー CSQJU003 を 使って、 復元した BSDS に登録します。 このとき、ステップ 410 ページの『4』 で記録した値を 使用します。
- 6. CSQJU003 の DELETE オプションを使用して、BSDS からすべてのアクティブ・ログ情報を除去し ます。
- 7. CSQJU003 の NEWLOG オプションを使用して、BSDS にアクティブ・ログを追加します。 このと きは STARTRBA または ENDRBA を指定しないでください。
- 8. キュー共有グループの *recoverylrsn* を計算します。 *recoverylrsn* は、キュー共有グループ 内のすべてのキュー・マネージャーにおける最も低い ENDLRSN (ステップ 410 ページの『4』 で 記録したもの) から 1 を引いた値です。 例えば、キュー共有グループ内に 2 つのキュー・マネージ ャーがあり、そのうちの 1 つの ENDLRSN が B713 3C72 22C5 であり、もう 1 つのキュー・マネ ージャーが B713 3D45 2123 である場合、 *recoverylrsn* は B713 3C72 22C4 です。
- 9. CSQJU003 を使用して、再始動制御レコードを BSDS に追加します。 次を指定します。

CRESTART CREATE,ENDLRSN= *recoverylrsn*

ここで、 *recoverylrsn* はステップ 410 ページの『8』で記録した値です。

この時点で BSDS にはすべてのアクティブ・ログ (空の状態) および使用可能なすべてのアーカイ ブ・ログが記述され、 それらのログの末尾を超えたチェックポイントは記述されません。

キュー共有グループ内の各キュー・マネージャーの BSDS に、 CRESTART レコードを追加する必要 があります。

10. START QMGR コマンドを使用して、キュー共有グループ内の各キュー・マネージャーを再始動し ます。 初期設定時に、次のようなオペレーター応答メッセージが出されます。

<span id="page-410-0"></span>CSQJ245D +CSQ1 RESTART CONTROL INDICATES TRUNCATION AT RBA highrba. REPLY Y TO CONTINUE, N TO CANCEL

Y と応答してキュー・マネージャーを開始してください。 キュー・マネージャーが開始し、 CRESTART ステートメントで指定された ENDRBA までのデータが回復されます。

IBM WebSphere MQ 7.0.1 以降では、開始される最初のキュー・マネージャーは、それ自身および キュー共有グループの他のメンバーのために管理構造の区画を再作成できます。 この段階でキュ ー共有グループ内のそれぞれのキュー・マネージャーを再始動する必要はなくなりました。

11. すべてのキュー・マネージャーに関する管理構造データが再作成されたら、それぞれの CF アプリ ケーション構造に対して RECOVER CFSTRUCT コマンドを発行してください。

単一のキュー・マネージャーですべての構造に対して RECOVER CFSTRUCT コマンドを実行する場 合、ログのマージ処理が行われるのは 1 回だけです。 別々のキュー・マネージャーで各 CF 構造に 対してコマンドを実行すると、 各キュー・マネージャーでログのマージのステップを実行する必 要があるため、 単一のキュー・マネージャーで実行する場合のほうが高速になります。

キュー共有グループで条件付き再始動処理が使われる場合、ピアの管理の再作成を実行する IBM WebSphere MQ 7.0.1 以降のキュー・マネージャーは、自身の CRESTART LRSN と同じものがピアの BSDS に含まれるかどうかを検査します。 これは、再作成された管理構造の整合性を確認するために行 われます。 したがって、グループのいずれかのメンバーが次回に無条件で再始動される前に QSG 内の 他のピアが自身の CRESTART 情報を処理できるよう、他のピアを再始動することは重要です。

# **ディスク・ミラーリングの使用**

代替サイトでデータ・セットを同期的にコピーするために、IBM Metro Mirror (旧名 PPRC) などのディス ク・ミラーリング・テクノロジーを使用するインストール済み環境が多くなりました。 このような場合、 代替サイトの IBM MQ ページ・セットおよびログは基本サイトと実質的に同じであるため、詳しく説明し た手順のほとんどは不要になります。 このようなテクノロジーを使用する場合、代替サイトでキュー共有 グループを再始動するための手順を要約すると、次のようになります。

- 代替サイトの IBM MQ CF 構造を消去します。 (多くの場合、これらには、以前の災害復旧演習の残余情 報が含まれます。)
- IBM MQ キュー共有グループによって使用される Db2 システムおよびデータベースのすべての表を復元 します。
- キュー・マネージャーを再始動します。 IBM WebSphere MQ 7.0.1 より前では、キュー共有グループに 定義されたそれぞれのキュー・マネージャーを再始動する必要があります。各キュー・マネージャーは、 キュー・マネージャー再始動時に自身の管理構造の区画を回復するためです。 各キュー・マネージャー が再始動された後、ホーム LPAR にないキュー・マネージャーを再びシャットダウンできます。 IBM WebSphere MQ 7.0.1 以降では、開始される最初のキュー・マネージャーは、それ自身およびキュー共有 グループの他のメンバーのために管理構造の区画を再作成します。キュー共有グループ内のそれぞれの キュー・マネージャーを再始動する必要はなくなりました。
- 管理構造が再作成された後、アプリケーション構造を回復します。

#### <u>キュパパ キュー・マネージャーの再初期設定</u>

キュー・マネージャーが異常終了すると、再始動できない場合があります。 その原因としては、 使用して いるページ・セットまたはログが失われたり切り捨てられたり破壊されたりしたことが考えられます。 そ のような場合には、 キュー・マネージャーの再初期設定 (コールド・スタートの実行) が必要になることが あります。

## **注意**

**コールド・スタートを実行するのは、 それ以外の方法ではキュー・マネージャーを再始動できない場合だ けにしてください。** コールド・スタートの実行によりキュー・マネージャーとオブジェクト定義は回復で きますが、 メッセージ・データは**回復できません**。 このトピックで説明されているその他の再始動シナリ オによって解決しないかどうか、まず確認するようにしてください。

再始動に成功すると、すべての IBM MQ オブジェクトが定義されて使用可能になりますが、メッセージ・ データは存在しません。

**注 :** クラスターの一部になっているキュー・マネージャーは、 再初期設定しないでください。 まずクラス ターからキュー・マネージャーを除去し (クラスター内の他のキュー・マネージャーで RESET CLUSTER コ マンドを使用)、次にそのキュー・マネージャーを再初期設定し、最後にそのキュー・マネージャーを新規 のキュー・マネージャーとしてクラスターに再導入する必要があります。

これは、再初期設定時にキュー・マネージャー ID (QMID) が変更され、古いキュー・マネージャー ID を持 つクラスター・オブジェクトがクラスターから除去されてしまうためです。

詳細は、以下のセクションを参照してください。

• キュー共有グループに属していないキュー・マネージャーの再初期設定

• キュー共有グループに属するキュー・マネージャーの再初期設定

## **キュー共用グループに属していないキュー・マネージャーの再初期設定**

キュー・マネージャーを再初期設定するには、以下の手順に従ってください。

- 1. キュー・マネージャーの再始動時に使用するオブジェクト定義ステートメントを準備します。 そのため には、次のどちらかを実行します。
	- ページ・セット 0 が使用可能な場合は、CSQUTIL SDEFS 機能を使用します (IBM MQ 定義コマンドの リストの生成を参照)。 すべてのオブジェクト・タイプ (認証情報オブジェクト、CF 構造、チャネル、 名前リスト、プロセス、キュー、およびストレージ・クラス) の定義を入手する必要があります。
	- ページ・セット 0 が使用可能でない場合は、最後にオブジェクト定義をバックアップした時点での定 義を使用します。
- 2. キュー・マネージャー・データ・セットを再定義します (ステップ 412 ページの『1』 が完了するまで この作業は実行しないでください)。

詳細については、ブートストラップ・データ・セットとログ・データ・セットの作成とページ・セット の定義を参照してください。

3. 新しく定義して初期設定したログ・データ・セット、BSDS、およびページ・セットを使用してキュー・ マネージャーを再始動します。 ステップ 412 ページの『1』で作成したオブジェクト定義入力ステート メントを、 CSQINP2 初期設定入力データ・セットの入力として使用してください。

## **キュー共有グループに属するキュー・マネージャーの再初期設定**

キュー共有グループの場合のキュー・マネージャーの再初期設定は複雑になります。 その場合、ページ・ セットまたはログの問題のために、1 つまたは複数のキュー・マネージャーを再初期設定することが必要に なる可能性があり、さらに Db2 またはカップリング・ファシリティーに関する問題を処理しなければなら ない可能性もあります。 そのため、いくつかの方法があります。

**コールド・スタート**

キュー共有グループ全体の再初期設定には、カップリング・ファシリティーの全構造をリセットする (FORCE オプションを使用) こと、キュー共有グループの全オブジェクト定義を Db2 から消去すること、 ログと BSDS を削除または再定義すること、そしてキュー共有グループ内の全キュー・マネージャーの ページ・セットを書式設定することが関係しています。

#### **共有定義を保存する方法**

ログと BSDS を削除または再定義し、キュー共有グループ内の全キュー・マネージャーのページ・セッ トを書式設定し、 カップリング・ファシリティーの全構造をリセットします (FORCE オプションを使 用)。 再始動時には、すべてのメッセージが削除されています。 キュー・マネージャーは、Db2 データ ベース内にまだ存在している GROUP オブジェクトに対応する COPY オブジェクトを再作成します。 共有キューがまだ存在していれば使用することができます。

#### **単一のキュー・マネージャーを再初期設定する方法**

ログと BSDS を削除または再定義し、単一のキュー・マネージャーのページ・セットを書式設定します (それにより、それ専用のオブジェクトとメッセージはすべて削除されます)。 キュー・マネージャーは 再始動時に、Db2 データベース内にまだ存在している GROUP オブジェクトに対応する COPY オブジェ クトを再作成します。 共有キューがまだ存在していてそこにメッセージが存在していれば、それらを 使用することができます。

#### **キュー共有グループの特定時点回復**

これは、代替サイト災害時回復シナリオです。

共有オブジェクトは、Db2 回復で可能な時点まで回復されます (Db2 システムの障害を参照)。 各キュ ー・マネージャーは、 代替サイトで利用可能なバックアップ・コピーに基づいて可能な時点まで回復 されます。

持続メッセージはキュー共有グループ内で使用することが可能で、MQSC RECOVER CFSTRUCT コマン ドを 使って回復することができます。 このコマンドは、障害の起きた時刻まで 復旧します。 ただし共 有キューの非持続メッセージは回復できません。 それらは、CSQUTIL ユーティリティー・プログラム の COPY 機能を使って別個にバックアップ・コピーを作成しておかない限り、すべて失われてしまいま す。

各キュー・マネージャーを同じ時点に復元する必要はありません。異なるキュー・マネージャー上のロ ーカル・オブジェクト (実際に回復されるもの) 間に依存関係がなく、再始動時のキュー・マネージャー の Db2 との再同期化で、各キュー・マネージャーごとに必要に応じて COPY オブジェクトが作成また は削除されるためです。

# <u>▶ 2/0S ■z/OS 自動再始動管理プログラム (ARM) の使用</u>

このトピックでは、ARM を使用してキュー・マネージャーを自動的に再始動する方法について知ることが できます。

このセクションでは、以下のトピックに関する情報を取り上げます。

- 413 ページの『ARM とは?』
- 414 [ページの『](#page-413-0)ARM ポリシー』
- 415 ページの『IBM MQ [ネットワークでの](#page-414-0) ARM の使用』

#### **ARM とは?**

z/OS 自動再始動マネージャー (ARM) は、キュー・マネージャーの可用性を改良できる z/OS 回復機能です。 ジョブまたはタスクが失敗するか、または稼働しているシステムに障害が発生した場合、 ARM によりオペ レーターが介入することなくジョブまたはタスクを再始動することができます。

キュー・マネージャーまたはチャネル・イニシエーターに障害が起きた場合、ARM は同じ z/OS イメージ 上でそれを再始動します。 z/OS および関連するサブシステムやアプリケーションのグループ全体が失敗 した場合、ARM は、事前定義順にシスプレックス内の別の z/OS イメージ上で、失敗したすべてのシステ ムを自動的に再始動することができます。 これはシステム間再始動 と呼ばれます。

ARM を使用してチャネル・イニシエーターを再始動するのは、例外的な状況の場合のみです。 キュー・マ ネージャーが ARM によって再始動される場合、チャネル・イニシエーターを CSQINP2 初期設定データ・ セットから再始動してください (415 ページの『IBM MQ [ネットワークでの](#page-414-0) ARM の使用』を参照)。

z/OS の障害時には、ARM を使用して、シスプレックス内の別の z/OS イメージでキュー・マネージャーを 再始動することができます。 別の z/OS イメージで IBM MQ ARM を再始動することによるネットワークへ の影響については、415 ページの『IBM MQ [ネットワークでの](#page-414-0) ARM の使用』で説明します。

自動再始動を使用可能にするには、次のようにします。

- ARM カップル・データ・セットをセットアップします。
- *ARM* ポリシー に従い z/OS で実行する自動再始動アクションを定義する。
- ARM ポリシーを開始する。

また、始動時に IBM MQ は ARM を登録する必要があります (これは自動的に実行されます)。

<span id="page-413-0"></span>**注 :** 別の z/OS イメージでキュー・マネージャーを自動的に再始動する場合、キュー・マネージャーが再始 動する可能性がある各 z/OS イメージごとにすべてのキュー・マネージャーを、シスプレックス内で固有の 4 文字のサブシステム名を使ってサブシステムとして定義する必要があります。

**ARM カップル・データ・セット**

ARM をサポートするキュー・マネージャーを開始するには、 その前に、ARM に必要なカップル・デー タ・セットを定義し、 それらをオンラインにして活動状態にしておく必要があります。 キュー・マネ ージャーの始動時にカップル・データ・セットが利用不能である場合、IBM MQ 自動 ARM 登録は失敗 します。 その場合、カップル・データ・セットがないため、IBM MQ は ARM がサポートされていない と解釈し、初期設定は続行されます。

ARM 結合データ・セットについては、「 *z/OS MVS* [シスプレックスのセットアップ](https://www.ibm.com/docs/en/zos/2.5.0?topic=mvs-zos-setting-up-sysplex) 」を参照してくださ い。

## *Z/OS ARM ポ***リシー**

自動リスタート・マネージャー・ポリシーは、キュー・マネージャーのどんな再始動も制御できる ARM 機 能を制御するためのユーザー定義のルールです。

ARM の機能は、ユーザー定義の *ARM* ポリシー により制御されます。 ARM により再始動されるキュー・マ ネージャー・インスタンスを実行している各 z/OS イメージは、活動状態の ARM ポリシーのある ARM カッ プル・データ・セットに接続されていなければなりません。

IBM では、デフォルトの ARM ポリシーを提供しています。 新しいポリシーを定義することも、 [管理デー](https://www.ibm.com/docs/en/zos/2.5.0?topic=sysplex-administrative-data-utility) [タ・ユーティリティー](https://www.ibm.com/docs/en/zos/2.5.0?topic=sysplex-administrative-data-utility) (IXCMIAPU) ( z/OS に付属) を使用してポリシーのデフォルトをオーバーライドする こともできます。 「 *z/OS MVS* シスプレックスのセットアップ 」には、このユーティリティーについての 説明と、ARM ポリシーの定義方法の詳細が記載されています。

414 ページの図 53 に、ARM ポリシーの例を示します。 このサンプル・ポリシーでは、キュー・マネージ ャーが失敗した場合または全体システムの障害が発生した場合に、 シスプレックス内でキュー・マネージ ャーを再始動します。

//IXCMIAPU EXEC PGM=IXCMIAPU,REGION=2M //SYSPRINT DD SYSOUT=\*  $//$ SYSIN DD  $\star$ DATA TYPE(ARM) DEFINE POLICY NAME(ARMPOL1) REPLACE(YES) RESTART\_GROUP(DEFAULT)<br>ELEMENT(\*) ELEMENT(\*) RESTART\_ATTEMPTS(0) /\* Jobs not to be restarted by ARM  $*/$ RESTART\_GROUP(GROUP1) ELEMENT(SYSMQMGRMQ\*) /\* These jobs to be restarted by ARM  $*/$ /\*

図 *53. ARM* ポリシーのサンプル

詳しくは、以下を参照してください。

- ARM ポリシーの定義
- ARM [ポリシーのアクティブ化](#page-414-0)
- ARM [への登録](#page-414-0)

# **ARM ポリシーの定義**

次のように ARM ポリシーをセットアップします。

• キュー・マネージャー・インスタンスごとに RESTART\_GROUP を定義します。それには、キュー・マネ ージャー・インスタンスに接続している CICS または IMS サブシステムも含まれます。 サブシステムの

<span id="page-414-0"></span>命名規則を使用している場合は、「?」 およびエレメント名の「\*」ワイルドカード文字を使用して、 RESTART\_GROUP を最小限の定義作業で定義します。

- チャネル・イニシエーターは失敗したが z/OS イメージには障害が発生しなかった場合にだけ再始動する よう指示するために、チャネル・イニシエーターに TERMTYPE(ELEMTERM) を指定します。
- キュー・マネージャーが失敗した場合、または z/OS イメージに障害が発生した場合に再始動するよう指 示するために、キュー・マネージャーに TERMTYPE(ALLTERM) を指定します。
- キュー・マネージャーとチャネル・イニシエーターの両方に RESTART\_METHOD(BOTH, PERSIST) を指定 します。 これは、最後の始動時に保存された JCL を (システム記号を解決してから) 使用して再始動する よう ARM に指示するものです。 個々のエレメントに障害が発生したのか、それとも z/OS イメージに障 害が発生したのかには関係なく、ARM に対して上記の動作を指示します。
- 他のすべての ARM ポリシー・オプションについては、デフォルトの値を受け入れます。

# **ARM ポリシーのアクティブ化**

自動再始動管理ポリシーを開始するには、次の z/OS コマンドを実行します。

SETXCF START,POLICY,TYPE=ARM,POLNAME= *mypol*

ポリシーを開始すると、ARM カップル・データ・セットに接続されているすべてのシステムは 同じ活動状 態のポリシーを使用します。

自動再始動を使用不可にするには、SETXCF STOP コマンドを使います。

## **ARM への登録**

IBM MQ は、(ARM が使用可能であれば) キュー・マネージャーの始動時に *ARM* エレメント として自動的に 登録されます。 終了時には、登録解除しないよう指定されているのでない限り登録解除されます。

始動時に、キュー・マネージャーは ARM を使用できるかどうかを判別します。 使用できる場合、IBM MQ は SYSMQMGR*ssid* という名前を使用して登録されます (*ssid* は 4 文字のキュー・マネージャー名、 SYSMQMGR はエレメント・タイプ)。

始動時に ARM に登録された場合、 STOP QMGR MODE(QUIESCE) コマンドと STOP QMGR MODE(FORCE) コマンドを実行することによって、 ARM からキュー・マネージャーを登録解除できます。 これにより、 ARM はこのキュー・マネージャーを再始動しなくなります。 STOP QMGR MODE(RESTART) コマンドを使 用してもキュー・マネージャーは ARM から登録解除されないため、このコマンドは即時自動再始動に適し ています。

チャネル・イニシエーターの各アドレス・スペースは ARM が使用可能であるかどうかを判別し、使用可能 であれば、 SYSMQCH*ssid* というエレメント名を登録します (*ssid* はキュー・マネージャー名、 SYSMQCH はエレメント・タイプ)。

チャネル・イニシエーターが正常に停止した場合、それは必ず ARM から登録解除されます。 登録されたま まになるのは、それが異常終了する場合だけです。 キュー・マネージャーが失敗した場合、チャネル・イ ニシエーターは必ず登録解除されます。

#### *IBM MQ* **ネットワークでの** *ARM* **の使用**

キュー・マネージャーをセットアップして、その再始動時にチャネル・イニシエーターとそれに関連する リスナーが自動的に開始されるようにすることができます。

LU 6.2 と TCP/IP の 2 つの通信プロトコルの両方について、同じ z/OS イメージ上でキュー・マネージャー を完全に自動再始動するには、次のようにします。

• 適切な START LISTENER コマンドを CSQINPX データ・セットに追加することにより、 リスナーを自動 的に開始します。

• 適切な START CHINIT コマンドを CSQINP2 データ・セットに追加することにより、チャネル・イニシエ ーターを自動的に開始します。

TCP/IP または LU6.2 でのキュー・マネージャーの再始動については、以下を参照してください。

- 416 ページの『別の z/OS イメージでの再始動 TCP/IP の場合』
- 417 ページの『別の z/OS [イメージでの再始動](#page-416-0) LU 6.2 の場合』

CSQINP2 データ・セットおよび CSQINPX データ・セットについては、タスク 13: 初期設定入力データ・ セットをカスタマイズするを参照してください。

## **別の z/OS イメージでの再始動 - TCP/IP の場合**

通信プロトコルとして TCP/IP を使用して仮想 IP アドレスを使っている場合は、それらが他の z/OS イメー ジ上で回復するように構成することによって、そのキュー・マネージャーに接続しているチャネルを変更 せずに再接続することができます。 別の方法として、キュー・マネージャーを別の z/OS イメージに移動し た後で TCP/IP アドレスを割り振りし直すこともできますが、これができるのは、クラスターを使っている 場合か、または WLM 動的ドメイン・ネーム・システム (DNS) の論理グループ名を使ってキュー共有グルー プに接続している場合だけです。

- クラスターを使っている場合
- [キュー共有グループに接続する場合](#page-416-0)

## **クラスターを使っている場合**

z/OS ARM は、同じシスプレックス内にある別の z/OS イメージ上でキュー・マネージャーを再始動す ることによって、システム障害に対応します。そのシステムの TCP/IP アドレスは、元の z/OS イメージ に対して異なるものになります。 ARM の再始動によってキュー・マネージャーが別の z/OS イメージに 移動した後、 IBM MQ のクラスターを使用してキュー・マネージャーの TCP/IP アドレスを再度割り当 てる方法について、以下に説明します。

クライアント・キュー・マネージャーはキュー・マネージャーの障害を (チャネル障害として) 検出する と、 そのクラスター伝送キュー上の該当するメッセージを、 宛先クラスター・キューの別のインスタ ンスを制御する別のサーバー・キュー・マネージャーに割り振りし直して対応します。 しかし、類似 性の制約によって元のサーバーにバインドされているメッセージ、 またはバッチ終了処理中にサーバ ー・キュー・マネージャーに障害が発生したために未確定状態になっているメッセージについては、ク ライアント・キュー・マネージャーが割り振りし直すことはできません。 これらのメッセージを処理 するには、次のことを実行します。

- 1. z/OS キュー・マネージャーごとに、異なるクラスター 受信側チャネル名と、異なる TCP/IP ポー トを割り振ります。 z/OS イメージ上の 1 つの TCP/IP スタックを 2 つのシステムが共有できるよ うにするため、各キュー・マネージャーごとに異なるポートが必要です。 それら 2 つのキュー・マ ネージャーのうちの 1 つはその z/OS イメージ上で最初から稼働しているキュー・マネージャーであ り、もう 1 つはシステム障害後に ARM がその z/OS イメージ上で再始動するキュー・マネージャー です。 z/OS イメージごとに各ポートを構成してください。それにより ARM は、どの z/OS イメージ 上のどのキュー・マネージャーでも再始動できるようになります。
- 2. キュー・マネージャーと z/OS イメージの組み合わせごとに、チャネル・イニシエーターの始動時に 参照されるチャネル・イニシエーター・コマンド入力ファイル (CSQINPX) としてそれぞれ異なるも のを作成します。

各 CSQINPX ファイルには、そのキュー・マネージャーに固有の START LISTENER PORT(port) コマ ンド、およびそのキュー・マネージャーと z/OS イメージの組み合わせに固有のクラスター - 受信側 チャネルのための ALTER CHANNEL コマンドが含まれている必要があります。 ALTER CHANNEL コ マンドの接続名は、それを再始動する z/OS イメージの TCP/IP 名に設定する必要があります。 この コマンドには、再始動されるキュー・マネージャーに固有のポート番号が、 接続名の一部として含 まれていなければなりません。

各キュー・マネージャーの開始 JCL には、この CSQINPX ファイルに対して固定データ・セット名 を指定できます。また z/OS イメージごとに、各 CSQINPX ファイルのそれぞれの各種バージョンが 非共有 DASD ボリューム上になければなりません。

<span id="page-416-0"></span>ARM の再始動が行われると、IBM MQ は、変更されたチャネル定義をクラスター・リポジトリーに通知 します。次にこのリポジトリーは、サーバー・キュー・マネージャーに関心を示しているすべてのクラ イアント・キュー・マネージャーに対して、このチャネル定義を公開します。

クライアント・キュー・マネージャーは、 サーバー・キュー・マネージャーの障害をチャネル障害と して扱い、 障害の発生したチャネルを再始動しようとします。 クライアント・キュー・マネージャー が新しいサーバー接続名を知ると、 チャネル再始動により、 再始動されるサーバー・キュー・マネー ジャーにクライアント・キュー・マネージャーが再接続されます。 その後、クライアント・キュー・ マネージャーは、 そのメッセージの再同期処理を実行し、 そのクライアント・キュー・マネージャー の伝送キュー上にある未確定メッセージをすべて解決できます。 その結果、正常な処理を続行できま す。

#### **キュー共有グループに接続する場合**

TCP/IP 動的ドメイン・ネーム・システム (DNS) の論理グループ名を使ってキュー共有グループに接続 する場合、チャネル定義内の接続名には、物理マシンのホスト名や IP アドレスではなく、 キュー共有 グループの論理グループ名を指定します。 そのチャネルが開始すると、それは動的 DNS に接続した後、 キュー共有グループの中のキュー・マネージャーの 1 つに接続します。 このプロセスについては、キ ュー共有グループを使用する IBM MQ for z/OS の通信のセットアップで説明しています。

例外的なイメージ障害においては、下記のいずれかが発生します。

- 障害の発生したイメージ上のキュー・マネージャーは、シスプレックス上で実行されている動的 DNS から登録解除されます。 この接続障害に対してチャネルは、RETRYING 状態になることによって応答 します。 その後、チャネルはシスプレックス上で実行されている動的 DNS に接続します。 動的 DNS は、残りのイメージ上でまだ実行されているキュー共有グループの残りのメンバーのうちの 1 つに対 して、 インバウンド要求を割り振ります。
- キュー共有グループ内のその他のキュー・マネージャーが活動状態でなく、ARM が キュー・マネー ジャーとチャネル・イニシエーターを別のイメージ上で再始動する場合、グループ・リスナーはその 新しいイメージから動的 DNS に登録されます。 つまり、論理グループ名 (チャネルの接続名フィール ドに指定されたもの) が動的 DNS に接続され、そしてその時点で別のイメージで実行されている同じ キュー・マネージャーにそれが接続されます。 この場合、チャネル定義を変更する必要はありませ  $\lambda$ .

このようなタイプの回復処理が実行されるためには、 下記の点に注意する必要があります。

- z/OS において動的 DNS は、シスプレックス内の z/OS イメージのいずれかで実行されます。 そのイ メージに障害が発生するという場合には、シスプレックス内で 2 次ネーム・サーバーが 1 次ネーム・ サーバーの 代替機能として活動状態になっているように、動的 DNS を構成しておく必要があります。 1 次および 2 次動的 DNS サーバーについては、「 *OS/390® [SecureWay CS IP](https://publibz.boulder.ibm.com/epubs/pdf/f1af7020.pdf)* 構成 」資料を参照してく ださい。
- TCP/IP グループ・リスナーが、この z/OS イメージ上で使用できない特定の IP アドレスで開始され たものである可能性があります。 その場合、そのリスナーは新しいイメージ上の別の IP アドレスで 開始しなければならないことがあります。 仮想 IP アドレスを使用している場合、他の z/OS イメージ 上で回復するようにそれらを構成することによって、START LISTENER コマンドを変更する必要がな いようにすることができます。

# **別の z/OS イメージでの再始動 - LU 6.2 の場合**

LU 6.2 通信プロトコルだけを使用する場合は、シスプレックス内の別の z/OS イメージ上でキュー・マネー ジャーが自動再始動した後でネットワークの再接続を可能にするために、以下の手順を実行する必要があ ります。

- 固有のサブシステム名を使用して、 シスプレックス内に各キュー・マネージャーを定義します。
- 固有の LUNAME を使用して、シスプレックス内に各チャネル・イニシエーターを定義します。 これは、 キュー・マネージャー属性および START LISTENER コマンドで指定されます。

**注 :** LUNAME は APPC サイド表の中の項目の名前となり、 その項目が実際の LUNAME にマッピングされ ることになります。

- <span id="page-417-0"></span>• シスプレックス内の各 z/OS イメージにより参照される共有 APPC サイド表をセットアップします。 こ れには、チャネル・イニシエーターの LUNAME ごとに項目が 1 つずつ含まれている必要があります。 こ れについては、「 *z/OS MVS* 計画*[: APPC/MVS](https://www.ibm.com/docs/en/zos/2.5.0?topic=mvs-zos-planning-appcmvs-management)* 管理 」を参照してください。
- シスプレックス内のチャネル・イニシエーターごとに SYS1.PARMLIB の APPCPM *xx* メンバーをセットア ップして LUADD を含めるようにすることによって、そのチャネル・イニシエーターの APPC サイド表項 目をアクティブ化します。 それらのメンバーは、各 z/OS イメージによって共有されていなければなりま せん。 以下のテキストで説明されているように、別の z/OS イメージ上でのキュー・マネージャー (およ びそのチャネル・イニシエーター) の ARM 再始動中に自動的に実行される z/OS コマンド SET APPC=*xx* によって、該当する SYS1.PARMLIB メンバーがアクティブ化されます。
- LU62ARM キュー・マネージャー属性を使用することによって、 チャネル・イニシエーターごとに、 こ の SYS1.PARMLIB メンバーの *xx* 接尾部を指定します。 これにより、LUNAME をアクティブ化するのに 必要な z/OS コマンド SET APPC=*xx* がチャネル・イニシエーターによって実行されるようになります。

チャネル・イニシエーターがその z/OS イメージが正常なときに失敗した場合だけチャネル・イニシエータ ーを再始動するように ARM ポリシーを定義します。XCFAS アドレス・スペースに関連したユーザー ID に は、IBM MQ コマンド START CHINIT を実行できる許可が付与されなければなりません。 z/OS イメージに も障害が発生した場合は、チャネル・イニシエーターを自動的に再始動しないでください。その場合は、 CSQINP2 データ・セットとおよび CSQINPX データ・セットでコマンドを使用して、チャネル・イニシエ ーターとリスナーを開始します。

#### $\approx$  z/OS **作業単位の手動回復**

作業単位 CICS、IMS、RRS、またはキュー共有グループ内の他のキュー・マネージャーを手動で回復する ことができます。 キュー・マネージャー・コマンドを使用して、キュー・マネージャーへの各接続に関連 した作業単位の状況を表示することができます。

このトピックでは、以下の点に関する情報を取り上げます。

- 418 ページの『接続とスレッドの表示』
- 419 ページの『CICS [リカバリー単位の手動回復』](#page-418-0)
- 422 ページの『IMS [リカバリー単位の手動回復』](#page-421-0)
- 424 ページの『RRS [リカバリー単位の手動回復』](#page-423-0)
- 424 [ページの『キュー共有グループ中の別のキュー・マネージャーにおけるリカバリー単位のリカバリ](#page-423-0) [ー』](#page-423-0)

# **接続とスレッドの表示**

DISPLAY CONN コマンドを使用すると、 キュー・マネージャーとそれに関連する作業単位への接続に関す る情報を得ることができます。 活動状態の作業単位を表示すれば、現在発生していることを調べたり、 キ ュー・マネージャーのシャットダウンの前に何を終了する必要があるかを調べたりできます。 また、回復 処理のために未解決の作業単位を表示させることもできます。

### **活動状態の作業単位**

活動状態の作業単位だけを表示するには、次のコマンドを使用します。

DISPLAY CONN(\*) WHERE(UOWSTATE EQ ACTIVE)

**未解決の作業単位**

<span id="page-418-0"></span>未解決の作業単位 (「未確定スレッド」とも呼ばれる) は、2 フェーズ・コミット操作の 2 番目の パスに ある作業単位です。 資源は IBM MQ に保持されます。 未解決の作業単位を表示するには、次のコマン ドを使用します。

DISPLAY CONN(\*) WHERE(UOWSTATE EQ UNRESOLVED)

未解決の作業単位の状況を解決するには、外部からの 介入が必要です。 これは、以降の節に説明があ るように、回復調整システム (CICS、IMS、または RRS) を開始するだけの場合と、それ以上のことが 関連する場合があります。

### <u>▶ Z/OS <mark>CICS リカバリー単位の手動回復</mark></u>

このトピックでは、CICS アダプターの再始動時に何が実行されるか、そして、未解決リカバリー単位があ った場合にそれをどう処理したらよいかについて知ることができます。

## **CICS アダプター再始動時の処理**

接続が切れた場合、 アダプターは再接続処理 において再始動フェーズ にならなければなりません。 再始 動フェーズは、資源を再同期化します。 CICS と IBM MQ との再同期化によって、未確定作業単位が識別さ れ解決されます。

再同期は、次の要求によって発生します。

- 分散キューイング・コンポーネントからの明示的な要求
- IBM MQ への接続時の暗黙の要求

IBM MQ への接続によって再同期が発生した場合、下記の順序でイベントが発生します。

- 1. 接続処理は、IBM MQ から、未確定の作業単位 (UOW) ID のリストを取得します。
- 2. UOW ID がコンソール上で CSQC313I メッセージの中に表示されます。
- 3. UOW ID が CICS へ渡されます。
- 4. CICS が、各未確定 UOW ID ごとに再同期タスク (CRSY) を開始します。
- 5. 各未確定 UOW ごとのタスクの結果がコンソールに表示されます。

接続処理中に表示される下記のメッセージを見る必要があります。

#### **CSQC313I**

UOW が未確定であることを示しています。

### **CSQC400I**

UOW を識別し、下記のメッセージのうちの 1 つがその後に表示されます。

- CSQC402I または CSQC403I は、UOW が正常に解決 (コミットまたはバックアウト) されたことを示 しています。
- CSQC404E、CSQC405E、CSQC406E、または CSQC407E は、UOW が解決されなかったことを示し ています。

#### **CSQC409I**

すべての UOW が正常に解決されたことを示しています。

#### **CSQC408I**

正常に解決されなかった UOW があることを示しています。

#### **CSQC314I**

\* で強調表示されている UOW ID は自動的に解決されないことを警告します。 これらの UOW は、分散 キューイング・コンポーネントの再始動時に、 それによって明示的に解決される必要があります。

z/OS コンソールに表示される一連の再始動メッセージの例を、420 [ページの図](#page-419-0) 54 に示します。

<span id="page-419-0"></span>CSQ9022I +CSQ1 CSQYASCP ' START QMGR' NORMAL COMPLETION +CSQC323I VICIC1 CSQCQCON CONNECT received from TERMID=PB62 TRANID=CKCN +CSQC303I VICIC1 CSQCCON CSQCSERV loaded. Entry point is 850E8918 +CSQC313I VICIC1 CSQCCON UOWID=VICIC1.A6E5A6F0E2178D25 is in doubt +CSQC313I VICIC1 CSQCCON UOWID=VICIC1.A6E5A6F055B2AC25 is in doubt +CSQC313I VICIC1 CSQCCON UOWID=VICIC1.A6E5A6EFFD60D425 is in doubt +CSQC313I VICIC1 CSQCCON UOWID=VICIC1.A6E5A6F07AB56D22 is in doubt +CSQC307I VICIC1 CSQCCON Successful connection to subsystem VC2 +CSQC472I VICIC1 CSQCSERV Server subtask (TCB address=008BAD18) connect successful +CSQC472I VICIC1 CSQCSERV Server subtask (TCB address=008BAA10) connect successful +CSQC472I VICIC1 CSQCSERV Server subtask (TCB address=008BA708) connect successful +CSQC472I VICIC1 CSQCSERV Server subtask (TCB address=008CAE88) connect successful +CSQC472I VICIC1 CSQCSERV Server subtask (TCB address=008CAB80) connect successful +CSQC472I VICIC1 CSQCSERV Server subtask (TCB address=008CA878) connect successful +CSQC472I VICIC1 CSQCSERV Server subtask (TCB address=008CA570) connect successful +CSQC472I VICIC1 CSQCSERV Server subtask (TCB address=008CA268) connect successful +CSQC403I VICIC1 CSQCTRUE Resolved BACKOUT for +CSQC400I VICIC1 CSQCTRUE UOWID=VICIC1.A6E5A6F0E2178D25 +CSQC403I VICIC1 CSQCTRUE Resolved BACKOUT for +CSQC400I VICIC1 CSQCTRUE UOWID=VICIC1.A6E5A6F055B2AC25 +CSQC403I VICIC1 CSQCTRUE Resolved BACKOUT for +CSQC400I VICIC1 CSQCTRUE UOWID=VICIC1.A6E5A6F07AB56D22 +CSQC403I VICIC1 CSQCTRUE Resolved BACKOUT for +CSQC400I VICIC1 CSQCTRUE UOWID=VICIC1.A6E5A6EFFD60D425 +CSQC409I VICIC1 CSQCTRUE Resynchronization completed successfully

図 *54.* 再始動メッセージの例

CSQC313I メッセージの合計数は、CSQC402I メッセージの数と CSQC403I メッセージの数の合計です。 これらの合計が等しくない場合、接続処理で解決できなかった UOW があることになります。 解決できな い UOW は、 CICS の問題 ( 例えば、コールド・スタート ) または IBM MQ を使用するか、キューイングを 分散することによって引き起こされます。 これらの問題が解決された場合は、接続をいったん切断して再 接続することにより、 あらためて再同期化を開始できます。

あるいは、RESOLVE INDOUBT コマンドとメッセージ CSQC400I に示された UOW ID を使用することによ って、未解決の各 UOW を手動で解決する方法もあります。 その場合、CICS 内のリカバリー単位記述子の 内容を消去するため、接続を一度切り離してから接続してください。 UOW を手動で解決するには、UOW の正しい出力を知っておく必要があります。

未解決の UOW に関連付けられているすべてのメッセージは、 IBM MQ によってロックされ、バッチ、 TSO 、または CICS タスクはそれらにアクセスできない。

CICS に障害が発生し、緊急再始動が必要な場合、CICS システムの GENERIC APPLID は、変更しないでく ださい。 もしそれを変更してから IBM MQ に再接続すると、IBM MQ とのデータの整合性は保証されませ ん。 これは、IBM MQ が CICS の新しいインスタンスを異なった CICS として取り扱うためです (APPLID が 異なるため)。 そのため、正しくない CICS ログに基づいて未確定の解決が実行されることになります。

## **CICS リカバリー単位の手動解決の方法**

アダプターが異常終了すると CICS と IBM MQ は、異常終了がどのサブシステムによって引き起こされたか に応じて、動的に、または再始動時に未確定リストを作成します。

**注 :** 作業単位を表示するために DFH\$INDB サンプル・プログラムを使用した場合、IBM MQ の UOW が常に 正しく表示されるとは限りません。

CICS が IBM MQ に接続する時点で、解決されていないリカバリー単位が 1 つ以上存在する場合がありま す。

次のメッセージのうちの 1 つがコンソールに送られます。

- CSQC404E
- CSQC405E
- CSQC406E
- CSQC407E
- CSQC408I

これらのメッセージの意味について詳しくは、CICS アダプターとブリッジのメッセージのメッセージを参 照してください。

CICS は、接続開始時に解決されなかったリカバリー単位の詳細を保存しています。 その項目が IBM MQ が 提供するリストに現れなくなると、その項目は除去されます。

CICS が解決できないリカバリー単位は、すべて IBM MQ コマンドを使用して手動で解決する必要がありま す。 この手動による手順がインストール・システム内で使用されることはほとんどありません。 手動操作 が必要になるのは、操作上のエラーまたはソフトウェアの問題によって自動解決ができない場合だけです。 未確定の解決時に不整合が検出された場合は、 その不整合について必ず調査してください。

リカバリー単位を解決するには、次の手順に従ってください。

1. 次のコマンドを使用することにより、リカバリー単位のリストを IBM MQ から入手します。

+CSQ1 DISPLAY CONN( *\** ) WHERE(UOWSTATE EQ UNRESOLVED)

以下のメッセージを受け取ります。

```
CSQM201I +CSQ1 CSQMDRTC DISPLAY CONN DETAILS
CONN(BC85772CBE3E0001)
EXTCONN(C3E2D8C3C7D9F0F94040404040404040)
TYPE(CONN)
CONNOPTS(
MQCNO_STANDARD_BINDING
)
UOWLOGDA(2005-02-04)
UOWLOGTI(10.17.44)
UOWSTDA(2005-02-04)
UOWSTTI(10.17.44)
UOWSTATE(UNRESOLVED)
NID(IYRCSQ1 .BC8571519B60222D)
EXTURID(BC8571519B60222D)
QMURID(0000002BDA50)
URTYPE(CICS)
USERID(MQTEST)
APPLTAG(IYRCS01)
ASID(0000)
APPLTYPE(CICS)
TRANSID(GP02)
TASKNO(0000096)
FND CONN DETAILS
```
CICS 接続の場合の NID は、CICS のアプリケーション ID と、同期点ログ項目が書き込まれた時点で CICS によって提供される固有の番号とで構成されます。 この固有の番号は、同期点処理の時点で CICS システム・ログと IBM MQ ログの両方に書き込まれるレコードの中に保管されます。 その値は、CICS において回復トークン と呼ばれます。

2. CICS ログを走査して、特定のリカバリー単位に関連する項目を検索します。

タスク関連のインストールの場合は、 回復トークン・フィールド (JCSRMTKN) がネットワーク ID から 入手した値と等しい PREPARE レコードを検索します。 ネットワーク ID は、IBM MQ により DISPLAY CONN コマンド出力で提供されます。

<span id="page-421-0"></span>リカバリー単位に関する CICS ログの中の PREPARE レコードによって、CICS タスク番号が提供されま す。 この CICS タスクに関するログ上の他の項目は、すべてこの番号を使用して見つけることができま す。

ログ走査においては、CICS ジャーナル印刷ユーティリティー DFHJUP を使用することができます。 こ のプログラムの使用の詳細については、「 *CICS* 操作およびユーティリティーの手引き」を参照してくだ さい。

3. IBM MQ ログを走査して、特定のリカバリー単位に関連した NID を持つレコードを検索します。 次にそ のレコードの URID を使用して、このリカバリー単位の残りのログ・レコードを入手します。

IBM MQ ログの走査においては、このセッションの開始 RBA が IBM MQ の開始メッセージ CSQJ001I で 提供されることに注意してください。

この操作には、ログ・レコード印刷プログラム (CSQ1LOGP) を使用できます。

4. 必要なら、IBM MQ で未確定の解決を実行します。

IBM MQ RESOLVE INDOUBT コマンドを使用すれば、リカバリー単位に対して回復アクションを実行す るように IBM MQ に指示することができます。

特定の *connection-name* に関連するすべてのスレッドを回復するには、 NID(\*) オプションを使用しま す。

このコマンドは、次のいずれかのメッセージを生成することにより、スレッドがコミットされたかバッ クアウトされたかを示します。

CSQV414I +CSQ1 THREAD *network-id* COMMIT SCHEDULED CSQV415I +CSQ1 THREAD *network-id* ABORT SCHEDULED

未確定の解決を実行する場合、CICS およびアダプターは、リカバリー単位をコミットまたはバックアウト するための IBM MQ へのコマンドを認識しません。その影響を受けるのは IBM MQ の資源だけだからで す。 しかし CICS は、IBM MQ によって解決できなかった未確定スレッドについての詳細は保持していま す。 提供されたリストが空の場合、または CICS に詳細情報があるリカバリー単位がそのリストに含まれ ていない場合、この情報は除去されます。

## <u>▶ ℤUS 7MS リカバリー単位の手動回復</u>

このトピックでは、IMS アダプターの再始動時に何が実行されるか、そして、未解決リカバリー単位があ った場合にそれをどう処理したらよいかについて知ることができます。

## **IMS アダプター再始動時の処理**

キュー・マネージャーの再始動の後、または IMS /START SUBSYS コマンドの後、IBM MQ への接続が再開 されると、IMS は下記の再同期化処理を開始します。

- 1. IMS は、未確定であると見なす作業単位 (UOW) ID のリストを、IBM MQ IMS アダプターに一度に 1 つ ずつ、コミットまたはバックアウトの解決パラメーターを付けて提供します。
- 2. IMS アダプターは解決要求を IBM MQ に渡し、結果を IMS に報告します。
- 3. すべての IMS 解決要求が処理されたなら IMS アダプターは、IMS システムが開始した UOW のうち IBM MQ がまだ未確定のまま保持しているものすべてのリストを IBM MQ から入手します。 それらは、メッ セージ CSQQ008I の中で IMS マスター端末に報告されます。

**注 :** UOW が未確定である間、関連する IBM MQ メッセージは IBM MQ によってロックされているため、ど のアプリケーションもそのメッセージを入手することはできません。

## **IMS リカバリー単位の手動解決の方法**

IMS が IBM MQ に接続する時点で、解決されていない未確定リカバリー単位が 1 つ以上 IBM MQ に存在す る場合があります。

IMS が解決しなかった未確定リカバリー単位が IBM MQ に存在すると、次のメッセージが IMS マスター端 末に出されます。

CSQQ008I nn units of recovery are still in doubt in queue manager *qmgr-name*

このメッセージが出された場合、 IMS はコールド・スタートされたか、または未完了のログ・テープで開 始されたかのいずれかです。 このメッセージは、ソフトウェア・エラーまたは他のサブシステムの障害の ために、IBM MQ または IMS が異常終了した場合にも出されることがあります。

CSQQ008I メッセージを受け取った後は、次の状態になります。

- 接続は活動状態のままです。
- IMS アプリケーションは、引き続き IBM MQ の資源にアクセスできます。
- IBM MQ 資源の一部はロックアウトされたままです。

未確定スレッドが解決されない場合、IMS メッセージ・キューの構築を開始することができます。 IMS の キューの容量がいっぱいになると、IMS は終了します。 このようになった場合の難しさを認識していなけ ればならず、未確定リカバリー単位が完全に解決されるまで IMS を監視する必要があります。

#### **回復手順**

IMS 作業単位を回復するには、次の手順を使用します。

- 1. /SWI OLDS を使用することによって IMS ログを強制的にクローズしてから、IMS ログを保存しま す。 ユーティリティー DFSERA10 を使って、以前の IMS ログ・テープからレコードを印刷します。 タイプ X'3730' のログ・レコードはフェーズ 2 のコミット要求を示し、タイプ X'38' のログ・レ コードは打ち切り要求を示します。 それぞれの従属領域内の最後のトランザクションについて、要 求されたアクションを記録してください。
- 2. DL/I バッチ・ジョブを実行することによって、関係する PSB のうちコミット点に達していないもの のそれぞれをバックアウトします。 トランザクションがまだ処理中であるため、この処理にはかな り時間がかかることがあります。 また、この処理はいくつかのレコードをロックするため、残りの 処理および残りのメッセージ・キューに影響を与えることがあります。
- 3. 次のコマンドを使用することにより、IBM MQ から未確定リカバリー単位のリストを生成します。

+CSQ1 DISPLAY CONN(\*) WHERE(UOWSTATE EQ UNRESOLVED)

以下のメッセージを受け取ります。

```
CSQM201I +CSQ1 CSQMDRTC DISPLAY CONN DETAILS
CONN(BC45A794C4290001)
EXTCONN(C3E2D8C3E2C5C3F24040404040404040)
TYPE(CONN)
CONNOPTS(
MQCNO_STANDARD_BINDING
)
UOWLOGDA(2005-02-15)
UOWLOGTI(16.39.43)
UOWSTDA(2005-02-15)
UOWSTTI(16.39.43)
UOWSTATE(UNRESOLVED)<br>NID(IM8F .BC45A794D
         .BC45A794D3810344)
EXTURID(
0000052900000000
)
QMURID(00000354B76E)
URTYPE(IMS)
USERID(STCPI)
APPLTAG(IM8F)
ASID(0000)
APPLTYPE(IMS)
```
<span id="page-423-0"></span>IMS の場合の NID は、IMS 接続名と IMS が提供する固有な番号とで構成されます。 IMS において この値は、回復トークン と呼ばれます。 詳しくは、「 *IMS* カストマイズの手引き」を参照してくだ さい。

- 4. DISPLAY THREAD メッセージ中に表示された NID (IMSID プラス OASN の 16 進数) と、 DFSERA10 出力中に示された OASN (4 バイトの 10 進数) とを比較します。 コミットするかバックアウトする かを決定します。
- 5. 下記のような RESOLVE INDOUBT コマンドを使用して、IBM MQ での未確定の解決を実行します。

```
RESOLVE INDOUBT( connection-name )
ACTION(COMMIT|BACKOUT)
NID( network-id )
```
*connection-name* に関連するすべてのスレッドを回復するには、 NID(\*) オプションを使用します。 こ のコマンドにより下記のうちのいずれかのメッセージが出され、 スレッドがコミットされたかバック アウトされたかが示されます。

CSQV414I THREAD *network-id* COMMIT SCHEDULED CSQV415I THREAD *network-id* BACKOUT SCHEDULED

未確定の解決を実行する場合、IMS およびアダプターは、未確定のリカバリー単位をコミットまたはバ ックアウトするための IBM MQ へのコマンドを認識しません。その影響を受けるのは IBM MQ の資源 だけだからです。

#### *RRS* **リカバリー単位の手動回復** ⊯ z/OS –

このトピックでは、未確定 RRS リカバリー単位が存在するかどうかを判別する方法、およびそれらのリカ バリー単位を手動で解決する方法について知ることができます。

RRS が IBM MQ に接続する時点で、解決されていない未確定リカバリー単位が 1 つ以上 IBM MQ に存在す る場合があります。 RRS が解決しなかった未確定リカバリー単位が IBM MQ に存在すると、次のメッセー ジの 1 つが z/OS コンソールに出されます。

- CSQ3011I
- CSQ3013I
- CSQ3014I
- CSQ3016I

未確定リカバリー単位に関する情報を表示するツール、およびそれを手動で解決するための手法が、IBM MQ と RRS の両方に提供されています。

IBM MQ では、DISPLAY CONN コマンドを使用して、未確定 IBM MQ スレッドに関する情報を表示します。 このコマンドからの出力には、RRS を調整システムとする IBM MQ スレッドのための RRS リカバリー単位 ID が含まれます。 これは、リカバリー単位の結果を判別するために使用できます。

手動で IBM MQ 未確定スレッドを解決するには、RESOLVE INDOUBT コマンドを使います。 正しい決定を 確認した後、このコマンドを使用してリカバリー単位のコミットまたはバックアウトのいずれかを実行す ることができます。

#### $\approx$  z/OS **キュー共有グループ中の別のキュー・マネージャーにおけるリカバリー単位 のリカバリー**

このトピックを使用して、キュー共有グループ中の別のキュー・マネージャーのリカバリー単位を特定し、 手動でリカバリーします。

キュー共有グループのメンバーであるキュー・マネージャーに障害が発生し、 それを再始動できない場合 には、 そのグループ中の他のキュー・マネージャーにおいて対等なリカバリー処理を実行し、 それを引き 継ぐようにすることができます。 しかし、 そのリカバリー単位の最後の属性指定は障害の発生したキュ ー・マネージャーでしか認識されていないため、 そのキュー・マネージャーには対等なリカバリーでは解

決できないリカバリー単位が含まれている可能性があります。 それらのリカバリー単位は、そのキュー・ マネージャーの再始動時には解決されることになりますが、それまでの間は未確定の状態です。

したがって、一部の資源 (例えばメッセージ) がロックされている可能性があり、その場合には、そのグル ープ内の他のキュー・マネージャーからそれの資源を使用することができなくなります。 このような状況 では、DISPLAY THREAD コマンドを使うことによって、 非活動キュー・マネージャー上でそれらの作業単 位を表示することができます。 グループ内の他のキュー・マネージャーからメッセージを利用できるよう にするため、それらのリカバリー単位を手動で解決する場合には、RESOLVE INDOUBT コマンドを使用で きます。

DISPLAY THREAD コマンドを実行することによって未確定のリカバリー単位を表示する 場合には、 QMNAME キーワードを使うことによって、非活動キュー・マネージャーの名前を指定できます。 例えば、 下記のコマンドを実行した場合、

+CSQ1 DISPLAY THREAD(\*) TYPE(INDOUBT) QMNAME(QM01)

次のメッセージを受け取ります。

CSQV436I +CSQ1 INDOUBT THREADS FOR QM01 - NAME THREAD-XREF URID NID USER1 000000000000000000000000 CSQ:0001.0 USER2 000000000000000000000000 CSQ:0002.0 DISPLAY THREAD REPORT COMPLETE

指定したキュー・マネージャーが活動状態の場合は、IBM MQ は未確定スレッドに関する情報を戻さず、下 記のメッセージを発行します。

CSQV435I CANNOT USE QMNAME KEYWORD, QM01 IS ACTIVE

手動で未確定スレッドを解決するには、IBM MQ コマンド RESOLVE INDOUBT を使います。 そのコマンド では、QMNAME キーワードを使うことによって非活動キュー・マネージャーの名前を指定できます。

このコマンドを使うことによってリカバリー単位をコミットまたはバックアウトすることができます。 こ のコマンドで解決されるのは回復単位の共用部分だけです。ローカル・メッセージは影響を受けず、キュ ー・マネージャーが再始動するか CICS、IMS、または RRS バッチに再接続する時点までロックされていま す。

#### z/0S **IBM MQ と IMS**

IBM MQ-IMS アダプターおよび IBM MQ-IMS ブリッジは、IBM MQ が IMS と相互作用できるようにする 2 つのコンポーネントです。 これらのコンポーネントは、通常、IMS アダプターおよび IMS ブリッジと呼ば れます。

# <u>▶  $\frac{10\text{s}}{\text{s}}$  【MS アダプターの操作</u>

このトピックでは、IBM MQ を IMS システムに接続する IMS アダプターの操作方法について知ることがで きます。

**注 :** IMS アダプターでは、操作および制御パネルは使用していません。

このトピックには、次のセクションがあります。

- 426 ページの『IMS [接続の制御』](#page-425-0)
- 426 ページの『IMS [制御領域からの接続』](#page-425-0)
- 428 [ページの『未確定リカバリー単位の表示』](#page-427-0)
- <span id="page-425-0"></span>• 430 ページの『IMS [従属領域の接続の制御』](#page-429-0)
- 432 ページの『IMS [からの切断』](#page-431-0)
- 433 ページの『IMS [トリガー・モニターの制御』](#page-432-0)

## <u>▶  $\frac{1}{10}$  IMS 接続の制御</u>

このトピックでは、IBM MQ との接続を制御およびモニターする IMS オペレーター・コマンドについて知 ることができます。

IMS は、IBM MQ との接続を制御およびモニターするために、次のオペレーター・コマンドを提供します。

#### **/CHANGE SUBSYS**

IMS から未確定リカバリー単位を削除します。

#### **/DISPLAY OASN SUBSYS**

未解決のリカバリー・エレメントを表示します。

### **/DISPLAY SUBSYS**

接続状況およびスレッドの活動を表示します。

#### **/START SUBSYS**

IMS 制御領域をキュー・マネージャーに接続します。

#### **/STOP SUBSYS**

キュー・マネージャーから IMS を切断します。

#### **/TRACE**

IMS トレースを制御します。

これらのコマンドの詳細は、使用している IMS レベルに応じた「 *IMS/ESA®* 操作員用解説書」を参照して ください。

IMS コマンドの応答は、コマンドを実行した端末に送られます。 IMS コマンドを実行するための許可は、 IMS セキュリティーに基づいて与えられます。

#### **■** *IMS* **#** *IMS* **制御領域からの接続**

このトピックでは、IMS から IBM MQ に接続するために使用可能なメカニズムについて知ることができま す。

IMS は、IMS を使用するそれぞれのキュー・マネージャーに対して、制御領域から 1 つずつの接続を行い ます。 IMS は、以下のいずれかの方法で接続できるようになっている必要があります。

- 次の場合に、自動的に接続を行います。
	- コールド・スタートの初期設定時。
	- IMS がシャットダウンされたときに IBM MQ 接続が活動状態であった場合は、IMS のウォーム・スタ ート時。
- IMS コマンドに応答して接続を行います。

/START SUBSYS *sysid*

ここで、*sysid* はキュー・マネージャー名です。

このコマンドは、キュー・マネージャーが活動状態であるかどうかにかかわらず発行することができま す。

この接続は、MQ API が最初にキュー・マネージャーを呼び出した後、初めて接続されます。 それまでは、 IMS コマンド /DIS SUBSYS では 'NOT CONN' の状況が示されます。

IMS とキュー・マネージャーのどちらを先に開始するかは、重要ではありません。

キュー・マネージャーが STOP QMGR コマンドまたは IMS コマンド /STOP SUBSYS で停止されるか、また は異常終了したときは、IMS は、キュー・マネージャーへの接続を自動的に再び可能にすることはできま せん。 したがって、IMS コマンド /START SUBSYS を使用して接続する必要があります。

# **アダプターの初期設定およびキュー・マネージャーへの接続**

アダプターは、IMS 外部サブシステム接続機能を使用して、IMS の制御領域および従属領域にロードされ る 1 組のモジュールです。

次の手順で、アダプターの初期設定およびキュー・マネージャーへの接続を行います。

- 1. IMS.PROCLIB からサブシステム・メンバー (SSM) を読み取ります。 選択する SSM は、IMS EXEC パラ メーターです。 IMS を接続できる各キュー・マネージャーごとに、1 つの項目がメンバー内にありま す。 各項目には、IBM MQ アダプターについての制御情報が含まれています。
- 2. IMS アダプターをロードします。

**注 :** IMS は、SSM メンバー内で定義された個々の IBM MQ インスタンスごとに、アダプター・モジュー ルのコピーを 1 つずつロードします。

3. IBM MQ 用の外部サブシステム・タスクを接続します。

4. 接続名として CTL EXEC パラメーター (IMSID) を指定して、アダプターを実行します。

接続が、初期設定の一部である場合も、IMS コマンド /START SUBSYS の結果行われる場合も、処理は同じ です。

IMS が接続を試みたときにキュー・マネージャーが活動状態であれば、次のメッセージが送られます。

• z/OS コンソールに送る場合:

DFS3613I ESS TCB INITIALIZATION COMPLETE

• IMS マスター端末に送る場合:

CSQQ000I IMS/TM *imsid* connected to queue manager *ssnm*

IMS が接続を試みたときに キュー・マネージャーが活動状態でない場合は、アプリケーションが MQI 呼び 出しを行うたびに、次のメッセージが IMS マスター端末に送られます。

CSQQ001I IMS/TM *imsid* not connected to queue manager *ssnm*. Notify message accepted DFS3607I MQM1 SUBSYSTEM ID EXIT FAILURE, FC = 0286, RC = 08, JOBNAME = IMSEMPR1

IMS への接続の開始時、またはシステムの開始時に、DFS3607I メッセージを受け取った場合、これはキュ ー・マネージャーが使用不可能であることを示します。 これによって大量のメッセージが生成されないよ うにするには、 次のどちらかの操作を実行する必要があります。

1. 関連するキュー・マネージャーを開始する

2. 次の IMS コマンドを発行します。

/STOP SUBSYS

このようにすると、IMS はキュー・マネージャーへの接続を想定しません。

<span id="page-427-0"></span>上記のいずれも実行しなかった場合は、ジョブが領域にスケジュールされるたび、 およびアプリケーショ ンによってキュー・マネージャーへの接続要求が出されるたびに、 DFS3607I メッセージおよび関連する CSQQ001I メッセージが出されます。

# **スレッド接続**

MPP または IFP 領域では、最初のアプリケーション・プログラムがその領域にスケジュールされたとき、 そのアプリケーション・プログラムが IBM MQ 呼び出しを行わなくても、IMS はスレッド接続を行います。 BMP 領域では、アプリケーションが最初に IBM MQ 呼び出し (MQCONN または MQCONNX) を行ったときに、 スレッド接続が行われます。 このスレッドは、領域の持続期間中または接続が停止するまで保存されます。

メッセージ・ドリブンの領域およびメッセージ・ドリブンでない領域のどちらについても、 スレッドに関 連する回復スレッド相互参照 ID (*Thread-xref*) は、次のとおりです。

PSTid + PSBname

#### ここで、

#### **PSTid**

区画仕様表の領域 ID

#### **PSBname**

プログラム仕様ブロック名

接続 ID を、固有の ID として IBM MQ コマンドの中で使用することができます。このようにすると、IBM MQ は、生成するすべてのオペレーター・メッセージに、これらの ID を自動的に挿入します。

## <u>★ Z/OS ★宋</u>定リカバリー単位の表示

未確定のリカバリー単位を表示し、それらの復旧を試行できます。

このトピックでの未確定リカバリー単位のリストおよびリカバリーに使用される操作ステップは、 比較的 簡単なケースのみです。 キュー・マネージャーが IMS に接続されているときに異常終了すると、IMS が作 業をコミットしたりバックアウトしたりし、このコミットやバックアウトを IBM MQ が認識していないと いう事態もありえます。 キュー・マネージャーが再始動したとき、その作業は未確定 と呼ばれる状態で す。 この場合、作業の状況についての判断を行う必要があります。

未確定リカバリー単位のリストを表示するには、次のコマンドを実行します。

+CSQ1 DISPLAY CONN(\*) WHERE(UOWSTATE EQ UNRESOLVED)

IBM MQ は、以下のようなメッセージで応答します。

CSQM201I +CSQ1 CSQMDRTC DIS CONN DETAILS CONN(BC0F6125F5A30001) EXTCONN(C3E2D8C3C3E2D8F14040404040404040) TYPE(CONN) CONNOPTS<sup>(</sup> MQCNO\_STANDARD\_BINDING ) UOWLOGDA(2004-11-02) UOWLOGTI(12.27.58) UOWSTDA(2004-11-02) UOWSTTI(12.27.58) UOWSTATE(UNRESOLVED) NID(CSQ1CHIN.BC0F5F1C86FC0766) EXTURID(000000000000001F000000007472616E5F6964547565204E6F762020...) QMURID(000000026232) URTYPE(XA) USERID( ) APPLTAG(CSQ1CHIN) ASID(0000) APPLTYPE(CHINIT) CHANNEL( ) CONNAME ( END CONN DETAILS

このメッセージ内の属性の説明については、DISPLAY CONN コマンドの説明を参照してください。

# **未確定リカバリー単位のリカバリー**

未確定回復単位を回復するためには、次のコマンドを実行します。

+CSQ1 RESOLVE INDOUBT( *connection-name* ) ACTION(COMMIT|BACKOUT) NID( *net-node.number* )

#### ここで、

#### *connection-name*

IMS システム ID。

#### **ACTION**

このリカバリー単位をコミットするか (COMMIT) バックアウトするか (BACKOUT) を示します。

## *net-node.number*

関連する net-node.number。

RESOLVE INDOUBT コマンドを実行したとき、次のどちらかのメッセージが表示されます。

CSQV414I +CSQ1 THREAD *network-id* COMMIT SCHEDULED

CSQV415I +CSQ1 THREAD *network-id* BACKOUT SCHEDULED

# **未回復項目の解決**

指定された回数だけ、IMS は未回復項目 (RRE) のリストを作成します。 RRE は、IBM MQ にとって未確定 になっている可能性のある回復単位です。 これらは、次のいくつかの状況で発生します。

• キュー・マネージャーが活動状態でない場合、IMS には、キュー・マネージャーが活動状態になるまで解 決できない RRE があります。 これらの RRE は問題とはなりません。

- <span id="page-429-0"></span>• キュー・マネージャーが活動状態で、IMS に接続されていて、IBM MQ がコミットした作業を IMS がバ ックアウトした場合、IMS アダプターはメッセージ CSQQ010E を発行します。 2 つのシステムのデータ が一致していなければならない場合、これは問題となります。 この問題の解決方法については、[422](#page-421-0) ペ ージの『IMS [リカバリー単位の手動回復』を](#page-421-0)参照してください。
- キュー・マネージャーが活動状態であり、IMS に接続している場合、依然として RRE が存在するにもか かわらず、その問題がメッセージで通知されない場合があります。 IMS への IBM MQ 接続が確立された 後、次の IMS コマンドを実行して、問題があるかどうかを調べることができます。

/DISPLAY OASN SUBSYS *sysid*

RRE を除去するには、次の IMS コマンドの 1 つを実行します。

/CHANGE SUBSYS *sysid* RESET /CHANGE SUBSYS *sysid* RESET OASN *nnnn*

ここで、*nnnn* は、 +CSQ1 DISPLAY コマンドに応答して表示される、元のアプリケーションの順序番号で す。 これはプログラム・インスタンスのスケジュール番号です。すなわち、最新の IMS コールド・スター ト以降にこのプログラムが何番目に呼び出されたかを示します。 IMS は、同じスケジュール番号の未確定 リカバリー単位を 2 つ持つことはできません。

上記のコマンドは、IMS の状況をリセットします。しかし、このコマンドによって IBM MQ と通信が行わ れることはありません。

# <u>▶ Z/0S 7</u>MS 従属領域の接続の制御

IMS と IBM MQ との接続は、制御、モニター、および必要に応じて終了することができます。

IMS 従属領域の接続の制御には、 次の活動があります。

- 従属領域からの接続
- [領域エラー・オプション](#page-430-0)
- [接続の活動のモニター](#page-430-0)
- [従属領域からの切り離し](#page-431-0)

## **従属領域からの接続**

制御領域で使用される IMS アダプターは従属領域にもロードされます。 接続は、各従属領域から IBM MQ に対して行われます。 この接続は、IBM MQ と IMS の作業のコミットメントを調整するために使用されま す。 初期設定および接続を行うために、IMS は次のことを行います。

1. IMS.PROCLIB からサブシステム・メンバー (SSM) を読み取ります。

サブシステム・メンバーは、従属領域の EXEC パラメーターに指定することができます。 この指定がな い場合は、制御領域 SSM が使用されます。 その領域を IBM MQ に接続する可能性がない場合は、 アダ プターがロードされないようにするために、項目のないメンバーを指定します。

2. IBM MQ アダプターをロードします。

バッチ・メッセージ・プログラムの場合、アプリケーションが最初のメッセージ処理コマンドを実行す るまで、ロードは行われません。 その時点で、IMS は接続を試みます。

メッセージ処理プログラム領域または IMS 高速パス領域の場合、この試みは、 領域が初期設定された ときに行われます。

# <span id="page-430-0"></span>**領域エラー・オプション**

キュー・マネージャーが活動状態でない場合、または最初のメッセージ処理コマンドがアプリケーション・ プログラムから送られたときに資源が利用できない場合、 取られる処置は、 SSM 項目で指定されたエラ ー・オプションで決まります。 このオプションは、次のとおりです。

**R**

該当の戻りコードがアプリケーションに送られます。

**Q**

アプリケーションは、異常終了コード U3051 で異常終了します。 入力メッセージは、再びキューに入 れられます。

**A**

アプリケーションは、異常終了コード U3047 で異常終了します。 入力メッセージは破棄されます。

### **接続の活動のモニター**

スレッドは、アプリケーションが初めて IBM MQ 要求を正常に完了したときに、 従属領域から確立されま す。 接続および現在接続を使用するアプリケーションについての情報は、 IBM MQ から次のコマンドを実 行することによって表示できます。

+CSQ1 DISPLAY CONN(\*) ALL

このコマンドは、以下のようなメッセージを生成します。

```
CONN(BC45A794C4290001)
EXTCONN(C3E2D8C3C3E2D8F14040404040404040)
TYPE(CONN)
CONNOPTS(
MQCNO_STANDARD_BINDING
)
UOWLOGDA(2004-12-15)
UOWLOGTI(16.39.43)
UOWSTDA(2004-12-15)
UOWSTTI(16.39.43)
UOWSTATE(ACTIVE)
NID( )
EXTURID(
0000052900000000
)
QMURID(00000354B76E)
URTYPE(IMS)
USERID(STCPI)
APPLTAG(IM8F)
ASID(0049)
APPLTYPE(IMS)
PSTID(0004)
PSBNAME(GP01MPP)
```
制御領域の場合は、*thread-xref* は、特別な値 CONTROL になります。 従属領域の場合、この値は、 PSBname と連結した PSTid となります。 *auth-id* は、ジョブ・カードからのユーザー・フィールドか z/OS 開始プロシージャー表からの ID になります。

表示されたリストの説明は、「IBM MQ for z/OS のメッセージ、完了コード、および理由コード」にあるメ ッセージ CSQV402I の説明を参照してください。

IMS では、IBM MQ への接続をモニターするための表示コマンドを提供しています。 このコマンドは、各 従属領域接続で活動状態のプログラム、LTERM ユーザー名、および制御領域の接続状況を表示します。 こ のコマンドは、次のとおりです。

<span id="page-431-0"></span>/DISPLAY SUBSYS *name*

IMS と IBM MQ の間の接続の状況は、 次のいずれかとして表示されます。

CONNECTED NOT CONNECTED CONNECT IN PROGRESS **STOPPED** STOP IN PROGRESS INVALID SUBSYSTEM NAME= *name* SUBSYSTEM *name* NOT DEFINED BUT RECOVERY OUTSTANDING

各従属領域からのスレッド状況は、次のどちらかです。

CONN CONN, ACTIVE (includes LTERM of user)

## **従属領域からの切り離し**

IMS.PROCLIB の SSM メンバーの中の値を変更するには、 従属領域を切断します。 そのためには、次のこ とを行う必要があります。

1. 次の IMS コマンドを発行します。

/STOP REGION

- 2. SSM メンバーを更新する
- 3. 次の IMS コマンドを発行します。

/START REGION

# *■ IMS からの切断*

IMS またはキュー・マネージャーのいずれかが終了すると、接続は終了します。 あるいは、IMS マスター 端末のオペレーターが明示的に接続を切断することもできます。

IMS と IBM MQ との接続を終了するために、次の IMS コマンドを実行します。

/STOP SUBSYS *sysid*

このコマンドは、次のメッセージを、コマンドを実行した端末 (通常、マスター端末オペレーター (MTO)) に送ります。
```
DFS058I STOP COMMAND IN PROGRESS
```
IMS コマンド

/START SUBSYS *sysid*

は、接続を再確立するために必要です。

**注 :** IMS コマンド /STOP SUBSYS は、IMS トリガー・モニターが実行中の場合は完了しません。

#### *IMS* **トリガー・モニターの制御**

CSQQTRMN トランザクションを使用して、IMS トリガー・モニターを停止、および開始することができま す。

IMS トリガー・モニター (CSQQTRMN トランザクション) については、IMS トリガー・モニターのセットア ップで説明されています。

IMS トリガー・モニターを制御する場合は、以下を参照してください。

- CSQQTRMN の開始
- • [CSQQTRMN](#page-433-0) の停止

#### **CSQQTRMN の開始**

- 1. モニターしたい各開始キューごとに、プログラム CSQQTRMN を実行するバッチ型 BMP を開始します。
- 2. 次の情報を含んでいるデータ・セットを指す DD 名 CSQQUT1 を追加するために、 バッチ JCL を修正し ます。

QMGRNAME=q\_manager\_name Comment: queue manager name INITQUEUENAME=init\_q\_name Comment: initiation queue name LTERM=lterm <sup>- -</sup>Comment: LTERM to remove error messages<br>CONSOLEMESSAGES=YES - Comment: Send error messages to con Comment: Send error messages to console

ここで、

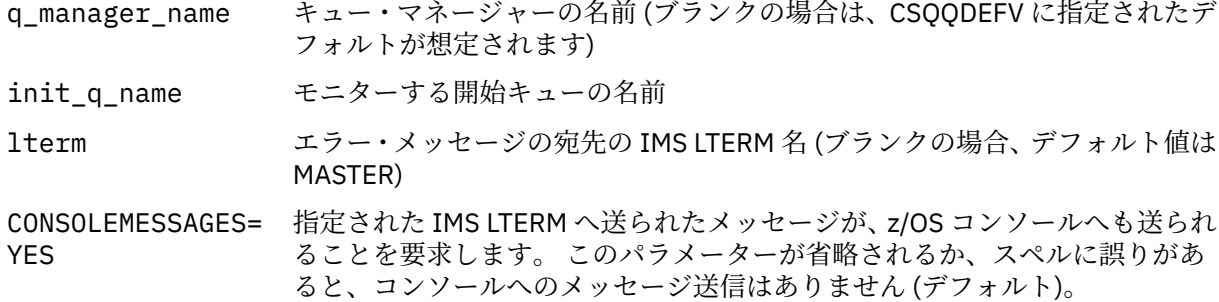

3. CSQQUT1 入力の処理の印刷レポートが必要な場合は、CSQQUT2 の DD 名を追加します。

**注 :**

1. データ・セット CSQQUT1 は LRECL=80 で定義されます。 他の DCB 情報はそのデータ・セットから取 られます。 データ・セット CSQQUT2 の DCB は RECFM=VBA および LRECL=125 です。

- <span id="page-433-0"></span>2. 各レコードには、キーワードを 1 つだけ入れることができます。 キーワードの値は、そのキーワードに 続く最初のブランクによって区切られます。 これは、注釈を入れることが可能であることを意味しま す。 1 桁目にアスタリスクがあると、入力レコード全体が注釈になります。
- 3. QMGRNAME キーワードまたは LTERM キーワードのスペルに誤りがあると、 CSQQTRMN はそのキーワー ドにデフォルトを使用します。
- 4. トリガー・モニター BMP ジョブを実行依頼する前に、サブシステムが IMS で開始されたこと (/START SUBSYS コマンドによって) を確認してください。 開始されていない場合、トリガー・モニター・ジョ ブは異常終了コード U3042 で終了します。

### **CSQQTRMN の停止**

CSQQTRMN は、いったん開始されると、次のいずれかのイベントによって IBM MQ と IMS の間の接続が 切断されるまで実行されます。

- キュー・マネージャーの終了
- IMS の終了

あるいは、z/OS STOP **jobname** コマンドが入力されるまで実行されます。

### <u>▶ ℤOS ┃IMS ブリッジの制御</u>

このトピックでは、IMS ブリッジの制御に使用できる IMS コマンドについて説明します。

IBM MQ-IMS ブリッジを制御する IBM MQ コマンドはありません。 ただし、以下の方法で、IMS にメッセ ージが送達されないようにすることができます。

- 非共有キューの場合、すべてのブリッジ・キューに対して ALTER QLOCAL(xxx) GET(DISABLED) コマンド を使用します。
- クラスター・キューの場合、SUSPEND QMGR CLUSTER(xxx) コマンドを使用します。 これは、別のキュ ー・マネージャーがクラスター・ブリッジ・キューもホスティング している場合に限り有効です。
- クラスター・キューの場合、SUSPEND QMGR FACILITY(IMSBRIDGE) コマンドを使用します。 これ以上 のメッセージは IMS に送信されませんが、未解決のトランザクションに対する応答は IMS から受信され ます。

IMS への メッセージの送信を再開するには、RESUME QMGR FACILITY(IMSBRIDGE) コマンドを発行しま す。

MQSC コマンド DISPLAY SYSTEM を使用して、ブリッジが中断されているかどうかを表示することもでき ます。

これらのコマンドについて詳しくは、MQSC コマンドを参照してください。

詳細については、以下を参照してください。

- 434 ページの『IMS ブリッジの開始と停止』
- 435 ページの『IMS [接続の制御』](#page-434-0)
- [ブリッジ・キューの制御](#page-434-0)
- 436 ページの『IMS [ブリッジの再同期』](#page-435-0)
- tpipe [名の扱い](#page-436-0)
- IMS [からのメッセージの削除](#page-436-0)
- tpipe [の削除](#page-437-0)
- 438 ページの『IMS [トランザクションの有効期限』](#page-437-0)

### **IMS ブリッジの開始と停止**

OTMA を開始することによって、IBM MQ ブリッジを開始します。 IMS コマンド

<span id="page-434-0"></span>/START OTMA

を使用して開始するか、IMS システム・パラメーターに OTMA=YES を指定することによって、自動的に開 始します。 OTMA がすでに開始されている場合は、 キュー・マネージャーの開始が完了したときに、ブリ ッジが自動的に開始します。 IBM MQ イベント・メッセージは、OTMA が開始されたときに生成されます。

IMS コマンド

/STOP OTMA

を使用して、OTMA 通信を停止します。 このコマンドを実行すると、IBM MQ イベント・メッセージが生 成されます。

#### **IMS 接続の制御**

IMS は、IBM MQ との接続を制御およびモニターするために、次のオペレーター・コマンドを提供します。

#### **/DEQUEUE TMEMBER** *tmember* **TPIPE** *tpipe*

メッセージを Tpipe から除去します。 すべてのメッセージを除去するためには PURGE を指定し、最初 のメッセージのみを除去するためには PURGE1 を指定します。

#### **/DISPLAY OTMA**

OTMA サーバーとクライアントについて要約情報を表示し、 またクライアント状況を表示します。

#### **/DISPLAY TMEMBER** *name*

OTMA クライアントについての情報を表示します。

#### **/DISPLAY TRACE TMEMBER** *name*

トレースされている対象に関する情報を表示します。

#### **/SECURE OTMA**

セキュリティー・オプションを設定します。

#### **/START OTMA**

OTMA を介する通信を使用可能にします。

#### **/START TMEMBER** *tmember* **TPIPE** *tpipe*

指定された Tpipe を開始します。

#### **/STOP OTMA**

OTMA を介する通信を停止します。

#### **/STOP TMEMBER** *tmember* **TPIPE** *tpipe*

指定された Tpipe を停止します。

#### **/TRACE**

IMS トレースを制御します。

これらのコマンドの詳細は、使用している IMS レベルに応じた「 *IMS/ESA* 操作員用解説書」を参照してく ださい。

IMS コマンドの応答は、コマンドを実行した端末に送られます。 IMS コマンドを実行するための許可は、 IMS セキュリティーに基づいて与えられます。

#### **ブリッジ・キューの制御**

ブリッジを介して行われる、XCF メンバー名 *tmember* を持つキュー・マネージャーとの通信を停止するに は、次の IMS コマンドを実行します。

<span id="page-435-0"></span>/STOP TMEMBER *tmember* TPIPE ALL

通信を再開するために、次の IMS コマンドを実行します。

/START TMEMBER *tmember* TPIPE ALL

キューの Tpipe は、MQ DISPLAY QUEUE コマンドを使用して 表示することができます。

単一 Tpipe 上でキュー・マネージャーとの通信を停止するには、次の IMS コマンドを実行します。

/STOP TMEMBER *tmember* TPIPE *tpipe*

活動状態のブリッジ・キューごとに 1 つか 2 つの Tpipe が作成されます。したがって、このコマンドを実 行すると、IBM MQ キューとの通信が停止します。 通信を再開するために、次の IMS コマンドを実行しま す。

/START TMEMBER *tmember* TPIPE *tpipe*

また、IBM MQ キューの属性を変更することにより、通信を抑制することもできます。

#### **IMS ブリッジの再同期**

キュー・マネージャー、IMS、または OTMA の再始動時には、IMS ブリッジも、必ず自動的に再始動され ます。

IMS ブリッジが最初に行うタスクは、IMS との同期を取り直すことです。 このタスクには、同期化された すべての Tpipe についての IBM MQ と IMS の検査順序番号が関与します。 同期化された Tpipe は、コミッ ト・モード 0 (コミットしてから送信) を使用して持続メッセージが IBM MQ-IMS ブリッジ・キューから IMS へ送信される場合に使用されます。

ブリッジが IMS と再同期できないと、IMS センス・コードがメッセージ CSQ2023E に戻され、OTMA への 接続が停止されます。 また、ブリッジが個別の IMS Tpipe と再同期できないと、IMS センス・コードがメ ッセージ CSQ2025E に戻され、Tpipe が停止されます。 Tpipe がコールド・スタートされていると、回復 可能順序番号は自動的に 1 にリセットされます。

ブリッジが、Tpipe との再同期時に、 一致しない順序番号を発見すると、メッセージ CSQ2020E が出され ます。 IBM MQ コマンド RESET TPIPE を使用して、IMS Tpipe との再同期を開始します。 XCF グループ 名、メンバー名、および Tpipe の名前を入力する必要があります。 この情報はメッセージによって提供さ れます。

次のものを指定することもできます。

- IBM MQ によって送信されるメッセージの Tpipe に設定する新規の回復可能順序番号、およびパートナー の受信順序番号として設定される新規の回復可能順序番号。 この番号を指定しないと、パートナーの受 信順序番号は、現在の IBM MQ 送信順序番号に設定されます。
- IBM MQ によって受信されるメッセージの Tpipe に設定する新規の回復可能順序番号、およびパートナー の送信順序番号として設定される新規の回復可能順序番号。 この番号を指定しないと、パートナーの送 信順序番号は、現在の IBM MQ 受信順序番号に設定されます。

Tpipe に関連した未解決のリカバリー単位がある場合、これもメッセージで通知されます。 IBM MQ コマン ド RESET TPIPE を使用して、リカバリー単位をコミットするのかバックアウトするのかを指定してくださ <span id="page-436-0"></span>い。 リカバリー単位をコミットする場合は、メッセージのバッチは既に IMS に送られていて、ブリッジ・ キューから削除されます。 リカバリー単位をバックアウトする場合、メッセージはブリッジ・キューに戻 され、その後 IMS に送られます。

コミット・モード 1 (送信してからコミット) の Tpipe は同期化されません。

#### **コミット・モード 1 のトランザクションに関する考慮事項**

IMS では、コミット・モード 1 (CM1) のトランザクションは、出力応答を同期点より前に送信します。 CM1 トランザクションでは、 例えば次に示すような原因で応答を送信できない場合があります。

- 応答を送信する Tpipe が停止している
- OTMA が停止している
- OTMA クライアント (つまりキュー・マネージャー) が失われた
- 応答先キューと送達不能キューが使用不可である

これらの原因のため、メッセージを送信した IMS アプリケーションはコード U0119 で疑似異常終了し ます。 この場合、IMS トランザクションとプログラムは停止しません。

これらの理由によって、IMS からの応答が送達されないだけでなく、IMS へもメッセージが送信されな い場合が少なくありません。 U0119 の異常終了が発生するのは、次の場合です。

- IMS 内にメッセージがあるときに、Tpipe、OTMA、またはキュー・マネージャーのいずれかが停止し た
- IMS が別の Tpipe 上で着信メッセージに応答し、その Tpipe が停止した
- IMS が別の OTMA クライアントに応答し、そのクライアントが使用不可である

U0119 異常終了が発生するたびに、 IMS への着信メッセージと IBM MQ への応答メッセージの両方が 失われます。 CM0 トランザクションの出力がこのいずれかの理由で送達されない場合、その出力は IMS 内の Tpipe 上のキューに入ります。

### **tpipe 名の扱い**

IBM MQ - IMS ブリッジの制御に使用されるコマンドの多くは、*tpipe* 名を必要とします。 このトピックで は、tpipe 名の詳細の調べ方について説明します。

IBM MQ - IMS ブリッジを制御するコマンドの多くに、*tpipe* 名が必要です。 tpipe 名は DISPLAY QUEUE コ マンドから取得できますが、以下の点に注意してください。

- tpipe 名は、ローカル・キューを定義するときに割り当てられます。
- ローカル・キューには tpipe 名が 2 つ与えられます。1 つは同期用、もう 1 つは非同期用です。
- IMS と IBM MQ の間でその特定のローカル・キューに固有の何らかの通信が行われて終了するまでは、 tpipe 名は IMS に認識されません。
- IBM MQ IMS ブリッジで tpipe を使用するには、XCF グループ・フィールドおよびメンバー名フィール ドが正しく入力されたストレージ・クラスに、関連するキューが割り当てられていなければなりません。

### **IMS からのメッセージの削除**

Tmember/Tpipe が停止している場合、IMS ブリッジを介して IBM MQ を宛先とするメッセージは削除する ことができます。 XCF メンバー名 *tmember* を持っているキュー・マネージャーへの 1 つのメッセージを削 除するためには、次の IMS コマンドを実行します。

/DEQUEUE TMEMBER *tmember* TPIPE *tpipe* PURGE1

Tpipe 上ですべてのメッセージを削除するためには、次の IMS コマンドを実行します。

## <span id="page-437-0"></span>**tpipe の削除**

IMS tpipe をユーザー自身が削除することはできません。 IMS は次の場合に削除されます。

- IMS がコールド・スタートすると、同期 tpipe が削除されます。
- IMS が再始動されると、非同期 tpipe が削除されます。

#### **IMS トランザクションの有効期限**

トランザクションには有効期限が関連付けられています。どの IBM MQ メッセージにも有効期限を関連付 けることができます。 有効期限の間隔は、MQMD.Expiry フィールドを使用して、アプリケーションから IBM MQ に渡されます。 この時間は、メッセージの有効期限が切れるまでの時間で、0.1 秒単位の値で表さ れます。 メッセージの有効期限が切れた後に、そのメッセージの MQGET を実行しようとすると、キュー からそのメッセージが除去され、期限切れ処理が実行されます。 有効期限は、IBM MQ ネットワークでキ ュー・マネージャー間をメッセージが流れるにつれて短くなっていきます。 IMS メッセージが IMS ブリッ ジを越えて OTMA に渡されると、メッセージの残りの有効期限が、トランザクションの有効期限として OTMA に渡されます。

トランザクションに有効期限が指定されている場合、OTMA は IMS 内の次の 3 つの異なる場所の入力トラ ンザクションを期限切れにします。

- XCF から受信する入力メッセージ
- 入力メッセージのエンキュー時間
- アプリケーションの GU 時間

GU 時間が過ぎると期限切れ処理は実行されません。

トランザクション EXPRTIME は、以下のものによって提供できます。

- IMS トランザクション定義
- IMS OTMA メッセージ・ヘッダー
- IMS DFSINSX0 ユーザー出口
- IMS CREATE または UPDATE TRAN コマンド

IMS は、0243 でトランザクションを打ち切ることにより、トランザクションを期限切れにしたことを示 し、メッセージを発行します。 発行されるメッセージは、非共有キュー環境では DFS555I、共有キュー環 境では DFS2224I です。

#### z/0S **z/OS で操作 Advanced Message Security**

Advanced Message Security アドレス・スペースは、z/OS MODIFY コマンドを使用してコマンドを受け入 れます。

Advanced Message Security アドレス・スペースに対してコマンドを入力するには、z/OS MODIFY コマン ドを使用します。

例:

F *qmgr* AMSM, *cmd*

以下の MODIFY コマンドが受け入れられます。

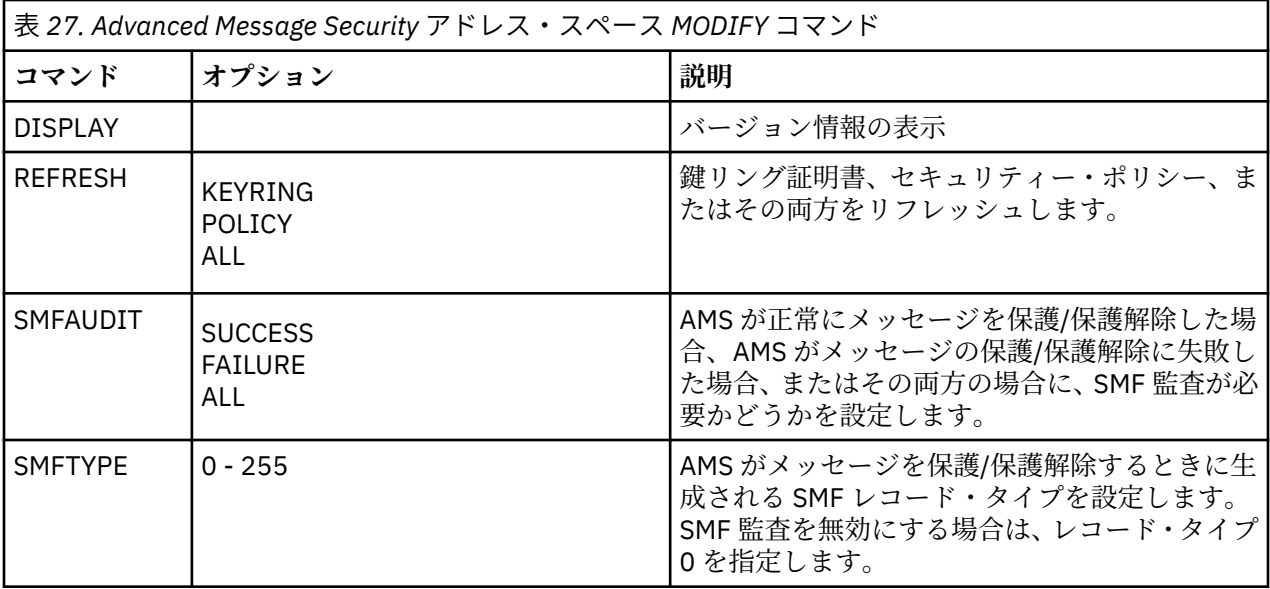

**注 :** オプションを指定する場合は、コンマで区切る必要があります。 以下に例を示します。

F qmgrAMSM,REFRESH KEYRING

F qmgrAMSM,SMFAUDIT ALL

F qmgrAMSM,SMFTYPE 180

REFRESH コマンド。

MQOPEN 呼び出しを発行するアプリケーションは、変更を検出します。 既存のアプリケーションは、キュ ーをオープンした時点からオプションを使用し続けます。 変更を検出するには、アプリケーションがキュ ーをクローズして再オープンする必要があります。

# **z/OS Connect の IBM MQ for z/OS サービス・プロバイダー**

IBM MQ for z/OS Service Provider for z/OS Connect (MQ Service Provider) は、z/OS Connect を介して到着 する要求を処理します。 MQ Service Provider を使用すると、REST 対応アプリケーションは、 IBM MQ for z/OS キューおよびトピックを使用して公開される z/OS 資産と対話できます。 非同期メッセージングを使 用する場合に必要になるコーディングのことを気にしないで、そのような機能を実現できます。

**重要 :** z/OS Connect EE バージョン 3.0.21.0 以降には、サービス・アーカイブ・ファイルをサポートする拡 張バージョンの MQ Service Provider が付属しています。 IBM MQ for z/OS 製品に付属のサービス・プロバ イダーを使用する代わりに、そのバージョンの z/OS Connect EE にマイグレーションして、組み込み MQ Service Provider を使用する必要があります。

IBM Documentation の z/OS Connect EE 情報では、 z/OS Connect EE の MQ Service Provider のクイック・ スタート・シナリオが 「クイック・スタート・シナリオ」の下に提供され、詳細な参照情報が IBM MQ サ ービス・プロバイダーの使用の下に提供されます。

このセクションは、以下の情報で構成されます。

#### **関連情報**

ビデオ[: IBM MQ Service Provider for z/OS Connect \(YouTube\)](https://www.youtube.com/watch?v=rmjuMbbOchU&t=35s)

#### $V5.0.1$  $\approx$  z/0S **IBM MQ for z/OS Service Provider for z/OS Connect - 概要**

IBM MQ for z/OS Service Provider for z/OS Connect の概要。使用される原則とサービス・プロバイダーが 使用する動詞について説明します。

**重要 :** z/OS Connect EE バージョン 3.0.21.0 以降には、サービス・アーカイブ・ファイルをサポートする拡 張バージョンの MQ Service Provider が付属しています。 IBM MQ for z/OS 製品に付属のサービス・プロバ イダーを使用する代わりに、そのバージョンの z/OS Connect EE にマイグレーションして、組み込み MQ Service Provider を使用する必要があります。

IBM Documentation の z/OS Connect EE 情報では、 z/OS Connect EE の MQ Service Provider のクイック・ スタート・シナリオが 「クイック・スタート・シナリオ」の下に提供され、詳細な参照情報が IBM MQ サ ービス・プロバイダーの使用の下に提供されます。

MQ Service Provider は、次の 2 つのバージョンの z/OS Connect をサポートします。

#### **IBM z/OS Connect バージョン 1 (z/OS Connect V1)**

z/OS 上の WebSphere Liberty プロファイル (WLP) のコンポーネントであり、追加費用なしで使用でき ます。z/OS 資産を REST インターフェースとして公開し、モバイル・デバイス上で動作するアプリケー ションなどのリモート・アプリケーションが、JSON を使用してフォーマット設定されたデータを送信 できるようにします。

詳しくは、[IBM z/OS Connect](https://www.ibm.com/docs/SS7K4U_9.0.0/com.ibm.websphere.wlp.zseries.doc/ae/cwlp_zconnect_overview.html) の概要を参照してください。

**重要 :**

1. MQ Service Provider for IBM z/OS Connect V1 には、IBM WebSphere MQ 7.5 リソース・アダプター が必要です。 これは、2018 年 4 月 30 日がサービス終了日となっています。

それ以降は、IBM z/OS Connect V1 を使用する MQ Service Provider はサポートされなくなるので、 代わりに IBM z/OS Connect EE を使用する必要があります。

このため、IBM z/OS Connect V1 は、実稼働環境ではなく、開発や概念検証の目的に適しています。

2. MQ Service Provider は、WLP 8.5.5.9 以降で出荷された z/OS Connect V1 コードのみサポートしま す。

#### **IBM z/OS Connect Enterprise Edition (z/OS Connect EE)**

WLP をベースとする有料の別製品です。IBM z/OS Connect V1 の全機能に加えて、RESTful API を生成 するためのツール (API エディター) や、IBM API Connect との統合などの多数の拡張機能も備えていま す。

詳しくは、[IBM z/OS Connect EE](https://www.ibm.com/docs/SS4SVW_2.0.0/com.ibm.zosconnect.doc/welcome/WelcomePage.html) を参照してください。

**重要 :** MQ Service Provider は、z/OS Connect EE V2.0.3.0 (APAR [PI66869](https://www.ibm.com/support/docview.wss?uid=swg1PI66869)) 以降のみをサポートします。

MQ Service Provider は、どのバージョンの z/OS Connect が使用されるかにかかわらず、同じ機能を提供し ます。 MQ Service Provider では、z/OS Connect EE の全機能 (API エディターなど) がサポートされていま す。

この資料中の *z/OS Connect* という用語は、両方のバージョンを指しています。特定のバージョンを指す必 要がある場合は、上記の名前のどちらかを使用しています。

z/OS Connect によって公開される z/OS 資産が REST や JSON を認識する必要はありません。z/OS Connect が REST 呼び出しをローカル呼び出しにマップし、JSON とローカル・データ構造 (例えば COBOL コピーブックなど) の間の変換のための形式変更も行うからです。

MQ Service Provider は、適切な z/OS Connect インストール済み環境にインストールできる別個の WLP フ ィーチャーとして提供されています。 MQ Service Provider のセットアップのほとんどは構成に基づく作 業であるため、REST アプリケーションが IBM MQ を認識する必要はありません。 ただし、高度なアプリ ケーションでは、MQMD フィールドなどの項目へのアクセス権限が付与されます。

MQ Service Provider は、IBM MQ キューおよびトピックを 441 [ページの『サービス』](#page-440-0)として公開します。

## **サポートされる IBM MQ のバージョン**

MQ Service Provider は、 IBM MQ for z/OS 8.0 以降でサポートされます。

IBM MQ 9.0.1 より前のバージョンには、 MQ Service Provider は同梱されません。 その代わりに MQ Service Provider を入手する方法を、443 ページの『[MQ Service Provider](#page-442-0) の入手』で確認してください。

IBM Documentation の z/OS Connect セクションで説明されている資料は、 IBM MQ のすべてのサポート対 象バージョンに等しく適用されます。

### **その他の考慮事項**

MQ Service Provider は、次の動詞を使用します。

- <span id="page-440-0"></span>• HTTP GET - 非破壊 MQGET 呼び出し
- HTTP DELETE 破壊 MQGET 呼び出し
- HTTP POST MQPUT 呼び出し

これらは、IBM MQ Bridge for HTTP で使用される verb と同じです。 同様に、MQ Service Provider は、 MQMD 値などのさまざまなものを指定する手段として、HTTP ヘッダーを使用します。

HTTP 呼び出しについて詳しくは、442 ページの『MQ Service Provider [がサポートする動詞』](#page-441-0)を参照して ください。

JSON データとして表されるデータのみがメッセージのペイロードになることに注意してください。 これ は、メッセージ・データだけが必要なアプリケーションが、IBM MQ の概念に不必要に公開されないことを 意味します。

MQ Service Provider は、WLP の IBM MQ リソース・アダプター・サポートを使用するため、JMS に基づい ています。

#### $V$  9.0.1 2/08 **サービス**

MQ Service Provider は、IBM MQ キューおよびトピックとそれらの後方にあるアプリケーションを、サー ビスとして公開します。 サービスには、単方向と両方向の 2 種類があります。このセクションでは、これ らについて説明します。

### **単方向サービス**

単方向サービスを使用すると、単一の IBM MQ キューまたはトピックに対する RESTful API を提供できま す。 RESTful クライアントは単方向サービスに JSON ペイロードを含む HTTP POST を発行できます。そ うすると、サービスがペイロードを受け取り、そのペイロードをメッセージ本体とするメッセージをター ゲットのキューまたはトピックに送信します。

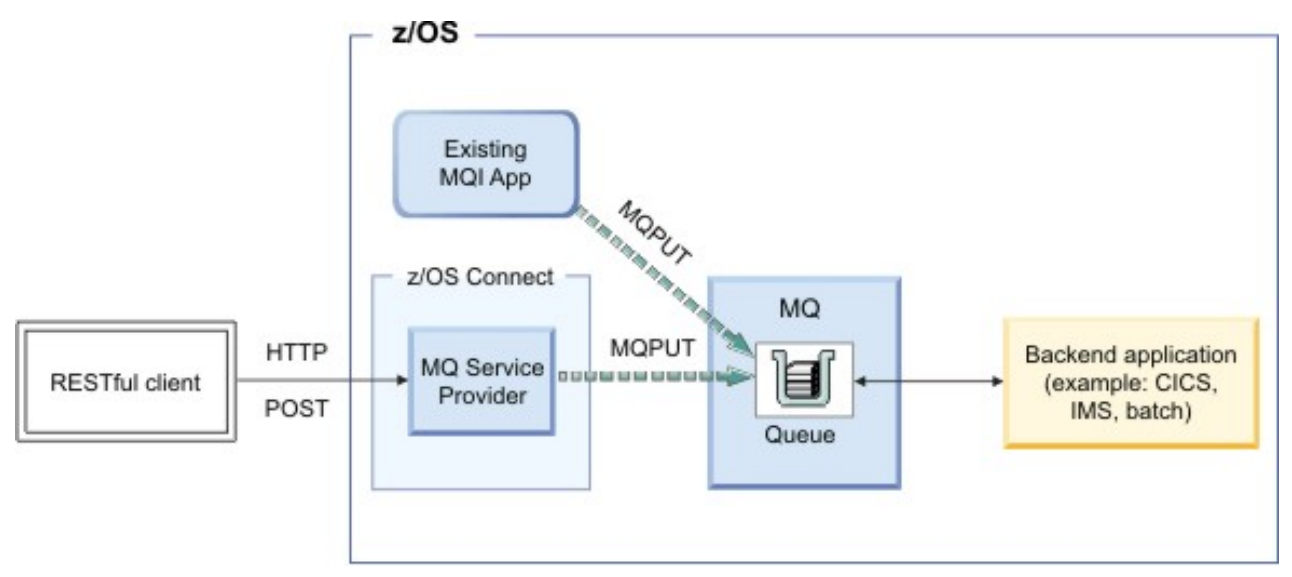

図 *55.* 単方向サービス

単方向サービスでは、HTTP DELETE および HTTP GET 要求を IBM MQ キューに対して発行することもでき ます。

HTTP DELETE は、キュー上にあるメッセージの破壊取得になります。 HTTP GET は、キュー上にある最初 のメッセージの参照になります。

**注 :** HTTP GET 呼び出しを 2 つ発行すると同じメッセージが返されます。ただし、(例えば HTTP DELETE や メッセージの期限切れなどで) キューからメッセージを除去する他のアクションが行われていた場合は別 です。

<span id="page-441-0"></span>メッセージの本体は JSON 形式で RESTful クライアントに返されます。 メッセージの本体がまだ JSON 形 式でない場合は (例えば COBOL コピーブック)、データ形式変更を使用して JSON に変換するように z/OS Connect を構成できます。

# **両方向サービス**

両方向サービスでは、RESTful クライアントは 1 組みのキューに対して要求/応答のメッセージングを行え ます。

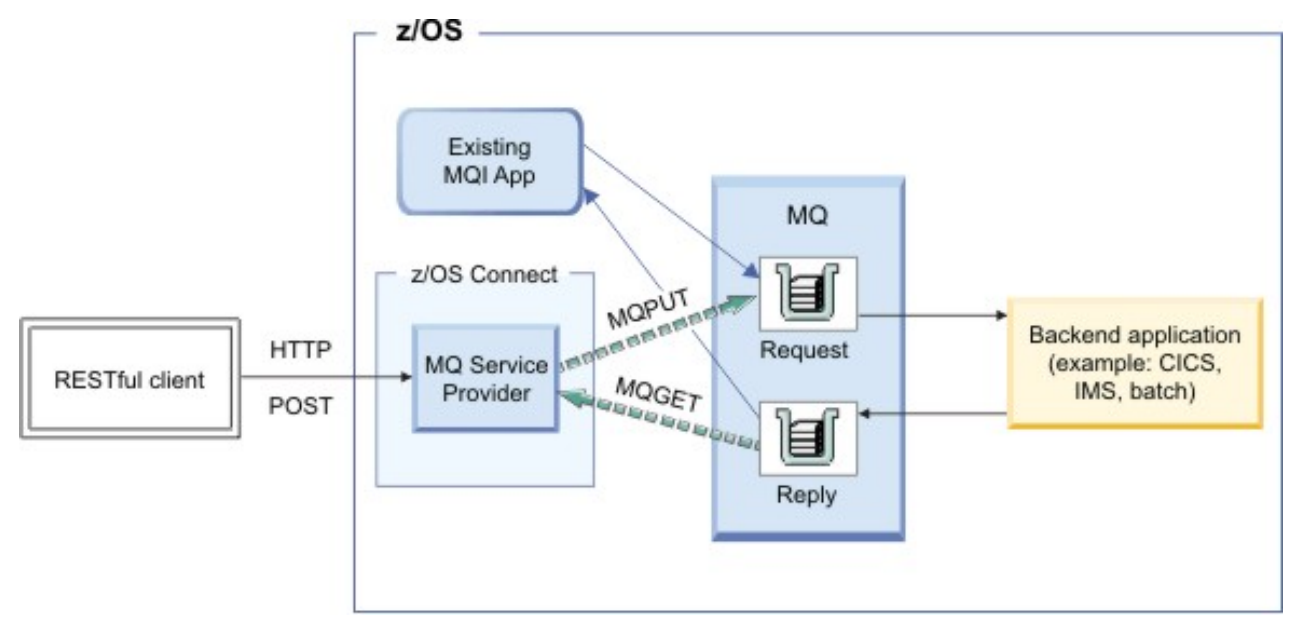

#### 図 *56.* 両方向サービス

クライアントは JSON ペイロードを指定して HTTP POST 要求を発行します。 サービスはそのペイロード を受け取り、必要に応じて COBOL コピーブックなどの別の形式に変換してから、要求キューにメッセージ として送信します。

バックエンド・アプリケーションがそのメッセージをコンシュームして処理し、応答を生成します。この 応答は応答キューに置かれます。 サービスは、そのメッセージを見つけてペイロードを受け取り、必要に 応じて JSON に変換してから、HTTP POST の応答本体として返します。

## <mark>- MS.0.1 → Z/0S → MO Service Provider がサポートする動詞</mark>

MQ Service Provider は、IBM MQ Bridge for HTTP で使用されている HTTP GET、HTTP DELETE、および HTTP POST 動詞を、同じ意味でサポートします。 これらの動詞を使用することで IBM MQ for z/OS との基 本的な対話が可能になります。また、これらの動詞をいくつか組み合わせることで、より複雑な機能を公 開できます。

HTTP GET または HTTP DELETE を行う場合、MQ Service Provider は要求に含まれている本体を無視しま す。

HTTP GET または HTTP DELETE が成功すると、次のようになります。

- メッセージ・ペイロードが HTTP 応答本体に含まれる形で返され、HTTP 状況コードは 200 になります。
- ペイロードのないメッセージが HTTP 本体なしで返されます。 メッセージが存在しない場合、HTTP 本体 は返されず、HTTP 状況コードは 204 (コンテンツなし) になります。

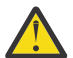

**重要 :** z/OS Connect は、JSON ペイロードが常にオブジェクト形式であることを予期しています。 つまり、有効な最小のペイロードは {} です。

HTTP POST を行う場合、予期されるパラメーターは、メッセージ・ペイロード (HTTP 本体に含まれる) と、 mqzOSConnectService エレメントに記載されている各種エレメントだけです。

POST が成功すると、次のようになります。

<span id="page-442-0"></span>**単方向サービス**

HTTP 204 (コンテンツなし) コードを空のペイロードとともに返します。

**両方向サービス**

応答メッセージのコンテンツを JSON 形式で返します。応答メッセージが存在しない場合は、空の応答 本体を HTTP 応答コード 204 (コンテンツなし) で返します。

## **HTTP ヘッダー**

HTTP POST を発行する場合は、単方向サービスか両方向サービスかにかかわらず、HTTP 本体が有効な JSON オブジェクトでなければなりません。 以下のことを指定しなければなりません。

- HTTP\_POST のための Content-Type=application/json HTTP ヘッダー
- エンコードは UTF-8

使用する HTTP 動詞によっては、オプションの HTTP ヘッダーをいくつか指定して、MQ Service Provider の動作を調整することもできます。 詳しくは、MQ Service Provider で使用できる HTTP ヘッダーを参照し てください。

### **HTTP コード**

MQ Service Provider がエラーを検出した場合、サービスは 400 から 599 までの範囲の HTTP 状況コードを 設定します。 それ以外の場合は、前述の状況コードが常に返されます。

#### **クライアント側のエラー**

呼び出し側のアプリケーションが無効なデータを渡した場合は、400 から 499 までの範囲の HTTP 状 況コードが呼び出し側に返されます。 正確な状況コードはエラーによって異なります。

スローされた例外によって無効なデータが検出された場合は、サーバー側の例に示しているような JSON 形式のスタック・トレースが返されます。

#### **サーバー側のエラー**

予期しないエラーが MQ Service Provider で発生すると、スタック・トレースが JSON 形式に変えられ、 HTTP 状況コード 500 (内部サーバー・エラー) とともに呼び出し側に返されます。 対応する診断が z/OS Connect ログにも書き込まれます。

単純化したエラー応答ペイロードの例を以下に示します。

```
{
"errorText":"CSQZ0006E: An unexpected JMSException occurred while processing a request 
for the 'mq7' service. ",
  'exceptionData":{
     "exceptions":[
   { 
     "stackTrace":[
        "com.ibm.msg.client.jms.DetailedInvalidDestinationException: JMSWMQ2008: 
Failed to open MQ queue 'ThisQueueDoesNotExist'.",
<further content removed for brevity>
 ]
 },
\{ "stackTrace":[
 "com.ibm.mq.MQException: JMSCMQ0001: WebSphere MQ call failed with 
compcode '2' ('MQCC_FAILED') reason '2085' ('MQRC_UNKNOWN_OBJECT_NAME').",
<further content removed for brevity>
       ]
  \int_0^3\Box }
}
```
#### $V 9.0.1$   $V 2/0S$ *MQ Service Provider* **の入手**

MQ Service Provider は、 IBM MQ for z/OS 8.0 以降に対する使用がサポートされています。 サポートされ ているバージョンの IBM MQ で使用する MQ Service Provider を取得するには、2 つの方法があります。

1. 444 ページの『IBM MQ 9.0.1 (またはそれ以降) の [Unix Systems Services Components](#page-443-0) フィーチャーか ら [MQ Service Provider](#page-443-0) を入手する』

# <span id="page-443-0"></span>**IBM MQ 9.0.1 (またはそれ以降) の Unix Systems Services Components フィーチャー から MQ Service Provider を入手する**

プログラム・ディレクトリーに含まれている説明に従って、フィーチャーをインストールします。 MQ Service Provider は、ファイル・システム上の *PATHPREFIX*/zosconnect ディレクトリーにあります。 *PATHPREFIX* はインストール時に選択した値です。 IBM MQ 9.0.1 の場合、デフォルトでは、*PATHPREFIX* は /usr/lpp/mqm/V9R0M1 になります。

# **Fix Central から MQ Service Provider を入手する**

[Fix Central](https://www-945.ibm.com/support/fixcentral/) にアクセスし、*IBM-MQ-zOSConnect-ServiceProvider* を検索して MQ Service Provider を見つけ ます。

tar ファイル (例えば、9.0.1-IBM-MQ-zOSConnect-ServiceProvider.tar) が見つかるはずです。こ のファイルをワークステーションにダウンロードできます。

**重要 :** 同じ tar ファイルは IBM MQ 8.0 でも使用されます。 IBM MQ 8.0 に別の tar ファイルはあり ません。

ダウンロードしたら、その tar ファイルを適切な z/OS LPAR 上のディレクトリー *PATHPREFIX* に転送しま す。 このディレクトリーは z/OS Connect がアクセスできる場所である必要があります。

次のコマンドを実行してファイルを解凍します。

tar -oxvf 9.0.1-IBM-MQ-zOSConnect-ServiceProvider.tar

ディレクトリー構造のアクセス許可を、企業にとって適切なものになるように変更します。

# **ディレクトリー構造**

どちらの方法で MQ Service Provider を入手しても、同じディレクトリー構造が作成されます。 本書では、 この構造のルート・ディレクトリーを *MQSP\_ROOT* と表しています (*MQSP\_ROOT* は *PATHPREFIX*/ zosconnect)。

*MQSP\_ROOT* の下には、次のファイルとディレクトリーがあります。

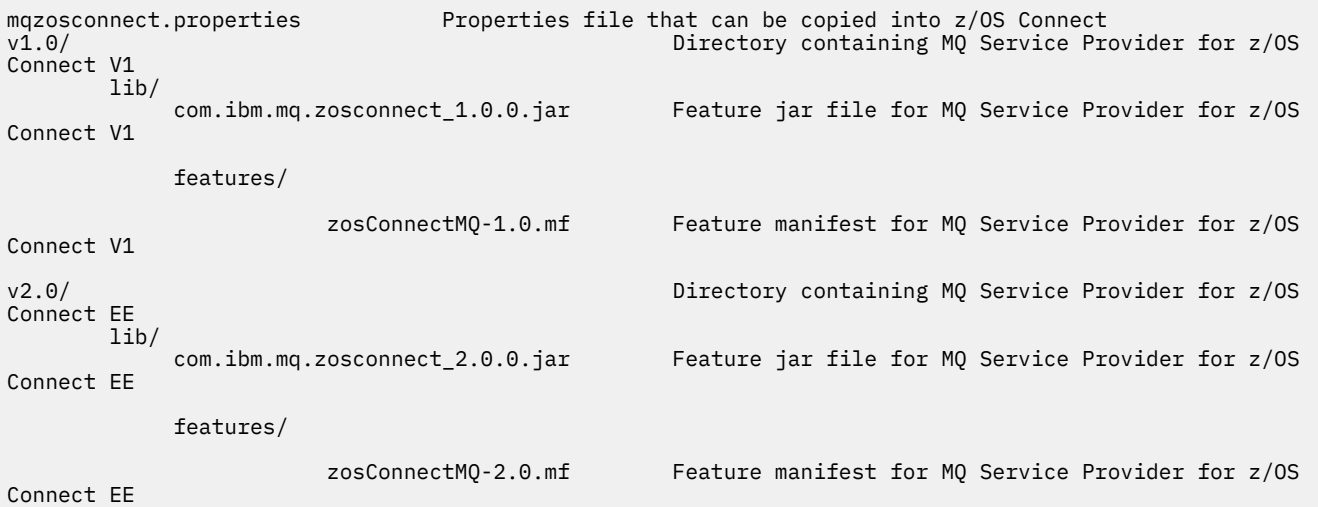

# <mark>- V 9.0.1 → 2/08 トランザクションの考慮事項</mark>

HTTP はトランザクション・プロトコルではないため、MQ Service Provider によって実行されるメッセー ジング操作のトランザクション調整は不可能です。

<span id="page-444-0"></span>これにより、以下の影響があります。

- HTTP POST を単方向サービスに対して実行し、クライアントが HTTP 応答を受け取る前に接続が失敗し た場合、構成されたキューまたはトピックにメッセージが送信されたかどうかをクライアントはすぐには 判別できません。
- HTTP DELETE を単方向サービスに対して実行し、クライアントが HTTP 応答を受け取る前に接続が失敗 した場合、メッセージはキューから破壊的に取得されて失われている可能性があります。破壊取得をロー ルバックする手段はないからです。
- HTTP POST を両方向サービスに対して実行し、クライアントが HTTP 応答を受け取る前に接続が失敗し た場合、クライアントは障害がどこで発生したかを判別できません。 要求メッセージが要求キューに送 られた可能性もあれば、応答メッセージが応答キューから取得されて失われている可能性もあります。
- 単方向サービスと両方向サービスのどちらに対するものかにかかわらず、複数の HTTP verb の結果を調 整する方法はありません。

### $V 9.0.1$ **IBM z/OS Connect EE - MQ Service Provider セットアップ**

### **手順**

MQ Service Provider を IBM z/OS Connect EE 上にセットアップするためにインストールする必要があるコ ンポーネントの概要。

## **このタスクについて**

以下のタスクを順序どおりに実行して MQ Service Provider とそのすべての前提条件をインストールしま す。

#### $V$  9.0.1  $\rightarrow$   $z/0S$ *IBM z/OS Connect EE* **のインストール**

IBM z/OS Connect EE をインストールするための要件と手順。

### **始める前に**

[z/OS Connect EE V2](https://www.ibm.com/support/docview.wss?crawler=1&uid=swg1PI66869) に組み込まれている WLP を更新する権限があることを確認してください。

## **このタスクについて**

この手順は、z/OS Connect EE サーバーを、MQ Service Provider で使用できるようにセットアップする手 順です。 同じ方法でセットアップされたサーバーが既にある場合は、それを代わりに使用できます。

## **手順**

- 1. [z/OSConnect EE](https://www.ibm.com/docs/SS4SVW_2.0.0/com.ibm.zosconnect.doc/configuring/creating_zC_server.html) サーバーの作成で説明されている手順でサーバーを作成します。
- 2. Liberty [エンジェル・プロセスおよび](https://www.ibm.com/docs/SS4SVW_2.0.0/com.ibm.zosconnect.doc/securing/configure_angel.html) z/OS 許可サービスの構成で詳述されている手順に従って、TXRRS 許可サービスを使用可能にします。
- 3. TXRRS 許可サービスが正しくセットアップされたことを以下のようにして確認します。
	- a) サーバーを始動します。

[z/OS Connect EE](https://www.ibm.com/docs/SS4SVW_2.0.0/com.ibm.zosconnect.doc/operating/start_stop_server.html) の開始と停止で詳述されている手順に従ってください。

b) 以下の場所にあるサーバー・ログを参照します。

/var/zosconnect/servers/*server\_name*/logs/messages.log

これらは ASCII ファイルであり、以下のような出力内容が入っているはずです。

A CWWKE0001I: The server test has been launched.

I CWWKB0103I: Authorized service group LOCALCOM is available.

I CWWKB0103I: Authorized service group PRODMGR is available.

I CWWKB0103I: Authorized service group SAFCRED is available. **I CWWKB0103I: Authorized service group TXRRS is available.**

I CWWKB0103I: Authorized service group WOLA is available.

- <span id="page-445-0"></span>I CWWKB0103I: Authorized service group ZOSDUMP is available.
- I CWWKB0103I: Authorized service group ZOSWLM is available.
- I CWWKB0103I: Authorized service group CLIENT.WOLA is available.
- I CWWKB0108I: IBM CORP product z/OS Connect version 02.00 successfully registered with z/OS

出力を確認して、TXRRS 許可サービス・グループが使用可能であることを調べてください。 上記の 例では、このサービス・グループが使用可能であることを太字のテキストの行が示しています。

MQ Service Provider が機能するには、このサービス・グループが使用可能でなければなりません。

c) サーバーを停止します。 [コマンド行からのサーバーの始動と停止](https://www.ibm.com/docs/SS7K4U_9.0.0/com.ibm.websphere.wlp.zseries.doc/ae/twlp_admin_startstopserver_cmd.html)で詳述されている手順に従ってください。

# **タスクの結果**

z/OS Connect EE が正常にインストールされました。

## **次のタスク**

IBM MQ リソース・アダプターをインストールします。

#### **関連タスク**

445 ページの『[IBM z/OS Connect EE - MQ Service Provider](#page-444-0) セットアップ手順』 MQ Service Provider を IBM z/OS Connect EE 上にセットアップするためにインストールする必要があるコ ンポーネントの概要。

446 ページの『IBM MQ リソース・アダプターのインストール』

IBM z/OS Connect EE の IBM MQ メッセージング・プロバイダー・フィーチャーは、 IBM MQ リソース・ アダプターと呼ばれる IBM MQ のコンポーネントを使用します。 リソース・アダプターは、 IBM MQ for z/OS Unix System Services Components フィーチャーの一部として IBM MQ に付属しています。

#### $V 9.0.1$   $z/0S$ *IBM MQ* **リソース・アダプターのインストール**

IBM z/OS Connect EE の IBM MQ メッセージング・プロバイダー・フィーチャーは、 IBM MQ リソース・ アダプターと呼ばれる IBM MQ のコンポーネントを使用します。 リソース・アダプターは、 IBM MQ for z/OS Unix System Services Components フィーチャーの一部として IBM MQ に付属しています。

### **始める前に**

接続するキュー・マネージャーのバージョンの IBM MQ for z/OS Unix System Services Components フィー チャーがインストールされていることを確認してください。

複数のバージョンの複数のキュー・マネージャーに接続する場合は、最も新しいバージョンのフィーチャ ーを使用する必要があります。

### **このタスクについて**

この手順は、IBM MQ リソース・アダプターを IBM z/OS Connect EE にインストールするための手順です。

#### **手順**

1. 接続する IBM MQ のバージョンの Unix System Services Components ディレクトリーを見つけます。 例えば、/usr/lpp/mqm/V9R0M1/ というディレクトリーです。 このディレクトリーには java/lib サブディレクトリーがあり、このサブディレクトリーにはいくつかのネイティブ・ライブラリー (.so ファイル) が入っています。

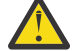

**重要 :** 複数のバージョンの複数のキュー・マネージャーに接続する場合は、最も新しいバージョ ンを使用してください。

2. z/OS Connect EE サーバーの server.xml ファイルを編集します。

以下の行を追加します。

<span id="page-446-0"></span><variable name="wmqJmsClient.rar.location" value="*MQJAVA\_LIB\_DIR*/jca/wmq.jmsra.rar"/> <wmqJmsClient nativeLibraryPath="*MQJAVA\_LIB\_DIR*"/>

> ここで、 *MQJAVA\_LIB\_DIR* は、ステップ 446 [ページの『](#page-445-0)1』で見つけたディレクトリーに基づきま す (例: /usr/lpp/mqm/V9R0M1/java/lib)。

b. 変更を保存します。

最初の行は、 IBM MQ リソース・アダプターの場所を IBM z/OS Connect EE に知らせます。

2 行目は、IBM MQ へのバインディング接続に使用するネイティブ・ライブラリーがどこにあるかを IBM MQ リソース・アダプターに示しています。

詳しくは、[wmqJmsClient](https://www.ibm.com/docs/SS7K4U_9.0.0/com.ibm.websphere.wlp.zseries.doc/ae/rwlp_config_wmqJmsClient.html)、および IBM MQ [メッセージング・プロバイダーの使用のための、](https://www.ibm.com/docs/SS7K4U_9.0.0/com.ibm.websphere.wlp.zseries.doc/ae/twlp_dep_msg_wmq.html)Liberty へ の JMS [アプリケーションのデプロイを](https://www.ibm.com/docs/SS7K4U_9.0.0/com.ibm.websphere.wlp.zseries.doc/ae/twlp_dep_msg_wmq.html)参照してください。

3. IBM MQ ライブラリーが含まれるようにサーバーの STEPLIB をセットアップします。

手順 446 [ページの『](#page-445-0)1』 で見つけたネイティブ・ライブラリーがキュー・マネージャーに接続できるよ うにするために、この作業が必要です。

この作業では、通常、サーバーを始動するための JCL を編集して、以下の行を含めます。

//STEPLIB DD DSN=*HLQ*.SCSQAUTH,DISP=SHR // DD DSN=*HLQ*.SCSQANLE,DISP=SHR

ここで、*HLQ* は、IBM MQ インストール済み環境を含むデータ・セットの高位修飾子です。

同じサーバーから複数のバージョンの IBM MQ に接続する場合は、最も新しいバージョンのデータ・セ ットを使用してください。

# **タスクの結果**

IBM MQ リソース・アダプターが部分的にインストールされました。

IBM MQ リソース・アダプターの親の機能 (wmqJmsClient-2.0) を有効にするまで、リソース・アダプター は完全にはインストールされません (448 ページの『z/OS Connect と [MQ Service Provider](#page-447-0) の使用可能化』 を参照)。

# **次のタスク**

MQ Service Provider を IBM z/OS Connect EE にインストールします。

#### **関連タスク**

445 ページの『[IBM z/OS Connect EE - MQ Service Provider](#page-444-0) セットアップ手順』 MQ Service Provider を IBM z/OS Connect EE 上にセットアップするためにインストールする必要があるコ ンポーネントの概要。

445 ページの『[IBM z/OS Connect EE](#page-444-0) のインストール』 IBM z/OS Connect EE をインストールするための要件と手順。

447 ページの『IBM z/OS Connect EE への MQ Service Provider のインストール』 MQ Service Provider を使用する前に、 IBM z/OS Connect EE にインストールする必要があります。

 $V S.0.1$  2/0S *IBM z/OS Connect EE* **への** *MQ Service Provider* **のインストール**

MQ Service Provider を使用する前に、 IBM z/OS Connect EE にインストールする必要があります。

## **このタスクについて**

そのためには、以下の手順を実行します。

# <span id="page-447-0"></span>**手順**

1. IBM z/OS Connect EE 製品拡張ディレクトリーを見つけます。 標準的なインストール済み環境では、これは /var/zosconnect/v2r0/extensions ディレクトリー です ([製品拡張ディレクトリーのセットアップを](https://www.ibm.com/docs/SS4SVW_2.0.0/com.ibm.zosconnect.doc/installing/setup_prod_extensions.html)参照)。

- 2. 手順 448 ページの『1』で見つけたディレクトリーに *MQSP\_ROOT*/mqzosconnect.properties をコ ピーします。
- 3. コピーしたファイルを編集します。

このファイルは ASCII ファイルであることに注意してください。 *PATH\_TO\_INSTALL* を *MQSP\_ROOT*/ v2.0> に変更し、変更を保存します。

**重要 :** ステップ 448 ページの『3』では、サーバーを実行しているユーザー ID に *MQSP\_ROOT* デ ィレクトリー構造に対する読み取り権限があることを想定しています。 そうでない場合は、十分 なアクセス権限をユーザー ID に追加するか、*MQSP\_ROOT* の内容を十分なアクセス権限のある場 所に移動してください。

# **タスクの結果**

これで、MQ Service Provider の前提条件がすべてインストールされました。

# **次のタスク**

次は、MQ Service Provider と z/OS Connect を使用可能にする必要があります。

#### **関連タスク**

445 ページの『[IBM z/OS Connect EE - MQ Service Provider](#page-444-0) セットアップ手順』 MQ Service Provider を IBM z/OS Connect EE 上にセットアップするためにインストールする必要があるコ ンポーネントの概要。

446 ページの『IBM MQ [リソース・アダプターのインストール』](#page-445-0) IBM z/OS Connect EE の IBM MQ メッセージング・プロバイダー・フィーチャーは、 IBM MQ リソース・ アダプターと呼ばれる IBM MQ のコンポーネントを使用します。 リソース・アダプターは、 IBM MQ for z/OS Unix System Services Components フィーチャーの一部として IBM MQ に付属しています。

448 ページの『z/OS Connect と MQ Service Provider の使用可能化』 z/OS Connect と MQ Service Provider を使用可能にするために必要な作業。

#### $V S.0.1$   $z/0S$ *z/OS Connect* **と** *MQ Service Provider* **の使用可能化**

z/OS Connect と MQ Service Provider を使用可能にするために必要な作業。

# **始める前に**

以下の手順を完了したことを確認してください。

- 445 ページの『[IBM z/OS Connect EE](#page-444-0) のインストール』
- 446 ページの『IBM MQ [リソース・アダプターのインストール』](#page-445-0)
- 447 ページの『[IBM z/OS Connect EE](#page-446-0) への MQ Service Provider のインストール』

# **このタスクについて**

この手順は、z/OS Connect と MQ Service Provider の両方を使用可能にするための手順です。

# **手順**

1. 作成した z/OS Connect EE サーバーの server.xml を編集し、**featureManager** エレメント全体を以 下の行に置き換えます。

```
<featureManager> 
         <feature>zosconnect:zosconnect-2.0</feature>
         <feature>appSecurity-2.0</feature>
         <feature>jms-2.0</feature>
         <feature>mqzosconnect:zosConnectMQ-2.0</feature> 
         <feature>wmqJmsClient-2.0</feature>
         <feature>zosTransaction-1.0</feature>
 </featureManager>
```
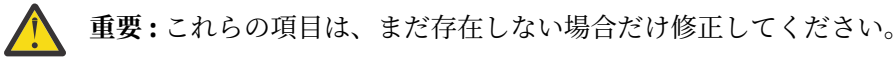

2. z/OS Connect のセキュリティーを構成します。

この手順を実行する方法について詳しくは、z/OS Connect EE [のセキュリティーの構成](https://www.ibm.com/docs/SS4SVW_2.0.0/com.ibm.zosconnect.doc/securing/config_security.html)を参照してくだ さい。

3. サーバーを始動します。

# **次のタスク**

z/OS Connect が正しくセットアップされたことを確認します。

#### **関連タスク**

445 ページの『[IBM z/OS Connect EE - MQ Service Provider](#page-444-0) セットアップ手順』 MQ Service Provider を IBM z/OS Connect EE 上にセットアップするためにインストールする必要があるコ ンポーネントの概要。

449 ページの『z/OS Connect が正しくセットアップされたことの確認』 z/OS Connect が正しくセットアップされたことを確認する方法。

# *z/OS Connect* **が正しくセットアップされたことの確認**

z/OS Connect が正しくセットアップされたことを確認する方法。

## **始める前に**

448 ページの『z/OS Connect と [MQ Service Provider](#page-447-0) の使用可能化』で詳述されている手順を実行したこと を確認してください。

# **このタスクについて**

z/OS Connect は、インストールされているサービスを照会したり、サービスの停止や開始などの管理操作 を実行したりするために使用できる RESTful API を備えています。

# **手順**

1. z/OS Connect に対して HTTP GET を発行し、現在インストールされているサービスのリストを照会しま す。

そのためには、Web ブラウザーを使用して、次の形式の URL を入力します。

https://*HOST\_NAME*:*HTTPS\_PORT*/zosConnect/services

ここで、*HOST\_NAME* と *HTTPS\_PORT* は、445 ページの『[IBM z/OS Connect EE](#page-444-0) のインストール』の手 順 445 [ページの『](#page-444-0)1』 で入力した値です。 例:

https://yourdomainname:12342/zosConnect/services

2. ブラウザーからプロンプトが出されたら、ユーザー ID とパスワードを入力します。 これらは、448 ページの『z/OS Connect と [MQ Service Provider](#page-447-0) の使用可能化』の手順 449 ページの 『2』 で user エレメントに入力した値です。

# <span id="page-449-0"></span>**タスクの結果**

この結果、次の JSON 応答が返されます。この応答は、z/OS Connect が実行されているが、サービスは何 もインストールされていないことを示しています。 サービスがインストールされている既存の z/OS Connect サーバーを使用した場合は、それらのサービスが表示されることに注意してください。

 $\overline{\overline{\xi}}$  "zosConnectServices":[ ] }

\_\_\_\_\_\_\_\_\_\_\_\_\_\_\_\_\_\_\_\_\_\_\_\_\_\_\_\_\_\_\_\_\_\_\_\_\_\_\_\_

\_\_\_\_\_\_\_\_\_\_\_\_\_\_\_\_\_\_\_\_\_\_\_\_\_\_\_\_\_\_\_\_\_\_\_\_\_\_\_\_

# **次のタスク**

z/OS Connect EE で単純な片方向 IBM MQ サービスをセットアップします。

#### **関連タスク**

445 ページの『[IBM z/OS Connect EE - MQ Service Provider](#page-444-0) セットアップ手順』

MQ Service Provider を IBM z/OS Connect EE 上にセットアップするためにインストールする必要があるコ ンポーネントの概要。

#### $V 9.0.1$   $z/0S$ *z/OS Connect EE* **での単純な単方向** *MQ Service Provider* **サービ**

#### **スのセットアップ**

単純な単方向 MQ Service Provider サービスをセットアップするには、以下の手順を順序どおりに実行しま す。

## **始める前に**

すべてのコンポーネントが正しくセットアップされていることを確認してください ([z/OS Connect](#page-458-0) と MQ [Service Provider](#page-458-0) の使用可能化および z/OS Connect [が正しくセットアップされたことの確認を](#page-459-0)参照)。

## **手順**

- 1. MQSC または IBM MQ エクスプローラーのいずれかを使用して、ターゲット z/OS キュー・マネージャ ー上に ONE\_WAY\_QUEUE というキューを作成します。
- 2. IBM MQ メッセージング・プロバイダー接続ファクトリーとキューを定義します。 そのためには、作成した z/OS Connect EE サーバーの server.xml の下部の server エレメント内に、 以下を追加します。

```
________________________________________
 <jmsConnectionFactory id="cf1" jndiName="jms/cf1" connectionManagerRef="ConMgr1"> 
      <properties.wmqJms
         transportType="BINDINGS"
         queueManager="MQ21"/>
</jmsConnectionFactory>
<connectionManager id="ConMgr1" maxPoolSize="5"/>
<jmsQueue id="q1" jndiName="jms/d1">
      <properties.wmqJms
        baseQueueName="ONE_WAY_QUEUE"/>
</jmsQueue>
________________________________________
```
**注 :**

- a. **queueManager** 属性の値を、適切なターゲット・キュー・マネージャー名に変更してください。
- b. **transportType** には bindings を使用します。 これは、キュー・マネージャーとの通信にクロスメ モリー接続を使用することを意味します。 これは、 MQ Service Provider を使用する場合にサポート される唯一の **transportType** です。

<span id="page-450-0"></span>3. 作成したがサーバー・エレメント内にある z/OS Connect EE サーバーの server.xml に以下を追加する ことにより、単純な単方向 IBM MQ サービスを定義します。

```
________________________________________
<zosconnect_zosConnectService id="zosconnMQ1"
                          invokeURI="/oneWay"
 serviceName="oneWay"
 serviceRef="oneWay "/>
 <mqzosconnect_mqzOSConnectService id="oneWay "
                               connectionFactory="jms/cf1"
                               destination="jms/d1"/>
________________________________________
```
[zosConnectService](https://www.ibm.com/docs/SS7K4U_9.0.0/com.ibm.websphere.wlp.zseries.doc/ae/rwlp_config_zosConnectService.html) エレメントは、*oneWay* の **serviceName** を使用して z/OS Connect する新規サ ービスを定義します。 :

- **invokeURI** 属性は、サービスを起動しやすくするための属性です。
- **serviceRef** 属性は、 z/OS Connect サービス・プロバイダーの ID 属性と一致する必要があります。 この場合、 mqzOSConnectService エレメントによって提供されます。

mqzOSConnectService エレメントは、MQ Service Provider が提供する単一のサービス・インスタン スを定義します。

**connectionFactory** 属性と **destination** 属性は、IBM MQ メッセージング・プロバイダーの接続フ ァクトリーとキューをそれぞれどのように見つけるかをインスタンスに示します。

この構造体の属性の詳細については、mqzOSConnectService エレメントを参照してください。

# **タスクの結果**

単純な単方向サービスをセットアップしました。

#### **次のタスク**

サービスをテストする必要があります。

#### **関連タスク**

451 ページの『単方向サービスのテスト (z/OS Connect EE)』 単方向サービスが正常に機能することを確認するための一連の手順。

 $V$  9.0.1 2/08 単方向サービスのテスト *(z/OS Connect EE)* 単方向サービスが正常に機能することを確認するための一連の手順。

# **始める前に**

450 ページの『z/OS Connect EE での単純な単方向 MQ Service Provider [サービスのセットアップ』を](#page-449-0)正常 に完了したことを確認してください。

## **手順**

{

 $\mathcal{E}$ 

1. 新しいサービスを z/OS Connect が認識することを確認します。

そのためには、z/OS Connect [が正しくセットアップされたことの確認](#page-448-0)で詳述されている手順を再実行し ます。

サービスは既に定義されているので、次の出力と同じような内容が表示されます。

```
 "zosConnectServices":[
```

```
 "ServiceName":"oneWay",
```
\_\_\_\_\_\_\_\_\_\_\_\_\_\_\_\_\_\_\_\_\_\_\_\_\_\_\_\_\_\_\_\_\_\_\_\_\_\_\_\_

```
 "ServiceDescription":"DATA_UNAVAILABLE",
```
**注 : ServiceDescription** が DATA\_UNAVAILABLE として返されるのは、zosConnectService エレ メントで **serviceDescription** 属性を指定しなかったためです。

2. サービスに対して HTTP POST を発行します。 その結果、POST で指定したペイロードを含む新しいメ ッセージが、ONE\_WAY\_QUEUE に送信されます。

この種のテストを行うための良い方法は、Google Chrome 用 [Advanced REST client](https://chrome.google.com/webstore/detail/advanced-rest-client/hgmloofddffdnphfgcellkdfbfbjeloo) (ARC) プラグインの ようなものを使用することです。

a) ARC を使用して、次の URL に対して HTTP POST を発行します。

https://*HOST\_NAME*:*HTTPS\_PORT*/oneWay

 } ] }

b) 本体として有効な JSON を指定します。例えば、次のようにします。

{"name1" : "value1", "name2" : "value2"}

\_\_\_\_\_\_\_\_\_\_\_\_\_\_\_\_\_\_\_\_\_\_\_\_\_\_\_\_\_\_\_\_\_\_\_\_\_\_\_\_

次の 2 つのヘッダーを指定する必要があります。

i) Authorization = Basic *ENCODED\_USERID\_PASSWORD*

ここで、*ENCODED\_USERID\_PASSWORD* は、base 64 でエンコードされたユーザー ID とパスワー ドです ([基本認証スキーム](https://tools.ietf.org/html/rfc2617#section-2)を参照)。

ii) Content-Type = application/json

最初のヘッダーは z/OS Connect にログインするために使用されます。これは、z/OS Connect と MQ Service Provider の使用可能化で使用したユーザー ID とパスワードをエンコードした形式のもので す。

2 つ目のヘッダーは、ペイロードが JSON であることをサーバーに通知します。MQ Service Provider に対して HTTP POST 呼び出しを発行する場合にサポートされる値は JSON のみです。

このヘッダーを指定しなければ、サポートされないメディア・タイプを示す HTTP 415 エラーになり ます。

単方向サービスに HTTP POST を発行すると、空の HTTP 応答本体と HTTP 応答コード 204 (コンテ ンツなし) が返されます。

ARC は、応答にデータがまったく含まれていないことを示すメッセージを出力します。

メッセージが書き込まれたことを検証するには、IBM MQ エクスプローラーのようなツールを使用し て、ONE\_WAY\_QUEUE のコンテンツをブラウズします。 送信された JSON ペイロードを含む MQSTR 形式の IBM MQ メッセージがキューに存在するはずです。

3. ARC を使用して、次の URL に対して HTTP DELETE を発行します。

https://*HOST\_NAME*:*HTTPS\_PORT*/oneWay

この操作によって、単方向サービスに先程送信したメッセージが破壊的に取得されます。

最初に送信した JSON ペイロードが応答本体に含まれているはずです。 IBM MQ エクスプローラーを 使用して、メッセージが破壊的に取得されたことを確認できます。

#### **関連タスク**

450 ページの『z/OS Connect EE での単純な単方向 MQ Service Provider [サービスのセットアップ』](#page-449-0) 単純な単方向 MQ Service Provider サービスをセットアップするには、以下の手順を順序どおりに実行しま す。

#### <span id="page-452-0"></span> $V 9.0.1$  $\approx$   $z/0$ S *z/OS Connect EE* **での単純な双方向** *IBM MQ* **サービスのセットア**

## **ップ**

MQ\_REQUEST\_Q および MQ\_REPLY\_Q という既存の IBM MQ キューのペアに対して、 z/OS Connect EE で 両方向 IBM MQ サービスをセットアップする方法。

# **始める前に**

すべてのコンポーネントが正しくセットアップされていることを確認してください (459 [ページの『](#page-458-0)z/OS Connect と [MQ Service Provider](#page-458-0) の使用可能化』および 460 ページの『z/OS Connect [が正しくセットアッ](#page-459-0) [プされたことの確認』](#page-459-0)を参照)。

# **このタスクについて**

これは、単方向サービスのセットアップよりも少し複雑です。z/OS Connect を使用して送信された要求メ ッセージを取り込み、応答メッセージを生成するバックエンド・アプリケーションが必要になるからです。

この作業では、既存のバックエンド・アプリケーション (CICS や IMS など) のトランザクションが MQ\_REQUEST\_Q キューと MQ\_REPLY\_Q キューを使用することを想定しています。バックエンド・アプリ ケーションは、MQ\_REQUEST\_Q から要求メッセージを取り込み、応答メッセージを生成して MQ\_REPLY\_Q に書き込みます。

# **手順**

1. IBM MQ メッセージング・プロバイダー接続ファクトリー 1 つおよび IBM MQ メッセージング・プロバ イダー・キュー 2 つを z/OS Connect EE サーバーに定義します。

これらの IBM MO メッセージング・プロバイダー・キューを既存の MO\_REOUEST\_O キューと MQ\_REPLY\_Q キューにマップします。 そのためには、作成した z/OS Connect EE サーバーの server.xml の下部の server エレメント内に、以下を追加します。

```
<jmsConnectionFactory id="cf2" jndiName="jms/cf2" 
                       connectionManagerRef="ConMgr2"> 
      <properties.wmqJms
         transportType="BINDINGS"
         queueManager="MQ21"/>
</jmsConnectionFactory>
<connectionManager id="ConMgr2" maxPoolSize="5"/>
```
<jmsQueue id="requestQueue" jndiName="jms/requestQueue"> <properties.wmqJms baseQueueName="**MQ\_REQUEST\_Q**"/> </jmsQueue> <jmsQueue id="replyQueue" jndiName="jms/replyQueue">

```
 <properties.wmqJms baseQueueName="MQ_REPLY_Q"/>
</jmsQueue>
```
**注 :**

a. **queueManager** 属性の値を、適切なターゲット・キュー・マネージャー名に変更してください。

- b. バックエンド・アプリケーションの性質によっては、これらのエレメントをさらに構成しなければな らないこともあります。 詳細については、465 ページの『[MQ Service Provider](#page-464-0) の構成』を参照して ください。
- c. 並行要求の数によっては、**maxPoolSize** 属性を調整しなければならないこともあります。 この属 性の詳細については、JMS [接続用の接続プールの構成を](https://www.ibm.com/docs/SSAW57_liberty/com.ibm.websphere.wlp.nd.multiplatform.doc/ae/twlp_msg_connpoolcfg.html)参照してください。
- 2. 作成した z/OS Connect EE サーバーの server.xml に以下を追加して、両方向 IBM MQ サービスを定 義します。ただし、server エレメント内に追加します。

\_\_\_\_\_\_\_\_\_\_\_\_\_\_\_\_\_\_\_\_\_\_\_\_\_\_\_\_\_\_\_\_\_\_\_\_\_\_\_\_ <zosconnect\_zosConnectService id="zosconnMQ2" invokeURI="/twoWay" serviceName="twoWay" serviceRef="twoWay"/>

 <mqzosconnect\_mqzOSConnectService id="twoWay" connectionFactory="jms/cf2" destination="jms/requestQueue" replyDestination="jms/replyQueue" waitInterval="10000"/> \_\_\_\_\_\_\_\_\_\_\_\_\_\_\_\_\_\_\_\_\_\_\_\_\_\_\_\_\_\_\_\_\_\_\_\_\_\_\_\_

#### **注 :**

- a. バックエンド・アプリケーションの性質によっては、これらのエレメントをさらに構成しなければな らないこともあります。 例えば、データ変換が必要になる場合があります。 詳細については、[465](#page-464-0) ページの『[MQ Service Provider](#page-464-0) の構成』を参照してください。
- b. **waitInterval** の値の調整が必要になる場合もあります。詳細については、**waitInterval** を参照 してください。
- c. この例では、バックエンド・アプリケーションが応答の宛先に書き込むメッセージの相関 ID が、要 求の宛先にあるメッセージの ID と同じであると想定しています。

そうでない場合は、 **replySelection** 属性を mqzosconnect\_mqzOSConnectService エレメン トに追加し、値を適切に設定する必要があります。

詳しくは、 **replySelection** を参照してください。

# **タスクの結果**

z/OS Connect EE に両方向サービスをセットアップできました。IBM MQ キューのペアを使用する既存の バックエンド・アプリケーションでこの両方向サービスを使用できます。

# **次のタスク**

URL https://*host\_name*:*port\_no*/twoWay に HTTP POST コマンドを送信すると、この両方向サービ スを起動できます。

そのための手順は、451 [ページの『単方向サービスのテスト](#page-450-0) (z/OS Connect EE)』で説明している手順と似 ていますが、HTTP POST verb のみがサポートされ、既存のバックエンド・アプリケーションに適した JSON ペイロード・データを送信する必要があるという点が異なります。

#### **関連タスク**

450 ページの『z/OS Connect EE での単純な単方向 MQ Service Provider [サービスのセットアップ』](#page-449-0) 単純な単方向 MQ Service Provider サービスをセットアップするには、以下の手順を順序どおりに実行しま す。

# **サービス・アーカイブ** *(SAR)* **ファイルの生成**

z/OS Connect EE で API を作成する前に、SAR ファイルを生成する必要があります。

# **このタスクについて**

IBM Documentation の「 *z/OS Connect EE* 」情報で説明されている CICS-WOLA プロセスを使用して、 IBM MQ でこれを行うことができます。 詳細については、CICS COBOL [コピーブックからのサービス・アーカイ](https://www.ibm.com/docs/SS4SVW_2.0.0/com.ibm.zosconnect.doc/scenarios/sc01_generate_sar.html) [ブの生成を](https://www.ibm.com/docs/SS4SVW_2.0.0/com.ibm.zosconnect.doc/scenarios/sc01_generate_sar.html)参照してください。

**重要 :** ここで説明するプロセスを行うかどうかは任意です。 API エディターに用意されている機能を使用 する必要がない場合は、SAR ファイルは不要です。 ただし、z/OS Connect EE に用意されているデータ変 換サポートを使用したい場合は、前のリンクで説明している JSON スキーマとバインド・ファイルを利用 できます。

前のリンクで説明しているプロセスでは、z/OS Connect EE に用意されている **BAQLS2JS** ユーティリティ ーを使用しています。

このユーティリティーを使用して、以下を行います。

1. z/OS Connect EE に用意されているデータ変換機能で使用できる JSON のスキーマ・ファイルとバイン ド・ファイルを生成します。

<span id="page-454-0"></span>これらのファイルを z/OS Connect EE に構成するには、zosconnect\_zosConnectDataXform エレメ ントを使用して構成内に設定します。

詳細については、469 ページの『MQ Service Provider [でのデータ変換の使用』](#page-468-0)を参照してください。

2. 前のステップの JSON スキーマと、特定の z/OS Connect EE サービス・インスタンスの **serviceName** 属性への参照を含む SAR ファイルを生成します。

この参照は、SERVICE-NAME パラメーターを使用して **BAQLS2JS** に渡します。

例えば、SERVICE-NAME=MQ1WayBackend が属性として **BAQLS2JS** に設定されている場合、 **BAQLS2JS** は、以下のように構成された IBM MQ サービス・インスタンスで使用できる SAR を生成しま す。

```
<zosconnect_zosConnectService id="MQ1WayService"
                          serviceName="MQ1WayBackend"
 serviceRef="mq1way"
 invokeURI="/mq1way"
                          dataXformRef="xformJSON2Byte"/>
<mqzosconnect_mqzOSConnectService id="mq1way" 
                             connectionFactory="jms/cf1"
                             destination="jms/oneWayRequestQ"/>
```
# **タスクの結果**

生成された SAR ファイルを API エディターにインポートして API を生成できます。 詳細については、 [z/OS Connect EE API](https://www.ibm.com/docs/SS4SVW_2.0.0/com.ibm.zosconnect.doc/scenarios/sc01_create_api.html) エディター を使用した API の作成を参照してください。

API エディターで API を構成すると、API アーカイブ (AAR) が生成されます。その AAR を z/OS Connect EE にデプロイすると、**BAQLS2JS** の SERVICE-NAME 属性で参照されているサービスに対してその AAR が 実行されます。 詳細については、[z/OS Connect EE](https://www.ibm.com/docs/SS4SVW_2.0.0/com.ibm.zosconnect.doc/scenarios/sc01_deploy_api.html) サーバーへの API のデプロイを参照してください。

#### **関連タスク**

450 ページの『z/OS Connect EE での単純な単方向 MQ Service Provider [サービスのセットアップ』](#page-449-0) 単純な単方向 MQ Service Provider サービスをセットアップするには、以下の手順を順序どおりに実行しま す。

453 ページの『z/OS Connect EE での単純な双方向 IBM MQ [サービスのセットアップ』](#page-452-0) MQ\_REQUEST\_Q および MQ\_REPLY\_Q という既存の IBM MQ キューのペアに対して、 z/OS Connect EE で 両方向 IBM MQ サービスをセットアップする方法。

#### $V$  9.0.1 z/OS **IBM z/OS Connect V1 - MQ Service Provider セットアップ**

### **手順**

MQ Service Provider を IBM z/OS Connect V1 上にセットアップするためにインストールする必要があるコ ンポーネントの概要。

### **このタスクについて**

以下のタスクを順序どおりに実行して MQ Service Provider とそのすべての前提条件をインストールしま す。

#### $V5.0.1$  $z/0S$ **のインストール** *WebSphere Application Server Liberty*

WebSphere Application Server Liberty (WLP) をインストールするための要件と手順。

## **始める前に**

z/OS Connect が含まれている WLP for z/OS のバージョン (例えば 16.0.0.2) へのアクセス権限があること を確認してください。

# <span id="page-455-0"></span>**このタスクについて**

この手順は、WLP をインストールして、サーバーをセットアップするための手順です。

### **手順**

1. [Installation Manager](https://www.ibm.com/docs/SS7K4U_9.0.0/com.ibm.websphere.wlp.zseries.doc/ae/twlp_inst_im.html) を使用した Liberty のインストールで詳述されている手順に従って、WLP をインス トールします。

この手順では以降、このディレクトリー構造を *WLP\_ROOT* と表します。

2. 手動による Liberty [プロファイル・サーバーの作成で](https://www.ibm.com/docs/SS7K4U_9.0.0/com.ibm.websphere.wlp.zseries.doc/ae/twlp_setup_new_server.html)詳述されている手順に従って、新規サーバーを作 成します。

z/OS Connect [のセットアップ](https://www.ibm.com/docs/SS7K4U_9.0.0/com.ibm.websphere.wlp.zseries.doc/ae/twlp_zconnect_install_config.html)を参照してください。作成したサーバー上で z/OS Connect を使用可能に する方法について説明しています。

**重要 :** オプションの『*WebSphere* 最適化ローカル・アダプター *(WOLA)*』の手順は実行不要です。

- 3. z/OS 用 Liberty での z/OS [許可サービスの使用可能化](https://www.ibm.com/docs/SS7K4U_9.0.0/com.ibm.websphere.wlp.zseries.doc/ae/twlp_config_security_zos.html)で詳述されている手順に従って、TXRRS 許可サー ビスを使用可能にします。
- 4. TXRRS 許可サービスが正しくセットアップされたことを以下のようにして確認します。
	- a) サーバーを始動します。

[コマンド行からのサーバーの始動と停止](https://www.ibm.com/docs/SS7K4U_9.0.0/com.ibm.websphere.wlp.zseries.doc/ae/twlp_admin_startstopserver_cmd.html)で詳述されている手順に従ってください。

b) 以下の場所にあるサーバー・ログを参照します。

*WLP\_ROOT*/usr/servers/*server\_name*/logs/message.log

これらは ASCII ファイルであり、以下のような出力内容が入っているはずです。

```
A CWWKE0001I: The server server1 has been launched.
I CWWKB0103I: Authorized service group LOCALCOM is available.
I CWWKB0103I: Authorized service group PRODMGR is available.
  CWWKB0103I: Authorized service group SAFCRED is available.
I CWWKB0103I: Authorized service group TXRRS is available.
I CWWKB0103I: Authorized service group WOLA is available.
I CWWKB0103I: Authorized service group ZOSDUMP is available.
I CWWKB0103I: Authorized service group ZOSWLM is available.
I CWWKB0103I: Authorized service group CLIENT.WOLA is available.
I CWWKB0108I: IBM CORP product WAS FOR Z/OS version 16.0 successfully registered with z/OS.
```
出力を確認して、TXRRS 許可サービス・グループが使用可能であることを調べてください。 上記の 例では、このサービス・グループが使用可能であることを太字のテキストの行が示しています。

MQ Service Provider が機能するには、このサービス・グループが使用可能でなければなりません。

```
c) サーバーを停止します。
 コマンド行からのサーバーの始動と停止で詳述されている手順に従ってください。
```
# **タスクの結果**

WLP が正常にインストールされました。

## **次のタスク**

IBM MQ リソース・アダプターをインストールします。

#### **関連タスク**

455 ページの『[IBM z/OS Connect V1 - MQ Service Provider](#page-454-0) セットアップ手順』 MQ Service Provider を IBM z/OS Connect V1 上にセットアップするためにインストールする必要があるコ ンポーネントの概要。

457 ページの『IBM MQ [リソース・アダプターのインストール』](#page-456-0)

<span id="page-456-0"></span>WLP の IBM MQ メッセージング・プロバイダー・フィーチャーは、IBM MQ リソース・アダプターという IBM MQ のコンポーネントを使用します。 互換性上の理由から、z/OS Connect V1 のユーザーは、接続先の キュー・マネージャーのバージョンにかかわらず、IBM WebSphere MQ 7.5 リソース・アダプターを使用 する必要があります。

#### $V S.0.1 = Z/0S$ *IBM MQ* **リソース・アダプターのインストール**

WLP の IBM MQ メッセージング・プロバイダー・フィーチャーは、IBM MQ リソース・アダプターという IBM MQ のコンポーネントを使用します。 互換性上の理由から、z/OS Connect V1 のユーザーは、接続先の キュー・マネージャーのバージョンにかかわらず、IBM WebSphere MQ 7.5 リソース・アダプターを使用 する必要があります。

## **始める前に**

WLP 用 IBM MQ [リソース・アダプターの入手](https://www.ibm.com/support/docview.wss?uid=swg21633761) (Fix Central へのリンク方法を説明しています) を参照し、最 新のリソース・アダプターをダウンロードしてください。

リソース・アダプターは 7.5.0.*Fix\_level*-WS-MQ-Java-InstallRA.jar という形式になります。 こ の手順では、この jar ファイルを使用します。

## **このタスクについて**

この手順は、IBM MQ リソース・アダプターを WLP にインストールするための手順です。

## **手順**

- 1. jar ファイルの内容を解凍し、wmq ディレクトリーに移動して、バイナリー形式の wmq.jmsra.rar フ ァイルをターゲット・ファイル・システム上の適切なディレクトリーに FTP で転送します。 この手順では以降、このディレクトリーを *MQRA\_ROOT* と表します。
- 2. ターゲット・キュー・マネージャーの Unix System Services Components ディレクトリーを見つけま す。

例えば、/mqm/V9R0M1/ というディレクトリーです。 このディレクトリーには java/lib サブディレ クトリーがあり、このサブディレクトリーにはいくつかのネイティブ・ライブラリー (.so ファイル) が 入っています。

3. サーバーの server.xml ファイルを編集します。

```
以下の行を追加します。
```
<variable name="wmqJmsClient.rar.location" value="*MQRA\_ROOT*/wmq.jmsra.rar"/> <wmqJmsClient nativeLibraryPath="*MQJAVA\_LIB\_DIR*"/>

> ここで、 *MQJAVA\_LIB\_DIR* は、ステップ 457 ページの『2』で見つけたディレクトリーです (例: /usr/lpp/mqm/V9R0M1/java/lib)。

b. 変更を保存します。

1 行目は、IBM MQ リソース・アダプターがどこにあるかを WLP に示しています。

2 行目は、IBM MQ へのバインディング接続に使用するネイティブ・ライブラリーがどこにあるかを IBM MQ リソース・アダプターに示しています。

詳しくは、[wmqJmsClient](https://www.ibm.com/docs/SS7K4U_9.0.0/com.ibm.websphere.wlp.zseries.doc/ae/rwlp_config_wmqJmsClient.html)、および IBM MQ [メッセージング・プロバイダーの使用のための、](https://www.ibm.com/docs/SS7K4U_9.0.0/com.ibm.websphere.wlp.zseries.doc/ae/twlp_dep_msg_wmq.html)Liberty へ の JMS [アプリケーションのデプロイを](https://www.ibm.com/docs/SS7K4U_9.0.0/com.ibm.websphere.wlp.zseries.doc/ae/twlp_dep_msg_wmq.html)参照してください。

4. STEPLIB をセットアップします。 手順 457 ページの『2』 で見つけたネイティブ・ライブラリーがキュー・マネージャーに接続できるよ うにするために、この作業が必要です。

WLP サーバーを開始するために使用するシェルで、次のコマンドを実行します。

<span id="page-457-0"></span>ここで、*HLQ* は、IBM MQ インストール済み環境を含むデータ・セットの高位修飾子です。

### **タスクの結果**

IBM MQ リソース・アダプターが部分的にインストールされました。 IBM MQ リソース・アダプターの親 の機能 (wmqJmsClient-1.1) を使用可能にするまで、リソース・アダプターは完全にはインストールされな いことに注意してください。

### **次のタスク**

MQ Service Provider を WLP にインストールします。

#### **関連タスク**

455 ページの『[IBM z/OS Connect V1 - MQ Service Provider](#page-454-0) セットアップ手順』 MQ Service Provider を IBM z/OS Connect V1 上にセットアップするためにインストールする必要があるコ ンポーネントの概要。

455 ページの『のインストール [WebSphere Application Server Liberty](#page-454-0)』 WebSphere Application Server Liberty (WLP) をインストールするための要件と手順。

458 ページの『WLP への MQ Service Provider のインストール』 MQ Service Provider を使用する前に、WLP にインストールする必要があります。

#### $V5.0.1$  2/08 *WLP* **への** *MQ Service Provider* **のインストール**

MQ Service Provider を使用する前に、WLP にインストールする必要があります。

#### **始める前に**

443 ページの『[MQ Service Provider](#page-442-0) の入手』に記載されている情報を使用して、MQ Service Provider を入 手し、インストールします。

## **このタスクについて**

MQ Service Provider は、 Liberty [フィーチャーのパッケージ化およびインストール](https://www.ibm.com/docs/SS7K4U_liberty/com.ibm.websphere.wlp.zseries.doc/ae/twlp_feat_install.html)で説明されている方法の いずれかを使用してインストールできる標準的な WLP のフィーチャーです。

\${wlp.install.dir} と \${wlp.user.dir} の意味については[、ディレクトリーの場所とプロパティー](https://www.ibm.com/docs/SSD28V_9.0.0/com.ibm.websphere.wlp.core.doc/ae/rwlp_dirs.html) を参照してください。

ここでは、それらの方法について大まかに説明します。

# **手順**

1. WLP カーネルにフィーチャーをインストールします。

**重要 :** この方法を使用する場合は、WLP インストール・ディレクトリーへの書き込み権限が必要 です。 WLP インストール・ディレクトリーへの書き込み権限がない場合は、一般にオプション 458 ページの『2』 のほうが適しています。

そのためには、次のようにコピーします。

- a) *MQSP\_ROOT*/v1.0/lib/com.ibm.mq.zosconnect\_1.0.0.jar を \$ {wlp.install.dir}/lib にコピーします。
- b) *MQSP\_ROOT*/v1.0/lib/features/zosConnectMQ-1.0.mf を \${wlp.install.dir}/lib/ features にコピーします。
- 2. ユーザー構成にフィーチャーをインストールします。 そのためには、次のようにコピーします。
- <span id="page-458-0"></span>a) *MQSP\_ROOT*/v1.0/lib/com.ibm.mq.zosconnect\_1.0.0.jar を {wlp.user.dir}/ extension/lib にコピーします。
- b) *MQSP\_ROOT*/v1.0/lib/features/zosConnectMQ-1.0.mf を {wlp.user.dir}/ extension/lib/features にコピーします。
- 3. 製品拡張としてフィーチャーをインストールします。
	- そのためには、次のようにします。
	- a) *MQSP\_ROOT*/mqzosconnect.properties を \${wlp.install.dir}/etc/extensions にコピ ーします。
	- b) コピーしたファイルを編集します。 このファイルは ASCII ファイルであることに注意してください。 *PATH\_TO\_INSTALL* を *MQSP\_ROOT*/v1.0 に変更し、変更を保存します。

# **タスクの結果**

これで、MQ Service Provider の前提条件がすべてインストールされました。

**注 :** MQ Service Provider をインストールするために使用した方法によって、server.xml 内での表記が変 わります。459 ページの『z/OS Connect と MQ Service Provider の使用可能化』に例を示しています。

# **次のタスク**

次は、MQ Service Provider と z/OS Connect を使用可能にする必要があります。

#### **関連タスク**

455 ページの『[IBM z/OS Connect V1 - MQ Service Provider](#page-454-0) セットアップ手順』 MQ Service Provider を IBM z/OS Connect V1 上にセットアップするためにインストールする必要があるコ ンポーネントの概要。

457 ページの『IBM MQ [リソース・アダプターのインストール』](#page-456-0) WLP の IBM MQ メッセージング・プロバイダー・フィーチャーは、IBM MQ リソース・アダプターという IBM MQ のコンポーネントを使用します。 互換性上の理由から、z/OS Connect V1 のユーザーは、接続先の キュー・マネージャーのバージョンにかかわらず、IBM WebSphere MQ 7.5 リソース・アダプターを使用 する必要があります。

459 ページの『z/OS Connect と MQ Service Provider の使用可能化』 z/OS Connect と MQ Service Provider を使用可能にするために必要な作業。

## *z/OS Connect* **と** *MQ Service Provider* **の使用可能化**

z/OS Connect と MQ Service Provider を使用可能にするために必要な作業。

# **始める前に**

以下の手順を完了したことを確認してください。

- 455 ページの『のインストール [WebSphere Application Server Liberty](#page-454-0)』
- 457 ページの『IBM MQ [リソース・アダプターのインストール』](#page-456-0)
- 458 ページの『WLP への [MQ Service Provider](#page-457-0) のインストール』

# **このタスクについて**

この手順は、z/OS Connect と MQ Service Provider の両方を使用可能にするための手順です。

# **手順**

1. 作成した server.xml を編集し、**featureManager** エレメント全体を以下の行に置き換えます。

<span id="page-459-0"></span>

**重要 :** <feature>zosConnectMQ-1.0</feature> 行の正確な形式は、 458 [ページの『](#page-457-0)WLP への [MQ Service Provider](#page-457-0) のインストール』で説明されているように、 MQ Service Provider のイ ンストールに使用した方法によって異なります。

次のようになります。

- 方法 458 [ページの『](#page-457-0)1』では、この行は <feature>zosConnectMQ-1.0</feature>のよう に表示されます。
- 方法 458 [ページの『](#page-457-0)2』では、この行は <feature>usr:zosConnectMQ-1.0</feature> のように表示されます。
- 方法 459 [ページの『](#page-458-0)3』では、この行は <feature>mqzosconnect:zosConnectMQ-1.0</ feature>のように表示されます。

また、以下の項目は、まだ存在しない場合だけ修正してください。

<featureManager>

<feature>zosConnect-1.0</feature> <feature>appSecurity-2.0</feature> <feature>zosConnectMQ-1.0</feature> <feature>wmqJmsClient-1.1</feature> <feature>zosTransaction-1.0</feature>

</featureManager>

2. z/OS Connect のセキュリティーを構成します。 この手順を実行する詳しい方法については、z/OS Connect [のセキュリティーの構成](https://www.ibm.com/docs/SS7K4U_9.0.0/com.ibm.websphere.wlp.zseries.doc/ae/twlp_zconnect_security.html)を参照してくださ い。

3. サーバーを始動します。

[コマンド行からのサーバーの始動と停止](https://www.ibm.com/docs/SS7K4U_9.0.0/com.ibm.websphere.wlp.zseries.doc/ae/twlp_admin_startstopserver_cmd.html)で詳述されている手順に従ってください。

# **次のタスク**

z/OS Connect が正しくセットアップされたことを確認します。

#### **関連タスク**

455 ページの『[IBM z/OS Connect V1 - MQ Service Provider](#page-454-0) セットアップ手順』 MQ Service Provider を IBM z/OS Connect V1 上にセットアップするためにインストールする必要があるコ ンポーネントの概要。

460 ページの『z/OS Connect が正しくセットアップされたことの確認』 z/OS Connect が正しくセットアップされたことを確認する方法。

# *z/OS Connect* **が正しくセットアップされたことの確認**

z/OS Connect が正しくセットアップされたことを確認する方法。

# **始める前に**

459 ページの『z/OS Connect と [MQ Service Provider](#page-458-0) の使用可能化』で詳述されている手順を実行したこと を確認してください。

# **このタスクについて**

z/OS Connect は、インストールされているサービスを照会したり、サービスの停止や開始などの管理操作 を実行したりするために使用できる RESTful API を備えています。

# **手順**

1. z/OS Connect に対して HTTP GET を発行し、現在インストールされているサービスのリストを照会しま す。

そのためには、Web ブラウザーを使用して、次の形式の URL を入力します。

<span id="page-460-0"></span>https://*HOST\_NAME*:*HTTPS\_PORT*/zosConnect/services

```
ここで、HOST_NAME と HTTPS_PORT は、455 ページの『のインストール WebSphere Application Server
Liberty』の手順 456 ページの『2』 で入力した値です。
例:
```
https://yourdomainname:12342/zosConnect/services

2. ブラウザーからプロンプトが出されたら、ユーザー ID とパスワードを入力します。 これらは、459 ページの『z/OS Connect と [MQ Service Provider](#page-458-0) の使用可能化』の手順 460 [ページの](#page-459-0)

# 『2[』](#page-459-0) で user エレメントに入力した値です。

# **タスクの結果**

この結果、次の JSON 応答が返されます。この応答は、z/OS Connect が実行されているが、サービスは何 もインストールされていないことを示しています。

\_\_\_\_\_\_\_\_\_\_\_\_\_\_\_\_\_\_\_\_\_\_\_\_\_\_\_\_\_\_\_\_\_\_\_\_\_\_\_\_ 3 "zosConnectServices":[ ] }

\_\_\_\_\_\_\_\_\_\_\_\_\_\_\_\_\_\_\_\_\_\_\_\_\_\_\_\_\_\_\_\_\_\_\_\_\_\_\_\_

# **次のタスク**

461 ページの『z/OS Connect V1 上に単純な単方向 MQ Service Provider サービスをセットアップする』

#### **関連タスク**

455 ページの『[IBM z/OS Connect V1 - MQ Service Provider](#page-454-0) セットアップ手順』

MQ Service Provider を IBM z/OS Connect V1 上にセットアップするためにインストールする必要があるコ ンポーネントの概要。

#### $V$  9.0.1  $\approx$  z/0S *z/OS Connect V1* **上に単純な単方向** *MQ Service Provider* **サービ**

# **スをセットアップする**

単純な単方向 MQ Service Provider サービスをセットアップするには、以下の手順を順序どおりに実行しま す。

# **始める前に**

すべてのコンポーネントが正しくセットアップされていることを確認してください ([z/OS Connect](#page-458-0) と MQ [Service Provider](#page-458-0) の使用可能化および z/OS Connect [が正しくセットアップされたことの確認を](#page-459-0)参照)。

# **手順**

1. MQSC または IBM MQ Explorer を使用して、ターゲット z/OS キュー・マネージャー上に ONE\_WAY\_QUEUE というキューを作成します。

2. IBM MQ メッセージング・プロバイダー接続ファクトリーとキューを定義します。 そのためには、server.xml の下部の server エレメント内に、以下を追加します。

```
________________________________________
 <jmsConnectionFactory id="cf1" jndiName="jms/cf1" connectionManagerRef="ConMgr1"> 
      <properties.wmqJms
         transportType="BINDINGS"
         queueManager="MQ21"/>
</jmsConnectionFactory>
<connectionManager id="ConMgr1" maxPoolSize="5"/>
```

```
<jmsQueue id="q1" jndiName="jms/d1">
      <properties.wmqJms
        baseQueueName="ONE_WAY_QUEUE"/>
</jmsQueue>
________________________________________
```
#### **注 :**

a. **queueManager** 属性の値を、適切なターゲット・キュー・マネージャー名に変更してください。

- b. **transportType** には bindings を使用します。 これは、キュー・マネージャーとの通信にクロスメ モリー接続を使用することを意味します。 これは、 MQ Service Provider を使用する場合にサポート される唯一の **transportType** です。
- 3. server.xml の server エレメント内に以下を追加して、単純な単方向 MQ Service Provider サービスを 定義します。

```
________________________________________
<zosConnectService id="zosconnMQ1"
                      invokeURI="/oneWay"
                      serviceName="oneWay"
                      serviceRef="oneWay"/>
 <mqzOSConnectService id="oneWay"
 connectionFactory="jms/cf1"
 destination="jms/d1"/>
________________________________________
```
[zosConnectService](https://www.ibm.com/docs/SS7K4U_9.0.0/com.ibm.websphere.wlp.zseries.doc/ae/rwlp_config_zosConnectService.html) エレメントは、*oneWay* の **serviceName** を使用して z/OS Connect する新規サ ービスを定義します。 :

- **invokeURI** 属性は、サービスを起動しやすくするための属性です。
- **serviceRef** 属性は、 z/OS Connect サービス・プロバイダーの ID 属性と一致する必要があります。 この場合、 mqzOSConnectService エレメントによって提供されます。

mqzOSConnectService エレメントは、MQ Service Provider が提供する単一のサービス・インスタン スを定義します。

**connectionFactory** 属性と **destination** 属性は、IBM MQ メッセージング・プロバイダーの接続フ ァクトリーとキューをそれぞれどのように見つけるかをインスタンスに示します。

この構造体の属性の詳細については、mqzOSConnectService エレメントを参照してください。

# **タスクの結果**

単純な単方向サービスをセットアップしました。

#### **次のタスク**

サービスをテストする必要があります。

#### **関連タスク**

462 ページの『単方向サービスのテスト (z/OS Connect V1)』 単方向サービスが正常に機能することを確認するための一連の手順。

 $V$  9.0.1  $\mathbb{R}$   $z/0$ S 単方向サービスのテスト *(z/OS Connect V1)* 単方向サービスが正常に機能することを確認するための一連の手順。

#### **始める前に**

461 ページの『z/OS Connect V1 上に単純な単方向 MQ Service Provider [サービスをセットアップする』](#page-460-0)を 正常に完了したことを確認してください。

# **手順**

1. 新しいサービスを z/OS Connect が認識することを確認します。

そのためには、z/OS Connect が正しくセットアップされたことの確認で詳述されている手順を再実行し ます。

サービスは既に定義されているので、次の出力と同じような内容が表示されます。

```
________________________________________
\overline{5} "zosConnectServices":[ 
      { 
 "ServiceName":"oneWay",
 "ServiceDescription":"DATA_UNAVAILABLE",
 "ServiceProvider":"IBM MQ for z/OS service provider for IBM z/OS Connect" V1.0,
          "ServiceURL":"https://yourdomainname:12342/zosConnect/services/oneWay"
      }
   ]
}
```
**注 : ServiceDescription** が DATA\_UNAVAILABLE として返されるのは、zosConnectService エレ メントで **serviceDescription** 属性を指定しなかったためです。

2. サービスに対して HTTP POST を発行します。 その結果、POST で指定したペイロードを含む新しいメ ッセージが、ONE\_WAY\_QUEUE に送信されます。

この種のテストを行うための良い方法は、Google Chrome 用 [Advanced REST client](https://chrome.google.com/webstore/detail/advanced-rest-client/hgmloofddffdnphfgcellkdfbfbjeloo) (ARC) プラグインの ようなものを使用することです。

a) ARC を使用して、次の URL に対して HTTP POST を発行します。

https://*HOST\_NAME*:*HTTPS\_PORT*/oneWay

b) 本体として有効な JSON を指定します。例えば、次のようにします。

{"name1" : "value1", "name2" : "value2"}

\_\_\_\_\_\_\_\_\_\_\_\_\_\_\_\_\_\_\_\_\_\_\_\_\_\_\_\_\_\_\_\_\_\_\_\_\_\_\_\_

次の 2 つのヘッダーを指定する必要があります。

i) Authorization = Basic *ENCODED\_USERID\_PASSWORD*

ここで、*ENCODED\_USERID\_PASSWORD* は、base 64 でエンコードされたユーザー ID とパスワー ドです ([基本認証スキーム](https://tools.ietf.org/html/rfc2617#section-2)を参照)。

ii) Content-Type = application/json

最初のヘッダーは z/OS Connect にログインするために使用されます。これは、459 [ページの『](#page-458-0)z/OS Connect と [MQ Service Provider](#page-458-0) の使用可能化』で使用したユーザー ID とパスワードをエンコードし た形式のものです。

2 つ目のヘッダーは、ペイロードが JSON であることをサーバーに通知します。MQ Service Provider に対して HTTP POST 呼び出しを発行する場合にサポートされる値は JSON のみです。

このヘッダーを指定しなければ、サポートされないメディア・タイプを示す HTTP 415 エラーになり ます。

単方向サービスに HTTP POST を発行すると、空の HTTP 応答本体と HTTP 応答コード 204 (コンテ ンツなし) が返されます。

ARC は、応答にデータがまったく含まれていないことを示すメッセージを出力します。

メッセージが書き込まれたことを検証するには、IBM MQ エクスプローラーのようなツールを使用し て、ONE\_WAY\_QUEUE のコンテンツをブラウズします。 送信された JSON ペイロードを含む MQSTR 形式の IBM MQ メッセージがキューに存在するはずです。

3. ARC を使用して、次の URL に対して HTTP DELETE を発行します。

https://*HOST\_NAME*:*HTTPS\_PORT*/oneWay

この操作によって、単方向サービスに先程送信したメッセージが破壊的に取得されます。

最初に送信した JSON ペイロードが応答本体に含まれているはずです。 IBM MQ エクスプローラーを 使用して、メッセージが破壊的に取得されたことを確認できます。

#### **関連タスク**

461 ページの『z/OS Connect V1 上に単純な単方向 MQ Service Provider [サービスをセットアップする』](#page-460-0) 単純な単方向 MQ Service Provider サービスをセットアップするには、以下の手順を順序どおりに実行しま す。

# ■ <sup>y s.0.1</sup> ■ <mark>z/0S ■</mark> z/OS Connect バージョン 1 での単純な双方向 *IBM MQ* サービス

#### **のセットアップ**

MQ\_REQUEST\_Q と MQ\_REPLY\_Q という既存の IBM MQ キューのペアに対して、 z/OS Connect V1 で双方 向 IBM MQ サービスをセットアップする方法。

#### **始める前に**

すべてのコンポーネントが正しくセットアップされていることを確認してください (459 [ページの『](#page-458-0)z/OS Connect と [MQ Service Provider](#page-458-0) の使用可能化』および 460 ページの『z/OS Connect [が正しくセットアッ](#page-459-0) [プされたことの確認』](#page-459-0)を参照)。

### **このタスクについて**

これは、単方向サービスのセットアップよりも少し複雑です。z/OS Connect を使用して送信された要求メ ッセージを取り込み、応答メッセージを生成するバックエンド・アプリケーションが必要になるからです。

この作業では、既存のバックエンド・アプリケーション (CICS や IMS など) のトランザクションが MQ\_REQUEST\_Q キューと MQ\_REPLY\_Q キューを使用することを想定しています。バックエンド・アプリ ケーションは、MQ\_REQUEST\_Q から要求メッセージを取り込み、応答メッセージを生成して MQ\_REPLY\_Q に書き込みます。

# **手順**

1. IBM MQ メッセージング・プロバイダー接続ファクトリー 1 つおよび IBM MQ メッセージング・プロバ イダー・キュー 2 つを z/OS Connect V1 サーバーに定義します。

これらの IBM MO メッセージング・プロバイダー・キューを既存の MO\_REOUEST\_O キューと MO REPLY Oキューにマップします。 そのためには、server.xml の下部の server エレメント内に、 以下を追加します。

```
<jmsConnectionFactory id="cf2" jndiName="jms/cf2" 
 connectionManagerRef="ConMgr2"> 
      <properties.wmqJms
        transportType="BINDINGS"
        queueManager="MQ21"/>
</jmsConnectionFactory>
<connectionManager id="ConMgr2" maxPoolSize="5"/>
<jmsQueue id="requestQueue" jndiName="jms/requestQueue">
      <properties.wmqJms baseQueueName="MQ_REQUEST_Q"/>
</jmsQueue>
<jmsQueue id="replyQueue" jndiName="jms/replyQueue">
 <properties.wmqJms baseQueueName="MQ_REPLY_Q"/>
</jmsQueue>
```
**注 :**

a. **queueManager** 属性の値を、適切なターゲット・キュー・マネージャー名に変更してください。

b. バックエンド・アプリケーションの性質によっては、これらのエレメントをさらに構成しなければな らないこともあります。 詳細については、465 ページの『[MQ Service Provider](#page-464-0) の構成』を参照して ください。

<span id="page-464-0"></span>c. 並行要求の数によっては、**maxPoolSize** 属性を調整しなければならないこともあります。 この属 性の詳細については、JMS [接続用の接続プールの構成を](https://www.ibm.com/docs/SSAW57_liberty/com.ibm.websphere.wlp.nd.multiplatform.doc/ae/twlp_msg_connpoolcfg.html)参照してください。

2. server.xml の server エレメント内に以下を追加して、両方向 IBM MQ サービスを定義します。

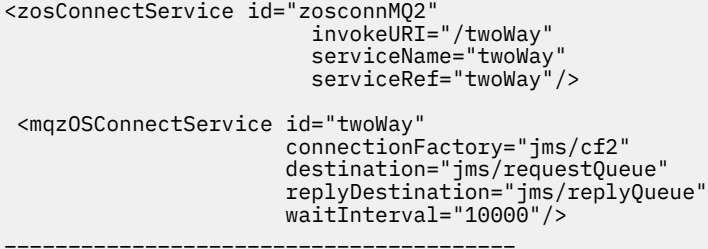

\_\_\_\_\_\_\_\_\_\_\_\_\_\_\_\_\_\_\_\_\_\_\_\_\_\_\_\_\_\_\_\_\_\_\_\_\_\_\_\_

**注 :**

- a. バックエンド・アプリケーションの性質によっては、これらのエレメントをさらに構成しなければな らないこともあります。 例えば、データ変換が必要になる場合があります。 詳細については、465 ページの『MQ Service Provider の構成』を参照してください。
- b. **waitInterval** の値の調整が必要になる場合もあります。詳細については、**waitInterval** を参照 してください。
- c. この例では、バックエンド・アプリケーションが応答の宛先に書き込むメッセージの相関 ID が、要 求の宛先にあるメッセージの ID と同じであると想定しています。

そうでない場合は、mqzOSConnectService エレメントに **replySelection** 属性を追加して、該 当する値を設定する必要があります。

詳細については、**replySelection** を参照してください。

# **タスクの結果**

z/OS Connect V1 に両方向サービスをセットアップできました。IBM MQ キューのペアを使用する既存の バックエンド・アプリケーションでこの両方向サービスを使用できます。

## **次のタスク**

URL https://*host\_name*:*port\_no*/twoWay に HTTP POST コマンドを送信すると、この両方向サービ スを起動できます。

そのための手順は、462 [ページの『単方向サービスのテスト](#page-461-0) (z/OS Connect V1)』で説明している手順と似 ていますが、HTTP POST verb のみがサポートされ、既存のバックエンド・アプリケーションに適した JSON ペイロード・データを送信する必要があるという点が異なります。

#### **関連タスク**

461 ページの『z/OS Connect V1 上に単純な単方向 MQ Service Provider [サービスをセットアップする』](#page-460-0) 単純な単方向 MQ Service Provider サービスをセットアップするには、以下の手順を順序どおりに実行しま す。

#### $V S.0.1$   $z/0S$ **MQ Service Provider の構成**

MQ Service Provider を使用する前に、考慮すべきさまざまな領域があります。

このセクションは、以下の項目から成っています。

- 466 ページの『MQ Service Provider [を使用する場合のセキュリティーに関する考慮事項』](#page-465-0)
- 469 ページの『MQ Service Provider [でのデータ変換の使用』](#page-468-0)
- 474 ページの『MQI [アプリケーションの操作』](#page-473-0)

#### <span id="page-465-0"></span> $V$  S.O.1 MO Service Provider を使用する場合のセキュリティーに関する **考慮事項**

MQ Service Provider のセキュリティーに関する考慮事項は、次の 2 つに分けられます。

- z/OS Connect によって公開された MQ Service Provider サービスに対して、ある特定のユーザーが RESTful 要求を実行依頼できるかどうか。
- キュー・マネージャーとそのリソースにアクセスすることを、ある特定の MQ Service Provider サービス に許可するかどうか。

# **z/OS Connect から公開された MQ Service Provider サービスに対して、ある特定のユー ザーが RESTful 要求を実行依頼できるかどうか**

これは、z/OS Connect の server.xml ファイルの構成によって制御されます。

z/OS Connect EE の場合は、z/OS Connect EE [のセキュリティーの構成](https://www.ibm.com/docs/SS4SVW_2.0.0/com.ibm.zosconnect.doc/securing/config_security.html)を参照してください。

z/OS Connect V1 の場合は、z/OS Connect [のセキュリティーの構成を](https://www.ibm.com/docs/SS7K4U_9.0.0/com.ibm.websphere.wlp.zseries.doc/ae/twlp_zconnect_security.html)参照してください。

# **キュー・マネージャーとそのリソースにアクセスすることを、ある特定の MQ Service Provider サービスに許可するかどうか**

MQ Service Provider は、基本的には、バインディング・モード接続を使用して 1 つ以上のキュー・マネー ジャーに接続する、WLP に付属する IBM MQ メッセージング・プロバイダーをベースとする JMS アプリケ ーションです。

そのため、MQ Service Provider は、同じ特性を持つアプリケーションと同じように保護することができま す。 このトピックでは、こうした類似点について説明し、相違点についても紹介します。

MQ Service Provider はバインディング・アプリケーションであるため、キュー・マネージャーに接続して ユーザー ID およびオプションのパスワードを渡します。 オプションで、これらを接続認証を使用して検証 できます。

有効であれば、そのユーザーはキュー・マネージャーのセキュリティー構成に応じて接続を許可されます。 詳しくは、z/OS でのセキュリティーのセットアップを参照してください。

mqzOSConnect サービス・エレメントの構成属性、および server.xml の **jmsConnectFactory** エレメ ントの [properties.wmqJMS](https://www.ibm.com/docs/SS7K4U_liberty/com.ibm.websphere.wlp.zseries.doc/ae/rwlp_config_jmsConnectionFactory.html#rwlp_config_jmsConnectionFactory__properties.wmqJms) サブエレメントは、キュー・マネージャーに提示されるユーザー ID とオプシ ョンのパスワードに影響します。

想定しうるさまざまなケースについて次の表で詳述します。

**重要 :** セキュリティー構成プロパティーには優先順位があります。 **mqzOSConnectService** 属性 は **properties.wmqJms** 属性よりも優先され、**useCallerPrincipal** 属性は他のすべての属性 よりも優先されます。

これらのパスワード属性は、両方ともプレーン・テキストでもエンコード形式でも指定できます。 server.xml にアクセスできるユーザーはプレーン・テキストのパスワードを見ることができるの で、エンコードされた形式を使用すべきです。

どちらのバージョンの z/OS Connect にも、パスワードをエンコードするために使用できる **securityUtility** というツールが付属しています。 詳しくは、Liberty [プロファイル](https://www.ibm.com/docs/SS7K4U_9.0.0/com.ibm.websphere.wlp.zseries.doc/ae/rwlp_command_securityutil.html): [securityUtility](https://www.ibm.com/docs/SS7K4U_9.0.0/com.ibm.websphere.wlp.zseries.doc/ae/rwlp_command_securityutil.html) コマンドを参照してください。

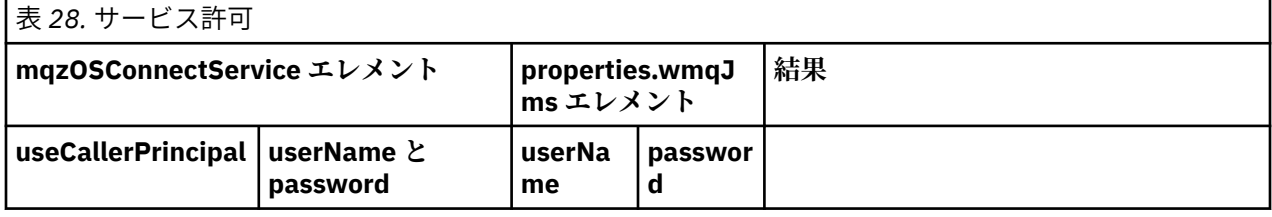

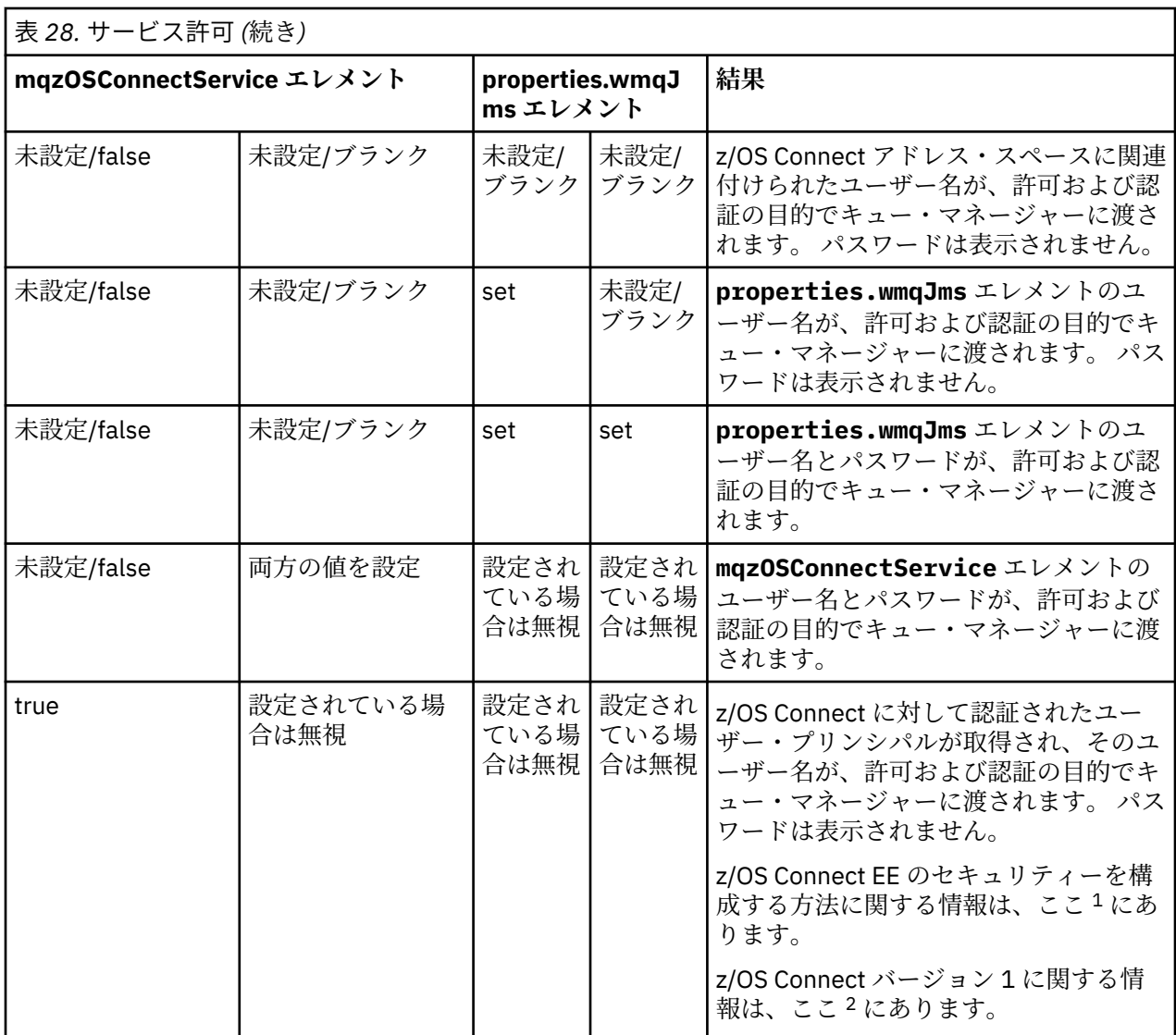

### **注 :**

1. z/OS Connect EE [のセキュリティーの構成](https://www.ibm.com/docs/SS4SVW_2.0.0/com.ibm.zosconnect.doc/securing/config_security.html)

2. z/OS Connect [のセキュリティーの構成](https://www.ibm.com/docs/SS7K4U_9.0.0/com.ibm.websphere.wlp.zseries.doc/ae/twlp_zconnect_security.html)

# **例**

これは、接続ファクトリーと mqzOSConnectService の両方が **userID** と **password** を両方とも指定し ている単方向サービスを示しています。 どちらについても、パスワードはエンコードされています。 mqzOSConnectService 定義で定義された **userID** と **password** が使用されます。

### **z/OS Connect V1**

```
<zosConnectService
id="samplezOSConnectService1"
invokeURI="/samplezOSConnectService1"
serviceName="samplezOSConnectService1_name"
serviceRef="samplezOSConnectService1_MQ"/>
<mqzOSConnectService
id="samplezOSConnectService1_MQ"
connectionFactory="jms/sampleCF1"
userName="bill"
password="{aes}AJ+DdZ+1uOKEG5KIwUz4LvHBAQ8nTd3y8K8HAIt+48Tt"
destination="jms/sampleQ1"/>
```

```
<jmsConnectionFactory
id="sampleCF1"
jndiName="jms/sampleCF1"
connectionManagerRef="sampleCF2ConnectionManager1">
```

```
<properties.wmqJms
transportType="BINDINGS"
queueManager="MQ21"
userName="matt"
password="{xor}GBMeEg9uERg="/>
</jmsConnectionFactory>
```
<jmsQueue id="sampleQ1" jndiName="jms/sampleQ1">

<properties.wmqJms baseQueueName="SampleQ1"/> </jmsQueue>

#### **z/OS Connect EE**

```
<zosconnect_zosConnectService
id="samplezOSConnectService1"
invokeURI="/samplezOSConnectService1"
serviceName="samplezOSConnectService1_name"
serviceRef="samplezOSConnectService1_MQ"/>
<mqzosconnect_mqzOSConnectService
id="samplezOSConnectService1_MQ"
connectionFactory="jms/sampleCF1"
userName="bill"
password="{aes}AJ+DdZ+1uOKEG5KIwUz4LvHBAQ8nTd3y8K8HAIt+48Tt"
destination="jms/sampleQ1"/>
<jmsConnectionFactory
id="sampleCF1"
jndiName="jms/sampleCF1"
connectionManagerRef="sampleCF2ConnectionManager1">
<properties.wmqJms
transportType="BINDINGS"
queueManager="MQ21"
```
userName="matt" password="{xor}GBMeEg9uERg="/> </jmsConnectionFactory>

```
<jmsQueue
id="sampleQ1"
jndiName="jms/sampleQ1">
```
<properties.wmqJms baseQueueName="SampleQ1"/> </jmsQueue>

> 次の例は、最初の例と同じ JMS オブジェクト (キューは sampleQ1、接続ファクトリーは sampleCF1) を 使用する単方向サービス定義を示しています。 **useCallerPrincipal**="*true*" が指定されているため、 z/OS Connect に対して認証されたプリンシパルが、キュー・マネージャーに渡されます。

#### **z/OS Connect V1**

```
<zosConnectService
id="samplezOSConnectService2"
invokeURI="/samplezOSConnectService2"
serviceName="samplezOSConnectService2_name"
serviceRef="samplezOSConnectService2_MQ"/>
<mqzOSConnectService
id="samplezOSConnectService2_MQ"
connectionFactory="jms/sampleCF1"
```
**468** IBM MQ の管理

destination="jms/sampleQ1" useCallerPrincipal="true"/>
```
<zosconnect_zosConnectService
id="samplezOSConnectService2"
invokeURI="/samplezOSConnectService2"
serviceName="samplezOSConnectService2_name"
serviceRef="samplezOSConnectService2_MQ"/>
```
<mqzosconnect\_mqzOSConnectService id="samplezOSConnectService2\_MQ" connectionFactory="jms/sampleCF1" destination="jms/sampleQ1" useCallerPrincipal="true"/>

#### $V$  9.0.1 *MQ Service Provider* **でのデータ変換の使用**

z/OS Connect は、CICS トランザクションなどのバックエンドの z/OS 資産を呼び出す前に JSON データを 任意の形式に変換し、z/OS 資産からの応答を再び JSON に変換する機能を備えています。

この機能は、プラグ可能なデータ変換プロバイダーによって提供されます。 標準装備のプロバイダーでは、 JSON と COBOL、PLI、または C 構造体の間の変換が可能です。

MQ Service Provider は z/OS Connect のデータ変換と連動しますが、考慮すべき事項がいくつかあります。

# **z/OS Connect のデータ変換に関する詳細情報**

z/OS Connect Enterprise Edition の場合は、[データ変換プログラムの定義を](https://www.ibm.com/docs/SS4SVW_2.0.0/com.ibm.zosconnect.doc/configuring/defining_data_transformers.html)参照してください。

z/OS Connect バージョン 1 の場合は、z/OS Connect [メッセージ・ペイロード変換の定義](https://www.ibm.com/docs/SS7K4U_liberty/com.ibm.websphere.wlp.zseries.doc/ae/twlp_zconnect_msg_payload_conv.html)を参照してくださ い。

### **IBM MQ へのメッセージの送信**

データ変換が構成された MQ Service Provider サービスが、キュー・マネージャーにメッセージを送信する 場合 (例えば、JSON を含む HTTP POST を受け取る単方向サービスや両方向サービスなどの場合)、MQ Service Provider は以下のステップを実行します。

1. HTTP 要求から JSON ペイロードを取り出す。

2. JSON からバイト配列へのデータ変換を行うために、ペイロードを z/OS Connect に渡す。

3. データ変換の結果を受け取り、JMS BytesMessage 形式でキュー・マネージャーに送信する。

デフォルトでは、送信されるメッセージの MQMD の **Format** フィールドはブランクです。 多くの場合、こ れは適切ではないため、 mqzOSConnect サービス・エレメント の mqmdFormat 属性を適切な値に設定で きます。

標準装備のデータ変換サポートは、常に、CCSID 37 を使用して出力を生成します。 この情報を MQMD の CodedCharSetId フィールドに指定する必要があります。そうしないと、キューから取得するアプリケーシ ョンがメッセージをデコードできない可能性があります。 これを行うには、mqzOSConnectService サー ビス・エレメントで指定するキューの CCSID 属性を設定します。

次の構成例は、SampleQ1 というキューにメッセージを送信するために使用する単方向サービス用の構成 を示しています。

MQMD の Format フィールドが *AFORMAT* で、CodedCharSetId フィールドが 37 のメッセージが送信さ れます。

**zosConnectDataXform** エレメントは、データ変換の構成を見つける場所を z/OS Connect に指示します。 このエレメントは、 zosConnectService エレメントの **dataXformRef** 属性を使用して参照されます。

両方向サービス用の構成については、470 ページの『IBM MQ [からのメッセージの受信』](#page-469-0)を参照してくださ い。

<jmsConnectionFactory id="sampleCF1" jndiName="jms/sampleCF1"

```
 connectionManagerRef="sampleCF1ConnectionManager">
```

```
 <properties.wmqJms 
     transportType="BINDINGS" 
     queueManager="MQ21"/>
</jmsConnectionFactory>
<connectionManager 
 id="sampleCF1ConnectionManager" 
  maxPoolSize="5"/>
<jmsQueue id="sampleQ1" 
   jndiName="jms/sampleQ1">
   <properties.wmqJms 
     baseQueueName="SampleQ1"
     CCSID="37"/>
</jmsQueue>
<zosConnectService 
   id="samplezOSConnectService1" 
   invokeURI="/samplezOSConnectService1"
   serviceName="samplezOSConnectService1_name" 
   serviceRef="samplezOSConnectService1_MQ" 
  dataXformRef="xformJSON2Byte"/>
<mqzOSConnectService 
 id="samplezOSConnectService1_MQ" 
 connectionFactory="jms/sampleCF1"
 mqmdFormat="AFORMAT" 
   destination="jms/sampleQ1"/>
<zosConnectDataXform id="xformJSON2Byte"
 bindFileLoc="/XFORM_ROOT/bindfiles" bindFileSuffix=".bnd"
 requestSchemaLoc="/XFORM_ROOT/json" requestSchemaSuffix=".json"
 responseSchemaLoc="/XFORM_ROOT/json"
   responseSchemaSuffix=".json"/>
```
# **IBM MQ からのメッセージの受信**

データ変換が構成された MQ Service Provider インスタンスが、キュー・マネージャーからメッセージを受 け取る場合 (例えば、HTTP GET または DELETE を行う単方向サービスや、HTTP POST を受け取った両方向 サービスである場合)、MQ Service Provider は以下のステップを実行します。

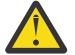

**重要 :** 両方向サービスを使用する場合、サービスは 469 ページの『IBM MQ [へのメッセージの送信』](#page-468-0) で説明したステップを既に実行しています。

1. キューからメッセージを取得する。

- 2. メッセージが JMS **BytesMessage** または JMS **TextMessage** のどちらであるかを検査する。 メッセ ージがどちらでもない場合は、エラーが生成されて呼び出し側に返されます。
- 3. バイト配列から JSON へのデータ変換を行うために、メッセージのペイロードを z/OS Connect に渡す。
- 4. データ変換の結果を受け取り、HTTP メソッドの応答として返す。

受け取るメッセージのタイプによっては、追加の構成が必要な場合があります。 構成されているデータ変 換に渡すために、MQ Service Provider が、受け取ったメッセージ・ペイロードを適切な形式に変換する必 要があるからです。

デフォルトのデータ変換では、ペイロードは CCSID 37 であることが予期されますが、z/OS 資産がこの CCSID でメッセージを生成するとは限りません。

必要な構成は、**BytesMessage** と **TextMessage** のどちらを受け取るか、z/OS Connect V1 と z/OS Connect EE のどちらを使用しているかによって異なります。

### **z/OS Connect V1 で BytesMessage を受け取る場合**

**BytesMessage** を受け取る場合は、メッセージの受け取りに使用するキュー定義に、 **receiveConversion**="*QMGR*" 属性と **receiveCCSID**="*37*" 属性を指定します。

#### これについて次の例で説明します。 この場合、sampleQ2Receive 定義に **receiveConversion** 属性と **receiveCCSID** 属性の両方が設定されています。

```
<jmsConnectionFactory 
   id="sampleCF2"
 jndiName="jms/sampleCF2"
 connectionManagerRef="sampleCF2ConnectionManager">
   <properties.wmqJms 
 transportType="BINDINGS" 
 queueManager="MQ21"/>
</jmsConnectionFactory>
<connectionManager 
 id="sampleCF2ConnectionManager" 
   maxPoolSize="5"/>
<jmsQueue id="sampleQ2Send" 
   jndiName="jms/sampleQ2Send">
   <properties.wmqJms 
     baseQueueName="SampleQ2Send"
     CCSID="37"/>
</jmsQueue>
<jmsQueue id="sampleQ2Receive" 
   jndiName="jms/sampleQ2Receive">
   <properties.wmqJms 
 baseQueueName="SampleQ2Receive"
 receiveCCSID="37"
     receiveConversion="QMGR"/>
</jmsQueue>
<zosConnectService 
   id="samplezOSConnectService2" 
   invokeURI="/samplezOSConnectService2"
  serviceName="samplezOSConnectService2_name" 
 serviceRef="samplezOSConnectService2_MQ" 
 dataXformRef="xformJSON2Byte"/>
<mqzOSConnectService 
   id="samplezOSConnectService2_MQ" 
 connectionFactory="jms/sampleCF2"
 mqmdFormat="AFORMAT" 
   destination="jms/sampleQ2Send"
  replyDestination="jms/sampleQ3Receive"/>
<zosConnectDataXform id="xformJSON2Byte"
 bindFileLoc="/XFORM_ROOT/bindfiles" bindFileSuffix=".bnd"
 requestSchemaLoc="/XFORM_ROOT/json" requestSchemaSuffix=".json"
 responseSchemaLoc="/XFORM_ROOT/json"
   responseSchemaSuffix=".json"/>
```
### **z/OS Connect EE で BytesMessage を受け取る場合**

**BytesMessage** を受け取る場合は、メッセージの受け取りに使用するキュー定義に、 **receiveConversion**="*QMGR*" 属性と **receiveCCSID**="*37*" 属性を指定します。

これについて次の例で説明します。 この場合、sampleQ2Receive 定義に **receiveConversion** 属性と **receiveCCSID** 属性の両方が設定されています。

```
<jmsConnectionFactory 
  id="sampleCF2"
 jndiName="jms/sampleCF2"
 connectionManagerRef="sampleCF2ConnectionManager">
  <properties.wmqJms 
    transportType="BINDINGS" 
    queueManager="MQ21"/>
</jmsConnectionFactory>
```

```
<connectionManager
```

```
 id="sampleCF2ConnectionManager" 
   maxPoolSize="5"/>
<jmsQueue id="sampleQ2Send" 
   jndiName="jms/sampleQ2Send">
   <properties.wmqJms 
     baseQueueName="SampleQ2Send"
     CCSID="37"/>
</jmsQueue>
<jmsQueue id="sampleQ2Receive" 
   jndiName="jms/sampleQ2Receive">
   <properties.wmqJms 
     baseQueueName="SampleQ2Receive"
     receiveCCSID="37"
     receiveConversion="QMGR"/>
</jmsQueue>
<zosconnect_zosConnectService 
   id="samplezOSConnectService2" 
   invokeURI="/samplezOSConnectService2"
   serviceName="samplezOSConnectService2_name" 
   serviceRef="samplezOSConnectService2_MQ" 
 dataXformRef="xformJSON2Byte"/>
<mqzosconnect_mqzOSConnectService 
   id="samplezOSConnectService2_MQ" 
 connectionFactory="jms/sampleCF2"
 mqmdFormat="AFORMAT" 
  destination="jms/sampleQ2Send"
   replyDestination="jms/sampleQ3Receive"/>
<zosconnect_zosConnectDataXform id="xformJSON2Byte"
 bindFileLoc="/XFORM_ROOT/bindfiles" bindFileSuffix=".bnd"
 requestSchemaLoc="/XFORM_ROOT/json" requestSchemaSuffix=".json"
 responseSchemaLoc="/XFORM_ROOT/json"
   responseSchemaSuffix=".json"/>
```
# **z/OS Connect V1 で TextMessage を受け取る場合**

**TextMessage** を受け取る場合は、データ変換で予期される CCSID (デフォルトでは 37) にメッセージを変 換する必要があります。

カスタム・データ変換を使用し、37 とは異なる CCSID が変換で予期される場合は、mqzOSConnectService エレメントに receiveTextCCSID 属性を指定して適切な CCSID を設定します。

これについて次の例で説明します。 この場合、サンプルの zOSConnectService3\_MQ 定義には、 mqzOSConnect サービス・エレメント 属性の receiveTextCCSID 属性が 1208 (UTF-8) に設定されていま す。

```
<jmsConnectionFactory 
   id="sampleCF3"
   jndiName="jms/sampleCF3"
   connectionManagerRef="sampleCF3ConnectionManager">
   <properties.wmqJms 
     transportType="BINDINGS" 
     queueManager="MQ21"/>
</jmsConnectionFactory>
<connectionManager 
   id="sampleCF3ConnectionManager" 
   maxPoolSize="5"/>
<jmsQueue id="sampleQ3Send" 
   jndiName="jms/sampleQ3Send">
   <properties.wmqJms 
     baseQueueName="SampleQ3Send"
    CCSID="37"/>
</jmsQueue>
<jmsQueue id="sampleQ3Receive" 
   jndiName="jms/sampleQ3Receive">
```

```
 <properties.wmqJms 
    baseQueueName="SampleQ3Receive"/>
</jmsQueue>
<zosConnectService 
  id="samplezOSConnectService3" 
 invokeURI="/samplezOSConnectService3"
 serviceName="samplezOSConnectService3_name" 
  serviceRef="samplezOSConnectService3_MQ" 
 dataXformRef="customDataXForm"/>
<mqzOSConnectService 
 id="samplezOSConnectService3_MQ" 
 connectionFactory="jms/sampleCF3"
  mqmdFormat="AFORMAT" 
 destination="jms/sampleQ3Send"
 replyDestination="jms/sampleQ3Receive"
 receiveTextCCSID="1208"/>
```
#### **z/OS Connect EE で TextMessage を受け取る場合**

**TextMessage** を受け取る場合は、データ変換で予期される CCSID (デフォルトでは 37) にメッセージを変 換する必要があります。

カスタム・データ変換を使用し、37 とは異なる CCSID が変換で予期される場合は、mqzOSConnectService エレメントに receiveTextCCSID 属性を指定して適切な CCSID を設定します。

これについて次の例で説明します。 この場合、サンプルの zOSConnectService3\_MQ 定義には、 mqzOSConnect サービス・エレメント 属性の receiveTextCCSID 属性が 1208 (UTF-8) に設定されていま す。

```
<jmsConnectionFactory 
   id="sampleCF3"
 jndiName="jms/sampleCF3"
 connectionManagerRef="sampleCF3ConnectionManager">
   <properties.wmqJms 
     transportType="BINDINGS" 
     queueManager="MQ21"/>
</jmsConnectionFactory>
<connectionManager 
   id="sampleCF3ConnectionManager" 
   maxPoolSize="5"/>
<jmsQueue id="sampleQ3Send" 
   jndiName="jms/sampleQ3Send">
   <properties.wmqJms 
     baseQueueName="SampleQ3Send"
    CCSID="37"/>
</jmsQueue>
<jmsQueue id="sampleQ3Receive" 
 jndiName="jms/sampleQ3Receive">
   <properties.wmqJms 
     baseQueueName="SampleQ3Receive"/>
</jmsQueue>
<zosconnect_zosConnectService 
   id="samplezOSConnectService3" 
 invokeURI="/samplezOSConnectService3"
 serviceName="samplezOSConnectService3_name" 
 serviceRef="samplezOSConnectService3_MQ" 
  dataXformRef="customDataXForm"/>
<mqzosconnect_mqzOSConnectService 
   id="samplezOSConnectService3_MQ" 
  connectionFactory="jms/sampleCF3"
  mqmdFormat="AFORMAT" 
  destination="jms/sampleQ3Send"
```
#### $V$  9.0.1 2/08 *MQI* **アプリケーションの操作**

MQ Service Provider は、IBM MQ を使用する既存のアプリケーションのための RESTful インターフェース を備えています。 これらのアプリケーションは、 IBM MQ classes for JMS または Message Queue Interface (MQI) を使用して IBM MQ と対話できます。

デフォルトでは、IBM MQ classes for JMS は MQRFH2 ヘッダーを含むメッセージを送信します。 しかし、 ほとんどの MQI アプリケーションは MQRFH2 ヘッダーを使用しません。

MQRFH2 ヘッダーを扱うように設計されていない MQI アプリケーションと IBM MQ classes for JMS アプ リケーションが対話する場合は、MQRFH2 ヘッダーを含むメッセージを IBM MQ classes for JMS が送信し ないようにするための構成が必要になります。 詳しくは、JMS メッセージの IBM MQ メッセージへのマッ ピングを参照してください。

MQRFH2 ヘッダーを予期しない MQI アプリケーションによってコンシュームされるメッセージを MQ Service Provider がキューに送信する場合は、MQRFH2 ヘッダーが送信されないように z/OS Connect を構 成する必要があります。

この構成を実現するには、 server.xml 内の関連する IBM MQ Messaging Provider キューに 「**targetClient**= "*MQ*」属性を追加します。

以下のサンプル構成は、 **id** が *mqiService* の片方向 MQ Service Provider サービスを示しています。 そし て、このサービスを **id** が *mqiQueue* の MQ メッセージング・プロバイダー・キューを使用するように構成 しています。

*mqiQueue* には、**targetClient**="*MQ*" 属性が構成されています。 これは、このキューにアプリケーショ ンが JMS メッセージを送信する場合に (例えば、アプリケーションが *mqiService* に対して HTTP POST を 発行する場合)、メッセージに MQRFH2 ヘッダーが追加されないことを意味します。

#### **z/OS Connect V1**

```
<mqzOSConnectService 
   id="mqiService" 
   connectionFactory="jms/mqiCF" 
  destination="jms/mqiQueue"/>
<jmsQueue 
   id="mqiQueue" 
   jndiName="jms/mqiQueue">
```
 <properties.wmqJms baseQueueName="MQIQueue  $targetClient = "MQ"$ /> </jmsQueue>

#### **z/OS Connect EE**

```
<mqzosconnect_mqzOSConnectService 
   id="mqiService" 
   connectionFactory="jms/mqiCF" 
   destination="jms/mqiQueue"/>
<jmsQueue 
   id="mqiQueue" 
   jndiName="jms/mqiQueue">
   <properties.wmqJms 
     baseQueueName="MQIQueue
     targetClient = "MQ"/>
```

```
</jmsQueue>
```
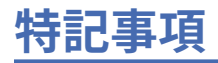

本書は米国 IBM が提供する製品およびサービスについて作成したものです。

本書に記載の製品、サービス、または機能が日本においては提供されていない場合があります。 日本で利 用可能な製品、サービス、および機能については、日本 IBM の営業担当員にお尋ねください。 本書で IBM 製品、プログラム、またはサービスに言及していても、その IBM 製品、プログラム、またはサービスのみ が使用可能であることを意味するものではありません。 これらに代えて、IBM の知的所有権を侵害するこ とのない、機能的に同等の製品、プログラム、またはサービスを使用することができます。 ただし、IBM 以外の製品とプログラムの操作またはサービスの 評価および検証は、お客様の責任で行っていただきます。

IBM は、本書に記載されている内容に関して特許権 (特許出願中のものを含む) を保有している場合があり ます。 本書の提供は、お客様にこれらの特許権について 実施権を許諾することを意味するものではありま せん。 実施権についてのお問い合わせは、書面にて下記宛先にお送りください。

〒 103-8510 東京都中央区日本橋箱崎町 19 番 21 号 日本アイ・ビー・エム株式会社 日本アイ・ビー・エム株式会社 法務・知的財産 U.S.A.

For license inquiries regarding double-byte (DBCS) information, contact the IBM Intellectual Property Department in your country or send inquiries, in writing, to:

Intellectual Property Licensing Legal and Intellectual Property Law 〒 103-8510 103-8510 東京 103-8510、日本

**以下の保証は、国または地域の法律に沿わない場合は、適用されません。** INTERNATIONAL BUSINESS MACHINES CORPORATION は、法律上の瑕疵担保責任、商品性の保証、特定目的適合性の保証および法律 上の瑕疵担保責任を含むすべての明示もしくは黙示の保証責任を負わないものとします。 "" 国または地域 によっては、法律の強行規定により、保証責任の制限が 禁じられる場合、強行規定の制限を受けるものと します。

この情報には、技術的に不適切な記述や誤植を含む場合があります。 本書は定期的に見直され、必要な変 更は本書の次版に組み込まれます。 IBM は予告なしに、随時、この文書に記載されている製品またはプロ グラムに対して、改良または変更を行うことがあります。

本書において IBM 以外の Web サイトに言及している場合がありますが、便宜のため記載しただけであり、 決してそれらの Web サイトを推奨するものでは ありません。 それらの Web サイトにある資料は、この IBM 製品の資料の一部では ありません。それらの Web サイトは、お客様の責任でご使用ください。

IBM は、お客様が提供するいかなる情報も、お客様に対してなんら義務も負うことのない、自ら適切と信 ずる方法で、使用もしくは配布することができるものとします。

本プログラムのライセンス保持者で、(i) 独自に作成したプログラムとその他のプログラム (本プログラムを 含む) との間での情報交換、および (ii) 交換された情報の相互利用を可能にすることを目的として、本プロ グラムに関する情報を必要とする方は、下記に連絡してください。

東京都中央区日本橋箱崎町 19 番 21 号 日本アイ・ビー・エム株式会社 Software Interoperability Coordinator, Department 49XA 3605 Highway 52 N Rochester, MN 55901 U.S.A.

本プログラムに関する上記の情報は、適切な使用条件の下で使用すること ができますが、有償の場合もあ ります。

本書で説明されているライセンス・プログラムまたはその他の ライセンス資料は、IBM 所定のプログラム 契約の契約条項、IBM プログラムのご使用条件、またはそれと同等の条項に基づいて、 IBM より提供され ます。

この文書に含まれるいかなるパフォーマンス・データも、管理環境下で 決定されたものです。 そのため、 他の操作環境で得られた結果は、異なる可能性があります。 一部の測定が、開発レベルのシステムで行わ れた可能性がありますが、その測定値が、一般に利用可能なシステムのものと同じである保証はありませ ん。 さらに、一部の測定値が、推定値である可能性があります。 実際の結果は、異なる可能性がありま す。 お客様は、お客様の特定の環境に適したデータを確かめる必要があります。

IBM 以外の製品に関する情報は、その製品の供給者、出版物、 もしくはその他の公に利用可能なソースか ら入手したものです。 IBM は、それらの製品のテストは行っておりません。 したがって、他社製品に関す る実行性、互換性、またはその他の要求については確証できません。 IBM 以外の製品の性能に関する質問 は、それらの製品の供給者にお願いします。

IBM の将来の方向または意向に関する記述については、 予告なしに変更または撤回される場合があり、単 に目標を示しているものです。

本書には、日常の業務処理で用いられるデータや報告書の例が含まれています。 より具体性を与えるため に、それらの例には、個人、企業、ブランド、 あるいは製品などの名前が含まれている場合があります。 これらの名前はすべて架空のものであり、名前や住所が類似する個人や企業が実在して いるとしても、そ れは偶然にすぎません。

著作権使用許諾:

本書には、様々なオペレーティング・プラットフォームでのプログラミング手法を例示するサンプル・ア プリケーション・プログラムがソース言語で掲載されています。 お客様は、サンプル・プログラムが書か れているオペレーティング・プラットフォームのアプリケーション・プログラミング・インターフェース に準拠したアプリケーション・プログラムの開発、使用、販売、配布を目的として、いかなる形式におい ても、IBM に対価を支払うことなくこれを複製し、改変し、配布することができます。 このサンプル・プ ログラムは、あらゆる条件下における完全なテストを経ていません。 従って IBM は、これらのサンプル・ プログラムについて信頼性、利便性もしくは機能性があることをほのめかしたり、保証することはできま せん。

この情報をソフトコピーでご覧になっている場合は、写真やカラーの図表は表示されない場合があります。

# **プログラミング・インターフェース情報**

プログラミング・インターフェース情報 (提供されている場合) は、このプログラムで使用するアプリケー ション・ソフトウェアの作成を支援することを目的としています。

本書には、プログラムを作成するユーザーが WebSphere MQ のサービスを使用するためのプログラミン グ・インターフェースに関する情報が記載されています。

ただし、この情報には、診断、修正、および調整情報が含まれている場合があります。 診断、修正、調整 情報は、お客様のアプリケーション・ソフトウェアのデバッグ支援のために提供されています。

**重要 :** この診断、修正、およびチューニング情報は、変更される可能性があるため、プログラミング・イン ターフェースとして使用しないでください。

# **商標**

IBM、 IBM ロゴ、 ibm.com®は、世界の多くの国で登録された IBM Corporation の商標です。 現時点での IBM の商標リストについては、 "Copyright and trademark information"www.ibm.com/legal/ copytrade.shtml をご覧ください。 他の製品名およびサービス名等は、それぞれ IBM または各社の商標で ある場合があります。

Microsoft および Windows は、Microsoft Corporation の米国およびその他の国における商標です。

UNIX は The Open Group の米国およびその他の国における登録商標です。

Linux は、Linus Torvalds の米国およびその他の国における商標です。

この製品には、 Eclipse Project (http://www.eclipse.org/) により開発されたソフトウェアが含まれていま す。

Java およびすべての Java 関連の商標およびロゴは Oracle やその関連会社の米国およびその他の国におけ る商標または登録商標です。

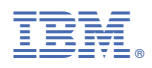

部品番号: